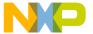

# CodeWarrior Development Studio for Microcontrollers V10.x HC(S)08/RS08 Build Tools Utilities Manual

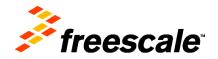

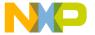

Freescale, the Freescale logo, CodeWarrior, ColdFire, ColdFire+, Kinetis, Processor Expert, and Qorivva are trademarks of Freescale Semiconductor, Inc., Reg. U.S. Pat. & Tm. Off. All other product or service names are the property of their respective owners. The Power Architecture and Power.org word marks and the Power and Power.org logos and related marks are trademarks and service marks licensed by Power.org. ARM is the registered trademark of ARM Limited.

© 2010-2014 Freescale Semiconductor, Inc. All rights reserved.

Information in this document is provided solely to enable system and software implementers to use Freescale Semiconductor products. There are no express or implied copyright licenses granted hereunder to design or fabricate any integrated circuits or integrated circuits based on the information in this document.

Freescale Semiconductor reserves the right to make changes without further notice to any products herein. Freescale Semiconductor makes no warranty, representation or guarantee regarding the suitability of its products for any particular purpose, nor does Freescale Semiconductor assume any liability arising out of the application or use of any product or circuit, and specifically disclaims any and all liability, including without limitation consequential or incidental damages. "Typical" parameters that may be provided in Freescale Semiconductor data sheets and/or specifications can and do vary in different applications and actual performance may vary over time. All operating parameters, including "Typicals", must be validated for each customer application by customer's technical experts. Freescale Semiconductor does not convey any license under its patent rights nor the rights of others. Freescale Semiconductor products are not designed, intended, or authorized for use as components in systems intended for surgical implant into the body, or other applications intended to support or sustain life, or for any other application in which the failure of the Freescale Semiconductor product could create a situation where personal injury or death may occur. Should Buyer purchase or use Freescale Semiconductor products for any such unintended or unauthorized application, Buyer shall indemnify and hold Freescale Semiconductor and its officers, employees, subsidiaries, affiliates, and distributors harmless against all claims, costs, damages, and expenses, and reasonable attorney fees arising out of, directly or indirectly, any claim of personal injury or death associated with such unintended or unauthorized use, even if such claim alleges that Freescale Semiconductor was negligent regarding the design or manufacture of the part.

#### **How to Contact Us**

| Corporate Headquarters | Freescale Semiconductor, Inc.        |
|------------------------|--------------------------------------|
|                        | 6501 William Cannon Drive West       |
|                        | Austin, TX 78735                     |
|                        | U.S.A.                               |
| World Wide Web         | http://www.freescale.com/codewarrior |
| Technical Support      | http://www.freescale.com/support     |

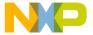

# Introduction

|   | CodeWarrior IDE Utilities                     |
|---|-----------------------------------------------|
|   | SmartLinker                                   |
|   | Burner                                        |
|   | Libmaker33                                    |
|   | Decoder                                       |
|   | Maker                                         |
|   | Starting CodeWarrior Utilities                |
|   |                                               |
|   |                                               |
| I | SmartLinker                                   |
| • |                                               |
|   | Purpose of Linker                             |
|   | Product Features                              |
|   | Section Contents                              |
|   | Starting the SmartLinker Utility              |
| 1 | SmartLinker User Interface 39                 |
|   | SmartLinker Main Window                       |
|   | Window Title                                  |
|   | Content Area                                  |
|   | Main Window Tool Bar                          |
|   | Main Window Status Bar                        |
|   | Main Window Menu Bar                          |
|   | SmartLinker Configuration                     |
|   | Option Settings Window                        |
|   | Message Settings Window                       |
|   | About Dialog Box                              |
|   | Retrieving Information about an Error Message |
|   |                                               |

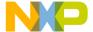

|   | Specifying the Input File                               | 57 |
|---|---------------------------------------------------------|----|
|   | Use Drag and Drop                                       |    |
| 2 | SmartLinker Files                                       | 61 |
|   | Input Files                                             | 61 |
|   | Parameter File                                          | 61 |
|   | Object File                                             | 61 |
|   | Output Files                                            | 61 |
|   | Absolute Files                                          | 62 |
|   | S-Record Files                                          | 62 |
|   | Map Files                                               | 62 |
|   | Error Listing File                                      | 64 |
| 3 | Linking Issues                                          | 67 |
|   | Object Allocation                                       | 67 |
|   | The SEGMENTS Block (ELF)                                | 67 |
|   | The SECTIONS Block (Freescale + ELF)                    | 73 |
|   | PLACEMENT Block                                         | 76 |
|   | Initializing Vector Table                               | 80 |
|   | VECTOR Command                                          | 80 |
|   | Smart Linking (ELF)                                     | 81 |
|   | Mandatory Linking of an Object                          | 81 |
|   | Mandatory Linking of all Objects Defined in Object File | 82 |
|   | Switching OFF Smart Linking for the Application         | 82 |
|   | Smart Linking (Freescale + ELF)                         | 83 |
|   | Mandatory Linking from an Object                        | 83 |
|   | Mandatory Linking from all Objects Defined in a File    | 83 |
|   | Binary Files Building an Application (ELF)              |    |
|   | NAMES Block                                             | 84 |
|   | ENTRIES Block                                           |    |
|   | Binary Files Building an Application (Freescale)        |    |
|   | NAMES Block                                             | 85 |

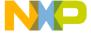

|   | Allocating Variables in OVERLAYS                             | 86  |
|---|--------------------------------------------------------------|-----|
|   | Overlapping Locals                                           | 87  |
|   | Algorithm                                                    | 87  |
|   | Name Mangling for Overlapping Locals                         | 89  |
|   | Name Mangling in ELF Object File Format                      | 90  |
|   | Defining a Function with Overlapping Parameters in Assembler |     |
|   | DEPENDENCY TREE Section in Map File                          |     |
|   | Optimizing the Overlap Size                                  | 97  |
|   | Recursion Checks                                             | 98  |
|   | Linker-Defined Objects                                       | 99  |
|   | Stack Consumption Computation                                | 102 |
|   | STACK_CONSUMPTION Block                                      | 102 |
|   | Checksum Computation                                         | 110 |
|   | prm File-Controlled Checksum Computation                     | 111 |
|   | Automatic Linker-Controlled Checksum Computation             | 111 |
|   | Partial Fields                                               | 113 |
|   | Runtime Support                                              | 113 |
|   | Linking an Assembly Application                              | 115 |
|   | prm File                                                     | 115 |
|   | Warning Messages                                             | 115 |
|   | Smart Linking                                                | 116 |
|   | LINK_INFO (ELF)                                              | 118 |
| 4 | SmartLinker Parameter File                                   | 119 |
|   | Parameter File Syntax                                        | 119 |
|   | Mandatory SmartLinker Commands                               |     |
|   | The INCLUDE Directive                                        |     |
| 5 | ELF Sections                                                 | 123 |
|   | Segments and Sections                                        | 123 |
|   | Sections                                                     |     |
|   | Predefined Sections                                          |     |
|   | Examples of Using Sections                                   |     |
|   | Example 1                                                    |     |
|   | Example 2                                                    |     |
|   | ±                                                            |     |

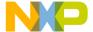

| Segments and Sections Segment. Predefined Segments  7 Program Startup Startup Descriptor (ELF). |                            |
|-------------------------------------------------------------------------------------------------|----------------------------|
| Predefined Segments                                                                             | 130  133133137138138140140 |
| 7 Program Startup Startup Descriptor (ELF)                                                      | 133                        |
| Startup Descriptor (ELF)                                                                        |                            |
|                                                                                                 | 137<br>138<br>138<br>140   |
|                                                                                                 | 138<br>138<br>140          |
| User-Defined Startup Structure (ELF)                                                            | 138<br>140<br>140          |
| User-Defined Startup Routines (ELF)                                                             | 140                        |
| Startup Descriptor (Freescale)                                                                  | 140                        |
| User-Defined Startup Routines (Freescale)                                                       |                            |
| Example of Startup Code in ANSI-C                                                               | 145                        |
| Startup Code and Effect of Pragmas                                                              |                            |
| 8 The Map File                                                                                  | 147                        |
| Map File Contents                                                                               | 147                        |
| 9 ROM Libraries                                                                                 | 149                        |
| Creating a ROM Library                                                                          | 149                        |
| ROM Libraries and Overlapping Locals                                                            | 150                        |
| Using ROM Libraries                                                                             |                            |
| Suppressing Initialization                                                                      | 150                        |
| 10 Initializing the Vector Table                                                                | 157                        |
| Using SmartLinker prm File                                                                      | 157                        |
| Using a Relocatable Section in the Assembly Source File                                         | 159                        |
| Using an Absolute Section in the Assembly Source File                                           | 161                        |
|                                                                                                 |                            |
| II Burner Utility                                                                               |                            |
| Introduction                                                                                    | 165                        |
| Product Highlights                                                                              | 165                        |
| Starting the Burner Utility                                                                     | 166                        |

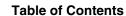

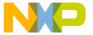

| 11 | Interactive Burner GUI                                                         | 167 |
|----|--------------------------------------------------------------------------------|-----|
|    | Burner Default Configuration Window                                            | 167 |
|    | Burner Dialog Box                                                              |     |
|    | Input/Output Tab                                                               | 168 |
|    | Content Tab                                                                    | 171 |
|    | Command File Tab                                                               | 173 |
| 12 | Batch Burner Language                                                          | 175 |
|    | Batch Burner User Interface                                                    | 175 |
|    | Syntax of Burner Command Files                                                 | 176 |
|    | Command File Comments                                                          |     |
|    | Batch Burner with Makefile                                                     | 177 |
|    | Command File Examples                                                          | 178 |
|    | Introduction. User Interface. Starting the Libmaker Utility. Interactive Mode. |     |
| 13 | Libmaker Interface                                                             | 183 |
|    | Startup Command Line Options                                                   | 183 |
|    | Command Line Interface                                                         |     |
|    | Libmaker Commands                                                              | 184 |
|    | Managing Libraries                                                             | 184 |
|    | Libmaker Graphic User Interface                                                | 187 |
|    | Libmaker Default Configuration Window                                          | 187 |
|    | Default Configuration Window Status Bar                                        | 190 |
|    | Configuration Window                                                           | 194 |
|    | Libmaker Option Settings Window                                                | 202 |
|    | Libmaker Message Settings Window                                               | 203 |
|    | About Libmaker Dialog Box                                                      | 205 |

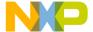

# **IV** Decoder Utility

|    | Introduction                           |     |
|----|----------------------------------------|-----|
|    | User Interface                         |     |
| 14 | Input and Output Files                 | 209 |
|    | Input Files                            | 209 |
|    | Absolute Files                         |     |
|    | Object File                            |     |
|    | S-Record Files                         |     |
|    | Intel Hex Files                        |     |
|    | Output Files                           | 210 |
| 15 | Decoder Controls                       | 213 |
|    | List Menus                             | 213 |
|    | File Menu                              | 213 |
|    | Decoder Menu                           |     |
|    | View Menu                              |     |
|    | Help Menu                              |     |
|    | Graphical User Interface               |     |
|    | Decoder Main Window                    |     |
|    | Decoder Configuration Dialog Box       |     |
|    | Decoder Option Settings                |     |
|    | About Decoder Dialog Box               |     |
|    | Specifying the Input File              |     |
|    | Message and Error Feedback             |     |
|    | Using Information from the Main Window |     |
|    | Using a User-Defined Editor            |     |

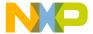

# **V** Maker Utility

| 16 | Maker Controls                                                                                                    | 231                             |
|----|----------------------------------------------------------------------------------------------------|---------------------------------|
|    | Graphical User Interface                                                                                                    | 231                             |
|    | Maker Main Window                                                                                                    | 231                             |
|    | Main Window Components                                                                                                    | 232                             |
|    | Maker Main Window Menu Bar                                                                                                    | 232                             |
|    | Maker Main Window Toolbar                                                                                                    | 236                             |
|    | Maker Configuration Window                                                                                                    | 237                             |
|    | Maker Option Settings Dialog Box                                                                                                    | 242                             |
|    | Maker Message Settings Dialog Box                                                                                                    | 243                             |
|    | About Maker Dialog Box                                                                                                    | 245                             |
|    | Specifying the Input File                                                                                                    | 245                             |
|    | Message and Error Feedback                                                                                                    | 246                             |
|    | Using Information from the Main Window                                                                                                    | 247                             |
|    | Using a User-Defined Editor                                                                                                    | 247                             |
| 17 | Using Maker                                                                                                    | 249                             |
|    |                                                                                                    |                                 |
|    | Making Modula–2 Applications                                                                                                    | 249                             |
|    | Making Modula–2 Applications                                                                                                    |                                 |
|    |                                                                                                    | 249                             |
|    | Making C Applications                                                                                                    | 249                             |
|    | Making C Applications                                                                                                    | 249<br>250<br>252               |
|    | Making C Applications.  Using Makefiles  User-Defined Macros (Static Macros)                                                                                                    | 249<br>250<br>252               |
|    | Making C Applications.  Using Makefiles  User-Defined Macros (Static Macros)  Definition.                                                                                                    |                                 |
|    | Making C Applications.  Using Makefiles  User-Defined Macros (Static Macros)  Definition.  Reference.                                                                                                    | 249<br>250<br>252<br>252<br>252 |
|    | Making C Applications  Using Makefiles  User-Defined Macros (Static Macros)  Definition.  Reference.  Redefinition.                                                                                                    |                                 |
|    | Making C Applications Using Makefiles User-Defined Macros (Static Macros) Definition. Reference. Redefinition. Macro Substitution                                                                                                    |                                 |
|    | Making C Applications Using Makefiles User-Defined Macros (Static Macros) Definition. Reference. Redefinition. Macro Substitution Macros and Comments                                                                                             |                                 |
|    | Making C Applications Using Makefiles User-Defined Macros (Static Macros) Definition. Reference. Redefinition. Macro Substitution Macros and Comments Concatenation                                                                               |                                 |
|    | Making C Applications Using Makefiles User-Defined Macros (Static Macros) Definition. Reference. Redefinition. Macro Substitution Macros and Comments Concatenation Command-Line Macros. Dynamic Macros Inference Rules                           |                                 |
|    | Making C Applications Using Makefiles User-Defined Macros (Static Macros) Definition. Reference. Redefinition. Macro Substitution Macros and Comments Concatenation Command-Line Macros. Dynamic Macros Inference Rules Multiple Inference Rules. |                                 |
|    | Making C Applications Using Makefiles User-Defined Macros (Static Macros) Definition. Reference. Redefinition. Macro Substitution Macros and Comments Concatenation Command-Line Macros. Dynamic Macros Inference Rules                           |                                 |

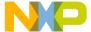

|    | Command Line                                         | 1 |
|----|------------------------------------------------------|---|
|    | Implementation Restrictions                          | 1 |
| 18 | Building Libraries 263                               | 3 |
|    | Maker Directory Structure                            | 3 |
|    | Configuring WinEdit for the Maker                    | 4 |
|    | Configuring default.env for the Maker                | 5 |
|    | Building Libraries with Defined Memory Model Options |   |
|    | Building Libraries with Objects Added                | 6 |
|    | Structured Makefiles for Libraries                   | 8 |
| V  | Appendices                                           |   |
| A  | Environment Variables 273                            | 3 |
|    | Current Directory                                    | 4 |
|    | Tool-Specific Search Information                     | 4 |
|    | Compiler                                             | 5 |
|    | Debugger                                             | 5 |
|    | Libmaker                                             | 5 |
|    | Maker                                                | 6 |
|    | SmartLinker                                          | 6 |
|    | Global Initialization File (MCUTOOLS.INI) (PC only)  | 7 |
|    | [Installation] Section                               | 7 |
|    | Path                                                 | 7 |
|    | Group27                                              | 8 |
|    | [Options] Section                                    | 8 |
|    | DefaultDir27                                         |   |
|    | [Tool] Section                                       | 8 |
|    | SaveOnExit                                           |   |
|    | SaveAppearance                                       |   |
|    | SaveEditor                                           |   |
|    | RecentProject0, RecentProject1, etc                  |   |
|    | TipFilePos                                           |   |
|    | ·                                                    |   |

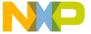

| ShowTipOfDay                                   | . 281 |
|------------------------------------------------|-------|
| TipTimeStamp                                   | . 281 |
| [Editor] Section                               | . 282 |
| Editor_Name                                    |       |
| Editor_Exe                                     | . 283 |
| Editor_Opts                                    | . 283 |
| Local Configuration File (Usually project.ini) | . 284 |
| [Editor] Section                               | . 285 |
| Editor_Name                                    |       |
| Editor_Exe                                     | . 286 |
| Editor_Opts                                    | . 287 |
| [Tool] Section                                 | . 287 |
| RecentCommandLineX, X=Integer                  |       |
| CurrentCommandLine                             |       |
| StatusbarEnabled                               | . 289 |
| ToolbarEnabled                                 | . 289 |
| WindowPos                                      | . 290 |
| WindowFont                                     | . 290 |
| TipFilePos                                     | . 291 |
| ShowTipOfDay                                   | . 291 |
| Options                                        | . 291 |
| EditorType                                     | . 292 |
| EditorCommandLine                              | . 292 |
| EditorDDEClientName                            | . 293 |
| EditorDDETopicName                             | . 293 |
| EditorDDEServiceName                           | . 293 |
| Burner Dialog Entries in [BURNER]              | . 294 |
| BurnerUndefByte                                | . 294 |
| BurnerSwapByte                                 |       |
| BurnerOrigin                                   | . 295 |
| BurnerDestination                              | . 295 |
| BurnerLength                                   | . 295 |
| BurnerFormat                                   | . 296 |
| BurnerDataBus                                  | . 296 |
| BurnerOutputType                               | . 297 |
| BurnerDataBits                                 | . 297 |
| BurnerParity                                   | . 298 |
| BurnerByteCommands                             | . 298 |
| BurnerBaudRate                                 | . 299 |

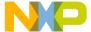

|   | BurnerOutputFile                                                  | 299 |
|---|-------------------------------------------------------------------|-----|
|   | BurnerHeaderFile                                                  | 299 |
|   | BurnerInputFile                                                   | 300 |
|   | Configuration File Example                                        | 300 |
|   | Paths                                                             | 302 |
|   | Line Continuation                                                 | 302 |
|   | Environment Variable Details                                      | 303 |
|   | ABSPATH: Absolute Path                                            |     |
|   | COMP: Modula-2 Compiler                                           | 305 |
|   | COPYRIGHT: Copyright Entry in Absolute File                       | 305 |
|   | DEFAULTDIR: Default Current Directory                             | 306 |
|   | ENVIRONMENT: Environment File Specification                       | 307 |
|   | ERRORFILE: Error File Name Specification                          |     |
|   | FLAGS: Options for Modula-2 Compiler                              |     |
|   | GENPATH: Define Paths to Search for Input Files                   |     |
|   | INCLUDETIME: Creation Time in Object File                         |     |
|   | LINK: Linker for Modula-2                                         |     |
|   | LINKOPTIONS: Default SmartLinker Options                          |     |
|   | OBJPATH: Object File Path                                         | 314 |
|   | RESETVECTOR: Reset Vector Location                                |     |
|   | SRECORD: S Record File Format                                     |     |
|   | TEXTFAMILY: Text Font Family                                      |     |
|   | TEXTKIND: Text Font Character Set                                 |     |
|   | TEXTPATH: Text Path                                               |     |
|   | TEXTSIZE: Text Font Size                                          |     |
|   | TEXTSTYLE: Text Font Style                                        |     |
|   | TMP: Temporary Directory                                          |     |
|   | USERNAME: User Name in Object File                                | 320 |
| В | Tool Options                                                      | 323 |
|   | Option Details                                                    | 324 |
|   | Special Modifiers.                                                |     |
|   | Examples.                                                         |     |
|   |                                                                   |     |
|   | -A: Print Full Listing (Decoder)                                  |     |
|   | -A: warming for Missing .DEF File (Maker)                         |     |
|   | -Add: Additional Object/Library File                              |     |
|   | -ArgFile: Specify a file from which additional command line optic |     |
|   | be read                                                           |     |
|   | oc icau                                                           |     |

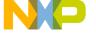

| -AsROMLib: Link as ROM Library                                                  |
|---------------------------------------------------------------------------------|
| -B: Generate S-Record file (SmartLinker)                                        |
| -C: Write Disassembly Listing with Source Code (Decoder)334                     |
| -C: Ignore Case (Maker)                                                         |
| CAllocUnusedOverlap: Allocate Not Referenced Overlap Variables (Free-           |
| scale)                                                                          |
| -Ci: Link Case Insensitive                                                      |
| -CheckAcrossAddrSp ELF/DWARF: Check if objects overlap in the ab-               |
| solute file (even if different address spaces)                                  |
| -Cmd: Libmaker Commands338                                                      |
| -Cocc: Optimize Common Code (ELF)340                                            |
| -ConstDist: ELF/DWARF: Enable automatic content placement 340                   |
| -ConstDistSeg: ELF/DWARF: Specify constant distribution segment name            |
| 341                                                                             |
| -CRam: Allocate Non-specified Constant Segments in RAM (ELF) 342                |
| -D: Display Dialog Box (Burner)342                                              |
| -D: Decode DWARF Sections (Decoder)                                             |
| -D: Define a Macro (Maker)                                                      |
| -DataDist: ELF/DWARF: Enable automatic data placement346                        |
| -DataDistFile: ELF/DWARF: Specify data distibution file name346                 |
| -DataDistInfo: ELF/DWARF: Generate data optimizer information file $$ . $$ 347  |
| -DataDistSeg: ELF/DWARF: Specify data distribution segment name 347             |
| -Dconf[= $\{a\}$ ]" Configure which parts of DWARF information to decode . 348  |
| -DefaultEpage: ELF/DWARF: Define the default value of the PPAGE reg-            |
| ister                                                                           |
| -DefaultPpage: ELF/DWARF: Define the default value of the PPAGE register        |
| -Default<br>Rpage: ELF/DWARF: Define the default value of the RPAGE reg-        |
| ister                                                                           |
| -Disp: Display Mode (Maker)                                                     |
| -Dist: Enable Distribution Optimization (ELF) (SmartLinker) $\ldots350$         |
| -DistFile: Specify Distribution File Name (ELF) (SmartLinker) $\dots \dots 351$ |
| -DistInfo: Generate Distribution Information File (ELF) (SmartLinker) $351$     |
| -DistOpti: Choose Optimizing Method (ELF) (SmartLinker)352                      |
| -DistSeg: Specify Distribution Segment Name (ELF) (SmartLinker) . 353           |
| -E: Specify the Name of the Startup Function                                    |
| -E: Decode ELF sections (Decoder)                                               |

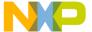

| -E: Unknown Macros as Empty Strings (Maker)                      | .356 |
|------------------------------------------------------------------|------|
| -Ed: Dump ELF Sections in LST File (Decoder)                     |      |
| -Env: Set Environment Variable                                   | .357 |
| -F: Execute Command File                                         | .358 |
| -F: Object File Format                                           | .359 |
| -FA, -FE, -FH -F6: Object File Format (SmartLinker)              | .360 |
| -H: Prints the List of All Avaiable Options (Short Help)         | .360 |
| -I: Ignore Exit Codes (Maker)                                    |      |
| -L: Add a Path to Search Path                                    |      |
| -L: Produce Inline Assembly File (Decoder)                       | .363 |
| -L: List Modules (Maker)                                         | .364 |
| -LibFile: Specify Library File Name                              | .365 |
| -LibOptions: Specify Library Option File Generation              | .365 |
| -Lic: License Information                                        | .366 |
| -LicA: License Information about Every Feature in Directory      | .366 |
| -LicBorrow: Borrow License Feature                               |      |
| -LicWait: Wait for Floating License from Floating License Server | .368 |
| -M: Generate Map File (SmartLinker)                              | .368 |
| -M: Produce Make File (Maker)                                    |      |
| -Mar: Freescale Archive Commands (Libmaker)                      | .369 |
| -Map[RAMlFlashlEx]: Define mapping for memory space 0x4000-      |      |
| 0x7FFF                                                           |      |
| -MkAll: Make Always (Maker)                                      | .371 |
| -N: Display Notify Box                                           | .372 |
| -NoBeep: No Beep in Case of an Error                             | .372 |
| -NoCapture: Do Not Redirect stdout of Called Processes (Maker)   | .373 |
| -NoEnv: Do Not Use Environment                                   | .374 |
| -NoPath: Strip Path Info (Libmaker)                              | .374 |
| -NoSectCompat: Never Check Section Qualifier Compatibilty        | .375 |
| -NoSym: No Symbols in Disassembled Listing (Decoder)             | .375 |
| -Ns: Configure S-Records (Burner)                                |      |
| -O: Define Absolute File Name (SmartLinker)                      | .378 |
| -O: Specify the Name of the Output File (Decoder)                |      |
| -O: Compile Only (Maker)                                         |      |
| -OCopy: Optimize Copy Down (ELF) (SmartLinker)                   |      |
| -Options: Enable Option File Generation                          |      |
| -OptionFile: Specify Data Optimizer Options File Name            |      |
| -P2LibFile: Specify Library File Name                            |      |
| -Proc: Set Processor (Decoder)                                   |      |
| -Prod: Specify Project File at Startup (PC) (No d, no m)         | .382 |

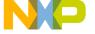

| -ReadLibFile: Enable Option to Read libFile.txt i P2         | . 383 |
|--------------------------------------------------------------|-------|
| -S: Do Not Generate DWARF Information (ELF) (SmartLinker)    |       |
| -S: ELF/DWARF: Strip symbolic information                    | . 384 |
| -S: Silent Mode (Maker)                                      | . 384 |
| -SFixups: Generate Fixups in abs File                        | . 385 |
| -StackConsumption: ELF/DWARF: Enable Stack Consumption       | . 386 |
| -StartUpInfo: Emit Startup Information to Library Info File  |       |
| -StatF: Specify Name of Statistic File (SmartLinker)         | . 387 |
| -T: Show Cycle Count for Each Instruction (Decoder)          | . 387 |
| -V: Prints Version Information                               | . 389 |
| -View: Application Standard Occurrence (PC)                  | . 389 |
| -W: Display Window (Burner)                                  | . 390 |
| -W1: No Information Messages                                 |       |
| -W2: No Information and Warning Messages                     |       |
| -WErrFile: Create "err.log" Error File                       | . 392 |
| -Wmsg8x3: Cut File Names in Microsoft Format to 8.3 (PC)     | . 393 |
| -WmsgCE: RGB Color for Error Messages                        | . 393 |
| -WmsgCF: RGB Color for Fatal Messages                        | . 394 |
| -WmsgCI: RGB Color for Information Messages                  | . 395 |
| -WmsgCU: RGB Color for User Messages                         | . 395 |
| -WmsgCW: RGB Color for Warning Messages                      |       |
| -WmsgFb (-WmsgFbi, -WmsgFbm): Set Message File Format for Ba | atch  |
| Mode                                                         | . 397 |
| -WmsgFi: Set Message Format for Interactive Mode             |       |
| -WmsgFob: Message Format for Batch Mode                      |       |
| -WmsgFoi: Message Format for Interactive Mode                |       |
| -WmsgFonf: Message Format for No File Information            |       |
| -WmsgFonp: Message Format for No Position Information        |       |
| -WmsgNe: Number of Error Messages                            |       |
| -WmsgNi: Number of Information Messages                      |       |
| -WmsgNu: Disable User Messages                               |       |
| -WmsgNw: Number of Warning Messages                          |       |
| -WmsgSd: Setting a Message to Disable                        |       |
| -WmsgSe: Setting a Message to Error                          |       |
| -WmsgSi: Setting a Message to Information                    |       |
| -WmsgVrb: Verbose Mode (Maker)                               |       |
| -WmsgSw: Setting a Message to Warning                        |       |
| -WOutFile: Create Error Listing File                         |       |
| -WStdout: Write to Standard Output                           |       |
| -X: Write Disassembled Listing Only (Decoder)                | .414  |

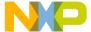

C

#### **Table of Contents**

-Y: Write Disassembled Listing with Source And All Comments (Decoder) 414

| Messa | ages                                                                                            | 417        |
|-------|-------------------------------------------------------------------------------------------------|------------|
|       | Types of Generated Messages                                                                     | 417        |
|       | Message Details.                                                                                |            |
|       | Linker Message List                                                                             | 418        |
|       | L1: Unknown " <message>" occurred</message>                                                     |            |
|       | L2: Message overflow, skipping <kind> messages</kind>                                           | 419        |
|       | L50: Input file ' <file>' not found</file>                                                      |            |
|       | L51: Cannot open statistic log file <file></file>                                               | 419        |
|       | L52: Error in command line <cmd></cmd>                                                          |            |
|       | L53: Message <id> is not used by this version. The mapping of th</id>                           | is message |
|       | is ignored                                                                                      | 420        |
|       | L54: Option < Option >                                                                          |            |
|       | L56: Option value overridden for option < OptionName                                            |            |
|       | L64: Line Continuation occurred in <filename></filename>                                        |            |
|       | L65: Environment macro expansion message " for <variablename:< td=""><td></td></variablename:<> |            |
|       | L66: Search path <name> does not exist</name>                                                   |            |
|       | L1000: <command name=""/> =""> not found                                                        |            |
|       | L1001: <command name=""/> =""> multiply defined                                                 |            |
|       | L1003: Only a single SEGMENTS or SECTIONS block is allowe                                       |            |
|       | L1004: <token> expected</token>                                                                 |            |
|       | L1005: Fill pattern will be truncated (>0xFF)                                                   |            |
|       | L1006: <token> not allowed</token>                                                              |            |
|       | L1007: <character> not allowed in file name (restriction)</character>                           |            |
|       | L1008: Only single object allowed at absolute address                                           |            |
|       | L1009: Segment Name <segment name="">=""&gt; unknown</segment>                                  |            |
|       | L1010: Section Name < section name >= ""> unknown                                               |            |
|       | L1011: Incompatible segment qualifier: <qualifier1> in previous se</qualifier1>                 |            |
|       | <pre><qualifier> in <segment name="">=""&gt;</segment></qualifier></pre>                        |            |
|       | L1012: Segment is not aligned on a<br>boundary                                                  |            |
|       | L1013: Section is not aligned on a <bytes> boundary</bytes>                                     |            |
|       | L1016: File <filename> found twice</filename>                                                   |            |
|       | L1017: Section <object section=""> in module <modulename> is inc</modulename></object>          |            |
|       | with previous usages of this section                                                            |            |
|       | L1018: Checksum error                                                                           |            |
|       | I 1019: Checksum error: starting address 0x <address> not aligned</address>                     |            |

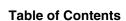

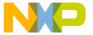

| checksum size <address></address>                                                                           |
|----------------------------------------------------------------------------------------------------|
| L1020: Checksum error: size of checksum area 0x <address> to 0x<address></address></address>                |
| res aligned with the checksum size <address></address>                                                      |
| L1021: Checksum error: Memory Overlap of 0x <address> - 0x<address></address></address>                     |
| and 0x <address></address>                                                                                  |
| L1022: Checksum error: Start Address 0x <address> is greater than End Ad-</address>                         |
| dress 0x <address></address>                                                                                |
| L1023: Object <object> spans multiple pages</object>                                                        |
| L1037: ***** Linking of <linkparameterfile> failed ****</linkparameterfile>                                 |
| L1038: Success. Executable file written to <absfile></absfile>                                              |
| L1052: User requested stop                                                                                  |
| L1100: Segments <segment1 name="">=""&gt; and <segment2 name="">=""&gt; overlap</segment2></segment1>       |
| 442                                                                                                    |
| L1102: Out of allocation space in segment <segment name="">=""&gt; at address</segment>                     |
| <first address="" free="">=""&gt;</first>                                                                   |
| L1103: <section name="">=""&gt; not specified in the PLACEMENT block 445</section>                          |
| L1104: Absolute object <object name="">=""&gt; overlaps with segment <seg-< td=""></seg-<></object>         |
| ment name>="">                                                                                              |
| L1105: Absolute object <object name="">=""&gt; overlaps with another absolutely</object>                    |
| allocated object or with a vector                                                                           |
| L1106: <object name="">=""&gt; not found</object>                                                           |
| L1107: <object name="">=""&gt; not found</object>                                                           |
| L1108: Initializing of Vector <name> failed because of <reason> 453</reason></name>                         |
| L1109: <segment name="">=""&gt; appears twice in SEGMENTS block453</segment>                                |
| L1110: <segment name="">=""&gt; appears twice in PLACEMENT block454</segment>                               |
| L1111: <section name="">=""&gt; appears twice in PLACEMENT block <math>\dots</math> 455</section>           |
| L1112: The <section name="">=""&gt; section has segment type <type> (illegal)</type></section>              |
| 456                                                                                                    |
| L1113: The <section name="">=""&gt; section has segment type <segment quali-<="" td=""></segment></section> |
| fier>=""> (illegal)                                                                                         |
| L1114: The <section name="">=""&gt; section has segment type <segment quali-<="" td=""></segment></section> |
| fier>=""> (initialization problem)                                                                          |
| L1115: Function <function name="">=""&gt; not found</function>                                              |
| L1116: Function <function name="">=""&gt; not found</function>                                              |
| L1117: <object name="">=""&gt; allocated at absolute address <address> over-</address></object>             |
| laps with sections placed in segment <segment name="">=""&gt;</segment>                                     |
| L1118: Vector allocated at absolute address <address> overlaps with another</address>                       |
| vector or an absolutely allocated object                                                                    |
| L1119: Vector allocated at absolute address < Address> overlaps with sections                               |
| placed in segment <segment name="">=""&gt;</segment>                                                        |

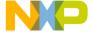

| L1120: Vector allocated at absolute address <address> placed in segment</address>                        |
|----------------------------------------------------------------------------------------------------|
| <segment name="">=""&gt;, which has not READ_ONLY qualifier 468</segment>                                |
| L1121: Out of allocation space at address < Address > for .copy section469                               |
| L1122: Section .copy must be the last section in the section list                                        |
| L1123: Invalid range defined for segment <segment name="">=""&gt;. End address</segment>                 |
| must be bigger than start address                                                                        |
| L1124: '+' or '-' should directly follow the file name                                                   |
| L1125: In small memory model, code and data must be located on bank 0.                                   |
| (StartAddr EndAddr)                                                                                      |
| L1127: Placement located outside 16 bit area in small memory model in area                               |
| StartAddr EndAddr                                                                                        |
| L1128: Cutting value <itemname> from <fullvalue> to <writtenvalue></writtenvalue></fullvalue></itemname> |
| 476                                                                                                    |
| L1130: Section .checksum must be the last section in the section list477                                 |
| L1200: Both STACKTOP and STACKSIZE defined                                                               |
| L1201: No stack defined                                                                                  |
| L1202: .stack cannot be allocated on more than one segment480                                            |
| L1203: STACKSIZE command defines a size of <size> but .stack specifies a</size>                          |
| stacksize of <size></size>                                                                               |
| L1204: STACKTOP command defines an initial value of <stack top="">=""&gt; but</stack>                    |
| .stack specifies an initial value of <initial value="">=""&gt;</initial>                                 |
| L1205: STACKTOP command incompatible with .stack being part of a list of                                 |
| sections                                                                                                 |
| L1206: .stack overlaps with a segment which appear in the PLACEMENT                                      |
| block                                                                                                    |
| L1208: Failed to calculate checksum                                                                      |
| L1207: STACKSIZE command is missing                                                                      |
| L1301: Cannot open file <file name="">=""&gt;</file>                                                     |
| L1302: File <file name="">=""&gt; not found</file>                                                       |
| L1303: <file name="">=""&gt; is not a valid ELF file</file>                                              |
| L1305: <file name="">=""&gt; is not an ELF format object file (ELF object file ex-</file>                |
| pected)                                                                                                  |
| L1400: Incompatible processor: <processor name="">=""&gt; in previous files and</processor>              |
| <processor name="">=""&gt; in current file</processor>                                                   |
| L1401: Incompatible memory model: <memory model="" name="">=""&gt; in</memory>                           |
| previous files and <memory model="" name="">=""&gt; in current file 493</memory>                         |
| L1403: Unknown processor <processor constant="">=""&gt;</processor>                                      |
| L1404: Unknown memory model < Memory model="" constant>="">494                                           |
| L1406: Unknown target                                                                                    |
| L1407: Unknown address space for <object> <address></address></object>                                   |

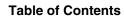

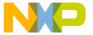

| L1408: Conversion of address for <object> overflowed <address>495</address></object>                 |
|----------------------------------------------------------------------------------------------------|
| L1501: <symbol name="">=""&gt; cannot be moved in section <section< td=""></section<></symbol>       |
| name>=""> (invalid qualifier < Segment qualifier>="">)                                               |
| L1502: <object name="">=""&gt; cannot be moved from section <source sec-<="" td=""/></object>        |
| tion="" name>=""> to section < Destination section="" name>=""> 496                                  |
| L1503: <object name="">=""&gt; (from file <file name="">=""&gt;) cannot be moved</file></object>     |
| from section <source name="" section=""/> =""> to section <destination sec-<="" td=""></destination> |
| tion="" name>="">                                                                                    |
| L1504: <object name="">=""&gt; (from section <section name="">=""&gt;) cannot be</section></object>  |
| moved from section <source name="" section=""/> =""> to section <destina-< td=""></destina-<>        |
| tion section="" name>="">                                                                            |
| L1600: main function detected in ROM library500                                                      |
| L1601: startup function detected in ROM library500                                                   |
| L1620: Bad digit in binary number500                                                                 |
| L1621: Bad digit in octal number                                                                     |
| L1622: Bad digit in decimal number501                                                                |
| L1623: Number too big                                                                                |
| L1624: Ident too long. Cut after 255 characters                                                      |
| L1625: Comment not closed                                                                            |
| L1626: Unexpected end of file                                                                        |
| L1627: PRESTART command not supported, ignored502                                                    |
| L1629: START_DATA command not supported yet503                                                       |
| $L1631: HAS\_BANKED\_DATA \ not \ needed \ for \ ELF \ Object \ File \ Format \ . \ 503$             |
| L1632: Filename too long                                                                             |
| L1633: Illegal Filename                                                                              |
| L1634: Illegal Prestart                                                                              |
| L1635: Bad input number for RESERVE field504                                                         |
| L1636: ROOT sub entry expected for STACK_CONSUMPTION $\dots 505$                                     |
| L1637: END entry expected                                                                            |
| L1638: Invalid Identifiers                                                                           |
| L1639: Bad input number for RECURSION_FACTOR field505                                                |
| L1640: Bad input number for CONSUMPTION field 506                                                    |
| L1642: Bad input number (stacksize) for FUNCTION_PAIR field506                                       |
| L1643: Bad input number (stacksize) for INTERRUPT_FUNCTION field $\ . \ \ 506$                       |
| L1650: The encoding of <object> in the special section .overlap was not rec-</object>                |
| ognized. The object is not overlapped506                                                             |
| L1651: The function <function> of the overlap object <object> was not</object></function>            |
| found. The object is not overlapped507                                                               |
| L1653: The object < Object > was not overlapped allocate 507                                         |

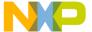

| L1654: <object> was not marked as root for overlapping508</object>                                                                                                    |
|----------------------------------------------------------------------------------------------------|
| L1655: Overlapping < Object > depends on itself                                                                                                    |
| L1656: Overlapping < Object > depends on multiple roots                                                                                                    |
| L1700: File <file name="">=""&gt; should contain DWARF information 509</file>                                                                                                    |
| L1701: Start up data structure is empty510                                                                                                    |
| L1702: Startup data structure field <name> is unknown510</name>                                                                                                    |
| L1800: Read error in <file></file>                                                                                                    |
| L1803: Out of memory in <function name="">=""&gt;</function>                                                                                                    |
| L1818: Symbol <symbol number="">=""&gt; - <symbol name="">=""&gt; duplicated in</symbol></symbol>                                                                                                    |
| <pre><first file="" name="">=""&gt; and <second file="" name="">=""&gt;511</second></first></pre>                                                                                                    |
| L1820: Weak symbol <symbol name="">=""&gt; duplicated in <first <="" file="" td=""></first></symbol>                                                                                                    |
| name>=""> and <second file="" name="">=""&gt;</second>                                                                                                    |
| L1821: Symbol <id1> conflicts with <id2> in file <file> (same code) 512</file></id2></id1>                                                                                                    |
| L1822: Symbol<br>Symbol name>=""> in file <file name="">=""&gt; is undefined <math display="inline">% \left( \frac{1}{2}\right) =\frac{1}{2}\left( \frac{1}{2}\right) =\frac{1}{2}\left( \frac{1}{2}\right) =\frac</math></file> |
| 512                                                                                                    |
| L1823: External object <symbol name="">=""&gt; in <file name="">=""&gt; created by</file></symbol>                                                                                                    |
| default                                                                                                    |
| L1824: Invalid mark type for <ident></ident>                                                                                                    |
| L1826: Can't read file. <filename> is a not an ELF library containing ELF</filename>                                                                                                    |
| objects (ELF objects expected)                                                                                                    |
| L1827: Symbol <ident> has different size in <filename> (<size> bytes) and</size></filename></ident>                                                                                                    |
| <filename> (<size> bytes)</size></filename>                                                                                                    |
| L1828: Library: Symbol <ident> has different size in <filename> (<size></size></filename></ident>                                                                                                    |
| bytes) and <filename> (<size> bytes)514</size></filename>                                                                                                    |
| L1829: Cannot resolve label 'Ident'                                                                                                    |
| L1830: The label <labelname> cannot be resolved because of a recursion</labelname>                                                                                                    |
| 515                                                                                                    |
| L1831: Could not allocate memory for <section> section</section>                                                                                                    |
| L1903: Unexpected Symbol in Linkparameter file                                                                                                    |
| L1906: Fixup out of buffer ( <obj> referenced at offset <address>) 517</address></obj>                                                                                                    |
| L1907: Fixup overflow in <object>, type <objtype> at offset <address> 517</address></objtype></object>                                                                                                    |
| L1908: Fixup error in <object>, type <objtype> at offset <address>518</address></objtype></object>                                                                                                    |
| L1910: Invalid section attribute for program header                                                                                                    |
| L1912: Object <obj> overlaps with another (last addr: <addr>, object address: <objadr></objadr></addr></obj>                                                                                                    |
| L1914: Invalid object: <object></object>                                                                                                    |
| L1916: Section name <section> is too long. Name is cut to 90 characters</section>                                                                                                    |
| length                                                                                                    |
| L1919: Duplicate definition of <object> in library file(s) <file1> and/or</file1></object>                                                                                                    |

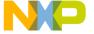

| <file2> discarded</file2>                                                                                    |
|----------------------------------------------------------------------------------------------------|
| L1921: Marking: too many nested procedure calls                                                              |
| L1922: File <filename> has DWARF data of different version, DWARF data</filename>                            |
| may not be generated                                                                                         |
| L1923: File <filename> has no DWARF debug info</filename>                                                    |
| L1924: Objects < Object1 > and < Object2 > overlap                                                           |
| L1925: Address conversion error in fixup evaluation in <ident>, to <offset></offset></ident>                 |
| fixup type <type>, at offset <offset></offset></type>                                                        |
| L1926: Alias nesting too deep for <object> object. Maximum depth allowed</object>                            |
| is <num></num>                                                                                               |
| L1930: Unknown fixup type in <ident>, type <type>, at offset <offset> .522</offset></type></ident>           |
| L1931: Fixup to not allocated object <ident> in <ident> typr <type>, at off-</type></ident></ident>          |
| set 0xOffset >                                                                                               |
| TL1933: ELF: <details></details>                                                                             |
| L1934: ELF: <details></details>                                                                              |
| L1936: ELF output: <details></details>                                                                       |
| L1937: LINK_INFO: <details></details>                                                                        |
| L1951: Function < Function > is allocated inside of < Object > with offset < Off-                            |
| set>. Debugging may be affected                                                                              |
| L1952: Ident <name> too long. Cut after <size> characters</size></name>                                      |
| L1970: Modifying code in function < function> at address < address> for                                      |
| ECALL                                                                                                    |
| L1971: <pattern> in function <function> at address <address> may be</address></function></pattern>           |
| ECALL Pattern                                                                                                |
| L1972: <pattern> in function <function> at address <address> looks like ille-</address></function></pattern> |
| gal ECALL                                                                                                    |
| L1980: <feature> not supported</feature>                                                                     |
| L1981: No copydown created for initialized object <name>. Initialization</name>                              |
| data lost                                                                                                    |
| L2000: Segment < Segmentname > (for variables) should not be allocated in a                                  |
| READ_ONLY-section                                                                                            |
| L2001: In link parameter file: segment <segmentname> must always be</segmentname>                            |
| present                                                                                                    |
| L2002: Library file <library> (in module <module>) incorrect: "cause" 528</module></library>                 |
| L2003: Object file <objfile> (<cause>) incorrect</cause></objfile>                                           |
| L2009: Out of allocation space in segment <segmentname> at address <ad-< td=""></ad-<></segmentname>         |
| dress>                                                                                                    |
| L2008: Error in link parameter file                                                                          |
| L2010: File not found: <filename></filename>                                                                 |
| L2011: File <filename> is not a valid HIWARE object file, absolute file or li-</filename>                    |

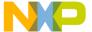

| brary530                                                                                                    |
|----------------------------------------------------------------------------------------------------|
| L2014: User requested stop                                                                                   |
| L2015: Different type sizes in <ref_objfile> and <cur_objfile>531</cur_objfile></ref_objfile>                |
| L2051: Restriction: library file <library> (in module <module>): <cause> .</cause></module></library>        |
| 531                                                                                                    |
| L2052: RESTRICTION: in object file <objectfile>: <cause></cause></objectfile>                                |
| L2053: Module < Modulename > imported (needed for module-initializa-                                         |
| tion?), but not present in list of objectfiles                                                               |
| L2054: The symbolfiles of module <modulename> (used from <user1> and</user1></modulename>                    |
| <user2>) have different keys</user2>                                                                         |
| L2055: Function < functionname > (see link parameter file) not found532                                      |
| L2056: Vector address <address> must fit wordsize533</address>                                               |
| L2057: Illegal file format (Reference to unknown object) in <objfile>533</objfile>                           |
| L2058: <objnum> referenced objects in <file></file></objnum>                                                 |
| L2059: Error in map of <absfile></absfile>                                                                   |
| L2060: Too many ( <objnum>) objects in library <li>library&gt;</li></objnum>                                 |
| L2061: <filename> followed by '-'/'+', but not a library or program module</filename>                        |
| 534                                                                                                    |
| L2062: <object> found twice with different size (in '<module1>'-&gt;<objsize1></objsize1></module1></object> |
| and in ' <module2>'-&gt;<objsize2>)</objsize2></module2>                                                     |
| L2063: <symbol> twice exported (module <module1> and module</module1></symbol>                               |
| <module2>)</module2>                                                                                         |
| L2064: Required system object <objectname> not found535</objectname>                                         |
| L2065: No module exports with name <objectname></objectname>                                                 |
| L2066: Variable '_startupData' not found, linker prepares no startup536                                      |
| L2067: Variable '_startupData' found, but not exported                                                       |
| L2068: <objname> (in ENTRIES link parameter file) not found537</objname>                                     |
| L2069: The segment 'COPY' must not cross sections537                                                         |
| L2070: The segment STRINGS crosses the page boundary537                                                      |
| L2071: Fixup Error: Reference to non linked object ( <objname>)538</objname>                                 |
| L2072: 8 bit branch (from address <address>) out of range (-128 &lt;= &lt;off-</address>                     |
| set> <= 127)538                                                                                              |
| L2073: 11 bit branch out of range (-2048 $\leq$ <offset> $\leq$ 2047) 539                                    |
| L2074: 16 bit branch out of range (-32768 $\leq$ <offset> $\leq$ 32767) 540                                  |
| L2075: 8 bit index out of range ( <index> for <objname>)540</objname></index>                                |
| L2076: Jump crossing page boundary                                                                           |
| L2077: 16-bit index out of range ( <index> for <objname>)542</objname></index>                               |
| L2078: 5 bit offset out of range (-16 <= <offset> <= 15)542                                                  |
| L2079: 9 bit offset out of range (-256 <= <offset> <= 255) in <object> with</object>                         |
| offset <offset> to <object></object></offset>                                                                |

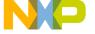

| L2080: 10 bit offset out of range (0 <= <offset> <= 1023)                                                                                                    | 4                                                             |
|----------------------------------------------------------------------------------------------------|---------------------------------------------------------------|
| L2081: Illegal allocation of BIT segment (' <objname>':0x<ad-< td=""><td></td></ad-<></objname>                                                                                                    |                                                               |
| dress>0x <endaddress> =&gt; <math>0x200x3F</math>, <math>0x4000x43F</math>)54:</endaddress>                                                                                                    | 5                                                             |
| L2082: 4 bit offset out of range (-7 <= <offset> <= 15)                                                                                                    | 5                                                             |
| L2083: 11 bit offset out of range (-2048 <= <offset> <= 2047)546                                                                                                    | 6                                                             |
| L2084: Can't solve reference to object <name></name>                                                                                                    | 6                                                             |
| L2085: Can't solve reference to internal object                                                                                                    |                                                               |
| L2086: Cannot switch to segment < segName>. (Offset to big) 54'                                                                                                    |                                                               |
| L2087: Object file position error in <objname></objname>                                                                                                    | 7                                                             |
| L2088: Procedure <function correctly="" defined<="" not="" td=""><td>7</td></function>                                                                                                    | 7                                                             |
| L2089: Internal: Code size of <objname> incorrect (<data> <objsize>) 546</objsize></data></objname>                                                                                                    | 8                                                             |
| L2090: Internal: Failed to write procedures for <modulename></modulename>                                                                                                    | 8                                                             |
| L2091: Data allocated in ROM can't exceed 32KByte548                                                                                                    | 8                                                             |
| L2092: Allocation of object <objname> failed</objname>                                                                                                    | 9                                                             |
| L2093: Variable <varname> (objectfile <objfile>) appears in module</objfile></varname>                                                                                                    |                                                               |
| <module1> and in module <module2>549</module2></module1>                                                                                                    | 9                                                             |
| L2094: Object <varname> (objectfile <objfile>) appears in module</objfile></varname>                                                                                                    |                                                               |
| <module1> and in module <module2>54</module2></module1>                                                                                                    | 9                                                             |
| L2096: Overlap variable <name> not allocated550</name>                                                                                                    | 0                                                             |
| L2097: Additional overlap variable <name> allocated550</name>                                                                                                    | 0                                                             |
|                                                                                                    |                                                               |
| L2098: The label <a href="L2098">L2098: The label <a href="L2098"></a></a></a></a></a></a></a></a></a></a></a></a></a></a></a></a></a></a></a></a></a></a></a></a></a></a></a></a></a></a></a></a></a></a></a></a></a></a></a></a></a></a></a></a></a></a></a></a></a></a></a></a></a></a></a></a></a></a></a></a></a></a> |                                                               |
| L2098: The label <labelname> cannot be resolved because of a recursion 550</labelname>                                                                                                    |                                                               |
| L2098: The label <labelname> cannot be resolved because of a recursion</labelname>                                                                                                    |                                                               |
| L2098: The label <labelname> cannot be resolved because of a recursion</labelname>                                                                                                    | 1<br>1                                                        |
| L2098: The label <labelname> cannot be resolved because of a recursion 550 L2103: Linking succeeded. Executable is written to <absfile> 55</absfile></labelname>                                                                                                    | 1<br>1                                                        |
| L2098: The label <labelname> cannot be resolved because of a recursion</labelname>                                                                                                    | 1<br>1<br>-                                                   |
| L2098: The label <labelname> cannot be resolved because of a recursion</labelname>                                                                                                    | 1<br>1<br>-<br>1                                              |
| L2098: The label <labelname> cannot be resolved because of a recursion</labelname>                                                                                                    | 1<br>1<br>-<br>1                                              |
| L2098: The label <labelname> cannot be resolved because of a recursion.  550  L2103: Linking succeeded. Executable is written to <absfile></absfile></labelname>                                                                                                    | 1<br>1<br>-<br>1                                              |
| L2098: The label <labelname> cannot be resolved because of a recursion.  550  L2103: Linking succeeded. Executable is written to <absfile></absfile></labelname>                                                                                                    | 1<br>1<br>-<br>1                                              |
| L2098: The label <labelname> cannot be resolved because of a recursion.  550  L2103: Linking succeeded. Executable is written to <absfile></absfile></labelname>                                                                                                    | 1<br>1<br>-<br>1<br>2<br>2<br>3<br>3                          |
| L2098: The label <labelname> cannot be resolved because of a recursion.  550  L2103: Linking succeeded. Executable is written to <absfile></absfile></labelname>                                                                                                    | 1<br>1<br>-<br>1<br>2<br>2<br>3<br>3<br>3                     |
| L2098: The label <labelname> cannot be resolved because of a recursion.  550  L2103: Linking succeeded. Executable is written to <absfile></absfile></labelname>                                                                                                    | 1<br>1<br>1<br>2<br>2<br>3<br>3<br>3<br>3                     |
| L2098: The label <labelname> cannot be resolved because of a recursion.  550  L2103: Linking succeeded. Executable is written to <absfile></absfile></labelname>                                                                                                    | 1<br>1<br>1<br>2<br>2<br>3<br>3<br>3<br>4                     |
| L2098: The label <labelname> cannot be resolved because of a recursion.  550  L2103: Linking succeeded. Executable is written to <absfile></absfile></labelname>                                                                                                    | 1<br>1<br>1<br>2<br>2<br>3<br>3<br>3<br>4                     |
| L2098: The label <labelname> cannot be resolved because of a recursion.  550  L2103: Linking succeeded. Executable is written to <absfile></absfile></labelname>                                                                                                    | 1<br>1<br>1<br>2<br>2<br>3<br>3<br>3<br>4<br>4                |
| L2098: The label <labelname> cannot be resolved because of a recursion.  550  L2103: Linking succeeded. Executable is written to <absfile></absfile></labelname>                                                                                                    | 1<br>1<br>1<br>2<br>2<br>3<br>3<br>3<br>4<br>4                |
| L2098: The label <labelname> cannot be resolved because of a recursion.  550  L2103: Linking succeeded. Executable is written to <absfile></absfile></labelname>                                                                                                    | 1<br>1<br>-<br>1<br>2<br>2<br>3<br>3<br>3<br>4<br>4<br>4<br>5 |
| L2098: The label <labelname> cannot be resolved because of a recursion.  550  L2103: Linking succeeded. Executable is written to <absfile></absfile></labelname>                                                                                                    | 1<br>1<br>1<br>2<br>2<br>3<br>3<br>3<br>4<br>4<br>4<br>5<br>5 |

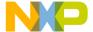

| L2254: <definition> is multiply defined in link parameter file</definition>                 | 556    |
|---------------------------------------------------------------------------------------------|--------|
| L2257: Both stacktop and stacksize defined                                                  |        |
| L2258: No stack definition allowed in ROM libraries                                         |        |
| L2259: No main function allowed in ROM libraries                                            |        |
| L2300: Segment <segmentname> not found in any objectfile</segmentname>                      | 557    |
| L2301: Segment <segmentname> must always be present</segmentname>                           |        |
| L2303: Segment <seg1> has to be allocated into <seg2></seg2></seg1>                         |        |
| L2304: <segmentname> appears twice in the <deflist> definition list</deflist></segmentname> |        |
| L2305: In link parameter file: The segment < segment> has the section t                     |        |
| <type> (illegal)</type>                                                                     |        |
| L2306: Section <<seg1start>, <seg1end>&gt; and Section</seg1end>                            |        |
| <<seg2start>, <seg2end>&gt; overlap</seg2end>                                               | 559    |
| L2307: SSTACK cannot be allocated on more than one section                                  | 559    |
| L2308: Size of Stack (STACKSIZE = 0x <stacksize>) exceeds size of seg</stacksize>           | ment   |
| SSTACK (=0x <segmentsize>)</segmentsize>                                                    | 559    |
| L2309: STACKTOP-command specifies 0x <stacktop> which is not in</stacktop>                  |        |
| SSTACK (0x <stackstart>0x<stackend>)</stackend></stackstart>                                |        |
| L2310: The STACKTOP definition is incompatible with SSTACK being                            | g part |
| of a list of segments                                                                       |        |
| L2311: STACKTOP or STACKSIZE missed                                                         | 560    |
| L2312: Stack not initialized                                                                |        |
| L2313: All <segtype>_BASED segments must fit in a range of 64 kByte</segtype>               | es     |
| 560                                                                                         |        |
| L2314: A <segtype>_BASED segment must not have an address less th</segtype>                 |        |
| <address></address>                                                                         |        |
| L2315: A <segtype>_BASED segment must not have an address bigger</segtype>                  |        |
| <address></address>                                                                         |        |
| L2316: All SHORT <segtype>_BASED segments must fit in a range of</segtype>                  |        |
| <pre><range> Bytes (<startadr> - <endadr> &gt; 256 Bytes)</endadr></startadr></range></pre> |        |
| L2317: All non far segments have to be allocated on one single page                         |        |
| L2318: Cannot split _OVERLAP                                                                |        |
| L2400: Memory model mismatch: <model1> (previous files) and mode</model1>                   |        |
| <model2> in module <objfile></objfile></model2>                                             | 562    |
| L2401: Target CPU mismatch: <cpu1> (previous files) and <cpu2> in me</cpu2></cpu1>          |        |
| <pre><objfile></objfile></pre>                                                              |        |
| L2402: Incompatible flags or compiler options: <flags></flags>                              |        |
| L2403: Incompatible flags or compiler options: <flags></flags>                              |        |
| L2404: Unknown processor: <pre><pre><pre><pre></pre></pre></pre></pre>                      |        |
| L2405: Illegal address range in link parameter file. In the <model> men</model>             |        |
| model data must fit into one page                                                           | 564    |

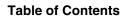

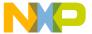

| 564 L2407: More than one data page is used in <memorymodel> memory model. The data page is defined by the placement of the stack</memorymodel>                                                                                                    | L2406: More than one data page is used. Segment <segname> is in page 0</segname> |
|----------------------------------------------------------------------------------------------------|----------------------------------------------------------------------------------|
| The data page is defined by the placement of the stack                                                                                                    |                                                                                  |
| L2408: Illegal address range in link parameter file. In <memorymodel> memory model the code page must be page zero</memorymodel>                                                                                                    |                                                                                  |
| ory model the code page must be page zero                                                                                                    |                                                                                  |
| L2409: Multiple links are illegal: <object1>(module <module1>) links to <li>link1&gt;(module <tomodule1>) and to <link2>(module <tomodule2>) 565  L2410: Unresolved external <object> (imported from <module>) 565 L2412: Dependency '<object>' description: " 565 L2413: Align STACKSIZE from <oldsize> to <newsize> 566 L2414: Stacksize not aligned. Is <oldsize>, expected to be aligned to <expectedsize> 566 L2415: Illegal dependency of '<object>' 567 L2416: Illegal file name '<filename>' 567 L2417: Object <objname> refers to non existing segment number <segnumber> 567 L2418: Object <objname> allocated in segment <segname> is not allocated according to the segment attribute <attrname> 568 L4000: Could not open object file (<objfile>) in NAMES list 569 L4001: Link parameter file <prmfile> not found 569 L4002: Unable to determine object file format for <prmfile> NAMES section missing? Use -F option to specify format 570 L4003: Linking <prmfile> as HIWARE format link parameter file 571 L4004: Linking <prmfile> as ELF/DWARF format link parameter file 571 L4005: Illegal file format of object file (<objfile>) 571 L4006: Failed to create temporary file 571 L4007: Include file nesting to deep in link parameter file 572 L4008: Include file <includefile> not found 572 L4009: Command <command/> overwritten by option <option> 573 L4010: Burner file creation error " 573 L4011: Failed to generate distribution file because of distribution segment <segment> not found or not alone in placement 573 L4013: Function <function> is not in the distribution segment 574 L4014: The processor <pre> processor&gt; is not supported by the linker optimizer 574</pre></function></segment></option></includefile></objfile></prmfile></prmfile></prmfile></prmfile></objfile></attrname></segname></objname></segnumber></objname></filename></object></expectedsize></oldsize></newsize></oldsize></object></module></object></tomodule2></link2></tomodule1></li></module1></object1>                                                                                                    | · · · · · · · · · · · · · · · · · · ·                                            |
| <pre><li><li><li><li><li><li><li><li><li><li< td=""><td></td></li<></li></li></li></li></li></li></li></li></li></pre>                                                                                                    |                                                                                  |
| L2410: Unresolved external <object> (imported from <module>)</module></object>                                                                                                    |                                                                                  |
| L2410: Unresolved external <object> (imported from <module>)</module></object>                                                                                                    |                                                                                  |
| L2412: Dependency ' <object>' description: "</object>                                                                                                    |                                                                                  |
| L2413: Align STACKSIZE from <oldsize> to <newsize></newsize></oldsize>                                                                                                    |                                                                                  |
| L2414: Stacksize not aligned. Is <oldsize>, expected to be aligned to <expected size=""></expected></oldsize>                                                                                                    |                                                                                  |
| pectedsize>                                                                                                    |                                                                                  |
| L2415: Illegal dependency of ' <object>'</object>                                                                                                    |                                                                                  |
| L2416: Illegal file name ' <filename>'</filename>                                                                                                    |                                                                                  |
| L2417: Object <objname> refers to non existing segment number <segnumber></segnumber></objname>                                                                                                    | L 2416: Illegal file name 's Filenames'                                          |
| ber>                                                                                                    |                                                                                  |
| L2418: Object <objname> allocated in segment <segname> is not allocated according to the segment attribute <attrname></attrname></segname></objname>                                                                                                    |                                                                                  |
| according to the segment attribute <attrname> 568 L4000: Could not open object file (<objfile>) in NAMES list 569 L4001: Link parameter file <prmfile> not found 569 L4002: Unable to determine object file format for <prmfile>. NAMES section missing? Use -F option to specify format. 570 L4003: Linking <prmfile> as HIWARE format link parameter file 571 L4004: Linking <prmfile> as ELF/DWARF format link parameter file 571 L4005: Illegal file format of object file (<objfile>) 571 L4006: Failed to create temporary file 571 L4007: Include file nesting to deep in link parameter file 572 L4008: Include file <includefile> not found 572 L4009: Command <command/> overwritten by option <option> 572 L4010: Burner file creation error "573 L4011: Failed to generate distribution file because of <re> creason&gt; 573 L4012: Failed to generate distribution file because of distribution segment   <li><ol> <li><ol> <li><ol> <li><ol> <li><ol> <li><ol> <li><ol> <li><ol> <li><ol> <li><ol> <li><ol> <li><ol></ol></li> <li><ol></ol></li> <li>&lt;</li></ol></li></ol></li></ol></li></ol></li></ol></li></ol></li></ol></li></ol></li></ol></li></ol></li></ol></li></re></option></includefile></objfile></prmfile></prmfile></prmfile></prmfile></objfile></attrname> |                                                                                  |
| L4000: Could not open object file ( <objfile>) in NAMES list</objfile>                                                                                                    |                                                                                  |
| L4001: Link parameter file <prmfile> not found</prmfile>                                                                                                    |                                                                                  |
| L4002: Unable to determine object file format for <prmfile>. NAMES section missing? Use -F option to specify format</prmfile>                                                                                                    |                                                                                  |
| tion missing? Use -F option to specify format                                                                                                    |                                                                                  |
| L4003: Linking <prmfile> as HIWARE format link parameter file</prmfile>                                                                                                    |                                                                                  |
| L4004: Linking <prmfile> as ELF/DWARF format link parameter file . 571 L4005: Illegal file format of object file (<objfile>)</objfile></prmfile>                                                                                                    |                                                                                  |
| L4005: Illegal file format of object file ( <objfile>)</objfile>                                                                                                    |                                                                                  |
| L4006: Failed to create temporary file                                                                                                    |                                                                                  |
| L4007: Include file nesting to deep in link parameter file                                                                                                    |                                                                                  |
| L4008: Include file <includefile> not found</includefile>                                                                                                    |                                                                                  |
| L4009: Command <command/> overwritten by option <option></option>                                                                                                    |                                                                                  |
| L4010: Burner file creation error "                                                                                                    |                                                                                  |
| L4011: Failed to generate distribution file because of <reason></reason>                                                                                                    |                                                                                  |
| L4012: Failed to generate distribution file because of distribution segment <a href="segment"><segment< a="">&gt; not found or not alone in placement</segment<></a>                                                                                                    |                                                                                  |
| <segment> not found or not alone in placement</segment>                                                                                                    |                                                                                  |
| L4013: Function <function> is not in the distribution segment 574 L4014: The processor <pre> processor&gt; is not supported by the linker optimizer . 574</pre></function>                                                                                                    |                                                                                  |
| L4014: The processor <pre> rocessor&gt; is not supported by the linker optimizer . <math>574</math></pre>                                                                                                    |                                                                                  |
| 574                                                                                                    |                                                                                  |
| L4015: Section < section > has no IBCC_NEAR or IBCC_FAR flag 575                                                                                                    |                                                                                  |
|                                                                                                    | L4015: Section < section > has no IBCC_NEAR or IBCC_FAR flag 575                 |
| L4016: No section in the segment < segment > has an IBCC_NEAR flag . 576                                                                                                    | L4016: No section in the segment < segment > has an IBCC_NEAR flag . 576         |

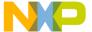

| L4017: Failed to generate distribution file because there are no functions in                                             |
|----------------------------------------------------------------------------------------------------|
| the distribution segment < segment>                                                                                       |
| L4018: The sections in the distribution segment have not enough memory for                                                |
| all functions                                                                                                    |
| L4019: Function <function name="">=""&gt; has a near flag and cannot be distrib-</function>                               |
| uted                                                                                                    |
| L4020: Not enough memory in the non banked sections of the distribution                                                   |
| segment <segment></segment>                                                                                               |
| L4021: Incompatible derivative: <deriv0> in previous files and <deriv1> in</deriv1></deriv0>                              |
| current file                                                                                                    |
| L4022: HexFile not found: <filename></filename>                                                                           |
| L4023: Hexfile error " in file ' <filename>'</filename>                                                                   |
| L4024: No information available for segment ' <name>'</name>                                                              |
| L4025: This limited version allows only <num> <li>limitKind&gt;</li></num>                                                |
| L4026: Incompatible compile-time options: different HCS12XE memory                                                        |
| mappings found in object files580                                                                                         |
| L4027: Incompatible compile-time options: different HCS12XE memory                                                        |
| mappings found in object files581                                                                                         |
| L4028: Section ' <sectionname>' has no DATA_NEAR or DATA_FAR flag <math></math> .</sectionname>                           |
| 581                                                                                                    |
| L4029: No objects in the distribution segment ' <segment>'581</segment>                                                   |
| L4030: Failed to generate data distribution file because of distribution seg-                                             |
| ment ' <segmentname>' not found or not alone in placement</segmentname>                                                   |
| L4032: No section in the segment < SegmentName > has a DATA_NEAR flag                                                     |
| 582                                                                                                    |
| L4033: Not enough memory in the section of the distribution segment <seg-< td=""></seg-<>                                 |
| ment> for object <objectname></objectname>                                                                                |
| L4101: Preprocessor failure because of ' <reason>'</reason>                                                               |
| L4102: Computation of total memory size per memory type (e.g.                                                             |
| _SEG_TOTAL_RW) unavailable in Hiware format583                                                                            |
| L4104: Library file ' <filename>' should be recompiled with option <rea-< td=""></rea-<></filename>                       |
| son>                                                                                                    |
| L4105: Library file <filename> not found</filename>                                                                       |
| L4106: Startup file ' <filename>' should be recompiled with option <rea-< td=""></rea-<></filename>                       |
| son>                                                                                                    |
| L4107: Linker implicitly allocates objects of ' <section>' after section '<sec-< td=""></sec-<></section>                 |
| tion>'                                                                                                    |
| L4108: Section ' <sectionname>' is assigned to multiple segments or pages <math> .                  </math></sectionname> |
| L4109: Link from function <objectname> to &lt;&gt; is disables as it initiates in-</objectname>                           |

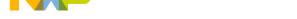

| direct recursivity                                                                                        |
|----------------------------------------------------------------------------------------------------|
| L4110: Maximum stack consumption computed for root <objectname> is</objectname>                           |
| <,> and this exceeds the stack size in input PRM file                                                     |
| L4111: No input in PRM file for STACK_CONSUMPTION586                                                      |
| L4112: Function <objectname> specifid under STACK_CONSUMPTION</objectname>                                |
| entry of pRM file is not found                                                                            |
| L4113: Stack size information for function <objectname> is not available</objectname>                     |
| Default stack size of this function is considered as zero587                                              |
| L4114: Stack consumption option [ <command/> ] is diabled. Maximum stack                                  |
| usage for the application will not be computed                                                            |
| L4115: The nesting depth of the call graph exceeds < Reason>. Maximum                                     |
| stack usage for the application will not be computed587                                                   |
| L4116: The indirect recursion depth exceeds < Reason>. Maximum stack                                      |
| usage display might be incorrect                                                                          |
| L4117: Duplicate entry "ROOT <rootname>" in PRM file</rootname>                                           |
| L4118: Redundant Stack Consumption directives < DirectiveName> and < Di-                                  |
| rectiveName> specified for function <functionname> in PRM file 588</functionname>                         |
| Burner Message List589                                                                                    |
| B1: Unknown Message Occurred                                                                              |
| B2: Message Overflow, Skipping <kind> Messages</kind>                                                     |
| B50: Input file ' <file>' not found</file>                                                                |
| B51: Cannot Open Statistic Log File <file>590</file>                                                      |
| B52: Error in Command Line ' <cmd></cmd>                                                                  |
| B53: Message <id> is not used by this version. The mapping of this message</id>                           |
| is ignored                                                                                                |
| B54: Option < Option > < Description >                                                                    |
| B56: Option value overriden for option <optionname>. Old value '<old-< td=""></old-<></optionname>        |
| Value>'. New value ' <newvalue></newvalue>                                                                |
| B64: Line Continuation Occurred in <filename></filename>                                                  |
| B65: Environment Macro Expansion Error ' <description>' for <variable-< td=""></variable-<></description> |
| name>                                                                                                    |
| B66: Search Path <name> Does Not Exist</name>                                                             |
| B1000: Could Not Open ' <filetype>' '<file></file></filetype>                                             |
| B1001: Error in Input File Format                                                                         |
| B1002: Selected Communication Port is Busy                                                                |
| B1003: Timeout or Failure for the Selected Communication594                                               |
| B1004: Error in Macro ' <macro>' at Position <pos>: '<msg>'595</msg></pos></macro>                        |
| B1005: Error in Command Line at Position <pos>: '<msg>'</msg></pos>                                       |
| B1006: ' <msg>'</msg>                                                                                     |
| Libmaker Message List596                                                                                  |

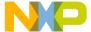

| LM1: Un     | nknown Message Occurred                                                                         | 596                   |
|-------------|-------------------------------------------------------------------------------------------------|-----------------------|
|             | essage Overflow, Skipping < kind> Messages                                                      |                       |
|             | nput File ' <file>' Not Found</file>                                                            |                       |
|             | Cannot Open Statistic Log File <file></file>                                                    |                       |
|             | rror in Command Line <cmd></cmd>                                                                |                       |
| LM53: M     | Message <id> is not used by this version. The mapping of this</id>                              | mes-                  |
|             | is ignored                                                                                      |                       |
|             | Option <cmd> :<description></description></cmd>                                                 |                       |
| LM56: O     | Option value overriden for option < OptionName>. Old value '                                    | <old-< td=""></old-<> |
| Value       | >'. New value ' <newvalue>'</newvalue>                                                          | 599                   |
| LM64: L     | ine Continuation Occurred in <filename></filename>                                              | 599                   |
| LM65: E     | 'nvironment Macro Expansion Message ' <description>' for &lt;</description>                     | vari-                 |
| ablena      | ame>                                                                                            | 600                   |
| LM66: Se    | earch Path <name> Does Not Exist</name>                                                         | 601                   |
| Decoder Mes | ssage List                                                                                      | 601                   |
|             | nown Message Occurred                                                                           |                       |
|             | sage Overflow, Skipping < kind> Messages                                                        |                       |
| D50: Inpi   | ut File ' <file>' Not Found</file>                                                              | 602                   |
|             | nnot Open Statistic Log File <file></file>                                                      |                       |
| D52: Erro   | or in Command Line <cmd></cmd>                                                                  | 602                   |
| D53: Mes    | ssage <id> is not used by this version. The mapping of this n</id>                              | nessage               |
|             | ored                                                                                            |                       |
|             | tion <cmd> <description></description></cmd>                                                    |                       |
| D56: Opt    | tion value overriden for option < OptionName >. Old value '<0                                   | Old-                  |
|             | >'. New value ' <newvalue>'</newvalue>                                                          |                       |
|             | e Continuation Occurred in <filename></filename>                                                |                       |
|             | vironment Macro Expansion Message ' <description>' for <va< td=""><td></td></va<></description> |                       |
|             | >                                                                                               |                       |
|             | arch Path <name> Does Not Exist</name>                                                          |                       |
|             | Bad Hex Input File < Description >                                                              |                       |
|             | Because Current Processor is Unknown, No Disassembly is C                                       |                       |
|             | Use -proc                                                                                       |                       |
|             | Memory allocation failed. Possible reasons: corrupt input file                                  |                       |
|             | gh memory available                                                                             |                       |
|             | An invalid checksum has been found                                                              |                       |
|             | File IO Error for file <filename></filename>                                                    |                       |
|             | essages                                                                                         |                       |
|             | nown Message Occurred                                                                           |                       |
|             | sage Overflow, Skipping <kind> Messages</kind>                                                  |                       |
| M50: Inp    | out File ' <file>' Not Found</file>                                                             | 608                   |

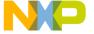

|    | M51: Cannot Open Statistic Log File <file></file>                                                                  | 609 |
|----|----------------------------------------------------------------------------------------------------|-----|
|    | M52: Error in command line <cmd></cmd>                                                                             | 609 |
|    | M53: Message <id> is not used by this version. The mapping of this mess</id>                                       | age |
|    | is ignored                                                                                                    | 609 |
|    | M54: Option < Option >                                                                                             | 610 |
|    | M56: Option value overriden for option <optionname>. Old value '<old< td=""><td>-</td></old<></optionname>         | -   |
|    | Value>'. New value ' <newvalue>'</newvalue>                                                                        | 610 |
|    | M64: Line Continuation Occurred in <filename></filename>                                                           | 611 |
|    | M65: Environment Macro Expansion Error ' <description>' for <variable-< td=""><td></td></variable-<></description> |     |
|    | name>                                                                                                    | 612 |
|    | M66: Search Path <name> Does Not Exist</name>                                                                      | 612 |
|    | M5000: User Requested Stop                                                                                         | 613 |
|    | M5001: Error in Command Line                                                                                       |     |
|    | M5002: Can't Return to <makefile> at End of Include File</makefile>                                                | 613 |
|    | M5003: Illegal Dependency                                                                                          | 614 |
|    | M5004: Illegal Macro Reference                                                                                     |     |
|    | M5005: Macro Substitution Too Complex                                                                              | 615 |
|    | M5006: Macro Reference Not Closed                                                                                  | 615 |
|    | M5007: Unknown Macro: <macroname></macroname>                                                                      | 615 |
|    | M5008: Macro Definition or Command Line Too Long                                                                   | 616 |
|    | M5009: Illegal Include Directive                                                                                   | 616 |
|    | M5010: Illegal Line                                                                                                | 616 |
|    | M5011: Illegal Suffix for Inference Rule                                                                           | 617 |
|    | M5012: Include File Not Found: <includefile></includefile>                                                         | 617 |
|    | M5013: Include File Too Long: <includefile></includefile>                                                          | 618 |
|    | M5014: Circular Macro Substitution in <macroname></macroname>                                                      | 618 |
|    | M5015: Colon (:) Expected                                                                                          | 618 |
|    | M5016: Filename After INCLUDE Expected                                                                             | 619 |
|    | M5017: Circular Include, File <includefile></includefile>                                                          | 619 |
|    | M5018: Entry Doesn't Start at Column 0                                                                             | 619 |
|    | M5019: No Makefile Found                                                                                           | 620 |
|    | M5020: Fatal Error During Initialization                                                                           | 620 |
|    | M5021: Nothing to Make: No Target Found                                                                            | 620 |
|    | M5022: Don't Know How to Make <target></target>                                                                    | 621 |
|    | M5023: Circular Dependencies Between <target1> and <target2></target2></target1>                                   | 621 |
|    | M5024: Illegal Option                                                                                              | 622 |
|    | M5027: Making Target <target></target>                                                                             | 622 |
|    | M5028: Command Line Too Long: <commandline></commandline>                                                          | 622 |
|    | M5029: Illegal Target Name: <targetname></targetname>                                                              | 623 |
| Ex | ec Process Messages                                                                                                | 623 |
|    |                                                                                                    |     |

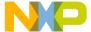

|   | M5100: Command Line Too Long for Exec                                   |       |
|---|-------------------------------------------------------------------------|-------|
|   | M5101: Two File Names Expected                                          |       |
|   | M5102: Input File Not Found                                             |       |
|   | M5103: Output File Not Opened                                           |       |
|   | M5104: Error While Copying                                              |       |
|   | M5105: Renaming Failed                                                  |       |
|   | M5106: File Name Expected                                               |       |
|   | M5107: File Does Not Exist                                              |       |
|   | M5108: Called Application Detected an Error                             |       |
|   | M5109: Echo < commandline >                                             | .626  |
|   | M5110: Called Application Caused a System Error                         |       |
|   | M5111: Change Directory (cd) Failed                                     | .627  |
|   | M5112: Called Application: <error></error>                              | .627  |
|   | M5113: Called Application: <warning></warning>                          |       |
|   | M5114: Called Application: <information></information>                  | .628  |
|   | M5115: Called Application: <fatal></fatal>                              |       |
|   | M5116: Could Not Delete File                                            | .630  |
|   | M5117: Path Was Not Found                                               |       |
|   | M5118: Could Not Create Process: <diagnostic></diagnostic>              | .630  |
|   | M5119: Exec <commandline></commandline>                                 |       |
|   | M5120: Running Version with Limited Number of Execution Calls. Nun      | nber  |
|   | of Allowed Execution Calls Exceeded                                     |       |
|   | M5121: The Files <file1> and <file2> Are Not Identical</file2></file1>  |       |
|   | M5122: The Files <file1> and <file2> Are Identical</file2></file1>      | .632  |
|   | M5153: Processing Make Files Under Win32s Is Not Supported by the M 632 | laker |
|   | Modula-2 Maker Messages                                                 | .632  |
|   | M5700: Environment Variable COMP Not Set                                |       |
|   | M5701: Environment Variable LINK Not Set                                | .633  |
|   | M5702: Neither Source Nor Symbol File Found: <source file=""/>          |       |
|   | M5703: Circular Imports in Definition Modules                           |       |
|   | M5704: Can't Recompile <source file=""/> (No Source Found)              |       |
|   | M5705: No Make File Generated (Top Module Not Found)                    |       |
|   | M5706: Couldn't Open the Listing File < list file >                     | .634  |
|   | M5708: Couldn't Open the Makefile                                       |       |
|   | M5761: Wrote Makefile < makefile >                                      |       |
|   | M5763: Compilation Sequence                                             |       |
| D | Tool Commands                                                           | 637   |
|   | SmartLinker Commands                                                    | .637  |
|   |                                                                         |       |

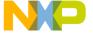

| AUTO_LOAD: Load Imported Modules (Freescale, M2)  | . 637 |
|---------------------------------------------------|-------|
| CHECKSUM: Checksum Computation (ELF)              |       |
| CHECKKEYS: Check Module Keys (Freescale, M2)      | . 641 |
| DATA: Specify the RAM Start (Freescale)           | . 642 |
| DEPENDENCY: Dependency Control                    | . 642 |
| ENTRIES: List of Objects to Link with Application | . 646 |
| HEXFILE: Link Hex File with Application           | . 648 |
| INIT: Specify Application Init Point              | . 649 |
| LINK: Specify Name of Output File                 | . 649 |
| MAIN: Name of Application Root Function           | . 651 |
| MAPFILE: Configure Map File Content               | . 651 |
| NAMES: List Files Building the Application        | . 654 |
| OVERLAP_GROUP: Application Uses Overlapping (ELF) |       |
| PLACEMENT: Place Sections into Segments           | . 657 |
| PRESTART: Application Prestart Code (Freescale)   |       |
| SECTIONS: Define Memory Map (Freescale)           |       |
| SEGMENTS: Define Memory Map (ELF)                 |       |
| STACKSIZE: Define Stack Size                      |       |
| STACKTOP: Define Stack Pointer Initial Value      |       |
| START: Specify the ROM Start (Freescale)          |       |
| VECTOR: Initialize Vector Table                   | . 673 |
| Batch Burner Commands                             | . 674 |
| baudRate: Baudrate for Serial Communication       | . 675 |
| busWidth: Data Bus Width                          | . 676 |
| CLOSE: Close Open File or Communication Port      | . 677 |
| dataBit: Number of Data Bits                      | . 677 |
| destination: Destination Offset                   | . 678 |
| DO: For Loop Statement List                       |       |
| ECHO: Echo String onto Output Window              |       |
| ELSE: Else Part of If Condition                   |       |
| END: For Loop End or If End                       |       |
| FOR: For Loop                                     |       |
| format: Output Format                             |       |
| header: Header File for PROM Burner               |       |
| IF: If Condition                                  | . 684 |
| len: Length to be Copied                          |       |
| OPENCOM: Open Output Communication Port           |       |
| OPENFILE: Open Output File                        |       |
| origin: EEPROM Start Address                      |       |
| parity: Set Communication Parity                  | . 688 |

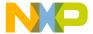

|    | SENDBYTE: Transfer Bytes              | 688 |
|----|---------------------------------------|-----|
|    | SENDWORD: Transfer Word               |     |
|    | SLINELEN: SRecord Line Length         |     |
|    | SRECORD: S-Record Type                |     |
|    | swapByte: Swap Bytes                  |     |
|    | THEN: Statementlist for If Condition  |     |
|    | TO: For Loop End Condition            |     |
|    | undefByte: Fill Byte for Binary Files |     |
|    | PAUSE: Wait until Key Pressed         |     |
| Е  | EBNF Notation                         | 697 |
|    | Introduction to EBNF                  | 697 |
|    | EBNF Example                          | 697 |
|    | EBNF Syntax                           | 698 |
|    | Extensions                            | 698 |
| In | ndex                                  | 701 |
|    |                                       |     |

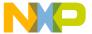

# Introduction

#### **CodeWarrior IDE Utilities**

The HC08/RS08/S12Z Build Tools Utilities Manual describes the following five CodeWarrior IDE utilities:

- SmartLinker
- Burner
- Libmaker
- Decoder
- Maker

#### **SmartLinker**

The CodeWarrior IDE SmartLinker utility merges various object files of an application into one absolute file (or .ABS file) that can be converted to an S-Record or an Intel® Hex file, using the Burner utility or loading the file into the target using the Downloader/ Debugger.

This utility is a smart linker as it links only those objects that are actually used by your application. The SmartLinker generates either Freescale or ELF absolute files.

#### **Burner**

The CodeWarrior IDE Burner utility converts an .ABS file into a file that can be handled by an EPROM burner.

#### Libmaker

The CodeWarrior IDE Libmaker utility creates and maintains object file libraries.

#### **Decoder**

The CodeWarrior IDE ELF/Freescale Decoder utility disassembles object files, absolute files and libraries in the Freescale object file format or ELF/DWARF format, along with S-Record files.

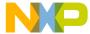

#### Maker

The CodeWarrior IDE Maker utility implements the UNIX make command with a Graphical User Interface (GUI). In addition, you can use Maker to build Modula-2 applications as well as maintain C/C++ projects.

## **Starting CodeWarrior Utilities**

You can start all of the utilities described in this book from executable files located in the prog folder of your CodeWarrior IDE installation. The executable files are:

• linker.exe: SmartLinker

• burner.exe: Burner

• libmaker.exe: Libmaker

• decoder.exe: Decoder

• maker.exe: Maker

A standard full installation of the HC08/RS08 CodeWarrior IDE places the executable files in the location:

< CWInstallDir> \ MCU \ prog

For S12Z derivatives, the executable files are located at:

< CWInstallDir>\MCU\S12lisa Tools

where *<CWInstallDir>* is the directory where the CodeWarrior software is installed.

To start any CodeWarrior Utility, double-click on the appropriate executable(.exe) file.

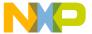

# **SmartLinker**

This chapter describes the SmartLinker utility. The linker merges the various object files of an application into one absolute file (or .ABS file). The file is called *absolute file* because it contains absolute, not relocatable code. You can convert this .ABS file to an S-Record or an Intel® Hex file using the Burner program or load the .ABS file into the target using the Downloader/Debugger.

The Linker is a smart linker. It links only those objects that are actually used by your application.

This linker is able to generate either Freescale or ELF absolute files. For compatibility purposes, the Freescale input syntax is also supported when ELF absolute files are generated.

### **Purpose of Linker**

Linking is the process of assigning memory to all global objects (functions, global data, strings, and initialization data) needed for a given application and combining these objects into a format suitable for downloading into a target system or an emulator.

The linker is a smart linker. It links only those objects that are actually used by the application. The unused functions and variables do not occupy any memory in the target system. Other optimizations that reduce memory requirements include storing initialized parts of global variables in compact forms, and reserving memory only once for equal strings.

#### **Product Features**

The most important features supported by the SmartLinker are:

- Complete control over the placement of objects in memory: You can allocate different groups of functions or variables to different memory areas (Segmentation; see the *Segments* and *Sections* chapters).
- Linking to objects already allocated in a previous link session (ROM libraries).

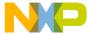

# NOTE The code for application startup is a separate file written in inline assembly and can be easily adapted to your particular needs. In this manual, the startup file is called startup. However, this is a generic file name that has to be replaced by the real target startup file name. See the README.TXT file in the appropriate subdirectory of the installation LIB directory for more details

about memory models and associated startup codes.

- Mixed-language linking: You can mix Modula-2, assembly, and C object files, even in the same application.
- · Vector initialization.

#### Section Contents

This section consists of the following chapters:

- SmartLinker User Interface Describes the features of the SmartLinker user interface
- SmartLinker Files Describes the input and output files used by the SmartLinker
- Linking Issues Discusses linking features and issues
- SmartLinker Parameter File Describes the requirements of the SmartLinker parameter file
- <u>ELF Sections</u> Describes the use of sections and segments for ELF and provides examples using sections to control allocation of variables and functions
- <u>Segments</u> Describes the use of sections and segments for Freescale
- Program Startup Describes advanced material on using startup routines
- The Map File Describes the contents of the map file produced by the link process
- ROM Libraries —Describes creating and using ROM libraries
- <u>Initializing the Vector Table</u> Describes initializing the vector table

# Starting the SmartLinker Utility

All utilities described in this book may be started from executable files located in the prog folder of your CodeWarrior IDE installation. The executable files are:

- · linker.exe: The SmartLinker Utility
- burner.exe: The Burner Utility
- · libmaker.exe: The Libmaker Utility
- · decoder.exe: The Decoder Utility

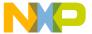

• maker.exe: Maker: The Make Tool

With a standard full installation of the HC08/RS08 CodeWarrior IDE, the executable files are located at:

< CWInstallDir>\MCU\prog

For S12Z derivatives, the executable files are located at:

<CWInstallDir>\MCU\S12lisa\_Tools

where *<CWInstallDir>* is the directory where CodeWarrior software is installed.

To start the SmartLinker Utility, double-click on linker.exe.

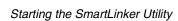

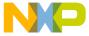

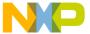

The SmartLinker runs under Win32. You can start the linker from the prog folder located in the CodeWarrior installation folder.

NOTE

For S12Z architectures, you can start the linker from the s12lisa\_tools folder located in the CodeWarrior installation folder.

## **SmartLinker Main Window**

The SmartLinker Main window provides a window title, a menu bar, a toolbar, a content area, and a status bar, as shown in the following figure.

Figure 1.1 SmartLinker Main Window

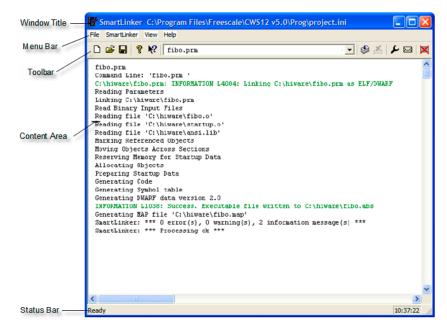

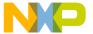

SmartLinker Main Window

## **Window Title**

The window title displays the project name. If currently no project is loaded, **Default Configuration** appears in the title. An asterisk (\*) after the configuration name indicates that some values have changed. The asterisk (\*) appears as soon as an option, the editor configuration or the window appearance changes.

### **Content Area**

The Content Area is used as a text container where logging information about the link session is displayed. This logging information consists of:

- The name of the prm file which is being linked.
- The complete name (including full path specification) of the files building the application.
- The list of the errors, warnings and information messages generated.

When you drop a file name into the SmartLinker window content area, the corresponding file loads as configuration if the file has the extension .ini. Otherwise, the file links with the current option settings (see Specifying the Input File).

All text in the SmartLinker window content area can have context information. The context information consists of two items:

- A file name including a position inside of a file
- A message number

File context information is available for all output lines where a file name is displayed. There are two ways to open the file specified in the file context information in the editor specified in the editor configuration:

- If a file context is available for a line, double-click on a line containing file context information.
- Right-click at the desired line and select **Open file** from the context menu.

**NOTE** If a file cannot be opened although a context menu entry is present, the editor configuration information is not correct (see the section <u>Editor Settings Tab</u>).

Most messages appear with associated message numbers. There are three ways to open the corresponding entry in the help file:

- Select one line of the message and press F1.
- Press Shift+F1 and then click on the desired message text.

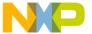

#### SmartLinker Main Window

**NOTE** If the selected line or message text does not have a message number, using either F1 or Shift+F1 displays the main help page.

Right-click the message text and select Help on from the context menu. This entry is
only available if a message number is available.

**NOTE** The **Help on** option is available only when a message number is available.

Messages are colored according to their kind. Errors are red, Fatal Errors are dark red, Warnings are blue, and Information Messages are green.

## **Main Window Tool Bar**

The following figure shows the SmartLinker main window toolbar buttons.

Figure 1.2 SmartLinker Main Window Toolbar

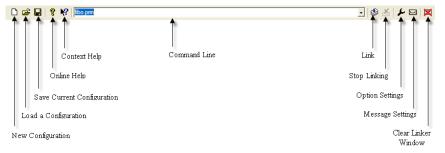

You can use the SmartLinker toolbar buttons to perform various functions in the SmartLinker utility as listed below:

- New Use this button to open a new configuration.
- Load Use this button to load an existing configuration.
- Save Use this button to save the current configuration for the linker.
- **Help** Use this button to open the online help file.
- Context Help Use this button to open the context help. Pressing this button
  changes the cursor form and adds a question mark beside the arrow. Clicking any
  item calls the help for that item. Use the context help to get specific help on menus,
  toolbar buttons, or on the window area.
- Command Line The Command Line history contains the list of the last
  commands executed. Once a command line has been selected or entered in this
  combo box, click the Link button to execute this command. You can select the
  command line in the toolbar by pressing the F2 key.

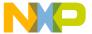

SmartLinker Main Window

- Link Use this button to execute the command selected in the Command Line.
- Stop Use this button to abort the current link session. If no link session is running, this button is disabled (gray).
- Options Use this button to open the SmartLinker Option Settings dialog box.
- Messages Use this button to open the SmartLinker Message Settings dialog box.
- Clear Use this button to clear the SmartLinker window content area.

## **Main Window Status Bar**

The following figure shows the SmartLinker main window status bar.

Figure 1.3 SmartLinker Main Window Status Bar

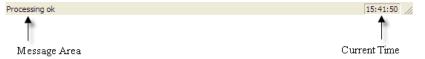

When pointing to a button in the toolbar or a menu entry, the message area displays the function of the button or menu entry.

### Main Window Menu Bar

The following table lists the menus that are available in the menu bar:

**Table 1.1 SmartLinker Main Window Menus** 

| Menu             | Description                                                  |
|------------------|--------------------------------------------------------------|
| File Menu        | Contains entries to manage SmartLinker configuration files.  |
| SmartLinker Menu | Contains entries to set SmartLinker options.                 |
| View Menu        | Contains entries to customize the SmartLinker window output. |
| Help             | A standard Windows Help menu.                                |

## File Menu

With the **File** menu, you can save or load the SmartLinker configuration files. A SmartLinker configuration file contains the following information:

• SmartLinker option settings specified in the SmartLinker dialog boxes.

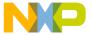

- Message settings which specify which messages to display and which to treat as errors.
- List of the last command line executed and the current command line.
- Window position, size and font.
- Tips of the Day settings, including the enable at startup setting and the current entry.

Configuration files are text files, which have the standard extension .ini. You can define as many configuration files as required for your project, and switch between the different configuration files using the File > Load Configuration and File > Save Configuration menu entry or the corresponding toolbar buttons. The following table describes the File menu items.

Table 1.2 File Menu Items Description

| Menu Item                    | Description                                                                                                    |
|------------------------------|----------------------------------------------------------------------------------------------------|
| Link                         | Opens <b>Select File to Link</b> dialog box, displaying the list of all the .prm files in the project directory. Select the input file using the features from the <b>Select File to Link</b> dailog box. The selected file links as soon as you close the <b>Select File to Link</b> dailog box by clicking <b>Open</b> .                                          |
| New/Default<br>Configuration | Resets the SmartLinker option settings to the default values. The SmartLinker options activate by default.                                                                                                    |
| Load Configuration           | Opens <b>Loading configuration</b> dailog box, displaying the list of all the .ini files in the project directory. Select the configuration file using the features from the <b>Loading configuration</b> dailog box. Loads the configuration data stored in the selected file and uses it in a further link session.                                               |
| Save Configuration           | Saves the current settings in the configuration file specified on the title bar.                                                                                                    |
| Save Configuration<br>As     | Opens Saving Configuration as dailog box, displaying the list of all the .ini files in the project directory. Specify the name or location of the configuration file using the features from the Saving Configuration as dailog box. Saves the current settings in the specified file as soon as you close the Saving Configuration as dailog box by clicking Save. |
| Configuration                | Opens the <b>Configuration</b> dialog box to specify the editor used for error feedback, which parts to save with a configuration, and environment variable settings.                                                                                                    |

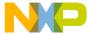

SmartLinker Main Window

Table 1.2 File Menu Items Description (continued)

| Menu Item              | Description                                                                |
|------------------------|----------------------------------------------------------------------------|
| 1     project.i     ni | Recent project list. Access this list to reopen a recently opened project. |
| • 2<br>project.i<br>ni |                                                                            |
| •                      |                                                                            |
| Exit                   | Closes the SmartLinker.                                                    |

## **SmartLinker Menu**

The **SmartLinker** menu allows you to customize the SmartLinker. You can graphically set or reset SmartLinker options or define the optimization level you want to reach. The following table describes the **SmartLinker** menu items.

Table 1.3 SmartLinker Menu Item Description

| Menu Item    | Description                                                                                                    |
|--------------|----------------------------------------------------------------------------------------------------|
| Options      | Allows you to define the options which must be activated when linking an input file (see Option Settings Window).                                                                   |
| Messages     | Opens a dialog box in which you can map the different error, warning or information messages to another message class (see <a href="Message Settings">Message Settings</a> Window). |
| Stop Linking | Stops the currently running linking process. This entry is only enabled (black) when a link process currently takes place. Otherwise, it is gray.                                   |

## **View Menu**

The **View** menu allows you to customize the linker window. You can specify whether to display or hide the status bar and the toolbar. You can also define the font used in the window or clear the window. The following table describes the **View** menu items.

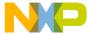

#### Table 1.4 View Menu Item Description

| Menu Item | Description                                                                                                    |
|-----------|----------------------------------------------------------------------------------------------------|
| Toolbar   | Displays or hides the toolbar in the SmartLinker window.                                                                                                    |
| Statusbar | Displays or hides the status bar in the SmartLinker window.                                                                                                    |
| Log       | Allows you to customize the output in the SmartLinker window content area. The following options are available when <b>Log</b> is selected:                                       |
|           | <ul> <li>Change Font — Opens a standard font selection dialog<br/>box. Applies the options selected in the Font dialog box to<br/>the SmartLinker window content area.</li> </ul> |
|           | <ul> <li>Clear Log — Allows you to clear the SmartLinker window<br/>content area.</li> </ul>                                                                                      |

## **SmartLinker Configuration**

You can open the **Configuration** dialog box by selecting the **File > Configuration** from the menu bar. The SmartLinker **Configuration** dialog box has three tabs, listed as below:

- Editor Settings Tab
- Save Configuration Tab
- · Environment Tab

## **Editor Settings Tab**

The Configuration dialog box **Editor Settings** tab, as shown in Figure 1.4, has option buttons that let you select an editor type for SmartLinker, or for all tools. Depending on the type of editor selected, the **Editor Settings** tab content changes.

## **Global Editor Option**

Figure 1.4 shows the **Global Editor** option selected in the **Editor Settings** tab.

All tools and projects on one computer share the Global Editor. It is stored in the global initialization file MCUTOOLS.INI in the [Editor] section of the file. Some Modifiers (editor options) can be specified in the editor command line. Once these options are stored, the behavior of the other tools that use the same entry changes the next time you start the tool.

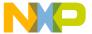

SmartLinker Main Window

Figure 1.4 Editor Settings Tab — Global Editor

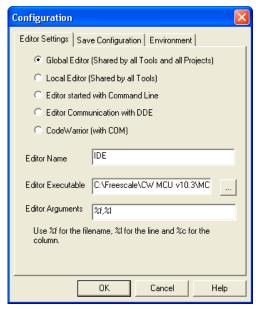

## **Local Editor Option**

Figure 1.5 shows the Editor Settings tab with the Local Editor (Shared by all Tools) option selected.

All tools using the same project file share the Local Editor. You can specify some <u>Modifiers</u> in the editor command line.

You can edit the Local Editor configuration with the linker. When these entries are stored, the behavior of the other tools using the same entry also changes the next time you start the tool.

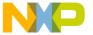

#### Figure 1.5 Editor Settings Tab — Local Editor

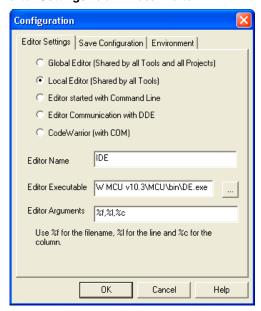

## **Editor started with Command Line Option**

The following figure shows the **Editor Settings** tab with the **Editor started with Command Line** option selected.

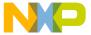

SmartLinker Main Window

Figure 1.6 Editor Settings Tab — Editor started with Command Line

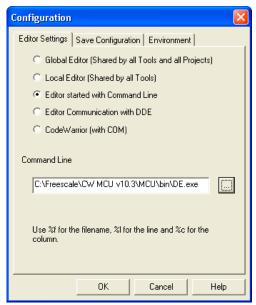

Selecting this editor type associates a separate editor with the SmartLinker for error feedback. The editor configured in the Shell is not used for error feedback.

Enter the command that you want to use to start the editor. The format for the editor command depends on the syntax required to start the editor. You can specify some <u>Modifiers</u> in the editor command line to refer to a line number of the named file.

#### Example

For Winedit 32-bit versions, use (with an adapted path to the winedit.exe file):

C:\WinEdit32\WinEdit.exe %f /#:%l

For write.exe, use (with an adapted path to the write.exe file, note that write does not support line numbers):

C:\Winnt\System32\Write.exe %f

## **Editor Communication with DDE Option**

The following figure shows the **Configuration** window **Editor Settings** tab with the **Editor Communication with DDE** option selected.

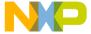

Figure 1.7 Editor Settings — Editor Communication with DDE

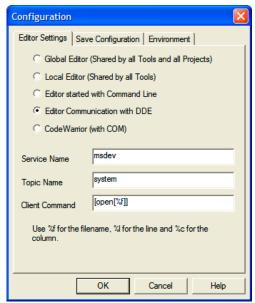

You must enter the Service Name and Topic Name as well as the Client Command to be used for a DDE connection to the editor. All entries can have modifiers for file name and line number as explained in the *Modifiers* section below.

#### **Example**

For Microsoft Developer Studio use the following setting:

```
Service Name: "msdev"
Topic Name: "system"
ClientCommand: "[open(%f)]"
```

#### **Modifiers**

Include some modifiers in the configurations to tell the editor which file to open and at which line.

- The %f modifier refers to the name of the file (including path) where the error was
- The %1 modifier refers to the line number where the message was detected.

NOTE Only use the %1 modifier with an editor which can be started with a line number as a parameter. This is not the case for WinEdit version 3.1 or lower or for Notepad. When you work with such an editor, you can start it with the file

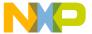

SmartLinker Main Window

name as a parameter and then select the menu entry **Go to** to jump to the line where the message was detected. In that case, the editor command looks like: C:\WINAPPS\WINEDIT\Winedit.EXE %f. Check your editor documentation to determine which command line to use to start the editor.

## **Save Configuration Tab**

The following figure shows the Save Configuration tab of the Configuration Window, which contains all of the options for the Save operation.

Figure 1.8 Save Configuration Tab

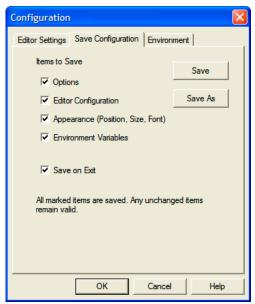

In the **Save Configuration** tab, use the four checkboxes to choose which items to save to a project file when you save the configuration.

- Options: This item relates to the option and message settings. Setting this checkbox stores the current option and message settings in the project file when the configuration is saved. By disabling this checkbox, changes to the option and message settings are not saved and the previous settings remain valid.
- Editor Configuration: This item relates to the editor settings. Setting this checkbox stores the current editor settings in the project file when the configuration is saved. By disabling this checkbox, the previous settings remain valid.

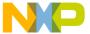

SmartLinker Main Window

- Appearance: This item relates to many parts such as the window position (only loaded at startup time) and the command line content and history. Setting this checkbox stores these settings in the project file when the current configuration is saved. By disabling this checkbox, the previous settings remain valid.
- Environment Variables: This item relates to the environment variable settings on
  the Environment tab. Setting this checkbox stores the specified settings in the project
  file when the current configuration is saved. By disabling this checkbox, the previous
  settings remain valid.

NOTE Disabling specific options, prevents some parts of a configuration file from being written. For example, when the editor has been configured, the save Editor mark can be removed. Then future save commands no longer modify the options.

Save on Exit: Setting this option makes the linker write the configuration on exit. No
dialog box appears to confirm this operation. If this option is not set, the linker does
not write the configuration at exit, even if options or other parts of the configuration
have changed. No confirmation appears in any case when closing the linker.

**NOTE** Most settings are stored only in the project configuration file. The only exceptions are: The recently used configuration list and All settings in this dialog.

NOTE The linker configurations coexist in the same file as the project configuration of the shell. When the shell configures an editor, the linker can read this content out of the project file, if present. The project configuration file of the shell is named project.ini. This file name is therefore suggested (but not mandatory) for the linker.

## **Environment Tab**

The **Environment** tab of the **Configuration** window, shown in the following figure, contains all of the options for configuring environment variables.

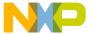

SmartLinker Main Window

Figure 1.9 Environment Tab

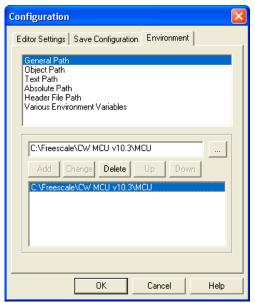

You can define the environment variables for the SmartLinker in the **Environment** tab. Click the **Add** button to add new entries, the **Change** button to change an existing entry, and the **Up** and **Down** button to change the order of the entries.

# **Option Settings Window**

The five tabs of the Options Settings window, shown in the following figure, allow you to set or reset SmartLinker options.

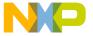

#### Figure 1.10 Option Settings Window

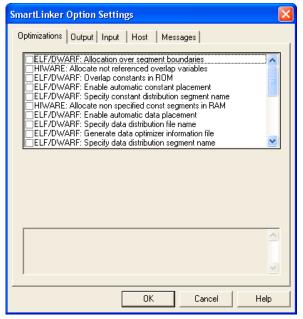

In addition to the **Optimizations** tab, a tab is provided for each of the four option groups. The following table describes these four tabs.

**Table 1.5 Option Settings Group Description** 

| Group         | Description                                                                            |
|---------------|----------------------------------------------------------------------------------------|
| Optimizations | Lists options related to the optimization.                                             |
| Output        | Lists options related to the output files generation (what kind of files to generate). |
| Input         | Lists options related to the input files.                                              |
| Host          | Lists host-specific options.                                                           |
| Messages      | Lists options controlling the generation of error messages.                            |

Set a SmartLinker option by checking its checkbox. To obtain a more detailed explanation about a specific option, select the option and then press the key FI or the help button. To select an option, click once on the option text. The option text is then highlighted.

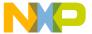

SmartLinker Main Window

When the window is opened, no options are selected. Pressing the FI key or the help button shows the help for this window.

## Message Settings Window

The **SmartLinker Message Settings** dialog box, shown in <u>Figure 1.11</u>, allows you to map messages to a different message class.

Depending on the message class, messages are shown in different colors in the main output area.

Each message has its own leading character ('L' for SmartLinker message) followed by a 4- or 5-digit number. This number allows an easy search for the message in both the manual and on-line help.

A tab is available for each error message class: Disabled, Information, Error, Warning and Fatal. To move a message from one class to another, highlight the message in the list box on the left side, then click the button on the right that corresponds to the new message class.

Figure 1.11 Message Settings Window

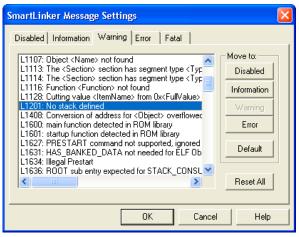

The following table describes the message classes available in the **SmartLinker Message Settings** dialog box.

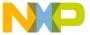

#### **Table 1.6 Message Class Description**

| Message Class | Description                                                                                                    | Color    |
|---------------|----------------------------------------------------------------------------------------------------|----------|
| Disabled      | Lists all disabled messages. SmartLinker does not display these messages.                                                                                                    | None     |
| Information   | Lists all information messages. Information messages inform about action taken by the SmartLinker.                                                                                           | Green    |
| Warning       | Lists all warning messages. When such a message is generated, linking of the input file continues and an absolute file is generated.                                                         | Blue     |
| Error         | Lists all error messages. When an error message is generated, linking of the input file continues but no absolute file is generated.                                                         | Red      |
| Fatal         | Lists all fatal error messages. When a fatal message is generated, linking of the input file stops immediately. Fatal messages cannot be changed. They are only listed to call context help. | Dark Red |

## **Changing the Message Class**

You can configure your own mapping of messages in the different classes using one of the buttons located on the right side of the dialog box. Each button refers to a message class. To change the class associated with a message, select the message in the list box and then click the button associated with the class to which you want to move the message.

#### Example

To define the warning message L1201: No stack defined as an error message:

- Click the **Warning** tab to display the list of all warning messages.
- Click on the string **L1201: No stack defined** in the list box to select the message.
- Click **Error** to define this message as an error message.

(grays) the corresponding Move to button.

| NOTE | Messages cannot be moved from or to the fatal error class.                          |
|------|-------------------------------------------------------------------------------------|
|      |                                                                                     |
| NOTE | The <b>Move to</b> buttons are active only when all selected messages can be moved. |
|      | Selecting a message which cannot be moved to a specific group disables              |

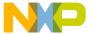

SmartLinker Main Window

To validate the modifications you have made in the error message mapping, close the **Message Settings** dialog box with the **OK** button. If you close it using the **Cancel** button, the previous message mapping remains valid.

To reset messages to their default, select the messages and click the **Default** button. To reset all messages to the default, click the **Reset All** button.

## About Dialog Box

Open the **About SmartLinker** dialog box by selecting the **Help > About** from the menu bar.

The **About SmartLinker** dialog box contains extensive information. The main linker version appears separately on top of the dialog box and the current directory and the versions of subparts of the linker are shown.

In addition, the **About SmartLinker** dialog box contains all information needed to create a permanent license. You can *copy* and *paste* the contents of the **About SmartLinker** dialog box using standard Windows® commands.

Click **OK** to close the dialog box.

During a linking session, the versions of linker subparts cannot be requested. They are displayed only when the linker currently is not processing.

# Retrieving Information about an Error Message

You can access information about each message displayed in the list box. Select the message in the list box and then click **Help** button or the F1 key. An information box opens, which contains a more detailed description of the error message as well as a small example of code producing it. If you select several messages, help for the first is shown. Pressing the F1 key or the **Help** button when no message is selected shows the help for the first message in the list box.

# Specifying the Input File

There are different ways to specify the input file to link. During linking of a source file, the options are set according to the dialog box configuration settings and the options specified on the command line.

Before starting to link a file, make sure you have associated a working directory with your linker. You can use the following methods to link an input file:

- Using the Command Line in the Toolbar to Link
- Using File > Link

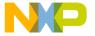

• Use Drag and Drop

# Using the Command Line in the Toolbar to Link

You can link the input files using the **SmartLinker command line** in the toolbar for, Linking a New File and Linking a Previously Linked File.

## Linking a New File

Enter the file name and additional SmartLinker options in the **SmartLinker command line** in the toolbar. The specified file links as soon as you select the **Link** button in the toolbar or press the *Enter* key.

## Linking a Previously Linked File

To link a previously linked file in the **SmartLinker command line**:

- Open the drop down menu in the SmartLinker command line to display the previously executed commands.
- 2. Select a command by clicking on it.
- 3. Selected command appears in the SmartLinker command line.
- 4. Click the **Link** button in the toolbar to link specified file.

The specified file is linked.

## Using File > Link

You can link an input file using **File > Link**, as stated below:

- Select File > Link from the main window menu bar to display Select File to Link, a standard open file dailog box with the list of all the prm files in the project directory.
- 2. Browse to get the name of the file you want to link.
- 3. Select the desired file.
- 4. Click **Open** in the **Select File to Link** dialog box to link the selected file.

The selected file is linked.

## **Use Drag and Drop**

You can drag a file name from an external software (for example the File Manager/ Explorer) and drop it into the SmartLinker window. The dropped file links as soon as you

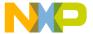

SmartLinker Main Window

release the mouse button in the SmartLinker window. If a file being dragged is a \*.ini file, it is considered a configuration file and loads immediately but does not link.

**NOTE** To link a prm file with the extension \* .ini use one of the other methods. Do not use drag and drop.

## Message/Error Feedback

After linking there are several ways to check where different errors or warnings have been detected. The following listing shows the default format of the error message.

#### Listing 1.1 Default Format of the Error Message

```
>>in <FileName>, line <line number>, col <column number>, pos 
<absolute position in file> 
<Portion of code generating the problem> 
<message class><message number>: <Message string>
```

The following listing shows an example of error message.

#### **Listing 1.2 Example Error Message**

See also SmartLinker options for different message formats.

## **Use SmartLinker Window Information**

Once you link a file, the SmartLinker window content area displays the list of all the errors or warnings detected.

Use your usual editor to open the source file and correct the errors.

## **Using User-Defined Editor**

You must first configure the editor for *Error Feedback* in the **Editor Settings** tab in the **Configuration** dialog box. Error feedback performance varies, depending on whether you can start the editor with a line number.

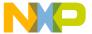

#### **Line Number Specified on Command Line**

You can start an editor like WinEdit, V95 or higher, or Codewright with a line number in the command line. When these editors are configured correctly, you can activate them automatically by double clicking on an error message. The configured editor starts, the file where the error occurred opens automatically, and places the cursor on the line where the error was detected.

#### **Line Number Cannot Be Specified on Command Line**

An editor like WinEdit V3.1 or lower, Notepad, or Wordpad cannot be started with a line number in the command line. When these editors are configured correctly, you can open them automatically by double clicking on an error message. The configured editor starts and the file where the error occurs opens automatically. To scroll to the position where the error was detected:

- 1. Open the assembler again.
- Click the line on which the message was generated. This highlights the line on the screen.
- 3. Copy the line in the clipboard by pressing Ctrl + C.
- 4. Open the editor again.
- 5. Select **Search > Find**, the standard **Find** dialog box appears.
- 6. Copy the content of the clipboard in the Edit box by pressing Ctrl + V.
- 7. Click **Forward** to jump to the position where the error was detected.

The line with the error is highlighted in the editor.

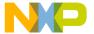

SmartLinker Main Window

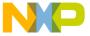

# **SmartLinker Files**

This chapter describes the input and output files used by the SmartLinker.

- Input Files
- Output Files

# Input Files

This section describes the input files used by the SmartLinker.

## **Parameter File**

The linker takes any file as input; it does not require the file name to have a special extension. However, we suggest that all your parameter file names have extension . prm. The SmartLinker searches for the parameter file first in the project directory and then in the directories enumerated in GENPATH (see GENPATH: Define Paths to Search for Input Files). The parameter file must be a strict ASCII text file.

## Object File

The link parameter file entry NAMES specifies the list of files to be linked. Specify additional object files with the -Add option (see <u>-Add: Additional Object/Library File</u>).

The linker looks for the object files first in the project directory, then in the directories enumerated in OBJPATH (see OBJPATH: Object File Path) and finally in the directories enumerated in GENPATH (see GENPATH: Define Paths to Search for Input Files). The binary files must be valid Freescale, ELF\DWARF 1.1 or 2.0 objects, absolute, or library files.

# **Output Files**

This section describes the output files used by the SmartLinker.

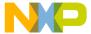

#### SmartLinker Files

Output Files

## **Absolute Files**

After a successful linking session, the SmartLinker generates an absolute file containing the target code as well as some debugging information. The SmartLinker writes this file to the directory given in the environment variable ABSPATH (see ABSPATH: Absolute Path). If ABSPATH contains more than one path, SmartLinker writes the absolute file in the first directory given; if ABSPATH is not set at all, SmartLinker writes the absolute file in the directory in which the parameter file was found. Absolute files always get the extension . abs.

## S-Record Files

After a successful linking session, and if the -B option is present (see <u>-B: Generate S-Record file (SmartLinker)</u>), the SmartLinker generates an S-Record file, which can be burnt into an EPROM. This file contains information stored in all the READ\_ONLY sections in the application. The extension for the generated S-Record file depends on the setting from the SRECORD variable (see <u>SRECORD</u>: S <u>Record File Format</u>).

- If SRECORD = S1, the S Record file gets the extension .s1.
- If SRECORD = S2, the S Record file gets the extension .s2.
- If SRECORD = S3, the S Record file gets the extension .s3.
- If SRECORD is not set, the S Record file gets the extension .sx.

The SmartLinker writes this file to the directory given in the ABSPATH environment variable (see ABSPATH: Absolute Path). If ABSPATH contains more than one path, the SmartLinker writes the S-record file in the first directory given; if ABSPATH is not set at all, the SmartLinker writes the S-record file in the directory in which the parameter file was found.

## **Map Files**

After a successful linking session, the SmartLinker generates a map file containing information about the link process. The SmartLinker writes this file to the directory given in the TEXTPATH environment variable (see TEXTPATH: Text Path). If TEXTPATH contains more than one path, SmartLinker writes the map file in the first directory given; if TEXTPATH is not set at all, SmartLinker writes the map file in the directory in which the parameter file was found. Map files always get the extension .map.

## **Dependency Information**

The linker provides useful dependency information in the generated map file. The dependency information shows which objects are used by other objects (functions, variables, etc.).

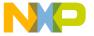

The dependency information in the linker map file is based on fixups/relocations. That is if an object references another object by a relocation, the linker adds this object to the dependency list.

#### **Listing 2.1 Dependency Information Example**

```
int hrs;
void tim(void) {
  hrs = 0;
}
```

In tim in the above example, the compiler has generated a fixup/relocation to the object hrs, so the linker knows that tim uses hrs. For the next example, tim references tim itself, because in tim there is a fixup to tim as well:

#### **Listing 2.2 Dependency Information Example2**

```
void tim(void) {
  tim();
}
```

Now the compiler might perform a common code optimization, in which the compiler collects common code into a function to reduce the code size.

**NOTE** You can switch off this compiler common code optimization.

#### **Listing 2.3 Dependency Information Example3**

```
void tim(void) {
  if (hrs == 3) hrs = 0;
  ...
  if (hrs == 3) hrs = 0;
}
```

The compiler may optimize this to:

#### Listing 2.4 Dependency Information Example4

```
int tim(void) {
  bsr tim:Label:
    ...
  tim_Label:
    if (hrs == 3) hrs = 0;
  return;
```

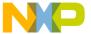

#### SmartLinker Files

**Output Files** 

}

Here the compiler generates a local branch inside tim to a local subroutine. This produces a relocation/fixup into tim, that is, for the linker, tim references itself.

## **Error Listing File**

If the SmartLinker detects any errors, it creates an error listing file instead of an absolute file. The SmartLinker generates this file into the directory in which the source file was found (see <a href="ERRORFILE">ERRORFILE</a>: Error File Name Specification).

If the SmartLinker window is open, it displays the full path of all binary files read. In case of error, the position and file name where the error occurs appears in the SmartLinker window.

If you started the SmartLinker from WinEdit (with %f given on the SmartLinker command line) or Codewright (with %b%e given on the SmartLinker command line), SmartLinker does not generate this error file. Instead it writes the error messages in a special format into a file called EDOUT, using the Microsoft format by default. Use WinEdit's Next Error or Codewright's Find Next Error command to see both error positions and the error messages.

## Interactive Mode (SmartLinker Window Open)

If ERRORFILE is set, the SmartLinker creates a message file named as specified in this environment variable. If ERRORFILE is not set, the SmartLinker generates a default file named ERR.TXT in the current directory.

## Batch Mode (SmartLinker Window Not Open)

If ERRORFILE is set, the SmartLinker creates a message file named as specified in this environment variable. If ERRORFILE is not set, the SmartLinker generates a default file named EDOUT in the current directory.

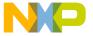

Figure 2.1 Error File Creation

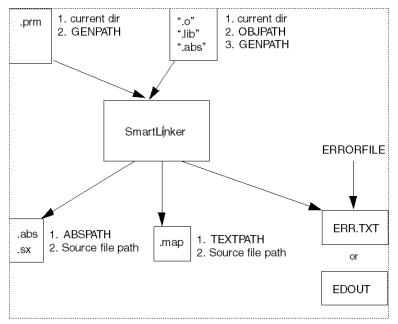

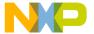

### **SmartLinker Files**

Output Files

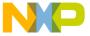

# **Linking Issues**

# **Object Allocation**

This chapter describes the whole object allocation **PLACEMENT Block**.

# The SEGMENTS Block (ELF)

The SEGMENTS Block is optional. It increases the readability of the linker input file and allows you to assign meaningful names to contiguous memory areas on the target board. Memory within such an area shares common attributes:

- Segment Qualifier
- Segment Alignment
- Segment Fill Pattern

You can define two types of segments:

- Physical Segments
- · Virtual Segments

## **Physical Segments**

Physical segments are closely related to hardware memory areas.

For example, there may be one READ\_ONLY segment for each bank of the target board ROM area and another segment covering the whole target board RAM area.

For a simple memory model, you can define a segment for the RAM area and another segment for the ROM area.

#### **Listing 3.1 Physical Segments Example**

```
LINK test.abs

NAMES test.o startup.o END

SEGMENTS

RAM_AREA = READ_WRITE 0x00000 TO 0x07FFF;

ROM_AREA = READ_ONLY 0x08000 TO 0x0FFFF;

END
```

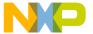

#### **Linking Issues**

Object Allocation

```
PLACEMENT

DEFAULT_RAM INTO RAM_AREA;

DEFAULT_ROM INTO ROM_AREA;

END

STACKSIZE 0x50
```

For banked memory model you can define a segment for the RAM area, another for the non-banked ROM area and one for each target processor bank.

#### Listing 3.2 Physical Segments Example 2

```
LINK
      test.abs
NAMES test.o startup.o END
SEGMENTS
 RAM_AREA = READ_WRITE 0x00000 TO 0x07FFF;
 NON_BANKED_AREA = READ_ONLY 0x0C000 TO 0x0FFFF;
 BANKO_AREA = READ_ONLY 0x08000 TO 0x0BFFF;
 BANK1_AREA
               = READ_ONLY 0x18000 TO 0x1BFFF;
 BANK2 AREA = READ ONLY 0x28000 TO 0x2BFFF;
END
PLACEMENT
   DEFAULT_RAM
                    INTO RAM_AREA;
   _PRESTART, STARTUP,
   ROM_VAR,
   NON_BANKED, COPY INTO NON_BANKED_AREA;
   DEFAULT_ROM INTO BANKO_AREA, BANK1_AREA,
                         BANK2_AREA;
END
STACKSIZE 0x50
```

## **Virtual Segments**

You can split a physical segment into several virtual segments, allowing a better structuring of object allocation and allowing you to use some processor-specific properties.

Considering a small memory model, you can define a segment for the direct page area, another one for the rest of the RAM area, and another one for the ROM area.

#### **Listing 3.3 Virtual Segment Example**

```
LINK test.abs
```

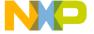

```
NAMES test.o startup.o END

SEGMENTS

DIRECT_RAM = READ_WRITE 0x00000 TO 0x000FF;
RAM_AREA = READ_WRITE 0x00100 TO 0x07FFF;
ROM_AREA = READ_ONLY 0x08000 TO 0x0FFFF;
END

PLACEMENT

myRegister INTO DIRECT_RAM;
DEFAULT_RAM INTO RAM_AREA;
DEFAULT_ROM INTO ROM_AREA;
END

STACKSIZE 0x50
```

## **Segment Qualifier**

Different qualifiers are available for segments. The following table describes the available qualifiers:

Table 3.1 Qualifiers and Descriptions

| Qualifier  | Description                                                                                                    |
|------------|----------------------------------------------------------------------------------------------------|
| READ_ONLY  | Qualifies a segment that allow only read access. Initializes objects within the segment at application loading time.                                                                                                    |
| READ_WRITE | Qualifies a segment that allows both read and write accesses.  Initializes objects within such a segment at application startup.                                                                                                    |
| NO_INIT    | Qualifies a segment that allows both read and write accesses.  Objects within such a segment remain unchanged during application startup. This qualifier may be used for segments referring to a battery-backed RAM. Sections placed in a NO_INIT segment should not contain any initialized variables (variable defined as int c = 8).                                                                                      |
| PAGED      | Qualifies a segment that allows both read and write accesses.  Objects within such a segment remain unchanged during application startup. Additionally, objects located in two PAGED segments may overlap. This qualifier is used for memory areas that require some user-defined page-switching mechanism. Sections placed in a PAGED segment should not contain any initialized variables (variable defined as int c = 8). |

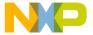

## Linking Issues

Object Allocation

#### NOTE

For debugging purposes you may want to load code into RAM areas. Because this code should be loaded at load time, qualify such areas as READ\_ONLY. For the linker, READ\_ONLY means that such objects are initialized at program load time. The linker does not know (and does not care) if at runtime the target code writes to a READ\_ONLY area.

#### NOTE

Anything located in a READ\_WRITE segment is initialized at application startup time. Locate the application code which does this initialization and any initialization data (init, zero out, copy down) in a READ\_ONLY section. Do not locate the application code and the initialization data in a READ\_WRITE section. The program loader can, at program loading time, write the content of READ\_ONLY sections into a RAM area.

#### NOTE

If an application does not use any startup code to initialize READ\_WRITE sections, then no such sections should be present in the prm file. Instead use NO\_INIT sections.

## **Segment Alignment**

The default alignment rule depends on the processor and memory model used. You can define your own alignment rule for a segment. The alignment rule defined for a segment block overrides the default alignment rules associated with the processor and memory model.

The alignment rule has the following format (see <u>Table 3.2</u> for format information):

[defaultAlignment] {"["ObjSizeRange":"alignment"]"}

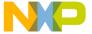

#### **Table 3.2 Segment Alignment Format**

| Format Type      | Definition                                                                                                    |
|------------------|----------------------------------------------------------------------------------------------------|
| defaultAlignment | Alignment value for all objects which do not match the conditions of any range defined afterward.                                                 |
| ObjSizeRange     | Defines a certain condition. The condition follows the form:                                                                                      |
|                  | size: Applies to objects whose size is equal to size.                                                                                             |
|                  | • < size: Applies to objects whose size is less than size.                                                                                        |
|                  | <ul> <li>size: Applies to objects whose size is greater than<br/>size.</li> </ul>                                                                 |
|                  | <ul> <li>&lt;= size: Applies to objects whose size is less than or<br/>equal to size.</li> </ul>                                                  |
|                  | <ul> <li>&gt;= size: Applies to objects whose size is greater than or<br/>equal to size</li> </ul>                                                |
|                  | <ul> <li>From size1 to size2: Applies to objects whose size is<br/>greater than or equal to size1 and less than or equal to<br/>size2.</li> </ul> |
| alignment        | Defines the alignment value for objects matching the condition defined in the current alignment block (enclosed in square bracket).               |

#### **Listing 3.4 Segment Alignment Example**

```
LINK test.abs
NAMES test.o startup.o END

SEGMENTS

DIRECT_RAM = READ_WRITE 0x00000 TO 0x000FF

ALIGN 2 [< 2: 1];

RAM_AREA = READ_WRITE 0x00100 TO 0x07FFF

ALIGN [1:1] [2..3:2] [>=4:4];

ROM_AREA = READ_ONLY 0x08000 TO 0x0FFFF;

END

PLACEMENT

myRegister INTO DIRECT_RAM;

DEFAULT_RAM INTO RAM_AREA;

DEFAULT_ROM INTO ROM_AREA;

END

STACKSIZE 0x50
```

The example above:

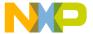

#### **Linking Issues**

#### Object Allocation

- Aligns objects in the DIRECT\_RAM segment whose size is 1 byte on byte boundaries; aligns all other objects on 2-byte boundaries.
- Aligns objects in the RAM\_AREA segment whose size is 1 byte on byte boundaries; aligns objects whose size is equal to 2 or 3 bytes on 2-byte boundaries; aligns all other objects on 4-byte boundaries.
- Default alignment rules apply in the ROM\_AREA segment.

## Segment Fill Pattern

The default fill pattern for code and data segment is the null character. You can choose to define your own fill pattern for a segment. The fill pattern definition in the segment block overrides the default fill pattern.

**NOTE** The fill pattern is used to fill up a segment to the segment end boundary.

#### Listing 3.5 Segment Fill Pattern Example

```
LINK
       test.abs
NAMES test.o startup.o END
SEGMENTS
  DIRECT_RAM = READ_WRITE 0x00000 TO 0x000FF
              FILL 0xAA;
  RAM\_AREA = READ\_WRITE 0x00100 TO 0x07FFF
              FILL 0x22;
  ROM_AREA = READ_ONLY 0 \times 08000 TO 0 \times 0 FFFF;
END
PLACEMENT
    myRegister
                     INTO DIRECT_RAM;
                     INTO RAM_AREA;
    DEFAULT_RAM
    DEFAULT_ROM
                     INTO ROM_AREA;
END
STACKSIZE 0x50
```

#### The example above:

- Initializes alignment bytes between objects in DIRECT\_RAM segment with 0xAA.
- Initializes alignment bytes between objects in RAM\_AREA segment with 0x22.
- Initializes alignment bytes between objects in ROM\_AREA segment with 0x00.

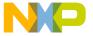

### The SECTIONS Block (Freescale + ELF)

The segments block is optional but increases the readability of the linker input file. It allows you to assign meaningful names to contiguous memory areas on the target board. Memory within such an area share the <u>Segment Qualifier</u> attribute:

Two types of segments can be defined:

- Physical Segments
- Virtual Segments

### **Physical Segments**

Physical segments are closely related to hardware memory areas. For example, there may be one READ\_ONLY segment for each bank of the target board ROM area and another one covering the whole target board RAM area.

For a simple memory model you can define a segment for the RAM area and another one for the ROM area.

#### Listing 3.6 Physical Segments Example1

```
LINK test.abs
NAMES test.o startup.o END

SECTIONS

RAM_AREA = READ_WRITE 0x00000 TO 0x07FFF;
ROM_AREA = READ_ONLY 0x08000 TO 0x0FFFF;

PLACEMENT

DEFAULT_RAM INTO RAM_AREA;
DEFAULT_ROM INTO ROM_AREA;
END

STACKSIZE 0x50
```

For banked memory model you can define a segment for the RAM area, another for the non-banked ROM area and one for each target processor bank.

#### Listing 3.7 Physical Segments Example 2

```
LINK test.abs
NAMES test.o startup.o END

SECTIONS
RAM_AREA = READ_WRITE 0x00000 TO 0x07FFF;
NON_BANKED_AREA = READ_ONLY 0x0C000 TO 0x0FFFF;
```

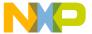

Object Allocation

```
BANKO_AREA = READ_ONLY 0x08000 TO 0x0BFFF;
BANK1_AREA = READ_ONLY 0x18000 TO 0x1BFFF;
BANK2_AREA = READ_ONLY 0x28000 TO 0x2BFFF;

PLACEMENT

DEFAULT_RAM INTO RAM_AREA;
_PRESTART, STARTUP,
ROM_VAR,
NON_BANKED, COPY INTO NON_BANKED_AREA;
DEFAULT_ROM INTO BANKO_AREA, BANK1_AREA,
BANK2_AREA;

END

STACKSIZE 0x50
```

### Virtual Segments

A physical segment may be split into several virtual segments, allowing better structuring of object allocation and also allowing the user to take advantage of some processor-specific properties.

Considering a small memory model, you can define a segment for the direct page area, another for the rest of the RAM area and another for the ROM area.

#### **Listing 3.8 Virtual Segment Example**

```
LINK test.abs
NAMES test.o startup.o END

SECTIONS

DIRECT_RAM = READ_WRITE 0x00000 TO 0x000FF;
RAM_AREA = READ_WRITE 0x00100 TO 0x07FFF;
ROM_AREA = READ_ONLY 0x08000 TO 0x0FFFF;

PLACEMENT

myRegister INTO DIRECT_RAM;
DEFAULT_RAM INTO RAM_AREA;
DEFAULT_ROM INTO ROM_AREA;
END

STACKSIZE 0x50
```

### Segment Qualifier

The following table describes the available segment qualifiers.

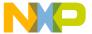

Table 3.3 Qualifiers and Descriptions

| Qualifier         | Meaning                                                                                                    |
|-------------------|----------------------------------------------------------------------------------------------------|
| READ_ONLY         | Qualifies a segment that allows only read accesses. Initializes objects within such a segment at application loading time.                                                                                                    |
| CODE ELF<br>only) | Qualifies a code segment in a Harvard architecture in the ELF object file format. For cores with Von Neumann Architecture (combined code and data address space), or for the Freescale object file format, use READ_ONLY instead.                                                                                                    |
| READ_WRITE        | Qualifies a segment that allows read and write accesses. Initializes objects within such a segment at application startup.                                                                                                    |
| NO_INIT           | Qualifies a segment that allows read and write accesses. Objects within such a segment remain unchanged during application startup. This qualifier may be used for segments referring to a battery-backed RAM. Sections placed in a NO_INIT segment should not contain any initialized variables (variable defined as int c = 8).                                                                                             |
| PAGED             | Qualifies a segment that allows read and write accesses. Objects within such a segment remain unchanged during application startup. Additionally, objects located in two PAGED segments may overlap. This qualifier is used for memory areas, where some user-defined page-switching mechanism is required. Sections placed in a PAGED segment should not contain any initialized variables (variable defined as int $c=8$ ). |

#### NOTE

For debugging purposes, you may want to load code into RAM areas. Because this code is loaded at load time, qualify such areas as READ\_ONLY. For the linker, READ\_ONLY means that such objects are initialized at program load time. The linker does not know (and does not care) if at runtime the target code writes to a READ\_ONLY area.

#### NOTE

Anything located in a READ\_WRITE segment is initialized at application startup time. Locate the application code which does this initialization and any initialization data (init, zero out, copy down) in a READ\_ONLY section. Do not locate the application code and the initialization data in a READ\_WRITE section. The program loader can, at program loading time, write the content of READ\_ONLY sections into a RAM area.

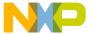

Object Allocation

NOTE

If an application does not use any startup code to initialize READ\_WRITE sections, then no such sections should be present in the prm file. Instead use NO\_INIT sections.

#### **PLACEMENT Block**

The PLACEMENT block allows the user to physically place each section from the application in a specific memory area (segment). The sections specified in a PLACEMENT block may be linker-predefined sections or user sections specified in one of the source file building the application.

Organize data into sections:

- · Increases application structuring
- Groups common-purpose data together
- Takes advantage of target processor-specific addressing mode

### Specifying a List of Sections

When you specify several sections on a PLACEMENT statement, the linker allocates the sections in the order you specify.

#### **Listing 3.9 Sequence Enumeration Example**

```
LINK test.abs
NAMES test.o startup.o END

SECTIONS

RAM_AREA = READ_WRITE 0x00100 TO 0x002FF;
STK_AREA = READ_WRITE 0x00300 TO 0x003FF;
ROM_AREA = READ_ONLY 0x08000 TO 0x0FFFF;

PLACEMENT

DEFAULT_RAM, dataSec1,
dataSec2 INTO RAM_AREA;
DEFAULT_ROM, myCode INTO ROM_AREA;
SSTACK INTO STK_AREA;
END
```

#### In this example:

Inside the RAM\_AREA segment, the linker allocates the objects defined in the .data section first, then the objects defined in dataSec1 section, then objects defined in dataSec2 section.

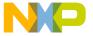

Inside the ROM\_AREA segment, the linker allocates objects defined in .text section first, then the objects defined in section myCode.

NOTE S

Since the linker is case sensitive, the name of the section names specified in the PLACEMENT block must be valid predefined or user-defined section names. For the linker, DataSec1 and dataSec1 are two different sections.

### **Specifying a List of Segments**

When you specify several segments in a PLACEMENT statement, the segments are used in the order they are listed. The linker performs allocation in the first segment in the list until this segment is full. Then allocation continues on the next segment in the list, and so on, until all objects are allocated.

#### Listing 3.10 Sequence Enumeration - Further Example

```
LINK
       test.abs
NAMES test.o startup.o END
 SECTIONS
  RAM AREA
                 = READ_WRITE 0 \times 00100 TO 0 \times 002FF;
  STK_AREA = READ_WRITE 0x00300 TO 0x003FF;
  NON_BANKED_AREA = READ_ONLY 0x0C000 TO 0x0FFFF;
  BANKO_AREA = READ_ONLY 0x08000 TO 0x0BFFF;
                 = READ_ONLY 0x18000 TO 0x1BFFF;
   BANK1_AREA
   BANK2_AREA
                 = READ_ONLY 0x28000 TO 0x2BFFF;
 PLACEMENT
    DEFAULT_RAM
                      INTO RAM_AREA;
    SSTACK
                      INTO STK_AREA;
    _PRESTART, STARTUP,
    ROM_VAR,
    NON_BANKED, COPY INTO NON_BANKED_AREA;
    DEFAULT_ROM
                       INTO BANKO_AREA, BANK1_AREA,
                           BANK2_AREA;
MY_SECTION INTO BANKO_AREA;
 END
```

This example allocates functions implemented in the .text section first, into segment BANKO\_AREA. When there is not enough memory available in this segment, allocation continues in segment BANK1\_AREA, then in BANK2\_AREA. After .text section allocation to BANKO\_AREA segment, MY\_SECTION section objects are allocated to remainder memory of BANKO\_AREA segment.

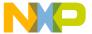

### Linking Issues Object Allocation

NOTE

As the linker is case sensitive, the name of the segments specified in the PLACEMENT block must be valid segment names defined in the SEGMENTS block. For the linker, Ram\_Area and RAM\_AREA are two different segments.

### Allocating User-Defined Sections (ELF)

All sections do not need to be enumerated in the placement block. Segment allocation of sections which do not appear in the <u>PLACEMENT Block</u> depends on the section type.

- · Sections containing data are allocated next to the .data section.
- Sections containing code, constant variables or string constants are allocated next to the section .text.

Allocation in the segment where .data is placed occurs as follows:

- · Allocates objects from .data section
- Allocates objects from section .bss (if .bss is not specified in the PLACEMENT block).
- Allocates objects from the first user-defined data section not specified in the PLACEMENT block.
- Allocates objects from the next user-defined data section not specified in the PLACEMENT block. (This continues until all user-defined data sections are allocated.)
- If the section .stack is not specified in the PLACEMENT block and is defined with a STACKSIZE command, the stack is allocated then.

Figure 3.1 User-Defined Sections (.stack)

| .data | .bss | User Data 1 |  | User Data n | .stack |  |
|-------|------|-------------|--|-------------|--------|--|
|-------|------|-------------|--|-------------|--------|--|

Allocation in the segment where .text is placed occurs as follows:

- Allocates objects from .init section (if .init is unspecified in the PLACEMENT block).
- Allocates objects from .startData section (if .startData is unspecified in the PLACEMENT block).
- Allocates objects from .text section.
- Allocates objects from .rodata section (if .rodata is unspecified in the PLACEMENT block).

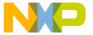

- Allocates objects from .rodata1 section (if .rodata1 is unspecified in the PLACEMENT block).
- Allocates objects from the first user-defined code section which is unspecified in the PLACEMENT block.
- Allocates objects from the next user defined code section, which is unspecified in the PLACEMENT block. (This continues until all user defined code sections are allocated.)
- Allocates objects from . copy section (if . copy is unspecified in the PLACEMENT block).

#### Figure 3.2 User-Defined Sections (.txt)

| .init | .startData | .text | .rodata | .rodata1 | User Code1 |  | User Code n | .сору |  |
|-------|------------|-------|---------|----------|------------|--|-------------|-------|--|
|-------|------------|-------|---------|----------|------------|--|-------------|-------|--|

### **Allocating User-Defined Sections (Freescale)**

All sections do not need to be enumerated in the placement block. The segments where sections, which do not appear in the PLACEMENT block, are allocated depends on the type and attributes of the section. The Linker allocates these segments as follows:

- Sections containing code next to the DEFAULT\_ROM section.
- Sections containing constants only next to the DEFAULT\_ROM section. Change this
  behavior using the -CRam option (see <u>-CRam: Allocate Non-specified Constant
  Segments in RAM (ELF)</u>).
- Sections containing string constants next to the DEFAULT\_ROM section.
- Sections containing data next to the section DEFAULT RAM.

Allocation in the segment where DEFAULT\_RAM is placed occurs as follows:

- Allocates objects from DEFAULT\_RAM section
- If the -CRam option is specified, allocates objects from ROM\_VAR section, unless ROM\_VAR is mentioned in the PLACEMENT block.
- Allocates objects from user-defined data sections, which are not specified in the PLACEMENT block. If -CRam option is specified, allocates constant sections together with non-constant data sections.
- If the SSTACK section is not specified in the PLACEMENT block and is defined with a STACKSIZE command, allocates the stack then.

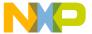

Initializing Vector Table

#### Figure 3.3 User Defined Sections (DEFAULT\_RAM)

| DEFAULT_RAM | User Data 1 |  | Us er Data n | SSTACK |  |
|-------------|-------------|--|--------------|--------|--|
|-------------|-------------|--|--------------|--------|--|

Allocation in the segment where DEFAULT\_ROM is placed occurs as follows:

- Allocates objects from \_PRESTART section (if \_PRESTART is not specified in the PLACEMENT block).
- Allocates objects from STARTUP section (if STARTUP is not specified in the PLACEMENT block).
- Allocates objects from ROM\_VAR section (if ROM\_VAR is not specified in the PLACEMENT block). If -CRam option is specified, allocates ROM\_VAR in the RAM.
- Allocates objects from SSTRING (string constants) section (if SSTRING is not specified in the PLACEMENT block).
- Allocates objects from DEFAULT\_ROM section
- Allocates objects from all user-defined code sections and constant data sections, which are not specified in the PLACEMENT block.
- Allocates objects from COPY section (if . copy is not specified in the PLACEMENT block).

#### Figure 3.4 User Defined Sections (DEFAULT\_ROM)

| _PRESTART | STARTUP | ROM_VAR | SSTRING | DEFAULT_ROM | User Code 1 |  | User Code n | COPY |
|-----------|---------|---------|---------|-------------|-------------|--|-------------|------|
|-----------|---------|---------|---------|-------------|-------------|--|-------------|------|

### **Initializing Vector Table**

Use the VECTOR command to perform vector table initialization.

### **VECTOR Command**

This command is specially defined to initialize the vector table.

Use the syntax:

VECTOR < Number>

In this case, the linker allocates the vector depending on the target CPU. The vector number zero is usually the reset vector, but depends on the target. The linker contains the default start location of the vector table for each target supported.

You can also use the syntax:

VECTOR ADDRESS

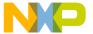

The size of the entries in the vector table depend on the target processor.

The following table describes the VECTOR command syntax.

**Table 3.4 VECTOR Command Syntax and Descriptions** 

| Command                                 | Description                                                                                        |
|-----------------------------------------|----------------------------------------------------------------------------------------------------|
| VECTOR ADDRESS 0xffFE 0x1000            | Indicates that the value 0x1000 must be stored at address 0xFFFE                                   |
| VECTOR ADDRESS 0xFFFE<br>FName          | Indicates that the address of the function FName must be stored at address <code>0xFFFE</code> .   |
| VECTOR ADDRESS 0xFFFE<br>FName OFFSET 2 | Indicates that the address of the function FName incremented by 2 must be stored at address 0xFFFE |

The last syntax may be very useful when working with a common interrupt service routine.

### **Smart Linking (ELF)**

Because of smart linking, only the objects referenced are linked with the application. The application entry points are:

- The application init function
- The main function
- · The function specified in a VECTOR command

Smart linking automatically links all previously enumerated entry points and the objects they referenced with the application.

You can specify additional entry points using the ENTRIES command (see ENTRIES: List of Objects to Link with Application) in the prm file.

### **Mandatory Linking of an Object**

You can choose to link some non-referenced objects in this application. This may be useful for ensuring that a software version number is linked with the application and stored in the final product EPROM.

This may also be useful for ensuring that a vector table which has been defined as a constant table of function pointers, is linked with the application.

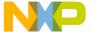

Smart Linking (ELF)

#### Listing 3.11 Mandatory Linking of an Object Example

```
ENTRIES

myVar1 myVar2 myProc1 myProc2
END
```

This example specifies the variables myVar1 and myVar2 as well as the function myProc1 and myProc2 as additional entry points in the application.

NOTE

As the linker is case sensitive, the name of the objects specified in the ENTRIES block must be objects defined somewhere in the application. For the linker, MyVar1 and myVar1 are two different objects.

# Mandatory Linking of all Objects Defined in Object File

You can choose to link all objects defined in a specified object file in your application.

#### Listing 3.12 Mandatory Linking from All Objects Example

```
ENTRIES
  myFile1.o:* myFile2.o:*
END
```

This example specifies all the objects (functions, variables, constant variables or string constants) defined in file myFile1.0 and myFile2.0 as additional entry points in the application.

### Switching OFF Smart Linking for the Application

You can choose to switch OFF smart linking. All objects are linked in the application.

#### Listing 3.13 Switching Off SmartLinking Example

ENTRIES

\*
END

This example switches OFF smart linking for the whole application. That means that all objects defined in one of the binary files building the application are linked with the application.

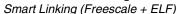

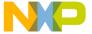

### **Smart Linking (Freescale + ELF)**

Because of smart linking, only the objects referenced are linked with the application. The application entry points are:

- The application init function
- The main function
- The function specified in a VECTOR command.

The SmartLinker automatically links all previously enumerated entry points and the objects they referenced with the application.

You can specify additional entry points using the ENTRIES command (see ENTRIES: List of Objects to Link with Application) in the prm file.

### **Mandatory Linking from an Object**

You can choose to link some non-referenced objects in your application. This may be useful for ensuring that a software version number is linked with the application and stored in the final product EPROM.

This may also be useful for ensuring that a vector table, which has been defined as a constant table of function pointers, is linked with the application.

#### Listing 3.14 Mandatory Linking from an Object Example

ENTRIES
myVar1 myVar2 myProc1 myProc2
END

The example above specifies the variables myVar1 and myVar2 as well as the function myProc1 and myProc2 as additional entry points in the application

NOTE

As the linker is case sensitive, the name of the objects specified in the ENTRIES block must be objects defined somewhere in the application. For the linker, MyVar1 and myVar1 are two different objects.

# Mandatory Linking from all Objects Defined in a File

You can choose to link all objects defined in a specified object file in your application. For that purpose, you need only to specify a plus (+) sign after the name of the module in the NAMES block.

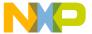

Binary Files Building an Application (ELF)

#### Listing 3.15 Mandatory Linking from All Objects Example:

```
NAMES
myFile1.o+ myFile2.o+ start.o ansi.lib
END
```

This example specifies all the objects (functions, variables, constant variables or string constants) defined in file myFile1.0 and myFile2.0 as additional entry points in the application.

### Binary Files Building an Application (ELF)

You can specify the names of the binary files building an application in the NAMES block or in the ENTRIES block. Usually a NAMES block is sufficient.

### **NAMES Block**

Usually you list all the binary files building the application in the NAMES block. You may specify additional binary files using the -Add option (see <u>-Add: Additional Object/Library File</u>). If you specify all binary files by the command line option -add, then you must specify an empty NAMES block (just NAMES END).

#### **Listing 3.16 Names Block Example**

```
NAMES myFile1.o myFile2.o END
```

In this example, the binary files myFile1.0 and myFile2.0 build the application.

#### **ENTRIES Block**

If you specify a file name in the ENTRIES block, the linker considers the corresponding file as part of the application, even if it does not appear in the NAMES block. The file specified in the ENTRIES block may also be present in the NAMES block. Names from absolute, ROM library, or library files are not allowed in the ENTRIES block.

#### Listing 3.17 Entries Block Example

```
LINK test.abs
NAMES test.o startup.o END
```

SEGMENTS

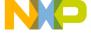

### Binary Files Building an Application (Freescale)

In this example, the file test.o, test1.o and startup.o build the application. All objects defined in the module test1.o and test.o will be linked with the application.

# Binary Files Building an Application (Freescale)

You may specify the names of the binary files building an application in the NAMES block or in the ENTRIES block. Usually a NAMES block is sufficient.

### **NAMES Block**

Usually you list all the binary files building the application in the NAMES block. You may specify additional binary files using the -Add option. If you specify all binary files using the command line option -Add, then you must specify an empty NAMES block (just NAMES END).

#### Listing 3.18 Names Block Example

```
NAMES
myFile1.o myFile2.o
END
```

In this example, the binary files myFile1.0 and myFile2.0 build the application.

Allocating Variables in OVERLAYS

### Allocating Variables in OVERLAYS

When your application consists of two distinct parts (or execution units) which never runs at the same time, you can use the linker to overlap the global variables of both parts. To do this in your application source files, you must:

- Define the global variable from the different parts in separate data segments. Do not use the same segment for both execution units.
- Initialize the global variables in both execution units using assignments in the application source code. Do not define global variables with the initializer.

In the prm file, you can then define two distinct memory areas with attribute PAGED. Memory areas with PAGED attributes are not initialized during startup. For this reason they cannot contain any variable defined with the initializer. The linker will not perform any overlap check on PAGED memory areas.

The example shown in <u>Listing 3.19</u> illustrates this.

In your source code support you have APPL\_1 and APPL\_2, as two execution units:

- All global variables from APPL\_1 are defined in segment APPL1\_DATA\_SEG
- All global variables from APPL\_2 are defined in segment DEFAULT\_RAM and APPL2\_DATA\_SEG

The prm file looks as follows:

#### Listing 3.19 .prm File Example

```
LINK test.abs
      test.o appl1.o appl2.o startup.o END
NAMES
SECTIONS
   MY_ROM = READ_ONLY 0x800 TO 0x9FF;
   MY_RAM_1 = PAGED
                         0xA00 TO 0xAff;
                    0xA00 TO 0xAff;
   MY_RAM_2 = PAGED
   MY STK = READ WRITE 0xB00 TO 0xBFF;
PLACEMENT
   DEFAULT ROM
                    INTO MY_ROM;
   DEFAULT_RAM,
   APPL2_DATA_SEG INTO MY_RAM_2;
   APPL1 DATA SEG INTO
                         MY RAM 1;
                    INTO MY_STK; /* Stack cannot be allocated in a
    SSTACK
PAGED memory area. */
```

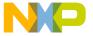

### **Overlapping Locals**

This section is only for targets which handle allocated local variables like global variables at fixed addresses.

Some small targets do not have a stack for local variables, so the compiler uses pseudostatic objects for local variables. In contrast to other targets which allocate such variables on the stack, the linker must allocate these variables. On the stack, multiple local variables are automatically allocated at the same address at different times. The linker implements a similar overlapping scheme to save memory for local variables.

#### **Listing 3.20 Overlapping Locals Example**

```
void f(void) { long fa; ....; }
void g(void) { long ga; ....; }
void main(void) { long lm; f(); g(); }
```

In this example, the functions f and g are never active at the same time, therefore the local variables fa and ga can be allocated at the same address.

#### NOTE

When local variables are allocated at fixed addresses, the resulting code is not reentrant. Each function must be called only once. Take special care with interrupt functions: they must not call any function which might be active at the interrupt time. To be on the safe side, interrupt functions usually use a different set of functions than non-interrupt functions.

#### NOTE

To the linker, parameter and spill objects are the same as local variables. All these objects are allocated together.

The linker analyzes the call graph of one root function at a time and allocates all local variables used by all dependent functions at this time. Variables depending on different root functions are allocated non-overlapping except in the case of an OVERLAP\_GROUP (ELF).

### **Algorithm**

The algorithm for the overlap allocation is quite simple:

- 1. If current object depends on other objects, first allocate the dependents.
- 2. Calculate the maximum address used by any dependent object. If none exist, use the base reserved for the current root.
- 3. Allocate all locals starting at the maximum.

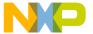

Overlapping Locals

This algorithm is called for all roots. The base of the root is first calculated as the maximum used so far.

#### Listing 3.21 Algorithm Example

```
void g(long g_par) { }
void h(long l_par) { }
void main(void) {
  char ch;
  g(1);
  h(2);
}
void interrupt 1 inter(void) {
  long inter_loc;
}
```

The function main is a root because it is the application main function and inter is a root because it is called by an interrupt.

#### Listing 3.22 Algorithm Object File Format

```
SECTIONS
OVERLAP_RAM = NO_INIT 0x0060 TO 0x0068;
OUTERLAP_RAM = NO_INIT 0x0060 TO 0x0068;
OUTERLAP_RAM;
OUTERLAP INTO OVERLAP_RAM;
OUTERLAP INTO OVERLAP_RAM;
OUTERLAP INTO OVERLAP_RAM;
OUTERLAP INTO OVERLAP_RAM;
OUTERLAP
```

NOTE In the ELF object file format the name \_OVERLAP is a synonym for the .overlap segment.

#### Table 3.5 Algorithm Object File Format

| 0x60  | 0x61 | 0x62 | 0x63 | 0x64 | 0x65      | 0x66 | 0x67 | 0x68 |
|-------|------|------|------|------|-----------|------|------|------|
| g_par |      |      |      | ch   | inter_loc | 1    |      |      |
| l_par |      |      |      |      |           |      |      |      |

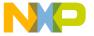

main starts the algorithm. As h and g depend on main, their parameters g\_par and l\_par are allocated starting at address 0x60 in the \_OVERLAP segment. Next the local ch is allocated at 0x64 because all lower addresses are already used by dependents. After main finishes, the base for the second root is calculated as 0x65, where inter\_loc is also allocated.

The following items are considered as root points for the overlapping allocation in the ELF object file format:

- · Objects specified in a DEPENDENCY ROOT block
- Objects specified in a OVERLAP\_GROUP block
- Application main function (specified with prm file entry MAIN) and application entry point (specified with prm file entry INIT)
- Objects specified in a ENTRIES block
- Absolute objects
- · Interrupt vectors
- · All objects in non-SmartLinked object files

#### NOTE

The main function (main) and the application entry point (\_Startup) are implicitly defined as one OVERLAP\_GROUP. In the startup code delivered with the compiler, this saves about 8 bytes because the locals of Init, Copy, and main overlap. When \_Startup itself changes, it needs locals which must be active over the call to main. Define the \_Startup function as a single entry in an OVERLAP\_GROUP: OVERLAP\_GROUP \_Startup END

The overlap \_OVERLAP section (in ELF, this is also named .overlap) must be allocated in a NO\_INIT area. The \_OVERLAP section cannot be split into several areas.

### **Name Mangling for Overlapping Locals**

When parameters are passed on the stack, the linker performs caller and callee argument matching by their stack position. For overlapped locals (which include parameters not passed in registers as well), the linker does the matching using the parameter name.

Consider the following example:

#### **Listing 3.23 Name Mangling for Overlapping Locals Example**

```
void callee(long i);
void caller(void) {
  callee(1);
}
void callee(long k) {
```

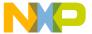

Overlapping Locals

}

The name i of the callee declaration does not match the name used in the definition. Actually, the declaration might not specify a name at all. Since the link between the caller and callee argument uses the name, both must use the same name. Because of this, the compiler generates an artificial name for the callee's parameter: \_calleep0. The compiler builds this name starting with an underscore ( \_ ), appending the function name, appending a p and finally the argument number.

NOTE In ELF, there is a second name mangling needed to encode the name of the defining function into its name (see <a href="Name Mangling">Name Mangling in ELF Object File Format</a>).

Compiler users do not need to know about the name mangling at all. The compiler does it for them automatically.

However, to write functions with overlapping locals in assembler, you must do the name mangling yourself. This is especially important if you are calling C functions from assembler code or assembler functions from C code.

### Name Mangling in ELF Object File Format

The ELF Object File Format has no predefined way to specify the function to which an actual parameter belongs, so the compiler does some special name mangling. This adds the function name into the link time name.

In ELF, the name is built the following way:

- If the object is a function parameter, use a p followed by the argument number, instead of the object name given in the source file.
- Add the prefix \_\_OVL\_
- If the function name contains a underscore (\_), add the number of characters of the function name followed by a underscore (\_). Add nothing if the function name does not contain an underscore.
- · Add the function name.
- Add an underscore ( \_ ).
- If the object name contains a underscore ( \_ ), add the number of characters of the
  object, followed by one underscore ( \_ ). Add nothing if the object name does not
  contain an underscore.
- Add the object name.

The following listing shows an ELF example.

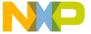

#### Listing 3.24 ELF Example

```
void f(long p) {
   char a;
   char b_c;
}
```

This generates the following mangled names, as shown in the following listing:

#### Listing 3.25 Output Generated

```
p: "__OVL_f_p0" (HIWARE format: "_fp0")
a: "__OVL_f_a" (HIWARE format: "a")
b_c: "__OVL_f_3_b_c" (HIWARE format: "b_c")
```

# Defining a Function with Overlapping Parameters in Assembler

This section covers advanced topics which are important only if you plan to write assembler functions using a C calling convention with overlapping parameters.

For example, to define the callee function:

#### **Listing 3.26 Defining Callee Function Example**

```
void callee(long k) {
  k= 0;
}
```

In assembler, we must first define the parameter with its mangled name. The parameter must be in the \_OVERLAP section:

#### Listing 3.27 Defining Parameter Example

```
_OVERLAP: SECTION callee_p1: DS 4
```

NOTE The \_OVERLAP section is often allocated in a short segment. If so, use \_OVERLAP: SECTION SHORT to specify this.

Next, define the function itself:

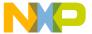

Overlapping Locals

#### **Listing 3.28 Defining Function Example**

callee\_code: SECTION

callee:

CLEAR callee\_p1,4

RETURN

To avoid processor-specific examples, we assume that there is an assembler macro CLEAR which writes as many zero bytes as its second argument to the address specified by its first argument. The second macro RETURN generates a return instruction for the processor used. The implementation of these two macros are processor specific and not contained in this linker manual.

Finally, export the callee and its argument:

#### Listing 3.29 Exporting callee Example

XDEF callee
XDEF callee\_p1

The following listing shows the whole example in one block.

#### Listing 3.30 Defining a Function with Overlapping Parameters in Assembler Example

; Processor specific macro definition, please adapt to your target

CLEAR:

MACRO ...

**ENDM** 

RETURN:

MACRO ... ENDM

\_OVERLAP:

SECTION

callee\_p1: DS 4

callee\_code: SECTION

callee:

CLEAR callee\_p1,4

RETURN

; export function and parameter

XDEF callee
XDEF callee\_p1

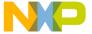

#### **Additional Points to Consider**

In the ELF format, the name of the p1 parameter must be \_OVL\_callee\_p1 instead of callee\_p1.

The following listing shows an example for ELF.

#### Listing 3.31 ELF Example

\_OVERLAP: SECTION \_OVL\_callee\_p1: DS 4

callee\_code: SECTION

callee:

CLEAR \_OVL\_callee\_p1,4

RETURN

; export function and parameter

XDEF callee

XDEF \_OVL\_callee\_p1

Put every function defined in assembler in a separate section, as a linker section containing code corresponds to a compiler function.

The following listing shows an example of two functions in one segment.

#### Listing 3.32 Two Functions in One Segment Example

XDEF callee0
XDEF callee1

\_OVERLAP: SECTION

loc0: DS 4 loc1: DS 4

code\_seq: SECTION

callee0:

CLEAR loc0,4

RETURN

callee1: ; ERROR function should be in separate segment

CLEAR loc1,4

RETURN

Because callee0 and callee1 are in the same segment, the linker treats them as if they were two entry points of the same function. This prevents loc0 and loc1 from overlapping and generating additional dependencies.

To correct the problem, put the two functions into separate segments, as shown in the following listing:

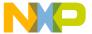

Overlapping Locals

#### Listing 3.33 Two Functions in Seperate Segment Example

XDEF callee0

XDEF callee1

\_OVERLAP: SECTION loc0: DS 4 loc1: DS 4

code\_seg0: SECTION

callee0:

CLEAR loc0,4

RETURN

code\_seg1: SECTION

callee1:

CLEAR loc1,4

RETURN

Exporting the function exports the corresponding parameter objects. Locals are usually not exported.

The following listing shows an example of an invalid non-exported parameter definition.

#### Listing 3.34 Invalid Non-Exported Parameter Definition Example

XDEF callee

OVERLAP: SECTION callee\_p1: DS 4

callee\_code: SECTION

callee:

CLEAR callee\_p1,4

RETURN

Because callee\_p1 is not exported, an external caller or callee will not use the correct parameter. (Actually, the application will not be able to link because of the unresolved external callee\_p1).

To correct this, export callee\_p1 as well, as shown in the following listing):

#### Listing 3.35 Exporting callee\_p1 Example

XDEF callee

XDEF callee\_p1

\_OVERLAP: SECTION callee\_p1: DS 4

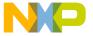

callee\_code: SECTION

callee:

CLEAR callee\_p1,4

RETURN

Only use function parameters which are actually called. Do not use local variables of other functions. The assembler does not prevent the usage of locals, which is not possible in C. Such additional usages are not taken into account for the allocation and may not work as expected. As a rule, only access objects defined in the \_OVERLAP section from one SECTION, unless the object is a parameter. Parameters can be safely accessed from all sections containing calls to the callee and from the section defining the callee.

The following listing shows an example of an invalid use of a local variable.

#### Listing 3.36 Invalid Use of a Local Variable Example

\_OVERLAP: SECTION loc: DS 4

callee0\_code: SECTION

callee0:

CLEAR loc, 4; error: usage of local var loc from two functs

RETURN

callee1\_code: SECTION

callee1:

CLEAR loc, 4; error: usage of local var loc from two

functs

RETURN

Instead, use two different locals for two different functions, as shown in the following listing:

#### Listing 3.37 Valid Use of a Local Variable Example

OVERLAP: SECTION

loc0: DS 4; local var of function callee0 loc1: DS 4; local var of function callee1

callee0\_code: SECTION

callee0:

CLEAR **loc0**, 4 ; OK, only callee 0 uses loc0

RETURN

callee1\_code: SECTION

callee1:

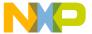

Overlapping Locals

CLEAR  $\mathbf{loc1}, 4$ ; OK, only callee 0 uses loc1 RETURN

In Freescale format, functions defined in assembly *must* access all parameters and locals allocated in the \_OVERLAP segment. There must be no unused parameters in the \_OVERLAP segment, otherwise, the linker allocates the unused parameter in the overlap area of one of the callers. This object can then overlap with the local variables of other callers. In the ELF format, the binding to the defining function is done by name mangling, so this restriction does not exist.

The following example does not work in the Freescale format because callee\_p1 is not accessed:

#### Listing 3.38 Freescale Unsupported Format Example

\_OVERLAP: SECTION

callee\_p1: DS 4; error: parameter MUST be accessed

callee\_code: SECTION

callee: RETURN

To correct this, use the parameter even if it is not needed, as shown in the following listing:

#### **Listing 3.39 Freescale Supported Format Example**

\_OVERLAP: SECTION

callee p1: DS 4; OK parameter is accessed

callee\_code: SECTION

callee:

CLEAR callee\_p1,1

RETURN

### **DEPENDENCY TREE Section in Map File**

The DEPENDENCY TREE section in the map file provides useful information about the overlapped allocation.

The following listing shows an example of the DEPENDENCY TREE section in a map file.

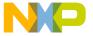

#### **Listing 3.40 DEPENDENCY TREE Example**

```
volatile int intPending; /* interrupt being handled? */
void interrupt 1 inter(void) {
  int oldIntPending=intPending;
  intPending=TRUE;
  while (0 == read((void*)0x1234)) {}
  intPending=oldIntPending;
}

unsigned char read(void* adr) {
  return *(volatile char*)adr;
}
```

This code generates the following tree, as shown in the following listing:

#### Listing 3.41 Output Generated

Vector\_1 is for the interrupt vector 1 specified in the C source.

The parameter name adr is encoded to \_readp0, because in C, parameter names may have different names in different declarations, or even no name as in the example.

Vector\_1, inter and read all depend on the adr parameter of read, which is allocated at 0x808 to 0x809 (inclusive). This area is included for all these objects. Only Vector\_1 and inter depend on oldIntPending, so the area 0x80A to 0x80B is only contained in these functions.

### **Optimizing the Overlap Size**

The area of memory used by one function is the area of this function plus the maximum of the areas of all used functions. The branches with the maximum area are marked with an asterisk ( \* ).

When a local variable is added to a function with an asterisk, the whole overlap area grows by the variable size. More useful, when you remove a variable of a function marked with an asterisk, then the size of the overlap may decrease, unless there are several functions

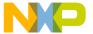

Overlapping Locals

with an asterisk on the same level. When a marked function is using some variables of its own, then splitting this function into several parts may also reduce the overlap area.

### **Recursion Checks**

Assume that, for the previous example, a second interrupt function exists:

#### Listing 3.42 Recursion Checks Example

```
void interrupt 2 inter2(void) {
  int oldIntPending=intPending;
  intPending=TRUE;
  while (0 == read((void*)0x1235)) {}
  intPending=oldIntPending;
}
```

Now, this produces two dependency trees in the map file:

#### Listing 3.43 Dependency Trees in Generated map File Example

```
_Vector_2
                     : 0x808..0x80B
                        : 0x808..0x80B
+* inter2
    | +* oldIntPending : 0x80A..0x80B
                         : 0x808..0x809
   +* read
        +* readp0
                               : 0x808..0x809
 _Vector_1
                    : 0x80C..0x80D
+* inter
                        : 0x80C..0x80D
    | +* oldIntPending
                        : 0x80C..0x80D
   +* read
                        : 0x808..0x809 (see above) (object allocated
in area of another root)
```

The subtree of the read function prints only once. The second time, (see above) prints instead of the whole subtree. The second remark (object allocated in area of another root) is more serious. Both interrupt functions use the same read function. If one interrupt handler can interrupt the other handler, then the parameter of the read functions may be overwritten and the first handler can fail. If both interrupts are exclusive, which is common for small processors using overlapped variables, then add this information to the prm file to allow an optimal allocation.

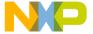

#### Listing 3.44 Example prm file

```
DEPENDENCY
ROOT inter inter2 END
```

The warning disappears and the same tree contains both inter and inter2:

#### Listing 3.45 Example Dependency Root

Because oldIntPending of both handlers now overlap, this example saves 2 bytes.

#### NOTE

The linker still handles Vector\_1 and Vector\_2 as additional roots. Because they are allocated using the DEPENDENCY ROOT, they have no influence on the generated code. Although the DEPENDENCY TREE section in the map file still lists their trees, these trees can be safely ignored.

### **Linker-Defined Objects**

The linker supports defining special objects to get the address and size of sections at link time. Objects to be defined by the linker must have as a special prefix one of the strings below and must not be defined by the application at all.

#### NOTE

Because the linker defines C variables automatically when their size is known, the usual variables declaration fails for this feature. For an extern int \_\_\_SEG\_START\_SSTACK;, the linker allocates the size of an int, and does not define the object as address of the stack. Use the following syntax so that the compiler/linker has no size for the object: extern int \_\_SEG\_START\_SSTACK[];

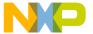

#### Linker-Defined Objects

Usual applications of this feature are the initialization of the stack pointer and retrieving the last address of an application to compute a code checksum at runtime.

The object name is built by using a special prefix and then the name of the symbol.

The following tree prefixes are supported:

- \_\_\_SEG\_START\_ : start address of the segment
- \_\_\_SEG\_END\_ : end address of the segment
- \_\_\_SEG\_SIZE\_ : size of the segment

**NOTE** The \_\_SEG\_END\_ end address is the address of the first byte behind the named segment.

The linker assumes the remaining text after the prefix to be the segment name. If the linker does not find such a segment, it issues a warning and takes 0 as the address of this object.

NOTE There is no warning issued for predefined segments like SSTACK or OVERLAP, even if these segments are empty and not explicitly allocated. The warning is only issued for user-defined segments.

Because identifiers in C must not contain a period in their name, the Freescale format aliases can be used for the special ELF names. Few of them are SSTACK instead of .stack, DEFAULT\_RAM instead of .data, DEFAULT\_ROM instead of .text, COPY instead of .copy, ROM\_VAR instead of .rodata, STRINGS instead of .rodata1, STARTUP instead of .startData, PRESTART instead of .init ,\_OVERLAP instead of .overlap,\_OVERLAP2 instead of .overlap2. Also, \_\_DOT\_\_ can be prefixed for objects whose names start with period character.

For example, \_\_SEG\_START\_\_\_DOT\_\_common can be used to get start address of .common section.

#### Listing 3.46 C Source Code

```
#define __SEG_START_REF(a) __SEG_START_ ## a
#define __SEG_END_REF(a)
                           __SEG_END_
                                        ## a
#define ___SEG_SIZE_REF(a)
                           ___SEG_SIZE_ ## a
#define __SEG_START_DEF(a) extern char __SEG_START_REF(a) []
#define ___SEG_END_DEF(a)
                           extern char __SEG_END_REF( a) []
#define ___SEG_SIZE_DEF(a)
                           extern char __SEG_SIZE_REF( a) []
/* To use this feature, first define the symbols to be used: */
 __SEG_START_DEF(SSTACK); // start of stack
 __SEG_END_DEF(SSTACK); // end of stack
  _SEG_SIZE_DEF(SSTACK); // size of stack
/* Then use the new symbols with the REF macros: */
int error:
```

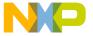

```
void main(void) {
  char* stackBottom= (char*)__SEG_START_REF(SSTACK);
  char* stackTop = (char*)__SEG_END_REF(SSTACK);
  int stackSize= (int)__SEG_SIZE_REF(SSTACK);
  error=0;
  if (stackBottom+stackSize != stackTop) { // top is bottom + size
    error=1;
  }
  for (;;); /* wait here */
}
```

#### Listing 3.47 .prm File

```
LINK example.abs

NAMES example.o END

SECTIONS

MY_RAM = READ_WRITE 0x0800 TO 0x0FFF;

MY_ROM = READ_ONLY 0x8000 TO 0xEFFF;

MY_STACK = NO_INIT 0x400 TO 0x4ff;

END

PLACEMENT

DEFAULT_ROM INTO MY_ROM;

DEFAULT_RAM INTO MY_RAM;

SSTACK INTO MY_STACK;

END

INIT main
```

#### Listing 3.48 Linker-Defined Symbols

|--|

**NOTE** To use the same source code with other linkers or old linkers, define the symbols in a separate module for them.

NOTE In C, you must use the address as value, and not any value stored in the variable. So in the previous example, (int)\_\_SEG\_SIZE\_REF(SSTACK) was used to get the size of the stack segment and not a C expression like \_\_SEG\_SIZE\_REF(SSTACK) [0].

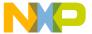

Stack Consumption Computation

### **Stack Consumption Computation**

The stack consumption computation is a feature of the linker that helps compute the theoretical maximal amount of stack space an application requires at runtime. This estimation can be done for the whole application or for user-specified call sub-trees. The result of the estimation is printed out in the map file along with the corresponding call tree paths. This feature is controlled by the <code>-StackConsumption</code> (Listing 3.49) command line option. However, the specific information needed for this feature is issued by the compiler and encoded in the object file.

NOTE

Older versions of the compiler may not issue the information. Also, this feature is currently only supported for HC(S)08 derivatives.

### STACK CONSUMPTION Block

When using -StackConsumption (<u>Listing 3.49</u>) the linker automatically computes the stack consumption estimation for the application's entry point. This includes, typically the \_Startup function and the user-provided vector table entries (refer to the VECTOR command in <u>Listing 3.51</u>). Since it is not possible to determine at link-time control-flow dependencies between usual functions and interrupt handlers the linker will compute and print the stack consumption for each vector table entry separately.

The linker also supports advanced features to increase the precision of the estimation. These include:

- Adding edges to the call graph; the FUNCTION\_PAIR directive (Refer Table 3.6).
- Specifying user-defined stack consumption for a function; the CONSUMPTION directive (Refer Table 3.6).
- Specifying a custom call sub-tree; the ROOT directive (Refer Table 3.6).
- Specifying that a specific interrupt can be raised during the execution of a function; the INTERRUPT\_FUNCTION directive (Refer <u>Table 3.6</u>).
- Specifying the maximum recursion factor for a function; the RECURSION\_FACTOR directive (Refer <u>Table 3.6</u>).

Following is the syntax of the STACK\_CONSUMPTION block.

#### Listing 3.49 STACK\_CONSUMPTION Block Syntax

```
STACK_CONSUMPTION
ROOT <name1> : <filename>
  [Optional] RECURSION_FACTOR <name>:<filename> <factor>;
  [Optional] INTERRUPT_FUNCTION <name>:<filename>
<ISR_name>:<filename> <stackSize>;
```

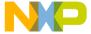

```
END
  [Optional]
  ROOT <name2> : <filename>
  [Optional]RECURSION_FACTOR (<name>) <factor>;
  END
  [Optional] CONSUMPTION <function_name>:<filename> <number>;
  [Optional] FUNCTION_PAIR <caller>:<filename> <callee>:<filename>
<stackSize>;
  END
```

NOTE <filename> is only required when the referred symbol has local binding. For example, a C static function. A single function or a chain of functions that induce a loop in the call graph.

The following table describes the STACK\_CONSUMPTION block directives.

Table 3.6 STACK\_CONSUMPTION Block Directives

| Descriptive                                                             | Description                                                                                                    |
|-------------------------------------------------------------------------|----------------------------------------------------------------------------------------------------|
| ROOT <name1> : <filename></filename></name1>                            | <pre><name> Specifies the name of the function for which the total stack effect is to be computed. Object File name <filename> in which ROOT can also be defined. This directive is not mandatory. The application entry point is used as root if none is explicitly provided. Also, it is possible to specify multiple roots.</filename></name></pre> |
| RECURSION_FACTOR <name>:<filename> <factor>;</factor></filename></name> | <pre><factor> Specifies the recursive factor of the specified function that is the maximum number of recursive calls a function makes for one execution of its caller.</factor></pre>                                                                                                    |
|                                                                         | The functions that cause indirect recursivity can also be specified. This should exclude the last caller - callee pair causing recursion (Refer Section Example 2a). The scope of this directive is restricted to the ROOT in which it is defined.                                                                                                    |

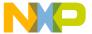

Stack Consumption Computation

Table 3.6 STACK\_CONSUMPTION Block Directives (continued)

| Descriptive                                                                                                    | Description                                                                                                    |
|----------------------------------------------------------------------------------------------------|----------------------------------------------------------------------------------------------------|
| <pre>INTERRUPT_FUNCTION   <name>:<filename>   <isr_name>:<filename>   <stacksize>;</stacksize></filename></isr_name></filename></name></pre> | Specifies that the interrupt handler ISR_name can be raised during execution of the function name. The amount of stack consumed by the function name up to the point where the interrupt occurs must be specified by the stackSize parameter (use the stack consumption of the name function if not sure).                                                                                                    |
| <pre>CONSUMPTION   <function_name>:<filename>   <number>;</number></filename></function_name></pre>                                          | Specifies the stack size of function is an integer value. This directive should be written after specifying all ROOT entries. The stack size mentioned with this directive for a function applies to whole application and overrides the value internally computed by the linker.                                                                                                    |
| <pre>FUNCTION_PAIR</pre>                                                                                                    | Alters the linker-computed call graph by adding an edge between caller and callee. The cost of this edge will be stackSize. This parameter should contain the amount of stack consumed by caller up to the point where callee is called. An use case for this directive would be an application that contains function pointers being passed as arguments. The directive should be at the end after specifying all ROOT entries. The information given by this directive applies to whole application. |

### Limitations

Functions written in assembly language are not taken into account when computing the stack consumption. However, the stack usage information can be specified using the CONSUMPTION PRM directive.

NOTE

The assembly language here does not refer to inline assembly code, but to code written in assembly files, processed by the assembler tool.

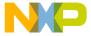

### **Example to Generate Stack Information**

### Compilation

Consider C source:
 ./Sources/main.c

#### Listing 3.50 Generating Stack Information Example

```
static int ind_max;
void cc(int c);
void bb(int a, int b);
void aa(int a, int b, int c);
void cc(int c) {
  ind_max += 30;
  aa(10, 20 , 30);
void bb(int a, int b) {
  ind max += 20;
  cc(b);
void aa(int a, int b, int c) {
  if (ind_max == 600) {
    return;
  ind_max += 10;
  bb(a,b);
void main(void) {
     aa(10,20,30);
}
```

The following table lists the stack usage information generated by compiler in main.obj file.

**Table 3.7 Stack Usage Information** 

| Caller | Callee | StackSize |
|--------|--------|-----------|
| main   | aa     | 6         |
| Main   | -      | 4         |

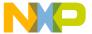

Stack Consumption Computation

Table 3.7 Stack Usage Information

| Caller | Callee | StackSize |
|--------|--------|-----------|
| Aa     | Bb     | 4         |
| Aa     | -      | 2         |
| Bb     | Сс     | 4         |
| bb     | -      | 2         |
| Сс     | Aa     | 6         |
| Сс     | -      | 4         |

#### **Link Process**

- 1. Linker Option to be enabled: -StackConsumption
- 2. Stack Consumption directives included in PRM.

#### Listing 3.51 Stack Consumption directives included in PRM

```
STACK_CONSUMPTION
ROOT main
RECURSION_FACTOR aa:./Sources/main.obj bb:./Sources/main.obj cc:./
Sources/main.obj 10;
END
END
..
VECTOR 0 _Startup
```

3. Link the application.

#### Listing 3.52 Partial map file output

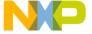

The RECURSION\_FACTOR directive specified in PRM is applicable only to ROOT entry main and not the default entry \_Startup that is specified in VECTOR PRM directive.

# **Example to Specify Stack Consumption PRM Directives**

This sections describes the examples to specify stack consumption PRM directives.

#### **Recursive Functions — Test Case 1**

The following listing shows a Recursive Functions test case.

#### Listing 3.53 Recursive Functions — Test Case 1

```
void A() { /* This is a recursive function */
..
A();
}
Void main() {
A();
}
```

PRM Directive to be specified:

#### **Listing 3.54 PRM Directive**

```
STACK_CONSUMPTION
ROOT main
RECURSION_FACTOR A 10; /* Correct */
```

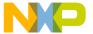

Stack Consumption Computation

```
RECURSION_FACTOR A A 10; /* Incorrect */
END
END
```

#### **Recursive Functions — Test Case 2**

The following listing shows another Recursive Functions test case.

#### Listing 3.55 Recursive Functions — Test Case 2

```
void A() {
...
B();
}

Void B() {
...
A();
}

Void main() {
...
A();
}
```

PRM Directive to be specified:

#### Listing 3.56 PRM Directive

```
STACK_CONSUMPTION
ROOT main
RECURSION_FACTOR A B 10; /* Correct */
RECURSION_FACTOR A B A 10; /* Incorrect */
END
END
```

## Function Pointer Passed as Argument to Function — Test Case

The following listing shows a test case of function pointer passed as argument to function.

#### Listing 3.57 Function Pointer Passed as Argument to Function

```
double next_Div(double d) {
  return d/1.8;
```

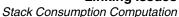

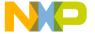

```
Bool Comp_TrueLarger1(double a, double b) {
  return a+1.0 > b + 1.0;
}

void Test5_Do(double d0, double d1, Bool (*comp)(double a, double b),
double (*next)(double)) {
  while (d1 != 0) {
    if (comp(d0, d1)) {
    ...
       d0 = next(d0);
    ...
}

Void main() {
  Test5_Do(1.0, 1.1, Comp_TrueLarger1, next_Div);
}
```

PRM Directive specification, as shown in the following listing:

#### **Listing 3.58 PRM Directive**

```
STACK_CONSUMPTION
ROOT main
END
FUNCTION_PAIR Test5_Do Comp_TrueLarger 12;
FUNCTION_PAIR Test5_Do next_Div 22;
END
```

### Usage of CONSUMPTION Directive — Test Case

shows a test case of usage of CONSUMPTION directive.

#### **Listing 3.59 Usage of CONSUMPTION Directive**

```
Void main() {
  Asm_func(); /* Call to an assembly function defined in test.asm*/
}
```

Stack usage of main to Asm\_func is given by compiler in object file but assembler does not provide stack usage of Asm\_func routine. CONSUMPTION directive can be added to specify the stack usage of Asm\_func.

PRM Directive specification, as shown in the following listing:

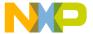

#### **Linking Issues**

Checksum Computation

#### Listing 3.60 PRM Directive

STACK\_CONSUMPTION
ROOT \_Startup
END
CONSUMPTION Asm\_func 100;
END

## **Checksum Computation**

The linker invokes the computation of a checksum in two ways:

• prm file-controlled checksum computation:

The prm file specifies which kind of checksum to compute over which area and where to store the resulting checksum. This method gives full flexibility, but also requires more user-configuration effort. With this method the linker only computes the actual checksum value; the application code must ensure that the areas specified in the prm file match the areas computed at runtime.

• Automatic linker-controlled checksum computation:

With this method, the linker generates a data structure containing all information to compute the checksum. The linker lists all ROM areas, computes the checksum and stores it, together with area and type information, in a data structure which can then be used at runtime to verify the code.

**Table 3.8 Comparison of Checksum Computation Methods** 

| Attribute  | prm File Controlled                                                                                                | Automatic Linker<br>Controlled                             |
|------------|----------------------------------------------------------------------------------------------------|------------------------------------------------------------|
| Complexity | Needs some configuration prm file needs adaptations                                                                | Easy to use. Call<br>_Checksum_Check                       |
| Robustness | Values used in prm file and source code must match. All areas to be checked must be listed in prm and source code. | Good. Nothing (or few things) to configure                 |
| Control    | Everything in full user control.                                                                                   | Poor. Can be controlled only when segment must be checked. |

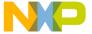

#### Table 3.8 Comparison of Checksum Computation Methods (continued)

| Attribute              | prm File Controlled                                                | Automatic Linker<br>Controlled                       |
|------------------------|--------------------------------------------------------------------|------------------------------------------------------|
| Target Memory<br>Usage | Good. Only uses necessary memory.                                  | Needs more memory because of control data structure. |
| Execution Time         | Depends on method.<br>Checks all areas as code<br>size is unknown. | Depends on method. Checks only needed areas.         |

# prm File-Controlled Checksum Computation

Special commands in the prm file can instruct the linker to compute the checksum over some explicitly specified areas. All necessary information for this is specified in the prm file, as shown in the following listing.

#### Listing 3.61 Example prm file

```
CHECKSUM

CHECKSUM_ENTRY

METHOD_CRC_CCITT

OF READ_ONLY 0xE020 TO 0xEEFF

OF READ_ONLY 0xEFF0 TO 0xFEFF

INTO READ_ONLY 0xE010 SIZE 2

UNDEFINED 0xff

END

END
```

See the <u>CHECKSUM: Checksum Computation (ELF)</u> linker command description for the exact syntax to used in the prm file and also for more examples.

# Automatic Linker-Controlled Checksum Computation

The linker tracks all the memory areas used by an application, therefore this method uses this knowledge to generate a data structure, which then can be used at runtime to validate the complete code. The linker provides this information in the same way it provides copy down and zero out information.

The linker automatically generates the checksum data structure if the startup data structure has two have additional fields:

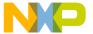

#### **Linking Issues**

Checksum Computation

#### **Listing 3.62 Checksum Data Structure Example**

```
extern struct _tagStartup {
....
    struct __Checksum* checkSum;
    int nofCheckSums;
....
```

The header file checksum. h defines the structure \_\_\_Checksum:

#### Listing 3.63 Checksum Data Structure Example2

```
struct __Checksum {
   void* start;
   unsigned int len;
#if _CHECKSUM_CRC_CCITT
   _CheckSum2ByteType checkSumCRC_CCITT;
#endif
#if _CHECKSUM_CRC_16
   _CheckSum2ByteType checkSumCRC16;
#endif
#if _CHECKSUM_CRC_32
   _CheckSum4ByteType checkSumCRC32;
#endif
#if _CHECKSUM_ADD_BYTE
   _CheckSum1ByteType checkSumByteAdd;
#endif
#if _CHECKSUM_XOR_BYTE
   _CheckSum1ByteType checkSumByteXor;
#endif
};
```

The linker allocates \_\_checksum structure in a .checksum section, placed after all the other code or constant sections. As the .checksum section itself must not be checked, it must be the last section in a SECTION list.

The linker issues checksum information for all used segments in the prm file. However, if some segments are filled with a FILL command, then this fill area is not included.

The linker derives checksum types to be computed by using the field names of the \_\_\_Checksum structure. Usually only one alternative is present, but the linker can compute checksum in any combination of checksum methods.

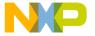

#### **Automatic Structure Detection**

The linker reads the debug information of the module containing \_tagStartup to detect which checksums to generate and how to build the structure. This ensures that the structure used by the compiler always matches the structure the linker generates.

The linker contains the structure field names and the name \_\_\_Checksum of the checksum structure. These names cannot be changed. Adapt the structure field types to your needs.

#### .checksum Section

The .checksum section must be the last section in a placement. It may be after the .copy section. If it is not mentioned in the prm file, the linker automatically allocates space for the .checksum section when needed.

The checksum areas do not cover . checksum itself.

### **Partial Fields**

The \_\_Checksum structure can also contain checkSumWordAdd, checkSumLongAdd, checkSumWordXor and checkSumLongXor fields to compute checksums with larger element sizes. However, as the FILL areas are not considered, the len field might not be a multiple of the element size. When this happens, assume the missing bytes are equal to zero. Because this is not handled in the provided example code, automatic generated word, long size add, or XOR checksums are not officially supported.

## **Runtime Support**

The checksum.h file contains functions, prototypes, and utilities to compute the various checksums. The corresponding source file is checksum.c. Look at checksum.c to find out how to compute the various checksums. The automatic generated checksum feature does not need any customer code.

To verify that the checksums are valid, perform the simple call:

```
_Checksum_Check(_startupData.checkSum, _startupData.nofCheckSums);
```

The following listing shows a sample function call with required variable definitions needed in the customer code with the respective linker PRM. Use this as an example to verify that the prm file generated the checksums.

#### Listing 3.64 Checksum entry in linker PRM file

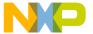

#### **Linking Issues**

#### Checksum Computation

```
CHECKSUM
CHECKSUM_ENTRY
METHOD_CRC8
OF READ_ONLY 0xF00C TO 0xF02B
OF READ_ONLY 0xFE8000 TO 0xFE800F
INTO READ_ONLY 0xF300 SIZE 1
UNDEFINED 0xFF
END
END
...
```

#### Listing 3.65 Customer code

```
const struct ChecksumArea areas[] = {
   {(const void * _far)(0x7FF00C), 0x20},
   {(const void * __far)(0x7F8000), 0x10}
};
#define N_MEM_AREAS 2 /* Total number of memory areas present in const
struct ChecksumArea areas[] */
#define DEFAULT_CRC8_POLY
                             0x9B
#define DEFAULT_CRC8_INIT
                              0xFF
#define CHECKSUM_STORAGE_CRC8
                                      (*(unsigned char*)0x7FF300)
void main() {
 if (_Checksum_CheckAreasCRC8(areas , N_MEM_AREAS, DEFAULT_CRC8_POLY
, DEFAULT_CRC8_INIT ) == CHECKSUM_STORAGE_CRC8) {
   result = TRUE;
  }
}
```

Checksum.c file has routines prefixed with \_Checksum\_CheckAreas as utilities to compute a single checksum over multiple memory areas.

The following code adds the new data structure \_\_\_ChecksumArea to checksum.h with respect to the calculation of single checksum for multiple memory areas.

#### Listing 3.66 Code Adding \_\_ChecksumArea to checksum.h

```
struct __ChecksumArea {
   _CHECKSUM_ConstMemBytePtr start;
   unsigned int len;
};
```

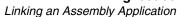

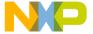

## **Linking an Assembly Application**

Use the prm file or the SmartLinker to link an Assembly application, when warnings can be ignored.

## prm File

When an application consists of assembly files only, you can simplify the linker prm file. The simplified prm file requires:

- No startup structure.
- No stack initialization, because the source file directly initializes the stack.
- · No main function.
- An entry point in the application.

#### Listing 3.67 prm File Example

```
LINK test.abs

NAMES test.o test2.o END

SECTIONS

DIRECT_RAM = READ_WRITE 0x00000 TO 0x000FF;

RAM_AREA = READ_WRITE 0x00300 TO 0x07FFF;

ROM_AREA = READ_ONLY 0x08000 TO 0x0FFFF;

PLACEMENT

myRegister INTO DIRECT_RAM;

DEFAULT_RAM INTO RAM_AREA;

DEFAULT_ROM INTO ROM_AREA;

END

INIT Start ; Application entry point

VECTOR ADDRESS 0xFFFE Start ; Initialize Reset Vector
```

#### This example:

- Allocates all data sections defined in the assembly input files in the RAM\_AREA segment.
- Allocates all code and constant sections defined in the assembly-input files in the ROM\_AREA segment.
- Defines the MyStart function as the application entry point and also specifies it as
  a reset vector. MyStart must be XDEFed in the assembly source file.

## **Warning Messages**

An assembly application does not need any startup structure or root function.

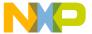

#### **Linking Issues**

#### Linking an Assembly Application

You can ignore the following two warnings:

```
WARNING: _startupData not found WARNING: Function main not found
```

## Smart Linking

When you link an assembly application, the linker performs smart linking on section level instead of object level. That links whole sections containing referenced objects with the application. An example of SmartLinking follows:

#### Listing 3.68 Assembly Source File

```
XDEF entry
dataSec1: SECTION
data1:
       DCB 1
dataSec2: SECTION
data2: DCB 2
codeSec: SECTION
entry:
         NOP
         NOP
         LDX
              #data1
         LDA #56
         STA 0, X
loop:
         BRA loop
```

#### Listing 3.69 SmartLinker prm File

```
LINK test.abs
NAMES test.o END

SECTIONS

RAM_AREA = READ_WRITE 0x00300 TO 0x07FFF;
ROM_AREA = READ_ONLY 0x08000 TO 0x0FFFF;
PLACEMENT

DEFAULT_RAM INTO RAM_AREA;
DEFAULT_ROM INTO ROM_AREA;
END
INIT entry
VECTOR ADDRESS 0xFFE entry
```

#### This example:

 Defines the function entry as application entry point and also specifies it as a reset vector.

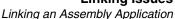

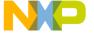

- Links the data section dataSec1 defined in the assembly input file with the application because data1 is referenced in entry. Allocates dataSec1 in the RAM\_AREA segment at address 0x300.
- Links the code section codeSec defined in the assembly-input file with the application because entry is the application entry point. Allocates codeSec in the ROM\_AREA segment at address 0x8000.
- Does NOT link the data section dataSec2 defined in the assembly input file with the application, because the data2 symbol is never referenced.

You can switch smart linking OFF for your application. In that case all of the assembly code and all objects link with the application.

For the previous example, the following prm file switches smart linking OFF:

#### Listing 3.70 ELF Format prm File

```
LINK test.abs
NAMES test.o END

SEGMENTS

RAM_AREA = READ_WRITE 0x00300 TO 0x07FFF;
ROM_AREA = READ_ONLY 0x08000 TO 0x0FFFF;
END
PLACEMENT

DEFAULT_RAM INTO RAM_AREA;
DEFAULT_ROM INTO ROM_AREA;
END
INIT entry
VECTOR ADDRESS 0xFFE entry
ENTRIES * END
```

#### Listing 3.71 Freescale Format prm File

```
LINK test.abs
NAMES test.o+ END

SEGMENTS

RAM_AREA = READ_WRITE 0x00300 TO 0x07FFF;
ROM_AREA = READ_ONLY 0x08000 TO 0x0FFFF;
END
PLACEMENT

DEFAULT_RAM INTO RAM_AREA;
DEFAULT_ROM INTO ROM_AREA;
END
INIT entry
```

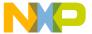

#### Linking Issues

Linking an Assembly Application

VECTOR ADDRESS 0xFFFE entry

#### These examples:

- Define the entry function as application entry point and specify it as a reset vector.
- Allocate the dataSec1 data section defined in the assembly input file in the RAM\_AREA segment at address 0x300.
- Allocate the dataSec2 data section defined in the assembly input file next to the dataSec1 section at address 0x302.
- Allocate the codeSec code section defined in the assembly-input file in the ROM\_AREA segment at address 0x8000.

## LINK\_INFO (ELF)

Some compilers support writing additional information into the ELF file. This information consists of a topic name and specific content.

```
#pragma LINK_INFO BUILD_NUMBER "12345"
#pragma LINK_INFO BUILD_KIND "DEBUG"
```

The compiler then stores this information into the ELF object file. The linker checks if different object files contain the same topic name with different content. If so, the linker issues a warning.

Finally, the linker issues all LINK\_INFOs into the generated output ELF file.

Use this feature to warn you about linking incompatible object files together. Also the debugger can use this feature to pass information from header files used by the compiler into the generated application.

The linker currently has no internal knowledge about specific topic names.

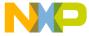

## **SmartLinker Parameter File**

The SmartLinker's parameter file is an ASCII text file. For each application you have to write such a file. It contains linker commands specifying how the linking is to be done. This section describes the parameter file in detail, giving examples you may use as templates for your own parameter files. You might also want to look at the parameter files for the examples included in your installation.

## **Parameter File Syntax**

The following is the EBNF syntax of the parameter file:

#### Listing 4.1 EBNF Syntax of the Parameter File

```
ParameterFile={Command}
Command= LINK NameOfABSFile [AS ROM_LIB]
  NAMES ObjFile {ObjFile} END
  SEGMENTS {SegmentDef} END
  PLACEMENT {Placement} END
 (STACKTOP | STACKSIZE) exp
 MAPFILE MapSecSpecList
  ENTRIES EntrySpec {EntrySpec} END
  VECTOR (InitByAddr | InitByNumber)
  INIT FuncName
 MAIN FuncName
 HAS_BANKED_DATA
OVERLAP_GROUP {FuncName} END
DEPENDENCY (Dependency) END
CHECKSUM {ChecksumEntry} END
NameOfABSFile= FileName
ObjFile= FileName ["-"]
ObjName= Ident
QualIden = FileName ": " Ident
FuncName = ObjName | QualIdent
MapSecSpecList= MapSecSpec "," {MapSecSpec}
EntrySpec= [FileName":"] (* | ObjName)
MapSecSpec= ALL | NONE | TARGET | FILE | STARTUP | SEC_ALLOC |
SORTED_OBJECT_LIST | OBJ_ALLOC | OBJ_DEP | OBJ_UNUSED | COPYDOWN |
OVERLAP TREE | STATSTIC
Dependency = ROOT {ObjName} END
```

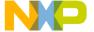

#### SmartLinker Parameter File

#### Parameter File Syntax

```
| ObjName USES {ObjName} END
  ObjName ADDUSE {ObjName} END
| ObjName DELUSE {ObjName} END
SegmentDef = SegmentName "=" SegmentSpec "; ".
SegmentName= Ident.
SegmentSpec= StorageDevice Relocation Range [Alignment] [FILL
CharacterList] [OptimizeConstants].
ChecksumEntry= CHECKSUM_ENTRY
ChecksumMethod
[INIT Number]
[POLY Number]
OF MemoryArea
INTO MemoryArea
[UNDEFINED Number]
END
ChecksumMethod= METHOD_CRC_CCITT | METHOD_CRC8 | METHOD_CRC16 |
METHOD_CRC32 | METHOD_ADD [SIZE <Size>] | METHOD_XOR.
MemoryArea = StorageDevice Range StorageDevice = READ_ONLY | CODE |
READ_WRITE | PAGED | NO_INIT.
Range= exp (TO | SIZE) exp
Relocation= RELOCATE_TO Address
Alignment = ALIGN [exp] {"["ObjSizeRange": "exp"]"}
ObjSizeRange= Number | Number TO Number | CompareOp Number
CompareOp= ("<" | "<=" | ">" | ">=")
CharacterList= HexByte {HexByte}
OptimizeConstants= { (DO NOT OVERLAP CONSTS | DO OVERLAP CONSTS) { CODE
DATA } }
Placement= SectionList (INTO | DISTRIBUTE_INTO) SegmentList ";"
SectionList= SectionName {"," SectionName}
SectionName= Ident
SegmentList= Segment {"," Segment}
Segment = SegmentName | SegmentSpec
InitByAddr= ADDRESS Address Vector
InitBvNumber= VectorNumber Vector
Address= Number
VectorNumber= Number
Vector= (FuncName [OFFSET exp] | exp) ["," exp]
Ident = <any C style identifier>
FileName= <any file name>
exp= Number
Number = DecimalNumber | HexNumber | OctalNumber
HexNumber= OxHexDigit{HexDigit}.
DecimalNumber= DecimalDigit{DecimalDigit}
HexByte= HexDigit HexDigit
HexDigit= "0" | "1" | "2" | "3" | "4" | "5" | "6" | "7" | "8" | "9" | "A"
| "B" | "C" | "D" | "E" | "F" | "a" | "b" | "c" | "d" | "e" | "f"
```

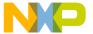

## DecimalDigit= "0" | "1"| "2" | "3" | "4" | "5" | "6" | "7" | "8" | "9"

Comments can appear anywhere in a parameter file, except where file names are expected. You can use either C style comments or Modula-2 style comments.

To keep your sources portable, do not include paths in file names. Otherwise, if you copy the sources to some other directory, the linker might not find all files needed. The linker uses the paths in the environment variables GENPATH, OBJPATH, TEXTPATH and ABSPATH to decide where to look for files and where to write the output files.

The order of the commands in the parameter file does not matter. However, make sure that you specify the SEGMENTS block before the PLACEMENT block.

There are a some sections named .data, .text, .stack, .copy, .rodata1, .rodata, .startData, and .init. Information about these sections can be found in the chapter on predefined sections.

## **Mandatory SmartLinker Commands**

A linker parameter file must contain at least the entries for LINK (or using option -O), NAMES, and PLACEMENT. All other commands are optional. The following example shows the minimal parameter file:

#### **Listing 4.2 Minimal Parameter File Example**

```
LINK mini.abs /* Name of resulting ABS file */
NAMES
mini.o startup.o /* Files to link */
END
STACKSIZE 0x20 /* in bytes */
PLACEMENT
DEFAULT_ROM INTO READ_ONLY 0xA00 TO 0xBFF;
DEFAULT_RAM INTO READ_WRITE 0x800 TO 0x8FF;
END
```

If the CodeWarrior software calls the linker, then the LINK command is not necessary. The CodeWarrior plug-in passes the -O option with the destination file name directly to the linker. You can see this if you enable **Display generated command lines in message window** in the Linker preference panel in CodeWarrior IDE.

The first placement statement reserves the address range from 0xA00 to 0xBFF for allocation of read only objects (hence the qualifier READ\_ONLY).

```
DEFAULT_ROM INTO READ_ONLY 0xA00 TO 0xBFF;
```

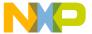

#### **SmartLinker Parameter File**

The INCLUDE Directive

The .text subsumes all linked functions, all constant variables, all string constants and all initialization parts of variables, and copies them to RAM at startup.

The second placement statement reserves the address range from 0x800 to 0x8FF for allocation of variables.

DEFAULT\_RAM INTO READ\_WRITE 0x800 TO 0x8FF;

### The INCLUDE Directive

A special INCLUDE directive allows you to split a prm file into several text files, if needed, to separate a target-specific part of a prm file from a common part.

The syntax of the include directive is:

```
IncludeDir= "INCLUDE" FileName.
```

Because the INCLUDE directive may be everywhere in the prm file, it is not contained in the main EBNF.

#### **Listing 4.3 Include Directive Example**

```
LINK mini.abs /* Name of resulting ABS file */
NAMES
startup.o /* startup object file */
INCLUDE objlist.txt
END
STACKSIZE 0x20 /* in bytes */
PLACEMENT
DEFAULT_ROM INTO READ_ONLY 0xA00 TO 0xBFF;
DEFAULT_RAM INTO READ_WRITE 0x800 TO 0x8FF;
END
with objlist.txt:
mini0.o /* user object file(s) */
mini1.o
```

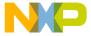

Using sections allows you complete control over object allocation in memory. A section is a named group of global objects (variables or functions) associated with a certain memory area that may be non-contiguous. The objects belonging to a section are allocated in its associated memory range. This chapter describes the use of sections in detail.

There are many different ways to use sections, the most important being:

- Distributing two or more groups of functions and other read-only objects to different ROMs.
- Allocating single functions or variables to a fixed absolute address (for example, to access processor ports using high-level language variables).
- Allocating variables into memory locations where special addressing modes may be used.

## **Segments and Sections**

A *Section* is a named group of global objects declared in the source file, that is, functions and global variables.

A Segment is a memory range, not necessarily contiguous.

In the linker's parameter file, each section is associated with a segment so the linker knows where to allocate the objects belonging to a section.

### **Sections**

A section definition always consists of two parts: the definition of the objects belonging to it, and the memory area(s) associated with it, called segments. The object definition is done in the application source files using pragmas or directives (see the *Compiler* or *Assembler* manual). The segment definition is done in the parameter file using the SEGMENTS and PLACEMENT commands.

### **Predefined Sections**

You can group predefined sections into sections according to the runtime routines:

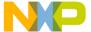

#### Sections

- Sections for things other than variables and functions: .rodata1, .copy, .stack.
- Sections for grouping large sets of objects: .data, .text
- A section for placing objects initialized by the linker: .startData.
- · A section to allocate read-only variables: .rodata

**NOTE** The .data and .text sections provide default sections for object allocation.

The following paragraphs describe each of these predefined sections.

#### .rodata1

This predefined section contains all string literals. For example, This is a string is allocated in section .rodata1. If you associate this section with a segment qualified as READ\_WRITE, the strings are copied from ROM to RAM at startup.

#### .rodata

The .rodata section contains any constant variable (declared as const in a C module or as DC in an assembler module) which is not allocated in a user-defined section.

Usually, the .rodata section is associated with a READ\_ONLY segment.

If this section is not mentioned in the PLACEMENT block in the parameter file, these variables are allocated next to the .text section.

#### .copy

Initialization data belongs to the .copy section. If a source file contains the declaration:

```
int a[] = \{1, 2, 3\};
```

the hex string 000100020003 (6 bytes), which is copied to a location in RAM at program startup, belongs to the .copy segment.

If you allocate the .rodata1 section to a READ\_WRITE segment, all strings also belong to the .copy section. Any objects in this section are copied at startup from ROM to RAM.

#### .stack

The runtime stack has its own segment named .stack. Always allocate .stack to a  ${\tt READ\_WRITE}$  segment.

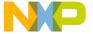

#### .data

This predefined section is the default section for all objects normally allocated to RAM. It is used for variables not belonging to any section or to a section not assigned a segment in the PLACEMENT block in the linker's parameter file. If any of the <code>.bss</code> or <code>.stack</code> sections are not associated with a segment, these sections are included in the <code>.data</code> memory area in the following order:

Figure 5.1 Memory Inclusion Order for .data

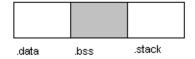

#### .text

This is the default section for all functions. If a function is not assigned to a certain section in the source code or if its section is not associated with a segment in the parameter file, it is automatically added to the .text section. If any of the .rodata, .rodata1, .startData or .init sections are not associated with a segment, these sections are included in the .text memory area.

#### .startData

The startup description data initialized by the linker and used by the startup routine is allocated to segment .startData. This section must be allocated to a READ\_ONLY segment.

#### .init

The application entry point is stored in the .init section. This section also must be associated with a READ\_ONLY segment.

#### .overlap

Compilers using pseudo-static variables for locals allocate these variables in .overlap. Variables of functions not depending on each other may be allocated at the same place. This section must be associated with a NO\_INIT segment.

**NOTE** The .data and .text sections must always be associated with a segment.

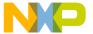

Examples of Using Sections

## **Examples of Using Sections**

Examples 1 and 2 illustrate the use of sections to precisely control allocation of variables and functions.

## **Example 1**

This example distributes code into two different ROMs:

#### Listing 5.1 Using Sections Example1

```
LINK first.ABS

NAMES first.o strings.o startup.o END

STACKSIZE 0x200

SECTIONS

ROM1 = READ_ONLY 0x4000 TO 0x4FFF;
ROM2 = READ_ONLY 0x8000 TO 0x8FFF;

PLACEMENT

DEFAULT_ROM INTO ROM1, ROM2;
DEFAULT_RAM INTO READ_WRITE 0x1000 TO 0x1FFF;

END
```

## Example 2

This example allocates code into battery-buffered RAM:

#### Listing 5.2 Using Sections Example2

```
/* Extract from source file "bufram.c" */
#pragma DATA_SEG Buffered_RAM
  int done;
  int status[100];
#pragma DATA_SEG DEFAULT
/* End of extract from "bufram.c" */
```

The following shows the associated SmartLinker parameter file:

#### Listing 5.3 SmartLinker Parameter File

```
LINK bufram.ABS
NAMES
bufram.o startup.o
END
STACKSIZE 0x200
```

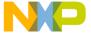

#### Examples of Using Sections

```
SECTIONS

BatteryRAM = NO_INIT  0x1000 TO 0x13FF;
MyRAM = READ_WRITE 0x5000 TO 0x5FFF;
PLACEMENT

DEFAULT_ROM  INTO READ_ONLY 0x2000 TO 0x2800;
DEFAULT_RAM  INTO MyRAM;
Buffered_RAM  INTO BatteryRAM;
END
```

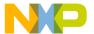

Examples of Using Sections

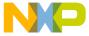

## **Segments**

Using segments allows you complete control over object allocation in memory. A segment is a named group of global objects (variables or functions) associated with a certain memory area that may be non-contiguous. The objects belonging to a segment are allocated in its associated memory range. This chapter describes the use of segmentation in detail.

There are many different ways to make use of the segment concept, the most important being:

- Distributing two or more groups of functions and other read-only objects to different ROMs.
- Allocating single functions or variables to a fixed absolute address (for example, to access processor ports using high-level language variables).
- Allocating variables in memory locations where special addressing modes may be used.

## **Segments and Sections**

A *Segment* is a named group of global objects declared in the source file, i.e. functions and global variables.

A Section is a memory range, not necessarily contiguous.

In the linker's parameter file, each segment is associated with a section so the linker knows where to allocate the objects belonging to a segment.

## Segment

A segment definition always consists of two parts: the definition of the objects belonging to it, and the memory area(s) associated with it, called sections. The object definition is done in the source files of the application using pragmas or directives (see the *Compiler* or *Assembler* manual). The section definition is done in the parameter file using the SECTIONS and PLACEMENT commands (see <u>Parameter File Syntax</u>).

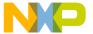

#### Segments Segment

## **Predefined Segments**

Predefined segment can be grouped into segments according to the runtime routines:

- · Segments for things other than variables and functions: STRINGS, COPY, SSTACK
- Segments for grouping large sets of objects: DEFAULT\_RAM, DEFAULT\_ROM
- · A segment for placing objects initialized by the linker: STARTUP
- A segment to allocate read-only variables: ROM\_VAR

**NOTE** The segments DEFAULT\_RAM and DEFAULT\_ROM provide default segments for allocating objects.

The following paragraphs describe each of these predefined segments.

#### **STRINGS**

This predefined segment contains all string literals (e.g. This is a string). Associate this segment with a segment qualified as READ\_WRITE to copy the strings from ROM to RAM at startup.

#### **ROM VAR**

The ROM\_VAR segment contains any constant variable (declared as const in a C module or as DC in an assembler module) which is not allocated in a user-defined segment. Usually, the ROM\_VAR segment is associated with READ\_ONLY section.

If this segment is not mentioned in the PLACEMENT block in the parameter file, the linker allocates these variables next to the DEFAULT\_ROM segment.

#### **FUNCS**

The FUNCS segment contains any function code not allocated in a user-defined segment. Usually, the FUNCS segment is associated with READ\_ONLY section.

#### COPY

Initialization data belongs to the COPY segment. If a source file contains the declaration:

```
int a[] = \{1, 2, 3\};
```

the hex string 000100020003 (6 bytes), which is copied to a location in RAM at program startup, belongs to segment COPY.

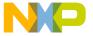

If the STRINGS segment is allocated to a READ\_WRITE section, all strings also belong to the COPY segment. The linker copies any objects in this segment from ROM to RAM at startup.

#### **SSTACK**

The runtime stack has its own segment named SSTACK. Always allocate SSTACK to a READ WRITE section.

#### DEFAULT\_RAM

This is the default segment for all objects normally allocated to RAM. Use DEFAULT\_RAM for variables not belonging to any segment or for variables belonging to a segment not assigned a section in the PLACEMENT block in the linker's parameter file. If you do not associate the SSTACK segment with a section, it is appended to the DEFAULT\_RAM memory area.

#### **DEFAULT\_ROM**

This is the default segment for all functions. If a function is not assigned to a certain segment in the source code or if its segment is not associated with a section in the parameter file, it is automatically added to DEFAULT\_ROM segment. If any of the \_PRESTART, STARTUP, or COPY segments is not associated with a section, the linker includes these segments in the DEFAULT\_ROM memory area in the following order:

Figure 6.1 DEFAULT ROM Segment Memory Order

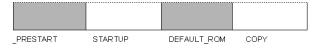

#### **STARTUP**

The startup description data initialized by the linker and used by the startup routine is allocated to the STARTUP segment. This segment must be allocated to a READ\_ONLY section.

#### PRESTART

The application entry point is stored in the segment \_PRESTART. This segment must also be associated with a READ\_ONLY section.

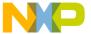

#### Segments Segment

#### **OVERLAP**

This segment contains pseudo-static local variables, which are for non-reentrant functions.

The linker analyzes the call graph (that is, it keeps track of which function calls which other functions) and chooses distinct memory areas in the \_OVERLAP segment if it detects a call dependency between two functions. If it doesn't detect such a dependency, it may overlap the memory areas used for local variables of two separate functions.

There are cases in which the linker cannot determine whether a function calls another function, especially in the presence of function pointers. If the linker detects a conflict between two functions, it issues an error message.

In the ELF object file format, the name .overlap is a synonym for \_OVERLAP.

NOTE The DEFAULT\_RAM and DEFAULT\_ROM segments must always be associated with a section.

#### VIRTUAL\_TABLE\_SEGMENT

The compiler generates virtual function tables if virtual functions are used. Because classes often are declared in header files, each implementation file including such header files with classes containing virtual member functions, may generate virtual function tables. These tables are constant by default and may be allocated in ROM.

To simplify this, the compiler places all virtual tables into a special segment named VIRTUAL\_TABLE\_SEGMENT. You can use this in the linker parameter file to allocate the virtual tables into ROM:

DEFAULT\_ROM, ROM\_VAR, VIRTUAL\_TABLE\_SEGMENT INTO MY\_ROM

Additionally, the linker uses this segment name to avoid duplicate definitions of virtual function tables in your linked application.

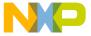

This section deals with advanced material. First-time users may skip this section; standard startup modules taking care of common cases are delivered with the programs and examples. It suffices to include the startup module in the files to link in the parameter file. For more information about the names of the startup modules and the different variants see the file readme.txt in the LIB directory subfolders.

NOTE The code shown in this chapter is example code. To understand what the startup modules for your environment do, be sure to look at the files in the installation.

Prior to calling the application's root function (main), one must:

- · initialize the processor's registers,
- · zero out memory, and
- copy initialization data from ROM to RAM.

Depending on the processor and the application's needs, different startup routines may be necessary.

There are standard startup routines for every processor and memory model. They are easy to adapt to your particular needs because all these startup routines are based on a startup descriptor containing all information needed. Different startup routines differ only in the way they make use of that information.

This section covers the following topics:

- Startup Descriptor (ELF)
- <u>User-Defined Startup Structure (ELF)</u>
- <u>User-Defined Startup Routines (ELF)</u>
- Startup Descriptor (Freescale)
- <u>User-Defined Startup Routines (Freescale)</u>
- Startup Code and Effect of Pragmas

## **Startup Descriptor (ELF)**

The startup descriptor of the linker is declared in code similar to that shown below. Note that depending on architecture or memory model your startup descriptor may be different.

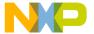

Startup Descriptor (ELF)

#### Listing 7.1 ELF Startup Descriptor Example

```
typedef struct{
 unsigned char *_FAR beg;int size;
} _Range;
typedef struct _Copy {
 int size; unsigned char * far dest;
} _Copy;
typedef void (*_PFunc)(void);
typedef struct_LibInit {
 _PFunc *startup; /* address of startup desc */
} _LibInit;
typedef struct _Cpp {
 _PFunc initFunc;
                       /* address of init function */
} _Cpp;
extern struct _tagStartup {
  unsigned char flags;
  _PFunc
                  main;
  unsigned short stackOffset;
  unsigned short nofZeroOuts;
  _Range
                  *pZeroOut;
                 *toCopyDownBeg;
  _Сору
  unsigned short nofLibInits;
  _LibInit
                  *libInits:
  unsigned short nofInitBodies;
                  *initBodies;
  _Cpp
  unsigned short nofFiniBodies;
                  *finiBodies;
  Cpp
} _startupData;
```

The linker expects, somewhere in your application, a declaration of the variable \_startupData, that is:

```
struct _tagStartup _startupData;
```

The linker initializes the fields of this struct and allocates \_startupData in ROM in .startData section. If there is no declaration of this variable, the linker does not create a startup descriptor. In this case, there is no .copy section, and the stack is not initialized. Furthermore, global C++ constructor and ROM libraries are not initialized.

The following table shows the semantics for these fields.

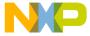

**Table 7.1 ELF Startup Descriptor Field Semantics** 

| Field Name        | Description                                                                                                    |
|-------------------|----------------------------------------------------------------------------------------------------|
| flags             | Contains some flags which can be used to detect special conditions at startup. Currently uses two bits. Linking the application as a ROM library sets bit 0 equal to 1. Bit 1 is set when no stack specification is made. Startup code tests Bit 1 (with mask 2) to determine whether to initialize the stack pointer.                                                                                                    |
| main              | Function pointer set to application's root function. In a C program, this usually is function main unless a MAIN entry exists in the parameter file, specifying some other function as root. In a ROM library, main is zero. Standard startup code jumps to this address once initialization is over.                                                                                                    |
| stackOffset       | Valid only if $(flags \& 2) == 0$ . Contains the initial value of the stack pointer.                                                                                                    |
| nofZeroOuts       | Number of READ_WRITE segments to fill with zero bytes at startup. Not required if you do not have any RAM memory area, which requires initializing at startup. When not present in the startup structure, pZeroOut must not be present either.                                                                                                    |
| pZeroOut          | Pointer to a vector with elements of type _Range. It has exactly nofZeroOuts elements, each describing a memory area to be cleared. Not required if you do not have any RAM memory area, which requires initializing at startup. When not present in the startup structure, nofZeroOuts must not be present either.                                                                                                    |
| toCopyDownBe<br>g | Contains the address of the first item which must be copied from ROM to RAM at runtime. All data to be copied is stored in a contiguous piece of ROM memory and has the following format:                                                                                                    |
|                   |                                                                                                    |
|                   | Alignment= 0x0[07].                                                                                                    |
|                   | Size is a binary number whose most significant byte is stored first. Not required if you do not have any RAM memory area, which requires initializing at startup. Alignment is used to align the next size and ${\tt TargetAddr}$ field. Number of alignment bytes depends on processor's capability to access unaligned data. For small processors, there is usually no alignment. Size t of ${\tt Size[t]}$ and ${\tt 0x0[t]}$ depends on target processor and memory model. |

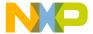

Startup Descriptor (ELF)

Table 7.1 ELF Startup Descriptor Field Semantics (continued)

| Field Name        | Description                                                                                                    |
|-------------------|----------------------------------------------------------------------------------------------------|
| nofLibInits       | Number of ROM libraries linked with the application that must be initialized at startup. Not required if you do not link any ROM library with your application. When not present in startup structure, libInits must not be present.                                                                                                    |
| libInits          | Vector of pointers to the _startupData records of all ROM libraries in the application. Contains exactly nofLibInits elements. These addresses are needed to initialize the ROM libraries. Not required if you do not link any ROM library with your application. When not present in the startup structure, nofLibInits must not be present.                                                                                                    |
| nofInitBodies     | Number of C++ global constructors which must be executed prior to invoking application root function. Not required if application does not contain a C++ module. When not present in startup structure, initBodies must not be present.                                                                                                    |
| initBodies        | Pointer to a vector of function pointers containing addresses of the global C++ constructors in the application, sorted in calling order. Contains exactly nofInitBodies elements. If application does not contain any C++ modules, the vector is empty. Not required if application does not contain any C++ module. When not present in the startup structure, nofInitBodies must not be present either.                                                                                         |
| nofFiniBodie<br>s | Number of C++ global destructors which must be executed after the invocation of application root function. Not required if application does not contain a C++ module. When not present in startup structure, finiBodies must not be present either. If application root function does not return, nofFiniBodies and finiBodies can both be omitted.                                                                                                    |
| finiBodies        | Pointer to a vector of function pointers containing addresses of global C++ destructors in the application, sorted in calling order. Contains exactly nofFiniBodies elements. If an application does not contain any C++ modules, the vector is empty. Not required if application does not contain a C++ module. When not present in startup structure, nofFiniBodies must not be present either. If application root function does not return, nofFiniBodies and finiBodies can both be omitted. |

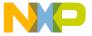

## **User-Defined Startup Structure (ELF)**

You can define your own startup structure. That means you can remove the fields, which are not required for your application, or move the fields inside of the structure. If you change the startup structure, it is your responsibility to adapt the startup function to match the modification.

#### Example

If you have no RAM area to initialize at startup, no ROM libraries and no C++ modules in the application, you can define the startup structure as follows:

#### Listing 7.2 ELF User-Defined Startup Structure Example1

Adapt the startup code in the following way:

#### Listing 7.3 ELF User-Defined Startup Structure Example2

NOTE

Do not change the name of the fields in the startup structure. You are free to remove fields inside of the structure, but respect the names of the different fields or the SmartLinker may not initialize the structure correctly.

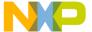

User-Defined Startup Routines (ELF)

## **User-Defined Startup Routines (ELF)**

There are two ways to replace the standard startup routine with one of your own:

- You can provide a startup module containing a function named \_Startup and link it with the application in place of the startup module delivered.
- You can implement a function with a name other than \_Startup and define it as
  the entry point for your application using the command INIT:

```
INIT function_name
```

In this case, function function\_name is the startup routine.

## **Startup Descriptor (Freescale)**

The Freescale startup descriptor of the linker is declared as below.

**NOTE** Descriptor declaration may vary depending on architecture or memory model.

#### Listing 7.4 Freescale Startup Descriptor Example

```
typedef struct{
 unsigned char *beg; int size;
} _Range;
typedef void (*_PFunc)(void);
extern struct _tagStartup{
 unsigned
                   flags;
 _PFunc
                    main;
 unsigned
                    dataPage;
 long
                    stackOffset;
                    nofZeroOuts;
 int
                    *pZeroOut;
  _Range
 long
                    toCopyDownBeg;
 _PFunc
                     *mInits;
 struct _tagStartup *libInits;
} _startupData;
```

The linker expects, somewhere in your application, a declaration of the variable \_startupData, that is:

```
struct _tagStartup _startupData;
```

The linker initializes the fields of this struct and allocates the struct in ROM in STARTUP segment. If you do not declare this variable, the linker does not create a startup

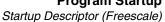

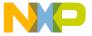

descriptor. In this case, there is no COPY segment, and the stack is not initialized. Furthermore, global C++ constructor and ROM libraries are not initialized.

The following table shows the semantics for these fields.

**Table 7.2 Freescale Startup Descriptor Field Semantics** 

| Field Name    | Description                                                                                                    |
|---------------|----------------------------------------------------------------------------------------------------|
| flags         | Contains some flags, which may be used to detect special conditions at startup. Currently uses two bits. Linking the application as a ROM library sets bit 0 equal to 1. Bit 1 is set when no stack specification is made.                                                                                     |
|               | Startup code tests flags to determine whether to initialize the stack pointer.                                                                                                    |
| main          | Function pointer set to the application's root function. In a C program, usually function main unless a MAIN entry exists in the parameter file specifying some other function as being root. In a ROM library, main is zeroed out. Standard startup code jumps to this address once initialization completes. |
| dataPage      | Used only for processors having paged memory and memory models supporting only one page. In this case, dataPage gives the page.                                                                                                    |
| stackOffset   | Valid only if flags == 0. Contains initial stack pointer value.                                                                                                    |
| nofZeroOuts   | Number of READ_WRITE segments to fill with zero bytes at startup.                                                                                                    |
| pZeroOut      | Pointer to a vector with elements of type _Range. It has exactly nofZeroOuts elements, each describing a memory area to be cleared.                                                                                                    |
| toCopyDownBeg | Contains the address of the first item which must be copied from ROM to RAM at runtime. All data to be copied is stored in a contiguous piece of ROM memory and has the following format:                                                                                                    |
|               | CopyData = ${Size_{[2]}}$ TargetAddr ${Byte}^{Size}$ $0x0_{[2]}$                                                                                                    |
|               | Size is a binary number whose most significant byte is stored first.                                                                                                    |

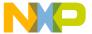

User-Defined Startup Routines (Freescale)

Table 7.2 Freescale Startup Descriptor Field Semantics (continued)

| Field Name | Description                                                                                                    |
|------------|----------------------------------------------------------------------------------------------------|
| libInits   | Pointer to array of pointers to _startupData records of all ROM libraries in the application. These addresses are needed to initialize the ROM libraries. To specify end of the array, the last array element contains the value 0x0000ffff. |
| mInits     | Pointer to array of function pointers containing addresses of the global C++ constructors in the application, sorted in calling order. Array is terminated by a single zero entry.                                                           |

## **User-Defined Startup Routines (Freescale)**

There are two ways to replace the standard startup routine with one of your own:

- You can provide a startup module containing a function named \_Startup and link it with the application in place of the startup module delivered.
- You can implement a function with a name other than \_Startup and define it as
  the entry point for your application using the command INIT:

```
INIT function_name
```

In this case, function function\_name is the startup routine.

## **Example of Startup Code in ANSI-C**

Normally the startup code delivered with the compiler is provided in HLI for code efficiency reasons. But there is also an ANSI-C version available in the library directory (startup.c and startup.h). You can use this code for your own modifications or to get familiar with the startup concept.

The code shown here is an example and may be different depending on the actual implementation. See the files in your installation directory.

#### Listing 7.5 Header File startup.h Example

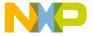

```
#endif
#include <stdtypes.h>
#include <hidef.h>
  the following data structures contain the data needed to
 initialize the processor and memory
typedef struct{
 unsigned char *beg;
  int size; /* [beg..beg+size] */
} _Range;
typedef struct _Copy{
  int size;
 unsigned char * dest;
} _Copy;
typedef struct _Cpp {
                       /* address of init function */
 _PFunc initFunc;
} _Cpp;
typedef void (*_PFunc)(void);
typedef struct _LibInit{
 struct _tagStartup *startup; /* address of startup desc */
} LibInit;
#define STARTUP_FLAGS_NONE
                             0
#define STARTUP_FLAGS_ROM_LIB (1<<0) /* ROM library */</pre>
#define STARTUP FLAGS NOT INIT SP (1<<1) /* init stack */
#ifdef __ELF_OBJECT_FILE_FORMAT_
/* ELF/DWARF object file format */
/* attention: the linker scans for these structs */
/* to obtain the available fields and their sizes. */
/* So do not change the names in this file. */
extern struct _tagStartup {
 unsigned char flags;
                             /* STARTUP_FLAGS_xxx
                                                       * /
                             /* first user fct
 PFunc
               main;
 unsigned short stackOffset; /* initial stack pointer */
 unsigned short nofZeroOuts; /* number of zero outs
                                                       * /
 _Range
                *pZeroOut;
                             /* vector of zero outs
                                                       * /
                 *toCopyDownBeg; /* copy down start
                                                       * /
 _Copy
 unsigned short nofLibInits; /* number of ROM Libs */
 _LibInit
                *libInits;
                               /* vector of ROM Libs */
 unsigned short nofInitBodies; /* number of C++ inits */
                *initBodies; /* C+ init funcs
                                                       * /
 unsigned short nofFiniBodies; /* number of C++ dtors */
                *finiBodies; /* C+ dtors funcs
                                                      * /
 _Cpp
```

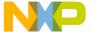

User-Defined Startup Routines (Freescale)

```
} _startupData;
#else /* HIWARE format */
extern struct _tagStartup {
  unsigned flags; /* STARTUP_FLAGS_xxx */
  _PFunc main; /* starting point of user code */
unsigned dataPage; /* page where data begins */
long stackOffset; /* initial stack pointer */
 _Range *pZeroOut; /* number of zero out ranges */
long toCopyDownBeg;/* address of copydown descr */
_PFunc *mInits; /* ptr to C++ init form.*/
  _LibInit *libInits;
                              /* ptr to ROM Lib descriptors */
} _startupData;
#endif
extern void _Startup(void); /* execution begins here */
/*----*/
#ifdef __cplusplus
}
#endif
#endif /* STARTUP_H */
```

#### Listing 7.6 Implementation File startup.c Example

```
/**************
 FILE
      : startup.c
 PURPOSE
         : standard startup code
 LANGUAGE : ANSI-C / HLI
*****************
#include <hidef.h>
#include <startup.h>
struct _tagStartup _startupData; /* startup info */
/*----*/
static void ZeroOut(struct _tagStartup *_startupData) {
/* purpose: zero out RAM-areas where data is allocated.*/
 int i, j;
 unsigned char *dst;
 _Range *r;
 r = _startupData->pZeroOut;
 for (i=0; i<_startupData->nofZeroOuts; i++) {
  dst = r->beg;
  j = r->size;
  do {
```

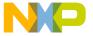

```
*dst = '\0'; /* zero out */
     dst++;
     j--;
   } while(j>0);
   r++;
}
/*----*/
static void CopyDown(struct _tagStartup *_startupData) {
/* purpose: zero out RAM-areas where data is allocated.
  this initializes global variables with their values,
   e.g. 'int i = 5;' then 'i' is here initialized with '5' */
 int i:
 unsigned char *dst;
 int *p;
 /* _startupData.toCopyDownBeg ---> */
 /* {nof(16) dstAddr(16) {bytes(8)}^nof} Zero(16) */
 p = (int*)_startupData->toCopyDownBeg;
 while (*p != 0) {
   i = *p; /* nof */
   dst = (unsigned char*)*p; /* dstAddr */
   p++:
   do {
     /* p points now into 'bytes' */
     *dst = *((unsigned char*)p); /* copy byte-wise */
     dst++:
     ((char*)p)++;
     i--;
   } while (i>0);
}
/*----*/
static void CallConstructors(struct _tagStartup *_startupData) {
/* purpose: C++ requires that the global constructors have
  to be called before main.
  This function is only called for C++ */
#ifdef __ELF_OBJECT_FILE_FORMAT___
 short i:
 _Cpp *fktPtr;
 fktPtr = _startupData->initBodies;
 for (i=_startupData->nofInitBodies; i>0; i--) {
   fktPtr->initFunc(); /* call constructors */
   fktPtr++;
  }
#else
 PFunc *fktPtr:
```

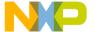

User-Defined Startup Routines (Freescale)

```
fktPtr = _startupData->mInits;
 if (fktPtr != NULL) {
   while(*fktPtr != NULL) {
     (**fktPtr)(); /* call constructors */
    fktPtr++;
   }
 }
#endif
/*----*/
static void ProcessStartupDesc(struct _tagStartup *);
/*----*/
static void InitRomLibraries(struct _tagStartup *_sData) {
 /* purpose: ROM libraries have their own startup functions
    which have to be called. This is only necessary if ROM
    Libraries are used! */
#ifdef __ELF_OBJECT_FILE_FORMAT__
 short i;
 _LibInit *p;
 p = _sData->libInits;
 for (i=_sData->nofLibInits; i>0; i--) {
   ProcessStartupDesc(p->startup);
   p++;
 }
#else
 _LibInit *p;
 p = _sData->libInits;
 if (p != NULL) {
    ProcessStartupDesc(p->startup);
   } while ((long)p->startup != 0x0000FFFF);
 }
#endif
/*----*/
static void ProcessStartupDesc(struct _tagStartup *_sData) {
 ZeroOut(_sData);
 CopyDown (_sData);
#ifdef __cplusplus
 CallConstructors(_sData);
#endif
 if (_sData->flags&STARTUP_FLAGS_ROM_LIB) {
   InitRomLibraries(_sData);
 }
/*----*/
```

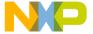

```
#pragma NO_EXIT
#ifdef __cplusplus
 extern "C"
#endif
void _Startup (void) {
 for (;;) {
   asm {
     /* put your target specific initialization */
     /* (e.g. CHIP SELECTS) here */
   if (!(_startupData.flags&STARTUP_FLAGS_NOT_INIT_SP)) {
     /* initialize the stack pointer */
     INIT_SP_FROM_STARTUP_DESC(); /* defined in hidef.h */
   ProcessStartupDesc(&_startupData);
   (*_startupData.main)(); /* call main function */
  } /* end loop forever */
/*----*/
```

# **Startup Code and Effect of Pragmas**

The \_Startup is not affected by the pragmas placed on it in 'C' source. The compiler places \_Startup in .text section by default or other section if it is overriden by pragma. Linker places \_Startup in .init (alias PRESTART) section and also \_all\_ other functions of startup source that go to .text section (or other section) in startup source are placed in .init section. If .init section is not allocated to any segment in PLACEMENT block of linker command file then linker automatically places .init section in segments assigned to DEFAULT\_ROM (or .text) section. Consider the following example:

#### Listing 7.7 Example — Startup Code and Effect of Pragmas

```
'C' startup source:
#pragma CODE_SEG NON_BANKED
Void _Startup() {..}
Void Init() {..}
Void loadByt() {..}

Linker parameter file:
PLACEMENT
..
NON_BANKED INTO ROM; /*ROM is non-banked memory*/ DEFAULT_ROM INTO
PAGEO, PAGE1; /* PAGEO, PAGE1 are banked areas */ ..
```

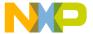

# **Program Startup**

Startup Code and Effect of Pragmas

END

In above case, \_Startup, Init and loadByte functions are put in NON\_BANKED section by the compiler. Linker forcefully places \_Startup function in .init (alias PRESTART) section and also all functions that go to NON\_BANKED section in startup source are placed in .init section. Since .init is not allocated to any segment in PLACEMENT block of PRM, linker places .init section in segments (PAGEO OR PAGE1) assigned for DEFAULT\_ROM (or .text).

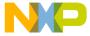

# The Map File

When linking completes successfully, the linker writes a protocol of the link process to a list file called a map file. The name of the map file is the same as that of the .ABS file, but with extension .map. The linker writes the map file to the directory given by the TEXTPATH environment variable (see <u>TEXTPATH</u>: <u>Text Path</u>).

# **Map File Contents**

The following table describes the sections contained in the map file.

**Table 8.1 Map File Contents** 

| Section Name          | Description                                                                                                    |
|-----------------------|----------------------------------------------------------------------------------------------------|
| TARGET                | Names the target processor and memory model.                                                                                                    |
| FILE                  | Lists names of all files from which objects were used or referenced during link process. In most cases, these are the same names listed in linker parameter file between keywords NAMES and END. If a file refers to ROM library or program, lists all object files used by ROM library or program with indentation.                                                                                                    |
| STARTUP               | Lists prestart code and values used to initialize startup descriptor _startupData. Startup descriptor is listed member by member with the initialization data at the right side of the member name.                                                                                                    |
| SEGMENT<br>ALLOCATION | Lists segments in which at least one object was allocated. At right side of the segment name there is a pair of numbers, which give the address range in which the objects belonging to the segment were allocated.                                                                                                    |
| OBJECT<br>ALLOCATION  | Contains names of all allocated objects and their addresses.  Objects are grouped by module. ROM library addresses are followed by an @ sign. In this case the absolute file contains no code for the object (if it is a function), but the object's address was used for linking. A string object address followed by a dash "-" indicates that the string is a suffix of some other string. For example, if strings abc and bc are present in the same program, the string bc is not allocated and its address is the address of abc +1. |

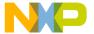

# The Map File

Map File Contents

Table 8.1 Map File Contents (continued)

| Section Name         | Description                                                                                                    |
|----------------------|----------------------------------------------------------------------------------------------------|
| OBJECT<br>DEPENDENCY | Lists every function and variable that uses other global objects and the names of these global objects.                                      |
| DEPENDENCY<br>TREE   | Shows, in a tree format, all detected dependencies between functions. Also displays overlapping Locals displayed at their defining function. |
| UNUSED<br>OBJECTS    | Lists all objects found in object files that were not linked.                                                                                |
| COPYDOWN             | Lists all blocks that are copied from ROM to RAM at program startup.                                                                         |
| STATISTICS           | Delivers statistical information, like the number of bytes of code in the application.                                                       |

**NOTE** If linking fails because there are objects which were not found in any object file, no map file is written.

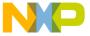

# **ROM Libraries**

The SmartLinker supports linking to objects to which addresses were assigned in previous link sessions. Packages of already linked objects are called ROM libraries. Creation of a ROM library only slightly differs from the linkage of a normal program. ROM libraries can then be used in subsequent link sessions by including them into the list of files between NAMES and END.

Examples for the use of ROM libraries are:

- If you use a set of related functions in different projects.
   It may be convenient to burn thoroughly tested library functions into ROM. We call such a set of objects (functions, variables and strings) at fixed addresses a ROM library.
- If you have a set of modules known to be error free and unchanging.
   To shorten the time needed for downloading, one can build a ROM library with modules known to be error free and that do not change. Such a ROM library must be downloaded only once, before beginning the tests of the other application modules.
- If the system allows you to download one program while another program is present in the target processor.
  - The most prominent example is the monitor program. The linker facility described here enables an application program to use monitor functions.

This chapter contains the following topics:

- Creating a ROM Library
- <u>Using ROM Libraries</u>

# **Creating a ROM Library**

To create a ROM library, the keywords AS ROM\_LIB must follow the LINK command in the linker parameter file. With the ENTRIES command, the linker includes only the given objects (functions and variables) in the ROM library. Without an ENTRIES command, the linker writes all exported objects to the ROM library. In both cases the ROM library also contains all global objects used by those functions and variables.

Since a program cannot consist of a ROM library alone, a ROM library must not contain a function main or a MAIN or INIT command, and the commands STACKSIZE and STACKTOP are ignored.

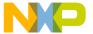

# **ROM Libraries**

Using ROM Libraries

Besides all the application modules which form a ROM library, you must also define the variable \_startupData in the ROM library. The library includes a module containing only a definition of this variable.

# **ROM Libraries and Overlapping Locals**

To allocate overlapping variables, all dependencies between functions must be known at link time. For ROM libraries, the linker is unaware of the dependencies between the objects in the ROM library. Therefore local variables of functions inside of the ROM library cannot overlap locals of the other modules. Instead, the ROM library must use a separate area for the <code>.overlap/\_OVERLAP</code> segment which is not used in the main application.

# **Using ROM Libraries**

This section describes various activities involved when using ROM libraries.

# Suppressing Initialization

To link to a ROM library, add the name of the ROM library to the list of files in the NAMES section (see NAMES: List Files Building the Application) of the linker parameter file. Add a dash ( – ) immediately after the ROM library name (no blank between the last character of the file name and the dash) to prevent the startup routine from initializing the ROM library.

You can include an unlimited number of ROM libraries in the list of files to link, as long as no two ROM libraries use the same object file. If two ROM libraries contain identical objects (coming from the same object file) and both are linked in the same application, the linker reports an error, because allocating the same object more than once is not allowed.

# **Example Application**

In this example, we want to build and use a ROM library named romlib.lib. In this example the ROM library contains only one object file with one function and one global variable.

#### Listing 9.1 Header File Example

```
/* rl.h */
#ifndef __RL_H__
#define __RL_H__
char RL_Count(void);
```

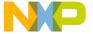

```
/* returns the actual counter and increments it */
#endif
```

Below is the implementation. Note that somewhere in the ROM library we must define an object named \_startupData for the linker. We will use this startup descriptor to initialize the ROM library.

#### **Listing 9.2 Startup Descriptor Example**

```
/* rom library (RL_) rl.c */
#include "rl.h"
#include <startup.h>

struct _tagStartup _startupData; /* for linker */

static char RL_counter; /* initialized to zero by startup */

char RL_Count(void) {
    /* returns the actual counter and increments it */
    return RL_counter++;
}
```

After compiling rl.c we can now link it and build a ROM library using the following linker parameter file. The main difference between a normal application linker parameter file and a parameter file for ROM libraries is the AS ROM\_LIB keyword in the LINK command.

#### Listing 9.3 Linker Parameter File Example

```
/* rl.prm */
LINK romLib.lib AS ROM_LIB

NAMES rl.o END

SECTIONS

MY_RAM = READ_WRITE 0x4000 TO 0x43FF;
MY_ROM = READ_ONLY 0x1000 TO 0x3FFF;

PLACEMENT

DEFAULT_ROM, ROM_VAR, STRINGS INTO MY_ROM;
DEFAULT_RAM INTO MY_RAM;
END
```

In this example, RAM starts at 0x4000 and ROM starts at 0x1000. By default the linker generates startup descriptors for ROM libraries too. The startup descriptors are used to

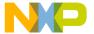

#### **ROM Libraries**

#### Using ROM Libraries

zero out global variables or to initialize global variables with initialization values. Additionally, C++ constructors and destructors may be called. This process is called *Module Initialization*.

To switch off Module Initialization for a single object file in the above linker parameter file, add a dash (-) at the end of each object file. For the above example this is:

NAMES rl.o- END

After building the ROM library, the linker generates a map file. The following listing shows an extract of this file. The linker also generates a startup descriptor at (in this case) address 0x1000 to initialize the ROM library.

#### Listing 9.4 Map File Example

```
***********
STARTUP SECTION
Entry point: none
_startupData is allocated at 1000 and uses 44 Bytes
extern struct _tagStartup{
  unsigned flags
  _PFunc main
                                103C ()
  unsigned dataPage
                                4202
  long stackOffset
  int nofZeroOuts
                                  1
  _Range pZeroOut ->
                        4000
                                  2
  long toCopyDownBeg
                                102C
  _PFunc mInits ->
                                NONE
  void * libInits ->
                                NONE
} _startupData;
SEGMENT-ALLOCATION SECTION
Segmentname Size Type From To Name
                14 R 102E 1041 MY_ROM
2 R 102C 102D MY_ROM
FUNCS
                2 R
COPY
STARTUP
                2C R
                        1000
                              102B MY_ROM
DEFAULT_RAM
                2 R/W 4000
                              4001 MY RAM
```

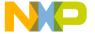

```
OBJECT-ALLOCATION SECTION
______
                              Address: Size:
Type:
      Name:
MODULE:
               -- rl.o --
- PROCEDURES:
       RL_Count
                                 102E
                                        14
- VARIABLES:
                                 1000
       _startupData
                                        2C
       RL_counter
                                 4000
                                         2
```

Now we want to use the ROM library from our application, as in the following listing.

## **Listing 9.5 Simple Application Example**

```
/* main application using ROM library: main.c */
#include "rl.h"
int cnt;

void main(void) {
  int i;

for (i=0; i<100; i++) {
    cnt = RL_Count();
  }
}</pre>
```

After compiling main.c we can link it with our ROM library, as in Listing 9.6.

#### **Listing 9.6 Linking Example**

```
LINK main.abs

NAMES main.o romlib.lib startup.o ansi.lib END

SECTIONS

MY_RAM = READ_WRITE 0x5000 TO 0x53FF;
MY_ROM = READ_ONLY 0x6000 TO 0x6FFF;

PLACEMENT

DEFAULT_ROM, ROM_VAR, STRINGS INTO MY_ROM;
DEFAULT_RAM INTO MY_RAM;

END
```

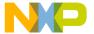

# **ROM Libraries**

#### Using ROM Libraries

STACKSIZE 0x200

Depending on your CPU configuration and memory model you may need to use a startup object file other than startup.o and a library other than ansi.lib. Additionally you must choose the right startup object file. For efficiency reasons most of the startup files implemented in HLI are optimized for a specific target. To save ROM usage, they do not support ROM libraries in the startup code. As long as no Module Initialization is needed, this is not a problem. To use the Module Initialization feature (as in our example), we use the ANSI-C implementation in the library directory (startup.c). Because this startup file may not be delivered in every target configuration, you must compile the startup.c startup file as well.

After linking to main.abs, you get a map file. The following listing shows an extract of this file.

#### Listing 9.7 Map File after Linking Example

```
STARTUP SECTION
Entry point: 0x6000
Linker generated code (at 0x6000) before calling __Startup:
MOVE \#0x2700, SR
JMP 0x61A0
_startupData is allocated at 600A and uses 48 Bytes
extern struct _tagStartup{
  unsigned flags
                                    0
                                 603C ( main)
  PFunc main
  unsigned dataPage
                                 5202
   long stackOffset
        nofZeroOuts
   int
                                    1
   _Range pZeroOut ->
                           5000
                                    2
   long
        toCopyDownBeg
                                 603A
  _PFunc mInits
                                 NONE
  void * libInits ->
                                 1000
} _startupData;
SEGMENT-ALLOCATION SECTION
______
                Size Type
Segmentname
                         From
                                 To Name
                 184 R
                        603C 61BF MY_ROM
FUNCS
                 2 R
                                603B MY_ROM
COPY
                         603A
STARTUP
                 30 R
                        600A 6039 MY_ROM
```

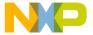

| _PRESTAR        | Γ                          | A      | R               | 6000      | 6009         | MY_RO    |
|-----------------|----------------------------|--------|-----------------|-----------|--------------|----------|
| SSTACK          |                            | 200    | R/W             | 5002      | 5201         | MY_RA    |
| DEFAULT_        | RAM                        | 2      | R/W             | 5000      | 5001         | MY_RA    |
| *****           | *****                      | ****   | *****           | *****     | *****        | ****     |
| OBJECT-A        | LLOCATION SEC              | TION   |                 |           |              |          |
| Type:<br>VECTOR | Name:                      |        |                 | Ado       | dress:       | Size:    |
|                 | value:                     | 0      |                 |           | 0            | 4        |
|                 | &_Startup                  |        |                 |           | 4            | 4        |
| MODULE:         | _                          | - mair | n.o             |           |              |          |
| - PROCEDI       | URES:                      |        |                 |           |              |          |
|                 | main                       |        |                 |           | 603C         | 26       |
| - VARIABI       |                            |        |                 |           | F000         | •        |
|                 | cnt                        |        |                 |           | 5000         | 2        |
| MODULE:         | -                          | - X:\I | FREESC <i>A</i> | LE\DEMO\N | 168KC\rl     | .0       |
| - PROCEDI       | URES:                      |        |                 |           |              |          |
|                 | RL_Count                   |        |                 |           | 102E         | 14       |
| - VARIAB        | LES:                       |        |                 |           |              |          |
|                 | startupDa                  | .ta    |                 |           | 1000         | 2C       |
|                 | RL_counter                 |        |                 |           | 4000         | 2        |
| MODULE:         |                            | - sta: | rtup.o          |           |              |          |
| - PROCEDI       |                            |        |                 |           |              |          |
|                 | ZeroOut                    |        |                 |           | 6062         | 50       |
|                 | CopyDown                   |        |                 |           | 60B2         | 54       |
|                 | ProcessStar<br>HandleRomLi |        |                 |           | 6142         | 3E       |
|                 | HandlekomLi<br>Start       | prarı  | ಕಿ              |           | 6106<br>6180 | 3C<br>20 |
|                 | _Start<br>_Startup         |        |                 |           | 61AO         | 20       |
|                 | _scar cup                  |        |                 |           | OIAU         | ∠ 0      |
| - VARIABI       | LES:                       |        |                 |           |              |          |
| VIII(III)       | _startupDat                |        |                 |           | 600A         | 30       |

The linker marks objects linked from the ROM library (RL\_Count, RL\_counter) with an @ in the OBJECT-ALLOCATION-SECTION. The linker in this case generates a startup descriptor at address  $0 \times 600$ A which points, with field libInits, to the startup descriptor in our ROM library at address  $0 \times 1000$ .

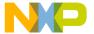

# **ROM Libraries**Using ROM Libraries

NOTE

The main.abs file does NOT include the code/data of the ROM library, thus they are NOT downloaded during downloading of main.abs, and must be downloaded separately (e.g., with an EEPROM).

10

# **Initializing the Vector Table**

You can initialize the vector table in the assembly source file or in the linker parameter (prm) file. We recommend initializing it in the prm file. This chapter covers the following topics:

- Using SmartLinker prm File
- Using a Relocatable Section in the Assembly Source File
- Using an Absolute Section in the Assembly Source File

# **Using SmartLinker prm File**

Initializing the vector table from the prm file allows you to initialize single entries in the table. You can decide if you want to initialize all the entries in the vector table or not.

You must implement the labels or functions to insert into the vector table in the assembly source file. All these labels must be published, otherwise they cannot be addressed in the linker prm file.

#### Listing 10.1 Using SmartLinker prm File Example

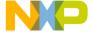

Using SmartLinker prm File

```
OpCodeFunc:
          LDA #6
          BRA int
ResetFunc:
          LDA #8
          BRA entry
int:
       ADD #Data ; Load address of symbol Data in X
                 ; X <- address of the appropriate element in the table
       INC 0, X ; The table element is incremented
       RTI
entry:
        LDHX #$AFE
        TSX
loop:
        BRA loop
```

NOTE The functions IRQFunc, XIRQFunc, SWIFunc, OpCodeFunc,
ResetFunc are published. This is required because they are referenced in the

linker prm file.

NOTE As the HC08 processor automatically pushes all registers onto the stack on occurrence of an interrupt, the interrupt functions do not need to save and

restore the registers being used.

**NOTE** You must terminate all interrupt functions with an RTI instruction.

Initialize the vector table using the VECTOR ADDRESS linker command.

## **Listing 10.2 Initializing Vector Table Example**

```
LINK test.abs
NAMES
test.o
END

SECTIONS
MY_ROM = READ_ONLY 0x0800 TO 0x08FF;
MY_RAM = READ_WRITE 0x0B00 TO 0x0CFF;

PLACEMENT
DEFAULT RAM INTO MY_RAM;
```

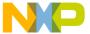

Using a Relocatable Section in the Assembly Source File

```
DEFAULT_ROM INTO MY_ROM;
END

INIT ResetFunc

VECTOR ADDRESS 0xFFF2 IRQFunc

VECTOR ADDRESS 0xFFF4 XIRQFunc

VECTOR ADDRESS 0xFFF6 SWIFunc

VECTOR ADDRESS 0xFFF8 OpCodeFunc

VECTOR ADDRESS 0xFFF8 ResetFunc
```

**NOTE** The statement INIT ResetFunc defines the application entry point. Usually, this entry point is initialized with the same address as the reset vector.

**NOTE** The statement VECTOR ADDRESS 0xFFF2 IRQFunc tells the linker to write the address of function IRQFunc at address 0xFFF2.

# Using a Relocatable Section in the Assembly Source File

Initializing the vector table in the assembly source file requires initializing all the entries in the table. Unused interrupts must be associated with a standard handler.

You must implement the labels or functions to insert into the vector table in the assembly source file. You can define the vector table in an assembly source file in an additional section containing constant variables.

#### Listing 10.3 Using a Relocatable Section in the Assembly Source File Example1

```
XDEF ResetFunc
DataSec: SECTION
Data:    DCB 5 ; Each interrupt increments an element of the table.
CodeSec: SECTION
; Implementation of the interrupt functions.
IRQFunc:
    LDA #0
    BRA int

XIRQFunc:
    LDA #2
    BRA int

SWIFunc:
    LDA #4
    BRA int
```

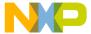

Using a Relocatable Section in the Assembly Source File

OpCodeFunc:

LDA #6

BRA int

ResetFunc:

LDA #8

BRA entry DummyFunc:

RTI

int:

ADD #Data

TAX

INC 0, X

RTI

entry:

LDHX #\$AFE

TSX

loop: BRA loop

VectorTable: SECTION

; Definition of the vector table.

IRQInt: DCW IRQFunc
XIRQInt: DCW XIRQFunc
SWIInt: DCW SWIFunc
OpCodeInt: DCW OpCodeFun

OpCodeInt: DCW OpCodeFunc
COPResetInt: DCW DummyFunc; No function attached to COP Reset.

ClMonResInt: DCW DummyFunc; No function attached to Clock

; MonitorReset.

ResetInt : DC.W ResetFunc

**NOTE** Each constant in the section VectorTable is defined as a word (2-byte constant), because the entries in the HC08 vector table are 16 bits wide.

NOTE The previous example initializes the constant IRQInt with the address of the label IRQFunc.

NOTE All the labels specified as initialization values must be defined, published (using XDEF) or imported (using XREF) before the vector table section. No forward reference is allowed in DC directive.

Now place the section at the expected address, using the linker parameter file.

#### Listing 10.4 Using a Relocatable Section in the Assembly Source File Example2

LINK test.abs

Using an Absolute Section in the Assembly Source File

NOTE The statement Vector = READ\_ONLY 0xFFF2 TO 0xFFFF defines the memory range for the vector table.

NOTE The statement VectorTable INTO Vector tells the linker to load the vector table into the read-only memory area Vector. This allocates the constant IRQInt at address 0xFFF2, the constant XIRQInt at address 0xFFF4, and so on, and allocates the constant ResetInt at address 0xFFFE.

NOTE The statement NAMES test.o+ END switches smart linking OFF in the module test.o. If this statement is missing in the prm file, the vector table never links with the application, because it is never referenced. The SmartLinker only links the referenced objects in the absolute file.

# Using an Absolute Section in the Assembly Source File

Initializing the vector table in the assembly source file requires initializing all the entries in the table. Unused interrupts must be associated with a standard handler.

You must implement the labels or functions to insert into the vector table in the assembly source file. You can define the vector table in an assembly source file in an additional section containing constant variables.

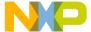

Using an Absolute Section in the Assembly Source File

# Listing 10.5 Using Absolute Section in Assembly Source File Example1

```
XDEF ResetFunc
DataSec: SECTION
        DCB
             ; Each interrupt increments an element of the table.
CodeSec: SECTION
; Implementation of the interrupt functions.
IRQFunc:
          LDA #0
          BRA int
XIRQFunc:
          LDA #2
          BRA int
SWIFunc:
          LDA #4
          BRA int
OpCodeFunc:
          LDA #6
          BRA int
ResetFunc:
          LDA #8
          BRA entry
DummyFunc:
          RTI
int:
          ADD #Data
          TAX
          INC 0, X
          RTI
entry:
          LDHX #$AFE
          TSX
loop:
          BRA loop
               ORG $FFF2
; Definition of the vector table in an absolute section
; starting at address
  $FFF2.
IRQInt:
               DCW IRQFunc
XIRQInt:
              DCW XIRQFunc
SWIInt:
              DCW SWIFunc
OpCodeInt: DCW OpCodeFunc
COPResetInt: DCW DummyFunc; No function attached to COP Reset.
ClMonResInt: DCW DummyFunc; No function attached to Clock
                             ; MonitorReset.
ResetInt : DCW ResetFunc
```

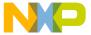

Using an Absolute Section in the Assembly Source File

| NOTE | Each constant in the section VectorTable is defined as a word (2-byte    |  |  |  |
|------|--------------------------------------------------------------------------|--|--|--|
|      | constant), because the entries in the HC08vector table are 16 bits wide. |  |  |  |

**NOTE** In the previous example initializes the constant IRQInt with the address of the label IRQFunc.

NOTE All the labels specified as initialization value must be defined, published (using XDEF) or imported (using XREF) before the vector table section. No forward reference is allowed in DC directive.

**NOTE** The statement ORG \$FFF2 specifies that the next section must start at address \$FFF2.

# Listing 10.6 Using Absolute Section in Assembly Source File Example2

```
LINK test.abs
NAMES
test.o+
END

SEGMENTS
MY_ROM = READ_ONLY 0x0800 TO 0x08FF;
MY_RAM = READ_WRITE 0x0A00 TO 0x0BFF;
PLACEMENT
DEFAULT_RAM INTO MY_RAM;
DEFAULT_ROM INTO MY_ROM;
END

INIT ResetFunc
```

NOTE The statement NAMES test.o+ END switches smart linking OFF in the module test.o. If this statement is missing in the prm file, the vector table never links with the application, because it is never referenced. The SmartLinker links only the referenced objects in the absolute file.

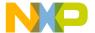

Using an Absolute Section in the Assembly Source File

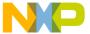

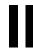

# **Burner Utility**

# Introduction

The CodeWarrior IDE burner utility converts an .ABS file into a file that can be handled by an EPROM burner. The Burner is available as either:

- An interactive burner with a graphical user interface (GUI).
- A batch burner that accepts commands either from a command line or in a command file. It can then be invoked by the Make Utility.

This section consists of the following chapters:

- Interactive Burner GUI: Description of GUI
- Batch Burner Language: Description of Batch Burner Language (BBL)

# **Product Highlights**

The burner utility:

- · Has a powerful user interface
- · Has available on-line help
- Offers flexible message management
- Has 32-bit application
- Can generate S-Record, Binary, or Intel Hex files
- Can split the application into different EEPROMS (1-, 2- or 4-byte bus width)
- Has an interactive (GUI) and batch language interface (Batch Burner)
- Uses a powerful Batch Burner Language with various commands, including:
  - baudRate, busWidth, CLOSE, dataBit, destination, DO, ECHO,
     ELSE, END, fillByte, FOR, format, header, IF, len, OPENCOM,

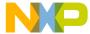

OPENFILE, origin, parity, PAUSE, range, SENDBYTE, SENDWORD, SLINELEN, SRECORD, swapByte, THEN, TO, and undefByte.

- Supports Freescale and ELF/DWARF Object File Format, S-Records and Intel Hex Files as input
- Supports a serial programmer attached to a serial port with various configuration settings

# Starting the Burner Utility

You can start all of the utilities described in this book from executable files located in the Prog folder of your IDE installation. The executable files are:

linker.exe The SmartLinker Utility
 burner.exe The Burner Utility
 libmaker.exe The Libmaker Utility
 decoder.exe The Decoder Utility
 maker.exe Maker: The Make Tool

With a standard full installation of the HC08/RS08 CodeWarrior IDE, the executable files are located at:

< CWInstallDir>\MCU\prog

For S12Z derivatives, the executable files are located at:

< CWInstallDir>\MCU\S12lisa Tools

where *<CWInstallDir>* is the directory where CodeWarrior software is installed.

To start the Burner Utility, double-click the burner. exe file.

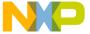

# **Interactive Burner GUI**

You can use the interactive burner graphic user interface (GUI) to burn your EEPROM instead of writing a batch burner language file. Within the GUI you can set all parameters and receive the output needed for a batch burner language file. You can then use the commands displayed on the Burner Dialog Box Command File tab in a make file.

This chapter covers the following topics:

- Burner Default Configuration Window
- Burner Dialog Box

# **Burner Default Configuration Window**

When you start the Burner, the Burner Default Configuration window opens.

Figure 11.1 Burner Default Configuration Window

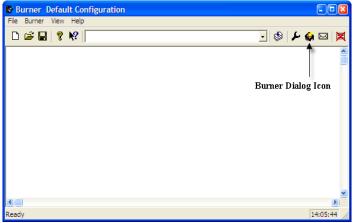

To open the burner dialog box, click the **Burner Dialog** icon in the toolbar or select the Burner Dialog option from the Burner list menu.

You can also access the burner dialog box with the following command line option:

burner.exe -D

# **Interactive Burner GUI**

Burner Dialog Box

# **Burner Dialog Box**

The Burner dialog box consists of three tabs:

- Input/Output Tab
- Content Tab
- Command File Tab

The Burner uses the last burn session values as initial values for the Burner dialog box tabs. The Burner writes the values to the project.ini file in the [BURNER] section.

# Input/Output Tab

In the **Input/Output** tab, specify which file you want the burner to use for input and where to write the output. Click the **Execute** button to start the operation.

Output from the burn process usually goes to a PROM burner connected to the serial port. You can also redirect output to a file written in either Intel Hex format, as Freescale S-Records or as plain binary.

Figure 11.2 Burner Dialog Box Input/Output Tab

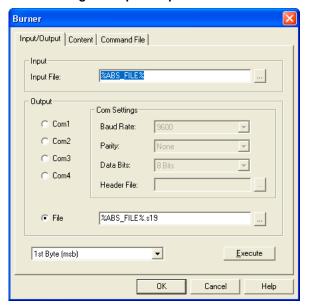

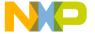

# **Input Group**

Specify the input file in the **Input File** text field. The browse button on the right side is used to browse for a file. The following file types are supported:

- Absolute files produced by linker. The absolute file format may be either Freescale or ELF/DWARF
- · S-Record File
- · Intel Hex File

The corresponding Batch Burner command is <u>SENDBYTE</u>: <u>Transfer Bytes</u> or <u>SENDWORD</u>: <u>Transfer Word</u>.

To specify the input file, you can use the %ABS\_FILE% macro to pass ABS\_FILE using an environment variable. See Environment Variable Details.

For example:

-ENV" ABS\_FILE=file\_name"

# **Output Group**

The burner writes output to a serial port (Com1, Com2, Com3 or Com4) or a file.

#### File

Select the *File* option button to write output to a file. In the corresponding text box, enter the output file name or browse for an existing file.

The corresponding Batch Burner command is **OPENFILE**: Open Output File.

If you use the macro %ABS\_FILE% for the input file, you can add an extension to automatically generate the output file.

Example:

%ABS FILE%.s19

# Com1, Com2, Com3, Com4

To write the output to a serial port, select an available port and define the communication settings.

The corresponding Batch Burner command is <u>OPENCOM: Open Output Communication</u> Port.

# **Com Settings Group**

Writing output to a serial port (Com1, Com2, Com3 or Com4) specifies Baud Rate, Parity, Data bits and Header File in the list boxes and text box of the Com Settings group.

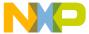

#### Interactive Burner GUI

Burner Dialog Box

**Table 11.1 Serial Port Specifications** 

| Name           | Available Options                                                                                                    | Corresponding Batch<br>Burner Command          |
|----------------|----------------------------------------------------------------------------------------------------|------------------------------------------------|
| Baud<br>Rate   | Supported Baud Rates: 300, 600, 1200, 2400, 4800, 9600, 19200 and 38400                                                                                   | baudRate: Baudrate for<br>Serial Communication |
| Parity         | Set communication parity to none, even or odd.                                                                                                    | parity: Set Communication Parity               |
| Data Bits      | Set number of data bits transferred to 7 or 8 bits.                                                                                                    | dataBit: Number of Data Bits                   |
| Header<br>File | Use to specify an initialization file for the PROM burner. File is sent to PROM burner byte by byte (binary), without modification, before anything else. | header: Header File for<br>PROM Burner         |

# **Execute Group**

The Execute group selects a data width and writes data.

- 1. From the list menu select the byte or word to write:
  - 1st Byte (msb)
  - 2nd Byte
  - 3rd Byte
  - 4th Byte
  - 1st Word
  - 2nd Word
- 2. Click the **Execute** command button to write the data.

Depending on the data width chosen, you may have to send the result to more than one output file.

Example: Format is S Record and data bus is 2 Bytes

This generates two output files. Data for the first Byte (msb) is sent to a file named fibo\_1.s19 and data for the second byte is sent to fibo\_2.s19.

3. Select **1st Byte** (msb)

If your data bus is 2 bytes wide, the code is split into two parts:

• Selecting **1st Byte** (*msb*) and clicking *Execute* transfers the even part of the data (corresponding to D8 to D15).

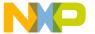

- Selecting **2nd Byte** transfers the odd part, which corresponds to LSB or D0 to D7. If the data bus is 4 bytes wide:
- 1st Byte (msb) transfers D24 to D31
- 4th Byte sends the LSB (D0 to D7).

If using 16-bit EPROMs, select one of the Word formats. If necessary, you can exchange the high and low byte. Check **Swap Bytes** in the **Content** tab of the Burner dialog box.

4. Click **Execute** to transfer the code bytes, if you select a data bus width of 1 byte.

The corresponding Batch Burner commands are <u>SENDBYTE: Transfer Bytes</u> and <u>SENDWORD: Transfer Word</u>.

# **Content Tab**

Use the **Content** tab in the **Burner** dialog box to specify the data format and range to be written.

Figure 11.3 Burner Dialog Box Content Tab

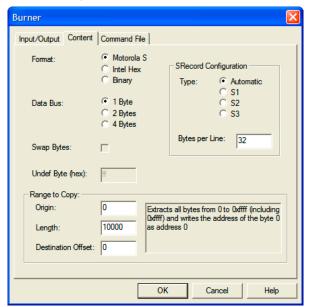

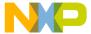

## **Interactive Burner GUI**

Burner Dialog Box

**Table 11.2 Content Tab Group Details** 

| Group<br>Name            | Use                                                                                                    | Available<br>Options                   | Corresponding<br>Batch Burner<br>Command              |
|--------------------------|----------------------------------------------------------------------------------------------------|----------------------------------------|-------------------------------------------------------|
| Format                   | Use to select an output format                                                                                                    | S Records Intel Hex Files Binary Files | format: Output Format                                 |
| SRecord<br>Configuration | Use to select type of SRecord and bytes per line to be written OR Use to configure the number of bytes per SRecord line. Useful when using tools with restricted capacity. | automatic,<br>S1<br>S2<br>S3           | SRECORD: S-Record Type  SLINELEN: SRecord Line Length |
| Data Bus                 | Use to select a Data<br>Bus width                                                                                                    | 1, 2 or 4 bytes                        | busWidth: Data Bus<br>Width                           |
| Swap Bytes<br>Checkbox   | Use to enable swapping<br>bytes. Available if data<br>bus is 2 or 4 bytes                                                                                                  |                                        | swapByte: Swap Bytes                                  |
| Undef Byte<br>Textbox    | For a binary output file, normally all undefined bytes in output are written as 0xFF. If desired, another pattern can be specified.                                        |                                        | undefByte: Fill Byte for<br>Binary Files              |
| Range to<br>Copy         | Use to specify the range to copy. Text box explains result.                                                                                                    | origin (start),<br>length, offset      | Range to Copy Group                                   |

# **Range to Copy Group**

To understand range to copy group, consider the following example:

If your application is linked at address \$3000 to \$4000 and the EPROM is at address \$2000 (Origin) and Length is \$2000, the code will start at address \$1000 relative to the

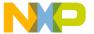

EPROM. If the EPROM is at address \$3000 (Origin) and Length is \$1000, it is filled from the start.

Table 11.3 Range to Copy Group Details

| Textbox               | Use                                                                                                    | Corresponding Batch<br>Burner Command |
|-----------------------|----------------------------------------------------------------------------------------------------|---------------------------------------|
| Origin<br>Textbox     | Set to EEPROM start address in system.                                                                                                    | origin: EEPROM Start Address          |
| Length                | Enter range of program code to be copied.                                                                                                    | len: Length to be Copied              |
| Destination<br>Offset | Enter additional offset to add to resulting S Record or Intel Hex File. For example, if you set <i>Origin</i> to 0x3000 and <i>Destination Offset</i> to 0x1000, then written address is 0x4000. | destination: Destination<br>Offset    |

# **Command File Tab**

The **Command File** tab of the Burner dialog box displays a summary of your settings as Batch Burner commands. You can select and copy the commands for use in make files or Batch Burner Language (.bbl) files.

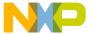

#### Interactive Burner GUI

Burner Dialog Box

Figure 11.4 Burner Dialog Box Command File Tab

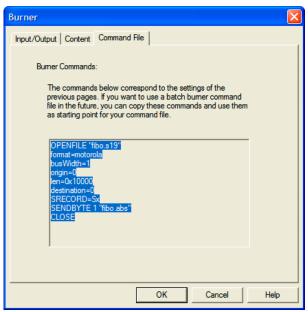

If you use the selection displayed on the **Command File** tab in a make file, you must either place everything on a single line or use the line continuation character ( $\setminus$ ) as shown.

## Listing 11.1 Using Line Continuation Character (\) Example

```
burn:
  $(BURN) \
   OPENFILE "fibo.s19" \
   format = freescale \
   origin = 0xE000 \
   len = 0x2000 \
   busWidth = 1
```

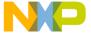

# **Batch Burner Language**

This chapter describes the Batch Burner Language (BBL). The topics covered here are as follows:

- Batch Burner User Interface
- Syntax of Burner Command Files
- Batch Burner with Makefile

# **Batch Burner User Interface**

Starting the Burner utility displays the window shown in the following figure.

Figure 12.1 Burner Default Configuration Window

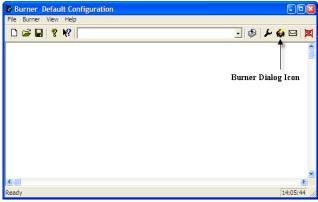

To use the Batch Burner, type in your batch burner commands on the command line, specify a file using the -F option on the command line, or use a startup option:

```
-Ffibo.bbl
or
OPENFILE "fibo.s19" origin=0xE000 len=0x2000 SENDBYTE 1
"fibo.abs"
```

You can also specify options and burner commands with the burner program:

burner.exe -Ffibo.bbl

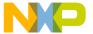

#### **Batch Burner Language**

Syntax of Burner Command Files

You can use the Burner directly from a make file, as shown in the following listing:

#### Listing 12.1 Using Burner Directly from Make File

```
burn:
    $(BURN) \
    OPENFILE "fibo.s19" \
    format = freescale \
    origin = 0xE000 \
    len = 0x2000 \
    busWidth = 1
    SENDBYTE 1 "fibo.abs"
```

# Syntax of Burner Command Files

The following example shows the syntax of burner commands.

#### Listing 12.2 Example of Burner Command File Syntax

```
StatementList = Statement {Separator Statement}.
Statement = [IfSat | ForStat | Open | Send | Close | Pause
               Echo | Format | SFormat | Origin | Len
               BusWidth | Parity | SwapByte | Header
               BaudRate | DataBit | UndefByte
             | Destination | AssignExpr | SLineLen].
IfStat = "IF" RelExpr "THEN" StatementList
             ["ELSE" StatementList] "END".
Assign = ("=" | ":=").
ForStat = "FOR" Ident Assign SimpleExpr "TO" SimpleExpr
               "DO" StatementList "END".
Open = ("OPENFILE" String) | ("OPENCOM" SimpleExpr).
Send = ("SENDBYTE" | "SENDWORD") SimpleExpr String.
Close = "CLOSE".
Pause = "PAUSE" [String].
Echo = "ECHO" [String].
Format = "format" Assign ("freescale" | "intel" | "binary").
SFormat = "SRECORD" Assign ("Sx" | "S1" | "S2" | "S3").
Origin = "origin" Assign SimpleExpr.
Len = "len" Assign SimpleExpr.
BusWidth = "busWidth" Assign ("1" | "2" | "4").
Parity = "parity" Assign ("none" | "even" | "odd").
SwapByte = "swapByte" Assign ("yes" | "no").
Header = "header" Assign string.
BaudRate = "baudRate" Assign ( "300" | "600" | "1200"
                             "2400" | "4800" | "9600"
```

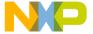

```
| "19200" | "38400").

DataBit = "dataBit" Assign ("7" | "8").

UndefByte = "undefByte" Assign SimpleExpr.

Destination = "destination" Assign SimpleExpr.

SLineLen = "SLINELEN" Assign SimpleExpr.

RelExpr = Ident Assign SimpleExpr.

RelExpr = SimpleExpr {RelOp SimpleExpr}.

RelOp = "=" | "=" | "#" | "<>" | "!=" | "<" | "<" | "<=" | ">=" | "=" | "#" | "<>" | Term | RddOp Term | RddOp = "+" | "-".

Term = Number | String | Ident.

Number = 1 | 2 | 3 | 4 | 5 | 6 | 7 | 8 | 9 | 0 | {Number} | Ident = "i".

String = '"' {char} '"'.
```

**NOTE** The identifier used in a FOR statement must be called i.

# **Command File Comments**

Command files accept both ANSI-C style or Modula-2 style comments.

```
/* This is a C like comment */
(* This is a Modula-2 like comment *)
Specify assignments using ANSI-C or Modula-2 syntax:
  dataBit := 2 (* Modula-2 like *)
  dataBit = 2 /* C like */
Specify constant format using either ANSI-C or Modula-2 syntax:
  origin = 0x1000 /* C like */
  origin := 1000H (* Modula-2 like *)
```

# **Batch Burner with Makefile**

In a makefile, you can use the burner in two different ways. The first way is to specify a command file:

```
BURNER.EXE -f "<CmdFile>"

The second way is to directly specify commands on the command line:

BURNER.EXE SENDBYTE 1 "InFile.abs"
```

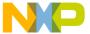

# **Batch Burner Language**

Batch Burner with Makefile

If the commands are long, you can use line continuation characters in your make file, as shown in the following listing.

#### Listing 12.3 Using Line Continuation Character for Long Commands Example

```
burn:
    $(BURN) \
    OPENFILE "fibo.s19" \
    format = freescale \
    origin = 0xE000 \
    len = 0x2000 \
    busWidth = 1
```

If you use the second method, you can include parameter initialization in the DEFAULT. ENV file located in the working directory. This reduces the length of the command line parameters, which are limited to 65535 bytes. Variables that can be specified using environment variables are listed in the following listing.

#### Listing 12.4 Variables that can be specified using Environment Variables

header=
format=freescale
busWidth=1
origin=0
len=0x10000
parity=none
undefByte=0xff
baudRate=9600
dataBit=8
swapByte=no

The example above shows the default values but any legal value can be assigned (see <a href="Batch Burner Commands">Batch Burner Commands</a>). For further details, see the example in the following section.

# Command File Examples

The following examples show how to write a command file. The following listing shows a command file for conditional and repetitive statements.

If the symbol # appears in a string it is replaced by the value of i.

#### Listing 12.5 Sample Command File for Conditional and Repetitive Statements

```
ECHO  
ECHO " I can count... and I can take decisions" FOR i = 0 TO 8 DO
```

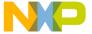

# IF i == 7 THEN ECHO "This is the number seven" ELSE ECHO "#" END IF i == 3 THEN ECHO "This was the number three" END END

The following listing shows a command file for redirecting the output to a file. To redirect output, use the command OPENFILE.

#### Listing 12.6 Command File for Redirecting Output

```
ECHO
ECHO "Programming 2 EPROMs with 3 files"
ECHO "the first byte of the word goes into the first EPROM"
ECHO "the second byte of the word goes into the second EPROM"
PAUSE "Hit any key to continue"
  format = freescale
  busWidth = 2
  origin = 0
  len = 0x3000
FOR i = 1 TO 2 DO
    PAUSE "Insert EPROM n# and press <return>"
    OPENFILE "prom#.bin"
       origin = 0X
       SENDBYTE i "demo1.abs"
       origin = origin + 0x500
       SENDBYTE i "demo2.abs"
       origin = origin + 0x500
       SENDBYTE i "demo3.abs"
    CLOSE
END
```

The following listing shows a command file for redirecting the output to a serial port. Use the OPENCOM command to redirect the output to a serial port.

#### Listing 12.7 Command File for Redirecting Output to Serial Port

```
ECHO
ECHO "I can also program 16-bit EPROMs with header"
PAUSE "Hit any key to continue"
header = "init.prm"
format = intel
busWidth = 2
```

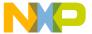

## **Batch Burner Language**

Batch Burner with Makefile

```
origin = 0x0
len = 0x1000
OPENCOM 1 /* here com1, com2, com3 or com4 could be used*/
SENDWORD 1 "fbin1.map"
CLOSE
```

The following listing shows a command file for calling the burner from a makefile. After compiling and linking the application, the burner prepares the generated code to be burned into two EPROMs, one containing the odd bytes (fibo\_odd.s1) and the other the even bytes (fibo\_eve.s1).

# Listing 12.8 Command File for Calling Burner from makefile

```
makeall:
  $(COMP) $(FLAGS) fibo.c
  $(LINK) fibo.prm
burner.exe OPENFILE "fibo_odd.s1" \
  busWidth=2 SENDBYTE 1 "fibo.abs"
burner.exe OPENFILE "fibo_eve.s1" \
  busWidth=2 SENDBYTE 2 "fibo.abs"
```

**NOTE** For all parameters not specified in the parameter list, the burner uses default values or the values specified by environment variables.

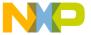

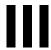

# **Libmaker Utility**

## Introduction

This section describes the Libmaker, a utility program for creating and maintaining object file libraries. Using libraries can speed up linking since fewer files are involved, and also helps in structuring large applications.

Libraries may be given in the linker parameter file instead of object files.

This section consists of the following chapters:

• Libmaker Interface: Description of the GUI.

### **User Interface**

Libmaker provides:

- · Graphical User Interface (GUI)
- · Command-Line User Interface
- · Online Help
- · Flexible Message Management
- 32-bit Application
- Builds libraries with Freescale or ELF/DWARF object files
- · Error Feedback
- Easy integration with other tools (e.g. CodeWarrior IDE, CodeWright, MS Visual Studio, WinEdit)

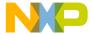

## Starting the Libmaker Utility

You can start tools (compiler/linker/assembler/decoder/) using:

- Windows Explorer
- Icon on the desktop
- · Icon in a program group
- · Batch/command files
- Other tools (Editor, Visual Studio)

You can start all of the utilities described in this book from executable files located in the Prog folder of your IDE installation. The executable files are:

• linker.exe The SmartLinker Utility

• burner.exe The Burner Utility

• libmaker.exe The Libmaker Utility

• decoder.exe The Decoder Utility

maker.exe Maker: The Make Tool

With a standard full installation of the HC08/RS08 CodeWarrior IDE, the executable files are located at:

< CWInstallDir>\MCU\prog

For S12Z derivatives, the executable files are located at:

< CWInstallDir > \MCU\S12lisa\_Tools

where *<CWInstallDir>* is the directory where CodeWarrior software is installed.

To start the Libmaker Utility, double-click on libmaker.exe. The **Libmaker Default Configuration** window appears.

### **Interactive Mode**

If you start the libmaker with no input (no options or input files), then the graphical user interface is active (interactive mode). This is usually the case if you start the tool using Explorer or an icon.

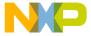

This chapter describes the libmaker interface, and covers the following topics:

- Startup Command Line Options
- Command Line Interface
- Libmaker Graphic User Interface

## **Startup Command Line Options**

There are special options for tools which can only be specified at tool startup (while launching the tool), e.g. they cannot be specified interactively:

Use -Prod (see -Prod: Specify Project File at Startup (PC) (No d, no m)) to specify the current project directory or file, for example:

libmaker.exe -Prod=C:\Program Files\Freescale\CodeWarrior
for Microcontrollers V10.x\demo\myproject.pjt

There are other options used to launch the tool and open its dialog boxes. Those dialogs are available in the compiler/assembler/burner/maker/linker/decoder/libmaker:

- -ShowOptionDialog: This startup option opens the tool option dialog.
- -ShowMessageDialog: This startup option opens the tool message dialog.
- -ShowConfigurationDialog: This opens the *File > Configuration* dialog.
- -ShowBurnerDialog: Opens burner dialog (burner only)
- -ShowSmartSliderDialog: Opens smart slider dialog (compiler only)
- -ShowAboutDialog: Opens the tool about box.

These options open dialogs in which you can specify tool settings. When you click the *OK* button in the dialog, Libmaker stores the settings in the current project settings file. Example:

C:\Program Files\Freescale\CodeWarrior for Microcontrollers
V10.x\prog\libmaker.exe -ShowOptionDialog
-Prod=c:\demos\myproject.pjt

## Libmaker Interface Command Line Interface

## **Command Line Interface**

Libmaker provides both a command line interface and an interactive interface. If you do not specify any arguments on the command line, a window appears.

### **Libmaker Commands**

When you start Libmaker, it opens a window and prompts for arguments. The arguments may be given on a command line in the format shown in the following listing.

### **Listing 13.1 Libmaker Argument Format**

```
LibCommand
                  Creation
                    AppendFiles
                    RemoveFiles
                   List
                   | "@" FileName.
                = FileName AddList "=" LibName.
Creation
AddList
                = {"+" FileName}.
AppendFile
                = LibName AddList "=" LibName.
RemoveFiles
                = LibName SubList ["=" LibName].
SubList
                = "-" FileName {"-" FileName}.
List
                   = LibName "?" FileName.
```

Libmaker uses the environment variable OBJPATH when looking for object or library files, or writing the library file. It uses the environment variable TEXTPATH when looking for a command file or writing the listing file.

## **Managing Libraries**

All the commands below are supposed to be in a libmaker command file (text file with the commands in it, line by line). Alternatively you can pack the commands into the -Cmd option (see -Cmd: Libmaker Commands) and pass it to the libmaker directly (e.g. from a make file). For example:

```
a.o + b.o = c.lib
```

This can be written as an option to the libmaker as:

```
libmaker.exe - Cmd(a.o + b.o = c.lib)
```

As it is difficult to create a command line with the '+' operator in a make utility, the libmaker supports the alternative syntax without the '+' operator:

```
-Cmd(a.o + b.o = c.lib)
```

This can also be written as:

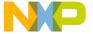

-Cmd(a.o b.o = c.lib)

### **Building a Library**

Building a library collects all the given object files and/or libraries into one new library, given after the equal sign:

```
file1.o + file2.o + mylib.LIB = ourlib
```

**NOTE** To create a library, there must be at least two files to the left of the equal sign.

## Adding Files to a Library

Adding files to an existing library works the same as building a library:

```
ourlib.LIB + file3.o = ourlib
```

### Removing a File from a Library

You can also remove one or more files from a library:

```
ourlib.LIB - file1.o = ourlib
```

This removes the object file file1.0 from the library.

## **Creating a New Library**

You can create a new library:

```
ourlib - file1.o = hislib
```

In this case, the original library ourlib is not overwritten.

### **Extracting a File from a Library**

Use the following code line to extract a file from a library.

```
LibName * ObjName
```

The code line above extracts the object file named ObjName from the library. No path is given with the argument ObjName. The libraker writes the object file to the same directory as the library, and does not remove the file from the library. An existing object file with the same name as an extracted object file is overwritten without warning.

#### Example:

```
mylib.lib * myobj.obj
```

This writes the object file myobj.obj into the same directory as mylib.lib.

## Libmaker Interface Command Line Interface

## **Listing the Contents of a Library**

Libmaker also generates an alphabetically sorted list of all exported objects in the library. Enter the name of the library:

ourlib.LTB

The list file has the same name as the library, but with extension .LST. To specify a different name, enter:

ourlib.LIB ? mylist.TXT

### **Command Files**

Libmaker also supports command files. A command file is a text file containing commands for the libmaker. To use a command file, enter:

@mycmds.CMD

The libmaker reads the file and interprets the commands line by line.

### **Batch Mode**

If you start the tool with arguments (options and/or input files), then the tool starts in batch mode. For example, you can specify the following line:

C:\Program Files\Freescale\CodeWarrior for Microcontrollers
V10.x\PROG\libmaker.exe @mycommands.txt

In batch mode, the tool does not open a window. It is displayed in the taskbar while the input is processed and terminates afterwards.

Because it is possible to start 32-bit applications from the command line, you can simply type the commands you want to execute:

```
C:\>C:\Program Files\Freescale\CodeWarrior for
Microcontrollers V10.x\PROG\libmaker.exe -cmd(a.o b.o =
c.lib)
```

You can redirect the message output (stdout) of a tool using the normal redirection operators, (e.g. '>' to write the message output to a file):

```
C:\> C:\Program Files\Freescale\CodeWarrior for
Microcontrollers V10.x\PROG\libmaker.exe -h > myoutput.txt
```

Notice that the command line process immediately returns after starting the tool process. It does not wait until the process finishes. To start a process and wait for termination (e.g. for synchronization) use the start command under Windows or the /wait option (see Windows help: 'help start' for more information):

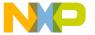

C:\> start /wait C:\Program Files\Freescale\CodeWarrior for
Microcontrollers V10.x\PROG\libmaker.exe -cmd(a.o b.o =
c.lib)

Using start /wait you can write batch files to process your files.

To redirect the libmaker output to stderr/stdout on your DOS shell, use the piper utility:

C:\> C:\Program Files\Freescale\CodeWarrior for
Microcontrollers V10.x\PROG\piper.exe C:\Program
Files\Freescale\CodeWarrior for Microcontrollers
V10.x\PROG\libmaker.exe -h

This directs all the messages to the DOS shell.

## Libmaker Graphic User Interface

The Libmaker Default Configuration window appears when you do not specify a file name while starting the application. This window contains a menu bar, toolbar, content area, and status bar.

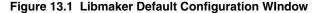

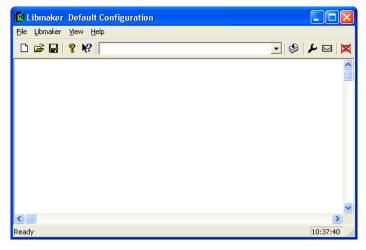

## **Libmaker Default Configuration Window**

The Libmaker Default Configuration window title displays the application name and project name. If no project is loaded, *Default Configuration* appears. An asterisk (\*) after the configuration name indicates that some values have changed.

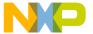

Libmaker Graphic User Interface

NOTE

Not only option changes, but editor configuration and appearance changes cause the asterisk (\*) to appear.

### Window Content Area

The content area is a text container that displays logging information about the process session. This information consists of:

- The name of file being processed
- The name (including full path) of files processed (main C file and all files included)
- · A list of error, warning and information messages generated
- The size of code generated during the process session

When you drop a file into the application window content area, the corresponding file loads as a configuration file if the file has the extension .ini. If not, the file is processed with the current option settings.

Text in the application window content area displays the following information:

- The file name, including a position inside of file
- · A message number

File information is available for text file output. Information is available for all source and include files and messages. If file information is available, double-clicking on the text or message opens the file in an editor; as specified in the editor configuration. Also, you can open a context menu with the right mouse button. The menu contains an *Open* entry if file information is available. If a file cannot be opened although a context menu entry is present, see the <u>Configuration Window Editor Settings Tab</u> section.

The message number is available for any message output. There are three ways to open the corresponding entry in the help file:

- Select one line of the message and press *F1*. If the selected line does not have a message number, F1 displays the main help.
- Press Shift+F1 and then click on the message text. If the text clicked does not have a
  message number, this displays the main help.
- Right-click on the message and select Help on. This entry is only available if a
  message number is available.

### Figure 13.2 Libmaker Help Menu

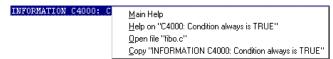

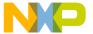

### **Window Toolbar**

The following figure shows the Libmaker Default Configuration window toolbar.

Figure 13.3 Default Configuration Window Toolbar

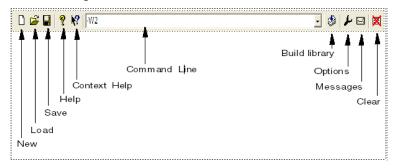

The three icons on the left correspond with File menu entries. The next button opens the online help. After clicking the **Context Help** icon (or the shortcut Shift+FI), the mouse cursor changes its form and has a question mark beside the arrow. Help is called for the next item clicked. You can click on menus, toolbar buttons and on the window area to get specific help.

The command line history contains a list of commands executed. Once you have selected or entered a command in history, clicking **Build library** executes the command. You may use the keyboard shortcut key *F2* to jump to the command line. Additionally, there is a context menu associated with the command line (see Figure 13.4).

The next two icons opens **Libmaker Option Settings**, and **Libmaker Message Settings** dialog box.

The last icon clears the content area.

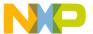

Libmaker Graphic User Interface

Figure 13.4 Command Line Context Menu

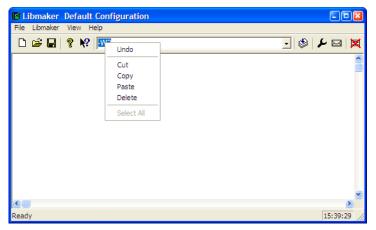

## **Default Configuration Window Status Bar**

Point to a menu entry or icon in the toolbar to display a brief explanation of the button or menu entry in the message area.

Figure 13.5 Window Status Bar

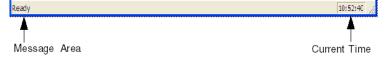

## **Default Configuration Window Menu Bar**

File, Libmaker, View and Help options are available in the menu bar.

### Figure 13.6 Window Menu Bar

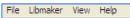

The following table describes the functions available in the menu bar:

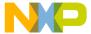

Table 13.1 Menu Bar Functions

| Menu entry | Description                                                  |  |  |
|------------|--------------------------------------------------------------|--|--|
| File       | Contains entries to manage application configuration files.  |  |  |
| Libmaker   | Contains entries to set application options.                 |  |  |
| View       | Contains entries to customize the application window output. |  |  |
| Help       | A standard Windows Help menu.                                |  |  |

## **Default Configuration Window File Menu**

Use the File menu to save or load configuration files.

Figure 13.7 File Menu

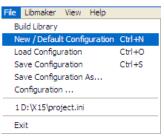

A configuration file contains the following information:

- Application option settings specified in the application dialog boxes
- · Message settings that specify which messages to display and treat as errors
- · List of last command line executed and current command line
- · Window position
- · Tip of the Day settings

Configuration files are text files with an extension of .ini. The user can define as many configuration files as required for the project, and can switch between the different configuration files using the File > Load Configuration and File > Save Configuration menu entry, or the corresponding toolbar buttons.

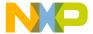

Libmaker Graphic User Interface

Table 13.2 File Menu Options

| Menu Entry                   | Description                                                                                                    |  |
|------------------------------|----------------------------------------------------------------------------------------------------|--|
| Build Library                | Opens a standard Open File dialog box. Processes selected file as soon as Open File box is closed with <i>OK</i> .            |  |
| New/Default<br>Configuration | Resets application option settings to default value. See Startup Command Line Options.                                        |  |
| Load<br>Configuration        | Opens a standard Open File dialog box. Loads configuration data stored in selected file and uses it in subsequent sessions.   |  |
| Save<br>Configuration        | Saves the current settings.                                                                                                   |  |
| Save<br>Configuration as     | Opens a standard Save As dialog box. Saves current settings in a configuration file with the specified name.                  |  |
| Configuration                | Opens <b>Configuration</b> dialog box to specify editor used for error feedback and which parts to save with a configuration. |  |
| 1 project.ini 2              | Recent project list. This list can be accessed to open a recently opened project.                                             |  |
| Exit                         | Closes the application.                                                                                                    |  |

## **Default Configuration Libmaker Menu**

The Libmaker menu allows you to customize the application. You can set or reset application options or define the optimization level you want to reach.

Figure 13.8 Libmaker Default Configuration Libmaker Menu

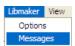

**Table 13.3 Libmaker Menu Functions** 

| Menu Entry | Description                                                         |  |
|------------|---------------------------------------------------------------------|--|
| Options    | Allows you to customize the application. You can set/reset options. |  |

Libmaker Graphic User Interface

Table 13.3 Libmaker Menu Functions (continued)

| Menu Entry | Description                                                                                                    |
|------------|----------------------------------------------------------------------------------------------------|
| Messages   | Opens a dialog box in which you can map error, warning or information messages to different message classes (see <u>Libmaker Message Settings Window</u> ). |
| Stop       | Stops the current processing session.                                                                                                    |

### **Default Configuration Window View Menu**

The View menu allows you to customize the application window. You can specify whether to display or hide the status or toolbar. You can also define the font used in the window or clear the window.

Figure 13.9 Libmaker Default Configuration View Menu

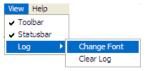

**Table 13.4 View Menu Functions** 

| Menu entry  | Description                                                                                                    |  |
|-------------|----------------------------------------------------------------------------------------------------|--|
| Toolbar     | Hide or show toolbar in application window.                                                                              |  |
| Statusbar   | Hide or show status bar in application window.                                                                           |  |
| Log         | Allows you to customize output in application window content area.                                                       |  |
| Change Font | Opens a standard font selection box. options selected in font dialog box are applied to application window content area. |  |
| Clear Log   | Clears application window content area.                                                                                  |  |

## **Default Configuration Window Help Menu**

The **Help** menu allows you to enable or disable the **Tip of the Day** dialog box, display the online help, and an **About Libmaker** dailog box.

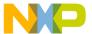

Libmaker Graphic User Interface

Figure 13.10 Libmaker Default Configuration Help Menu

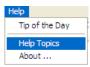

**Table 13.5 Help Menu Functions** 

| Menu entry     | Description                                                                        |  |  |
|----------------|------------------------------------------------------------------------------------|--|--|
| Tip of the Day | Enable or disable <b>Tip of the Day</b> dailog box during startup.                 |  |  |
| Help Topics    | Displays online help.                                                              |  |  |
| About          | Displays an <b>About Libmaker</b> dialog box with version and license information. |  |  |

## **Configuration Window**

The three tabs of the **Configuration** window let you specify the Editor Settings, Save the Configuration, and specify the Environment.

## **Configuration Window Editor Settings Tab**

In the **Editor Settings** tab, select the type of editor to use. Depending on the editor type selected, the tab content changes.

## Editor Settings Tab — Global Editor Option

The following figure shows the **Editor Settings** tab contents when you choose the **Global Editor** option.

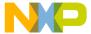

### Figure 13.11 Editor Settings Tab — Global Editor Option

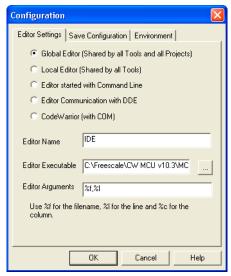

All tools and projects on one computer share the global editor. Editor information is stored in the global initialization file MCUTOOLS. INI in the [Editor] section. You can specify some Modifiers on the editor command line.

### **Editor Settings Tab — Local Editor Option**

The following figure shows the **Editor Settings** tab contents when the **Local Editor** option is chosen:

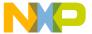

Libmaker Graphic User Interface

Figure 13.12 Editor Settings Tab — Local Editor Option

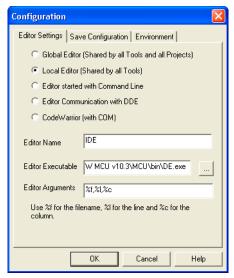

All tools using the same project file share the local editor. You can specify some Modifiers on the editor command line.

You can edit the *Global* and *Local Editor* configuration. However, when these entries are stored, the behavior of other tools using the same entries also changes when you start the tools again.

# **Editor Settings Tab — Editor Started with Command Line Option**

The following figure shows the **Editor Settings** tab contents when the **Editor started** with **Command Line** option is selected:

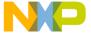

Figure 13.13 Editor Settings Tab — Editor started with Command Line

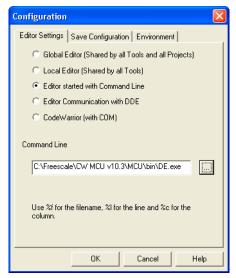

Selecting this editor type associates a separate editor with the application to obtain error feedback.

Enter the command to use to start the editor.

You can start the editor with modifiers. Some Modifiers can be specified on the editor command line that refer to a file name and a line number (see Modifiers).

Examples: (also refer to notes below)

• For IDF use (with path to idf.exe file)

```
C:\prog\idf.exe %f -g%l,%c
```

• For Premia CodeWright V6.0 (with path to cw32.exe file)

```
C:\Premia\cw32.exe %f -g%l
```

• For Winedit 32-bit version use (with path to winedit.exe file)

C:\WinEdit32\WinEdit.exe %f /#:%l

# Editor Settings Tab — Editor Communication with DDE Option

The following figure shows the **Editor Settings** tab contents when the **Editor Communication with DDE** option is selected:

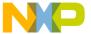

Libmaker Graphic User Interface

Figure 13.14 Editor Settings Tab — Editor Communication with DDE

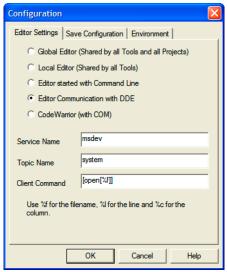

Enter the service, topic and client name to be used for a DDE connection to the editor. Entries for Topic and Client Command can have modifiers for file name, line number and column number as explained below.

### Examples:

• For Microsoft Developer Studio use the following setting:

Service Name : msdev
Topic Name : system
ClientCommand : [open(%f)]

UltraEdit is a powerful shareware editor. It is available from www.idmcomp.com
or www.ultraedit.com, email idm@idmcomp.com. The latest version of
UltraEdit can also be found on the CD-ROM in the addons directory.

For UltraEdit use the following setting:

Service Name : UEDIT32

Topic Name : system

ClientCommand : [open("%f/%l/%c")]

**NOTE** The DDE application (Microsoft Developer Studio, UltraEdit) must be started or else the DDE communication will fail.

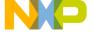

### **Modifiers**

The configurations can contain modifiers that tell the editor which file to open and at which line.

- The %f modifier refers to the name of the file (including path) where the message has been detected.
- The %1 modifier refers to the line number where the message has been detected.
- The %c modifier refers to the column number where the message has been detected.

NOTE The %1 modifier can only be used with an editor that can be started with a line number as a parameter. This is not the case for WinEdit version 3.1 or lower, or Notepad. With these editors, you can start with the file name as a parameter and then select the menu entry *Go to* to jump to the line where the message has been detected. In this case, the editor command looks like:

C:\WINAPPS\WINEDIT\Winedit.EXE %f. Check your editor manual to define the command line used to start the editor.

# Configuration Window — Save Configuration Tab

The **Save Configuration** tab of the **Configuration** dialog box contains options for the save operation.

Figure 13.15 Configuration Window — Save Configuration Tab

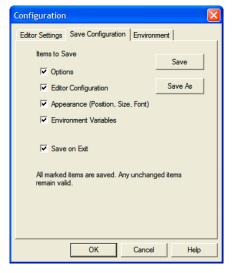

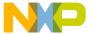

### Libmaker Graphic User Interface

Use the **Save Configuration** tab to store selected items in a project file. This tab has the following items:

- Options: If checked, saves the current option and message settings. Clearing this
  option retains the last saved contents.
- Editor Configuration: If checked, saves the current editor settings. Clearing this
  option retains the last saved contents.
- **Appearance**: If checked, saves the window position, size, and font used. Also saves the command line content and history in the project file.

# NOTE After you have saved the options you want, disable the options that you do not want saved to the Local Configuration File (Usually project.ini) in subsequent configuration settings. Clear the Save on Exit option to retain settings saved during a previous configuration.

- Environment Variables: If checked, saves environment variables in the project file.
- Save on Exit: If checked, the application writes the configuration settings on exit
  without confirmation. If not checked, the application does not save configuration
  changes.

# NOTE Almost all settings are stored in the Local Configuration File (Usually project.ini). The only exceptions are: The recently used configuration list and All settings in this tab.

# NOTE Application configuration information can coexist in the same file as the project configuration for the IDE. When you configure an editor with the shell, the application can read this information from the project file, if present. The project configuration file is named project.ini.

## Configuration Window — Environment Tab

Use the **Environment** tab of the **Configuration** window to configure the environment.

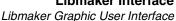

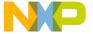

Figure 13.16 Configuration Window — Environment Tab

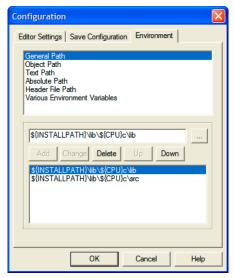

The content of the dialog is read from the project file in the section [Environment Variables]. The following variables are available:

General Path: GENPATH
Object Path: OBJPATH
Text Path: TEXTPATH
Absolute Path: ABSPATH
Header File Path: LIBPATH

• Various Environment Variables: other variables not covered by the above list.

The following command buttons are available:

• Add: Adds a new line/entry

· Change: changes a line/entry

• Delete: deletes a line/entry

• Up: Moves a line/entry up

· Down: Moves a line/entry down

**NOTE** Variables are written to the project file only if you press the **Save** button, select **File > Save Configuration**, or press *CTRL+S*.

Libmaker Graphic User Interface

## **Libmaker Option Settings Window**

The **Libmaker Option Settings** window allows you to set/reset application options.

Figure 13.17 Libmaker Options Settings Window — Messages Tab

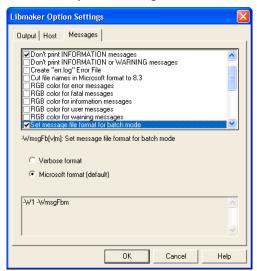

The lower display area shows available command line options. Available options are arranged in different groups. The content of the list box depends on the selected tab, such as **Messages** (not all groups may be available).

**Table 13.6 Option Settings Functions** 

| Group    | Description                                             |  |
|----------|---------------------------------------------------------|--|
| Output   | Lists output file options                               |  |
| Host     | Lists host options                                      |  |
| Messages | Lists options that control generation of error messages |  |

Checking the checkbox sets an option. To obtain more detailed information for a specific option, select the option and press the FI key or help button. To select an option, click the option text. If no option is selected, press FI or click help button to display help for the dialog box.

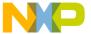

NOTE For options that require additional parameters, an edit box or additional window appears. For example, the option 'Write statistic output to file', in the Output tab.

## **Libmaker Message Settings Window**

This window allows you to map messages to different message classes. A tab is available for each message group: Disabled, Information, Warning, Error and Fatal.

Each message has a one character identifier (e.g. C for Compiler messages, A for Assembler messages, L for Linker messages, M for Maker messages, LM for Libmaker messages) followed by a 4- or 5-digit number. See Libmaker Message List for detailed information about specific messages.

Figure 13.18 Libmaker Message Settings Window

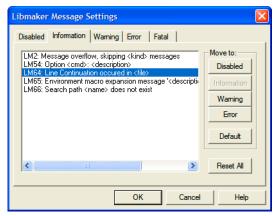

In this window, some command buttons may be disabled. For example, if a message cannot be mapped as an Information message, the Move to group Information command button is disabled when this message is highlighted.

Table 13.7 Message Classes

| Message group | Description                                                                |  |
|---------------|----------------------------------------------------------------------------|--|
| Disabled      | Lists all disabled messages that will not be displayed by the application. |  |
| Information   | Lists all information messages.                                            |  |

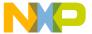

Libmaker Graphic User Interface

### **Table 13.7 Message Classes**

| Message group | Description                                                                                                    |
|---------------|----------------------------------------------------------------------------------------------------|
| Warning       | Lists all warning messages. Input file processing continues if a warning occurs.                                           |
| Error         | Lists all error messages. Input file processing continues if an error occurs.                                              |
| Fatal         | Lists all fatal error messages. If a fatal message occurs, processing stops immediately. Fatal messages cannot be changed. |

### **Table 13.8 Command Button Functions**

| Command Button       | Description                                             |  |
|----------------------|---------------------------------------------------------|--|
| Move to: Disabled    | Disables selected messages                              |  |
| Move to: Information | Selected messages become information messages.          |  |
| Move to: Warning     | Selected messages become warning messages.              |  |
| Move to: Error       | Selected messages become error messages.                |  |
| Move to: Default     | Selected messages revert back to their default mapping. |  |
| Reset All            | Resets all messages to their default.                   |  |
| Ok                   | Exits and accepts changes.                              |  |
| Cancel               | Exits without accepting changes.                        |  |
| Help                 | Displays online help.                                   |  |

## **Changing the Class Associated with a Message**

Configure your own message mapping by using the buttons located on the right side of the dialog box. Each button refers to a message class. To change the class associated with a message, select the message in the list box and then click the button associated with another class.

**NOTE** The **Move to** buttons are only active for messages that can be moved.

For example, to change a warning message to an error message:

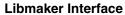

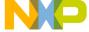

Libmaker Graphic User Interface

- 1. Select the **Warning** tab to display the list of all warning messages.
- 2. Select the message you want to change.
- 3. Click **Error** to define this message as an error message.

**NOTE** Messages cannot be moved to or from the *fatal error* class.

To validate the new error message mapping, click **OK** to close the **Message Settings** dialog box. If you click **Cancel**, changes are ignored and the previous message mappings remain valid.

## **Retrieving Information About an Error Message**

You can access information about each message displayed in the list box. Select the message in the list box and click the **Help** button or press the F1 key. An information box appears, which contains a detailed description of the error message and an example of code that produces the message. If several messages are selected, help for the first message is shown. If no message is selected, pressing the F1 key or help button displays help for this dialog box.

## **About Libmaker Dialog Box**

Select **Help > About** to display the About box. The about box contains the current directory and version information for application modules. The main version is displayed at the top of the dialog.

The **Extended Information** button displays license information about all software components in the same directory as the executable. Click **OK** to close this dialog.

### NOTE

During processing, you cannot request other versions of the application modules. They are only displayed when the application is not processing information.

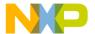

Libmaker Graphic User Interface

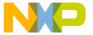

IV

# **Decoder Utility**

## Introduction

This section describes the CodeWarrior IDE ELF/Freescale Decoder utility, which disassembles object files, absolute files and libraries in the Freescale object file format or ELF/DWARF format and S-Record files. Various output formats are available.

The chapters in this section are:

- <u>Input and Output Files</u>: Describes Decoder input and output files
- Decoder Controls: List menus and the Graphical User Interface (GUI)

## **Product Highlights**

The decoder utility has:

- Graphical User Interface (GUI)
- · On-line Help
- · Message Management
- · 32-bit Functionality
- Decodes Freescale object file format
- · Decodes ELF/DWARF 1.1 and 2.0 object file format
- Decodes S-Record files

### **User Interface**

The decoder provides a command line interface and an interactive interface (GUI). If no arguments are given on the command line, a window opens that prompts for arguments.

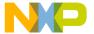

### User Interface

The Decoder accepts object or absolute files, libraries, and S-Record files as input to generate the listing file. The name of the source files are encoded in the object or absolute file or library. For S-Record files, the processor must be specified with the -Env option (see -Env: Set Environment Variable).

The generated listing file has the same name as the input file but with extension <code>.LST.</code> It contains source and assembly statements. The corresponding C/C++ source statements can be displayed within the generated assembly instructions.

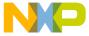

# **Input and Output Files**

This chapter describes Decoder input and output files, and covers the following topics:

- Input Files
- Output Files

## Input Files

Input files include the following file types:

- Absolute Files
- Object File
- S-Record Files
- Intel Hex Files

### **Absolute Files**

The decoder takes any file as input, and does not require the file name to have a special extension. However, we suggest that all your absolute file names have extension .ABS. The decoder searches for absolute files first in the project directory and then in the directories listed in GENPATH. The absolute file must be a valid ELF/DWARF V1.1, ELF/DWARF V2.0 or Freescale absolute file.

NOTE

Freescale absolute files do not contain source information, so no source information is decoded.

## **Object File**

The decoder takes any file as input, and does not require the file name to have a special extension. However, we suggest that all your relocatable file names have extension .o. The decoder searches for object files first in the project directory and then in the directories listed in GENPATH. The object file must be a valid ELF/DWARF V1.1, ELF/DWARF V2.0, or Freescale relocatable file.

### Input and Output Files

Output Files

## **S-Record Files**

For S-Record files, you must specify the processor with the -Proc option (see <u>-Proc: Set. Processor (Decoder)</u>). Otherwise the structure of the S-Record file prints, but the code is not disassembled.

### **Intel Hex Files**

For Intel Hex files you must specify the processor with the -Proc option (see <u>-Proc: Set Processor (Decoder)</u>). Otherwise the structure of the Hex file prints, but the code is not disassembled.

## **Output Files**

After a successful decoding session, the Decoder generates a listing file containing the disassembled instructions generated by each source statement. The Decoder writes this file to the directory given in the environment variable TEXTPATH. If that variable contains more than one path, the Decoder writes the listing file in the first directory given. If this variable is not set, the Decoder writes the listing file in the directory containing the binary input file. Listing files always get the extension .LST.

In a standard listing file, the code depends on the target. A sample listing is as follows:

### Listing 14.1 Listing File Example

```
DISASSEMBLY OF: '.text' FROM 364 TO 448 SIZE 84 (0X54)
Opening source file Y:\Sources\fibo.c'
    4: unsigned int Fibonacci (unsigned int n)
Fibonacci:
00000000 89
                   PSHX
00000001 8B
                   PSHH
00000002 A7F8
                  AIS
                          #-8
                                                        unsigned int
    6:
fib1
                                                        = 0;
00000004 95
                   TSX
00000005 6F01
                   CLR
                          1.X
00000007 7F
                   CLR
                          , X
    7:
                                                        unsigned intfib2
= 1;
00000008 AE01
                          #0x01
                   LDX
0000000A 8C
                   CLRH
0000000B 9EFF03
                   STHX
                          3,SP
    8:
                                                        unsigned intfibo
= n;
0000000E 9EFE09
                   LDHX
                          9, SP
```

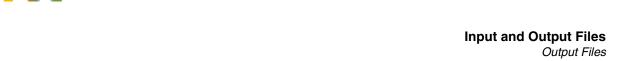

| 00000011             | 9EFF07     | STHX    | 7,SP   |                          |                     |
|----------------------|------------|---------|--------|--------------------------|---------------------|
| 9:                   | > LI 1 0 / | ~ 11111 | . , 51 |                          | unsigned int i =    |
| 2;                   |            |         |        |                          | J                   |
| 00000014             | AE02       | LDX     | #0x02  |                          |                     |
| 00000016             | 8C         | CLRH    |        |                          |                     |
| 00000017             | 9EFF05     | STHX    | 5,SP   |                          |                     |
| 11:                  |            |         |        |                          | while $(i \le n)$ { |
| 000001A              | 2024       | BRA     | *+38   | ;abs = $0x0040$          |                     |
| 12:                  |            |         |        |                          | fibo = fib1 +       |
| fib2;                |            |         |        |                          |                     |
| 000001C              | 95         | TSX     |        |                          |                     |
| 000001D              | E603       | LDA     | 3,X    |                          |                     |
| 0000001F             | EB01       | ADD     | 1,X    |                          |                     |
| 00000021             | 87         | PSHA    |        |                          |                     |
| 00000022             | F6         | LDA     | , X    |                          |                     |
| 00000023             |            | ADC     | 2,X    |                          |                     |
| 00000025             | 87         | PSHA    |        |                          |                     |
| 00000026             |            | TSX     |        |                          |                     |
| 00000027             |            | LDX     | 1,X    |                          |                     |
| 00000029             |            | PULH    | _      |                          |                     |
| 0000002A             | 9EFF08     | STHX    | 8,SP   |                          | 511.4               |
| 13:                  | 004        |         | 4 ~-   |                          | fib1 = fib2;        |
| 0000002D             |            | LDHX    | 4,SP   |                          |                     |
| 00000030             | 9EFF02     | STHX    | 2,SP   |                          | C'10 C'1            |
| 14:                  | 0.7        | DOLLA   |        |                          | fib2 = fibo;        |
| 00000033             |            | PSHA    |        |                          |                     |
| 00000034             |            | PULH    |        |                          |                     |
| 00000035             |            | PULX    | 3 CD   |                          |                     |
| 15:                  | 9EFF03     | STHX    | 3,SP   |                          | i++;                |
| 00000039             | 95         | TSX     |        |                          | ± <b>⊤</b> ∓;       |
| 00000039<br>0000003A |            | INC     | 5,X    |                          |                     |
| 0000003A             |            | BNE     | *+4    | ;abs = $0 \times 0.040$  |                     |
| 0000003C             |            | INC     | 4,X    | , and - UAUU4U           |                     |
| 11:                  | 0004       | TIVC    | I, 11  |                          | while (i <= n) {    |
| 00000040             | 9FFF09     | LDHX    | 9,SP   |                          | wiiii (1 /= 11) (   |
| 00000040             |            | СРНХ    | 5,SP   |                          |                     |
| 00000045             |            | BCC     | *-42   | ; abs = $0 \times 001$ C |                     |
| 18:                  |            |         |        | ,                        | return(fibo);       |
| 00000048             | 9EFE07     | LDHX    | 7,SP   |                          | 1004111(1120)/      |
| 19: }                |            |         | ,      |                          |                     |
| 0000004B             | A70A       | AIS     | #10    |                          |                     |
| 0000004D             |            | RTS     | -      |                          |                     |
|                      |            |         |        |                          |                     |

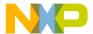

# Input and Output Files Output Files

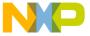

# **Decoder Controls**

This chapter describes Decoder controls; list menus and the Graphical User Interface (GUI).

This chapter is comprised of the following sections:

- List Menus
- Graphical User Interface
- Specifying the Input File
- Message and Error Feedback

## **List Menus**

The Decoder list menus are on the menu bar of the Decoder main window. The following table lists and describes the main window's top-level list menus.

Table 15.1 Decoder Main Window List Menus

| Menu Name | Contains                                 |  |  |
|-----------|------------------------------------------|--|--|
| File      | Options for managing configuration files |  |  |
| Decoder   | Commands for setting options             |  |  |
| View      | Options for customizing window output    |  |  |
| Help      | Standard Windows Help menu               |  |  |

## File Menu

With the File menu as shown in the following figure, you can save or load configuration files. The File menu contains:

- · Configuration dialog box on settings.
- · Message settings that specify which messages to display and which to treat as errors.
- · List of last commands executed and current command line
- · Window position

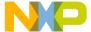

### **Decoder Controls**

List Menus

• Tip of the Day settings, including whether the Tip of the Day is enabled at startup and current entry

Figure 15.1 File Menu

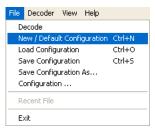

The following table lists and describes the **File** menu selections:

**Table 15.2 File Menu Selections** 

| Menu Selection               | Description                                                                                                    |
|------------------------------|----------------------------------------------------------------------------------------------------|
| Decode                       | Opens the <b>Select File to Decode</b> dialog box. Processes selected file as soon as the <b>Select File to Decode</b> dialog box is closed using <b>OK</b> . |
| New/Default<br>Configuration | Resets option settings to default value. Default options are specified in <u>Tool Options</u> .                                                               |
| Load Configuration           | Opens the <b>Loading configuration</b> dialog box. Loads configuration data stored in selected file and uses it in session.                                   |
| Save Configuration           | Saves the current settings.                                                                                                    |
| Save Configuration as        | Opens the <b>Save Configuration as</b> dialog box. Saves current settings in a configuration file with the specified name.                                    |
| Configuration                | Opens the <b>Configuration</b> dialog box to specify the editor to use for error feedback and which parts to save with a configuration.                       |
| 1 project.ini 2              | Recent project list. Access to reopen a recently opened project.                                                                                              |
| Exit                         | Closes the Decoder.                                                                                                    |

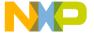

### **Decoder Menu**

With the Decoder list menu, as shown in the following figure, you can customize the Decoder, graphically set or reset options, and access message settings.

### Figure 15.2 Decoder Menu

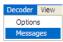

The following table lists and describes the Decoder menu selections.

### **Table 15.3 Decoder Menu Selections**

| Menu entry | Description                                                                                                    |
|------------|----------------------------------------------------------------------------------------------------|
| Options    | Displays the <b>Decoder Option Settings</b> dialog box, where you can define options for processing an input file.                       |
| Messages   | Opens the <b>Decoder Message Settings</b> dialog box, where you can map error, warning or information messages to another message class. |

### View Menu

With the **View** Menu (as shown in the following figure), you can customize the main window. You can choose whether to display or hide the status bar and the toolbar, choose the font used in the window, and clear the window.

### Figure 15.3 View Menu

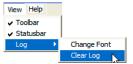

The following table lists and describes the View menu selections.

### **Table 15.4 View Menu Selections**

| Menu Entry | Description                                                    |
|------------|----------------------------------------------------------------|
| Tool Bar   | Displays toolbar in the main window.                           |
| Status Bar | Displays status bar in the main window.                        |
| Log        | Lets you customize the output in the main window content area. |

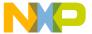

### **Decoder Controls**

Graphical User Interface

Table 15.4 View Menu Selections (continued)

| Menu Entry  | Description                                                                                         |
|-------------|----------------------------------------------------------------------------------------------------|
| Change Font | Opens a standard font-selection dialog box. Your selections appear in the main window content area. |
| Clear Log   | Lets you clear the main window content area.                                                        |

## Help Menu

From the **Help** menu (as shown in the following figure), you can customize the **Tip of the Day** dialog box and display help, Decoder version information, and license information.

Figure 15.4 Help Menu

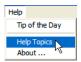

The following table lists and describes the **Help** menu selections.

### Table 15.5 Help Menu Selections

| Menu entry     | Description                                                                       |
|----------------|-----------------------------------------------------------------------------------|
| Tip of the Day | Switches on or off the <b>Tip of the Day</b> dialog box display during startup.   |
| Help Topics    | Displays standard Help.                                                           |
| About          | Displays an <b>About Decoder</b> dialog box with version and license information. |

# **Graphical User Interface**

This section describes important aspects of the Decoder graphical user interface (GUI). Windows and dialogs covered here are:

- · Decoder Main Window
- · Configuration Dialog Box

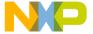

## **Decoder Main Window**

The Decoder main window appears if you do not specify a file name on the command line. If you start a tool using the Decoder, the Decoder main window does not appear.

Figure 15.5 Decoder Main Window

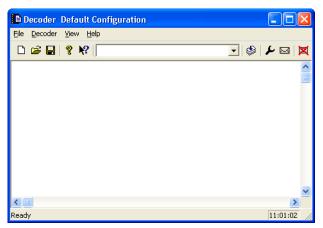

## **Main Window Components**

The following sections describe the Decoder main window components.

#### **Window Title**

The window title displays the tool name and project name. If no project is loaded, **Decoder Default Configuration** displays in the title area. An asterisk (\*) after the configuration name indicates you have an unsaved change.

#### **Toolbar**

The following figure shows main window toolbar buttons.

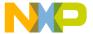

#### **Decoder Controls**

Graphical User Interface

Figure 15.6 Decoder Main Window Toolbar Buttons

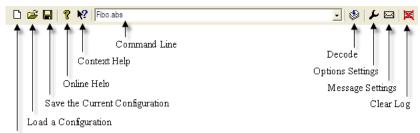

New Configuration

The following table lists the Decoder main window toolbar buttons and describes their functions.

**Table 15.6 Main Window Toolbar Buttons** 

| Button Name  | Function                                                                                                    |
|--------------|----------------------------------------------------------------------------------------------------|
| New          | Same as the File > New / Default Configuration menu selection.                                                                                                   |
| Load         | Same as the File > Load Configuration menu selection.                                                                                                    |
| Save         | Same as the File > Save Configuration menu selection.                                                                                                    |
| Help         | Displays Decoder online help.                                                                                                    |
| Context Help | Changes cursor to question mark. When you have the cursor over a Decoder screen area, right-click, the context-sensitive help appears for the area you selected. |
| Command Line | Displays a context menu associated with the command line.                                                                                                    |
| Decode       | Starts execution of a desired command.                                                                                                    |
| Options      | Displays the <b>Decoder Option Settings</b> dialog box.                                                                                                    |
| Messages     | Displays the <b>Decoder Message Settings</b> dialog box.                                                                                                    |
| Clear        | Clears the main window content.                                                                                                    |

#### **Status Bar**

The status bar (Figure 15.7) has two dynamic areas:

- Messages
- Time

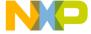

Graphical User Interface

When you point to a button in the toolbar or a menu entry, the message area displays the function of the button or menu entry.

The time field shows the start time of the current session (if one is active) or current system time.

Figure 15.7 Main Window Status Bar

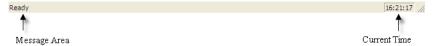

# **Decoder Configuration Dialog Box**

Select **File > Configuration** from the Decoder menu bar, to display the **Configuration** dialog box. The **Configuration** dialog cox has three tabs:

- · Editor Settings
- · Save Configuration
- Environment

# **Editor Settings Tab**

The following figure shows the **Configuration** dialog box with the **Editor Settings** tab selected.

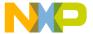

#### **Decoder Controls**

Graphical User Interface

Figure 15.8 Decoder Configuration Window - Editor Settings Tab

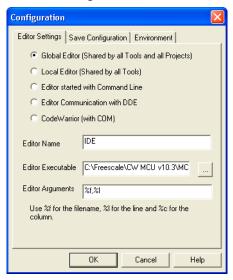

The following table lists and describes the **Editor Settings** tab controls.

**Table 15.7 Editor Settings Tab Controls** 

| Control                          | Function                                                                                                    |
|----------------------------------|----------------------------------------------------------------------------------------------------|
| Global Editor                    | Shared among all tools and projects on one computer and stored in the MCUTOOLS.INI global initialization file.                                |
| Local Editor                     | Shared among all tools using the same project file.                                                                                           |
| Editor started with Command Line | Enable command-line editor. For Winedit 32-bit version use the winedit.exe file C:\WinEdit32\WinEdit.exe%f /#:%1                              |
| Editor started with DDE          | Enter service, topic and client name to be used for a DDE connection to editor. All entries can have modifiers for file name and line number. |
| CodeWarrior (with COM)           | If selected, the CodeWarrior software registered in the Windows Registry launches.                                                            |
| Editor Name                      | Enter a name for the desired editor in the text box.                                                                                          |

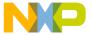

Table 15.7 Editor Settings Tab Controls (continued)

| Control           | Function                                                                                                    |
|-------------------|----------------------------------------------------------------------------------------------------|
| Editor Executable | Specify editor's path and executable name. Use the browse button to locate the executable.                                          |
| Editor Arguments  | Enter the command-line arguments for the editor in the text box. Use %f for filename, %1 for line number, and %c for column number. |

# **Save Configuration Tab**

The following figure shows the **Configuration** dialog box with the **Save Configuration** tab selected.

Figure 15.9 Decoder Configuration Dialog Box - Save Configuration Tab

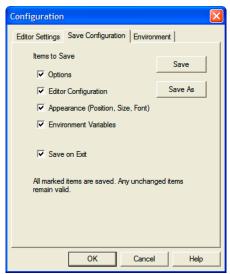

The following table lists and describes the **Save Configuration** tab controls.

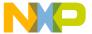

#### **Decoder Controls**

Graphical User Interface

**Table 15.8 Save Configuration Tab Controls** 

| Control                  | Function                                                                                                    |
|--------------------------|----------------------------------------------------------------------------------------------------|
| Options                  | When checked, saves current option and message settings when a configuration is written. When cleared, last saved content remains valid.                                                                                                    |
| Editor<br>Configuration  | When checked, saves current editor settings when a configuration is written. When cleared, the last saved content remains valid.                                                                                                    |
| Appearance               | When checked, window position, command line content, and history settings are retained when a configuration is written.                                                                                                    |
| Environment<br>Variables | When checked, writes the environment variable settings in the Environment Tab to the configuration.                                                                                                    |
| Save on Exit             | When checked, Decoder writes configuration on exit. No confirmation message appears. When cleared, Decoder does not save configuration on exit, even if options or another part of configuration has changed. No confirmation message appears when closing Decoder. |

#### NOTE

Settings are stored in the configuration file. Exceptions are recently used configuration list and settings in this dialog. Configurations can coexist in the same file as the shell project configuration. When the shell configures an editor, the Decoder can read the content from the project file. The shell project configuration filename is project.ini.

# **Environment Tab**

The following figure shows the **Configuration** dialog box with the **Environment** tab selected.

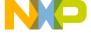

Figure 15.10 Decoder Configuration Window - Environment Tab

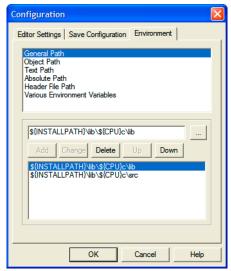

Use the **Environment** tab to configure the environment. The content of the tab is read from the project file in the [Environment Variables] section. You can choose from the following environment variables:

General Path: GENPATH
Object Path: OBJPATH
Text Path: TEXTPATH
Absolute Path: ABSPATH
Header File Path: LIBPATH

• Various Environment Variables: other variables not covered in this list

The following table lists and describes the **Environment** tab controls.

**Table 15.9 Environment Tab Buttons** 

| Button | Function                 |
|--------|--------------------------|
| Add    | Adds a new line/entry    |
| Change | Changes a new line/entry |
| Delete | Deletes a new line/entry |

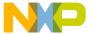

#### **Decoder Controls**

Graphical User Interface

Table 15.9 Environment Tab Buttons (continued)

| Button | Function                |
|--------|-------------------------|
| Up     | Moves a line/entry up   |
| Down   | Moves a line/entry down |

# **Decoder Option Settings**

The **Decoder Option Settings** dialog box appears when you select **Decoder > Options** from the Decoder menu bar. Click on the text in the list box to select an option. For help, select an option and press F1. The command-line option in the lower part of the dialog box corresponds with your selection in the list box.

**NOTE** When options requiring additional parameters are selected, a dialog box or window may appear.

Figure 15.11 Decoder Options Settings Window

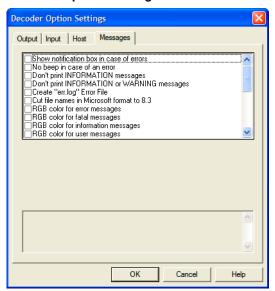

The following table describes the tabs in the **Decoder Option Settings** dialog box.

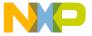

| Table 15.10 | Ontion  | Settings | Window  | Tahe |
|-------------|---------|----------|---------|------|
| Table 15.10 | ODUIOII | Sellinus | WIIIGOW | าสมอ |

| Tab      | Description                                                             |
|----------|-------------------------------------------------------------------------|
| Output   | Command-line execution and print output settings                        |
| Input    | Macro settings                                                          |
| Host     | Lists options related to the host operating system                      |
| Messages | Message-handler settings - format, kind, and number of printed messages |

## **Message Settings Window**

The **Decoder Message Settings** dialog box (Figure 15.12) appears when you select **Decoder > Messages** from the menu bar. Using this dialog box you can map messages to different message classes.

Each message has its own ID (a character followed by a 4- or 5-digit number). This number allows you to search for the message in the manual and online help. For more information about specific messages, see <u>Decoder Message List</u>.

Figure 15.12 Message Settings Window

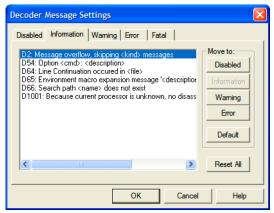

The following table describes the tabs in the **Decoder Message Settings** dialog box.

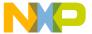

#### **Decoder Controls**

Graphical User Interface

Table 15.11 Message Settings Window Tabs

| Message Group | Description                                                                                                    |
|---------------|----------------------------------------------------------------------------------------------------|
| Disabled      | Lists disabled messages. Messages displayed in the list box are not written to the output stream.                             |
| Information   | Lists information messages. Information messages inform you of actions taken.                                                 |
| Warning       | Lists warning messages. When a warning message is generated, processing of the input file continues.                          |
| Error         | Lists error messages. When an error message is generated, processing of the input file stops.                                 |
| Fatal         | Lists fatal error messages. These messages report system consistency errors. Fatal error messages cannot be ignored or moved. |

# **Changing a Message Class**

You can map messages to different classes using one of the buttons on the right side of the dialog box. Each button refers to a message class. To change the class associated with a message, select the message in the list box and then click the button corresponding with the desired message class.

#### Example

To define message D51 could not open statistic log file (warming message) as an error message:

- 1. Select the **Warning** tab.
  - A list of warning messages appears in the list box.
- 2. Select the message D51 could not open statistic log file in the list box.
- 3. Click the **Error** button to define the message as an error message.

| NOTE | You cannot move the messages to or from the Fatal error class.                          |
|------|-----------------------------------------------------------------------------------------|
| NOTE | The <b>Move to</b> buttons are active only when you select messages that can be         |
| NOIL | moved. When you select a message, only the valid <b>Move to</b> buttons becomes active. |

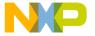

To validate the changes made in the error message mapping, click **OK** to close the **Decoder Message Settings** dialog box. If you click the **Cancel** button, the previous message mapping remains valid.

# **Retrieving Information about an Error Message**

You can access information about each message in the list box. Select the message in the list box, then click **Help**. An information box opens which contains a more detailed description of the error message as well as a small example of code that could produce the error. If you select several messages, help for the first message displays. If you select no message, pressing *F1* shows help for the dialog box.

# **About Decoder Dialog Box**

The **About Decoder** dialog box appears when you select **Help > About** from the menu bar. This dialog box shows the current directory and the versions of Decoder components, with the version displayed at the top of the dialog box. Click **OK** to close the dialog box.

# Specifying the Input File

The following list explains the different ways to specify the decode file to be processed. During processing, the software sets options according to the configurations specified in Decoder windows.

**NOTE** Before starting the decoding process of a file, use your editor to specify a working directory.

- Use the command line in the toolbar to Decode
  - You can use the command line to process files. The command line lets you enter a new file name and additional Decoder options.
- Processing a File Already Run
  - You can display the previously executed command using the arrow at the right of the command line. Select a command by clicking it, which puts it on the command line. The software processes the file you choose after you click the **Decode** button in the toolbar or press the **Enter** key.
- File > Decode
  - When you select **File > Decode**, a standard open file dialog box displays. Browse to the file you want to process. The software processes the file you choose after you click the **Decode** button in the toolbar or press the **Enter** key.
- · Drag and Drop

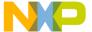

#### **Decoder Controls**

#### Message and Error Feedback

You can drag a file from other programs (such as the File Manager or Explorer) and drop it into the Decoder main window. The software processes the dropped file after you release the mouse button.

If the dragged file has a .ini extension, it is loaded and treated as a configuration file, not as a file to be decoded.

# Message and Error Feedback

After making, there are several ways to check for different errors or warnings. The format of an error message is:

```
<msgType> <msgCode>: <Message>
```

The following listing shows the examples of error message format.

#### **Listing 15.1 Error Message Format Examples**

#### Example1

```
Could not open the file 'Fibo.abs' FATAL D50: Input file 'Fibo.abs' not found
```

#### Example2

```
*** command line: 'Fibo.abs' ***
Decoder: *** Error occurred while processing! ***
```

The second example shows that messages from called applications are also displayed, but only if an error occurs. They are extracted from the error file if the called application reports an error.

# **Using Information from the Main Window**

Once a file has been processed, the Decoder window content area displays the list of detected errors or warnings. Use the editor of your choice to open the source file and correct the errors.

# **Using a User-Defined Editor**

You must first configure the editor you want to use for the message or error feedback in the **Configuration** dialog box. Once a file has been processed, you can double-click on an error message. Your selected editor opens automatically and points to the line containing the error.

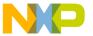

V

# **Maker Utility**

This section describes the IDE Maker Utility. Maker implements the UNIX make command with a Graphical User Interface (GUI). In addition, you can use Maker to build Modula-2 applications as well as maintain C/C++ projects. Maker has:

- · Online Help
- Flexible Message Management
- · 32-bit functionality

This section consists of the following chapters:

- Maker Controls: Describes Maker controls, menus and the Graphical User Interface.
- <u>Using Maker</u>: Describes using Maker to build Modula-2 applications and to maintain C/C++ projects.
- <u>Building Libraries</u>: Describes how to use the Maker utility to adapt or build your own libraries.

#### Starting the Maker Utility

All of the utilities described in this book may be started from executable files located in the Prog folder of your IDE installation. The executable files are:

- maker.exe: Maker, The Make Tool
- burner.exe: The Burner Utility
- · decoder.exe: The Decoder
- libmaker.exe: Libmaker
- linker.exe: The SmartLinker Utility

With a standard full installation of the HC08/RS08 CodeWarrior IDE, the executable files are located here:

< CWInstallDir>\MCU\prog

For S12Z derivatives, the executable files are located at:

< CWInstallDir > \MCU\S12lisa\_Tools

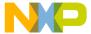

where *<CWInstallDir>* is the directory where the CodeWarrior software is installed. To start the Maker Utility, double-click on maker.exe.

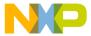

This chapter describes Maker controls, such as menus and the Graphical User Interface (GUI), and contains the following sections:

- Graphical User Interface
- Specifying the Input File
- · Message and Error Feedback

# **Graphical User Interface**

This section describes important aspects of Maker's Graphical User Interface (GUI). This section covers these windows and dialogs:

- Maker Main Window
- Maker Configuration Window

## **Maker Main Window**

The Maker main window appears if you do not specify a file name on the command line. If you start a tool using Maker, the Maker main window does not appear.

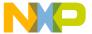

Graphical User Interface

Figure 16.1 Maker Main Window

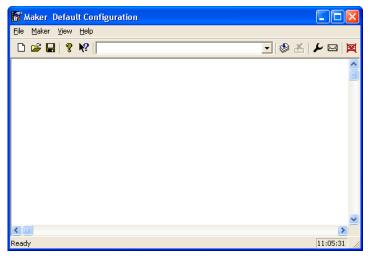

# **Main Window Components**

The Maker main window has these components:

- · Window title
- Menu bar
- Toolbar
- · Content area
- · Status bar

## **Window Title**

The window title displays the tool name and the project name. If Maker has no loaded project, *Maker Default Configuration* appears in the title area. An asterisk (\*) after the configuration name indicates that you have unsaved changes.

## Maker Main Window Menu Bar

Maker menus are on the menu bar of the main window. The following table describes Maker's top-level menus.

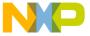

#### Table 16.1 Maker List Menus

| Menu Name | Contains                                    |
|-----------|---------------------------------------------|
| File      | Selections for managing configuration files |
| Maker     | Selections for setting options              |
| View      | Selections for customizing window output    |
| Help      | Standard Windows Help menu                  |

## File Menu

Use the **File** Menu to save or load configuration files. Configuration files contain:

- Configuration dialog option settings.
- Message settings that specify which messages to display and which to treat as errors.
- A list of the last command line executed and the current command line.
- The window position.
- Tips of the Day settings, including the startup settings and the current entry.

#### Figure 16.2 File Menu

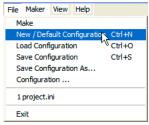

The following table describes File menu selections.

Table 16.2 File Menu Selections

| Menu Selection               | Description                                                                                                    |
|------------------------------|----------------------------------------------------------------------------------------------------|
| Make                         | Opens the <b>Select file to make</b> dialog box. Maker processes the selected file after you click <b>OK</b> to close the <b>Select file to make</b> dialog box. |
| New/Default<br>Configuration | Resets the option settings to default values. Tool Options specifies the default activated options.                                                              |

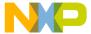

Graphical User Interface

Table 16.2 File Menu Selections (continued)

| Menu Selection        | Description                                                                                                    |
|-----------------------|----------------------------------------------------------------------------------------------------|
| Load Configuration    | Opens the <b>Loading configuration</b> dialog box. Future sessions load and use the configuration data stored in the selected file.    |
| Save Configuration    | Saves the current settings.                                                                                                    |
| Save Configuration as | Opens the <b>Saving Configuration as</b> dialog box. Maker saves the current settings in a configuration file with the specified name. |
| Configuration         | Opens the <b>Configuration</b> dialog box to specify the editor to use for error feedback and the parts to save with a configuration.  |
| 1 project.ini 2       | Recent project list. Access this list to open a recently used project again.                                                           |
| Exit                  | Closes the Maker.                                                                                                    |

## **Maker Menu**

With the **Maker** menu you can customize Maker, graphically set or reset options, and access message settings.

## Figure 16.3 Maker Menu

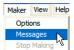

The following table describes Maker menu selections.

#### **Table 16.3 Maker Menu Selections**

| Menu entry | Description                                                                                                    |  |
|------------|----------------------------------------------------------------------------------------------------|--|
| Options    | Displays the <b>Maker Options Settings</b> dialog box in which you can define options for processing an input file. |  |

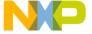

#### Table 16.3 Maker Menu Selections (continued)

| Menu entry  | Description                                                                                                    |  |
|-------------|----------------------------------------------------------------------------------------------------|--|
| Messages    | Opens the <b>Maker Message Settings</b> dialog box in which you can map error, warning, or information messages to different message classes. |  |
| Stop Making | Stops the current Make process. Maker grays out this selection when no active Make process exists.                                            |  |

#### View Menu

With the **View** menu you can customize the main window. You can choose the font used in the window, specify whether Maker displays or hides the status bar and the toolbar, and clear the window.

#### Figure 16.4 View Menu

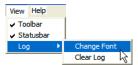

The following table describes View menu selections.

Table 16.4 View Menu Selections

| Menu entry  | Description                                                                                     |  |
|-------------|-------------------------------------------------------------------------------------------------|--|
| Toolbar     | Toggles display of the toolbar in the main window.                                              |  |
| Statusbar   | Toggles display of the status bar in the main window.                                           |  |
| Log         | Lets you customize the output in the main window content area.                                  |  |
| Change Font | Opens a standard font-selection dialog. Your selections appear in the main window content area. |  |
| Clear Log   | Clears the main window content area.                                                            |  |

# **Help Menu**

From the **Help** menu you can customize the **Tip of the Day** dialog box. Use this menu to display Windows help as Well as Maker version and license information.

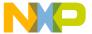

Graphical User Interface

#### Figure 16.5 Help Menu

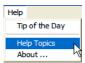

The following table describes **Help** menu selections.

#### **Table 16.5 Help Menu Selections**

| Menu entry     | Description                                                                  |
|----------------|------------------------------------------------------------------------------|
| Tip of the Day | Toggles display of a Tip of the Day dialog box during startup.               |
| Help Topics    | Displays standard Help.                                                      |
| About          | Displays <b>About Maker</b> dialog box with version and license information. |

# **Maker Main Window Toolbar**

The Maker Main window toolbar icons are shown in the following figure.

Figure 16.6 Maker Main Window Toolbar Icons

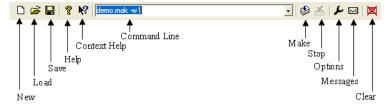

The following table lists the **Maker** main window toolbar buttons and describes their functions.

Table 16.6 Main Window Toolbar Icon

| Icon Name | Function                                          |
|-----------|---------------------------------------------------|
| New       | Same as File > New Configuration menu selection.  |
| Load      | Same as File > Load Configuration menu selection. |
| Save      | Same as File > Save Configuration menu selection. |

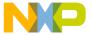

Table 16.6 Main Window Toolbar Icon (continued)

| Icon Name    | Function                                                                                                    |  |
|--------------|----------------------------------------------------------------------------------------------------|--|
| Help         | Displays Maker online help.                                                                                                    |  |
| Context Help | Changes the cursor to a question mark. When you hover your cursor over a Maker screen area and left-click, the context-sensitive help appears for the area you selected. |  |
| Command Line | Displays Make files and options associated with the command line.                                                                                                    |  |
| Make         | Starts the execution of a desired command.                                                                                                    |  |
| Stop         | Stops the current make process.                                                                                                    |  |
| Options      | Displays the Maker Option Settings dialog box.                                                                                                    |  |
| Messages     | Displays the Maker Message Settings dialog box.                                                                                                    |  |
| Clear        | Clears the main window content.                                                                                                    |  |

## **Maker Main Window Status Bar**

The Maker Main window status bar has two dynamic areas:

- Messages
- Time

When you point to an icon on the toolbar or to a menu entry, the message area displays the function of the button or menu entry.

The time field shows the start time of the current session (if an active session exists) or the current system time.

Figure 16.7 Main Window Status Bar

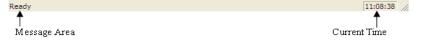

# **Maker Configuration Window**

When you select **File > Configuration** from the Maker Main window list menus, the **Configuration** dialog box appears. The **Configuration** dialog box has three tabs:

- Editor Settings Tab
- Save Configuration Tab

Graphical User Interface

• Environment Tab

# **Editor Settings Tab**

The following figure shows the **Configuration** dialog box with the **Editor Settings** tab selected.

Figure 16.8 Configuration Dialog Box — Editor Settings Tab

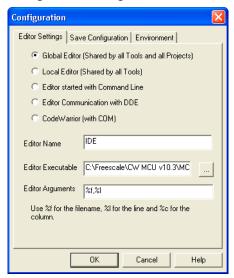

The following table describes **Editor Settings** tab controls.

**Table 16.7 Editor Settings Tab Controls** 

| Control                          | Function                                                                                                    |  |
|----------------------------------|----------------------------------------------------------------------------------------------------|--|
| Global Editor                    | Shared among all tools and projects on one computer. The MCUTOOLS.INI global initialization file stores the global editor.               |  |
| Local Editor                     | Shared among all tools using the same project file.                                                                                      |  |
| Editor started with Command Line | Enable command-line editor starting. For Winedit 32-bit version use the winedit.exe file C:\WinEdit32\WinEdit.exe%f /#:%1                |  |
| Editor started with DDE          | Enter service, topic, and client name to use for DDE connection to editor. All entries can have modifiers for file name and line number. |  |
| CodeWarrior<br>(with COM)        | If selected, the CodeWarrior IDE version registered in the Windows Registry launches.                                                    |  |

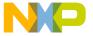

Table 16.7 Editor Settings Tab Controls (continued)

| Control           | Function                                                                                                    |  |
|-------------------|----------------------------------------------------------------------------------------------------|--|
| Editor Name       | Enter name of desired editor in this text box.                                                                               |  |
| Editor Executable | Specify editor's path and executable name. Use browse button to locate executable file.                                      |  |
| Editor Arguments  | Enter command-line arguments for editor in this text box. Use %f for filename, %1 for line number, and %c for column number. |  |

**NOTE** Changing the Editor Selection option button settings in this window changes the entries in the text entry fields at the bottom of the dialog box.

# **Save Configuration Tab**

The following figure shows the **Configuration** dialog box with the **Save Configuration** tab selected.

Figure 16.9 Configuration Dialog Box — Save Configuration Tab

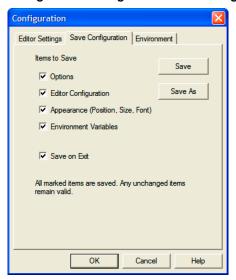

The following table describes the **Save Configuration** tab controls.

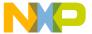

Graphical User Interface

**Table 16.8 Save Configuration Tab Controls** 

| Control                  | Function                                                                                                    |
|--------------------------|----------------------------------------------------------------------------------------------------|
| Options                  | When checked, Maker saves current option and message settings to configuration file. When cleared, last saved content remains valid.                                                                                                    |
| Editor<br>Configuration  | When checked, Maker saves current editor setting to configuration file. When cleared, last saved content remains valid.                                                                                                    |
| Appearance               | When checked, Maker saves window position, command-line content, and history settings to configuration file. When cleared, last saved content remains valid.                                                                                                    |
| Environment<br>Variables | When checked, Maker saves environment variable settings in <b>Environment</b> Tab to the configuration file. When cleared, last saved content remains valid.                                                                                                    |
| Save on Exit             | When checked, Maker saves the configuration file on exit. No confirmation message appears. When cleared, Maker does not save configuration file on exit, even if you change options or another part of the configuration file. No confirmation message appears when closing Maker. |

#### NOTE

Maker stores settings in the configuration file, with the exception of the recently used configuration list and the settings in this dialog box. Configurations can coexist in the same file as the shell project configuration. When the shell configures an editor, Maker can read the content from the project file. The shell project configuration filename is project.ini.

# **Environment Tab**

Use the **Configuration** dialog box with the **Environment** tab selected to configure the environment.

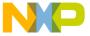

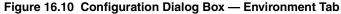

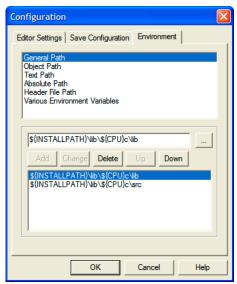

Maker reads the content of the dialog from the [Environment Variables] section of the actual project file. You can choose from these environment variables:

General Path: GENPATH
Object Path: OBJPATH
Text Path: TEXTPATH
Absolute Path: ABSPATH

• Header File Path: LIBPATH

• Various Environment Variables: other variables not covered in this list

The following table lists and describes the **Environment** tab controls.

**Table 16.9 Environment Tab Buttons** 

| Button | Function                 |
|--------|--------------------------|
| Add    | Adds a new line/entry    |
| Change | Changes a new line/entry |
| Delete | Deletes a new line/entry |

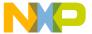

Graphical User Interface

Table 16.9 Environment Tab Buttons (continued)

| Button | Function                |
|--------|-------------------------|
| Up     | Moves a line/entry up   |
| Down   | Moves a line/entry down |

# **Tip of the Day Dialog Box**

When you start the tool, a **Tip of the Day** dialog box displays a randomly selected user tip.

The **Next Tip** button lets you read the next hint. If you don't want the **Tip of the Day** dialog box to open when the program starts, clear the **Show Tips on StartUp** checkbox. Click **Close** to close the **Tip of the Day** dialog box.

**NOTE** The local project file stores user configurations.

# **Maker Option Settings Dialog Box**

The Option Settings dialog box appears when you select **Maker > Options** from the menu bar. Click once on the text in the list box to select an option. For help, select an option and press FI. The command-line option in the lower part of the dialog box corresponds to your selection in the list box. For more information on Maker options, see <u>Tool Options</u>.

**NOTE** When you select options requiring additional parameters, a dialog box or subwindow may appear.

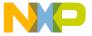

#### Figure 16.11 Maker Option Settings

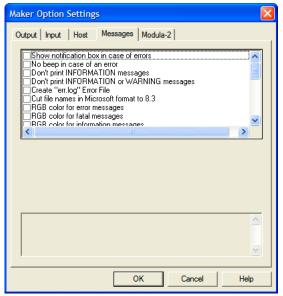

The following table describes the tabs in the Maker Option Settings dialog box.

Table 16.10 Option Settings Dialog Box Tabs

| Tab      | Description                                                                     |
|----------|---------------------------------------------------------------------------------|
| Output   | Command-line execution and print-output settings.                               |
| Input    | Macro settings.                                                                 |
| Host     | Lists options related to the host operating system.                             |
| Messages | Message-handler settings, such as format, kind, and number of printed messages. |
| Modula-2 | Modula-2 make-specific options (not relevant for C users).                      |

# **Maker Message Settings Dialog Box**

The **Message Settings** dialog box appears when you select **Maker > Messages** from the list menus. This dialog box lets you map messages to different message classes.

Each message has its own ID (a character followed by a 4- or 5-digit number). This number allows for message look-up both in the manual and in the online help. For information about specific messages, see <u>Makefile Messages</u>.

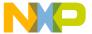

Graphical User Interface

Figure 16.12 Message Settings Window

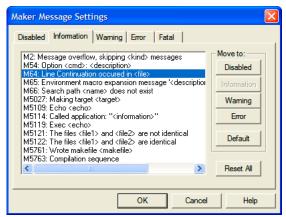

The following table describes the tabs in the Message Settings dialog box.

**Table 16.11 Message Settings Dialog Box Tabs** 

| Message<br>Group | Description                                                                                                    |
|------------------|----------------------------------------------------------------------------------------------------|
| Disabled         | Lists disabled messages. Maker does not write the messages displayed in the list box to the output stream.                   |
| Information      | Lists information messages. Information messages inform you of actions taken.                                                |
| Warning          | Lists warning messages. When Maker generates a warning message, it continues processing the input file.                      |
| Error            | Lists error messages. When Maker generates an error message, it stops processing the input file.                             |
| Fatal            | Lists fatal error messages. These messages report system consistency errors. You cannot ignore or move fatal error messages. |

# **Changing a Message Class**

You can map messages to different classes using one of the buttons at the right of the dialog box. Each button refers to a message class. To change the class associated with a message, select the message in the list box and then click the button corresponding with the desired message class.

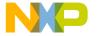

#### **Example**

To define message M5116 could not delete file (a warning message) as an error message, follow these steps:

- Select the Warning tab
   A list of warning messages appears in the list box.
- 2. Select the message M5116 could not delete file in the list box.
- 3. Click the **Error** button to define the message as an error message.

# NOTE You cannot move messages from or to the **Fatal** error class. Maker only enables the **Move to** buttons when you select movable messages. If you try to move a message to an impermissible group, Maker grays out the impermissible move to button

To save the modification you performed in the error message mapping, click **OK** to close the **Maker Message Settings** dialog box. If you click **Cancel** to close the dialog box, the previous message mapping remains valid.

# **Retrieving Information about an Error Message**

You can access information about each message in the list box. Select the message in the list box, then click **Help**. An information box opens, which contains a detailed description of the error message as well as a small example of code producing it. If you select several messages, help for the first message appears. If you select no message, pressing *F1* shows the help for the dialog box.

# **About Maker Dialog Box**

The **About Maker** dialog box appears when you select **Help > About** from the menu bar. This dialog box shows the current directory and the Maker component versions. The Maker version appears separately at the top of the dialog box. Click **OK** to close the dialog box.

**NOTE** During a Make process, Maker component versions do not appear. Maker must be idle in order for versions to appear.

# Specifying the Input File

You can use several different ways to tell the make file to process. During processing, the software sets options according to the configurations that you specified in Maker dialogs.

#### Message and Error Feedback

Before starting to process a make file, specify a working directory using your editor.

Use the Toolbar Command Line to Make

Use the command line to process files. The command line lets you enter a new file name and additional Maker options.

· Processing a File Already Run

You can display the previously executed command using the arrow at the right of the command line. Select a command by clicking it, which puts it on the command line. The software processes the file you choose after you click the **Make** button in the toolbar or after you press the **Enter** key.

File > Make

When you select **File > Make** from the menu bar, the **Select file to make** dialog box appears. Navigate and select the file you want to process. The software processes the file you choose after you click the **Make** button in the toolbar or press the *Enter* key.

· Drag and Drop

You can drag a file from other software (such as the File Manager or Explorer) and drop it into the Maker main window. The software processes the dropped file after you release the mouse button.

If the dragged file has the .ini extension, Maker loads and treats it as a configuration file, not as a makefile. To process a makefile with an .ini extension, use another method to run it.

# Message and Error Feedback

After making, there are several ways to check where Maker detected different errors or warnings. The format of an error message looks like this:

```
<msgType> <msgCode>: <Message>
```

#### Examples

```
ERROR M5102: input file not found
ERROR M5112: called application: "ERROR C1011: Undeclared enumeration tag"
```

The second example shows that Maker also displays messages from called applications, but only if an error occurs. Maker extracts the messages from the error file if the called application reports an error.

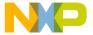

# **Using Information from the Main Window**

After Maker processes a file, the Maker window content area displays a list of detected errors or warnings. Use the editor of your choice to open the source file and correct the errors.

# **Using a User-Defined Editor**

You must first configure the editor you want to use for message or error feedback in the **Configuration** dialog box. After Maker processes a file, you need only double-click an error message to open your selected editor automatically and point to the line containing the error.

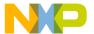

Message and Error Feedback

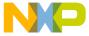

# **Using Maker**

With Maker you can build Modula-2 applications as well as maintain C/C++ projects. Maker syntax is a subset of the UNIX **Make** command.

This chapter covers the following topics:

- Making Modula–2 Applications
- Making C Applications
- <u>User-Defined Macros (Static Macros)</u>
- · Directives and Special Targets

# Making Modula-2 Applications

To make a Modula-2 application, enter the name of the main module at the input prompt (or the command line). First, Maker collects dependencies given by the IMPORT clauses in the source files of both implementation and definition modules. Second, Maker recompiles files modified since the last compilation. Third, Maker tries to link the application.

The Make utility needs three environment variables:

LINK: Linker for Modula-2 — Defines the linker program

**COMP:** Modula-2 Compiler — Defines the compiler

FLAGS: Options for Modula-2 Compiler — Defines the compiler options for the compiler given in COMP

These variables are necessary only when you use the Maker to build a Modula-2 application, not for makefile processing (although you can use them as macros, as described later in this chapter).

# **Making C Applications**

Since in C you cannot always deduce dependencies between files by looking at the source files, automatic make (as with Modula-2 applications) is not possible. However, if you describe these dependencies in a file, Make can process this makefile and build, or rebuild, a C application.

# **Using Maker** *Making C Applications*

# **Using Makefiles**

This section gives a short introduction to writing and using makefiles. If you already know UNIX-style make utilities, you probably already know most of what follows. If you have been working until now with Microsoft Make, we strongly recommend that you read this section.

# Syntax of Makefiles

Makefile syntax is as follows:

```
MakeFile
              {Entry | Directive}.
               {Macro | Update | Rule}.
Entry
              Name {"="|"+="|"=+"} Line NL.
Macro
              Name ":" [Name {[","] Name}] NL {Command}.
Update
Command
              WhiteSpace {WhiteSpace} Line NL.
               "." Suffix ["." Suffix] ":" NL {Command}.
Rule
Directive
              INCLUDE Name NL.
WhiteSpace =
              " "|"\t".
              "\n".
NT.
              {<any char except un-escaped linebreaks>}.
T.ine
              <any valid file name>.
Name
           = Letter [Letter] [Letter].
Suffix
Letter
              any letter from "A" to "Z" or from "a" to "z">.
```

# **Case Sensitivity**

By default, Maker is case-sensitive. However, if you set the -C option, Maker treats uppercase and lowercase letters the same.

## **Line Breaks**

Processing a makefile is a line-oriented job because you use a linebreak to terminate most constructs, such as macro definitions or dependency lists. If you want Make to ignore a linebreak, place a backslash ("\") immediately before the linebreak. Make then reads the combination of backslash and linebreak as one single blank. You cannot use a line continuation to enlarge comment lines.

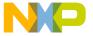

#### **Comments**

Comments in a makefile start with the number sign (#) and end with the next linebreak.

## **Dependencies**

Makefile update entries determine dependencies between files. Such an update entry has the form:

target file: {dependency file} {command line}

This entry tells HI-CROSS Make that the target file depends on all the dependency files. If any of the dependency files changed since the last target-file make, or if the target file does not exist, Make executes the command lines in order of appearance. If dependencies do not exist, Make always executes the command lines. If command lines do not exist, the target needs re-making, and rules are inapplicable, Make issues an error message. See the following sections for more information on rules.

#### **Commands**

You must begin each command on a new line and prefix that command by at least one blank or tab. Maker does not claim the tab as in UNIX make. The following list describes additional characteristics:

- Maker strips leading and trailing blanks and tabs from the command line.
- If the command line terminates with an exit code not equal to zero, Maker displays
  an error message and stops makefile processing, unless the line starts with a dash (-).
  Maker removes the dash before executing the command.
- An asterisk (\*) at the start of the command line prevents Maker from capturing the output of the called tool. Sixteen-bit applications such as command.com need the asterisk to function properly.

# **Processing**

Make processes updated entries recursively, which means that if a dependency file appears as a target in some other update entry, Make processes that other update entry first. If a dependency file does not exist and rules are inapplicable, Make issues an error message. See the following sections for more information on rules.

Normally, makefile processing starts with the update entry for the target given on the command line or at the input prompt. If you do not specify a target, processing starts at the first update entry in the makefile.

If there are two update entries for the same target file, Make appends the dependencies and commands of the second update entry to those of the first update entry.

Make issues an error message if it finds circular dependencies.

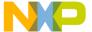

#### **Using Maker**

User-Defined Macros (Static Macros)

#### **Macros**

Macros associate a name with some arbitrary text. You can substitute this name for each occurrence of the arbitrary text in the makefile. There are two different forms of macros: user-defined static macros and predefined dynamic macros.

# **User-Defined Macros (Static Macros)**

This section describes the macro definition form.

## **Definition**

A macro definition has the form:

```
macro_name = text up to the next un-escaped linebreak
```

After you define a macro, you can use a macro reference to include the text at any place in a makefile.

## Reference

A macro reference has the form:

```
$(macro name)
```

Make replaces the reference with the text, including the "\$ (" and the ")". If the text itself contains more macro references, Make expands those, as well.

## Redefinition

You can redefine macros, in which case the text in the new definition overwrites the text in the old definition. Maker issues an error message if it detects a circular macro definition like this:

```
ThisMacro = $(ThatMacro)
ThatMacro = Not $(ThisMacro)
```

## **Macro Substitution**

During macro expansion, use the following syntax to have Maker replace strings:

```
$ (macroname:find=replace)
```

In this example, Maker replaces every occurrence of find with replace.

Use this kind of macro expansion to derive filenames, as in the following example:

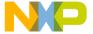

```
SRCNAMES = a.c b.c

OBJNAMES = $(SRCNAMES:.c=.o)

As a result of this example, OBJNAMES contains a.o b.o.
```

NOTE

Maker does not allow spaces in the search string, the replace string, the whole macro definition, or before or after the ":" or the "="

#### **Macros and Comments**

If a comment follows a macro on the same line, as in the following example, the text that replaces any reference of these macros ends just before the # character:

```
MyMacro = another #And that's a comment
OurMacro = This is \
$(MyMacro) example #That's a comment, too!
MyMacro = a third #Redefinition of a macro
HisMacro = This is \
$(MyMacro) example
```

Maker replaces the macro references as follows (without double quotes):

```
$(MyMacro) = "a third"
$(OurMacro) = "This is a third example"
$(HisMacro) = "This is a third example"
```

You can use macro references in update entries, inference rules, macro definitions, and macro references. See the following sections for more information on rules. The macro-reference possibility allows constructs such as:

```
This = Macro
MyMacro = This is a circular macro reference!
$(My$(This))
```

This example first evaluates to "\$ (MyMacro) " and then to "This is a circular macro reference!".

# Concatenation

Besides the macro definition operator "=", **Make** knows two additional operators: "+=" and "=+". The first operator appends the text on the right to the macro on the left. The second operator assigns to the macro the value given by appending the macro's previous value to the text given on the right:

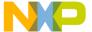

#### **Using Maker**

#### Dynamic Macros

```
MyMacro = File
MyMacro += .TXT
     #Now the macro has the value "File.TXT"
MyMacro =+ D:\
     #Now it has the value "D:\File.TXT"
```

The following macro is a case handled differently by different make utilities:

```
MyMacro = D:\SomeDir\
```

In HI-CROSS **Make** it has the value D:\SomeDir\. Other make implementations expand it as D:\SomeDir and take the last backslash as part of an escaped linebreak.

# **Command-Line Macros**

There are two kinds of user-defined macros: Command-line macros and makefile macros. Makefile macros are the macro definitions that appear in the make file. Command-line macros are macros on the command line with option -d. Command-line macros have a higher priority than macros defined in the makefile or in an included file. Therefore, if you define a macro on command line, Maker ignores further definition of a macro with the same name in the makefile.

A special command-line macro is TARGET, which defines the name of the top target to make. The TARGET macro provides compatibility with previous Maker versions. Specify a top target by adding its name after the makefile name. Defining an explicit top target with the TARGET macro works only on the command line. The TARGET macro in the makefile does not define a new top target. Do this explicitly by specifying a new target at the top, which has the top target to make as dependency.

# **Dynamic Macros**

In addition to user-defined macros, which are always static, HI-CROSS **Make** recognizes the following dynamic macros, which evaluate differently in different contexts:

- \$\* base name (without suffix and period) of the target file.
- \$@ complete target file name.
- \$< complete list of dependency files.</pre>
- \$? list of dependency files that are younger than the target
- \$\$ evaluates to a single dollar sign.

Except for the first and last macro, these dynamic macros may only appear within command lines. Maker replaces them at the very end of macro substitution, just as it executes the command:

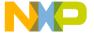

```
OurMacro = file.c $(MyMacro)
THAT.EXE : $*.C $(OurMacro)
  $(COMP) $(MyMacro)
  $(LINK) $*.PRM
The first line evaluates to:
THAT.EXE : THAT.C file.c $<
This line is circular, since Maker now replaces $< with THAT.C file.c $< and so on.
For this reason, the dynamic macros $< and $? may only appear on a command line (after
Maker completes all macro substitution). If we define OurMacro as:
OurMacro = file.c io.c
Once Maker completes all macro substitution, we get:
THAT.EXE : THAT.C file.c io.c
Example of $<:
target.o: target.c a.c b.c
  $(COMP) $<
replaced with:
target.o: target.c a.c b.c
  $(COMP) target.c a.c b.c
Example of $?:
target.o: target.c a.c b.c
  $(COMP) $?
If a.c and b.c are newer than target.o, then the result is:
target.o: target.c a.c b.c
  $(COMP) a.c b.c
```

NOTE HI-CROSS Make also defines macros for all currently set environment variables. You can redefine these macros like any other macro.

# **Inference Rules**

MyMacro = \$<

Inference rules specify default rules for certain common cases. Inference rules have the form:

```
.depSuffix.targetSuffix:
```

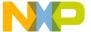

#### **Using Maker**

#### Dynamic Macros

```
{Commands}
or:
.depSuffix:
{Commands}
```

These rules tell HI-CROSS Make how to make a file with suffix targetSuffix if it cannot find an update entry for the file: look for a file with the same name as the target but with suffix depSuffix. Assume the target depends on that file, make the usual checks, and if Maker must remake the target, execute the commands. If commands do not exist and the target needs remaking, Maker issues an error.

The second form of an inference rule with only one suffix works exactly as the first one. Maker assumes an empty target suffix.

For example, object files usually depend on a source file of the same name, but with a different suffix, and Make calls a compiler to create those object files. Assume that object files have the extension . o and source files have the extension . c. For example:

```
.c.o:
$(COMP) $*.c
```

If Make now finds a dependency file with extension .o (for example, THIS.o) but no update entry having this file as target, it applies the above rule. The result is exactly the same as if your makefile contained the dependency:

```
THIS.o: THIS.c $(COMP) $*.c
```

Rules also play a different role: if there is an update entry without command lines, HI-CROSS Make searches for a rule that might apply and executes the commands specified in that rule. For example, with your makefile containing the above rule, the update entry:

```
THAT.o: FILE.h DATA.h

This is equivalent to:

THAT.o: FILE.h DATA.h THAT.c

$(COMP) $*.c
```

If you define two different inference rules for the same target suffix, only the last one is active.

If HI-CROSS Make finds a dependency file that does not appear as a target in some other update entry, it tries to find an inference rule to apply. If Make cannot find an inference rule, and the file exists, Make assumes that the file is up to date. If the file does not exist, Maker needs to remake it. Since Maker lacks a rule or an update entry for the file, it issues an error message.

Here is a more complex example:

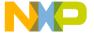

#### Listing 17.1 Example

```
# demo make file for assembly project

OBJECTS = a_1.o a_2.o a_3.o
ASM = c:\freescale\prog\assembler.exe
LINK = c:\freescale\prog\linker.exe
all: myasm.abs
    echo "all done"

myasm.abs: $(OBJECTS) myasm.prm
a_1.o: a_1.inc
a_2.o: a_1.inc a_2.inc
    .prm.abs:
$(LINK) $*.prm
    .asm.o:
$(ASM) $*.asm
```

# **Multiple Inference Rules**

You can specify more than one inference rule for each dependency suffix. Use this technique when you have source files written in different programming languages with different file suffixes. For example, assume you have sources written in assembly language, in ANSI-C and C++. The object files produced by the assembler and compiler have all the same suffixes. They are linked together to one program or library. You can represent this relationship by one target having all the object files as a dependency list:

```
makeAll: asm_obj1.o asm_obj2.o asm_obj3.o c_obj1.o cobj2.o
cpp_obj1.o
```

These rules build the object files:

```
.asm.o:
    $(ASSEMBLE) $*.asm $(ASMOPTIONS)
.c.o:
    $(COMPILE) $*.c $(COPTIONS)
.cpp.o:
    $(COMPILE) $*.cpp $(CPPOPTIONS)
```

Maker selects the first applicable rule.

NOTE

The Maker resolution algorithm is logically incomplete. You can chain rules together in some cases, but doing so may lead to conflicts with the handling of multiple inference rules. For example, if you use template frames with the suffix .tpl compiled by a program that produces C files from TPL files, Maker may have problems resolving multiple rules in the further compilation

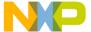

#### **Using Maker**

Directives and Special Targets

steps. To work around these problems, construct and use a test makefile that contains the main resolution features in order to investigate Maker's build behavior. If the test makefile works, the full makefile also works.

# **Directives and Special Targets**

HI-CROSS **Make** lets you include one makefile into another by using an include directive of the form:

INCLUDE filename

This directive textually replaces the include directive with the given file's contents (from another makefile). If Make cannot locate, open, or read the file, it issues an error message.

Make always includes the default makefile DEFAULT. MAK at the very beginning. The environment variable GENPATH specifies the directory that contains the makefile.

#### NOTE

Because the DEFAULT. MAK is included automatically, you have to be careful when using this name. An incorrectly used DEFAULT. MAK causes failures in all other makefiles for which it is in the search path. We recommend sharing common definitions by explicit makefile includes instead of using the implicitly included DEFAULT. MAK.

Make issues an error message for circular includes.

HI-CROSS Make also allows definition of two special targets without dependencies:

#### BEFORE:

{Commands}

and

AFTER:

{Commands}

Make executes these commands just before and just after processing the top target given on the command line.

# **Built-In Commands**

You can start DOS programs from the HI-CROSS **Make** Utility on the command line. You can directly execute external DOS commands; to execute built-in commands call COMMAND.COM with option /c, like this:

\*COMMAND.COM /c dir C:\freescale > C:\DIR.TXT

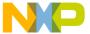

NOTE The asterisk (\*) prevents Maker from capturing the output of command.com. The output capture facility is inconsistent when handling 16-bit executables like command.com. In WinNT environments, use the native 32-bit shell cmd.exe instead of command.com.

The HI-CROSS Make Utility also has a few simple built-in commands. These commands include:

copy file1 file2

This command creates a copy of file1 with the name file2. No wildcards are allowed. If you need wildcards, use the DOS built-in copy command.

del file1 file2... fileN

This command deletes the files passed as arguments. Again, no wildcards are allowed. Maker follows the file path from the current directory, if you do not specify an absolute path. Maker does not consult the environment settings to find the files to delete.

cd directory

This command changes the current directory. The scope of the cd command is the command list of a target from which Maker called it.

**NOTE** Avoid using this command unless absolutely necessary. The command may lead to inconsistency with relative-path definitions in the environment.

echo text

This command is actually a no-op. If Maker displays the commands, it displays the text, too. You can view the echo text command as a way of defining a comment that Maker shows, while hiding normal comments starting with #.

puts outputfile text

This command writes text, the rest of the command line, to the file specified with outputfile (the first identifier of the command line). The write mode is appending. If the file does not exist, Maker creates it (mode a+).

#### Example

puts myOutput.txt This is a text\n

This example writes the text This is a text with a line break at the end to the file myOutput.txt.

#### Listing 17.2 Example

GENMAKE= bb.mak
TARGET = b

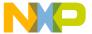

#### **Using Maker**

#### Directives and Special Targets

```
MAKE= c:\freescale\prog\maker.exe
COMP= c:\freescale\prog\compiler.exe
STAR=*
DEPENDENDS = $(TARGET).c $(TARGET).h
create$(GENMAKE):
   -del $(GENMAKE)
puts $(GENMAKE) \nCOMP=$(COMP)
puts $(GENMAKE) \nMAKE=$(MAKE)
puts $(GENMAKE) \nMAKE=$(MAKE)
puts $(GENMAKE) \n$(TARGET).o : $(DEPENDENDS)
puts $(GENMAKE) \n $$(COMP) $(TARGET).c
$(MAKE) $(GENMAKE) $(TARGET).o
```

This example generates and runs bb.mak.

#### Listing 17.3 Example

```
COMP=c:\freescale\prog\compiler.exe
MAKE=c:\freescale\prog\maker.exe
b.o: b.c b.h
c:\freescale\prog\compiler.exe b.c

fc file1 file2
```

This example compares two files, specified by name as file1 and file2, byte by byte and remembers the result for the next? command. The result is TRUE if the files are identical and FALSE if they are not identical.

```
fctext file1 file2
```

This example compares two text files byte by byte, ignoring blanks for compare, and remembers the result for the next? command. The result is TRUE if the files are identical and FALSE if they are not identical.

```
?
Syntax: ? <commandIfYes> `:' <commandIfNo>
```

The result of the last compare operation executes either <commandIfYes>, if the compared files were identical, or <commandIfNo> if the compared files were not identical.

```
fctext upxcall.c upxcall.old
? puts log.txt files are equal : puts log.txt files are not
equal
or:
fctext upxcall.c upxcall.old
? puts log.txt files are equal \
```

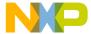

: puts log.txt files are not equal rehash

This example reloads the HI-CROSS environment from the default.env file. Thereafter all commands, all macro expansions, and all file searches execute in the new environment.

ren file1 file2

This example renames file1 to file2. No wildcards are allowed.

## **Command Line**

The Maker command line consists of three parts:

· Maker Options

Maker treats all entries starting with a dash ( - ) as options. To specify the top target, use the target name on the command line after the makefile name.

· Makefile name

Maker treats the first command line argument, which does not start with a dash, as a makefile name.

· Targets

Maker treats all remaining arguments without a leading dash as targets to build. If you do not specify targets, the first rule is build.

When you start Maker without command-line arguments, a window opens in which you can manually enter commands.

# Implementation Restrictions

**Make** has only one implementation restriction: the string resulting from a macro substitution cannot contain more than 4095 characters.

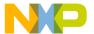

### **Using Maker**

Directives and Special Targets

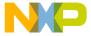

# **Building Libraries**

This chapter explains using the Maker utility to adapt or build your own libraries. Listings in this chapter have the <target> identifier instead of a specific CPU name. <target> stands for your own target name.

The following topics are covered in this chapter:

- Maker Directory Structure
- Configuring WinEdit for the Maker
- Configuring default.env for the Maker
- Building Libraries with Defined Memory Model Options
- Building Libraries with Objects Added
- Structured Makefiles for Libraries

# **Maker Directory Structure**

The make files distributed for building the libraries expect the directory structure recommended in the Tools installation. The following items are installed in the C:\Program Files\Freescale\CW MCU v10.x directory.

FREESCALE program folder. Normal installation places the . EXE files for each tool
in this folder:

```
<CWInstallDir>\MCU\prog
```

For S12Z derivatives: < CWInstallDir>\MCU\S12lisa\_Tools

 Your working directory for building libraries, makefiles, project files, and configuration files installed here:

```
<CWInstallDir>\lib\<target>
```

 Binary tool path, defined as a relative path from your working directory in the environment variable OBJPATH. Object files and libraries build here:

```
<CWInstallDir>\lib\<target>\lib
```

• The lib directory contains the library in the preferred object-file format. For targets supporting different object-file formats, other formats reside in these directories (which exist only if the format supports libraries and is not the default):

FREESCALE: <CWInstallDir>\lib\<target>\lib.hix

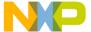

#### **Building Libraries**

#### Configuring WinEdit for the Maker

```
ELF/DWARF 1.1: <CWInstallDir>\lib\<target>\lib.e11
ELF/DWARF 2.0: <CWInstallDir>\lib\<target>\lib.e20
```

 Source paths of the Compiler or Assembler used, defined as a relative path from your working directory in the environment variable GENPATH:

```
<CWInstallDir>\lib\<target>\src
```

 Include path of the Compiler or Assembler used, defined as a relative path from your working directory in the environment variable LIBPATH:

```
<CWInstallDir>\lib\<target>\include
```

NOTE The *CWInstallDir>* is the installation directory for the CodeWarrior for Microcontrollers v10.x.

# Configuring WinEdit for the Maker

Configure WinEdit as follows:

- Open the Dialog Project > Configure in WinEdit.
   This dialog appears only when you open a source file.
- Load a prepared configuration file with Open or edit the tool definition and save the configuration file.
- 3. For the Maker configuration (and also the other tools used directly from WinEdit) you must enter the full path to the application in the corresponding text box.
- 4. Enter the path to your make files in the working directory field.

The following figure shows a sample configuration in the Project Management dialog box.

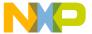

Figure 18.1 Project Management Dialog Box

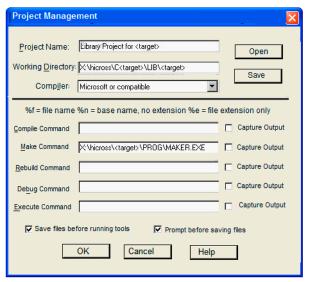

# Configuring default.env for the Maker

This section contains a sample default.env (see <a href="ENVIRONMENT: Environment File Specification">ENVIRONMENT: Environment File Specification</a>) with Maker settings. For building libraries, you need COMP for the compiler, MAKE for the make tool, and LIBM for the library. Additionally, you must specify path environment variables such as OBJPATH and GENPATH. The makefiles introduced in this section also reference these paths.

```
OBJPATH=.\lib

GENPATH=.\src

LIBPATH=.\include

MAKE=..\..\prog\maker.exe

COMP=..\..\prog\c<target>.exe

LIBM=..\..\prog\libmaker.exe
```

#### **Building Libraries**

Building Libraries with Defined Memory Model Options

# **Building Libraries with Defined Memory Model Options**

Modify memory-model options of a library to build or to extend the built libraries with a new one as follows:

1. Open the file mkall.mak.

This file is the main makefile for building libraries. For every library, you specify a command line under the top target makeall. An example is:

With the command line macro MM, specify the options for your library (memory model option and others).

To change the memory model from small to banked, replace -Ms in the macro definition with -Mb.

NOTE The macro definition introduced here is in <u>-D: Define a Macro (Maker)</u>. You can specify more than one option switch inside the braces, as in this example: -D (MM=\$ (FLAGS) -Ms -Cf)

3. Specify the library directory in LIBDIR.

This step is necessary only when you use the default directory \lib, as with processors supporting ELF and Freescale object-file format.

- 4. In LIBNAME, name the library to build without an extension. For example, use testlib if the name of the library to build is testlib.lib.
- Call Maker with mkall.mak.

The library built with this example includes the ANSI library and the C++ library.

# **Building Libraries with Objects Added**

Add your own objects to a library or build a new one as follows:

- 1. Copy the ansilib.mak makefile to a makefile with the name of the library you want to build. For example, use mylib.mak if the name of the library you want to build is mylib.lib.
- 2. Put this makefile in the same directory as the other makefiles.

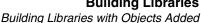

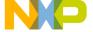

NOTE The name of the sublibrary of a built library must be the same as the underlying makefile, with the .lib extension instead of .mak.

3. Remove all object files listed in the macro OBJECTS in mylib.mak.

If you now list the new makefile mylib.mak, you get:

```
OBJECTS =
makeLib: createLib $(OBJECTS)
  echo --- Sublibrary ansilib created
createLib:
  $(CC) string.c assert.c
  $(LIBM) string.o + assert.o = $(OBJPATH)\$(LIBNAME).lib
  del $(OBJPATH)\string.o
  del $(OBJPATH)\assert.o
.c.o:
  $(CC) $*.c
  (LIBM) (OBJPATH) \ (LIBNAME) .lib+$*.o =
$(OBJPATH)\$(LIBNAME).lib
  del $(OBJPATH)\$*.o
```

4. List your object files with the .o extension in the OBJECTS macro.

Place your library source files in the folder specified in GENPATH (see GENPATH: Define Paths to Search for Input Files).

5. Open the mkall.mak file.

mkall.mak is the main makefile for building libraries. For every library, you specify a command line under the top target makeall:.

An example is:

```
$(MAKE) mklib.mak -D(MM=$(FLAGS) -Ms) \
                  -D(LIBNAME=testlib) \
                  -D(STARTANSIOBJ=start<target>s)\
                  -D(STARTCPPOBJ=strt<target>sp)\
                  -D(INCLIBS=mylib.lib)
```

6. In the passed INCLIBS command-line macro, specify the sublibrary names.

In the example above, Maker builds only the sublibrary mylib.lib with mylib.mak. In this example, we list only one sublibrary. You can add additional sublibraries to the list, separated by spaces.

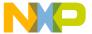

#### **Building Libraries**

#### Structured Makefiles for Libraries

7. In LIBNAME, specify the name of the built library without the extension.
The other macros passed specify the startup files to build. Maker does not insert the startup files into the library but instead builds them separately.

# NOTE The name of the library to build, specified in LIBNAME, must be different from the name of the sublibrary included, such as mylib in the example. If not, Maker deletes the built library just after building it. (Maker deletes the sublibrary after adding it to the built library.)

8. Call Maker with mkall.mak

Your library builds among the others.

# Structured Makefiles for Libraries

Building a library works on three makefile levels, as shown in the following figure.

Figure 18.2 Building a Library

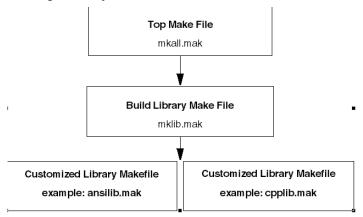

This layering compares to the modular concept of procedural programming languages. An upper makefile calls Maker with the makefile and the arguments passed over command-line macros. The top layer makefile mkall.mak, for example, calls the makefile mkllb.mak to build one library and passes the memory model, the name of the library to build, the name of the participant sublibraries, and the startup files build.

A sample makefile, mkall.mak, looks like this:

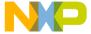

#### Listing 18.1 Sample makefile

```
## insert here the global options for all libraries
FLAGS
makeall:
  -dosprmpt.pif /c del lib\*.*
  echo --- Making all libraries:
  $(MAKE) mklib.mak -D(MM=$(FLAGS) -Ms) -D(LIBNAME=ansis) \
                    -D(STARTANSIOBJ=start<target>s) \
                    -D(STARTCPPOBJ=strt<target>sp) \
                    -D(INCLIBS=ansilib.lib cpplib.lib)
  $(MAKE) mklib.mak -D(MM=$(FLAGS) -Ms -Cf) \
                    -D(LIBNAME=ansisf) \
                    -D(STARTANSIOBJ=start<target>s) \
                    -D(STARTCPPOBJ=strt<target>sp) \
                    -D(INCLIBS=ansilib.lib cpplib.lib)
  $(MAKE) mklib.mak -D(MM=$(FLAGS) -Mb) -D(LIBNAME=ansib) \
                    -D(STARTANSIOBJ=start<target>b) \
                    -D(STARTCPPOBJ=strt<target>bp)
                    -D(INCLIBS=ansilib.lib cpplib.lib)
  $(MAKE) mklib.mak -D(MM=$(FLAGS) -Mb -Cf)
                    -D(LIBNAME=ansibf) \
                    -D(STARTANSIOBJ=start<target>b) \
                    -D(STARTCPPOBJ=strt<target>bp) \
                    -D(INCLIBS=ansilib.lib cpplib.lib)
  echo "--- libraries done
```

The first command for the top target makeall deletes all libraries and object files previously built.

One Maker call with \$ (MAKE) evaluates Maker over the environment variable MAKE in default.env, which corresponds to building one library.

- The first Maker call of mklib.mak, for example, builds an ANSI library for the small memory model (with option -Ms passed over the command-line macro MM).
- mklib.mak expects these command-line macros:
  - MM = options for the memory model,
  - LIBNAME = name of the produced library
  - STARTUP = name of the ANSI-C Startup file
  - STARTCPP = name of the C++ Startup file
  - INCLIBS = in library of included sub libraries

In the example, we pass the library names cpplib.lib and ansilib.lib in the INCLIBS command-line macro. The mklib.mak makefile appears below:

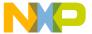

#### **Building Libraries**

Structured Makefiles for Libraries

NOTE

Do not modify mklib.mak. Instead, use mkall.mak to specify the compiler options, the sublibrary list, and your own sublibraries, such as ansilib.mak, cpplib.mak, and the example, mylib.mak.

#### Listing 18.2 mklib.mak makefile

```
CC = \$(COMP) \$(MM)
makeall: startup createLib $(INCLIBS)
  echo "--- all done! ---"
startup: start<target>.c
  echo "--- making startup
  $(CC) $(GENPATH)\start<target>.c
  copy $(OBJPATH)\start<target>.o
$(OBJPATH)\$(STARTANSIOBJ).o
  $(CC) -C++ $(GENPATH)\start<target>.c
  copy $(OBJPATH)\start<target>.o
$(OBJPATH)\$(STARTCPPOBJ).o
  del $(OBJPATH)\start<target>.o
  echo "--- startup done
createLib:
  echo "--- creating library
  (LIBM) (OBJPATH) (STARTANSIOBJ).o =
$(OBJPATH)\$(LIBNAME).lib
  $(LIBM) $(OBJPATH)\$(LIBNAME).lib -
$(OBJPATH)\$(STARTANSIOBJ).o =\
    $(OBJPATH)\$(LIBNAME).lib
  $(LIBM) $(OBJPATH)\$(LIBNAME).lib ?
$(OBJPATH)\$(LIBNAME).1st
  echo "--- library done
  .mak.lib:
  echo "--- making and add $* library
  $(MAKE) $*.mak -D(CC=$(CC)) -D(LIBNAME=$*)
  $(LIBM) $(OBJPATH)\$(LIBNAME).lib + $(OBJPATH)\$*.lib =\
    $(OBJPATH)\$(LIBNAME).lib
  del $(OBJPATH)\$*.lib
  del $(OBJPATH)\$*.1st
```

The makefile uses build rules. For each library built, the makefile mylib.mak must reside in the working directory. The makefile collects a group of object files. Maker calls the makefile, passing these command-line arguments as parameters:

- CC = compiler with option list
- LIBNAME = name of the produced library

These settings depend on settings already passed from mkall.mak. The sublibraries built with the delivered makefiles are ansilib.mak and cpplib.mak.

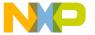

VI

# **Appendices**

This section contains topics common to all of the build tools, and contains the following chapters:

- Environment Variables
- Tool Options
- Messages
- Tool Commands
- EBNF Notation

Items and topics specific to individual tools are marked within the text.

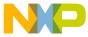

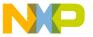

A

# **Environment Variables**

This chapter describes the environment variables used by the tools described in this manual. Differences between tools are noted in the text. Other tools, such as the Assembler and the Compiler, use some of the same environment variables. Refer to the respective tool manuals for more information.

You can set parameters in the environment using environment variables. The syntax is always the same:

VARIABLENAME=Definition

**NOTE** No blanks are allowed in the definition of an environment variable.

#### Example:

GENPATH=C:\INSTALL\LIB;D:\PROJECTS\TESTS;/usr/local/lib;/
home/me/my\_project

These parameters may be defined in several ways:

- Using system environment variables supported by your operating system.
- Putting the definitions in a file called DEFAULT. ENV (.hidefaults for UNIX) in the project directory.

NOTE The maximum length of environment variable entries in the DEFAULT. ENV or . hidefaults is 65535 characters (1024 characters for the Decoder and Maker).

• Putting the definitions in a file given by the value of the system environment variable ENVIRONMENT: Environment File Specification.

**NOTE** The project directory shown above can be set using the DEFAULT system environment variable DEFAULTDIR: Default Current Directory.

When looking for an environment variable, all programs first search the system environment, then the DEFAULT.ENV (.hidefaults for UNIX) file, and finally the global environment file given by <a href="ENVIRONMENT: Environment File Specification">ENVIRONMENT: Environment File Specification</a>. If no definition can be found, the tool assumes a default value.

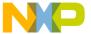

Current Directory

NOTE

You can also change the environment using the -Env option. Do not leave spaces at the end of environment variables.

# **Current Directory**

The most important environment variable for all tools is the current directory. The current directory is the base search directory where the tool starts to search for files (for example, for the DEFAULT.ENV /.hidefaults).

Normally, the operating system or a program that launches another program (for example, WinEdit) determines the current directory of a tool. For the UNIX operating system, the directory in which an executable is started is also the current directory from which the binary file starts. For Microsoft® Windows®-based operating systems, the current directory definition is more complicated:

- If you launch the tool using a File Manager/Explorer, the current directory is the location of the executable launched.
- If you launch the tool using a desktop icon, the current directory is the working directory specified and associated with the icon.
- If you launch the tool by dragging a file onto the desktop icon, the desktop is the current directory.
- If you launch the tool from another tool with its own working directory specification (e.g., an editor as WinEdit), the current directory is the one specified by the launching tool (e.g., working directory definition in WinEdit).
- Changing the current project file also changes the current directory if the new project file is in a different directory. Browsing for a prm file does not change the current directory.

To overwrite this behavior, you can use the environment variable <u>DEFAULTDIR</u>: <u>Default</u> <u>Current Directory</u>.

To view the current directory, as well as other information, use the -v option or the **About** box.

# **Tool-Specific Search Information**

This section details environment information unique to each tool. For further information about the Compiler, Assembler, and Debugger refer to the appropriate manual.

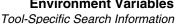

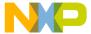

# Compiler

- · Symbol Files
  - The compiler looks for symbol files in the current directory, then in the directories given by the environment variable SYMPATH and finally in directories given in GENPATH.
  - New symbol files are written in the directory containing the source, unless the environment variable SYMPATH is set. If set, the compiler puts the symbol file in the first directory in the path list.
- · Object Files
  - The compiler normally puts object files in the first directory specified in the environment variable OBJPATH. If that variable is not set, the compiler writes the object file into the directory containing the source file.
- Compiler Variables: COMPOPTIONS
  - If you set this variable, the compiler appends its contents to the command line each time a file is compiled. You can use this variable to globally specify certain options, so you don't have to specify them at each compilation.

# Debugger

- · Object Files
  - The debugger looks for object files in the current directory, then in directories specified in the environment variable OBJPATH and finally in GENPATH.
- · Absolute Files
  - The debugger looks for absolute files in the current directory, then in directories specified in ABSPATH and finally in GENPATH.

# Libmaker

- · Source Files, Linker Parameter File
  - The Libmaker searches for Source Files and the Linker Parameter File first in the current directory, then in the other directories defined by the environment variable GENPATH.
- · Header Files
  - If you include a header file in double quotes, the Libmaker searches the current directory first, then the directories given in GENPATH and finally those given in LIBPATH.

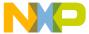

#### Tool-Specific Search Information

If you include a header file using angle brackets, Libmaker does not search the
directories in GENPATH, but searches only the current directory and those
specified in LIBPATH.

#### Maker

- · Maker Utility Variables
  - The maker utility can access any environment variable with the following syntax:
     \$ (Name) (e.g. \$(COMP)). For makefiles given in your installation, the following environment variables are used.

COMP: contains name of Compiler

LINK: contains name of Linker

FLAGS: contains command line options for the compiler specified by COMP.

- · Makefiles and Include files
  - Maker searches for makefiles and include files first in the current directory and then in the GENPATH: Define Paths to Search for Input Files directory.
  - Maker calls the tools that produce the output files of a make run (except error reports). Refer to the corresponding manuals for the tools you use.

## **SmartLinker**

- · Object Files
  - The linker looks for object files in the current directory, then in directories specified in the environment variable OBJPATH and finally in GENPATH.
- · Map Files
  - If linking succeeds, the linker writes a protocol of the link process to a list file
    called map file. The name of the map file is the same as that of the ABS file, but
    with extension MAP. The linker writes the map file to the directory specified by
    the environment variable TEXTPATH.
- Absolute Files
  - The linker creates absolute files in the first directory specified in ABSPATH. If
    that variable is not set, the linker generates the absolute file in the directory
    containing the parameter file.

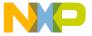

# Global Initialization File (MCUTOOLS.INI) (PC only)

All tools may store some global data into the MCUTOOLS. INI file. The tool first searches for this file in the directory of the tool itself (path of the executable). If there is no MCUTOOLS.INI file in this directory, the tool looks for an MCUTOOLS.INI file located in the Microsoft Windows installation directory (for example, C:\WINDOWS).

#### Example:

C:\WINDOWS\MCUTOOLS.INI

D:\INSTALL\PROG\MCUTOOLS.INI

If you start the tool in the D: \INSTALL\PROG directory, the tool uses the current file located in the same directory as the tool (D:\INSTALL\PROG\MCUTOOLS.INI).

However, if you start the tool outside the  $D:\INSTALL\PROG$  directory, the tool uses the current file in the Windows directory ( $C:\INDOWS\setminusMCUTOOLS.INI$ ).

# [Installation] Section

This section lists the following variables.

- Path
- Group

#### Path

#### **Arguments**

Last installation path

#### Description

When you install a tool, the installation script stores the installation destination directory in this variable.

#### Example

Path=c:\install

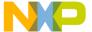

Global Initialization File (MCUTOOLS.INI) (PC only)

#### Group

#### **Arguments**

Last installation program group.

#### Description

When you install a tool, the installation script stores the created program group in this variable.

#### Example

Group=ANSI-C Compiler

# [Options] Section

This section lists the **DefaultDir** variable.

#### DefaultDir

#### **Arguments**

Default Directory to use.

#### Description

Specifies the current directory for all tools on a global level (see also environment variable <u>DEFAULTDIR</u>: <u>Default Current Directory</u>).

#### Example

DefaultDir=c:\install\project

# [Tool] Section

Variables listed in this section in the global configuration file appear in separate sections by tool name, i.e., [LINKER] Section, [BURNER] Section.

This section lists the following variables:

- SaveOnExit
- SaveAppearance

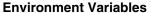

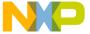

#### Global Initialization File (MCUTOOLS.INI) (PC only)

- SaveEditor
- SaveOptions
- RecentProject0, RecentProject1, etc.
- TipFilePos
- ShowTipOfDay
- TipTimeStamp

#### SaveOnExit

#### **Arguments**

1/0

#### **Description**

- 1: Stores the configuration when the tool closes
- 0: Discards the configuration

The tool does not ask to store a configuration in either case.

# **SaveAppearance**

#### **Arguments**

1/0

#### **Description**

- 1: Stores the visible topics when writing a project file
- 0: Discards visible topics

The command line, its history, the windows position and other topics belong to this entry.

#### **SaveEditor**

#### **Arguments**

1/0

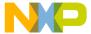

Global Initialization File (MCUTOOLS.INI) (PC only)

#### Description

- 1: Stores the visible topics when writing a project file
- 0: Discards the visible topics

The editor settings contain all information of the editor configuration dialog.

#### **SaveOptions**

#### **Arguments**

1/0

#### Description

- 1: Saves the options when writing a project file
- 0: Discards the options

The options also contain the message settings.

## RecentProject0, RecentProject1, etc.

#### **Arguments:**

Names of the last and prior project files

#### **Description**

Loading or saving a project updates this list. The file menu shows its current content.

#### **Example**

```
SaveOnExit=1
SaveAppearance=1
SaveEditor=1
SaveOptions=1
RecentProject0=C:\myprj\project.ini
RecentProject1=C:\otherprj\project.ini
```

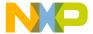

# **TipFilePos**

#### **Arguments**

Any integer

#### Description

Index number of the tip of the day shown; used to display different tip every time.

#### ShowTipOfDay

#### **Arguments**

0/1

#### **Description**

Specifies whether to show the Tip of the Day dialog at startup.

- 1: Shows Tip of the Day at startup
- 0: Shows Tip of the Day only when opened from the help menu.

#### **TipTimeStamp**

#### Arguments

Date

#### Description

Used to record the time that new tips became available. When the date specified here does not match the date of the tips, the first tip is displayed.

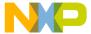

Global Initialization File (MCUTOOLS.INI) (PC only)

#### Example

```
[LINKER]
TipFilePos=357
TipTimeStamp=Jan 25 2000 12:37:41
ShowTipOfDay=0
SaveOnExit=1
SaveAppearance=1
SaveEditor=1
SaveOptions=0
RecentProject0=C:\myprj\project.ini
RecentProject1=C:\otherprj\project.ini
```

# [Editor] Section

This section lists the following variables:

- Editor Name
- Editor Exe
- Editor Opts

# Editor\_Name

#### Arguments

The name of the global editor

#### Description

Specifies the name displayed in the global editor. This entry has a descriptive effect only. Its content does not apply to starting the editor.

**NOTE** Maker cannot modify this entry.

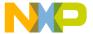

#### **Editor Exe**

#### **Arguments**

The name of the executable file of the global editor

#### Description

Specifies the file name (including its path) which is called for showing a text file when the global editor setting is active. In the editor configuration dialog, the global editor selection is active only when this entry is present and not empty.

#### Saved

Only with Editor Configuration set in the **File > Configuration > Save Configuration** tab.

**NOTE** Maker cannot modify this entry.

# Editor\_Opts

#### **Arguments**

The options to use the global editor

#### Description

Specifies options for the global editor. If this entry is missing or empty, %f is used. The command line to launch the editor is built by taking the Editor\_Exe content, appending a space, then appending this entry.

#### Saved

Only with Editor Configuration set in the **File > Configuration > Save Configuration** tab.

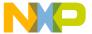

Local Configuration File (Usually project.ini)

#### Example

```
[Editor]
editor_name=WinEdit
editor_exe=C:\Winedit\WinEdit.exe
editor_opts=%f
```

**NOTE** Maker cannot modify this entry.

#### MCUTOOLS.INI Example

The following listing shows a typical layout of the MCUTOOLS. INI file.

#### Listing A.1 Sample MCUTOOLS.INI file

```
[Installation]
Path=c:\Freescale
Group=ANSI-C Compiler
[Editor]
editor_name=WinEdit
editor_exe=C:\Winedit\WinEdit.exe
editor opts=%f
[Options]
DefaultDir=c:\myprj
[Linker]
SaveOnExit=1
SaveAppearance=1
SaveEditor=1
SaveOptions=1
RecentProject0=c:\myprj\project.ini
RecentProject1=c:\otherprj\project.ini
```

# Local Configuration File (Usually project.ini)

The tools read DEFAULT. ENV and do not change its content in any way. The configuration file stores all the configuration properties. Different applications use the same configuration file. The configuration file format is the same format as Windows® \*.ini files.

The tools can use any file name for the project configuration file, and store their own entries with the same section name as in the global mcutools.ini file. The application

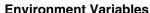

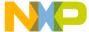

#### Local Configuration File (Usually project.ini)

backend is encoded into the section name so that different application backends can use the same file without overlapping. Different versions of the same tools use the same entries. This is important mainly when options available in only one version are stored in the configuration file. In such situations, you must maintain two files for the different tool versions. If no incompatible options are enabled when the file is last saved, you can use the same file for both versions.

The current directory is always the directory where the configuration file is located. If you load a configuration file in a different directory, then the current directory also changes. Changing the current directory reloads the DEFAULT. ENV file.

The shell uses the configuration file with the name project.ini in the current directory only, therefore it is recommended that you use this name with the tools as well. The tools can use the editor configuration written and maintained by the shell only when the shell uses the same file. Apart from this distinction, the tools can use any file name for the project file.

Loading or storing a configuration file reloads the options in the environment variables LINKOPTIONS (see LINKOPTIONS: Default SmartLinker Options) and COMPOPTIONS, and adds the options to the project options. This behavior is important to note when different DEFAULT. ENV files exist in different directories and contain incompatible LINKOPTIONS options. When you load a project using the first DEFAULT. ENV, you add its LINKOPTIONS and COMPOPTIONS to the configuration file. If you store this configuration in a different directory which contains a DEFAULT. ENV file with incompatible options, the tools add the options and reports the inconsistency. A message appears to report that the DEFAULT. ENV options were not added. If this occurs, you can either remove the option from the configuration file using the advanced option dialog, or you can remove the option from the DEFAULT. ENV with the shell or a text editor, depending upon which options you want to use in the future.

At startup there are two ways to load a configuration:

- Use the -Prod command line option
- Use the project.ini file in the current directory

If you use the -Prod option, then the directory containing the project file is the current directory. If you specify a directory using the -Prod option, you load the project.ini file from the specified directory.

# [Editor] Section

This section lists the following variables:

- Editor Name
- Editor Exe
- Editor Opts

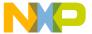

Local Configuration File (Usually project.ini)

#### **Editor Name**

#### **Arguments**

The name of the local editor

#### Description

Specifies the name displayed in the local editor. This entry has a descriptive effect only. Its content does not apply to starting the editor.

#### Saved

Only with Editor Configuration set in the File > Configuration > Save Configuration Tab. This entry has the same format as the global editor configuration in the mcutools.ini file.

**NOTE** Maker cannot modify this entry.

#### Editor\_Exe

#### **Arguments**

The name of the executable file of the local editor

#### Description

Specifies the file name which is called for showing a text file when the local editor setting is active. In the editor configuration dialog, the local editor selection is active only when this entry is present and not empty.

#### Saved

Only with Editor Configuration set in the **File > Configuration > Save Configuration** Tab. This entry has the same format as the global editor configuration in the mcutools.ini file.

**NOTE** Maker cannot modify this entry.

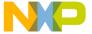

#### Editor\_Opts

#### **Arguments**

The options to use the local editor

#### Description

Specifies the options to use for the local editor. If this entry is absent or empty, the tools use %f. The tools construct the command line to launch the editor by taking the Editor\_Exe content, appending a space, then adding the Editor\_Opts entry.

#### Saved

Only with Editor Configuration set in the **File > Configuration > Save Configuration** Tab. This entry has the same format as the global editor configuration in the mcutools.ini file.

**NOTE** Maker cannot modify this entry.

#### **Example**

```
[Editor]
editor_name=WinEdit
editor_exe=C:\Winedit\WinEdit.exe
editor_opts=%f
```

# [Tool] Section

The local configuration file stores the following variables in separate sections for each tool and labeled accordingly, i.e., [LINKER], [BURNER].

This section lists the following variables:

- RecentCommandLineX, X=Integer
- CurrentCommandLine
- StatusbarEnabled
- ToolbarEnabled
- WindowPos
- WindowFont
- TipFilePos

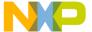

Local Configuration File (Usually project.ini)

- ShowTipOfDay
- Options
- EditorType
- EditorCommandLine
- EditorDDEClientName
- EditorDDETopicName
- EditorDDEServiceName
- BurnerUndefByte
- BurnerSwapByte
- BurnerOrigin
- BurnerDestination
- BurnerLength
- BurnerFormat
- BurnerDataBus
- BurnerOutputType
- BurnerDataBits
- BurnerParity
- BurnerByteCommands
- BurnerBaudRate
- BurnerOutputFile
- BurnerHeaderFile
- BurnerInputFile

## RecentCommandLineX, X=Integer

#### **Arguments**

String with a command line history entry. For example: fibo.prm, fibo.bbl

#### Description

This list of entries contains the content of command line history.

#### Saved

Only with Appearance set in the **File > Configuration > Save Configuration** Tab.

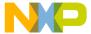

### **CurrentCommandLine**

#### **Arguments**

String with the command line. For example: fibo.prm -w1, fibo.bbl -w1

### Description

The currently visible command line content.

#### Saved

Only with Appearance set in the **File > Configuration > Save Configuration** Tab.

### **StatusbarEnabled**

### **Arguments**

1/0

### Description

This entry is considered only at startup. Later load operations do not use it.

- 1: Enables the status bar
- 0: Hides the status bar

#### Saved

Only with Appearance set in the **File > Configuration > Save Configuration** Tab.

### **ToolbarEnabled**

#### Arguments

1/0

#### Description

The tool considers this entry only at startup. Later load operations do not use it.

1: Enables the toolbar

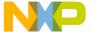

Local Configuration File (Usually project.ini)

0: Hides the toolbar

#### Saved

Only with Appearance set in the **File > Configuration > Save Configuration** Tab.

### **WindowPos**

### **Arguments**

```
10 integers, e.g., 0, 1, -1, -1, -1, -1, 390, 107, 1103, 643
```

### Description

The tool considers this entry only at startup. Later load operations do not use it.

**NOTE** Changes of this entry do not show the \* in the title.

These numbers contain the position and the state of the window (maximized, minimized) and other flags.

#### Saved

Only with Appearance set in the **File > Configuration > Save Configuration** Tab.

# WindowFont

### Arguments

```
Size: == 0 -> generic size, < 0 -> font character height, > 0 font cell height,
```

Weight: 400 = normal, 700 = bold (valid values are 0-1000),

Italic: 0 == no, 1 == yes,

Font name: max 32 characters.

#### Description

Font attributes.

#### Saved

Only with Appearance set in the **File > Configuration > Save Configuration** Tab.

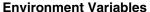

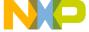

### Local Configuration File (Usually project.ini)

### Example

WindowFont=-16,500,0,Courier

# **TipFilePos**

### **Arguments**

Any integer, e.g. 236

### **Description**

Actual position of tip of the day file.

#### Saved

Always when saving a configuration file.

# ShowTipOfDay

### **Arguments**

0/1

### **Description**

Display Tip of the Day dialog at startup.

- 1: Shows the Tip of the Day dialog
- 0: Hides the Tip of the Day dialog (can be displayed from the help menu)

#### Saved

Always when saving a configuration file.

# **Options**

### **Arguments**

W2

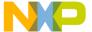

Local Configuration File (Usually project.ini)

### Description

The currently active option string. Because this entry contains the messages, the entry can be very long.

#### Saved

Only with Options set in the **File > Configuration > Save Configuration** Tab.

# **EditorType**

### **Arguments**

0/1/2/3

### Description

This entry specifies the active editor configuration.

- 0: Global editor configuration (in the file mcutools.ini)
- 1: Local editor configuration (the one in this file)
- 2: Command line editor configuration: entry EditorCommandLine
- 3: DDE editor configuration: entries beginning with EditorDDE.

#### Saved

Only with Editor Configuration set in the **File > Configuration > Save Configuration** Tab.

## **EditorCommandLine**

### Arguments

Command line. For WinEdit: C:\Winapps\WinEdit.exe %f /#:%1

### **Description**

Command line content to open a file.

#### Saved

Only with Editor Configuration set in the  $File > Configuration > Save Configuration \ {\it Tab.}$ 

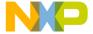

### **EditorDDEClientName**

#### **Arguments**

Client command. For example, [open(%f)]

### Description

Name of the client for DDE editor configuration.

#### Saved

Only with Editor Configuration set in the **File > Configuration > Save Configuration** Tab.

# **EditorDDETopicName**

### **Arguments**

Topic name. For example, system

### **Description**

Name of the topic for DDE editor configuration.

#### Saved

Only with Editor Configuration set in the **File > Configuration > Save Configuration** Tab.

### **EditorDDEServiceName**

### **Arguments**

Service name. For example, system

### **Description**

Name of the service for DDE editor configuration.

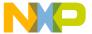

Local Configuration File (Usually project.ini)

#### Saved

Only with Editor Configuration set in the **File > Configuration > Save Configuration** Tab.

# **Burner Dialog Entries in [BURNER]**

The following entries are specific to the Burner, and appear only in the [BURNER] section of the project.ini file.

# BurnerUndefByte

#### **Arguments**

Integral value of undefined bytes. Default is 0xff.

### Description

Value of the Undef Byte entry on the Content page in the Burner dialog.

#### Saved

Only with Appearance set in the **File > Configuration > Save Configuration** dialog.

# **BurnerSwapByte**

### **Arguments**

0: Do not swap

1: Swap

### **Description**

Value of the Swap Bytes check box on the Content page in the **Burner** dialog.

#### Saved

Only with Appearance set in the **File > Configuration > Save Configuration** dialog.

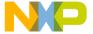

# **BurnerOrigin**

### **Arguments**

Integral value (0,1,2)

### **Description**

Value of the Origin field on the Content page in the Burner dialog.

#### Saved

Only with Appearance set in the **File > Configuration > Save Configuration** dialog.

### **BurnerDestination**

### **Arguments**

Integral value (0,1,2)

### **Description**

Value of the Destination Offset field on the Content page in the **Burner** dialog.

#### Saved

Only with Appearance set in the **File > Configuration > Save Configuration** dialog.

# BurnerLength

### **Arguments**

Integral value (0,1,2)

## **Description**

Value of the Length field on the Content page in the **Burner** dialog.

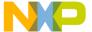

Local Configuration File (Usually project.ini)

#### Saved

Only with Appearance set in the **File > Configuration > Save Configuration** dialog.

### **BurnerFormat**

### **Arguments**

- 0: Freescale S record format
- 1: Intel Hex file format
- 2: Binary file format

### Description

Format type specified on the Content page in the **Burner** dialog.

#### Saved

Only with Appearance set in the **File > Configuration > Save Configuration** dialog.

### **BurnerDataBus**

### Arguments

0: "1 Byte"

1: "2 Bytes"

2: "4 Bytes"

Not the size in bytes.

### Description

Setting in the Data Bus field on the Content page in the **Burner** dialog.

#### Saved

Only with Appearance set in the File > Configuration > Save Configuration dialog.

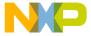

# BurnerOutputType

### **Arguments**

- 0: Com1
- 1: Com2
- 2: Com3
- 3: Com4
- 4: File

### **Description**

Setting in the Output field on the Input/Output page in the Burner dialog.

#### Saved

Only with Appearance set in the File > Configuration > Save Configuration dialog.

### **BurnerDataBits**

### **Arguments**

0: 7 Bits

1: 8 Bits

### **Description**

Setting in the Data Bits field on the Input/Output page in the Burner dialog.

#### Saved

Only with Appearance set in the **File > Configuration > Save Configuration** dialog.

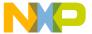

Local Configuration File (Usually project.ini)

# **BurnerParity**

### **Arguments**

- 0: None
- 1: Odd
- 2: Even

### Description

Setting in the Parity field on the Input/Output page in the **Burner** dialog.

### Saved

Only with Appearance set in the **File > Configuration > Save Configuration** dialog.

# BurnerByteCommands

### **Arguments**

- 0: 1st Byte (msb)
- 1: 2nd Byte
- 2: 3rd Byte
- 3: 4th Byte
- 4: 1st Word
- 5: 2nd Word

### Description

Setting in the command box on the Input/Output page in the Burner dialog.

#### Saved

Only with Appearance set in the  ${\bf File} > {\bf Configuration} > {\bf Save}$  Configuration dialog.

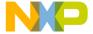

### **BurnerBaudRate**

#### **Arguments**

300, 600, 1200, 2400, 4800, 9600, 19200, 38400

### **Description**

Setting in the Baud Rate box on the Input/Output page in the Burner dialog.

#### Saved

Only with Appearance set in the **File > Configuration > Save Configuration** dialog.

# BurnerOutputFile

### **Arguments**

File Name, e.g., file.s19

### Description

Content of the Name box on the Input/Output page in the Burner dialog.

#### Saved

Only with Appearance set in the **File > Configuration > Save Configuration** dialog.

### BurnerHeaderFile

### **Arguments**

File Name, e.g., headerfile

### **Description**

Content of the Header File box on the Input/Output page in the Burner dialog.

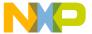

Local Configuration File (Usually project.ini)

#### Saved

Only with Appearance set in the **File > Configuration > Save Configuration** dialog.

### BurnerInputFile

### **Arguments**

File Name, e.g., file.abs

### **Description**

Content of the Input File box on the Input/Output page in the **Burner** dialog.

#### Saved

Only with Appearance set in the **File > Configuration > Save Configuration** dialog.

# Configuration File Example

The following listing shows a typical layout of the configuration file (usually project.ini).

### **Listing A.2 Example Configuration File**

```
[Editor]
Editor Name=WinEdit
Editor_Exe=C:\WinEdit\WinEdit.exe %f /#:%l
Editor_Opts=%f
[Linker]
StatusbarEnabled=1
ToolbarEnabled=1
WindowPos=0,1,-1,-1,-1,-1,390,107,1103,643
WindowFont=-16,500,0,Courier
Options=-w1
EditorType=3
RecentCommandLineO=fibo.prm -w2
RecentCommandLine1=fibo.prm
CurrentCommandLine=calc.prm -w2
EditorDDEClientName=[open(%f)]
EditorDDETopicName=system
EditorDDEServiceName=msdev
```

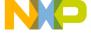

# Local Configuration File (Usually project.ini)

```
EditorCommandLine=C:\WinEdit\WinEdit.exe %f /#:%l
[Burner]
StatusbarEnabled=1
ToolbarEnabled=1
WindowPos=0,1,-1,-1,-1,-1,390,107,1103,643
WindowFont=-16,500,0,Courier
TipFilePos=0
ShowTipOfDay=1
Options=-w1
EditorType=3
RecentCommandLine0=-ffibo.bbl -w1
CurrentCommandLine=-ffibo.bbl -w2
EditorDDEClientName=[open(%f)]
EditorDDETopicName=system
EditorDDEServiceName=msdev
EditorCommandLine=C:\WinEdit\WinEdit.exe %f /#:%l
BurnerUndefBvte=255
BurnerSwapByte=0
BurnerOrigin=0
BurnerDestination=0
BurnerLength=65536
BurnerFormat=0
BurnerDataBus=0
BurnerOutputType=4
BurnerDataBits=1
BurnerParity=0
BurnerByteCommands=0
BurnerBaudRate=9600
BurnerOutputFile=outputfile.s19
BurnerHeaderFile=headerfile
BurnerInputFile=InputFile.abs
[Maker]
StatusbarEnabled=1
ToolbarEnabled=1
WindowPos=0,1,-1,-1,-1,390,107,1103,643
WindowFont=-16,500,0,Courier
TipFilePos=0
ShowTipOfDay=1
EditorType=3
RecentCommandLine0=mkall.mak
RecentCommandLine1=cpplib.mak -D(LIBNAME=cpplib)
CurrentCommandLine=mkall.mak
EditorDDEClientName=[open(%f)]
EditorDDETopicName=system
EditorDDEServiceName=msdev
```

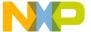

Paths

EditorCommandLine=C:\WinEdit\WinEdit.exe %f /#:%l

# **Paths**

Most environment variables contain path lists telling where to look for files. A path list is a list of directory names, separated by semicolons, following the syntax below:

```
PathList = DirSpec {";" DirSpec}.
DirSpec = ["*"] DirectoryName.
```

#### Example:

GENPATH=C:\INSTALL\LIB;D:\PROJECT\TESTS;\usr\local\freescale
\lib;/home/me/my\_project

If a directory name is preceded by an asterisk ( \* ), the programs recursively search that whole directory tree for a file, not just the given directory itself. The directories are searched in the order they appear in the path list.

#### Example:

LIBPATH=\*C:\INSTALL\LIB

NOTE Some DOS/UNIX environment variables (like GENPATH, LIBPATH, etc.) are used. For further details refer to Environment Variable Details.

We recommend working with WinEdit and setting the environment by means of a DEFAULT.ENV (.hidefaults for UNIX) file in your project directory. You can set this project directory in WinEdit's **Project Configure** menu command. This way, you can have different projects in different directories, each with its own environment.

#### NOTE

When using WinEdit, do *not* set the system environment variable <u>DEFAULTDIR: Default Current Directory</u>. If you use this variable and it does not contain the project directory given in WinEdit's project configuration, files might not be put where you expect them.

# **Line Continuation**

It is possible to specify an environment variable in an environment file (default.env/.hidefaults) over different lines, using the line continuation character '\':

#### Example:

COMPOPTIONS=\

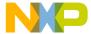

```
-W2 \
-Wpd
This is the same as:
COMPOPTIONS=-W2 -Wpd
Use caution when pairing this continuation character with paths. The following code:
GENPATH=.\
TEXTFILE=.\txt
Results in:
GENPATH=.TEXTFILE=.\txt
To avoid such problems, use a semicolon (;) at the end of a path if the path contains a '\'
at the end:
GENPATH=.\;
TEXTFILE=.\txt
```

# **Environment Variable Details**

The remainder of this section describes each of the environment variables available for the tools. The following table shows the types of information provided in the variable descriptions.

**Table A.1 Environment Variable Description** 

| Topic       | Description                                                                                                    |  |  |
|-------------|----------------------------------------------------------------------------------------------------|--|--|
| Tools       | Lists tools which use this variable.                                                                                                    |  |  |
| Synonym     | Synonyms exist for some environment variables. Those synonyms may be used for older releases of the SmartLinker and will be removed in the future. A synonym has lower precedence than the environment variable. |  |  |
| Syntax      | Specifies the syntax of the option in EBNF format.                                                                                                    |  |  |
| Arguments   | Describes and lists optional and required arguments for the variable.                                                                                                    |  |  |
| Default     | Shows the default setting for the variable, or none.                                                                                                    |  |  |
| Description | Provides a detailed description of the option and how to use it.                                                                                                    |  |  |

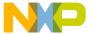

Environment Variable Details

### Table A.1 Environment Variable Description (continued)

| Topic    | Description                                                                                                    |  |
|----------|----------------------------------------------------------------------------------------------------|--|
| Example  | Gives a usage example, and illustrates the effects of the variable when possible. Shows an entry in the default.env for PC or in the .hidefaults for UNIX. |  |
| See also | Names related sections.                                                                                                    |  |

## **ABSPATH: Absolute Path**

#### Tools

SmartLinker, Debugger

#### Synonym

None

### **Syntax**

ABSPATH= {<path>}

### **Arguments**

<path>: Paths separated by semicolons, without spaces.

### Description

When you define this environment variable, the SmartLinker stores the absolute files it produces in the first directory specified there. If ABSPATH is not set, the SmartLinker stores the generated absolute files in the directory in which the parameter file was found.

### Example

ABSPATH=\sources\bin;..\..\headers;\usr\local\bin

#### See also

None

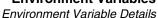

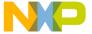

# **COMP: Modula-2 Compiler**

**Tools** 

Maker

### Synonym

None

### **Syntax**

```
COMP = <compiler>.
```

### **Arguments**

```
<compiler>: Used Modula-2 compiler.
```

#### Default

None.

### **Description**

Use this environment variable to specify the Modula-2 compiler.

### Example

COMP=C:\INSTALL\PROG\TPM.EXE

# **COPYRIGHT: Copyright Entry in Absolute File**

#### **Tools**

Compiler, Assembler, SmartLinker, Libmaker

### **Synonym**

None

### **Syntax**

COPYRIGHT= <copyright>

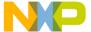

Environment Variable Details

### **Arguments**

<copyright>: copyright entry.

#### Default

None

### Description

Each absolute file contains an entry for a copyright string. Use the decoder to retrieve this information from the absolute files.

### Example

COPYRIGHT=Copyright by PowerUser

#### See also

Environment variables <u>USERNAME</u>: <u>User Name in Object File</u> and <u>INCLUDETIME</u>: <u>Creation Time in Object File</u>.

# **DEFAULTDIR: Default Current Directory**

#### **Tools**

Compiler, Assembler, SmartLinker, Decoder, Debugger, Libmaker, Maker, Burner

### **Synonym**

None

#### Syntax 1 4 1

DEFAULTDIR= <directory>.

### Arguments

<directory>: Directory to be the default current directory.

#### Default

None

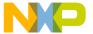

### Description

Use this environment variable to specify the default directory for all tools. When you use this environment variable, all the tools indicated above take the specified directory as their current directory instead of the one defined by the operating system or launching tool.

#### Example

DEFAULTDIR=C:\INSTALL\PROJECT

#### See also

Current Directory and Global Initialization File (MCUTOOLS.INI) (PC only).

NOTE

This is a the system level (global) environment variable. It cannot be specified in a default environment file (DEFAULT.ENV/.hidefaults).

# **ENVIRONMENT: Environment File Specification**

#### **Tools**

Compiler, SmartLinker, Decoder, Debugger, Libmaker, Maker, Burner

### Synonym

HIENVIRONMENT

### **Syntax**

ENVIRONMENT= <file>

#### Arguments

<file>: file name with path specification, without spaces

#### Default

None

#### Description

You must specify this variable at the system level. Normally the application looks in the current directory for the default.env/.hidefaults environment file. Using ENVIRONMENT (e.g. set in the autoexec.bat (DOS) or .cshrc (UNIX) file), a different file name may be specified.

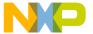

Environment Variable Details

### Example

ENVIRONMENT=\Freescale\prog\global.env

#### See also

None

NOTE

This is a system level (global) environment variable. It cannot be specified in a default environment file (DEFAULT.ENV/.hidefaults).

# **ERRORFILE: Error File Name Specification**

#### **Tools**

Compiler, SmartLinker, Assembler, Burner, Libmaker, Maker (restricted)

### **Synonym**

None

### **Syntax**

ERRORFILE= <filename>

### Arguments

<filename>: File name with possible format specifiers.

### **Description**

The environment variable ERRORFILE specifies the name for the error file. Possible format specifiers are:

%n: Substitute with the file name, without the path.

%p: Substitute with the path of the source file.

%f: Substitute with full file name, i.e. with path and name (the same as %p%n).

Using an invalid error file name causes a notification box to appear.

#### NOTE

Maker does not recognize error files of other tools containing % substitutions. Maker reads the string assigned to the environment variable ERRORFILE as filename string without substitutions, so tools that use % substitutions for their error output report their error to Maker as the unspecified error message M5108 called application detected an error.

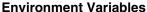

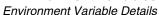

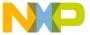

NOTE Maker cannot report error-position information with the same precision as a compiler because most of the errors have a long history. Maker can only report the general position, not the position where the error occurred. Most of Maker's messages lack position information (pos = 0).

### **Example**

ERRORFILE=MyErrors.err lists all errors into the file MyErrors.err in the project directory.

ERRORFILE=\tmp\errors lists all errors into the file called errors in the \tmp directory.

ERRORFILE=%f.err lists all errors into a file with the same name as the source file, but with extension .err, into the same directory as the source file. For example, linking a file called \sources\test.prm generates an error list file called \sources\test.err.

Specifying ERRORFILE=\dir1\%n.err and linking a source file called test.prm generates an error list file called \dir1\test.err.

Specifying ERRORFILE=%p\errors.txt and linking a source file called \dir1\dir2\test.prm generates an error list file called \dir1\dir2\errors.txt.

If the environment variable ERRORFILE is not set, the errors are written to the file EDOUT in the project directory, or to the default error file. The default error file name depends on the way the application is started:

- If a file name is provided on the application command line, the errors are written to the file EDOUT in the project directory.
- If no file name is provided on the application command line, the errors are
  written to the file ERR. TXT in the project directory.

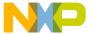

Environment Variable Details

### Example

This example shows usage of this variable to support correct error feedback with the WinEdit Editor, which looks for an error file called EDOUT:

```
Installation directory: E:\INSTALL\PROG
Project sources: D:\MEPHISTO
Common Sources for projects: E:\CLIB
Entry in default.env (D:\MEPHISTO\DEFAULT.ENV):
ERRORFILE=E:\INSTALL\PROG\EDOUT
Entry in WINEDIT.INI (in Windows directory):
OUTPUT=E:\INSTALL\PROG\EDOUT
```

**NOTE** Be sure to set this variable if the WinEdit Editor is use, otherwise the editor cannot find the EDOUT file.

### Maker-Specific Error Listing Information

If Maker detects any errors, it creates an error listing file ERR.TXT. Maker generates this file in the working directory.

If you start Maker from WinEdit (with %f on the command line) or Codewright (with %b%e on the command line), it does not produce this error file. Instead, Maker writes the error messages in a special format in a file called EDOUT using the default Microsoft format. Use WinEdit's Next Error or Codewright's Find Next Error command to see both the error positions and the error messages.

### **Interactive Mode (Main Window Opened)**

If you set <u>ERRORFILE</u>: <u>Error File Name Specification</u>, Maker creates a message file with the name specified in this environment variable.

If you do not set ERRORFILE, Maker generates a default file named ERR.TXT in the current directory.

### **Batch Mode (Main Window Closed)**

If you set <u>ERRORFILE</u>: <u>Error File Name Specification</u>, Maker creates a message file with the name specified in this environment variable.

If you do not set ERRORFILE, Maker generates a default file named EDOUT in the current directory.

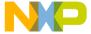

# **FLAGS: Options for Modula-2 Compiler**

#### **Tools**

Maker for Modula-2

### Syntax 1 4 1

```
FLAGS = {<optionlist>}.
```

### **Arguments**

```
<optionlist>: List of options.
```

#### Default

None

### Description

Maker, fed with a Modula-2 main module, starts the compiler with the options specified with FLAGS. The environment variable COMP specifies the Modula-2 compiler.

# **GENPATH: Define Paths to Search for Input Files**

#### **Tools**

Compiler, Assembler, SmartLinker, Decoder, Debugger, Libmaker, Burner, Maker

### **Synonym**

HIPATH

#### Syntax

```
GENPATH= {<path>}
```

#### Arguments

<path>: Paths separated by semicolons, without spaces.

#### Description

The application looks for the prm first in the project directory, then in the directories listed in the environment variable GENPATH. The object and library files specified in the

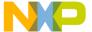

Environment Variable Details

linker prm file are searched in the project directory, then in the directories listed in the environment variable OBJPATH and finally in those specified in GENPATH.

### Example

```
GENPATH=\obj;..\..\lib;
GENPATH=\sources\include;..\..\headers;\usr\local\lib
```

#### NOTE

If a directory specification in this environment variables starts with an asterisk (\*), the application searches the whole directory tree recursively, depth first, i.e., all subdirectories and *their* subdirectories and so on are searched, too. Within one level in the tree, search order of the subdirectories is indeterminate.

# **INCLUDETIME: Creation Time in Object File**

#### **Tools**

Compiler, Assembler, SmartLinker, Libmaker

### **Synonym**

None

### **Syntax**

```
INCLUDETIME= ( ON | OFF )
```

### **Arguments**

ON: Include time information into object file.

OFF: Do not include time information into object file.

#### Default

ON

### **Description**

Normally each absolute file created contains a time stamp indicating the creation time and data as strings. When one of the tools creates a new file, the new file gets a new time stamp entry.

This behavior may be undesirable if a binary file compare must be performed. Even if the information in two absolute files is the same, the files do not match exactly because the

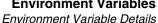

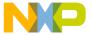

time stamps are different. To avoid such problems this variable may be set to OFF. In this case the time stamp strings in the absolute file for date and time are **none** in the object file. Use the decoder to retrieve the time stamp from the object files.

### Example

INCLUDETIME=OFF

### LINK: Linker for Modula-2

#### **Tools**

Maker for Modula-2

### Syntax 1 4 1

```
LINK = {<linker>}.
```

#### **Arguments**

Linker for Modula-2.

#### Default

none

### Description

Maker, fed with a Modula-2 main module, starts the linker specified in this environment variable.

# LINKOPTIONS: Default SmartLinker Options

#### Tools

SmartLinker

#### Synonym

None

### **Syntax**

LINKOPTIONS= {<option>}

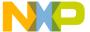

Environment Variable Details

### **Arguments**

<option>: SmartLinker command line option.

### Description

Setting this environment variable appends the option contents to the SmartLinker command line each time a file is linked. Use this option to specify certain required options, so that you do not have to specify them each time a file is linked.

### Example

LINKOPTIONS=-W2

#### See also

**Option Details** 

# **OBJPATH: Object File Path**

#### Tools

Compiler, Assembler, SmartLinker, Decoder, Debugger

### Synonym

None

### Syntax

```
OBJPATH= {<path>}
```

#### **Arguments**

<path>: Paths separated by semicolons, without spaces.

#### Description

Defining this environment variable causes the linker to search for the object and library files specified in the linker prm file in the project directory, then in the directories listed in the environment variable OBJPATH, and finally in those specified in GENPATH.

### Example

OBJPATH=\sources\bin;..\..\headers;\usr\local\bin

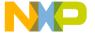

### **RESETVECTOR: Reset Vector Location**

#### **Tools**

Compiler, Assembler, SmartLinker

### Synonym

None

### **Syntax**

RESETVECTOR= <Address>

### **Arguments**

<Address>: Address of reset vector

#### Default

0xFFFE

### **Description**

For the VECTOR directive, the linker must know where to place VECTOR 0.

### Example

RESETVECTOR=0xFFFE

### **SRECORD: S Record File Format**

#### **Tools**

Assembler, SmartLinker, Burner

### **Synonym**

None

### **Syntax**

SRECORD= <RecordType>

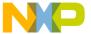

Environment Variable Details

### **Arguments**

<Record Type>: Force the type for the S Record which must be generated. This
parameter may take the value S1, S2 or S3.

### Description

This environment variable is relevant only when absolute files, rather than object files, are directly generated by the macro assembler. When you define this environment variable, the Assembler generates a Freescale S-record file containing records of the specified type (S1 records when S1 is specified, S2 records when S2 is specified and S3 records when S3 is specified).

If you do not set this variable, the assembler generates S records based on the address size. If the address can be coded on two bytes, the assembler generates an S1 record. If the address is coded on three bytes, the assembler generates an S2 record. Otherwise the assembler generates an S3 record.

### Example

SRECORD=S2

#### NOTE

If you set the SRECORD environment variable, it is your responsibility to specify the appropriate S-record type. Specifying S1 when your code is loaded at an address greater than  $0 \times FFFF$  results in an incorrect S file, in which all addresses are truncated to 2-byte values.

# **TEXTFAMILY: Text Font Family**

#### Tools

Compiler, Assembler, Linker, Decoder, Libmaker, Maker

### Synonym

HITEXTFAMILY

#### **Syntax**

TEXTFAMILY = <FontName>.

### **Arguments**

<FontName>: Font family name to use.

### **Environment Variables** Environment Variable Details

#### Default

Terminal

### Description

Defines the font family to use. The default font family is "Terminal."

### Example

TEXTFAMILY=Times

### **TEXTKIND: Text Font Character Set**

#### **Tools**

Compiler, Assembler, Linker, Decoder, Libmaker, Maker

### **Synonym**

HITEXTKIND

### **Syntax**

```
TEXTKIND = ( OEM | ANSI ).
```

### **Arguments**

OEM: Use OEM font character set.

ANSI: Use ANSI font character set.

### **Default**

OEM

### Description

Gives the character set, OEM or ANSI. OEM is the default value.

### Example

TEXTKIND=ANSI

Environment Variable Details

### **TEXTPATH: Text Path**

#### **Tools**

Compiler, Assembler, SmartLinker, Decoder, Libmaker

### **Synonym**

None

### **Syntax**

```
TEXTPATH= {<path>}
```

### **Arguments**

<path>: Paths separated by semicolons, without spaces.

### Description

When you set this environment variable, the application stores the map file it produces in the first directory specified in the path. If TEXTPATH is not set, the application stores generated map file in the directory where the prm file was found.

### Example

TEXTPATH=\sources..\..\headers;\usr\local\txt

### **TEXTSIZE: Text Font Size**

#### **Tools**

Compiler, Assembler, Linker, Decoder, Libmaker, Decoder, Maker

### Synonym

HITEXTSIZE

#### Syntax

TEXTSIZE = <number>

### Arguments

<number>: Font size to use.

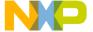

#### **Default**

14

### Description

Defines the size of the font. The default size is 14 point.

### Example

TEXTSIZE=12

# **TEXTSTYLE: Text Font Style**

### **Tools**

Compiler, Assembler, Linker, Decoder, Libmaker, Maker

### **Synonym**

HITEXTSTYLE

### **Syntax**

```
TEXTSTYLE = ( NORMAL | BOLD )
```

### **Arguments**

NORMAL: Use normal font style (not bold or italic).

BOLD: Use bold font style.

#### **Default**

NORMAL

### Description

Defines the font style to use, NORMAL or BOLD. The default value is NORMAL.

### Example

TEXTSTYLE=BOLD

Environment Variable Details

# **TMP: Temporary Directory**

#### Tools

Compiler, Assembler, SmartLinker, Debugger, Libmaker, Burner

### Synonym

None

### Syntax 1 4 1

TMP= <directory>

### **Arguments**

<directory>: Directory to be used for temporary files.

### **Description**

This environment variable works in conjunction with the ANSI function tmpnam() when the tools must create a temporary file. The tmpnam() library function stores the temporary files in the directory specified by the TMP environment variable. If the variable is empty or does not exist, the tool stores the temporary files in the current directory. Check this variable if you get an error message Cannot create temporary file.

#### Example

TMP=C:\TEMP

#### See also

**Current Directory** 

#### NOTE

This is a system level (global) environment variable. It cannot be specified in a default environment file (DEFAULT.ENV/.hidefaults).

# **USERNAME: User Name in Object File**

#### **Tools**

Compiler, Assembler, SmartLinker, Libmaker

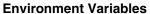

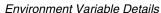

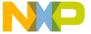

### **Synonym**

None

### **Syntax**

USERNAME= <user>

### **Arguments**

<user>: Name of user.

## **Description**

Each absolute file contains an entry identifying the user who created the file. Use the decoder to retrieve this information from the absolute files.

### **Example**

USERNAME=PowerUser

#### See also

COPYRIGHT: Copyright Entry in Absolute File and INCLUDETIME: Creation Time in Object File

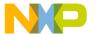

Environment Variable Details

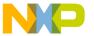

B

# **Tool Options**

Each tool offers a number of options that you can use to control operation. Options are composed of a dash ( - ) followed by one or more letters or numerals. Options not starting with a dash are interpreted as the name of a parameter file to be linked.

Command line options are not case-sensitive. For example, -W1 is the same as -w1.

- SmartLinker Specific: Anything not starting with a dash is the name of a parameter file to be linked. Specify SmartLinker options on the command line or in the LINKOPTIONS variable (see <u>LINKOPTIONS</u>: <u>Default SmartLinker Options</u>). Typically, each linker option is specified only once per linking session.
  - Setting the LINKOPTIONS environment variable appends the option contents to the SmartLinker command line each time a file is linked. Use this option to specify certain required options, so that you do not have to specify them each time a file is linked.
- Burner specific: The burner command line can contain the name of a file to be built with the <u>-F: Execute Command File</u>, or a list of commands.

Options before the first command on the command line are recognized. Then, all remaining text is taken as arguments to the command, including options. For example:

```
OPENFILE "fibo.out" format=freescale len=0x1000 SENDBYTE 1 "fibo.abs.abs" CLOSE
```

#### Command is executed.

- -f=fibo.bbl executes the fibo.bbl command file.
- -f fibo.bbl is an alternate form of the recommended -f=fibo.bbl. This form is allowed for compatibility only.
- fibo.bbl -f is not allowed, because the burner interprets fibo.bbl as a command with argument -f. This generates an error, since no such command exists.
- Options for the Freescale object file format may differ from the options for decoding ELF/DWARF binaries.
- You can specify maker options on the command line or interactively in the Advanced Option Settings dialog box.

**NOTE** Not all tools options have been defined for this release. All descriptions will be available in an upcoming release.

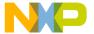

# **Tool Options** *Option Details*

# **Option Details**

The remainder of this section describes each of the options available for the tools. The following table lists the details available for each of the options.

**Table B.1 Option Details** 

| Topic       | Description                                                                                                    |  |  |
|-------------|----------------------------------------------------------------------------------------------------|--|--|
| Group       | Specifies the groups influenced by the option.                                                                                      |  |  |
| Syntax      | Specifies the option syntax.                                                                                                    |  |  |
| Arguments   | Describes and lists optional and required arguments for the option.                                                                 |  |  |
| Default     | (Where used): Shows the default setting for the option.                                                                             |  |  |
|             | (Where not used): No default setting for the option.                                                                                |  |  |
| Description | Provides a detailed description of the option and how to use it.                                                                    |  |  |
| Example     | Gives an example of usage, and effects of the option where possible. Shows settings, source code and/or prm files where applicable. |  |  |
| See also    | (Where used): Names related topics.                                                                                                 |  |  |

**Table B.2 Option Groupings** 

| Group         | Tools           | Description                                                                                     |
|---------------|-----------------|-------------------------------------------------------------------------------------------------|
| HOST          | All             | Host-related options                                                                            |
| INPUT         | All             | Specification of command-line handling, such as macro definitions and unknown-macro expansions. |
| MESSAGES      | All             | Message handling, such as specification of format, kind, and number of Maker printed messages   |
| MODULA-2      | М               | Modula-2 make-specific options. (No effect for C users.)                                        |
| NONE          | SL              | These options cannot be specified interactively.                                                |
| OPTIMIZATIONS | SL              |                                                                                                 |
| OUTPUT        | SL, LM,<br>D, M | Specification of command execution and output print                                             |

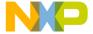

Table B.2 Option Groupings (continued)

| Group   | Tools    | Description                                      |
|---------|----------|--------------------------------------------------|
| STARTUP | SL       | These options cannot be specified interactively. |
| VARIOUS | SL, B, M | Does not appear in the dialog box                |

# **Special Modifiers**

You can use special modifiers with some options, although some modifiers may not make sense for all options. The following table lists and describes these modifiers.

**Table B.3 Supported Modifiers** 

| Modifier | Description                                                             |
|----------|-------------------------------------------------------------------------|
| %p       | Path including file separator                                           |
| %N       | File name in strict 8.3 format                                          |
| %n       | File name without extension                                             |
| %E       | Extension in strict 8.3 format                                          |
| %e       | Extension                                                               |
| %f       | Path + file name without extension                                      |
| %"       | A double quote (") if the file name, path or extension contains a space |
| %'       | A single quote (') if the file name, path or extension contains a space |
| %(ENV)   | Replaces it with contents of an environment variable                    |
| %%       | Generates a single '%'                                                  |

# **Examples**

For these examples we assume that our actual file name (base file name for the modifiers) is:

c:\Freescale\my demo\TheWholeThing.myExt

%p gives the path only with a file separator:

c:\Freescale\my demo\

%N results in the file name in 8.3 format, that is the name with only eight characters:

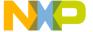

### Option Details

TheWhole

%n returns just the file name without extension:

TheWholeThing

%E gives the extension in 8.3 format, that is, the extension with only three characters:

mvΕ

%e is used for the whole extension:

myExt

%f gives the path plus the file name:

c:\Freescale\my demo\TheWholeThing

Because the path contains a space, using %" or %' is recommended: Thus %"%f%" gives:

c:\Freescale\my demo\TheWholeThing

where %'%f%' gives:

`c:\Freescale\my demo\TheWholeThing'

When using % (envVariable) an environment variable may be used too. A file separator after % (envVariable) is ignored if the environment variable is empty or does not exist. For example, \$ (TEXTPATH) \myfile.txt is replaced with:

c:\Freescale\txt\myfile.txt

if TEXTPATH is set to:

TEXTPATH=c:\Freescale\txt

But is set to:

myfile.txt

if TEXTPATH does not exist or is empty.

%% may be used to print a percent sign. %e%% gives:

myExt%

# -A: Print Full Listing (Decoder)

# Group

**OUTPUT** 

# **Syntax**

-A

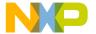

# **Arguments**

None

# **File Format**

Only Freescale. ELF Object files are not affected by this option.

# **Description**

Prints a listing with the header information of the object file.

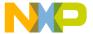

# **Tool Options** *Option Details*

# **Example**

. . . . . . . . .

```
Listing with command line fibo.o -A:
*** Header information ***
Program Version
                          2700
Format Version
                          2
File Id
                          129
                          0
flags
processor family
                          11
processor type
                          1
Unitname
                          fibo.abs
Username
                          PFR
Program time string
                         Feb 25 1998
Creation time string
                         Wed Feb 25 11:43:22 1998
CopyRight
*** Directory information for Absfile***
Is romlib?
            0
Init start:end 32774:32774
Code beg:end
                32768:32939
Data beg:end
                384:4096
Total number of objects
At address: 8000 code size: 40
00008000 1410 ORCC #16
```

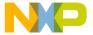

# -A: Warning for Missing .DEF File (Maker)

# Group

MODULA-2

# Syntax 1 4 1

-A

# **Arguments**

None

# Description

Invokes a warning for a missing . DEF file and affects only the processing of Modula-2 makefiles.

# **Example**

maker test.mod -M -A

# -Add: Additional Object/Library File

#### Group

**INPUT** 

# **Syntax**

-Add <FileList>

#### Arguments

<FileList>: Names of an additional object files or libraries.

### Description

Use this option to add additional files to a project without modifying the link parameter file.

If you intend to specify all binary files using the -Add command line option, then you must include an empty NAMES block (just NAMES END) in the link parameter file.

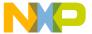

Option Details

SmartLinker links object files added with this option before linking the object files specified in the NAMES block.

# Example

To specify more than one file either use several -Add options:

linker.exe demo.prm -addFileA.o -addFileB.o

Or use braces to bind the list to the -Add option:

linker.exe demo.prm -add(FileA.o FileB.o)

Use braces together with double quotes to add a file in which the name contains spaces:

```
linker.exe demo.prm -add("File A.o" "File B.o")
```

linker.exe fibo.prm -addfibo1.o -addfibo2.o

This example links the additional object files fibo1.0 and fibo2.0 with the fibo application.

#### See also

NAMES: List Files Building the Application.

#### NOTE

To turn off smart linking for the additional object file, use a + sign immediately behind the filename.

# -Alloc: Allocation Over Segment Boundaries (ELF)

# Group

OPTIMIZATION

# Syntax

```
-Alloc (First | Next | Change )
```

# **Arguments**

First: Use first free location

Next: Always use next segment

Change: Check when segment changes only

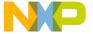

#### Default

-AllocNext

# Description

The linker supports allocating objects from one ELF section into different segments. This option controls where space for the next object is allocated as soon as the first segment is full.

When you use -AllocNext, the linker always takes the next segment as soon as the current segment is full. Gaps resulting from this process are not used later. With the Next argument, the allocation order corresponds to the definition order in the object files. Objects defined first in a source file are allocated before objects defined later.

When you use -AllocFirst, the linker checks space requirements for every object. If the object fits into a previously used, partially filled segment, the linker uses that space.

-AllocFirst does not maintain the definition order.

When you use -AllocChange, the linker checks space requirements only when the object does not fit into the current segment. If the object fits into a previously used, partially filled segment, the linker uses that space. -AllocChange does not maintain the definition order, but uses fewer different ranges than -AllocFirst.

NOTE This option has no effect in the Freescale format. In the Freescale format, the linker always uses the -AllocNext strategy. The linker does not maintain allocation order for small variables.

**NOTE** This option has no effect if sections are not split into segments. Then all strategies behave identically.

NOTE Some compilers perform code optimization in the assumption that the definition order is maintained in the memory. Such code is not split into multiple segments so no problems result from using this option.

# Example

Objects: AAAA BB CCC D EEE FFFFF

Segments: "---" "------"

AllocNext: "---" "AAAABB-" "CCCDEEEFFFFF"

AllocChange: "CCC" "AAAABBD" "EEEFFFFF----"

AllocFirst: "BBD" "AAAACCC" "EEEFFFFF----"

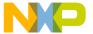

# **Tool Options**Option Details

In this example, objects A (size 4 bytes), B (size 2 bytes), and F (size 5 bytes) must be allocated into three segments of size 3, 7 and 12 bytes. Because object A does not fit into the first segment, -AllocNext does not use this space at all. The two other strategies fill this space later. Only -AllocNext maintains object order.

# -ArgFile: Specify a file from which additional command line options will be read

# Group

HOST

# **Syntax**

-ArgFile<filename>

# **Arguments**

<filename>: Specify filename that has options to be passed to command line.

# **Description**

The options present in file are appended to existing command line options.

# Example

```
option.txt
```

-M

Linker.exe -ArgFileoption.txt test.prm

This is equivalent to linker.exe -M test.prm and linker generates output file test.map

# -AsROMLib: Link as ROM Library

## Group

**OUTPUT** 

# **Syntax**

-AsROMLib

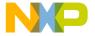

# **Arguments**

<FileList>: Names of an additional object files or libraries.

# Description

Set -Asromlib to link the application as a ROM library. This option has the same effect as specifying AS ROM\_LIB in the linker parameter file.

# **Example**

linker.exe myROMlib.prm -AsROMLib

# -B: Generate S-Record file (SmartLinker)

# Group

**OUTPUT** 

# **Syntax**

-B

# **Arguments**

None

#### Default

Disabled

# Description

Setting this option tells the linker to generate an S-record file in addition to an absolute file. The name of the S-record file is the same as the name of the .abs file, except that the extension .SX is used. The default.env variable SRECORD may specify an alternative extension.

# Example

LINKOPTIONS=-B

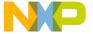

Option Details

# -C: Write Disassembly Listing with Source Code (Decoder)

Group

**OUTPUT** 

**Syntax** 

-C

**Arguments** 

None

Default

None

**File Format** 

Only Freescale. (ELF Object files are not affected by this option.)

# **Description**

This option setting is default for the Freescale object files as input. When this option is specified, the Decoder decoding Freescale object files writes the source code within the disassembly listing.

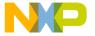

# **Example**

```
unsigned int Fibonacci(unsigned int n)
Fibonacci:
00000000 89
                   PSHX
00000001 8B
                   PSHH
00000002 A7F8
                   AIS
                          #-8
    6: unsigned int fib1 = 0;
00000004 95
                   TSX
00000005 6F01
                   CLR
                          1,X
00000007 7F
                   CLR
                           , X
    7: unsigned intfib2 = 1;
00000008 AE01
                   LDX
                          #0 \times 01
0000000A 8C
                   CLRH
0000000B 9EFF03
                   STHX
                          3,SP
    8: unsigned intfibo = n;
0000000E 9EFE09
                   LDHX
                          9,SP
00000011 9EFF07
                   STHX
                          7,SP
    9: unsigned int i = 2;
```

# -C: Ignore Case (Maker)

# Group

**INPUT** 

#### **Syntax**

-C

# **Arguments**

None

# Description

The make utility has default case sensitivity. Use this option to disable case sensitivity and treat lowercase characters the same as uppercase characters.

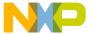

Option Details

# Example

```
maker test.mak -o
In the file test.mak:
OBJECTFILES = startup.o fibo.o
makeAll: $(ObjectFiles)
This line with -c is equivalent to:
makeAll: $(OBJECTFILES)
```

# CAllocUnusedOverlap: Allocate Not Referenced Overlap Variables (Freescale)

# Group

OPTIMIZATION

# **Syntax**

-CAllocUnusedOverlap

# **Arguments**

None

# Description

When Smart Linking is switched off, defined but unreferenced overlapped variables are not allocated by default. Such variables do not belong to a specific function, therefore they cannot be allocated overlapped with other variables.

This option only changes the behavior of variables in the special \_OVERLAP segment. This segment is used only to allocate parameters and local variables for processors which do not have a stack. Not allocating an unreferenced overlap variable is similar to not allocating a variable on the stack for other processors. If you use this stack analogy, then allocating such variables this way corresponds to allocating unreferenced stack variables in global memory.

This option allows allocation of all defined objects. Using this option is not recommended.

# **Example**

LINKOPTIONS=-CAllocUnusedOverlap

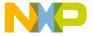

# -Ci: Link Case Insensitive

# Group

INPUT

# Syntax 1 4 1

-Ci

# **Arguments**

None

# Description

With this option, the linker ignores object name capitalization.

This option supports case-insensitive linking of assembly modules. Since all identifiers are linked case insensitive, this also affects C or C++ modules.

**NOTE** This option can cause severe problems when combined with the name mangling of C++. Do not use this option with C++.

This option only affects the comparison of names of linked objects. Section names or the parsing of the link parameter file are unaffected. They remain case sensitive.

# Example

```
void Tim(void);
void main(void) {
   tim(); /* with -ci this call is resolved to Tim */
}
```

The linker matches the tim and Tim identifiers at link time. However, for the compiler these are still two separate objects and therefore the code above issues an "implicit parameter declaration" warning.

# -CheckAcrossAddrSp... ELF/DWARF: Check if objects overlap in

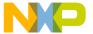

# **Tool Options**Option Details

# the absolute file (even if different address spaces)

# Group

**OUTPUT** 

# **Syntax**

-CheckAcrossAddrSp

# **Arguments**

None

## Description

This option when enabled throws error for objects allocated to multiple segments and all these segments span the same physical memory.

#### For example:

Assume C1 and C2 sections have cnst1 and cnst2 constants defined in 'C' source. For this test case, when option enabled, linker throws error:

```
Link Error : L1924: Objects cnst1 and cnst2 overlap
```

# -Cmd: Libmaker Commands

# Group

**OUTPUT** 

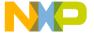

# **Syntax**

```
"-Cmd" """ <commands> """).
```

# **Arguments**

<commands>: libmaker commands, separated by semicolon.

#### Default

None.

# Description

You can either run a libmaker command file (preceded by '@'), or use the -Cmd command on the command line to run libmaker commands. Alternatively, you can use the command without the '+' operator as well:

```
-Cmd''a.o b.o c.o = d.lib''
```

Instead of ".." to wrap around the command string, you can use as well:

```
-Cmd(a.o b.o c.o = d.lib)
-Cmd(a.o b.o c.o = d.lib)
-Cmd(a.o b.o c.o = d.lib)
-Cmd'a.o b.o c.o = d.lib'
```

If your file names have spaces or operator characters in the file name, you need to use double quotes for the file name:

```
-Cmd(a.o "my b.o" "c-c.o" = d.lib)
```

You still can use double quotes for the -Cmd option, but in such a case you need to double-double quote files names in double quotes:

```
-Cmd"a.o ""my b.o"" ""c-c.o"" = d.lib"
```

#### Example

```
-Cmd''a.o + b.o = c.lib''
```

#### See also

-Mar: Freescale Archive Commands (Libmaker)

# Tool Options Option Details

# -Cocc: Optimize Common Code (ELF)

# Group

OPTIMIZATION

# **Syntax**

```
-Cocc [ = [ D ] [ C ]]
```

# **Arguments**

```
D : optimize Data (constants and strings).C : optimize Code
```

# Description

This option defines the default when optimizing constants and cod. The commands DO\_OVERLAP\_CONSTS and DO\_NOT\_OVERLAP\_CONSTS take precedence over the option.

# **Example**

```
printf("Hello World\n"); printf("\n");
-Cocc allocates the string "\n" inside of the string "Hello World\n".
```

# -ConstDist: ELF/DWARF: Enable automatic content placement

# Group

OPTIMIZATION

# **Syntax**

-ConstDist

# **Arguments**

None

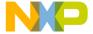

# Description

With this option the linker constant optimizer is enabled. Instead of performing usual linking actions, the linker generates a data distribution file which contains optimized distribution for constant objects.

# -ConstDistSeg: ELF/DWARF: Specify constant distribution segment name

### Group

OPTIMIZATION

# **Syntax**

-ConstDistSeg <segment name>

# **Arguments**

<segment name>: Name of the constant distribution segment.

#### Default

CONST\_ DISTRIBUTE

# Description

When this option is enabled, it's possible to specify the name of the constant distribution segment.

# Example

LINKOPTIONS=-ConstDistSegMyDistributionSegment

#### NOTE

If the project has to distribute only constant objects then <code>-ConstDist,-ConstDistSeg, -DataDistInfo</code> and <code>-DataDistFile</code> options are to be used. <code>-DataDistInfo</code> and <code>-DataDistFile</code> options are used in common for optimization of data and constant objects.

# Tool Options Option Details

# -CRam: Allocate Non-specified Constant Segments in RAM (ELF)

#### Group

OPTIMIZATION

# Syntax 1 4 1

-CRam

# **Arguments**

None

# Description

This option allocates constant data segments not explicitly allocated in a READ\_ONLY segment in the default READ\_WRITE segment.

This was the default for old versions of the linker, so this option provides a compatible behavior with old linker versions.

# **Example**

When C source files are compiled with -CC, the constants are put into the ROM\_VAR segment. If the ROM\_VAR segment is not mentioned in the prm file, then without this option, these constants are allocated in DEFAULT\_ROM. With this option they are allocated in DEFAULT\_RAM.

# -D: Display Dialog Box (Burner)

#### Group

**VARIOUS** 

#### Syntax

"-D".

# **Arguments**

None

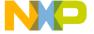

#### Default

None

# Description

This option displays the Burner dialog box. This interface, with its three tabs, allows you to launch the burner from a make file and await user input.

# Figure B.1 Burner Dialog Window Input/Output Tab

# **Example**

burner.exe -D

# -D: Decode DWARF Sections (Decoder)

# Group

**OUTPUT** 

# **Syntax**

-D

# **Arguments**

None

#### **Default**

Disabled

#### **File Format**

Only ELF. Freescale object files are not affected by this option.

# **Description**

When you specify this option, DWARF section information is also written to the listing file. Decoding from the DWARF section inserts this information in the listing file. See the following listings for more information.

# Listing B.1 Source/code reference information

.debug\_line 0x4 Version 2

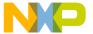

#### Option Details

```
0x6 PrologLen 1221
 0xa MinInstrLen 1c
 0xb DefIsStmt 0c
 0xc LineBase 0c
 0xd LineRange 4c
 0xe DW2L_OpcodeBase 9c
 Oxf Opcodelengths: Oc 1c 1c 1c 1c 0c 0c 0c 1c
Includedir :
0x19 File 1: Y:\DEMO\WAVE12C\fibo.c, 0, 0, 0
0x33 File 2: v:\LIB\ELF12C\hidef.h, 0, 0, 0
0x4c File 3: y:\LIB\ELF12C\default.sgm, 0, 0, 0
0x69 File 4: y:\LIB\ELF12C\stddef.h, 0, 0, 0
0x84 Set Addr 867(2151): ADDR FILE LINE COL STMT BASIC
                              1 1 14 0
0x8b set column
                          867
                     : 867
                               1
                                     8 14 0
                                                   0
0x8d advance line
0x8f negate stmt
                     : 867 1
                                     8 14 1
                                  8 14 0
0x90 negate stmt : 867
                                1
```

# Listing B.2 Argument location for local variables information

```
.debug_loc
    0 Start 867, End 869 (2)DW_OP_breg15 0(0)
    0xc Start 869, End 86a (2)DW_OP_breg15 8(8)
    0x18 Start 86a, End 895 (2)DW_OP_breg15 10(a)
    0x24 Start 895, End 896 (2)DW_OP_breg15 0(0)
    0x30 0, 0 : end of location-list
```

#### Listing B.3 Symbol Debug information

#### Listing B.4 Frame Debug Information

```
.debug_frame
   0 CIE Information  0x8 Version 1
   0x9 Augmentor Freescale CFA 1.0
```

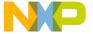

**NOTE** Specify the -E option when the -D option is activated.

# -D: Define a Macro (Maker)

# Group

**INPUT** 

# Syntax

```
-D <macroname> = <value>
```

# **Arguments**

The macro definition string "<macroname> = <value>".

# Description

This option defines command-line macros. Command-line macros define macros and arguments for the make file. A macro defined this way has a higher priority than a macro defined in the makefile. Because you separate the arguments in the command line with spaces, you cannot place spaces in a command-line macro.

# **Examples**

```
-dCOMP=chc08.exe
-dCOMP=chc08.exe -Li -Wi
-d[MAKE=Maker.exe -s -d(COMP=$(COMP))]
```

# Tool Options Option Details

# -DataDist: ELF/DWARF: Enable automatic data placement

# Group

OPTIMIZATION

# Syntax 1 4 1

-DataDist

# **Arguments**

None

## Description

With this option the linker data optimizer is enabled. Instead of performing usual linking actions, the linker generates a data distribution file which contains optimized distribution.

# -DataDistFile: ELF/DWARF: Specify data distibution file name

#### Group

**OPTIMIZATION** 

# **Syntax**

-DataDistFile <file name>

# **Arguments**

<file name>: Name of the data distribution file.

#### Default

data.inc

# Description

When this option is enabled, it's possible to specify the name of the data distribution file. There, all distributed data and how the compiler has to reallocate them are listed.

# Example

LINKOPTIONS=-DataDistFileMyFile

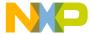

# -DataDistInfo: ELF/DWARF: Generate data optimizer information file

# Group

OPTIMIZATION

# **Syntax**

-DataDistInfo <file name>

#### **Arguments**

<file name>: Name of the data information file.

#### Default

data.txt

# **Description**

When this option is enabled, the data optimizer generates a data distribution information file giving information on object to segment mapping.

# Example

LINKOPTIONS=-DataDistInfoMyFile

# -DataDistSeg: ELF/DWARF: Specify data distribution segment name

### Group

**OPTIMIZATION** 

# **Syntax**

-DataDistSeg <segment name>

# **Arguments**

<segment name>: Name of the data distribution segment.

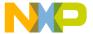

Option Details

#### Default

DATA\_DISTRIBUTE

# Description

When this option is enabled, it's possible to specify the name of the data distribution segment.

# Example

LINKOPTIONS=-DataDistSegMyDistributionSegment

# -Dconf[={a}]" Configure which parts of DWARF information to decode

# Group

**OUTPUT** 

# **Syntax**

-Dconf=<argument>

# Arguments

 $[={a}]$ 

#### Description

It decodes DWARF2 abbreviation tables in the output list file.

# -DefaultEpage: ELF/DWARF: Define the default value of the PPAGE register

#### Group

**OUTPUT** 

# **Syntax**

-DefaultEpage<hexValue>

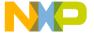

# **Arguments**

<hexValue>: the reset value for the EPAGE register, in hex format (e.g. 0xFE)

#### Default

0 for <hexValue>

# Description

This option defines the reset value for the EEPROM Page Index Register (EPAGE). The value is specific to the actual S12(X) derivative.

# -DefaultPpage: ELF/DWARF: Define the default value of the PPAGE register

# Group

**OUTPUT** 

# **Syntax**

-DefaultPpage <hexValue>

### Arguments

<hexValue>: the reset value for the PPAGE register, in hex format (e.g. 0xFE)

#### Default

0 for <hexValue>

# **Description**

This option defines the reset value for the Program Page Index Register (PPAGE). The value is specific to the actual S12(X) derivative.

# -DefaultRpage: ELF/DWARF: Define the default value of the RPAGE register

# Group

**OUTPUT** 

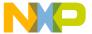

Option Details

# Syntax

-DefaultRpage <hexValue>

# **Arguments**

<hexValue>: the reset value for the RPAGE register, in hex format (e.g. 0xFD)

#### Default

0 for <hexValue>

### Description

This option defines the reset value for the RAM Page Index Register (RPAGE). The value is specific to the actual S12(X) derivative.

# -Disp: Display Mode (Maker)

# Group

**OUTPUT** 

# **Syntax**

-Disp

#### Arguments

None

# Description

Maker echoes executing commands without calling them. Use this mode to check the dependency graph without affecting any files.

# Example

maker test.mak -disp

# -Dist: Enable Distribution Optimization (ELF) (SmartLinker)

### Group

**OPTIMIZATIONS** 

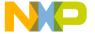

# **Syntax**

-Dist

# Arguments

None

# Description

This option enables the linker optimizer. Instead of a link, the linker generates a distribution file which contains an optimized distribution.

# -DistFile: Specify Distribution File Name (ELF) (SmartLinker)

# Group

**OPTIMIZATIONS** 

# **Syntax**

-DistFile <file name>

# **Arguments**

<file name>: Name of the distribution file.

#### Default

distr.inc

# Description

Enable this option to specify the name of the distribution file. The distribution file lists all distributed functions and specifies how the compiler reallocates them.

# **Example**

LINKOPTIONS=-DistFileMyFile

# -DistInfo: Generate Distribution Information File (ELF) (SmartLink-

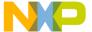

Option Details

er)

# Group

**OPTIMIZATIONS** 

# **Syntax**

-DistInfo <file name>

# **Arguments**

```
<file name>: Name of the information file.
```

#### Default

distr.txt

# Description

Using this option, the optimizer generates a distribution information file containing a list of all sections and their functions. Available function information includes the old size, optimized size, and new calling convention.

# **Example**

LINKOPTIONS=-DistInfoMyInfoFile

# -DistOpti: Choose Optimizing Method (ELF) (SmartLinker)

#### Group

**OPTIMIZATIONS** 

# **Syntax**

```
-DistOpti (FillBanks | CodeSize )
```

# **Arguments**

```
FillBanks : Priority is to fill the banks.

CodeSize : Priority is to minimize the code size.
```

#### Default

-DistOptiFillBanks

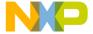

# **Description**

Enable this option to choose the optimizing method. With the FillBanks argument the linker minimizes the free space in every bank. FillBanks is most effective for functions using the near calling convention. Use the CodeSize argument to minimize code when free space within the banks is no concern.

# Example

LINKOPTIONS=-DistOptiFillBanks

# -DistSeg: Specify Distribution Segment Name (ELF) (SmartLinker)

**OPTIMIZATIONS** 

# **Syntax**

-DistSeg <segment name>

# **Arguments**

<segment name>: Name of the distribution segment.

#### Default

DISTRIBUTE

# Description

Use this option to specify the name of the distribution segment.

# Example

LINKOPTIONS=-DistSegMyDistributionSegment

# -E: Specify the Name of the Startup Function

### Group

**INPUT** 

#### Syntax

-E= <FunctionName>

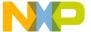

Option Details

# **Arguments**

<FunctionName> : Name of the function considered to be the entry point in the
application.

# Description

This option specifies the name of the application entry point.

The symbol specified must be externally visible (not defined as static in an ANSI-C source file or XREFed in an assembly source file).

# Example

```
LINKOPTIONS=-E=entry

This is the same as using the command:

INIT entry
```

\_\_\_\_\_

in the prm file.

# -E: Decode ELF sections (Decoder)

# Group

OUTPUT

# Syntax

-E

# **Arguments**

None

#### File Format

Only ELF. Freescale Object files are not affected by this option.

# Description

When you specify this option, ELF section information is also written to the listing file. Decoding from the ELF section inserts the following information in the listing file:

#### Listing B.5 ELF Header Information

```
File: Y:\DEMO\WAVE12C\fibo.abs
Ident: ELF with 32-bit objects, MSB encoding, Version 1
```

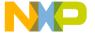

```
Type: Executable file, Machine: Freescale HC08,
                                                     Vers:
                                                           1
Entry point: 83D
Elf flags: 0
ElfHSiz: 34
ProgHOff:
                                 20,
              34,
                    ProgHSi:
                                       ProgHNu:
                    SectHSi:
                                                     19,
SectHOff:
             E3A,
                                 28,
                                       SectHNu:
SectHSI:
              18
```

Usually the ELF Program header Table is available only for absolute files.

# Listing B.6 ELF Program header Table Information

| PROGRA | AM HEADEF | R TABLE | - 6 Ite | ems      |         |          |       |          |
|--------|-----------|---------|---------|----------|---------|----------|-------|----------|
| Starts | s at:     | 34,     | Size of | an entry | : 20,   | Ends at: |       | F4       |
| NO     | TYPE      | OFFSET  | SIZE    | VIRTADDR | PHYADDR | MEMSIZE  | FLAGS | ALIGNMNT |
| 0 -    | PT_PHDR   | 34      | C0      |          |         |          |       |          |
| 1 -    | PT_LOAD   | F4      | 0       | 0        | 800     | 4        | 6     | 0        |
| 2 -    | PT_LOAD   | F4      | AE      | 0        | 810     | AE       | 1     | 0        |
| _      |           |         |         | -        |         |          | _     | -        |

# Listing B.7 ELF Section Header Table Information

| SECTION HEADER TABLE - 19 Items Starts at: E3A, Size of an entry: 28, Ends at: 1132 String table is in section: 12 |          |      |        |      |      |     |      |      |      |
|----------------------------------------------------------------------------------------------------|----------|------|--------|------|------|-----|------|------|------|
| -                                                                                                    |          |      | OFFSET | SIZE | ADDR | ALI | RECS | LINK | INFO |
| 0 –                                                                                                    | NULL     | 0    | 0      | 0    | 0    | 0   | 0    | 0    |      |
| 1common                                                                                                    | NOBITS   | WA   | F4     | 4    | 800  | 0   | 0    | 0    | 0    |
| 2init                                                                                                    | PROGBITS | AX   | F4     | 3D   | 810  | 0   | 0    | 0    | 0    |
| 3startData                                                                                                    | PROGBITS | AX.  | 131    | 1A   | 84D  | 0   | 0    | 0    | 0    |
| 4text                                                                                                    | PROGBITS | AX   | 14B    | 55   | 867  | 0   | 0    | 0    | 0    |
| 5copy                                                                                                    | PROGBITS | AX   | 1A0    | 2    | 8BC  | 0   | 0    | 0    | 0    |
| 6stack                                                                                                    | NOBITS   | WA   | 1A2    | 100  | B00  | 0   | 0    | 0    | 0    |
| 7vectSeg0_vect                                                                                                    | PROGBITS | S AX | 1A2    | 2    | FFFE | 0   | 0    | 0    | 0    |

#### **Listing B.8 Symbol Table Information**

| SYMBOL TABLE: .symtab - 13 Items Starts at: 1A4, Size of an entry String table is in section: 9 | λ:    | 10, Ends | at:     | 274  |
|-------------------------------------------------------------------------------------------------|-------|----------|---------|------|
| First global symbol is in entry no.:                                                            | 8     |          |         |      |
| NO NAME VA                                                                                      | LUE S | IZE BIND | TYPE    | SECT |
| 0 –                                                                                             | 0     | 0 LOCAL  | NOTYPE  |      |
| 1-                                                                                              | 0     | 0 LOCAL  | SECTION | 1    |
| 2-                                                                                              | 0     | 0 LOCAL  | SECTION | 2    |
| 3-Init                                                                                          | 10 2  | 2D LOCAL | FUNC    | 2    |

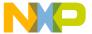

## Option Details

| 4- | 0 | 0 LOCAL | SECTION | 3 |
|----|---|---------|---------|---|
| 5- | 0 | 0 LOCAL | SECTION | 4 |

# **Listing B.9 Relocation Section Information**

```
RELOCATION TABLE RELA: .rela.init - 1 Items
               2AA, Size of an entry:
Starts at:
                                          C, Ends at:
                                                           2B6
Symbol table is in section: 8
Binary code/data is in section: 2
  NO
         OFFSET
                         SYMNDX TYP
                                       ADDEND SYMNAME
  0 -
          2163
                    873
                              3 3
                                         4107 Init
```

# Listing B.10 Hexadecimal dump from all sections defined in the binary file

```
HEXDUMP OF: .init FROM 244 TO 305 SIZE 61 (0X3D)

OFFSET +0 +1 +2 +3 +4 +5 +6 +7 : +8 +9 +A +B +C +D +E +F ASCII DATA

000000 FE 08 55 FD 08 53 27 10 : 35 ED 31 EC 31 69 70 83 ...U ...

S'.5.1.lip.

000010 00 01 26 F9 31 03 26 F0 : FE 08 57 EC 31 27 0D ED .&.1.&...

W.1'..

000020 31 18 0A 30 70 83 00 01 : 26 F7 20 EF 3D FC 08 4D 1..0p. .&.

=..M

000030 26 03 FF 08 51 07 C9 15 : FB 00 04 20 F0 &...Q.....
```

# -E: Unknown Macros as Empty Strings (Maker)

# Group

**INPUT** 

#### **Syntax**

-E

# **Arguments**

None

# Description

This macro discards errors for unknown macros referenced in the makefile. Maker substitutes an unknown macro with an empty string.

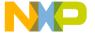

# **Example**

maker -m test.mod -e

# -Ed: Dump ELF Sections in LST File (Decoder)

# Group

**OUTPUT** 

# **Syntax**

-Ed

# **Arguments**

None

#### **Default**

None

#### **File Format**

Only ELF. Freescale object files are not affected by this option.

# **Description**

This option generates a HEX dump of all ELF sections.

**NOTE** The related option -E shows the information contained in ELF sections in a more readable form.

# -Env: Set Environment Variable

#### Group

**HOST** 

### Syntax

-Env <Environment Variable> = <Variable Setting>

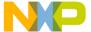

Option Details

# **Arguments**

```
<Environment Variable> : Environment variable to be set.
<Variable Setting> : Setting of the environment variable.
```

# Description

This option sets an environment variable. The environment variable may be used in the maker or to overwrite system environment variables.

# Example

```
-EnvOBJPATH=\sources\obj
```

This is the same as:

```
OBJPATH=\sources\obj
```

in default.env

To use an environment variable with file names that contain spaces, use the following syntax:

-Env"OBJPATH=program files"

# -F: Execute Command File

#### Group

INPUT

# **Syntax**

```
"-F=" <fileName>.
```

# **Arguments**

<fileName>: Batch Burner command file to be executed.

#### Default

None

# Description

This option causes the Burner to execute a Batch Burner command file (usual extension is .bb1).

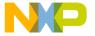

# **Example**

-F=fibo.bbl

# -F: Object File Format

# Group

**INPUT** 

# Syntax 1 4 1

-F ( A | E | I | H | S )

# **Arguments**

None

# Default

-FA

# Description

The decoder is able to decode different object file formats. This option defines which object file format should be decoded:

- -FA: the decoder determines the object file format automatically.
- -FE: this can be overridden and only ELF files are correctly decoded.
- -FH: only Freescale files are decoded.
- -FS: only S-Record files can be decoded.
- -FI: Intel Hex files can be decoded.

# **NOTE** This option defines the Object File Format, which also defines the format of absolute files and libraries. It does not only affect object files. Many other options only effect a specific object file format. See the corresponding option for details.

NOTE To decode an S-Record or Intel Hex file, use the option <u>-Proc: Set Processor (Decoder)</u> to specify the processor.

# Tool Options Option Details

# -FA, -FE, -FH -F6: Object File Format (SmartLinker)

# Group

INPUT

# Syntax 5 4 1

-F ( A | E | H | 6 )

# **Arguments**

none

#### Default

-FA

# Description

Using this option the linker is able to link different object file formats. This option defines which object file format the linker uses:

- Using -FA, the linker determines the object file format automatically.
- Using -FE, the linker recognizes only ELF files correctly.
- Using -FH, the linker recognizes only Freescale files correctly.
- Using -F6, the linker produces a V2.6 Freescale absolute file.

**NOTE** It is not possible to build an application consisting of both Freescale and ELF files. Either all files must be in ELF format or all files must be in Freescale format.

The format of the generated absolute file is the same as the format of the object files. ELF object files generate ELF absolute files and Freescale object files generate Freescale absolute files.

# -H: Prints the List of All Available Options (Short Help)

# Group

OUTPUT, VARIOUS

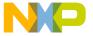

# **Syntax**

-H

#### Arguments

None

## Description

This option prints the list of all options, sorted by Group. Options in the same group are sorted alphabetically. No other option or source file should be specified with the -H option.

#### Example

```
Linker option output of -H:
-F
        Object File Format
-Fh
        Freescale
-FEo
        Compatible ELF (DWARF 1.1/DWARF 2.0)
-Fa
       Automatic Detection
-F6
       Freescale V2.6
Burner option output of -H:
. . .
VARIOUS:
-H
      Prints this list of options
-V
      Prints the Compiler version
Libmaker option output of -H:
HOST:
-Env
        Set environment variable
-View
        Application Standard Occurrence
            -ViewWindow Window
            -ViewMin Min
            -ViewMax Max
            -ViewHidden Hidden
```

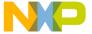

Option Details

# -I: Ignore Exit Codes (Maker)

#### Group

**OUTPUT** 

## **Syntax**

-I

#### **Arguments**

None

#### Description

This option lets Maker ignore exit codes of the called programs. Maker continues processing even if the called application reports a fatal error or creation of the corresponding process fails. Use this option for testing purposes, where Maker resolves only the dependencies of a make file.

## Example

```
maker -m test.mod -i
```

## -L: Add a Path to Search Path

## Group

**INPUT** 

## **Syntax**

-L <Directory>

## Arguments

<Directory> : Name of an additional search directory for object files.

#### Description

With this option, the ELF part of this linker searches object files first in all paths given with this option before considering the usual environment variables.

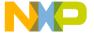

# **Example**

LINKOPTIONS=-Lc:\freescale\obj

#### See also

**OBJPATH: Object File Path** 

# -L: Produce Inline Assembly File (Decoder)

## Group

**OUTPUT** 

## **Syntax**

-L

# **Arguments**

None

#### **File Format**

Only Freescale. ELF Object files are not affected by this option.

# **Description**

The output listing is an inline assembly file without additional information, but in C comments.

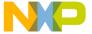

# **Example**

```
Part of Listing with command line fibo.o -L (code depends on target):
unsigned int Fibonacci(unsigned int n)
{
  unsigned fib1, fib2, fibo;
  int i;
  asm{
                   PSHX
                   PSHH
                   AIS #-8
                   TSX
                   CLR 1,X
                   CLR ,X
                   LDX #0x01
                   CLRH
                   STHX
                            3,SP
                            9,SP
                   LDHX
                   STHX
                            7,SP
. . . .
                   RTS
                 }
}
```

# -L: List Modules (Maker)

```
Group
```

MODULA-2

# **Syntax**

-L <listfile>

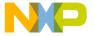

### **Arguments**

File name of the generated listing file

# **Description**

This option lists compiled files in build order in the file specified in the argument <1istfile>. This option affects only the processing of Modula-2 makefiles.

## Example

maker -m test.mod -ltest.lst

# -LibFile: Specify Library File Name

Specifies the name of the file that contains linker-generated library information.

#### **Syntax**

-LibFile<filename>

# **Arguments**

<filename>: Name of the file that has the information about libraries and startup(optional) to be used in second link step.

# Description

When this option is enabled, linker generates file<filename> which has information about the current libraries and also about the files with which they should be replaced with.

# -LibOptions: Specify Library Option File Generation

Enables library information generation.

#### **Syntax**

-LibOptions

# **Arguments**

None

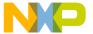

Option Details

# Description

When this option is enabled, linker generates file(default libFile.txt) which has information about the current library and the startup file and also about the files with which they should be replaced with.

### -Lic: License Information

Group

Various

**Syntax** 

-Lic

**Arguments** 

None

#### **Description**

This options shows the current state of the license information. When no full license is available, the tool runs in demo mode. This information is also displayed in the About box.

#### Example

-Lic

# -LicA: License Information about Every Feature in Directory

#### Group

Various

**Syntax** 

-LicA

Arguments

None

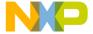

## **Description**

The -LicA option prints the license information of every tool or dll in the directory where the executable is located. Because the option analyzes every single file in the directory, this may take a long time.

#### Example

-LicA

## -LicBorrow: Borrow License Feature

#### Group

HOST

## Syntax

```
-LicBorrow <feature>[ ; <version>] : <Date>
```

## **Arguments**

```
<feature>: the feature name to be borrowed (e.g. HI100100).
<version>: optional version of the feature to be borrowed (e.g. 3.000).
<date>: date with optional time until when the feature shall be borrowed (e.g. 15-Mar-2007:18:35).
```

# **Description**

This option allows you to borrow a license feature until a given date/time. Borrowing allows you to use a floating license even if disconnected from the floating license server.

You need to specify the feature name and the date you will return the feature. If the feature you want to borrow is a feature belonging to the tool where you use this option, then you do not need to specify the feature version (because the tool knows the version). To borrow any feature not belonging to the tool, you need to specify the feature version. You can check the status of currently borrowed features in the tool **About** box.

You can borrow features only if you have a floating license and borrowing is enabled on your floating license. See the FLEXIm documentation for details on borrowing.

# Example

```
-LicBorrowHI100100;3.000:12-Mar-2004:18:25
```

Option Details

# -LicWait: Wait for Floating License from Floating License Server

Group

HOST

Syntax

-LicWait

#### **Arguments**

None

#### Description

By default, if a license is not available from the floating license server, then the application returns immediately. When you set -LicWait, the application waits until a license is available from the floating license server. This is called blocking.

## Example

-LicWait

# -M: Generate Map File (SmartLinker)

Group

**OUTPUT** 

**Syntax** 

-M

**Arguments** 

None

#### Description

This option forces map file generation after a successful linking session.

## Example

LINKOPTIONS=-M

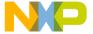

This is the same as using the command:

MAPFILE ALL

in the prm file.

#### See also

MAPFILE: Configure Map File Content

# -M: Produce Make File (Maker)

#### Group

MODULA-2

#### Syntax

```
-M [ <makefile> ]
```

#### **Arguments**

File name of the generated makefile

# **Description**

This option generates a makefile. If this option immediately follows a file name, Maker writes the makefile to that file; otherwise, the makefile has the same name as the main module, but with suffix .MAK. This makefile uses macros by referencing above environment variables.

## Example

```
maker test.mod -m test.mak
```

# -Mar: Freescale Archive Commands (Libmaker)

#### Group

**OUTPUT** 

#### **Syntax**

```
"-Mar" """ <library> [<member>] """.
```

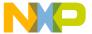

Option Details

# **Arguments**

```
<member>: name of the library.
<member>: list of members for the library to be added.
```

#### Default

None

## Description

This command provides a more 'ar' (archive) like way to create a library out of object files. Instead of the following:

```
-Cmd"a.o b.o c.o = d.lib"
```

You can use:

```
-Mar"d.lib a.o b.o c.o"
```

Unlike the -Cmd command, this command performs no operator processing ('+'/'-'), which makes it easier to deal with file names containing operator characters.

## Example

```
-Mar"c.lib a.o b.o"
```

#### See also

-Cmd: Libmaker Commands

# -Map[RAMIFlashlEx..]: Define mapping for memory space 0x4000-0x7FFF

#### Group

OUTPUT

# **Syntax**

```
-Map(RAM|FLASH|Exernal)
```

# **Arguments**

RAM: maps accesses to 0x4000-0x7FFF to 0x0F\_C000-0x0F\_FFFF in the global memory space (RAM area).

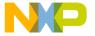

FLASH: maps accesses to 0x4000-0x7FFF to 0x7F\_4000-0x7F\_7FFF in the global memory space (FLASH).

External: maps accesses to 0x4000-0x7FFF to 0x14\_4000-0x14\_7FFF in the global memory space (external access).

#### Default

**FLASH** 

#### Description

This option sets the memory mapping for addresses between 0x4000 and 0x7FFF for HCS12XE. This mapping is determined by the MMC control register (the ROMHM and RAMHM bits) and the linker must be aware of the current setting to correctly perform address translations.

# -MkAII: Make Always (Maker)

#### Group

**INPUT** 

#### **Syntax**

-MkAll

#### **Arguments**

None

#### **Description**

This option skips Maker time-checking. Maker rebuilds up-to-date files. Use this option for updating the application after a change not covered by makefile dependencies.

# Example

maker test.mak -mkall

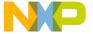

Option Details

# -N: Display Notify Box

#### Group

MESSAGE

#### Syntax

-N

#### Arguments

None

#### Description

This option makes the tool display an alert box if an error occurs during linking. This is useful when running a makefile since the linker waits for the user to acknowledge the message, thus suspending makefile processing. (The N stands for Notify.) This option is Use this feature for halting and aborting a build using the Make Utility.

# **Example**

```
SmartLinker: LINKOPTIONS=-N
```

Burner: -Fnofile -N

If an error occurs during linking, an error dialog box opens.

NOTE

This option is only present on the PC version of the tools. The UNIX version does not accept -n as an option string.

# -NoBeep: No Beep in Case of an Error

#### Group

MESSAGE

#### Syntax

-NoBeep

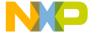

## **Arguments**

None

## Description

Normally there is a 'beep' notification at the end of processing if an error occurs. To silence this error behavior, use this option to switch off the beep.

# **Example**

None

# -NoCapture: Do Not Redirect stdout of Called Processes (Maker)

#### Group

**OUTPUT** 

#### **Syntax**

-NoCapture

# **Arguments**

None

#### Description

Maker's default behavior is to redirect from stdout the output text of called applications. Use this option to prevent redirection and text output for errors. This option affects only text output, since Maker does not detect the called application issuing the error.

This option accelerates the make process and older applications that do not support output. Using this option is equivalent to placing "\*" at the start of every command line.

#### Example

maker test.mak -NoCapture

# -NoEnv: Do Not Use Environment

## Group

Startup. (This option cannot be specified interactively.)

#### Syntax

-NoEnv

#### Arguments

None

#### Description

This option can be specified only while starting the application at the command line. It cannot be specified in any other circumstance, including the default.env file, and the command line.

When this option is given, the application does not use any environment (default.env, project.ini or tips file).

## Example

linker.exe -NoEnv

#### See also

**Environment Variables** 

# -NoPath: Strip Path Info (Libmaker)

#### Group

**OUTPUT** 

# **Syntax**

"-NoPath".

## **Arguments**

None

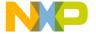

#### Default

None

## Description

Use this option to ignore path information in object files. This is useful if you want to move object files to another file location or hide your path structure.

### **Example**

-NoPath

# -NoSectCompat: Never Check Section Qualifier Compatibilty

#### Group

**OUTPUT** 

## **Syntax**

-NoSectCompat

# **Arguments**

None

#### Description

For some target CPU's, when placing a section in a segment the linker checks if the qualifiers of the section are compatible with the ones of the segment (for instance when placing .text into RAM may result in a linker error). This option disables the check.

# -NoSym: No Symbols in Disassembled Listing (Decoder)

#### Group

**OUTPUT** 

#### **Syntax**

-NoSym

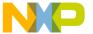

### **Arguments**

None

#### Description

Prevents symbols from printing in the disassembled listing.

NOTE In previous versions of the Decoder, this option was called -N. It was renamed because of a conflict with the common option -N, which was not present in previous versions. The option -NoSym has no effect when decoding .abs files. As the .abs file does not contain any relocation information, it is not possible to display symbol names in the disassembly listing.

#### Example

```
Part of Listing with command line fibo.o -NoSym.
DISASSEMBLY OF: '.text' FROM 364 TO 448 SIZE 84 (0X54)
    4: unsigned int Fibonacci (unsigned int n)
Fibonacci:
00000000 89
                   PSHX
00000001 8B
                   PSHH
00000002 A7F8
                   AIS
                           #-8
    6: unsigned int fib1 = 0;
00000004 95
                   TSX
00000005 6F01
                   CLR
                           1,X
00000007 7F
                   CLR
                           , X
    7: unsigned intfib2 = 1;
00000008 AE01
                   LDX
                          #0x01
0000000A 8C
                   CLRH
0000000B 9EFF03
                   STHX
                          3,SP
    8: unsigned intfibo = n;
0000000E 9EFE09
                          9,SP
                   LDHX
00000011 9EFF07
                   STHX
                          7,SP
    9: unsigned int i = 2;
```

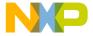

# -Ns: Configure S-Records (Burner)

#### Group

**OUTPUT** 

#### Syntax 5 4 1

# **Arguments**

```
"p": no path in S0 record
```

"0": no S0 record

"7": no S7 record

"8": no S8 record

"9": no S9 record

#### Default

None

## **Description**

Usually an S-Record file contains a S0-Record at the beginning that contains the name of the file and an S7, S8 or S9 record at the end, depending on the address size. For the S3 format, an S7 record is written at the end. For S2 format, an S8 record is written at the end. For the S1 format, an S9 record is written at the end.

This feature is useful for disabling some S-Record generation in case a non-standard S-Record file reader cannot read S0, S7, S8 or S9 records.

In case the option is specified without suboptions (only -Ns), no start (S0) and no end records (S7, S8 or S9) are generated.

The option -Ns=p removes the path (if present) from the file name in the S0 record.

#### Example

-Ns=0

#### See also:

SRECORD: S-Record Type

# -O: Define Absolute File Name (SmartLinker)

#### Group

**OUTPUT** 

#### Syntax 5 4 1

-O <FileName>

#### **Arguments**

<fileName>: Name of the absolute file which must be generated by the linking
session.

#### Description

Use this option to define the name of the generated ABS file. If you are using the Linker with the CodeWarrior Development Studio, this option is automatically added to the command line passed to the linker. You can see this if you enable *Display generated command lines in message window* in the Linker preference panel in the CodeWarrior IDE.

No extension is added automatically. Specifying the option -otest generates a file named test. To get the usual .abs file extension, use -otest.abs.

## Example

```
LINKOPTIONS=-Otest.abs

This is the same as using the command:

LINK test.abs

in the prm file,
```

#### See also

LINK: Specify Name of Output File

# -O: Specify the Name of the Output File (Decoder)

#### Group

**OUTPUT** 

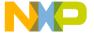

# **Syntax**

-O <FileName>

#### **Arguments**

<fileName>: Name of listing file that must be generated by the decoding
session.

#### Default

None

### Description

This option defines the name of the output file to be generated.

## Example

```
-O=TEST.LST
```

The decoder generates a file named TEST.LST.

# -O: Compile Only (Maker)

## Group

MODULA-2

#### **Syntax**

-0

## **Arguments**

None.

#### Example

```
maker test.mod -o
```

#### Description

Use this macro to have Maker perform only compile steps for a Modula-2 build. Maker does not call the linker. This option affects only Modula-2 makefile processing.

# -OCopy: Optimize Copy Down (ELF) (SmartLinker)

#### Group

OPTIMIZATION

#### Syntax 5 4 1

```
-OCopy ( On | Off )
```

#### **Arguments**

On: Do the optimization.

Off: Optimization disabled.

#### Default

-OCopyOn

## **Description**

This optimization changes the copy-down structure to use as little space as possible.

The optimization assumes that the application performs both the zero out and the copy down step of the global initialization. If a value is set to zero by the zero out, then zero values are removed from the copy down information. The resulting initialization is not changed by this optimization if the default startup code is used.

This switch only has an effect in the ELF Format. The optimizations done in the Freescale format cannot be switched off.

## **Example**

LINKOPTIONS=-OCopyOn

# -Options: Enable Option File Generation

Enables compiler option generation. The generated options will be used for second step compilation.

## **Syntax**

-Options

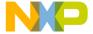

### **Arguments**

None

## Description

Linker generates a text file containing a compiler option for the second step (one of the following: -ConstQualiNear, -NonConstQualiNear, -Mb). The content of the file is appended to the compiler options for the second compilation step.

# -OptionFile: Specify Data Optimizer Options File Name

Specifies the name of the file that contains the set of linker-generated compiler options.

## **Syntax**

-OptionFile<filename>

## **Arguments**

<filename> : Name of the option file.

## Description

When this option is enabled, linker places the second step compiler options in the specified file<filename>.

# -P2LibFile: Specify Library File Name

Specifies the name of the library information file.

## **Syntax**

-P2libFile<filename>

#### **Arguments**

<filename> Name of the library information file.

## **Description**

When this option is enabled in second link step,linker reads file<filename> which has information about the libraries.

# -Proc: Set Processor (Decoder)

#### Group

INPUT

#### Syntax 5 4 1

```
-Proc= <ProcessorName>[ : <Derivative>].
```

## **Arguments**

```
<ProcessorName>: Name of a supported processor.
<DerivativeName>: Name of supported derivative.
```

#### Default

None

#### Description

This option specifies which processor should be decoded. For object files, libraries and applications, the processor is usually detected automatically. For S-Record and Intel Hex files, however, the decoder cannot determine which CPU the code is for, and therefore the processor must be specified with this option to get a disassembly output. Without this option, only the structure of a S-Record file is decoded.

The following values are supported:

```
HC08, HC08: HCS08, HC11, HC12, HC12: CPU12, HC12: HCS12, HC12: HCS12X, HC16, M68k, MCORE, PPC, RS08, 8500, 8300, 8051 and XA
```

## Example

```
decoder.exe fibo.s19 -proc=HC08
```

# -Prod: Specify Project File at Startup (PC) (No d, no m)

# Group

None. This option cannot be specified interactively.

#### Syntax 1 4 1

```
-Prod= <file>
```

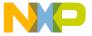

### **Arguments**

<file>: Name of a project or project directory.

## Description

This option can only be specified while starting the linker at the command line. It cannot be specified in any other circumstances, including the default.env file, the command line, etc.

When you use this option, the linker opens the file as a configuration file. When <file> contains only a directory name, the linker appends the default name project.ini. When the loading fails, a message box appears.

#### Example

linker.exe -prod=project.ini

# -ReadLibFile: Enable Option to Read libFile.txt i P2

Instructs the linker to read in the library information file that it generated in step one.

# **Syntax**

-ReadLibFile

#### **Arguments**

None

#### Description

This option is passed in second link step. It tells the linker to read library information file(default libFile.txt).

# -S: Do Not Generate DWARF Information (ELF) (SmartLinker)

#### Group

**OUTPUT** 

#### **Syntax**

-S

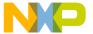

Option Details

#### Arguments

None

#### Description

This option disables the generation of DWARF sections in the absolute file to save memory space.

#### Example

LINKOPTIONS=-S

NOTE

If the absolute file does not contain any DWARF information, you will not be able to debug it symbolically.

# -S: ELF/DWARF: Strip symbolic information

Group

**OUTPUT** 

**Syntax** 

-S

#### Arguments

None

## Description

This option disables the generation of DWARF sections in the absolute file to save memory space.

# -S: Silent Mode (Maker)

#### Group

OUTPUT

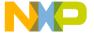

# **Syntax**

-S

#### **Arguments**

None

#### Example

maker test.mod -s

#### **Description**

Maker does not echo executed commands. Use this option to examine only Maker messages or those of the called tools, where an otherwise long list of executed commands is inconvenient.

# -SFixups: Generate Fixups in abs File

#### Group

**OUTPUT** 

#### **Syntax**

-SFixups

#### **Arguments**

None

#### Description

Usually, absolute files do not contain any fixups because all fixups are evaluated at link time. But with fixups, the decoder might symbolically decode the content in absolute files. Some debuggers do not load absolute files which contain fixups because they assume that these fixups are not yet evaluated. But the fixups inserted with this option are actually already handled by this linker.

This option is included to ensure compatibility with previous linker versions.

#### Example

LINKOPTIONS=-SFixups

# -StackConsumption: ELF/DWARF: Enable Stack Consumption

#### Group

**OUTPUT** 

#### Syntax

-StackConsumption

#### **Arguments**

None

#### Description

The linker computes maximum stack effect for given application when the option is enabled and places the result in the output .map file.

# -StartUpInfo: Emit Startup Information to Library Info File

#### Group

OPTIMIZATION

#### **Syntax**

-StartUpInfo

## Arguments

None

#### **Description**

The information about the current startup file and the replacement startup file will be added to the library file(default libFile.txt) and used during the second compile-link step.

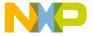

# -StatF: Specify Name of Statistic File (SmartLinker)

#### Group

**OUTPUT** 

#### Syntax 1 4 1

-StatF= <fileName>

#### **Arguments**

<fileName>: Name for the file to be written.

#### Description

With this option set, the linker generates a statistic file. The statistic file reports each allocated object and its attributes. Every attribute is separated by a tab character, so it can be easily imported into a spreadsheet/database program for further processing.

## Example

LINKOPTIONS=-StatF

# -T: Show Cycle Count for Each Instruction (Decoder)

## Group

**OUTPUT** 

#### **Syntax**

-T

# **Arguments**

None

# Description

If you specify this option, each instruction line contains the count of cycles in '[',']' braces. The cycle count is written before the mnemonics of the instruction. Note that the cycle count display is not supported for all architectures.

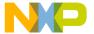

# Example

```
Part of Listing (HC08, ELF) with command line fibo.o -T:
DISASSEMBLY OF: '.text' FROM 364 TO 448 SIZE 84 (0X54)
Opening source file 'D:/Profiles/B20482/workspace/125/
Sources\main.c'
    4: unsigned int Fibonacci (unsigned int n)
Fibonacci:
00000000 89
                   [2]
                           PSHX
00000001 8B
                   [2]
                           PSHH
00000002 A7F8
                   [2]
                           AIS
                                  #-8
    6: unsigned int fib1 = 0;
00000004 95
                   [2]
                           TSX
00000005 6F01
                   [5]
                           CLR
                                  1,X
00000007 7F
                   [4]
                           CLR
                                   , X
    7: unsigned intfib2 = 1;
00000008 AE01
                   [2]
                                  #0x01
                           LDX
0000000A 8C
                   [1]
                           CLRH
0000000B 9EFF03
                   [5]
                           STHX
                                  3,SP
    8: unsigned intfibo = n;
0000000E 9EFE09
                   [5]
                           LDHX
                                  9,SP
00000011 9EFF07
                   [5]
                           STHX
                                  7,SP
    9: unsigned int i = 2;
00000014 AE02
                   [2]
                           LDX
                                  #0x02
00000016 8C
                   [1]
                           CLRH
00000017 9EFF05
                   [5]
                           STHX
                                  5,SP
   11: while (i <= n) {
0000001A 2024
                   [3]
                          BRA
                                  *+38
                                             ; abs = 0x0040
00000019 6C82
                        [2]
                               STD
                                     2,SP
```

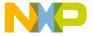

# -V: Prints Version Information

#### Group

**OUTPUT** 

#### Syntax 1 4 1

-V

#### **Arguments**

None

#### Description

Prints the version and the project directory.

Use this option to determine the SmartLinker project directory.

## Example

```
-V produces the following list:
```

Directory: \software\sources\asm

SmartLinker, V5.0.4, Date Apr 20 1997

# -View: Application Standard Occurrence (PC)

#### Group

**HOST** 

#### **Syntax**

-View <kind>

## Arguments

<kind> is one of:

Window: Application window maintains default window size.

Min: Minimizes application window.

Max: Maximizes application window.

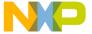

Hidden: Hides application window (only if arguments are used).

#### Default

Application started with arguments: Minimized.

Application started without arguments: Window.

### **Description**

If no arguments are given the application starts as normal window. If the application starts with arguments (e.g. from the maker to compile/link a file) then the application runs minimized to allow batch processing. Use this option to specify window behavior. Using <code>-ViewWindow</code> the application appears with its normal window. Using <code>-ViewMin</code> the application appears in the task bar. Using <code>-ViewMax</code> the application appears maximized (filling the whole screen). Using <code>-ViewHidden</code> the application processes arguments (e.g. files to be compiled/linked) invisibly in the back ground (no window/icon in the taskbar visible). However if you use the <code>-N</code> option (see <code>-N</code>: <code>Display Notify Box</code>), a dialog box is still possible.

## Example

-ViewHidden fibo.prm

# -W: Display Window (Burner)

## Group

**VARIOUS** 

# **Syntax**

"-W".

# **Arguments**

None

#### Default

None

#### Description

In the V2.7 Burner, this option was used to show the Batch Burner Window. This option is ignored with the V5.x versions or later.

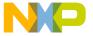

NOTE

This option is only provided for compatibility reasons, and is NOT present in the dialog box.

# Example

burner.exe -W

# -W1: No Information Messages

Group

MESSAGE

**Syntax** 

-W1

## **Arguments**

None

### **Description**

Prevents the Linker from printing INFORMATION messages, only WARNING and ERROR messages are printed.

## Example

LINKOPTIONS=-W1

# -W2: No Information and Warning Messages

Group

**MESSAGE** 

**Syntax** 

-W2

**Arguments** 

None

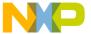

Option Details

#### Description

Suppresses all messages of type INFORMATION and WARNING, only ERRORs are printed.

#### Example

LINKOPTIONS=-W2

# -WErrFile: Create "err.log" Error File

# Group

MESSAGE

## **Syntax**

```
-WErrFile ( On | Off )
```

## Arguments

None

#### Default

err.log is created/deleted

#### Description

The error feedback from the compiler to called tools is done with a return code. In 16-bit Windows environments, this was not possible, so when an error occurred the compiler created an error.log, which included error numbers, to signal an error. When no error occurred, the err.log file was deleted. Using UNIX or WIN32, a return code is available, so this option is not needed. To use a 16-bit maker with this tool, you must create the error file to signal any error.

# Example

-WErrFileOn

Creates or deletes err.log when the application finishes.

-WErrFileOff

Existing err.log is not modified.

#### See also

-WStdout: Write to Standard Output

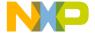

#### -WOutFile: Create Error Listing File

# -Wmsg8x3: Cut File Names in Microsoft Format to 8.3 (PC)

#### Group

**MESSAGE** 

#### **Syntax**

-Wmsg8x3

#### **Arguments**

None

## Description

This option truncates the file name in the Microsoft message to the 8.3 format. Some editors (e.g. early versions of WinEdit) expect the file name in a strict 8.3 Microsoft message format. This means the file name can have at most eight characters with not more than a three characters extension.

# **Example**

```
x:\mysourcefile.prm(3): INFORMATION C2901: Unrolling loop
```

With the option -Wmsg8x3 set, the above message becomes:

x:\mysource.c(3): INFORMATION C2901: Unrolling loop

# -WmsgCE: RGB Color for Error Messages

#### Group

**MESSAGE** 

#### Scope

Function

#### **Syntax**

-WmsgCE <RGB>

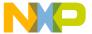

Option Details

### **Arguments**

<RGB>: 24bit RGB (red green blue) value

#### Default

```
-WmsgCE16711680 (rFF g00 b00, red)
```

#### Description

Use this option to change the error message color. The value specified must be an RGB (Red/Green/Blue) value, and may be specified in decimal. Use the 0X prefix when using hexadecimal. To produce gray errors use -WmsgCE0x808080.

#### Example

-WmsgCE255 changes the error messages to blue.

# -WmsgCF: RGB Color for Fatal Messages

## Group

MESSAGE

#### Scope

Function

### Syntax

-WmsgCF <RGB>

#### Arguments

<RGB>: 24bit RGB (red green blue) value

#### Default

```
-WmsgCF8388608 (r80 g00 b00, dark red)
```

# Description

Use this option to change the fatal message color. The value specified must be an RGB (Red/Green/Blue) value, and may be specified in decimal. Use the 0X prefix when using hexadecimal. To produce gray fatal messages use -WmsgCF0x808080.

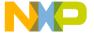

# Example

-WmsgCF255 changes the fatal messages to blue.

# -WmsgCI: RGB Color for Information Messages

# Group

**MESSAGE** 

#### Scope

Function

### **Syntax**

-WmsgCI <RGB>

#### **Arguments**

<RGB>: 24bit RGB (red green blue) value.

#### Default

-WmsgCI32768 (r00 g80 b00, green)

#### Description

Use this option to change the information message color. The value specified must be an RGB (Red/Green/Blue) value, and may be specified in decimal. Use the 0X prefix when using hexadecimal. To produce gray information messages use -\msgCI0x808080.

#### Example

-WmsgCI255 changes the information messages to blue.

# -WmsgCU: RGB Color for User Messages

#### Group

**MESSAGE** 

#### Scope

Function

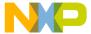

Option Details

### Syntax

-WmsgCU <RGB>

## **Arguments**

<RGB>: 24bit RGB (red green blue) value.

#### Default

```
-WmsgCU0 (r00 g00 b00, black)
```

## Description

Use this option to change the user message color. The value specified must be an RGB (Red/Green/Blue) value, and may be specified in decimal. Use the 0X prefix when using hexadecimal. To produce gray user messages use -WmsgCU0x808080.

#### Example:

-WmsgCU255 changes the user messages to blue.

# -WmsgCW: RGB Color for Warning Messages

## Group

**MESSAGE** 

#### Scope

Function

#### **Syntax**

-WmsgCW <RGB>

## Arguments

<RGB>: 24bit RGB (red green blue) value.

#### Default

-WmsgCW255 (r00 g00 bFF, blue)

#### Description

Sets user message color. User messages use -WmsgCU0x808080.

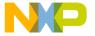

Use this option to change the warning message color. The value specified must be an RGB (Red/Green/Blue) value, and may be specified in decimal. Use the 0X prefix when using hexadecimal. To produce gray warning messages use -WmsgCW0x808080.

#### Example

-WmsgCW0 changes the warning messages to black.

# -WmsgFb (-WmsgFbi, -WmsgFbm): Set Message File Format for Batch Mode

#### Group

**MESSAGE** 

## **Syntax**

```
-WmsgFb [ v | m ]
```

# **Arguments**

v : Verbose format.m : Microsoft format.

#### Default

-WmsgFbm

## **Description**

You can start the tool with additional arguments. If you start the tool with arguments (for example, from the Make Tool or with the %f argument from WinEdit), the tool links the files in a batch mode; that is, no tool window appears and the tool terminates after job completion.

If the linker is in batch mode the linker writes messages to a file instead of to the screen. This file contains only the linker messages (see examples below). By default, the tools use a Microsoft message format to write the tool messages (errors, warnings, information messages) if the linker is in batch mode. With this option, the default format may be changed from the Microsoft format (only line information) to a more verbose error format with line, column and source information.

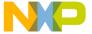

# Tool Options Option Details

# **Example**

```
LINK fibo2.abs

NAMES fibo.o start12s.o ansis.lib END

PLACEMENT

.text INTO READ_ONLY 0x810 TO 0xAFF;

.data INTO READ_WRITE 0x800 TO 0x80F

END

By default, the SmartLinker generates the following error output in the SmartLinker window if it is running in batch mode:

X:\fibo2.prm(7): ERROR L1004: ; expected

Setting the format to verbose writes more information in the file:

LINKOPTIONS=-WmsgFbv

>> in "X:\fibo2.prm", line 7, col 0, pos 159

.data INTO READ_WRITE 0x800 TO 0x80F

END

A

ERROR L1004: ; expected
```

# -WmsgFi: Set Message Format for Interactive Mode

## Group

**MESSAGE** 

# Syntax

```
-WmsgFi [ v | m ]
```

# **Arguments**

v : Verbose format.m : Microsoft format.

#### Default

-WmsgFiv

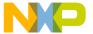

## Description

If you start the SmartLinker without additional arguments, the SmartLinker is in the interactive mode (that is, a window is visible).

By default, the SmartLinker uses the verbose error file format to write the SmartLinker messages (errors, warnings, information messages).

With this option, you can change the default format from the verbose format (with source, line and column information) to the Microsoft format (only line information), or from Microsoft format to verbose format.

**NOTE** Using the Microsoft format may speed up the compilation, because the SmartLinker has to write less information to the screen.

## Example

```
PLACEMENT
.text INTO READ_ONLY 0x810 TO 0xAFF;
.data INTO READ_WRITE 0x800 TO 0x80F
END
```

By default, the following error output appears in the window if the SmartLinker is running in interactive mode:

```
>> in "X:\fibo2.prm", line 7, col 0, pos 159
    .data INTO READ_WRITE 0x800 TO 0x80F
END
^
ERROR L1004: ; expected
Set the format to Microsoft to display less information:
LINKOPTIONS=-WmsgFim
X:\fibo2.prm(7): ERROR L1004: ; expected
```

#### See also

-WmsgFb (-WmsgFbi, -WmsgFbm): Set Message File Format for Batch Mode

# **Tool Options** *Option Details*

# -WmsgFob: Message Format for Batch Mode

## Group

MESSAGE

## Syntax

-WmsgFob <string>

# **Arguments**

<string>: format string (see <u>Table B.4</u>).

#### Default

```
-WmsgFob"%"%f%e%"(%l): %K %d: %m\n"
```

# **Description**

Use this option to modify the default message format in batch mode. This option supports formats shown in  $\underline{\text{Table B.4}}$  (assumes that the source file is  $x:\freescale\sourcefile.prmx$ ).

Table B.4 WmsgFob-Supported Format String Symbols

| Format | Description         | Example                 |
|--------|---------------------|-------------------------|
| %s     | Source Extract      |                         |
| %p     | Path                | x:\freescale\           |
| %f     | Path and name       | x:\freescale\sourcefile |
| %n     | File name           | sourcefile              |
| %e     | Extension           | .prmx                   |
| %N     | File (8 chars)      | sourcefi                |
| %E     | Extension (3 chars) | .prm                    |
| %1     | Line                | 3                       |
| %C     | Column              | 47                      |
| %0     | Pos                 | 1000                    |
| %K     | Uppercase kind      | ERROR                   |

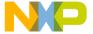

Table B.4 WmsgFob-Supported Format String Symbols (continued)

| Format | Description                     | Example |
|--------|---------------------------------|---------|
| %k     | Lowercase kind                  | error   |
| %d     | Number                          | L1051   |
| %m     | Message                         | text    |
| %"     | " if full name contains a space | "       |
| % '    | ' if full name contains a space |         |
| 88     | Percent                         | 8       |
| \n     | New line                        |         |

# Example

```
LINKOPTIONS=-WmsgFob"%'%f%e%'(%1): %k %d: %m\n"
```

Produces a message in the following format:

 $x:\freescale\sourcefile.prmx(3):\ensuremath{\mbox{error L1000: LINK not found}}$ 

#### See also

Environment variable: ERRORFILE: Error File Name Specification

-WmsgFb (-WmsgFbi, -WmsgFbm): Set Message File Format for Batch Mode

-WmsgFi: Set Message Format for Interactive Mode

-WmsgFonp: Message Format for No Position Information

-WmsgFonf: Message Format for No File Information

-WmsgFoi: Message Format for Interactive Mode

# -WmsgFoi: Message Format for Interactive Mode

#### Group

**MESSAGE** 

#### **Syntax**

-WmsqFoi<string>

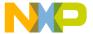

# **Tool Options**

# Option Details

# **Arguments**

<string>: format string (see <u>Table B.5</u>).

#### Default

```
-WmsgFoi"\n>> in \"%"%f%e%"\", line %1, col %c, pos %o\n%s\n%K %d: %m\n"
```

# **Description**

Use this option to modify the default message format in interactive mode. The following table shows the supported formats if the source file is

x:\freescale\sourcefile.prmx.

Table B.5 WmsgFoi-Supported Format String Symbols

| Format     | Description                     | Example                 |
|------------|---------------------------------|-------------------------|
| %s         | Source Extract                  |                         |
| %p         | Path                            | x:\freescale\           |
| %f         | Path and name                   | x:\freescale\sourcefile |
| %n         | File name                       | sourcefile              |
| %e         | Extension                       | .prmx                   |
| %N         | File (8 chars)                  | sourcefi                |
| %E         | Extension (3 chars)             | .prm                    |
| %1         | Line                            | 3                       |
| %C         | Column                          | 47                      |
| %0         | Pos                             | 1234                    |
| %K         | Uppercase kind                  | ERROR                   |
| %k         | Lowercase kind                  | error                   |
| %d         | Number                          | L1000                   |
| %m         | Message                         | text                    |
| 8"         | " if full name contains a space | II .                    |
| ફ <b>'</b> | ' if full name contains a space |                         |

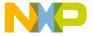

## Table B.5 WmsgFoi-Supported Format String Symbols (continued)

|   | Format | Description | Example |
|---|--------|-------------|---------|
|   | 88     | Percent     | %       |
| Ī | \n     | New line    |         |

# Example

```
LINKOPTIONS=-WmsgFoi"%f%e(%1): %k %d: %m\n"
```

Produces a message in the following format:

 $x:\freescale\sourcefile.prmx(3): error L1000: LINK not found$ 

#### See also

Environment variable: ERRORFILE: Error File Name Specification

-WmsgFb (-WmsgFbi, -WmsgFbm): Set Message File Format for Batch Mode

-WmsgFi: Set Message Format for Interactive Mode

-WmsgFonp: Message Format for No Position Information

-WmsgFonf: Message Format for No File Information

-WmsgFob: Message Format for Batch Mode

# -WmsgFonf: Message Format for No File Information

#### Group

**MESSAGE** 

# **Syntax**

-WmsgFonf<string>

#### Arguments

<string>: format string (see <u>Table B.6</u>).

#### Default

-WmsgFonf"%K %d: %m\n"

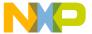

# **Tool Options**

Option Details

# Description

When no file information is available for a message (for example, if a message is not related to a specific file), then this message format string is used.

# Example

LINKOPTIONS=-WmsgFonf"%k %d: %m\n"

Produces a message in following format:

information L10324: Linking successful

# Table B.6 WmsgFonf-Supported String Format Symbols

| Format | Description    | Example |
|--------|----------------|---------|
| -      |                |         |
| %K     | Uppercase kind | ERROR   |
| %k     | Lowercase kind | error   |
| %d     | Number         | L10324  |
| %m     | Message        | text    |
| 88     | Percent        | %       |
| \n     | New line       |         |

# -WmsgFonp: Message Format for No Position Information

## Group

MESSAGE

# **Syntax**

-WmsgFonp <string>

# **Arguments**

<string>: format string (see <u>Table B.7</u>).

#### Default

-WmsgFonp"%"%f%e%": %K %d: %m\n"

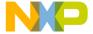

# **Description**

When no position information available for a message (e.g. if a message is not related to a certain position), then this message format string is used. The following table shows the supported formats, assuming that the source file is

x:\freescale\sourcefile.prmx.

**Table B.7 WmsgFonp-Supported String Formats** 

| Format | Description                     | Example                 |
|--------|---------------------------------|-------------------------|
| -      |                                 |                         |
| %p     | Path                            | x:\freescale\           |
| %f     | Path and name                   | x:\freescale\sourcefile |
| %n     | File name                       | sourcefile              |
| %e     | Extension                       | .prmx                   |
| %N     | File (8 chars)                  | sourcefi                |
| %E     | Extension (3 chars)             | .prm                    |
| %K     | Uppercase kind                  | ERROR                   |
| %k     | Lowercase kind                  | error                   |
| %d     | Number                          | L10324                  |
| %m     | Message                         | text                    |
| %"     | " if full name contains a space | II .                    |
| %′     | ' if full name contains a space |                         |
| %%     | Percent                         | 8                       |
| \n     | New line                        |                         |

# Example

LINKOPTIONS=-WmsgFonf"%k %d: %m\n"
This produces a message in the following format:
information L10324: Linking successful

#### See also

Environment variable: ERRORFILE: Error File Name Specification

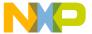

# **Tool Options**

Option Details

-WmsgFb (-WmsgFbi, -WmsgFbm): Set Message File Format for Batch Mode

-WmsgFi: Set Message Format for Interactive Mode

-WmsgFonp: Message Format for No Position Information

-WmsgFoi: Message Format for Interactive Mode

-WmsgFob: Message Format for Batch Mode

# -WmsgNe: Number of Error Messages

#### Group

MESSAGE

# **Syntax**

-WmsgNe <number>

## **Arguments**

<number>: Maximum number of error messages.

#### **Default**

50

## Description

Use this option to set the maximum number of error messages, after which the SmartLinker stops the current linking session.

NOTE

Subsequent error messages which depend on previous error messages may be confusing.

## Example

LINKOPTIONS=-WmsgNe2

The SmartLinker stops compilation after two error messages.

## See also

-WmsgNi: Number of Information Messages

-WmsgNw: Number of Warning Messages

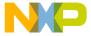

# -WmsgNi: Number of Information Messages

## Group

**MESSAGE** 

#### Syntax 1 4 1

-WmsqNi <number>

## **Arguments**

<number>: Maximum number of information messages.

#### Default

50

# **Description**

Use this option to specify the maximum number of information messages.

# Example

LINKOPTIONS=-WmsgNi10
Logs only ten information messages.

#### See also

-WmsgNi: Number of Information Messages

-WmsgNw: Number of Warning Messages

-WmsgNe: Number of Error Messages

# -WmsgNu: Disable User Messages

#### Group

**MESSAGE** 

## **Syntax**

 $-WmsgNu [ = { a | b | c | d }]$ 

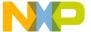

# **Tool Options**

Option Details

# **Arguments**

- a: Disable messages about all included files
- b: Disable messages about reading files (e.g. the files used as input)
- c: Disable messages about generated files
- d : Disable messages about processing statistics (At the end of processing, the application may provide statistical information, such as code size, and RAM/ROM usage.)
- e : Disable informal messages (e.g. memory model, floating point format)

# Description

The application produces some messages which are not in the normal message categories (WARNING, INFORMATION, ERROR, FATAL). Use this option to disable such messages. Using this option reduces the number of messages and simplifies the error parsing of other tools.

## Example

-WmsgNu=c

#### NOTE

Depending on the application, not all suboptions may make sense. The system ignores these options.

# -WmsgNw: Number of Warning Messages

#### Group

MESSAGE

## Syntax

-WmsgNw <number

## **Arguments**

<number>: Maximum number of warning messages.

#### Default

50

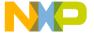

## Description

Use this option the to specify the number of warning messages.

# Example

LINKOPTIONS=-WmsgNw15 Logs only 15 warning messages.

#### See also

-WmsgNi: Number of Information Messages

-WmsgNw: Number of Warning Messages

-WmsgNe: Number of Error Messages

# -WmsgSd: Setting a Message to Disable

#### Group

MESSAGE

# **Syntax**

-WmsgSd <number>

### **Arguments**

<number>: Message number to be disabled, for example, 1201

#### Default

None

#### Description

Use this option to disable a specific message, so it does not appear in the error output.

#### Example

LINKOPTIONS=-WmsqSd1201

Disables the message for no stack declaration.

#### See also

-WmsgSi: Setting a Message to Information

-WmsgSw: Setting a Message to Warning

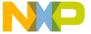

# Tool Options Option Details

-WmsgSe: Setting a Message to Error

# -WmsgSe: Setting a Message to Error

#### Group

MESSAGE

#### **Syntax**

-WmsgSe <number>

# Arguments

<number>: Message number to be an error, for example, 1201

# Description

Allows the user to change a message to an error message.

### Example

LINKOPTIONS=-WmsgSe1201

#### See also

-WmsgSi: Setting a Message to Information

-WmsgSw: Setting a Message to Warning

-WmsgSe: Setting a Message to Error

# -WmsgSi: Setting a Message to Information

#### Group

MESSAGE

## **Syntax**

-WmsgSi <number>

# **Arguments**

<number>: Message number to be an information, e.g. 1201.

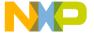

# **Description**

Use this option to set a message to an information message.

## Example

LINKOPTIONS=-WmsgSi1201

#### See also

-WmsgSd: Setting a Message to Disable

-WmsgSw: Setting a Message to Warning

-WmsgSe: Setting a Message to Error

# -WmsgVrb: Verbose Mode (Maker)

# Group

**MESSAGE** 

# **Syntax**

-WmsgVrb

# **Arguments**

None

#### **Default**

None

## Description

Maker prints the error messages to an error file, as explained in the section Message/Error Feedback

#### Example

maker.exe test.mak -WmsgVrb

# **Tool Options** *Option Details*

# -WmsgSw: Setting a Message to Warning

## Group

MESSAGE

## Syntax

-WmsqSw <number>

## **Arguments**

<number>: Error number to be a warning, for example, 1201.

## **Description**

Use this option to set a message as a warning message.

## Example

LINKOPTIONS=-WmsgSw1201

#### See also

-WmsgSi: Setting a Message to Information

-WmsgSd: Setting a Message to Disable

-WmsgSe: Setting a Message to Error

# -WOutFile: Create Error Listing File

## Group

MESSAGE

# **Syntax**

```
-WOutFile ( On | Off )
```

# **Arguments**

None

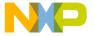

#### Default

Creates an error listing file

# Description

This option controls whether or not the SmartLinker creates an error listing file. The error listing file contains a list of all messages and errors created during a compilation. Since the text error feedback can be handled with pipes to the calling application, it is possible to obtain this feedback without an explicit file. Control the name of the listing file by using the ERRORFILE environment variable (see <a href="ERRORFILE: Error File Name-Specification">ERRORFILE: Error File Name-Specification</a>).

## Example

```
-WOutFileOn
```

Creates the error file as specified with ERRORFILE.

-WOutFileOff

Creates no error file.

#### See also

-WErrFile: Create "err.log" Error File

-WStdout: Write to Standard Output

# -WStdout: Write to Standard Output

#### Group

MESSAGE

## **Syntax**

-WStdout (On | Off)

#### Arguments

None

#### **Default**

Writes output to stdout.

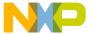

# **Tool Options**

Option Details

## Description

In Windows applications, the usual standard streams are available, but text written to them does not appear anywhere unless explicitly requested by the calling application. This option controls whether the SmartLinker writes text written to the error file into the stdout as well.

# Example

-WStdoutOn

Writes all messages to stdout.

-WErrFileOff

Writes nothing to stdout.

#### See also

-WErrFile: Create "err.log" Error File

-WOutFile: Create Error Listing File

# -X: Write Disassembled Listing Only (Decoder)

# **Syntax**

-X

#### **Arguments**

None

#### Default

None

# **Description**

Writes the pure disassembly listing without any source or comments within the listing.

# -Y: Write Disassembled Listing with Source And All Comments (De-

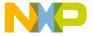

# coder)

# **Syntax**

-Y

# **Arguments**

None

## **Default**

None

# **File Format**

Only Freescale. ELF Object files are not affected by this option.

# **Description**

Writes the origin source and its comments within the disassembly listing.

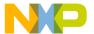

# **Tool Options**Option Details

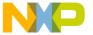

C

# Messages

This chapter describes messages produced by the tools. Because of the number of messages produced, some may not have been documented at the time of this release. Messages are sorted according to the tool that produces them. Messages for the assembler and compiler are listed in their respective manuals.

NOTE

Not all messages have been defined for this release. All descriptions will be available in an upcoming release.

# **Types of Generated Messages**

The following table describes the five types of generated messages.

Table C.1 Types of Generated Messages

| Message<br>Type | Behavior                                                                                                    |
|-----------------|----------------------------------------------------------------------------------------------------|
| Information     | A message prints and compilation continues.                                                                           |
| Warning         | A message prints and processing continues. These messages indicate possible programming errors.                       |
| Error           | A message prints and processing stops. These messages indicate incorrect language usage.                              |
| Fatal           | A message prints and processing aborts. These messages indicate a severe error, which causes processing to stop.      |
| Disable         | The message is disabled. No message is issued and processing continues. The application ignores the Disabled message. |

# **Message Details**

If the application prints a message, the message contains a one-character alphabetic message code and a four- or five-digit number. Use the code and number to search for the indicated message. Following message codes are supported:

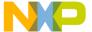

Linker Message List

- · A for Assembler
- · B for Burner
- C for Compiler
- · L for Linker
- · LM for Libmaker
- · M for Maker

All messages generated by the application are documented in ascending order for quick retrieval.

Each message also has a description and if available a short example with a possible solution or tips to fix a problem.

For each message, the type of message is also noted, e.g. [ERROR] indicates that the message is an error message.

```
[DISABLE, INFORMATION, WARNING, ERROR]
```

This indicates that the message is a warning message by default, but the user might change the message to either DISABLE, INFORMATION or ERROR.

After the message type, there may be an additional entry indicating the related language:

- C++: Message is generated for C++
- M2: Message is generated for Modula-2

Message numbers less than 10000 are common to all tools. Not every compiler can issue all messages. For example, many compilers do not support any type of struct return. Those compilers will never issue the message C2500: Expected: No support of class/struct return type.

# **Linker Message List**

The section describes all linker messages.

# L1: Unknown "<message>" occurred

[FATAL]

#### Description

The application tried to emit a message which was not defined. This is a internal error which should not occur. Please report any occurrences to your support.

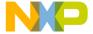

## **Tips**

Try to find out the root cause which triggered the message. Check if there is some error setup which caused the not expected message.

# L2: Message overflow, skipping <kind> messages

[INFORMATION]

# Description

The application did show the number of messages of the specific kind as controlled with the options -WmsgNi, -WmsgNw and -WmsgNe. Further options of this kind are not displayed.

# **Tips**

Use the options -WmsgNi, -WmsgNw and -WmsgNe to change the number of messages.

# L50: Input file '<file>' not found

[FATAL]

# Description

The Application was not able to find a file needed for processing.

# **Tips**

Check to determine if the file really exists. Check if you are using a file name containing spaces (in this case you have to quote it).

# L51: Cannot open statistic log file <file>

[WARNING]

## Description

It was not possible to open a statistic output file, therefore no statistics are generated. Note: Not all tools support statistic log files. Even if a tool does not support it, the message still exists, but is never issued in this case.

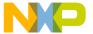

Linker Message List

## L52: Error in command line < cmd>

[FATAL]

#### Description

In case there is an error while processing the command line, this message is issued.

# L53: Message <Id> is not used by this version. The mapping of this message is ignored.

[WARNING]

#### Description

The given message id was not recognized as known message. Usually this message is issued with the options -WmsgS[DII|W|E]<Num> which should map a specific message to a different message kind.

#### Example

-WmsgSD123456789

[WARNING]

#### Description

The given message id was not recognized as known message. Usually this message is issued with the options -WmsgS[DlllWlE]<Num> which should map a specific message to a different message kind.

#### Example

-WmsqSD123456789

TIP There are various reasons why the tool would not recognize a certain message. Ensure that you are using the option with the right tool, say you do not disable linker messages in the compiler preferences. The message may have existed for an previous version of the tool but was removed for example because a limitation does no longer exist. The message was added in a more recent version and the used old version did not support it yet. The message did never exist. Maybe a typo?

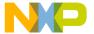

# L54: Option <Option>

[INFORMATION]

# Description

This information is used to inform about special cases for options. One reason this message is used is for options which a previous version did support but this version does no longer support. The message itself contains a descriptive text how to handle this option now.

## **Tips**

Check the manual for all the current option. Check the release notes about the background of this change.

# L56: Option value overridden for option <OptionName

[INFORMATION]

# Description

This message occurs when same option is specified more than once with same or different option values.

# L64: Line Continuation occurred in <FileName>

[INFORMATION]

## Description

In any environment file, the character '\' at the end of a line is taken as line continuation. This line and the next one are handles as one line only. Because the path separation character of MS-DOS is also '\', paths are often incorrectly written ending with '\'. Instead use a '.' after the last '\' to not finish a line with '\' unless you really want a line continuation.

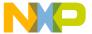

Linker Message List

# Example

```
Current Default.env:
...
LIBPATH=c:\Codewarrior\lib\
OBJPATH=c:\Codewarrior\work
...
Is taken identical as
...
LIBPATH=c:\Codewarrior\libOBJPATH=c:\Codewarrior\work
...
```

# Tips

```
To fix it, append a '.' behind the '\'
...
LIBPATH=c:\Codewarrior\lib\.
OBJPATH=c:\Codewarrior\work
```

Note Because this information occurs during the initialization phase of the application, the message prefix might not occur in the error message. So it might occur as "64: Line Continuation occurred in \FileName>".

Note Because this information occurs during the initialization phase of the application, the message prefix might not occur in the error message. So it might occur as "64: Line Continuation occurred in \<FileName>".

# L65: Environment macro expansion message "for <variablename>

[INFORMATION]

### Description

During a environment variable macro substitution an problem did occur. Possible causes are that the named macro did not exist or some length limitation was reached. Also recursive macros may cause this message.

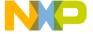

# Example

Current variables:

... LIBPATH=\${LIBPATH}

# **Tips**

Check the definition of the environment variable.

# L66: Search path <Name> does not exist

[INFORMATION]

## Description

The tool did look for a file which was not found. During the failed search for the file, a non existing path was encountered.

# **Tips**

Check the spelling of your paths. Update the paths when moving a project. Use relative paths.

# L1000: <command name>=""> not found

[ERROR]

# **Description**

The mandatory commands are:

LINK, which contains the name of the absolute file to generate. If the option -O
is specified on the command line this message is not generated when the
command LINK is missing in the PRM file.

When the LINK command is missing the message will be:

'LINK not found'

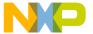

Linker Message List

# L1001: <command name>=""> multiply defined

[ERROR]

## **Description**

This message is generated when a linker command, which is expected only once, is detected several times in the PRM file. <command name>: name of the command, which is found twice in the PRM file. The commands, which cannot be specified several times in a PRM file, are:

• LINK, which contains the name of the absolute file to generate.

When the LINK command is detected several times the message will be:

'LINK multiply defined'

# L1003: Only a single SEGMENTS or SECTIONS block is allowed

[ERROR]

# **Description**

The PRM file contains both a SECTIONS and a SEGMENTS block. The SECTIONS block is a synonym for the SEGMENTS block. It is supported for compatibility with old style HIWARE PRM file.

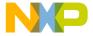

# Example

```
LINK
      fibo.abs
NAMES fibo.o startup.o ansi.lib END
SEGMENTS
  MY_RAM = READ_WRITE 0x800 TO 0x80F;
  MY_ROM = READ_ONLY 0x810 TO 0xAFF;
  MY_STK = READ_WRITE 0xB00 TO 0xBFF;
END
SECTIONS
  MY_RAM = READ_WRITE 0x800 TO 0x80F;
  MY_ROM = READ_ONLY 0x810 TO 0xAFF;
  MY_STK = READ_WRITE 0xB00 TO 0xBFF;
PLACEMENT
  .text INTO MY_ROM;
  .data INTO MY_RAM;
  .stack INTO MY_STK;
END
\\ Set reset vector on _Startup
VECTOR ADDRESS 0xFFFE _Startup
```

# Tips

Remove either the SEGMENTS or the SECTIONS block.

# L1004: <Token> expected

[ERROR]

# Description

This message is generated, when the specified <Token> is missing at a position where it is expected. <Token>: character or expression expected.

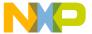

Linker Message List

## Example

```
SEGMENTS

MY_RAM = READ_WRITE 0x800 TO 0x8FF

ALIGN [2TO 4, 4]

^

ERROR: : expected.
```

# Tips

Insert the specified separator at the expected position.

# L1005: Fill pattern will be truncated (>0xFF)

[ERROR]

# **Description**

This message is generated when the constant specified as fill pattern cannot be coded on a byte. The constant truncated to a byte value will be used as fill pattern.

# **Example**

```
SEGMENTS

MY_RAM = READ_WRITE 0x0800 TO 0x8FF FILL 0xA34;
END
```

# Tips

To avoid this message, split the constant you specify into two byte constants.

# Example

```
SEGMENTS

MY_RAM = READ_WRITE 0x0800 TO 0x8FF FILL 0xA 0x34;
END
```

# L1006: <Token> not allowed

[ERROR]

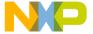

# **Description**

This message is generated when a file name followed by a \* is specified in a OBJECT\_ALLOCATION or LAYOUT block. This is not possible, because a section is either a read only or a read write section. When all objects defined in a file are moved to a section, the destination section will contain both code and variable. This is logically not possible.

## Example

```
OBJECT_ALLOCATION
fibo.o:* INTO mySec;

ERROR: * not allowed
END
```

# Tips

Move either all functions, or all variables, or all constants to the destination section.

# Example

```
OBJECT_ALLOCATION
fibo.o:CODE[*] INTO mySec;
END
```

# L1007: <character> not allowed in file name (restriction)

[ERROR]

# **Description**

A file name specified in the PRM file contains an illegal character. <character>: list of characters, which are not allowed in a file name at the pointed position. Following characters are not allowed in a file name:

• ':', which is used as separator to specify a local object (function or variable) in a PRM file.

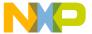

Linker Message List

# Example

```
NAMES
file:1.o;

CERROR: ':' or '>' not allowed in file name (restriction)
END
or
NAMES
file1.o file>2.lib;

CERROR: ':' or '>' not allowed in file name (restriction)
END
```

# Tips

Change the file name and avoid the illegal characters.

# L1008: Only single object allowed at absolute address

[ERROR]

# **Description**

Multiple objects are placed at an absolute address in an OBJECT\_ALLOCATION block. Only single objects are allowed there.

# Example

```
OBJECT_ALLOCATION

var1 var2 AT 0x0800;

ERROR: Only single object allowed at absolute address
END
```

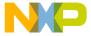

# **Tips**

Split the faulty command from the OBJECT\_ALLOCATION command in several commands referring to single object.

# Example

```
OBJECT_ALLOCATION
var1 AT 0x0800;
var2 AT 0x0802;
END
```

# L1009: Segment Name <segment name>=""> unknown

[ERROR]

## Description

The segment specified in a PLACEMENT or LAYOUT command line was not previously defined in the SEGMENTS block. <segment name>: name of the segment, which is not known.

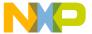

Linker Message List

# Example

```
LINK fibo.abs

NAMES fibo.o startup.o ansi.lib END

SEGMENTS

MY_RAM = READ_WRITE 0x800 TO 0x80F;

MY_ROM = READ_ONLY 0x810 TO 0xAFF;

MY_STK = READ_WRITE 0xB00 TO 0xBFF;

END

PLACEMENT
.text INTO ROM_AREA;

^

ERROR: Segment Name ROM_AREA unknown
.data INTO MY_RAM;
.stack INTO MY_STK;

END

\\ Set reset vector on _Startup

VECTOR ADDRESS 0xFFFE _Startup
```

# Tips

Define the requested segment names in the SEGMENTS block.

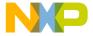

# Example

```
LINK fibo.abs

NAMES fibo.o startup.o ansi.lib END

SEGMENTS

RAM_AREA = READ_WRITE 0x800 TO 0x80F;

ROM_AREA = READ_ONLY 0x810 TO 0xAFF;

STK_AREA = READ_WRITE 0xB00 TO 0xBFF;

END

PLACEMENT
.text INTO ROM_AREA;
.data INTO RAM_AREA;
.stack INTO STK_AREA;

END

\\ Set reset vector on _Startup

VECTOR ADDRESS 0xFFFE _Startup
```

# L1010: Section Name < section name>=""> unknown

[ERROR]

# **Description**

The section name specified in a command from the OBJECT\_ALLOCATION block was not previously specified in the PLACEMENT block.

• <section name>: name of the section, which is not known.

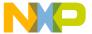

Linker Message List

# Example

```
LINK fibo.abs
NAMES fibo.o startup.o ansi.lib END
SEGMENTS
 MY_RAM = READ_WRITE 0x800 TO 0x80F;
 MY_ROM = READ_ONLY 0x810 TO 0xAFF;
 MY_STK = READ_WRITE 0xB00 TO 0xBFF;
END
PLACEMENT
  .text INTO MY_ROM;
  .data INTO MY_RAM;
  .stack INTO MY_STK;
END
OBJECT ALLOCATION
  fibo.o:DATA[*] IN dataSec;
ERROR: Section Name dataSec unknown
END
\\ Set reset vector on _Startup
VECTOR ADDRESS 0xFFFE _Startup
```

## **Tips**

Specify the section in the PLACEMENT block.

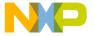

```
LINK
      fibo.abs
NAMES fibo.o startup.o ansi.lib END
SEGMENTS
  MY_RAM = READ_WRITE 0x800 TO 0x80F;
  MY_ROM = READ_ONLY 0x810 TO 0xAFF;
  MY_STK = READ_WRITE 0xB00 TO 0xBFF;
END
PLACEMENT
  .text
             INTO MY_ROM;
  .data, dataSec INTO MY_RAM;
  .stack
              INTO MY_STK;
END
OBJECT ALLOCATION
  fibo.o:DATA[*] IN dataSec;
END
\\ Set reset vector on _Startup
VECTOR ADDRESS 0xFFFE Startup
```

## L1011: Incompatible segment qualifier: <qualifier1> in previous segment and <qualifier> in <segment name>="">

[ERROR]

## Description

Two segments specified in the same command line from the PLACEMENT block are not defined with the same qualifier.

<qualifier1>: segment qualifier associated with the previous segment in the list.
 This qualifier may be READ\_ONLY, READ\_WRITE, NO\_INIT, PAGED.

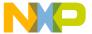

Linker Message List

## Example

```
LINK fibo.abs
NAMES fibo.o startup.o ansi.lib END
SEGMENTS
 MY_RAM = READ_WRITE 0x800 TO 0x80F;
  SEC_RAM= READ_WRITE 0x020 TO 0x02F;
 MY_ROM = READ_ONLY 0x810 TO 0xAFF;
 MY_STK = READ_WRITE 0xB00 TO 0xBFF;
END
PLACEMENT
  .data INTO MY_RAM;
  .text INTO MY_ROM, SEC_RAM;
ERROR: Incompatible segment qualifier: READ_ONLY in
previous segment and READ_WRITE in SEC_RAM
  .stack INTO MY_STK;
END
\\ Set reset vector on _Startup
VECTOR ADDRESS 0xFFFE _Startup
```

## **Tips**

Modify the qualifier associated with the specified segment.

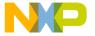

```
LINK
      fibo.abs
NAMES fibo.o startup.o ansi.lib END
SEGMENTS
 MY_RAM = READ_WRITE 0x800 TO 0x80F;
 SEC_ROM= READ_ONLY 0x020 TO 0x02F;
 MY_ROM = READ_ONLY 0x810 TO 0xAFF;
 MY_STK = READ_WRITE 0xB00 TO 0xBFF;
END
PLACEMENT
  .data
         INTO MY_RAM;
  .text
         INTO MY_ROM, SEC_ROM;
  .stack INTO MY_STK;
END
\\ Set reset vector on _Startup
VECTOR ADDRESS 0xFFFE _Startup
```

## L1012: Segment is not aligned on a <bytes> boundary

[WARNING]

## Description

Some targets (M-CORE, M68k) require aligned access for some objects.

#### Example

For M-CORE: All 4 byte accesses must be aligned to 4. According to the EABI, 8 byte doubles must be aligned to 8. But if a 8 byte structure only contains chars, then alignment is not needed.

## **Tips**

Check whether the section contains objects which must be aligned.

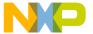

Linker Message List

## L1013: Section is not aligned on a <bytes> boundary

[WARNING]

#### Description

Some targets (M-CORE, M68k) require aligned access for some objects.

## Example

For M-CORE: All 4 byte accesses must be aligned to 4. According to the EABI, 8 byte doubles must be aligned to 8. But if a 8 byte structure only contains chars, then alignment is not needed.

### Tips

Check whether the section contains objects which must be aligned.

## L1015: No binary input file specified

[ERROR]

## Description

No file names specified in the NAMES block.

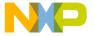

```
LINK
      fibo.abs
NAMES END
SEGMENTS
  MY_RAM = READ_WRITE 0x800 TO 0x80F;
  MY_ROM = READ_ONLY 0x810 TO 0xAFF;
  MY_STK = READ_WRITE 0xB00 TO 0xBFF;
END
PLACEMENT
  .text
          INTO MY_ROM;
  .data
          INTO MY_RAM;
  .stack INTO MY_STK;
END
\\ Set reset vector on _Startup
VECTOR ADDRESS 0xFFFE _Startup
```

## **Tips**

Specify at least a file name in the NAMES block.

## L1016: File <filename> found twice

[WARNING]

### Description

A file name is detected several times. The file may be specified in the NAMES block in the link parameter file or it may have been added by the option -Add.

<file name>: name of the file, which is detected twice. Note that CodeWarrior is
using the option -Add to add object files which are in the project. Therefore
these files should not be mentioned in the PRM file as well.

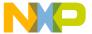

Linker Message List

## Example

```
LINK fibo.abs

NAMES fibo.o startup.o fibo.o END

A
WARNING L1016: File fibo.o found twice

SEGMENTS

MY_RAM = READ_WRITE 0x800 TO 0x80F;

MY_ROM = READ_ONLY 0x810 TO 0xAFF;

MY_STK = READ_WRITE 0xB00 TO 0xBFF;

END

PLACEMENT

.text INTO MY_ROM;
.data INTO MY_RAM;
.stack INTO MY_STK;

END

// Set reset vector on _Startup

VECTOR ADDRESS 0xFFFE _Startup
```

## Tips

Remove the second occurrence of the specified file.

## L1017: Section <Object/Section> in module <ModuleName> is incompatible with previous usages of this section

[WARNING]

#### Description

In the ELF object file format, two object files do contain the same section with incompatible modes. Sections containing code are for example incompatible with sections containing not initialized variable.

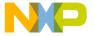

```
file1.c:
#pragma DATA_SEG MY_SEG
int i;
file2.asm
MY_SEG: SECTION
    NOP
file.prm
LINK file.abs
NAMES file1.o file2.o .. END
```

## **Tips**

Use different section names for different types of sections.

## L1018: Checksum error

[ERROR]

## **Description**

The checksum function has found a problem with the checksum configuration.

## L1019: Checksum error: starting address 0x<Address> not aligned with checksum size <Address>

[ERROR]

### **Description**

This message occurs if the address specified in INTO field of CHECKSUM entry in PRM is not aligned with the size.

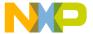

Linker Message List

For example:

CHECKSUM

CHECKSUM\_ENTRY

METHOD\_CRC\_CCITT

OF READ\_ONLY 0xE020 TO 0xEEFF

INTO READ\_ONLY 0xE010 SIZE 3

END

END

## L1020: Checksum error: size of checksum area 0x<Address> to 0x<Address> res aligned with the checksum size <Address>

[ERROR]

## **Description**

This message occurs for OF field of CHECKSUM entry if the size of the memory area that is the difference between start and end address for which checksum is to be calculated is not in alignment with the size specified in the INTO field of CHECKSUM entry.

## L1021: Checksum error: Memory Overlap of 0x<Address> - 0x<Address> and 0x<Address>

[ERROR]

## **Description**

This message occurs if there is any overlap in memory areas specified in CHECKSUM entry.

## L1022: Checksum error: Start Address 0x<Address> is greater than End Address 0x<Address>

[ERROR]

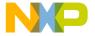

## **Description**

This message occurs if the start address specified in OF field of CHECKSUM entry is greater than the end address specified.

## L1023: Object <object> spans multiple pages

[INFORMATION]

## Description

RS08-specific: the object start and end addresses are in different memory pages. If the object is part of a paged or near section the result of accessing the object may be wrong since PAGESEL is not updated when reaching the page boundary.

## **Tips**

• Place the object in a far section or use far pointers to access it.

## L1037: \*\*\*\*\* Linking of <Linkparameterfile> failed \*\*\*\*

[ERROR]

## Description

An error occurred in the linking process and the linking was interrupted and no output is written. The destination absolute file and the map file are killed by the Linker.

#### **Tips**

See the last error message for interpretation.

## L1038: Success. Executable file written to <absfile>

[DISABLE]

## Description

The application was successfully linked and the specified application was created. When the linking fails, L1037: \*\*\*\*\* Linking of <Linkparameterfile> failed \*\*\*\*

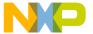

Linker Message List

is issued. If the linking succeeds this message is issued, but as it is disabled by default, it is only visible if it was enabled with a command line option.

#### See also

Command line option -WmsgSi.

## L1052: User requested stop

[INFORMATION]

## Description

The user has pressed the stop button in the toolbar. The linker stops execution as soon as possible.

## L1100: Segments <segment1 name>=""> and <segment2 name>=""> overlap

[ERROR]

## Description

Two segments overlap.

• <segment1 name>: name of the first overlapping segment.

The segments can be defined explicitly in the prm file or implicitly with absolutely allocated objects.

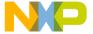

```
Segments MY_RAM and MY_ROM overlap
LINK fibo.abs

NAMES fibo.o startup.o END

SEGMENTS

MY_RAM = READ_WRITE 0x800 TO 0x80F;

MY_ROM = READ_ONLY 0x805 TO 0xAFF;

MY_STK = READ_WRITE 0xB00 TO 0xBFF;

END

PLACEMENT

.text INTO MY_ROM;
.data INTO MY_RAM;
.stack INTO MY_STK;

END

// Set reset vector on _Startup

VECTOR ADDRESS 0xFFFE _Startup
```

## Example

```
file test1.c:
int glob @ 0x1234;
```

## **Tips**

Modify the segment definition to remove the overlap.

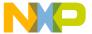

Linker Message List

## Example

```
LINK fibo.abs

NAMES fibo.o startup.o END

SEGMENTS

MY_RAM = READ_WRITE 0x800 TO 0x80F;

MY_ROM = READ_ONLY 0x810 TO 0xAFF;

MY_STK = READ_WRITE 0xB00 TO 0xBFF;

END

PLACEMENT
.text INTO MY_ROM;
.data INTO MY_RAM;
.stack INTO MY_STK;

END

// Set reset vector on _Startup

VECTOR ADDRESS 0xFFFE _Startup
```

Check why two variables have explicitly the same address. If they are to model the same port, for example, reuse the same variable. If they model different objects, use different addresses.

## Example

```
int glob @ 0x1234;
```

## L1102: Out of allocation space in segment <segment name>=""> at address <first address="" free>="">

[ERROR]

#### Description

The specified segment is not big enough to contain all objects from the sections placed in it.

• <segment name>: is the name of the segment, which is too small.

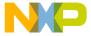

In the following example, suppose the section .data contains a character variable and then a structure which size is 5 bytes.

```
Out of allocation space in segment MY_RAM at address
0x801
LINK fibo.abs
NAMES fibo.o startup.o END
SEGMENTS
 MY_RAM = READ_WRITE 0x800 TO 0x803;
 MY_ROM = READ_ONLY 0x805 TO 0xAFF;
 MY_STK = READ_WRITE 0xB00 TO 0xBFF;
END
PLACEMENT
  .text
          INTO MY_ROM;
  .data
          INTO MY_RAM;
  .stack INTO MY_STK;
END
// Set reset vector on _Startup
VECTOR ADDRESS 0xFFFE _Startup
```

## **Tips**

Set the end address of the specified segment to an higher value.

## L1103: <section name>=""> not specified in the PLACEMENT block

[ERROR]

## Description

Indicates that one of the mandatory sections is not specified in the PLACEMENT block. The sections, which must always be specified in the PLACEMENT block, are .text and .data.

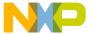

Linker Message List

## Example

```
ERROR: .text not specified in the PLACEMENT block
LINK fibo.abs
NAMES fibo.o startup.o END
SEGMENTS
  MY_RAM = READ_WRITE 0x800 TO 0x80F;
 MY_ROM = READ_ONLY 0x810 TO 0xAFF;
 MY_STK = READ_WRITE 0xB00 TO 0xBFF;
END
PLACEMENT
  .init, .rodata
                   INTO MY_ROM;
  .data
          INTO MY_RAM;
  .stack INTO MY_STK;
END
// Set reset vector on _Startup
VECTOR ADDRESS 0xFFFE _Startup
```

## Tips

Insert the missing section in the PLACEMENT block. Note: The sections DEFAULT\_RAM is a synonym for .data and DEFAULT\_ROM is a synonym for .text. These two sections name have been defined for compatibility with the old style HIWARE Linker.

## L1104: Absolute object <Object name>=""> overlaps with segment <Segment name>="">

[ERROR]

#### Description

An absolutely allocated object overlaps with a segment, where some section is allocated. This is not allowed, because this may cause multiple objects to be allocated at the same address.

## Example

ERROR: Absolute object globInt overlaps with segment

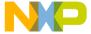

```
MY_RAM
LINK fibo.abs
NAMES fibo.o startup.o END
SEGMENTS
 MY_RAM = READ_WRITE 0x800 TO 0x80F;
 MY_ROM = READ_ONLY 0x810 TO 0xAFF;
 MY_STK = READ_WRITE 0xB00 TO 0xBFF;
END
PLACEMENT
  .text, .rodata INTO MY_ROM;
  .data INTO MY_RAM;
  .stack INTO MY_STK;
END
OBJECT_ALLOCATION
   fiboCount AT 0x802;
END
// Set reset vector on _Startup
VECTOR ADDRESS 0xFFFE _Startup
```

## **Tips**

Move the object to a free address.

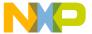

Linker Message List

## Example

```
LINK fibo.abs
NAMES fibo.o startup.o END
SEGMENTS
 MY_RAM = READ_WRITE 0x800 TO 0x80F;
 MY_ROM = READ_ONLY 0x810 TO 0xAFF;
 MY_STK = READ_WRITE 0xB00 TO 0xBFF;
END
PLACEMENT
  .text INTO MY_ROM;
  .data INTO MY_RAM;
  .stack INTO MY_STK;
END
OBJECT ALLOCATION
   fiboCount AT 0xC00;
END
// Set reset vector on _Startup
VECTOR ADDRESS 0xFFFE _Startup
```

Note: An absolute object can also be placed in a segment, in which no sections are assigned.

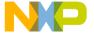

```
LINK
      fibo.abs
NAMES fibo.o startup.o END
SEGMENTS
 MY_RAM = READ_WRITE 0x800 TO 0x80F;
 MY_ROM = READ_ONLY 0x810 TO 0xAFF;
 MY_STK = READ_WRITE 0xB00 TO 0xBFF;
  ABS_MEM= READ_WRITE 0xC00 TO 0xC0F;
END
PLACEMENT
  .text INTO MY_ROM;
  .data INTO MY_RAM;
  .stack INTO MY_STK;
END
OBJECT ALLOCATION
   fiboCount AT 0xC00;
END
// Set reset vector on _Startup
VECTOR ADDRESS 0xFFFE _Startup
```

## L1105: Absolute object <object name>=""> overlaps with another absolutely allocated object or with a vector

[ERROR]

## Description

An absolutely allocated object overlaps with another absolute object or with a vector.

### Example

ERROR: Absolute object globChar overlaps with another

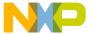

Linker Message List

```
absolutely allocated object or with a vector
LINK fibo.abs
NAMES fibo.o startup.o END
SEGMENTS
 MY_RAM = READ_WRITE 0x800 TO 0x80F;
 MY_ROM = READ_ONLY 0x810 TO 0xAFF;
 MY_STK = READ_WRITE 0xB00 TO 0xBFF;
END
PLACEMENT
  .text, .rodata
                   INTO MY_ROM;
  .data INTO MY_RAM;
  .stack INTO MY_STK;
END
OBJECT_ALLOCATION
   fiboCount AT 0xC02;
   counter AT 0xC03;
END
// Set reset vector on _Startup
VECTOR ADDRESS 0xFFFE _Startup
```

## **Tips**

Move the object to a free position.

## L1106: <Object name>=""> not found

[ERROR]

#### Description

An object referenced in the PRM file or in the application is not found anywhere in the application. This message is generated in following cases:

 An object moved to another section in the OBJECT\_ALLOCATION block is not found anywhere in the application (WARNING).

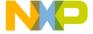

```
ERROR: globInt not found
LINK fibo.abs
NAMES fibo.o startup.o END
 SEGMENTS
  MY_RAM = READ_WRITE 0x800 TO 0x80F;
  MY_ROM = READ_ONLY 0x810 TO 0xAFF;
  MY_STK = READ_WRITE 0xB00 TO 0xBFF;
 END
 PLACEMENT
   .text, .rodata
                    INTO MY_ROM;
   .data INTO MY_RAM;
   .stack INTO MY_STK;
 END
OBJECT ALLOCATION
    globInt AT 0xC02;
END
// Set reset vector on _Startup
VECTOR ADDRESS 0xFFFE _Startup
```

## **Tips**

The missing object must be implemented in one of the module building the application. Make sure that your definition of the OBJPATH and GENPATH is correct and that the Linker uses the last version of the object files. You can also check if all the binary files building the application are enumerated in the NAMES block.

## L1107: <Object name>=""> not found

[WARNING]

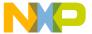

Linker Message List

## Description

An object referenced in the PRM file or in the application is not found anywhere in the application. This message is generated in following cases:

 An object moved to another section in the OBJECT\_ALLOCATION block is not found anywhere in the application (WARNING).

## Example

```
ERROR: globInt not found
LINK fibo.abs
NAMES fibo.o startup.o END
 SEGMENTS
  MY_RAM = READ_WRITE 0x800 TO 0x80F;
  MY_ROM = READ_ONLY 0x810 TO 0xAFF;
  MY_STK = READ_WRITE 0xB00 TO 0xBFF;
END
PLACEMENT
   .text, .rodata
                    INTO MY_ROM;
   .data INTO MY_RAM;
   .stack INTO MY_STK;
END
OBJECT_ALLOCATION
    globInt AT 0xC02;
END
// Set reset vector on _Startup
VECTOR ADDRESS 0xFFFE _Startup
```

## Tips

The missing object must be implemented in one of the module building the application. Make sure that your definition of the OBJPATH and GENPATH is correct and that the Linker uses the last version of the object files. You can also check if all the binary files building the application are enumerated in the NAMES

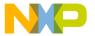

block. A missing \_startupData is only issued if there is a non assembly object file or library linked.

## L1108: Initializing of Vector <Name> failed because of <Reason>

[ERROR]

## Description

The linker cannot initialize the named vector because of some target restrictions. Some processors do not imply any restrictions, while others do only allow the VECTORs to point into a certain address range or have alignment constraints.

#### **Tips**

Try to allocate the interrupt function in a special segment and allocate this segment separately.

## L1109: <Segment name>=""> appears twice in SEGMENTS block

[ERROR]

### Description

A segment name is specified twice in a PRM file. This is not allowed. When this segment name is referenced in the PLACEMENT block, the Linker cannot detect which memory area is referenced.

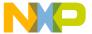

Linker Message List

## Example

```
LINK fibo.abs
NAMES fibo.o startup.o END
SEGMENTS
  MY_RAM = READ_WRITE 0x800 TO 0x80F;
  MY_ROM = READ_ONLY 0x810 TO 0xAFF;
  MY_STK = READ_WRITE 0xB00 TO 0xBFF;
  MY_RAM = READ_WRITE 0xC00 TO 0xCFF;
ERROR: MY_RAM appears twice in SEGMENTS block
END
PLACEMENT
   .text, .rodata INTO MY_ROM;
   .data INTO MY_RAM;
   .stack INTO MY_STK;
END
// Set reset vector on _Startup
VECTOR ADDRESS 0xFFFE _Startup
```

### Tips

Change one of the segment names, to generate unique segment names. If the same memory area is defined twice, you can remove one of the definitions.

## L1110: <Segment name>=""> appears twice in PLACEMENT block

[ERROR]

#### Description

The specified segment appears twice in a PLACEMENT block, and in one of the PLACEMENT line, it is part of a segment list. A segment name may appear in several lines in the PLACEMENT block, if it is the only segment specified in the

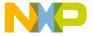

segment list. In that case the section lists specified in both PLACEMENT line are merged in one single list of sections, which are allocated in the specified segment.

## **Example**

```
LINK fibo.abs
NAMES fibo.o startup.o END
 SEGMENTS
  MY_RAM = READ_WRITE 0x800 TO 0x80F;
  MY_ROM = READ_ONLY 0x810 TO 0xAFF;
  MY_STK = READ_WRITE 0xB00 TO 0xBFF;
  ROM_2 = READ_ONLY 0x500 TO 0x7FF;
 END
 PLACEMENT
   .text, .rodata
                    INTO MY_ROM;
   .data
               INTO MY_RAM;
   .stack
                INTO MY_STK;
   codeSec1, codeSec2 INTO ROM_2, MY_ROM;
 ERROR: MY_ROM appears twice in PLACEMENT block
 END
// Set reset vector on _Startup
VECTOR ADDRESS 0xFFFE _Startup
```

## **Tips**

Remove one of the instance of the segment in the PLACEMENT block.

## L1111: <Section name>=""> appears twice in PLACEMENT block

[ERROR]

## Description

The specified section appears multiple times in a PLACEMENT block.

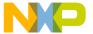

Linker Message List

## Example

```
LINK fibo.abs
NAMES fibo.o startup.o END
SEGMENTS
  MY_RAM = READ_WRITE 0x800 TO 0x80F;
  MY_ROM = READ_ONLY 0x810 TO 0xAFF;
  MY_STK = READ_WRITE 0xB00 TO 0xBFF;
  ROM_2 = READ_ONLY 0x500 TO 0x7FF;
END
 PLACEMENT
   .text, .rodata INTO MY_ROM;
   .data
             INTO MY_RAM;
              INTO MY_STK;
   .stack
   .text
          INTO ROM_2;
ERROR: .text appears twice in PLACEMENT block
END
// Set reset vector on _Startup
VECTOR ADDRESS 0xFFFE _Startup
```

### **Tips**

Remove one of the occurrence of the specified section from the PLACEMENT block.

## L1112: The <Section name>=""> section has segment type <Type> (illegal)

[ERROR]

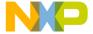

## **Description**

A section is placed in a segment, which has been defined with an incompatible qualifier. This message is generated in following cases:

• The section .stack is placed in a READ\_ONLY segment.

## Example

```
ERROR: The .data section has segment type READ_ONLY
(illegal)
LINK fibo.abs
NAMES fibo.o startup.o END
SEGMENTS
  MY_RAM = READ_WRITE 0x800 TO 0x80F;
  MY_ROM = READ_ONLY 0x810 TO 0xAFF;
  MY_STK = READ_WRITE 0xB00 TO 0xBFF;
  ROM_2 = READ_ONLY 0x500 TO 0x7FF;
END
PLACEMENT
   .text, .rodata INTO MY_ROM;
   .data
                    INTO ROM_2;
   .stack
                    INTO MY_STK;
END
// Set reset vector on _Startup
VECTOR ADDRESS 0xFFFE _Startup
```

## Tips

Place the specified section in a segment, which has been defined with an appropriated qualifier.

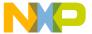

Linker Message List

## Example

```
LINK fibo.abs

NAMES fibo.o startup.o END

SEGMENTS

MY_RAM = READ_WRITE 0x800 TO 0x80F;

MY_ROM = READ_ONLY 0x810 TO 0xAFF;

MY_STK = READ_WRITE 0xB00 TO 0xBFF;

ROM_2 = READ_ONLY 0x500 TO 0x7FF;

END

PLACEMENT

.text INTO MY_ROM;
.data INTO MY_RAM;
.stack INTO MY_STK;

END

// Set reset vector on _Startup

VECTOR ADDRESS 0xFFFE _Startup
```

## L1113: The <Section name>=""> section has segment type <Segment qualifier>=""> (illegal)

[WARNING]

## **Description**

A section is placed in a segment, which has been defined with an incompatible qualifier. This message is generated in following cases:

• The section .stack is placed in a READ\_ONLY segment.

## **Example**

```
ERROR: The .data section has segment type READ_ONLY
```

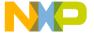

```
(illegal)
LINK fibo.abs
NAMES fibo.o startup.o END
SEGMENTS
  MY_RAM = READ_WRITE 0x800 TO 0x80F;
  MY_ROM = READ_ONLY 0x810 TO 0xAFF;
  MY_STK = READ_WRITE 0xB00 TO 0xBFF;
  ROM_2 = READ_ONLY 0x500 TO 0x7FF;
END
PLACEMENT
   .text, .rodata INTO MY_ROM;
   .data
                  INTO ROM_2;
   .stack
              INTO MY_STK;
END
// Set reset vector on _Startup
VECTOR ADDRESS 0xFFFE _Startup
```

## **Tips**

Place the specified section in a segment, which has been defined with an appropriated qualifier.

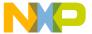

Linker Message List

## Example

```
LINK fibo.abs
NAMES fibo.o startup.o END
SEGMENTS
  MY_RAM = READ_WRITE 0x800 TO 0x80F;
  MY_ROM = READ_ONLY 0x810 TO 0xAFF;
  MY_STK = READ_WRITE 0xB00 TO 0xBFF;
  ROM_2 = READ_ONLY 0x500 TO 0x7FF;
END
PLACEMENT
   .text
         INTO MY_ROM;
   .data INTO MY_RAM;
   .stack INTO MY_STK;
END
// Set reset vector on _Startup
VECTOR ADDRESS 0xFFFE _Startup
```

## L1114: The <Section name>=""> section has segment type <Segment qualifier>=""> (initialization problem)

[WARNING]

## **Description**

The specified section is loaded in a segment, which has been defined with the qualifier NO\_INIT or PAGED. This may generate a problem because the section contains some initialized constants, which will not be initialized at application startup. This message is generated in following cases:

• The section .rodata is placed in a NO\_INIT or PAGED segment.

#### Example

```
ERROR: The .rodata section has segment type NO_INIT
```

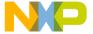

```
(initialization problem)
LINK fibo.abs
NAMES fibo.o startup.o END
SEGMENTS
  MY_RAM = READ_WRITE 0x800 TO 0x80F;
  MY_ROM = READ_ONLY 0x810 TO 0xAFF;
  MY_STK = READ_WRITE 0xB00 TO 0xBFF;
  RAM_2 = NO_INIT 0x500 TO 0x7FF;
END
PLACEMENT
   .text INTO MY_ROM;
   .data INTO MY_RAM;
   .stack INTO MY_STK;
   .rodata INTO RAM_2;
END
// Set reset vector on _Startup
VECTOR ADDRESS 0xFFFE _Startup
```

## **Tips**

Place the specified section in a segment defined with either the READ\_ONLY or the READ\_WRITE qualifier.

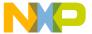

Linker Message List

## Example

```
LINK fibo.abs
NAMES fibo.o startup.o END
SEGMENTS
  MY_RAM = READ_WRITE 0x800 TO 0x80F;
  MY_ROM = READ_ONLY 0x810 TO 0xAFF;
  MY_STK = READ_WRITE 0xB00 TO 0xBFF;
  RAM_2 = NO_INIT 0x500 TO 0x7FF;
END
PLACEMENT
   .text
         INTO MY_ROM;
   .data INTO MY_RAM;
   .stack INTO MY STK;
   .rodata INTO MY_ROM;
END
// Set reset vector on _Startup
VECTOR ADDRESS 0xFFFE _Startup
```

## L1115: Function <Function name>=""> not found

[ERROR]

## **Description**

The specified function is not found in the application. This message is generated in following cases:

 No main function available in the application. This function is not required for assembly application. For ANSI-C application, if no main function is available in the application, it is the programmer responsibility to ensure that application startup is performed correctly. Usually the main function is called main, but you can define your own main function using the linker command MAIN.

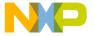

## **Tips**

Provide the application with the requested function.

## L1116: Function <Function name>=""> not found

[WARNING]

#### Description

The specified function is not found in the application. This message is generated for following cases:

 No main function available in the application. This function is not required for assembly application. For ANSI-C application, if no main function is available in the application, it is the programmer's responsibility to ensure that application startup is performed correctly. Usually the main function is called main, but you can define your own main function using the linker command MAIN.

## **Tips**

Provide the application with the requested function.

# L1117: <Object name>=""> allocated at absolute address <Address> overlaps with sections placed in segment <Segment name>="">

[ERROR]

#### Description

The specified absolutely allocated object is allocated inside of a segment, which is specified in the PLACEMENT block. This is not allowed, because the object may then overlap with object defined in the sections, which are placed in the specified segment. An absolutely allocated object may be allocated inside of a segment, which do not appear in the PLACEMENT block.

## **Example**

ERROR: fiboCount allocated at absolute address 0x804

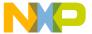

Linker Message List

```
overlaps with sections placed in segment MY_RAM
LINK fibo.abs
NAMES fibo.o startup.o END
SEGMENTS
  MY_RAM = READ_WRITE 0x800 TO 0x80F;
  MY_ROM = READ_ONLY 0x810 TO 0xAFF;
  MY_STK = READ_WRITE 0xB00 TO 0xBFF;
  RAM_2 = NO_INIT 0x500 TO 0x7FF;
END
PLACEMENT
   .text INTO MY_ROM;
   .data INTO MY_RAM;
   .stack INTO MY_STK;
   .rodata INTO RAM_2;
END
OBJECT_ALLOCATION
  counter AT 0x500;
  fiboCount AT 0x804;
END
// Set reset vector on _Startup
VECTOR ADDRESS 0xFFFE _Startup
```

## Tips

Move the absolutely allocated object to an unused address.

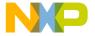

```
LINK fibo.abs
NAMES fibo.o startup.o END
SEGMENTS
  MY_RAM = READ_WRITE 0x800 TO 0x80F;
  MY_ROM = READ_ONLY 0x810 TO 0xAFF;
  MY_STK = READ_WRITE 0xB00 TO 0xBFF;
  RAM_2 = NO_INIT 0x500 TO 0x7FF;
 END
 PLACEMENT
   .text INTO MY_ROM;
   .data INTO MY_RAM;
   .stack INTO MY_STK;
   .rodata INTO MY_ROM;
END
OBJECT_ALLOCATION
  counter AT 0x500;
  fiboCount AT 0x404;
END
// Set reset vector on _Startup
VECTOR ADDRESS 0xFFFE _Startup
```

## L1118: Vector allocated at absolute address <Address> overlaps with another vector or an absolutely allocated object

[ERROR]

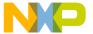

Linker Message List

## Description

A vector overlaps with an absolute object or with another vector.

```
\section example Example
ERROR: Vector allocated at absolute address 0xFFFE
overlaps with another vector or an absolutely allocated
object
LINK fibo.abs
NAMES fibo.o startup.o END
SEGMENTS
  MY_RAM = READ_WRITE 0x800 TO 0x80F;
  MY_ROM = READ_ONLY 0x810 TO 0xAFF;
  MY_STK = READ_WRITE 0xB00 TO 0xBFF;
END
PLACEMENT
   .text, .rodata INTO MY_ROM;
   .data INTO MY_RAM;
   .stack INTO MY_STK;
END
OBJECT_ALLOCATION
  counter AT 0xFFFD;
END
// Set reset vector on _Startup
VECTOR ADDRESS 0xFFFE _Startup
\section tips Tips
Move the object or vector to a free position.
```

## L1119: Vector allocated at absolute address <Address> overlaps

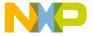

## with sections placed in segment <Segment name>="">

[ERROR]

#### Description

The specified vector is allocated inside of a segment, which is specified in the PLACEMENT block. This is not allowed, because the vector may then overlap with object defined in the sections, which are placed in the specified segment. A vector may be allocated inside of a segment which does not appear in the PLACEMENT block.

## Example

```
ERROR: Vector allocated at absolute address 0xFFFE
overlaps with sections placed in segment ROM_2
 LINK fibo.abs
 NAMES fibo.o startup.o END
 SEGMENTS
   MY_RAM = READ_WRITE 0x800 TO 0x80F;
   MY_ROM = READ_ONLY 0x810 TO 0xAFF;
   MY STK = READ WRITE 0xB00 TO 0xBFF;
   ROM_2 = READ_ONLY 0xFF00 TO 0xFFFF;
 END
 PLACEMENT
   .text
          INTO MY_ROM;
   .data
         INTO MY_RAM;
   .stack INTO MY_STK;
   .rodata INTO ROM_2;
 END
// Set reset vector on _Startup
 VECTOR ADDRESS 0xFFFE _Startup
```

## Tips

Define the specified segment outside of the vector table.

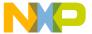

Linker Message List

## Example

```
LINK fibo.abs
NAMES fibo.o startup.o END
 SEGMENTS
  MY_RAM = READ_WRITE 0x800 TO 0x80F;
  MY_ROM = READ_ONLY 0x810 TO 0xAFF;
  MY_STK = READ_WRITE 0xB00 TO 0xBFF;
  ROM_2 = READ_ONLY 0xC00 TO 0xCFF;
 END
 PLACEMENT
   .text INTO MY_ROM;
   .data INTO MY_RAM;
   .stack INTO MY STK;
   .rodata INTO ROM_2;
 END
// Set reset vector on _Startup
VECTOR ADDRESS 0xFFFE _Startup
```

# L1120: Vector allocated at absolute address <Address> placed in segment <Segment name>="">, which has not READ\_ONLY qualifier

[ERROR]

#### Description

The specified vector is defined inside of a segment, which is not defined with the qualifier READ\_ONLY. The vector table should be initialized at application loading time during the debugging phase. It should be burned into EPROM, when application development is terminated. For these reason, the vector table must always be located in a READ\_ONLY memory area.

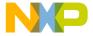

#### **Example**

```
ERROR: Vector allocated at absolute address 0xFFFE
placed in segment RAM_2 which has not READ_ONLY qualifier
LINK fibo.abs
NAMES fibo.o startup.o END
SEGMENTS
  MY_RAM = READ_WRITE 0x800 TO 0x80F;
  MY_ROM = READ_ONLY 0x810 TO 0xAFF;
  MY_STK = READ_WRITE 0xB00 TO 0xBFF;
  RAM_2 = READ_WRITE 0xff00 TO 0xffff;
 END
 PLACEMENT
   .text INTO MY_ROM;
   .data INTO MY_RAM;
   .stack INTO MY_STK;
END
// Set reset vector on _Startup
VECTOR ADDRESS 0xFFFE _Startup
```

#### Tips

Define the specified segment with the qualifier READ\_ONLY.

# L1121: Out of allocation space at address < Address > for .copy section

[ERROR]

#### Description

There is not enough memory available to store all the information about the initialized variables in the .copy section.

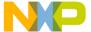

Linker Message List

#### Tips

Specify an higher end address for the segment, where the .copy section is allocated.

#### L1122: Section .copy must be the last section in the section list

[ERROR]

#### Description

The section .copy is specified in a section list from the PLACEMENT block, but it is not specified at the end of the list. As the size from this section cannot be evaluated before all initialization values are written, the .copy section must be the last section in a section list.

#### Example

```
ERROR: Section .copy must be the last section in the
section list
LINK fibo.abs
NAMES fibo.o startup.o END
 SEGMENTS
  MY_RAM = READ_WRITE 0x800 TO 0x80F;
  MY_ROM = READ_ONLY 0x810 TO 0xAFF;
  MY_STK = READ_WRITE 0xB00 TO 0xBFF;
END
PLACEMENT
   .copy, .text INTO MY_ROM;
   .data
           INTO MY_RAM;
   .stack
             INTO MY_STK;
END
// Set reset vector on _Startup
VECTOR ADDRESS 0xFFFE _Startup
```

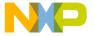

#### **Tips**

Move the section .copy to the last position in the section list or define it on a separate PLACEMENT line in a separate segment. Please note that .copy is also a synonym for COPY (e.g. used in HIWARE object file format PRM files).

#### Example

```
LINK fibo.abs
NAMES fibo.o startup.o END
SEGMENTS
  MY_RAM = READ_WRITE 0x800 TO 0x80F;
  MY_ROM = READ_ONLY 0x810 TO 0xAFF;
  MY_STK = READ_WRITE 0xB00 TO 0xBFF;
  ROM_2 = READ_ONLY 0xC00 TO 0xDFF;
END
PLACEMENT
   .text INTO MY_ROM;
   .data INTO MY_RAM;
   .stack INTO MY_STK;
   .copy INTO ROM_2;
END
// Set reset vector on _Startup
VECTOR ADDRESS 0xFFFE _Startup
```

# L1123: Invalid range defined for segment <Segment name>="">. End address must be bigger than start address

[ERROR]

#### Description

The memory range specified in the specified segment definition is not valid. The segment end address is smaller than the segment start address.

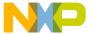

Linker Message List

#### Example

```
LINK fibo.abs
NAMES fibo.o startup.o END
SEGMENTS
  MY_RAM = READ_WRITE 0x800 TO 0x7FF;
ERROR: Invalid range defined for segment MY_RAM. End
address must be bigger than start address
  MY_ROM = READ_ONLY 0x810 TO 0xAFF;
  MY_STK = READ_WRITE 0xB00 TO 0xBFF;
END
PLACEMENT
  .text
           INTO MY_ROM;
           INTO MY_RAM;
   .data
   .stack
           INTO MY_STK;
END
// Set reset vector on _Startup
VECTOR ADDRESS 0xFFFE _Startup
```

#### Tips

Change either the segment start or end address to define a valid memory range.

#### L1124: '+' or '-' should directly follow the file name

[ERROR]

#### **Description**

The '+' or '-' suffix specified after a file name in the NAMES block does not directly follow the file name. There is at least a space between the file name and the suffix.

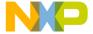

#### Example

```
LINK fibo.abs
NAMES fibo.o + startup.o END
ERROR: '+' or '-' should directly follow the file name
SEGMENTS
  MY_RAM = READ_WRITE 0x800 TO 0x80F;
  MY_ROM = READ_ONLY 0x810 TO 0xAFF;
  MY_STK = READ_WRITE 0xB00 TO 0xBFF;
END
PLACEMENT
   .text
            INTO MY_ROM;
   .data
           INTO MY_RAM;
   .stack INTO MY_STK;
END
// Set reset vector on _Startup
VECTOR ADDRESS 0xFFFE _Startup
```

#### **Tips**

Remove the superfluous space after the file name in the list.

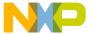

Linker Message List

#### Example

```
LINK fibo.abs
NAMES fibo.o+ startup.o END
SEGMENTS
  MY_RAM = READ_WRITE 0x800 TO 0x80F;
  MY_ROM = READ_ONLY 0x810 TO 0xAFF;
  MY_STK = READ_WRITE 0xB00 TO 0xBFF;
END
PLACEMENT
   .text
           INTO MY_ROM;
   .data
           INTO MY_RAM;
   .stack
            INTO MY_STK;
END
// Set reset vector on _Startup
VECTOR ADDRESS 0xFFFE _Startup
```

# L1125: In small memory model, code and data must be located on bank 0. (StartAddr EndAddr)

[ERROR]

#### Description

The application has been assembled or compiled in small memory model and the memory area specified for some segment is not located on the first 64K (0x0000 to 0xFFFF). This message is not issued for all processors.

#### Example

```
ERROR: In small memory model, code and data must be
```

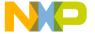

```
located on bank 0
LINK fibo.abs
NAMES fibo.o startup.o END
 SEGMENTS
   MY_RAM = READ_WRITE 0x800 TO 0x80F;
   MY_ROM = READ_ONLY 0 \times 10810 TO 0 \times 10AFF;
   MY_STK = READ_WRITE 0xB00 TO 0xBFF;
 END
 PLACEMENT
   .text
             INTO MY_ROM;
   .data
             INTO MY_RAM;
   .stack
              INTO MY_STK;
END
// Set reset vector on _Startup
VECTOR ADDRESS 0xFFFE _Startup
```

#### **Tips**

If some memory upper than 0xFFFF is required for the application, the application must be assembled or compiled using the medium memory model. If no memory upper than 0xFFFF is required, modify the memory range and place it on the first 64K of memory.

### L1127: Placement located outside 16 bit area in small memory model in area StartAddr .. EndAddr

[DISABLE]

#### Description

The application has been assembled or compiled in small memory model and the memory area specified for some segment is not located on the first 64K (0x0000 to 0xFFFF). This message is only issued for the HC12 and note that this message is disabled by default.

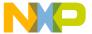

Linker Message List

#### Example

```
Warning: Placement located outside 16 bit area in small
memory model in area 0x10810.. 0x10AFF
LINK fibo.abs
NAMES fibo.o startup.o END
 SEGMENTS
  MY_RAM = READ_WRITE 0x800 TO 0x80F;
  MY = READ = ONLY 0 \times 10810 TO 0 \times 10AFF;
  MY_STK = READ_WRITE 0xB00 TO 0xBFF;
 END
 PLACEMENT
   .text
             INTO MY_ROM;
   .data
            INTO MY_RAM;
   .stack
             INTO MY_STK;
 END
// Set reset vector on _Startup
VECTOR ADDRESS 0xFFFE _Startup
```

#### Tips

If some memory upper than 0xFFFF is required for the application, the application must be assembled or compiled using the medium memory model. If no memory upper than 0xFFFF is required, modify the memory range and place it on the first 64K of memory.

### L1128: Cutting value < ItemName > from < Full Value > to < Written Value >

[WARNING]

#### Description

The linker does want to write a startup information entry which does not fit into the size available. The startup code defines the size available for an address, for example. If then larger addresses have to be written, this message is generated.

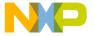

#### **Example**

For a startup code with 16 bits:

int i@0x12345678=7;

#### **Tips**

Check which kind of information did cause this message. Some startup codes do only support to initialize some part of the address space. This is especially the case when using small memory models and allocate variables in paged areas. To avoid to generate (non working) initialization data, variables can be placed in a NO\_INIT section. The startup code can be adapted to support larger addresses. Different memory models do have different limitations.

## L1130: Section .checksum must be the last section in the section list

[ERROR]

#### **Description**

The section .checksum which will contain the linker generated checksum should itself not be considered for the checksum calculation. Therefore this section has to be after all other sections.

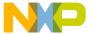

Linker Message List

#### Example

```
LINK chesksum.abs

NAMES chesksum.o startup.o END

SEGMENTS

MY_RAM = READ_WRITE 0x800 TO 0x80F;

MY_ROM = READ_ONLY 0x810 TO 0xAFF;

END

PLACEMENT

.checksum,.text INTO MY_ROM;
.data INTO MY_RAM;

END

STACKSIZE 0x60

// Set reset vector on _Startup

VECTOR ADDRESS 0xFFFE _Startup
```

#### Tips

Mention the .checksum section at the end of the section list or don't mention it at all.

#### See also

Chapter CHECKSUM

#### L1200: Both STACKTOP and STACKSIZE defined

[ERROR]

#### Description

Both STACKTOP and STACKSIZE commands are specified in the PRM file. This is not allowed, because it generates an ambiguity on the definition of the stack.

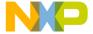

#### **Example**

```
LINK fibo.abs
NAMES fibo.o startup.o END
 STACKTOP 0xBFE
 SEGMENTS
  MY_RAM = READ_WRITE 0x800 TO 0x80F;
  MY_ROM = READ_ONLY 0x810 TO 0xAFF;
 END
 PLACEMENT
   .text
              INTO MY_ROM;
   .data
             INTO MY_RAM;
 END
 STACKSIZE 0x60
// Set reset vector on _Startup
VECTOR ADDRESS 0xFFFE _Startup
```

#### **Tips**

Remove either the STACKTOP or the STACKSIZE command from the PRM file.

#### L1201: No stack defined

[WARNING]

#### Description

The PRM file does not contains any stack definition. In that case it is the programmer responsibility to initialize the stack pointer inside of his application code. The stack can be defined in the PRM file in one of the following way: Trough the STACKTOP command in the PRM file. Trough the STACKSIZE command in the PRM file. Trough the specification of the section .stack in the PLACEMENT block.

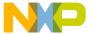

Linker Message List

#### Example

```
WARNING: No stack defined

LINK fibo.abs

NAMES fibo.o startup.o END

SEGMENTS

MY_RAM = READ_WRITE 0x800 TO 0x80F;

MY_ROM = READ_ONLY 0x810 TO 0xAFF;

END

PLACEMENT

.text INTO MY_ROM;

.data INTO MY_RAM;

END

// Set reset vector on _Startup

VECTOR ADDRESS 0xFFFE _Startup
```

#### **Tips**

Define the stack in one of the three way specified above. Note: If the customer initializes the stack pointer inside of his source code, the initialization from the linker will be overwritten.

#### L1202: .stack cannot be allocated on more than one segment

[ERROR]

#### Description

The section .stack is specified on a PLACEMENT line, where several segments are enumerated. This is not allowed, because the memory area reserved for the stack must be contiguous and cannot be split over different memory range.

#### Example

ERROR: stack cannot be allocated on more than one

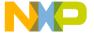

```
segment
 LINK fibo.abs
NAMES fibo.o startup.o END
 SEGMENTS
   MY_RAM = READ_WRITE 0x800 TO 0x80F;
   MY_ROM = READ_ONLY 0x810 TO 0xAFF;
   STK_1 = READ_WRITE 0xB00 TO 0xBFF;
   STK_2 = READ_WRITE 0xD00 TO 0xDFF;
 END
 PLACEMENT
   .text
             INTO MY_ROM;
   .data
            INTO MY_RAM;
             INTO STK_1, STK_2;
   .stack
 END
// Set reset vector on _Startup
VECTOR ADDRESS 0xFFFE _Startup
```

#### **Tips**

Define a single segment with qualifier READ\_WRITE or NO\_INIT to allocate the stack.

# L1203: STACKSIZE command defines a size of <Size> but .stack specifies a stacksize of <Size>

[ERROR]

#### **Description**

The stack is defined trough both a STACKSIZE command and PLACEMENT of the .stack section in a READ\_WRITE or NO\_INIT segment, but the size specified in the STACKSIZE command is bigger than the size of the segment where the stack is allocated.

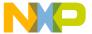

#### Messages Linker Message List

#### Example

```
ERROR: STACKSIZE command defines a size of 0x120 but
<tt>.stack</tt> specifies a stacksize of 0x100
LINK fibo.abs
NAMES fibo.o startup.o END
SEGMENTS
  MY_RAM = READ_WRITE 0x800 TO 0x80F;
  MY = READ = ONLY 0x810 TO 0xAFF;
   STK_1 = READ_WRITE 0xB00 TO 0xBFF;
END
PLACEMENT
   .text
             INTO MY_ROM;
   .data
             INTO MY_RAM;
   .stack
            INTO STK_1;
END
STACKSIZE 0x120
// Set reset vector on _Startup
VECTOR ADDRESS 0xFFFE _Startup
```

#### Tips

To avoid this message you can either adapt the size specified in the STACKSIZE command to fit into the segment where .stack is allocated or simply remove the command STACKSIZE. If you remove the command STACKSIZE from the previous example, The linker will initialized a stack from 0x100 bytes. The stack pointer initial value will be set to 0xBFE.

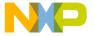

#### Example

```
LINK fibo.abs
NAMES fibo.o startup.o END
 SEGMENTS
   MY_RAM = READ_WRITE 0x800 TO 0x80F;
  MY_ROM = READ_ONLY 0x810 TO 0xAFF;
  MY_STK = READ_WRITE 0xB00 TO 0xBFF;
 END
 PLACEMENT
   .text INTO MY_ROM;
   .data
            INTO MY_RAM;
   .stack
             INTO MY_STK;
 END
// Set reset vector on _Startup
VECTOR ADDRESS 0xFFFE _Startup
<segment start address> + <size in STACKSIZE> - <Additional Byte Required by
the processor.>
```

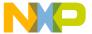

Linker Message List

#### Example

```
LINK fibo.abs
NAMES fibo.o startup.o END
 SEGMENTS
  MY_RAM = READ_WRITE 0x800 TO 0x80F;
  MY_ROM = READ_ONLY 0x810 TO 0xAFF;
  MY_STK = READ_WRITE 0xB00 TO 0xBFF;
 END
 PLACEMENT
   .text
           INTO MY_ROM;
   .data INTO MY_RAM;
   .stack
             INTO MY_STK;
END
 STACKSIZE 0x60
// Set reset vector on _Startup
VECTOR ADDRESS 0xFFFE _Startup
In the previous example, the initial value for the stack pointer is evaluated as:
 0xB00 + 0x60s -2 = 0xB5E
```

# L1204: STACKTOP command defines an initial value of <stack top>=""> but .stack specifies an initial value of <Initial value>="">

[ERROR]

#### Description

The stack is defined trough both a STACKTOP command and PLACEMENT of the .stack section in a READ\_WRITE or NO\_INIT segment, but the value specified in the STACKTOP command is bigger than the end address of the segment where the stack is allocated.

#### Example

```
ERROR: STACKTOP command defines an initial value of
```

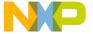

```
OxCFE but .stack specifies an initial value of OxBFF
LINK fibo.abs
NAMES fibo.o startup.o END
SEGMENTS
  MY_RAM = READ_WRITE 0x800 TO 0x80F;
  MY_ROM = READ_ONLY 0x810 TO 0xAFF;
  STK_1 = READ_WRITE 0xB00 TO 0xBFF;
END
PLACEMENT
             INTO MY_ROM;
   .text
   .data
             INTO MY_RAM;
   .stack
             INTO STK_1;
END
STACKTOP 0xCFE
// Set reset vector on _Startup
VECTOR ADDRESS 0xFFFE _Startup
```

#### **Tips**

To avoid this message you can either adapt the address specified in the STACKTOP command to fit into the segment where .stack is allocated or simply

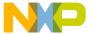

Linker Message List

remove the command STACKTOP. If you remove the command STACKTOP from the previous example, the stack pointer initial value will be set to 0xBFE.

```
\section example Example
LINK fibo.abs
NAMES fibo.o startup.o END
SEGMENTS
  MY_RAM = READ_WRITE 0x800 TO 0x80F;
  MY_ROM = READ_ONLY 0x810 TO 0xAFF;
  MY_STK = READ_WRITE 0xB00 TO 0xBFF;
END
PLACEMENT
   .text
             INTO MY_ROM;
   .data
            INTO MY_RAM;
              INTO MY_STK;
   .stack
END
// Set reset vector on _Startup
VECTOR ADDRESS 0xFFFE _Startup
```

# L1205: STACKTOP command incompatible with .stack being part of a list of sections

[ERROR]

#### Description

The stack is defined trough both a STACKTOP command and PLACEMENT of the .stack section in a READ\_WRITE or NO\_INIT segment, but the .stack section is specified inside of a list of section in the PLACEMENT block.

#### Example

```
ERROR: STACKTOP command incompatible with .stack being
```

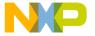

```
part of a list of sections
 LINK fibo.abs
 NAMES fibo.o startup.o END
 SEGMENTS
   MY_RAM = READ_WRITE 0x800 TO 0x80F;
   MY_ROM = READ_ONLY 0x810 TO 0xAFF;
   STK_1 = READ_WRITE 0xB00 TO 0xBFF;
 END
 PLACEMENT
   .text
             INTO MY_ROM;
   .data, .stack INTO STK_1;
 END
 STACKTOP 0xBFE
// Set reset vector on _Startup
 VECTOR ADDRESS 0xFFFE _Startup
```

#### **Tips**

Specify the .stack section in a PLACEMENT line, where the stack alone is specified.

# L1206: .stack overlaps with a segment which appear in the PLACE-MENT block

[ERROR]

#### Description

The stack is defined trough the command STACKTOP, and the specified initial value is inside of a segment, which is used in the PLACEMENT block. This is not allowed, because the stack may overlap with some allocated objects.

#### Example

ERROR: .stack overlaps with a segment which appear in

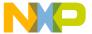

Linker Message List

#### **Tips**

Define the stack initial value outside of all the segments specified in the PLACEMENT block.

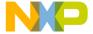

#### Example

```
LINK fibo.abs

NAMES fibo.o startup.o END

SEGMENTS

MY_RAM = READ_WRITE 0x800 TO 0x80F;

MY_ROM = READ_ONLY 0x810 TO 0xAFF;

MY_STK = READ_WRITE 0xB00 TO 0xBFF;

END

PLACEMENT
.text INTO MY_ROM;
.data INTO MY_RAM;

END

STACKTOP 0xBFE

// Set reset vector on _Startup

VECTOR ADDRESS 0xFFFE _Startup
```

#### L1208: Failed to calculate checksum

[ERROR]

#### Description

The linker is not able to calculate the checksum for a given object.

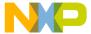

Linker Message List

#### **Example**

```
Checksum PRM file:
CHECKSUM
CHECKSUM_ENTRY
METHOD_CRC_CCITT
OF READ_ONLY 0xE020 TO 0xFEFF
INTO READ_ONLY 0xE010 SIZE 2
UNDEFINED 0xff
END
END
```

#### Tips

Check if the object files are not corrupted.

#### See also

• CHECKSUM chapter

#### L1207: STACKSIZE command is missing

[ERROR]

#### **Description**

The stack is defined only trough the PLACEMENT of the .stack section in a READ\_WRITE or NO\_INIT segment, but the .stack section is not alone in the section list. In this case a STACKSIZE command is required, to specify the size required for the stack by the application.

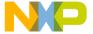

#### **Example**

```
LINK fibo.abs

NAMES fibo.o startup.o END

SEGMENTS

MY_RAM = READ_WRITE 0x800 TO 0x80F;

MY_ROM = READ_ONLY 0x810 TO 0xAFF;

STK_1 = READ_WRITE 0xB00 TO 0xBFF;

END

PLACEMENT
.text INTO MY_ROM;
.data, .stack INTO STK_1;

END

// Set reset vector on _Startup

VECTOR ADDRESS 0xFFFE _Startup
```

#### **Tips**

Indicate the requested stack size in a STACKSIZE command.

#### L1301: Cannot open file <File name>="">

[ERROR]

#### Description

The linker is not able to open the application map or absolute file or to open one of the binary file building the application.

#### Tips

 If the abs or map file cannot be found, check if there is enough memory on the directory where you want to store the file. Check also if you have read/write access on this directory.

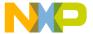

Linker Message List

#### L1302: File <File name>=""> not found

[ERROR]

#### Description

A file required during the link session cannot be found. This message is generated in following case: The parameter file specified on the command line cannot be found.

#### Tips

• Make sure the file really exist and his name is correctly spelled.

#### L1303: <File name>=""> is not a valid ELF file

[ERROR]

#### Description

The specified file is not a valid ELF binary file. The linker is only able to link ELF binary files.

#### Tips

 Check that you have compiled or assembled the specified file with the correct option to generate an ELF binary file.

# L1305: <File name>=""> is not an ELF format object file (ELF object file expected)

[ERROR]

#### Description

The specified file is an old style HIWARE object file format binary file. The linker is only able to link ELF binary files.

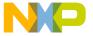

#### **Tips**

 Check that you have compiled or assembled the specified file with the correct option to generate an ELF binary file.

# L1400: Incompatible processor: <Processor name>=""> in previous files and <Processor name>=""> in current file

[ERROR]

#### Description

The binary files building the application have been generated for different target processor. In this case, the linked code cannot be compatible. Note that when this message is disabled, the produced absolute file may or may not work. The processor of the first read file is taken for the generation of fixups and similar entries. Because different processors define fixups and other topics differently, it is not predictable which combinations do really work.

#### Tips

Make sure you are compiling or assembling all your sources for the same processor. Check if your paths are defined correctly. The binary files must be located in one of the paths enumerated in the environment variable OBJPATH or GENPATH or in the working directory

# L1401: Incompatible memory model: <Memory model="" name>=""> in previous files and <Memory model="" name>=""> in current file

[ERROR]

#### Description

The binary files building the application have been generated for different memory model. In this case, the linked code cannot be compatible.

#### **Tips**

 Make sure you are compiling or assembling all your sources in the same memory model.

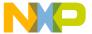

Linker Message List

#### L1403: Unknown processor <Processor constant>="">

[ERROR]

#### Description

The processor encoded in the binary object file is not a valid processor constant.

#### Tips

 Check if your paths are defined correctly. The binary files must be located in one of the paths enumerated in the environment variable OBJPATH or GENPATH or in the working directory.

#### L1404: Unknown memory model < Memory model="" constant>="">

[ERROR]

#### Description

The memory model encoded in the binary object file is not a valid memory model for the target processor.

#### Tips

 Check if your paths are defined correctly. The binary files must be located in one of the paths enumerated in the environment variable OBJPATH or GENPATH or in the working directory.

#### L1406: Unknown target

[ERROR]

#### Description

The linker is not able to process the target CPU for the given input files.

#### Tips

Check if the linker really supports the given target. Otherwise contact support.

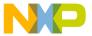

#### L1407: Unknown address space for <Object> <Address>

[ERROR]

#### Description

The linker has found an unknown address space. Address spaces are used for some targets only.

#### **Tips**

Please report to support.

#### L1408: Conversion of address for <Object> overflowed <Address>

[WARNING]

#### Description

The linker failed to convert an address because of an overflow.

#### Tips

One reason this may happen is if extremely much debug information is linked and this overflows the supported address range for the target. In ELF addresses referring to the debug information are encoded with the same kind of mechanism as target addresses, therefore additional limitations may apply to the debug information. This is message is target specific. This message can happen if addresses outside of the usual area are used. Check if the used addresses in the prm file do fit into the architecture limits.

# L1501: <Symbol name>=""> cannot be moved in section <Section name>=""> (invalid qualifier <Segment qualifier>="">)

[ERROR]

#### Description

An invalid move operation has been detected from an object inside of a section, which appears only in the PRM file. In that case, the first object moved in a section determines the attribute associated with the section.

Linker Message List

• If the object is a function, the section is supposed to be a code section,

#### Example

```
ERROR: counter cannot be moved in section sec2 (invalid
qualifier READ_ONLY)
LINK fibo.abs
NAMES fibo.o startup.o END
SEGMENTS
  MY_RAM = READ_WRITE 0x800 TO 0x80F;
  MY_ROM = READ_ONLY 0x810 TO 0xAFF;
  STK_1 = READ_WRITE 0xB00 TO 0xBFF;
END
 PLACEMENT
   .text, sec2 INTO MY_ROM;
   .data INTO MY_RAM;
   .stack INTO STK_1;
END
OBJECT_ALLOCATION
 counter IN sec2;
END
// Set reset vector on _Startup
VECTOR ADDRESS 0xFFFE _Startup
```

#### **Tips**

Move the section in a segment with the required qualifier or remove the move command.

L1502: <Object name>=""> cannot be moved from section <Source section="" name>=""> to section <Destination section="" name>="">

[ERROR]

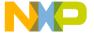

#### Description

An invalid move operation has been detected from an object inside of a section, which appears also in a binary file. This message is generated:

• When a variable is moved in a code or constant section

#### **Example**

```
ERROR: counter cannot be moved from section .data to
section .text
LINK fibo.abs
NAMES fibo.o startup.o END
SEGMENTS
  MY_RAM = READ_WRITE 0x800 TO 0x80F;
  MY_ROM = READ_ONLY 0x810 TO 0xAFF;
  STK_1 = READ_WRITE 0xB00 TO 0xBFF;
END
PLACEMENT
   .text INTO MY_ROM;
   .data INTO MY_RAM;
   .stack INTO STK_1;
END
OBJECT_ALLOCATION
 counter IN .text;
END
// Set reset vector on _Startup
VECTOR ADDRESS 0xFFFE _Startup
```

#### Tips

Move the object in a section with the required attribute or remove the move command.

L1503: <Object name>=""> (from file <File name>="">) cannot be moved from section <Source section="" name>=""> to section

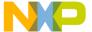

Linker Message List

#### <Destination section="" name>="">

[ERROR]

#### Description

An invalid move operation has been detected from objects defined in a binary file inside of a section. This message is generated:

• When a variable is moved in a code or constant section

#### Example

```
ERROR: counter (from file fibo.o) cannot be moved from
section .data to section .text
LINK fibo.abs
NAMES fibo.o startup.o END
 SEGMENTS
  MY_RAM = READ_WRITE 0x800 TO 0x80F;
  MY_ROM = READ_ONLY 0x810 TO 0xAFF;
   STK_1 = READ_WRITE 0xB00 TO 0xBFF;
END
 PLACEMENT
             INTO MY_ROM;
   .text
   .data
            INTO MY_RAM;
   .stack INTO STK_1;
END
OBJECT_ALLOCATION
  fibo.o:[DATA] IN .text;
END
// Set reset vector on _Startup
VECTOR ADDRESS 0xFFFE _Startup
```

#### **Tips**

Move the specified object in a section with the required attribute or remove the move command.

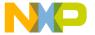

# L1504: <Object name>=""> (from section <Section name>="">) cannot be moved from section <Source section="" name>=""> to section <Destination section="" name>="">

[ERROR]

#### Description

An invalid move operation has been detected from objects defined in a section inside of another section. This message is generated:

• When a variable is moved in a code or constant section

#### Example

```
ERROR: counter (from section .data) cannot be moved from
section .data to section .text
LINK fibo.abs
NAMES fibo.o startup.o END
SEGMENTS
  MY RAM = READ WRITE 0x800 TO 0x80F;
  MY_ROM = READ_ONLY 0x810 TO 0xAFF;
  STK 1 = READ WRITE 0xB00 TO 0xBFF;
END
PLACEMENT
  .text
            INTO MY_ROM;
  .data
            INTO MY_RAM;
  .stack
             INTO STK_1;
END
OBJECT ALLOCATION
 .data>[*] IN .text;
END
// Set reset vector on _Startup
VECTOR ADDRESS 0xFFFE _Startup
```

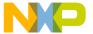

Linker Message List

#### Tips

Move the specified object in a section with the required attribute or remove the move command.

#### L1600: main function detected in ROM library

[WARNING]

#### Description

A main function has been detected in a ROM library. As ROM libraries are not self executable applications, no main function is required there.

#### **Tips**

• If the MAIN command is present in the PRM file, remove it.

#### L1601: startup function detected in ROM library

[WARNING]

#### Description

An application entry point has been detected in a ROM library. As ROM libraries are not self executable applications, no application entry point is required there.

#### Tips

• If the INIT command is present in the PRM file, remove it.

#### L1620: Bad digit in binary number

[ERROR]

#### Description

Syntax Error. Illegal character in a binary number.

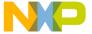

#### L1621: Bad digit in octal number

[ERROR]

#### Description

Syntax Error. Illegal character in a octal number.

#### L1622: Bad digit in decimal number

[ERROR]

#### Description

Syntax Error. Illegal character in a decimal number.

#### L1623: Number too big

[ERROR]

#### Description

Syntax Error. An identifier in the link parameter file is limited to a length of 31 characters.

#### **Tips**

Reduce the length of the identifier.

#### L1624: Ident too long. Cut after 255 characters

[ERROR]

#### Description

Syntax Error. An identifier in the link parameter file is limited to a length of 255 characters. The identifier string is cut after that length.

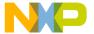

Linker Message List

#### Tips

Reduce the length of the identifier or move this message to a warning.

#### L1625: Comment not closed

[ERROR]

#### Description

An ANSI-C comment

// ....

#### **Tips**

Close the comment.

#### L1626: Unexpected end of file

[ERROR]

#### Description

The end of file encountered and the scanner was involved in the inner scope of an expression or structure nesting. This is illegal.

#### Tips

Check the syntax of the link parameter file.

#### L1627: PRESTART command not supported, ignored

[ERROR]

#### Description

This message is issued by the linker when an ELF application is linked and the used link parameter file contains a PRESTART directive, which is not supported for ELF. The PRESTART command is only recognized from the parser to be able to skip it, but it is not implemented.

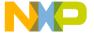

#### **Tips**

The prestart functionality can be achieved easily by adapting the startup code.

#### L1629: START\_DATA command not supported yet

[ERROR]

#### Description

The START\_DATA command is already recognized from the parser, but not implemented yet.

#### **Tips**

Contact your vendor for the features of the next release.

### L1631: HAS\_BANKED\_DATA not needed for ELF Object File Format

[WARNING]

#### Description

The HAS\_BANKED\_DATA entry in the PRM file is needed in the HIWARE file to define the size of pointers in the zero out and in the copy-down data structures. In the ELF format, the linker reads the sizes of the pointers from the DWARF2 debug info. When only DWARF1 is present, only one default pointer size per target is supported. The HAS\_BANKED\_DATA is completely ignored in the ELF Format.

#### L1632: Filename too long

[ERROR]

#### Description

A file name was longer as the limit for this file system.

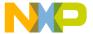

Linker Message List

#### Tips

As one filename can be longer than 250 characters under Win32 or most UNIX derivatives, the name did probably contain many paths. Try to use relative paths or use shorter path names.

#### L1633: Illegal Filename

[ERROR]

#### Description

A filename did contain an illegal character or does consist only out of a single + or - character.

#### **Tips**

Win32 does not allow /\: \*?" <> | in filenames as they have a special semantic. Do use a different name instead. To use the + to switch off smart linking for a certain file, use it just after the filename with no space in between. Using "fibo.o" +' is treated as two filenames (with the second one causing this message).

#### L1634: Illegal Prestart

[WARNING]

#### **Description**

The PRESTART link parameter file does not have correct parameters.

#### Tips

Prestart is not supported in ELF. Initialize your application in the startup code.

#### L1635: Bad input number for RESERVE field

[ERROR]

#### Description

This message is related to specifying EMPTY segments in PRM file. The syntax is PLACEMENT ..EMPTY RESERVE abc INTO ROM;.. END

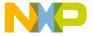

This message occurs if the numeric value specified in RESERVE field is incorrect.

# L1636: ROOT sub entry expected for STACK\_CONSUMPTION

[WARNING]

### **Description**

The message occurs if ROOT directive sub entry is not specified under STACK\_CONSUMPTION directive.

# L1637: END entry expected

[ERROR]

## Description

This message occurs if END entry is not specified for STACK\_CONSUMPTION directive in PRM file.

### L1638: Invalid Identifiers

[ERROR]

#### **Description**

This message occurs if any invalid string is given in STACK\_CONSUMPTION entry.

# L1639: Bad input number for RECURSION\_FACTOR field

[ERROR]

#### Description

This message occurs for RECURSION\_FACTOR entry of PRM, if invalid input is given for recursion factor.

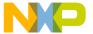

Linker Message List

# L1640: Bad input number for CONSUMPTION field

[ERROR]

### Description

This message occurs for CONSUMPTION entry of PRM file, if invalid number is specified for stack usage of function.

# L1642: Bad input number (stacksize) for FUNCTION\_PAIR field

[ERROR]

## **Description**

This message occurs for FUNCTION\_PAIR directive if invalid number for stack usage is specified.

# L1643: Bad input number (stacksize) for INTERRUPT\_FUNCTION field

[ERROR]

### Description

This message occurs for INTERRUPT\_FUNCTION directive if invalid number is specified for stack usage.

# L1650: The encoding of <Object> in the special section .overlap was not recognized. The object is not overlapped

[WARNING]

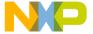

## Description

To overlap <Object> it must be known to which function this object belongs. The name of this function should be encoded into the object name. If the encoding is not correct, this message appears.

## **Tips**

Do not use the sections .overlap and \_OVERLAP for objects which should not be overlapped. The compiler knows the section internally, so that these section names should only appear in the PRM file and not in C sources.

# L1651: The function <Function> of the overlap object <Object> was not found. The object is not overlapped

[WARNING]

## **Description**

To overlap <Object> it must be known to which function this object belongs. The name of this function should be encoded into the object name. The encoding was recognized, but the corresponding function was not found or not linked.

## **Tips**

Do not use the sections .overlap and \_OVERLAP for objects which should not be overlapped. The compiler knows the section internally, so that these section names should only appear in the PRM file and not in C sources.

# L1653: The object < Object> was not overlapped allocate

[WARNING]

## Description

The specified object is in the section .overlap and it's depending function was recognized. However, no root function did reached the function which corresponds to this object.

## **Tips**

Add the name of the function to a OVERLAP\_GROUP PRM file entry.

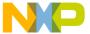

Linker Message List

# L1654: <Object> was not marked as root for overlapping

[WARNING]

### Description

The <Object>, which may be a object file was not considered as root for the overlap analysis.

### Tips

Add the name of all root functions into one or several OVERLAP\_GROUP PRM file entries.

# L1655: Overlapping <Object> depends on itself

[WARNING]

## Description

During the execution, the same function with overlapping objects must not be invoked twice. The linker has detected that one function depends on itself.

## Example

As recursion is not allowed with overlapping the following implementation is not only inefficient, it will even fail with overlapped variables.

```
int fibonacci(int i) {
  return fibonacci(i-1)+fibonacci(i-2);
}
```

# Tips

If the dynamic behavior of the function guarantees that no recursion takes place, ignore this warning. Otherwise change your code to avoid any recursion.

# L1656: Overlapping <Object> depends on multiple roots

[WARNING]

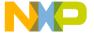

## Description

During the execution, the same function with overlapping objects must not be invoked twice. The linker has detect that one function depends on two root functions. This message is not issued for root objects.

### Example

In this example, the parameters of Mul are destroyed when Mul is invoked twice. As this happens only when the higher priority interrupt intercept the lower interrupt function, this bug is hard to catch with other tests. When both interrupt functions have the same priority, a OVERLAP\_GROUP PRM file entry should be used.

```
long 10,11,12,13,14,15;
long Mul(long a, long b) {
  return a*b;
}

void interrupt 1 interrupt1(void) {
  10=Mul(11,12);
}

void interrupt 2 interrupt2(void) {
  13=Mul(14,15);
}
```

## **Tips**

• Check whether it is possible if the function is called twice at the same time. If so correct the code. Otherwise ignore this warning.

# L1700: File <File name>=""> should contain DWARF information

[ERROR]

#### **Description**

The binary file, where the startup structure is defined does not contain any DWARF information. This is required, because the type of the startup structure is

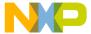

Linker Message List

not fixed by the linker, but depends on the field and field position inside of the user defined structure.

### **Tips**

Recompile the ANSI-C file containing the definition of the startup structure and insert DWARF information there.

# L1701: Start up data structure is empty

[WARNING]

## Description

The size of the user defined startup structure is 0 bytes.

## **Tips**

Check if you really do not need any startup structure. If a startup structure is available, check if the field name in the structure matches the name of the field expected by the linker.

# L1702: Startup data structure field <name> is unknown

[WARNING]

### Description

In the ELF object file format, the linker reads the debug information to build the startup data structures as the compiler expects them. Therefore no names in the startup structure should be changed. The linker did not find the information about the mentioned field, so no adoption takes place.

# Tips

Check if the mentioned field exists in the startup data structure. Check that all fields have the correct type. If the startup information is not actually used, then it can be removed from the startup descriptor.

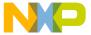

## L1800: Read error in <File>

[ERROR]

### Description

An error occurred while reading one of the ELF input object files. The object file is corrupt.

### **Tips**

Recompile your sources. Contact your vendor, if the error appears again.

# L1803: Out of memory in <Function name>="">

[FATAL]

## **Description**

There is not enough memory to allocate the internal structure required by the linker.

# L1818: Symbol <Symbol number>=""> - <Symbol name>=""> duplicated in <First file="" name>=""> and <Second file="" name>="">

[ERROR]

## **Description**

The specified global symbol is defined in two different binary files.

### **Example**

```
// foo.h
int i;
// foo1.c
#include "foo.h"
// foo2.c
#include "foo.h"
```

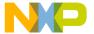

Linker Message List

### Tips

Rename the symbol defined in one on the specified files or check if a definition is present in a header file and included more than once (defined more than once).

# L1820: Weak symbol <Symbol name>=""> duplicated in <First file="" name>=""> and <Second file="" name>="">

[WARNING]

### Description

The specified weak symbol is defined in two different binary files.

## Tips

Rename the symbol defined in one on the specified files.

# L1821: Symbol <id1> conflicts with <id2> in file <File> (same code)

[ERROR]

### Description

A static symbol is defined twice in the same module.

#### **Tips**

Rename one of the symbols in the module.

# L1822: Symbol <Symbol name>=""> in file <File name>=""> is undefined

[ERROR]

### Description

The specified symbol is referenced in the file specified, but is not defined anywhere in the application.

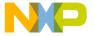

### **Tips**

Check if there is no object file missing in the NAMES block and if you are using the correct binary file. Check if your paths are defined correctly. The binary files must be located in one of the paths enumerated in the environment variable OBJPATH or GENPATH or in the working directory

# L1823: External object <Symbol name>=""> in <File name>=""> created by default

[WARNING]

### Description

Unresolved external. The specified symbol is referenced in the file specified, but is not defined anywhere in the application, but an external declaration for this object is available in at least one of the binary file. The object is supposed to be defined in the first binary file where it is externally defined. This is only valid for ANSI-C applications. In this case an external definition for a variable var looks like:

extern int var;

## **Tips**

Define the specified symbol in one of the files building the application.

# L1824: Invalid mark type for <ldent>

[ERROR]

#### Description

Internal error. The object file is corrupt.

## **Tips**

Recompile your sources and contact your vendor if this leads to the same results.

# L1826: Can't read file. <Filename> is a not an ELF library containing

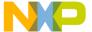

Linker Message List

# **ELF objects (ELF objects expected)**

[ERROR]

### Description

The specified file is not a valid library. The linker is only able to link uniform binary files together (Not ELF and HIWARE mixed).

### Tips

Recompile the source file to ELF object file format.

# L1827: Symbol <Ident> has different size in <Filename> (<Size> bytes) and <Filename> (<Size> bytes)

[WARNING]

## Description

An object was specified with different sizes in different object files. This message is only issued if both sizes are specified in a object file. If one object file is contained in a library, L1828: Library: Symbol <Ident> has different size in <Filename> (<Size> bytes) and <Filename> (<Size> bytes) is issued.

## Example

```
a.h : exten char * buf;
    extern long intvar;
a.c : char buf[100];
    long intvar;
```

#### Tips

• Check if all declarations and definitions of the named object match.

#### See also

L1828: Library: Symbol <Ident> has different size in <Filename> (<Size> bytes) and <Filename> (<Size> bytes)

# L1828: Library: Symbol < Ident> has different size in < Filename>

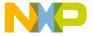

# (<Size> bytes) and <Filename> (<Size> bytes)

[DISABLE]

## Description

An object was specified with different sizes in different object files. One of the two object files is contained in a library. This message is only issued if one object file is contained in a library. If both sizes are specified in a object file, L1827: Symbol <Ident> has different size in <Filename> (<Size> bytes) and <Filename> (<Size> bytes) is issued.

### Tips

• Check if all declarations and definitions of the named object match.

#### See also

L1827: Symbol <Ident> has different size in <Filename> (<Size> bytes) and
 Filename> (<Size> bytes)

# L1829: Cannot resolve label 'Ident'

[ERROR]

## Description

The value of a label cannot be determined. This message may only be generated by assembly files.

### **Tips**

Check the definition of the label.

# L1830: The label < labelname > cannot be resolved because of a recursion.

[ERROR]

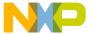

Linker Message List

## Description

Some labels cannot be resolved because they depend on each other. For example label is defined as label\_b plus some offset and label\_b is defined as label a plus some offset.

## **Tips**

· Check the label definition.

# L1831: Could not allocate memory for <Section> section

[ERROR]

## **Description**

The message occurs if the memory cannot be allocated for EMPTY sections.

```
For example:
C source:
void main(void) {

Linker PRM:
..

MY_ROM = READ_ONLY 0x4000 TO 0x400A; /* size of segment is 10 bytes */

PLACEMENT ;

EMPTY RESERVE 0xE INTO MY_ROM; /* Tries to reserve 14 bytes */
END
```

# L1903: Unexpected Symbol in Linkparameter file

[ERROR]

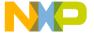

## Description

Syntax error in link parameter file. An illegal character appeared.

## **Tips**

It may accidentally happen that the link process is started with the name of the
executable as file argument on command line instead of the link parameter file.
In this case type the right file name.

# L1906: Fixup out of buffer (<Obj> referenced at offset <Address>)

[ERROR]

## **Description**

An illegal relocation of an object is detected in the object file <Object> at address <Address>. The type of the object is given in <objType>.

## **Tips**

Check the relocation at that address. The offset may be out of range for this relocation type. If not it may be caused by a corrupt object file. Recompile your sources and try to link again. If this leads to the same result, contact your vendor for support

# L1907: Fixup overflow in <Object>, type <objType> at offset <Address>

[ERROR]

## Description

An illegal relocation of an object is detected in the object file <Object> at address <Address>. The type of the object is given in <objType>.

# **Tips**

Check the relocation at that address. The offset may be out of range for this
relocation type. If not it may be caused by a corrupt object file.

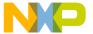

Linker Message List

# L1908: Fixup error in <Object>, type <objType> at offset <Address>

[ERROR]

### Description

An illegal relocation of an object is detected in the object file <Object> at address <Address>. The type of the object is given in <objType>.

### **Tips**

Check the relocation at that address. The offset may be out of range for this relocation type. If not it may be caused by a corrupt object file. Recompile your sources and try to link again. If this leads to the same result, contact your vendor for support

# L1910: Invalid section attribute for program header

[ERROR]

### Description

A program header needs specific section attributes that have no sense to be changed.

### Tips

• The cause of the error is internal and may be caused by a corrupt object file.

# L1912: Object <obj> overlaps with another (last addr: <addr>, object address: <objadr>

[ERROR]

## Description

The object with name <obj> overlaps with another object at address <addr>. The address of the object is given in <object.

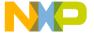

## **Tips**

Do place one of the objects somewhere else.

# L1914: Invalid object: <Object>

[ERROR]

## Description

An object of unknown type is detected in an object file.

### **Tips**

 The cause of the error is internal and may be caused by a corrupt object file or incompatibility of the object formats.

# L1916: Section name <Section> is too long. Name is cut to 90 characters length

[WARNING]

### Description

The length of a name is limited to 90 characters.

#### **Tips**

Rename the section and recompile your sources.

# L1919: Duplicate definition of <Object> in library file(s) <File1> and/ or <File2> discarded

[WARNING]

## Description

A definition of an object is duplicated in a library. (In object file <File1> and <File2>.

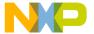

Linker Message List

## Tips

Rename one of the objects and recompile your sources.

# L1921: Marking: too many nested procedure calls

[ERROR]

### **Description**

The object file is corrupt or your application.

### **Tips**

Recompile your sources and try to link again. If this leads to the same result, contact your vendor for support.

# L1922: File <filename> has DWARF data of different version, DWARF data may not be generated

[WARNING]

#### Description

The files linked have different versions of the debug info sections (ELF/DWARF).

### **Tips**

 Recompile your sources with an unique version of output. See the compiler manual for the right option settings.

# L1923: File <filename> has no DWARF debug info

[WARNING]

#### Description

The mentioned file contains no recognized debug information. For the named object file the debugger will probably not show source files and other symbolic information. Its code can only be debugged on assembly level.

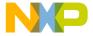

## **Tips**

 Codewarrior compilers contain an option to avoid the generation of debug information.

# L1924: Objects < Object1> and < Object2> overlap

[ERROR]

### Description

The two objects do share the same address. This may be ok or not depending on the character of the actual objects.

## Tips

· Check that no areas in the PRM file overlap

# L1925: Address conversion error in fixup evaluation in <ldent>, to <Offset> fixup type <Type>, at offset <Offset>

[ERROR]

## **Description**

In the fixup address computation, an address conversion failed. This error is different from the fixup overflow error L1907 in that a impossible conversion was done, not just an overflow. L1925 only happens for targets with multiple address spaces which have to be converted.

#### **Tips**

Check that address spaces are properly defined. Some address spaces do only cover a part of all possible values.

# L1926: Alias nesting too deep for <Object> object. Maximum depth allowed is <Num>.

[ERROR]

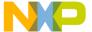

Linker Message List

### Description

This message occurs if the nesting depth of labels defined in assembly source is greater than 400.

For example:

A1 EQU 6

A2 EQU A1

A3 EQU A2

. .

A401 EQU A402

Main:

LDA A402

# L1930: Unknown fixup type in <ident>, type <type>, at offset <offset>

[ERROR]

## **Description**

The object file is corrupt or your linker version does not support compiler instructions.

#### Tips

Recompile your sources and try to link again. If this leads to the same result, contact your vendor for support.

# L1931: Fixup to not allocated object <ldent> in <ldent> typr <Type>, at offset 0xOffset >

[ERROR]

## Description

This message occurs if the fixup object is not allocated any memory.

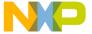

# TL1933: ELF: <details>

[WARNING]

### Description

Warning while reading an ELF object file. The data in the file are not complete or consistent, but the ELF Linker can continue. <details> specifies the cause of the warning. Possible values are listed in L1934: ELF: <details>.

### L1934: ELF: <details>

[ERROR]

## **Description**

Error while reading an ELF object file. <details> specifies the cause of the error. Possible causes are:

• Cannot open <File> - See message L1309

# L1936: ELF output: <details>

[ERROR]

## **Description**

Error in ELF. <details> specifies the cause of the error. Possible causes are:

• Cannot open <File> - See L1309: Cannot open <File>

# L1937: LINK\_INFO: <details>

[WARNING]

## Description

The compiler does put with the pragma LINK\_INFO some information entries into the ELF file. This message is used if incompatible information entries exist.

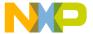

Linker Message List

### Tips

• Check the pragma LINK\_INFO in the compiler source.

# L1951: Function <Function> is allocated inside of <Object> with offset <Offset>. Debugging may be affected

[WARNING]

## Description

The common code optimization of the linker has optimized one function. It is now allocated in the specified object. As both the function and the object are allocated at the same addresses, the debugger cannot distinguish them. Be aware that the debugger may display information for the wrong object.

## Tips

 If the two functions are identical per design, for example C++ inline functions, ignore the warning. If the function is very small, its influence might not be as large either. Check for large functions why your source does not only contain one instance.

# L1952: Ident <name> too long. Cut after <size> characters

[WARNING]

#### Description

A very long identifier is truncated to the given length. Different as long identifiers with the same start until <Offset> may be mapped to the same name.

#### Tips

The linker supports more than 1000 character long names, so this message only
occurs with really long names.

# L1970: Modifying code in function <function> at address <ad-

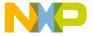

### dress> for ECALL

[WARNING]

## Description

This message informs that the linker has modified the code for an ECALL instruction. That is that the linker has moved the ECALL instruction after the three following NOP instructions.

# L1971: <Pattern> in function <function> at address <address> may be ECALL Pattern

[WARNING]

## Description

The Linker has found a possible ECALL pattern at the given address. The Linker was not able to move this pattern.

## **Tips**

The pattern may be produced by a data pattern. In this case check the code/data at the given address and map this message if this is ok.

# L1972: <Pattern> in function <function> at address <address> looks like illegal ECALL

[ERROR]

# Description

The Linker has found a possible ECALL pattern at the given address. The Linker was not able to move this pattern.

## **Tips**

The pattern may be produced by a data pattern. In this case check the code/data at the given address and map this message if this is ok.

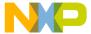

Linker Message List

# L1980: <Feature> not supported

[ERROR]

### Description

The Linker does not support an used feature. This message is only used in rare circumstances, for example to show that some feature is not supported anymore (or not yet)

## **Tips**

Check the documentation about this feature. Check why it was removed and if there are alternatives to use.

# L1981: No copydown created for initialized object <Name>. Initialization data lost.

[WARNING]

## **Description**

The named object is allocated in RAM and it is defined with some initialization values. But because no copy down information is allocated, the initialization data is lost.

#### Example

```
int i= 19;
int j;
```

When linking the code above with no startup code, then the linker does issue this warning for i as its initialization value 19 is not used.

## **Tips**

 If you do not want this object to be initialized, change the source or ignore the warning.

# L2000: Segment <Segmentname> (for variables) should not be al-

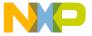

# located in a READ\_ONLY-section

[WARNING]

### Description

Variables must be allocated in RAM. The section <Segmentname>, containing variables was mapped in the PLACEMENT definition list of the link parameter file to a section that was defined as read only in the SECTIONS definition list. This is illegal.

### Example

```
LINK bankdemo.abs
NAMES ansib.lib startb.o bankdemo.o END
SECTIONS
 MY_RAM = READ_WRITE 0x0800 TO 0x0BFF;
 MY_ROM = READ_ONLY 0xC000 TO 0xCFFF;
         = READ_ONLY 0xD000 TO 0xFEFF;
  VPAGE
 MY_PAGE = READ_ONLY 0x128000 TO 0x12AFFF;
PLACEMENT
  _PRESTART, STARTUP,
  ROM_VAR, STRINGS,
 NON_BANKED
                      INTO MY_ROM;
  DEFAULT_RAM
                      INTO MY_RAM;
  VPAGE_RAM
                      INTO VPAGE;
 MyPage, DEFAULT_ROM
                          INTO MY_PAGE;
END
STACKSIZE 0x50
```

## **Example**

```
#pragma DATA_SEG SHORT VPAGE int x[4]; // 'x' is a variable, and can't therefore be // allocated in a read only segment
```

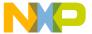

Linker Message List

# L2001: In link parameter file: segment <Segmentname> must always be present

[ERROR]

## **Description**

Some segments are required to be always present (mapped in the PLACEMENT definition list to an identifier defined in the SECTIONS definition list).

### Example

DEFAULT\_RAM and DEFAULT\_ROM have always to be defined.

### Tips

Use a template link parameter file, for your target, where these segments are always defined. Modify this file for your application. This way you avoid to write the same default settings for every application again and you will not forget to define the sections that have always to be present.

# L2002: Library file <Library> (in module <Module>) incorrect: "cause"

[ERROR]

### Description

Object file is corrupt.

## Example

"object tag incorrect" => The type tag of a linked object (VARIABLE, PROCEDURE,...) is incorrect.

## Tips

Do compile your sources again. Contact support for help, if the error appears again.

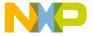

# L2003: Object file <Objfile> (<Cause>) incorrect

[ERROR]

### Description

Object file is corrupt. (Equivalent message as L2002: Library file <Library> (in module <Module>) incorrect: "cause" for object files)

### Tips

Do recompile the affected source file. Contact support for help, if the error appears again.

# L2009: Out of allocation space in segment <segmentname> at address <address>

[ERROR]

## **Description**

More address space allocated in segment <segmentname> than available. The address <address> given specifies the location, where the allocation failed.

# L2008: Error in link parameter file

[ERROR]

## **Description**

An error occurred while scanning the link parameter file. The message specifying the error was printed out as last message.

# L2010: File not found: <Filename>

[ERROR]

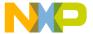

Linker Message List

### Description

An input file (object file or absolute file) was not found.

### **Tips**

Check your default.env path settings. Object files and absolute files opened for read are searched in the current directory or in the list of paths specified with the environment variables OBJPATH and GENPATH.

# L2011: File <filename> is not a valid HIWARE object file, absolute file or library

[ERROR]

## **Description**

The file <filename> is expected to be a HIWARE object file, absolute file or library, because a file before in the NAMES list was a HIWARE format file. The linker started therefore to link the application in the HIWARE absolute file format.

## Tips

You may have wished to link the application as ELF/DWARF executable, but the fist object file in the NAMES list found was detected to be a file in HIWARE format. If you really intended to link an application in the HIWARE absolute format, replace the file <filename> by a valid HIWARE object file, absolute file or library.

# L2014: User requested stop

[INFORMATION]

# Description

The user has pressed the stop button in the toolbar. The linker stops execution as soon as possible.

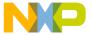

# L2015: Different type sizes in <ref\_objfile> and <cur\_objfile>

[WARNING]

## Description

In the HIWARE format, the size of many basic types (short, int, long, float, double, long double, default data pointer and default function pointer) are encoded into the object file. This message is issued if the linker detects two object files with different sizes. This may be caused an explicit setting of the types in some files only. Also for the assembler, the sizes cannot be modified. The linker is using the type sizes of the first specified object file. For the remaining, it does only issue this warning, if the size does not match. The sizes are used for the layout of the startup structure, the zero out and for the copy down information.

## Tips

When the startup code object file is specified first, the startup structure sizes
correspond to the startup code. Then differing information in other object files
do not matter and this warning can be ignored.

# L2051: Restriction: library file <Library> (in module <Module>): <Cause>

[ERROR]

### Description

There are some memory restrictions in the linker. This can be happen by the following causes:

## Example

• "too many objects" Too many objects allocated.

# L2052: RESTRICTION: in object file < Objectfile>: < Cause>

[ERROR]

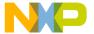

Linker Message List

### Description

Equivalent to message L2051: Restriction: library file <Library> (in module <Module>): <Cause>, but for object files.

# L2053: Module < Modulename > imported (needed for module-initialization?), but not present in list of objectfiles

[WARNING]

### Description

Only for linking MODULA-2. The module <modulename> is in the import list of another module but not present in the list of object files, specified in the NAMES section of the link parameter file.

# L2054: The symbolfiles of module <Modulename> (used from <User1> and <User2>) have different keys

[ERROR]

### Description

Only for linking MODULA-2. With the link parameter file command CHECKKEYS ON, all keys of equal named imported modules are compared. CHECKKEYS ON is set by default. To switch of this check, write CHECKKEYS OFF in the PRM file.

# L2055: Function <functionname> (see link parameter file) not found

[ERROR]

#### **Description**

An interrupt vector was mapped to the function with name <functionname> in the link parameter file. But a function with this name was not found in the modules linked.

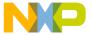

## L2056: Vector address <address> must fit wordsize

[ERROR]

### Description

An interrupt vector with word size is mapped to an odd address in the link parameter file.

# L2057: Illegal file format (Reference to unknown object) in <objfile>

[ERROR]

## **Description**

Older versions of HIWARE Compilers use -1 for unknown object. This leads to inconsistency with the linker. Later versions of compilers do avoid this. The error reported here is not a linker error, but a compiler error.

# **Tips**

Do recompile your sources.

# L2058: <objnum> referenced objects in <file>

[ERROR]

### Description

Object file is corrupt: Too many referenced objects in file or the number of referenced objects is negative.

### **Tips**

• Do recompile the affected source file.

# L2059: Error in map of <absfile>

[ERROR]

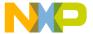

Linker Message List

### Description

Absolute file as input for ROM library is corrupt (Its number of modules is invalid).

### **Tips**

Decode the absolute file. If this works and the number of modules contained is correct, contact support otherwise do rebuild the absolute file. Contact its distributor support for help, if this is not possible (absolute file from other party).

# L2060: Too many (<objnum>) objects in library <library>

[ERROR]

### **Description**

Number of objects in library exceeds maximum limit. The actual value for the maximum depends on the linker version. The 32 Bit linker version allows more than 500'000'000 objects in one library. Old 16 bit linker versions did have a limit of 8000 objects.

## **Tips**

Cause can be a corrupt library. Do divide your library in sub-libraries if the count is correct and this large.

# L2061: <filename> followed by '-'/'+', but not a library or program module

[ERROR]

### Description

The plus sign after a file name in the NAMES section disables smart linking for the specified file. A minus sign specified after an absolute file name takes it out from application startup.

# L2062: <object> found twice with different size (in '<module1>'-

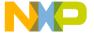

# ><objsize1> and in '<module2>'-><objsize2>)

[WARNING]

## Description

Naming conflict or duplicated definition with different attributes in the application. Two objects where defined with the same name, but with different sizes.

# L2063: <symbol> twice exported (module <module1> and module <module2>)

[ERROR]

## Description

The object <symbol> has been implemented and exported from two different modules.

## **Tips**

Review your module structure design. Remove one of the objects, if they refer to the same context. Rename one of the objects if both of them are used in different contexts.

# L2064: Required system object <objectname> not found

[ERROR]

## **Description**

An object absolutely required by the linker is missing.

## Example

\_Startup is such an object.

## **Tips**

The entry point of the application must exist in order to link correctly. It's default name is \_Startup. This name can be configured by the link parameter file entry INIT. E.g.

INIT MyEntryPoint

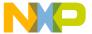

Linker Message List

Probably you forgot to specify the startup module as one of the files in the NAMES section. \_Startup is thought to be defined in the startup module. Another reason can be name mangling with C++: The names of functions are encoded with the types in the object file, e.g. void Startup(void) is encoded as Startup\_\_Fv. Either use extern "C" for such cases or use the mangled name in the linker parameter file.

# L2065: No module exports with name <objectname>

[ERROR]

### Description

An object absolutely required by the linker is not exported.

### Example

\_\_Startup is such an object.

## **Tips**

Probably you forgot to specify the startup module as one of the files in the NAMES section. \_\_Startup is thought to be defined in the startup module.

# L2066: Variable '\_startupData' not found, linker prepares no startup

[WARNING]

#### **Description**

The \_startupData is a structure (C-struct) containing all information read out from the Startup function as:

· Top level procedure of user program

# Tips

 Probably you forgot to specify the startup module as one of the files in the NAMES section. \_\_Startup is thought to be defined in the startup module.

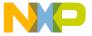

# L2067: Variable '\_startupData' found, but not exported

[WARNING]

### Description

The startup data has been found, but is not exported.

### **Tips**

See L2064: Required system object <objectname> not found.

# L2068: <objname> (in ENTRIES link parameter file) not found

[ERROR]

## Description

Object name in the ENTRIES section was not found. In ENTRIES all objects are listed that are linked in any case (referenced or not by other objects). <objname> was not found in any module.

### Tips

Check out, if the name in the ENTRIES section was written correctly.

# L2069: The segment 'COPY' must not cross sections

[ERROR]

# Description

The COPY segment must be placed in one section. This is not the case here.

# L2070: The segment STRINGS crosses the page boundary

[ERROR]

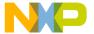

Linker Message List

### Description

The HC16 does not allow, the STRINGS section to cross page boundary.

# L2071: Fixup Error: Reference to non linked object (<objname>)

[ERROR]

### Description

An object was referenced, but not linked. This error may be caused by a modified dependency with DEPENDENCY in the PRM file or by a wrong compiler/ assembler specified dependency.

### Tips

Use DEPENDENCY ADDUSE instead of DEPENDENCY USES. If the compiler/assembler did generate the missing dependencies, try to rebuild the application.

#### See also

Link Parameter File Command DEPENDENCY

# L2072: 8 bit branch (from address <address>) out of range (-128 <= &lt;offset> <= 127)

[ERROR]

### Description

8 bit branch from address <address> out of range.

### **Tips**

If the source file of this branch is an assembly file, take a look at the branch at address <address>. Rewrite to code correctly. Some compilers do assume that functions compiled in the same segment and defined close together get allocated in

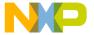

the same order. When in the link parameter file PLACEMENT such a segment is splitted up into several sections, then larger gaps can be generated:

```
SECTIONS

ROM1 = READ_ONLY 0x4000 TO 0x4FFF;

ROM2 = READ_ONLY 0x8000 TO 0x8FFF;

PLACEMENT

FUNCTIONS INTO ROM1, ROM2;
```

If this causes your problem, either recompile your sources with this optimization switched off (see the compiler manual for the correct option) or splitup the functions by hand into different segments, which are assigned to one section only.

If this causes your problem, either recompile your sources with this optimization switched off (see the compiler manual for the correct option) or splitup the functions by hand into different segments, which are assigned to one section only.

# L2073: 11 bit branch out of range (-2048 <= &lt;offset> <= 2047)

[ERROR]

## **Description**

11 bit branch out of range.

#### **Tips**

If the source file of this branch is an assembly file, take a look at the branch at address <address>. Rewrite to code correctly. Some compilers do assume that functions compiled in the same segment and defined close together get allocated in the same order. When in the link parameter file PLACEMENT such a segment is splitted up into several sections, then larger gaps can be generated:

```
SECTIONS

ROM1 = READ_ONLY 0x4000 TO 0x4FFF;

ROM2 = READ_ONLY 0x8000 TO 0x8FFF;

PLACEMENT

FUNCTIONS INTO ROM1, ROM2;
```

If this causes your problem, either recompile your sources with this optimization switched off (see the compiler manual for the correct option) or splitup the functions by hand into different segments, which are assigned to one section only.

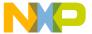

Linker Message List

If this causes your problem, either recompile your sources with this optimization switched off (see the compiler manual for the correct option) or splitup the functions by hand into different segments, which are assigned to one section only.

# L2074: 16 bit branch out of range (-32768 <= &lt;offset> <= 32767)

[ERROR]

#### Description

16 bit branch out of range.

### Tips

If the source file of this branch is an assembly file, take a look at the branch at address <address>. Rewrite to code correctly. Some compilers do assume that functions compiled in the same segment and defined close together get allocated in the same order. When in the link parameter file PLACEMENT such a segment is splitted up into several sections, then larger gaps can be generated:

```
SECTIONS

ROM1 = READ_ONLY 0x4000 TO 0x4FFF;

ROM2 = READ_ONLY 0x8000 TO 0x8FFF;

PLACEMENT

FUNCTIONS INTO ROM1, ROM2;
```

If this causes your problem, either recompile your sources with this optimization switched off (see the compiler manual for the correct option) or splitup the functions by hand into different segments, which are assigned to one section only.

If this causes your problem, either recompile your sources with this optimization switched off (see the compiler manual for the correct option) or splitup the functions by hand into different segments, which are assigned to one section only.

# L2075: 8 bit index out of range (<index> for <objname>)

[ERROR]

### Description

Offset to index register is out of range.

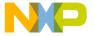

#### **Tips**

If the source file of this branch is an assembly file, take a look at the branch at address <address>. Rewrite to code correctly. Some compilers do assume that functions compiled in the same segment and defined close together get allocated in the same order. When in the link parameter file PLACEMENT such a segment is splitted up into several sections, then larger gaps can be generated:

```
SECTIONS

ROM1 = READ_ONLY 0x4000 TO 0x4FFF;

ROM2 = READ_ONLY 0x8000 TO 0x8FFF;

PLACEMENT

FUNCTIONS INTO ROM1, ROM2;
```

If this causes your problem, either recompile your sources with this optimization switched off (see the compiler manual for the correct option) or splitup the functions by hand into different segments, which are assigned to one section only.

If this causes your problem, either recompile your sources with this optimization switched off (see the compiler manual for the correct option) or splitup the functions by hand into different segments, which are assigned to one section only.

## L2076: Jump crossing page boundary

[ERROR]

#### Description

A jump is crossing page boundary.

### Tips

If the source file of this branch is an assembly file, take a look at the branch at address <address>. Rewrite to code correctly. Some compilers do assume that functions compiled in the same segment and defined close together get allocated in the same order. When in the link parameter file PLACEMENT such a segment is splitted up into several sections, then larger gaps can be generated:

```
SECTIONS

ROM1 = READ_ONLY 0x4000 TO 0x4FFF;

ROM2 = READ_ONLY 0x8000 TO 0x8FFF;

PLACEMENT

FUNCTIONS INTO ROM1, ROM2;
```

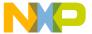

Linker Message List

If this causes your problem, either recompile your sources with this optimization switched off (see the compiler manual for the correct option) or splitup the functions by hand into different segments, which are assigned to one section only.

If this causes your problem, either recompile your sources with this optimization switched off (see the compiler manual for the correct option) or splitup the functions by hand into different segments, which are assigned to one section only.

## L2077: 16-bit index out of range (<index> for <objname>)

[ERROR]

#### Description

16 bit index out of range.

#### **Tips**

If the source file of this branch is an assembly file, take a look at the branch at address <address>. Rewrite to code correctly. Some compilers do assume that functions compiled in the same segment and defined close together get allocated in the same order. When in the link parameter file PLACEMENT such a segment is splitted up into several sections, then larger gaps can be generated:

```
SECTIONS

ROM1 = READ_ONLY 0x4000 TO 0x4FFF;

ROM2 = READ_ONLY 0x8000 TO 0x8FFF;

PLACEMENT

FUNCTIONS INTO ROM1, ROM2;
```

If this causes your problem, either recompile your sources with this optimization switched off (see the compiler manual for the correct option) or splitup the functions by hand into different segments, which are assigned to one section only.

If this causes your problem, either recompile your sources with this optimization switched off (see the compiler manual for the correct option) or splitup the functions by hand into different segments, which are assigned to one section only.

## L2078: 5 bit offset out of range (-16 <= &lt;offset> <= 15)

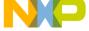

#### Description

5 bit offset out of range.

#### **Tips**

If the source file of this branch is an assembly file, take a look at the branch at address <address>. Rewrite to code correctly. Some compilers do assume that functions compiled in the same segment and defined close together get allocated in the same order. When in the link parameter file PLACEMENT such a segment is splitted up into several sections, then larger gaps can be generated:

```
SECTIONS
```

```
ROM1 = READ_ONLY 0x4000 TO 0x4FFF;
ROM2 = READ_ONLY 0x8000 TO 0x8FFF;
PLACEMENT
FUNCTIONS INTO ROM1, ROM2;
```

If this causes your problem, either recompile your sources with this optimization switched off (see the compiler manual for the correct option) or splitup the functions by hand into different segments, which are assigned to one section only.

If this causes your problem, either recompile your sources with this optimization switched off (see the compiler manual for the correct option) or splitup the functions by hand into different segments, which are assigned to one section only.

## L2079: 9 bit offset out of range (-256 <= &lt;offset> <= 255) in <object> with offset <offset> to <object>

[ERROR]

#### **Description**

9 bit offset out of range.

#### **Tips**

If the source file of this branch is an assembly file, take a look at the branch at address <address>. Rewrite to code correctly. Some compilers do assume that functions compiled in the same segment and defined close together get allocated in

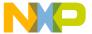

Linker Message List

the same order. When in the link parameter file PLACEMENT such a segment is splitted up into several sections, then larger gaps can be generated:

```
SECTIONS

ROM1 = READ_ONLY 0x4000 TO 0x4FFF;

ROM2 = READ_ONLY 0x8000 TO 0x8FFF;

PLACEMENT

FUNCTIONS INTO ROM1, ROM2;
```

If this causes your problem, either recompile your sources with this optimization switched off (see the compiler manual for the correct option) or split the functions by hand into different segments, which are assigned to one section only.

If this causes your problem, either recompile your sources with this optimization switched off (see the compiler manual for the correct option) or split the functions by hand into different segments, which are assigned to one section only.

## L2080: 10 bit offset out of range (0 <= &lt;offset> <= 1023)

[ERROR]

#### **Description**

10 bit offset out of range.

#### **Tips**

If the source file of this branch is an assembly file, take a look at the branch at address <address>. Rewrite to code correctly. Some compilers do assume that functions compiled in the same segment and defined close together get allocated in the same order. When in the link parameter file PLACEMENT such a segment is splitted up into several sections, then larger gaps can be generated:

```
SECTIONS

ROM1 = READ_ONLY 0x4000 TO 0x4FFF;

ROM2 = READ_ONLY 0x8000 TO 0x8FFF;

PLACEMENT

FUNCTIONS INTO ROM1, ROM2;
```

If this causes your problem, either recompile your sources with this optimization switched off (see the compiler manual for the correct option) or splitup the functions by hand into different segments, which are assigned to one section only.

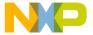

If this causes your problem, either recompile your sources with this optimization switched off (see the compiler manual for the correct option) or splitup the functions by hand into different segments, which are assigned to one section only.

## L2081: Illegal allocation of BIT segment ('<objname>':0x<address>..0x<endaddress>=&qt; 0x20..0x3F, 0x400..0x43F)

[ERROR]

### Description

Illegal allocation of BIT segment.

### L2082: 4 bit offset out of range (-7 <= &lt;offset> <= 15)

[ERROR]

#### Description

4 bit offset out of range.

### **Tips**

If the source file of this branch is an assembly file, take a look at the branch at address <address>. Rewrite to code correctly. Some compilers do assume that functions compiled in the same segment and defined close together get allocated in the same order. When in the link parameter file PLACEMENT such a segment is splitted up into several sections, then larger gaps can be generated:

#### SECTIONS

```
ROM1 = READ_ONLY 0x4000 TO 0x4FFF;
ROM2 = READ_ONLY 0x8000 TO 0x8FFF;
PLACEMENT
FUNCTIONS INTO ROM1, ROM2;
```

If this causes your problem, either recompile your sources with this optimization switched off (see the compiler manual for the correct option) or splitup the functions by hand into different segments, which are assigned to one section only.

If this causes your problem, either recompile your sources with this optimization switched off (see the compiler manual for the correct option) or splitup the functions by hand into different segments, which are assigned to one section only.

Linker Message List

## L2083: 11 bit offset out of range (-2048 <= &lt;offset> <= 2047)

[ERROR]

#### Description

11 bit offset out of range.

#### Tips

If the source file of this branch is an assembly file, take a look at the branch at address <address>. Rewrite to code correctly. Some compilers do assume that functions compiled in the same segment and defined close together get allocated in the same order. When in the link parameter file PLACEMENT such a segment is splitted up into several sections, then larger gaps can be generated:

```
SECTIONS

ROM1 = READ_ONLY 0x4000 TO 0x4FFF;

ROM2 = READ_ONLY 0x8000 TO 0x8FFF;

PLACEMENT

FUNCTIONS INTO ROM1, ROM2;
```

If this causes your problem, either recompile your sources with this optimization switched off (see the compiler manual for the correct option) or splitup the functions by hand into different segments, which are assigned to one section only.

If this causes your problem, either recompile your sources with this optimization switched off (see the compiler manual for the correct option) or splitup the functions by hand into different segments, which are assigned to one section only.

## L2084: Can't solve reference to object <name>

[ERROR]

#### Description

Illegal or incompatible object file format. The reference to object <name> can't be solved.

#### Tips

Recompile the sources. If the result remains the same, contact support for help.

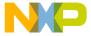

## L2085: Can't solve reference to internal object

[ERROR]

#### Description

Illegal or incompatible object file format. The reference to object <name> can't be solved.

#### **Tips**

Recompile the sources. If the result remains the same, contact support for help.

## L2086: Cannot switch to segment <segName>. (Offset to big)

[ERROR]

#### **Description**

Can't switch to segment <segname>. The offset is too big.

## L2087: Object file position error in <objname>

[ERROR]

#### **Description**

Object file is corrupt.

#### **Tips**

Recompile the sources. If the result remains the same, contact support for help.

## L2088: Procedure <funcname> not correctly defined

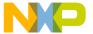

Linker Message List

#### Description

The named function was not defined. This error message does occur for example in the case of an used undefined static function.

#### **Tips**

Check if this static function is defined.

## L2089: Internal: Code size of <objname> incorrect (<data> <objsize>)

[ERROR]

#### Description

Illegal object file format. The compiler or the assembler have produced a corrupt object file or the file has been corrupted after creation.

#### **Tips**

Do recompile your sources. If recompiling leads to the same results, contact support for help.

## L2090: Internal: Failed to write procedures for <modulename>

[ERROR]

#### Description

Illegal object file format. The compiler or the assembler have produced a corrupt object file or the file has been corrupted after creation.

#### Tips

Do recompile your sources. If recompiling leads to the same results, contact support for help.

## L2091: Data allocated in ROM can't exceed 32KByte

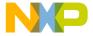

#### **Description**

An object allocated in ROM is bigger that 32K. This is not allowed. The object won't be allocated.

## L2092: Allocation of object <objname> failed

[ERROR]

#### Description

This error does occur when reserved linker segment names were used as identifier or when functions (code) should be placed into a non READ\_ONLY segment.

#### Tips

Do not use reserved names for objects. Check that all you code is placed into READ\_ONLY segments.

## L2093: Variable <varname> (objectfile <objfile>) appears in module <module1> and in module <module2>

[ERROR]

#### Description

A variable is defined twice (placed at different locations) in different modules.

## L2094: Object <varname> (objectfile <objfile>) appears in module <module1> and in module <module2>

[WARNING]

#### Description

An object is defined twice (placed at different locations) in different modules.

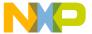

Linker Message List

## L2096: Overlap variable <Name> not allocated

[DISABLE]

#### Description

Variables in segment \_OVERLAP are only allocated together with the defining function. This message is issued if all the accesses to some overlap variable are removed, but the variable is defined and should be linked because smart linking is switched off. The option -CAllocUnusedOverlap does change the default behavior so that such variables are allocated. Note: If any not allocated variable is referenced, the linker does issue L2071: Fixup Error: Reference to non linked object (<objname>).

#### See also

• L2071: Fixup Error: Reference to non linked object (<objname>)

## L2097: Additional overlap variable <Name> allocated

[WARNING]

### **Description**

Variables in segment \_OVERLAP are only allocated together with the defining function. If a function does not refer to one of its local variables, but this variable is still defined in the object file, this message is issued when allocating this variable. Such an variable is not used, and, even worse, its space is not overlapped with any other variable. Additional overlap variables are only allocated when the option - CAllocUnusedOverlap is specified.

#### Tips

• Switch on SMART Linking when using overlapping.

#### See also

· Link Parameter File Command DEPENDENCY

#### L2098: The label <a href="L2098">L2098</a>: The label <a href="L2098">L2098</a>: The

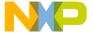

#### cursion.

[ERROR]

#### Description

According to the input file depends the label on a recursive definition. For example label is defined as label\_b plus some offset and label\_b is defined as label a plus some offset.

#### **Tips**

· Check the label definition.

## L2103: Linking succeeded. Executable is written to <absfile>

[DISABLE]

#### **Description**

Success message of the linker. In <absfile> the destination file of the link process (absolute file) is printed with full path. Note that this message is disabled by default. It is only visible if it is explicitly enabled by a command line option.

#### See also

Command line option -WmsgSi.

## L2104: Linking failed

[ERROR]

#### Description

Fail message of the linker. The specified destination file (absolute file) of the link process is deleted.

## L2150: Illegal fixup offset (low bits) in <object> with offset <offset>

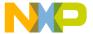

Linker Message List

### to <object>

[ERROR]

#### Description

The linker cannot resolve the fixup/relocation for a relative 8bit fixup. For this relative fixup the offset has to be even, but it is not.

#### Tips

Contact support with your example. You may move this message to a warning so you could continue with linking, but code may not execute correctly at the location indicated in the message.

## L2151: Fixup out of range (<low> <= &lt;offset> <= &lt;high>) in <object> with offset <offset> to <object>

[ERROR]

#### **Description**

The linker cannot resolve the fixup/relocation because the distance to the object is too far. A reason could be that you indicated e.g. that an object/segment is placed in a 8bit address area, but in the linker parameter file the object/segment is placed into a 16bit address area.

#### Tips

 Check if declaration for the compiler/assembler matches your memory map provided to the linker (parameter file).

## L2201: Listing file could not be opened

[ERROR]

#### Description

The listing output file of the link process could not be opened..

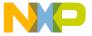

## L2202: File for output s could not be opened

[ERROR]

#### Description

The destination file of the link process (absolute file) could not be opened.

#### **Tips**

Check, if it is not opened for reading by any other process (Decoder, Debugger) or the if the destination folder or file is not marked as read only.

## L2203: Listing of link process to <listfile>

[DISABLE]

#### Description

The listing file is printed with full path, if its creation succeeded.

## L2204: Segment < segment> is not allocated to any section

[ERROR]

#### **Description**

A special segment ("\_OVERLAP") required by the linker is not allocated to any section.

#### Example

At the current linker version no other segment than "\_OVERLAP" causes this message.

## L2205: ROM libraries cannot have a function main (<main>)

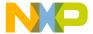

Linker Message List

#### Description

A main function was defined in the absolute file linked to the application as ROM library. This is not allowed as default setting.

## L2206: ROM libraries cannot have an INIT function (<init>)

[WARNING]

#### Description

An init function was defined in the absolute file linked to the application as ROM library. This function can cause a conflict when linking ton an application with an init function with the same name.

#### L2207: <main> not found

[ERROR]

#### **Description**

The function main was not found in any of the linked modules.

## L2208: No copydown created for initialized object <Name>. Initialization data lost.

[WARNING]

#### **Description**

The named object is allocated in RAM and it is defined with some initialization values. But because no copy down information is allocated, the initialization data is lost.

#### Example

```
int i= 19;
int j;
```

When linking the code above with no startup code, then the linker does issue this warning for i as its initialization value 19 is not used.

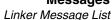

#### **Tips**

• If you do not want this object to be initialized, change the source or ignore the warning.

### L2251: Link parameter file cprmfile> not found

[ERROR]

#### **Description**

The link parameter file (extension .PRM), the source file of the linker, was not found. The specified source file does not exist or the search paths are not correctly set.

#### **Tips**

Check your default.env path settings. Link parameter files are searched in the current directory or in the list of paths specified with the environment variable GENPATH.

## L2252: Illegal syntax in link parameter file: <syntaxerror>

[ERROR]

#### **Description**

A syntax error occurred in the link parameter file. The detailed error cause is printed in <syntaxerror>.

#### Example

· "number too big"

#### Tips

The cause of the errors reported here are syntactically and therefore easily detected are with the given source position info.

## L2253: <definition> not present in link parameter file

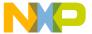

Linker Message List

#### Description

The definition of <definition> is not present in the link parameter file, but absolutely required by the link process.

#### Example

"NAMES" definition is not present in the link parameter file"

#### Tips

 Use a template link parameter file, for your target, where all these definitions are always present. Modify this file for your application. This way you avoid to write the same default settings for every application again and you will not forget definitions that have always to be present.

## L2254: <definition> is multiply defined in link parameter file

[ERROR]

#### **Description**

The definition of <definition> is allowed to be present only once but duplicated in the link parameter file.

#### Example

"PLACEMENT definition is duplicated in the link parameter file"

## L2257: Both stacktop and stacksize defined

[ERROR]

#### Description

You can only define STACKTOP or STACK size, because a specification of one of them defines the settings of the other.

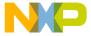

#### L2258: No stack definition allowed in ROM libraries

[ERROR]

#### Description

No stack definition allowed in ROM libraries.

#### L2259: No main function allowed in ROM libraries

[ERROR]

#### Description

No main function allowed in ROM libraries.

## L2300: Segment <segmentname> not found in any objectfile

[WARNING]

#### **Description**

A segment, declared in the link parameter file, was not found in any object file.

#### Tips

Check this name in the linker parameter file and in the sources. This message is issued to warn about possible spelling differences from a segment name in the source files and in the link parameter file. If the link parameter file is shared between different projects and some of them do not have this segment, you can disable this message.

## L2301: Segment <segmentname> must always be present

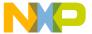

Linker Message List

#### Description

Some segments are absolutely required by the linker. If they are not present an error is issued.

#### Example

"SSTACK" is such a segment if the linked file becomes an executable and not a ROM library.

## L2303: Segment <seg1> has to be allocated into <seg2>

[ERROR]

#### **Description**

Segment < seg1> has to be allocated in < seg2>

### Example

(For XA only): ROM\_VAR has to be allocated in ROM section.

## L2304: <segmentname> appears twice in the <deflist> definition list

[ERROR]

#### **Description**

The name <segmentname> appears twice in the definition list <deflist> of the link parameter file. <deflist> is either SECTIONS or PLACEMENTS.

#### Example

"MY\_RAM appears twice in the SECTIONS definition list."

## L2305: In link parameter file: The segment < segment> has the section type < type> (illegal)

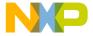

#### **Description**

The section type of segment < segment > is illegal.

## L2306: Section <&lt;seg1start>,<seg1end>&gt; and Section <&lt;seg2start>,<seg2end>&gt; overlap

[ERROR]

#### **Description**

Segments are not allowed to overlap.

#### L2307: SSTACK cannot be allocated on more than one section

[ERROR]

#### Description

The stack has to be placed in one single section.

## L2308: Size of Stack (STACKSIZE = 0x<stacksize>) exceeds size of segment SSTACK (=0x<segmentsize>)

[ERROR]

#### Description

The STACKSIZE definition defines the size of the stack, that has to be placed in SSTACK. Therefore STACKSIZE is not allowed to exceed the size of SSTACK.

## L2309: STACKTOP-command specifies 0x<stacktop> which is not in SSTACK (0x<stackstart>..0x<stackend>)

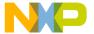

Linker Message List

#### Description

The STACKTOP definition defines the top address of the stack, that has to be placed in SSTACK. Therefore STACKTOP is not allowed to be outsize of the SSTACK segment.

## L2310: The STACKTOP definition is incompatible with SSTACK being part of a list of segments

[ERROR]

#### Description

The STACKTOP definition in the link parameter file conflicts with the definition of the stack segment SSTACK in the link parameter file.

### Tips

Change one of the definitions in the link parameter file.

### L2311: STACKTOP or STACKSIZE missed

[ERROR]

#### **Description**

No STACKTOP or STACKSIZE declared, so no stack defined.

#### L2312: Stack not initialized

[WARNING]

#### Description

If the stack is defined, it has to be initialized.

## L2313: All <segtype>\_BASED segments must fit in a range of 64

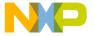

## **kBytes**

[ERROR]

#### Description

Based segments must be smaller that 64K.

## L2314: A <segtype>\_BASED segment must not have an address less than <address>

[ERROR]

#### Description

Only for the HC16. Based segments must be smaller that 64K.

## L2315: A <segtype>\_BASED segment must not have an address bigger than <address>

[ERROR]

#### **Description**

Only for the HC16. Based segments must be smaller that 64K.

## L2316: All SHORT <segtype>\_BASED segments must fit in a range of <range> Bytes (<startadr> - <endadr> &gt; 256 Bytes)

[ERROR]

#### **Description**

Only for the HC16. Based short segments must be smaller that 256 Bytes.

## L2317: All non far segments have to be allocated on one single

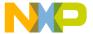

Linker Message List

#### page

[ERROR]

#### Description

Only far segments can be allocated on multiple pages. All others have to be allocated on a single page.

### L2318: Cannot split \_OVERLAP

[ERROR]

#### Description

The linker does not support to split the \_OVERLAP segment into several areas in the HIWARE object file format. In the ELF object file format, this is supported.

#### **Tips**

• Check if you can use the ELF object file format. Most of the build tools do support it as well as the HIWARE object file format.

## L2400: Memory model mismatch: <model1> (previous files) and model <model2> in module <objfile>

[ERROR]

#### Description

The memory model of an application to link has to be unique for all modules. If this error is moved to a warning or less, then the application is generated. However, depending on the compilation units, the generated application might not work as different memory models do usually have different calling conventions. Also other problems might occur. This message should only be moved by experienced users.

## L2401: Target CPU mismatch: <cpu1> (previous files) and <cpu2>

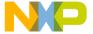

## in module <objfile>

[ERROR]

#### Description

The memory model of an application to link has to be unique for all modules. If this error is moved to a warning or less, then the application is generated. However, depending on the compilation units, the generated application might not work as different memory models do usually have different calling conventions. Also other problems might occur. This message should only be moved by experienced users.

## L2402: Incompatible flags or compiler options: <flags>

[ERROR]

#### Description

The flags set in an object file are incompatible with these of proceeding object files or with compiler options. One case where this option is used are incompatible floating point options.

## L2403: Incompatible flags or compiler options: <flags>

[WARNING]

#### **Description**

Same as L2402: Incompatible flags or compiler options: <flags>, but not an error, but a relocatable warning message. One case where this option is used are incompatible floating point options.

## L2404: Unknown processor: cessor> in module <modulena-</pre>

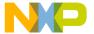

Linker Message List

#### Description

The target processor id is not recognized by the linker. This may be caused by the support of a target by the compiler that is not yet supported by the linker version used, or the object file is corrupt. Another cause may be an internal error in the Linker.

#### Tips

If recompiling leads to the same results, contact support for help.

## L2405: Illegal address range in link parameter file. In the <model> memory model data must fit into one page

[ERROR]

#### **Description**

Some memory models (SMALL, MEDIUM1) require the data segment to be allocated into one page.

## L2406: More than one data page is used. Segment <segname> is in page 0

[WARNING]

#### Description

Only for the HC16. In the small memory model the data page must fit into page 0.

## L2407: More than one data page is used in <memorymodel> memory model. The data page is defined by the placement of the stack

[WARNING]

#### Description

Some memory models (SMALL, MEDIUM) require the data page to be defined in the same placement as the stack.

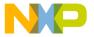

## L2408: Illegal address range in link parameter file. In <memorymodel> memory model the code page must be page zero

[ERROR]

#### **Description**

Some memory models (SMALL) require the code page to be on page 0.

# L2409: Multiple links are illegal: <object1>(module <module1>) links to <link1>(module <toModule1>) and to <link2>(module <toModule2>)

[ERROR]

### **Description**

Inconsistency in the handling of unresolved imports. The importing object <object1> in the module <module1> found the definition of an external candidate object twice. (The first exporter is the object link1> in the module <toModule1> and the second exporter is the object link2> in the module <toModule2>.

## L2410: Unresolved external <object> (imported from <module>)

[ERROR]

#### Description

An external imported from module <module> could not be found in any object file.

## L2412: Dependency '<object>' description: "

[WARNING]

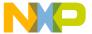

Linker Message List

#### Description

This warning is issued if the linker cannot handle a part of a link parameter file command "DEPENDENCY". Usually some of the named objects cannot be found. The linker does not consider this <object> anymore for the dependency information.

#### Tips

Check the spelling of all names. See in the mapfile how C++ name-mangled objects are called.

#### See also

Link parameter file command DEPENDENCY

## L2413: Align STACKSIZE from <oldSize> to <newSize>

[INFORMATION]

#### Description

The stack size is aligned to a new value. The actual alignment needed depends on the target processor.

#### Tips

Specify an aligned size in the PRM file, if your processor needs an aligned stack.

## L2414: Stacksize not aligned. Is <oldsize>, expected to be aligned to <expectedsize>

[WARNING]

#### Description

The stack size is not aligned to an expected size. The actual alignment needed depends on the target processor.

#### **Tips**

Specify an aligned size in the PRM file, if your processor needs an aligned stack.

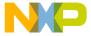

## L2415: Illegal dependency of '<object>'

[ERROR]

#### Description

This error is only generated for illegal object files. Check the producing tool.

## L2416: Illegal file name '<Filename>'

[ERROR]

#### Description

The specified filename is was not correctly terminated. This error may happen if a filename is specified with a single double quote.

#### Example

```
LINK "a.abs
```

## Tips

Terminate the file name with a second double quote.

## L2417: Object <objname> refers to non existing segment number <segnumber>

[ERROR]

#### Description

The specified object refers to a segment number which is not defined in the segment table of the object file. This error only occurs for illegal, corrupted object files.

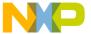

Linker Message List

#### **Tips**

Delete the object file, and rebuild it. If the error occurs again, contact the vendor of the object file producing tool. If this error is ignored, the default ROM/RAM segment is assumed.

## L2418: Object <objname> allocated in segment <segname> is not allocated according to the segment attribute <attrname>

[WARNING]

#### Description

The linker has found an object, allocated in a segment with a special segment attribute, which was not allocated according to this attribute. This warning occurs when the source code attributes do not correspond to the memory area specified for the segment.

#### Example

Note: This example generates the warning only for target compilers supporting the SHORT segment modifier. C source file (test.c):

```
#pragma DATA_SEG SHORT SHORT_SEG
int i;
void main(void) {
  i=1;
}
```

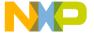

```
PRM file (test.prm)

LINK test.abs

NAMES test.o END

SECTIONS

MY_RAM = NO_INIT  0x180 TO 0x1ff;

MY_ROM = READ_ONLY 0x1000 TO 0x1fff;

PLACEMENT

DEFAULT_ROM INTO MY_ROM;

DATA_SEG, _OVERLAP, DEFAULT_RAM INTO MY_RAM;

END

INIT main
```

#### **Tips**

Check your sources and your link parameter file if the handle the named object and segment correctly.

## L4000: Could not open object file (<objFile>) in NAMES list

[ERROR]

### Description

The linker could not open any object file in the NAMES list. This message prints out the name of the last file in the names list found (<objFile>).

### Tips

Check your default.env path settings. Object files are searched in the current directory or in the list of paths specified with the environment variables OBJPATH and GENPATH.

## L4001: Link parameter file <PRMFile> not found

[ERROR]

#### Description

The specified source file does not exist or the search paths are not correctly set.

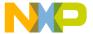

Linker Message List

#### Tips

Check your default.env path settings. Link parameter files are searched in the current directory or in the list of paths specified with the environment variable GENPATH.

## L4002: Unable to determine object file format for <PRMFile>. NAMES section missing? Use -F option to specify format.

[ERROR]

#### Description

The linker was not able to determine the object file format. A possible cause is that no object files at all are linked.

#### **Tips**

The linker detects the object file format by checking the files in the NAMES sections of the prm file and all the files passed in with the -add option. Check if there are any object files present at all. Use the option -FE for the ELF object file format or -FH for the hiware object file format.

## L4003: Linking <PRMFile> as HIWARE format link parameter file

[DISABLE]

#### **Description**

The linker detects the object file format to link by scanning the NAMES section for the first file that it can open to evaluate the file format. If the first file in the NAMES section, which can be opened by the linker is a HIWARE object file, this message is issued and the HIWARE object file format linker, a subprocess of the HIWARE Linker is started. Note that this message is disabled by default. It is only issued if the message is explicitly enabled on the command line.

#### See also

Command line option -WmsgSi.

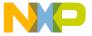

## L4004: Linking <PRMFile> as ELF/DWARF format link parameter file

[DISABLE]

#### **Description**

The linker detects the object file format to link by scanning the NAMES section for the first file that it can open to evaluate the file format. If the first file in the NAMES section, which can be opened by the linker is a ELF/DWARF object file, this message is issued and the ELF/DWARF object file format linker, a subprocess of the HIWARE Linker is started. Note that this message is disabled by default. It is only issued if the message is explicitly enabled on the command line.

#### See also

Command line option -WmsgSi.

## L4005: Illegal file format of object file (<objFile>)

[ERROR]

#### Description

There is no object file in the NAMES list with a known file format or a object file specified with option -Add has a unknown file format.

#### **Tips**

Check your default.env path settings. Object files are searched in the current directory or in the list of paths specified with the environment variables OBJPATH and GENPATH. It may be that you have files of another development environment in your directories.

## L4006: Failed to create temporary file

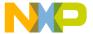

Linker Message List

#### Description

The linker creates a temporary file for the prescan of the link parameter file in the current directory. If this fails, the Linker can't continue.

#### Tips

Enable the read access to files for the Linker in the current directory.

## L4007: Include file nesting to deep in link parameter file

[ERROR]

#### **Description**

Only an include file nesting of maximum depth 6 is allowed.

#### L4008: Include file <includefile> not found

[ERROR]

#### Description

The include file <includefile> was not found.

## L4009: Command < Command > overwritten by option < Option >

[WARNING]

#### **Description**

This message is generated, when a command from the PRM file is overwritten by a command line option.

 <command name>: name of the command, which is overwritten by a linker option

In this case the command line option is stronger than the command specified in the PRM file. The commands, which may be overwritten by a command line option, are:

LINK, which may be overwritten by the option -O (definition of the output file name).MAPFILE, which may be overwritten by the option -M (enable generation

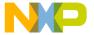

of the MAP file).INIT, which may be overwritten by the option -E (definition of the application entry point). When the LINK command is detected in the PRM file and the option -O is specified on the command line, following message is generated:

'Command LINK overwritten by option -O'

## L4010: Burner file creation error "

[ERROR]

#### Description

The built-in burner was not able to generate an output file because of the given reason.

#### **Tips**

The application (\*.abs) is still generated correctly. You might use the external burner to produce the file.

## L4011: Failed to generate distribution file because of <reason>

[DISABLE, INFORMATION, WARNING, ERROR]

#### Description

Failed to generate a distribution file because of the given reason <reason>.

#### See also

Option -Dist Section Automatic Distribution of Variables

## L4012: Failed to generate distribution file because of distribution segment <segment> not found or not alone in placement

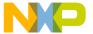

Linker Message List

#### Description

This message is generated, when the distribution segment <segment> doesn't exist in the placement of the PRM file or if it doesn't stay alone in the placement.

#### Example

If DISTRIBUTE is the distribution segment <segment>, it has to stay ALONE in the placement. Then it should look as follows:

PLACEMENT

DISTRIBUTE DISTRIBUTE\_INTO MY\_ROM0, MY\_ROM1;

#### See also

Option -Dist Section Automatic Distribution of Variables

## L4013: Function <function> is not in the distribution segment

[DISABLE]

#### Description

If a function inside of the distribution segment is called from a outside one (the one mentioned in the message), it has to have a far calling convention. This has a negative influence of the optimization. This message is generated to have an overview from which outside functions incoming calls exist.

#### Tips

If it's possible, insert this functions in the distribution segment.

#### See also

· Option -Dist

## 

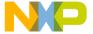

#### **Description**

This message is generated, when the processor is not supported by the linker optimizer.

#### Tips

If your target CPU has to be supported with this optimization, please check with support if this could be done with a new release.

## L4015: Section <section> has no IBCC\_NEAR or IBCC\_FAR flag

[ERROR]

#### **Description**

This message is generated, when a section <section> which is in the distribution segment doesn't have an IBCC\_NEAR (inter bank calling convention near) or an IBCC\_FAR (inter bank calling convention far) Flag.

#### Example

Each section in the PLACEMENT list used for the distribution (DISTRIBUTE\_INTO) has either to have the IBCC\_NEAR or the IBCC\_FAR flag.

```
SECTIONS
```

```
MY_ROMO = READ_ONLY IBCC_NEAR 0x005000 TO 0x00504F;

MY_ROM1 = READ_ONLY IBCC_FAR 0x018000 TO 0x018050;

MY_ROM2 = READ_ONLY IBCC_FAR 0x028000 TO 0x0280F0;

END

PLACEMENT

DISTRIBUTE DISTRIBUTE_INTO MY_ROM0, MY_ROM1, MY_ROM2;

END
```

#### See also

· Option -Dist

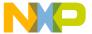

Linker Message List

## L4016: No section in the segment < segment> has an IBCC\_NEAR flag

[INFORMATION]

#### Description

This message is generated, when no section which is in the distribution segment <segment> has an IBCC\_NEAR Flag (inter bank calling convention).

#### Tips

Check if you really don't want to have distributed functions in a near section. Placing functions in a near section may increase performance and could improve code density.

#### See also

· Option -Dist

## L4017: Failed to generate distribution file because there are no functions in the distribution segment <segment>

[ERROR]

#### **Description**

This message is generated, when no functions are found in the code segment <segment>. <segment> is the name of the distribution segment, which contains the functions for the optimized distribution. For the Linker optimizer it is necessary to specify in the source files a command like: pragma CODE\_SEG <segment>. All functions which follow this command are automatically distributed into this Segment.

#### Tips

• Check if your compiler supports the "#pragma CODE\_SEG".

#### See also

· Option -Dist

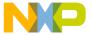

## L4018: The sections in the distribution segment have not enough memory for all functions

[ERROR]

#### Description

This message is generated, when the functions which were distributed into the special distribution segment have not enough space into the sections of it.

#### **Tips**

• Add more pages to the distribution segment or increase the size of these pages.

#### See also

· Option -Dist

## L4019: Function <function name>=""> has a near flag and cannot be distributed

[ERROR]

#### Description

The linker optimizer doesn't support functions which are assigned in the source code with a near flag.

#### **Example**

MyFunction is distributed in the distribution segment "DISTRIBUTE" and has a near flag:

```
#pragma CODE_SEG DISTRIBUTE
void near MyFunction(void) {}
```

#### **Tips**

Avoid to use the near Flag

void near MyFunction(void) {}

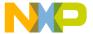

Linker Message List

#### See also

· Option -Dist

## L4020: Not enough memory in the non banked sections of the distribution segment <segment>

[ERROR]

#### Description

While optimizing functions out of the distribution segment, the linker has not found enough memory in the non banked sections of the distribution segment. Only functions which have a near flag can be placed in a non banked section.

#### **Tips**

All near functions must have enough space in the near sections (sections with the IBCC\_NEAR flag) of the distribution segment. If possible increase the size of the non banked sections of the distribution segment, otherwise remove some near functions from it.

#### See also

· Option -Dist

## L4021: Incompatible derivative: <Deriv0> in previous files and <Deriv1> in current file

[WARNING]

#### Description

The two mentioned object files were compiled or assembled for different, incompatible derivatives of the same CPU family. Depending on which features of the two derivatives were used, the generated executable might not work for the one or the other derivative (or even for none of them).

#### Tips

· Recompile your sources, and use a common setting for all source files.

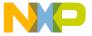

#### L4022: HexFile not found: <Filename>

[ERROR]

#### Description

The hexfile <Filename> to link with (specified with the HEXFILE command in the link parameter file) was not found. The specified hex file does not exist or the search paths are not correctly set.

#### **Tips**

Check your default.env path settings. Hex files are searched in the current directory or in the list of paths specified with the environment variable GENPATH.

### L4023: Hexfile error " in file '<Filename>'

[ERROR]

#### **Description**

The linker did find some problems with the hexfile <Filename>. Possible problems are a bad checksum, a bad length, a too large length (>256) or an otherwise corrupted file.

#### Tips

• Check if the file specified is really a hex file. If yes, create it and try again.

### L4024: No information available for segment '<name>'.

[WARNING]

#### Description

A undefined symbol started with one of the linker defined prefixes "\_\_SEG\_START\_", "\_\_SEG\_END\_" or "\_\_SEG\_SIZE\_" but the name of the following segment was not known. Therefore the linker does not know to which address this symbol should evaluate. To handle this case, the linker does issue this message and the linker is using the address 0 as address. However, the linking does not fail. Note: Recent linkers are also issuing L4024 for known sections which are

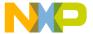

Linker Message List

empty. Previous versions did silently show these sections to be at address 0 with a size of 0.

#### Example

```
extern char ___SEG_START_UNKNOWN_SEGMENT[];
```

#### Tips

• Check the spelling.

### L4025: This limited version allows only <num> limitKind>

[ERROR]

#### Description

Depending on your license configuration, the linker may e.g. limited only to allow up to 4K C++ code. The limitation size you will see from the <num> field and the limitation kind (e.g. C++ code) you can see from the limitKind> field. The limitations are also shown in the about box.

#### Tips

• Check if you are using a correct license configuration.

## L4026: Incompatible compile-time options: different HCS12XE memory mappings found in object files

[WARNING]

#### **Description**

The HCS12XE specific mapping of different resources to the 0x4000 must be consistently configured for the complete application. This message is issued if different object files were compiled with different settings.

#### **Tips**

• Use the same options for all object files.

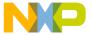

## L4027: Incompatible compile-time options: different HCS12XE memory mappings found in object files

[WARNING]

#### **Description**

The HCS12XE specific mapping of different resources to the 0x4000 must be consistently configured for the complete application. This message is issued if a object file is using a different mapping than the one which was specified to the linker.

#### **Tips**

Use the same options for the linker as for the compiler and assembler.

## L4028: Section '<SectionName>' has no DATA\_NEAR or DATA\_FAR flag

[ERROR]

#### **Description**

This message occurs for Memory Banker feature(data distribution of objects) if a segment is not specified with any access specifiers.

### L4029: No objects in the distribution segment '<Segment>'

[DISABLE]

#### Description

This message occurs if using MemoryBanker (automated distribution for code/data) and if nothing is placed in the specified distribution section.

#### **Tips**

 This message can be safely ignored, but can show that due to some pragma's are not placed in the distribution segment.

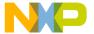

Linker Message List

When using MemoryBanker, avoid the usage of the DEFAULT segment. This
will take objects out of the optimization set. Use #pragma push and #pragma
pop instead.

# L4030: Failed to generate data distribution file because of distribution segment '<SegmentName>' not found or not alone in placement.

[ERROR

#### **Description**

This message occurs for Memory Banker feature (Automatic data distribution) if the PLACEMENT section in PRM file does not have the information about the assignment of data distribute section/s to segments.

## L4032: No section in the segment <SegmentName> has a DATA\_NEAR flag

[INFORMATION]

#### Description

This error is thrown if Memory Banker option is ON and distribute section is placed in banked memory.

In placement section, distribute section should be assigned to atleast one segment that maps to non banked memory.

## L4033: Not enough memory in the section of the distribution segment <Segment> for object <ObjectName>

[ERROR

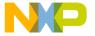

#### Description

The error is thrown if the object of distribute section is not allocated any memory due to insufficient memory space in distribute segments.L4100: Failed to convert address '<srcAddress>' of '<object>' because of '<Reason>'.

[WARNING]

#### Description

For the HCS12X, addresses in the external memory starting at global 0x140000'G are not mapped in the paged address space, and therefore taking the paged address of an object allocated in that range fails.

#### **Tips**

 Check that the correct address space is specified in the prm. For the S12X, when using global addresses, a 'G suffix is required.

### L4101: Preprocessor failure because of '<Reason>'.

[ERROR]

#### **Description**

To support the C preprocessing of prm files, the linker itself does handle the line C preprocessor directive. With the line directive, it is possible to redirect error messages to another file. Note that the linker does not handle any other preprocessor directives. Instead, use the C compiler and emit a preprocessor listing which then contains the line directives so that errors are reported for the original not preprocessed source file.

#### **Tips**

Check the ANSI C compiler for a list of features.

## L4102: Computation of total memory size per memory type (e.g. \_SEG\_TOTAL\_RW) unavailable in Hiware format

[ERROR]

#### **Description**

This is only available with ELF format.

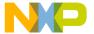

Linker Message List

## L4104: Library file '<FileName>' should be recompiled with option <Reason>

[INFORMATION]

#### Description

This message is related to Memory Banker feature and is emitted in first pass by linker. It gives information about the option with which the input library has to be recompiled and linked to application in the second pass.

### L4105: Library file <Filename> not found

[ERROR]

#### Description

This error message occurs for option -ReadLibFile<filename> in second pass of Memory Banker when the specified file is not found.

## L4106: Startup file '<FileName>' should be recompiled with option <Reason>

[INFORMATION]

#### Description

This message is related to Memory Banker feature and is emitted in first pass by linker. It gives information about the option with which the startup file shoulde be compiled and integrated to the application.

## L4107: Linker implicitly allocates objects of '<section>' after section '<section>'.

[INFORMATION]

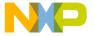

#### Description

There can be user defined sections not allocated to segments in PLACEMENT block of PRM file. Linker assigns objects of such section to DEFAULT segments. This message is issued for those type of sections. If DEFAULT\_ROM and ROM\_VAR sections are assigned to same segments in PLCAEMENT block of PRM,then user defined constant section(not allocated to segment in PRM) is placed after DEFAULT\_ROM section. If they are assigned to disjoint segments then user defined constant section gets placed after ROM\_VAR section.

#### **Tips**

Assign user defined section to segments in PLACEMENT block of PRM file.

## L4108: Section '<SectionName>' is assigned to multiple segments or pages

[DISABLED]

#### **Description**

This message occurs if a section is assigned to multiple segments or pages.

## L4109: Link from function <ObjectName> to <> is disables as it initiates indirect recursivity

[WARNING]

#### Description

This message occurs for functions that cause indirect recursitivity.

For example:

```
a() { b();}
B() {c(); }
C() { a();}
Link from c() to a() is removed during Stack Consumption
Computation.
```

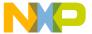

Linker Message List

#### Tips

The total stack effect of indirect recursion can be explicitly added under STACK\_CONSUMPTION directive. Like,

STACK\_CONSUMPTION

ROOT main

RECURSION\_FACTOR a b c 20;

END

## L4110: Maximum stack consumption computed for root <Object-Name> is <,> and this exceeds the stack size in input PRM file.

[WARNING]

END

#### Description

This message occurs when the linker calculated stack effect for the application is greater than the input stack size specified in the PRM file.

### L4111: No input in PRM file for STACK\_CONSUMPTION

[WARNING]

#### Description

This message occurs when there is no input in PRM file for STACK\_CONSUMPTION directive but the -StackConsumption option is being passed to linker. Linker calculates stack effect for entries specified in VECTORS and ENTRIES directives of PRM file.

## L4112: Function <ObjectName> specifid under STACK\_CONSUMPTION entry of pRM file is not found

[ERROR]

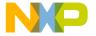

#### Description

Linker builds an internal dependency graph of functions and stack effect calculation is done for this graph. The error is thrown if the function specified under STACK\_CONSUMPTION entry is not found in this graph.

## L4113: Stack size information for function <ObjectName> is not available Default stack size of this function is considered as zero

[WARNING]

#### **Description**

This message occurs while computing total stack effect of application. The stack size information of function is not passed by compiler.

#### **Tips**

The stack size of function can be explicitly specified with CONSUMPTION directive.

For example, an assembly function stack size information is not given by compiler. The same can be added in PRM file as below:

STACK\_CONSUMPTION
CONSUMPTION foo 100;
END

## L4114: Stack consumption option [<Command>] is diabled. Maximum stack usage for the application will not be computed.

[WARNING]

#### Description

This message occurs when the input PRM file has STACK\_CONSUMPTION directive entries and the option -StackConsumption is not enabled. This option should be enabled for Stack Consumption Computation of application.

### L4115: The nesting depth of the call graph exceeds <Reason>. Max-

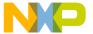

Linker Message List

### imum stack usage for the application will not be computed.

[WARNING]

#### Description

The default nesting depth for Stack Consumption feature is specified as 256. The message occurs when the nesting depth of application exceeds this count.

#### Tips

The stack size information of a function including its successive callee stack size can be specified with CONSUMPTION directive in PRM file.

## L4116: The indirect recursion depth exceeds <Reason>. Maximum stack usage display might be incorrect.

[WARNING]

#### Description

The nesting depth for recursive functions can be up to 256. The message when this count is exceeded.

#### Tips

The complete stack size information for recursion can be specified through CONSUMPTION directive.

## L4117: Duplicate entry "ROOT <RootName>" in PRM file.

[WARNING]

#### Description

This message occurs when multiple ROOT entries of same name are specified under STACK CONSUMPTION directive in PRM file.

## L4118: Redundant Stack Consumption directives < DirectiveName> and < DirectiveName> specified for function < FunctionName> in

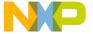

#### PRM file.

[WARNING]

#### Description

RECURSION\_FACTOR and CONSUMPTION directives are both specified for a function in PRM file under STACK\_CONSUMPTION entry. It is redundant and the maximum of them will add to stack effect calculation.

## **Burner Message List**

The section describes all burner messages.

#### **B1: Unknown Message Occurred**

[FATAL]

#### **Description**

The application tried to issue an undefined message. This is an internal error. Report any occurrences to your distributor.

### **B2: Message Overflow, Skipping <kind> Messages**

[DISABLE, <u>INFORMATION</u>, WARNING, ERROR]

#### Description

Indicates the application has reached the maximum allowed number of displayed messages as controlled by the burner options:

- <u>-WmsgNi: Number of Information Messages</u>
- -WmsgNw: Number of Warning Messages
- -WmsgNe: Number of Error Messages

Further options of this kind are not displayed.

TIP Use the options -WmsgNi, -WmsgNw and -WmsgNe to change the number of messages of whatever type the utility accepts.

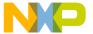

Burner Message List

### B50: Input file '<file>' not found

[FATAL]

#### Description

Indicates the Application was unable to find a file needed for processing.

**TIP** Make sure the file really exits. If you are using a file for which the name contains spaces, you must place quotes around the filename.

### B51: Cannot Open Statistic Log File <file>

[DISABLE, INFORMATION, WARNING, ERROR]

#### Description

Indicates that the application was unable to open a statistic output file, therefore no statistics were generated.

NOTE

Not all tools support statistic log files. Even if a tool does not support it, the message still exists, but is never issued.

#### B52: Error in Command Line '<cmd>

[FATAL]

#### Description

Issued when an error occurs while processing the command line.

## B53: Message <Id> is not used by this version. The mapping of this message is ignored.

[DISABLE, INFORMATION, WARNING, ERROR]

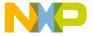

#### Description

The given message id was not recognized as known message. Usually this message is issued with the options -WmsgS[DII|W|E]<num> which should map a specific message to a different message kind.

#### Example

-WmsgSD123456789

TIP There are various reasons why the tool would not recognize a certain message. Ensure that you are using the option with the right tool, say you do not disable linker messages in the compiler preferences. The message may have existed for an previous version of the tool but was removed for example because a limitation does no longer exist. The message was added in a more recent version and the used old version did not support it yet. The message did never exist. Maybe a typo?

### B54: Option < Option > < Description >

[DISABLE, <u>INFORMATION</u>, WARNING, ERROR]

#### **Description**

This information is used to inform about special cases for options. One reason this message is used is for options which a previous version did support but this version does no longer support. The message itself contains a descriptive text how to handle this option now.

**TIP** Check the manual for all the current option. Check the release notes about the background of this change.

## B56: Option value overriden for option <OptionName>. Old value '<OldValue>'. New value '<NewValue>

[DISABLE, INFORMATION, WARNING, ERROR]

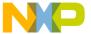

Burner Message List

#### Description

This message occurs when same option is specified more than once with same or different option values.

#### **B64: Line Continuation Occurred in <FileName>**

[DISABLE, <u>INFORMATION</u>, WARNING, ERROR]

#### **Description**

In an environment file, the character \' at the end of a line is interpreted as line continuation. This line and the next one are interpreted as one line. Because the path separation character of MS-DOS is also \', paths are often incorrectly written that end with \'\'. Instead use a '.' after the last \'\' in a path.

#### Example

```
Current Default.env:

...

LIBPATH=c:\Freescale\lib\
OBJPATH=c:\Freescale\work
...

Is interpreted as
...

LIBPATH=c:\Freescale\libOBJPATH=c:\Freescale\work
...

To fix this code, append a '.' at the end of '\'
...

LIBPATH=c:\Freescale\lib\.
OBJPATH=c:\Freescale\work\
...
```

NOTE Because this information occurs during the initialization phase of the application, the message prefix might not occur in the error message. It may appear as 64: Line Continuation occurred in <FileName>.

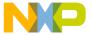

## **B65: Environment Macro Expansion Error '<description>' for <variablename>**

[DISABLE, <u>INFORMATION</u>, WARNING, ERROR]

#### Description

Indicates that a problem occurred during an environment variable macro substitution. Possible causes are that the named macro did not exist, or that some length limitation was reached. Recursive macros may also cause this message.

#### Example

```
Current variables:
...
LIBPATH=${LIBPATH}
```

**TIP** Check the definition of the environment variable.

#### B66: Search Path <Name> Does Not Exist

[DISABLE, <u>INFORMATION</u>, WARNING, ERROR]

#### **Description**

Indicates that the tool searched for a file or file path that was not found.

To resolve the error:

- Check the spelling of your paths.
- Update the paths when moving a project.
- Use relative paths in your environment variables.
- · Make sure network drives are available.

### B1000: Could Not Open '<FileType>' '<File>

[ERROR]

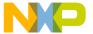

Burner Message List

#### Description

Indicates that the specified file could not be opened.

This message is used for input and output files.

TIP

For files to be generated, they must be modifiable and sufficient space must be available on the disk. Ensure that the file is not locked by another application and that the path exists.

### **B1001: Error in Input File Format**

[ERROR]

#### Description

Indicates that an error occurred while reading the input file.

To resolve the error:

- Try to generate the input file again.
- · Make sure you have enough free disk space.

### **B1002: Selected Communication Port is Busy**

[ERROR]

#### Description

Indicates that the application cannot access the selected communication port.

To resolve the error:

- Find out if another application has locked the serial port.
- Make sure the correct serial port is specified.

### **B1003: Timeout or Failure for the Selected Communication**

[ERROR]

#### **Description:**

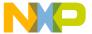

Indicates that a timeout or general failure occurred on the selected communication port.

**TIP** Find out if another application has locked the serial port.

### B1004: Error in Macro '<macro>' at Position <pos>: '<msg>'

[ERROR]

#### Description

Indicates that the Burner was unable to resolve a macro. A macro is surrounded by % characters (e.g. %ABS\_FILE%).

To resolve the error:

- Make sure the macro is defined in the environment.
- Make sure the macro is passed on the command line using the -Env option.

## B1005: Error in Command Line at Position <pos>: '<msg>'

[ERROR]

#### **Description**

Indicates that the command line scanner detected an invalid command line.

**TIP** Check the syntax of your command line.

### B1006: '<msg>'

[ERROR]

#### **Description**

Indicates that a generic error occurred.

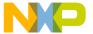

Libmaker Message List

## **Libmaker Message List**

The section describes all documented libmaker messages.

#### LM1: Unknown Message Occurred

#### Message Type

[FATAL]

#### Description

Indicates that the application tried to issue an undefined message. This is an internal error. Report any occurrences to your distributor.

### LM2: Message Overflow, Skipping <kind> Messages

#### Message Type

[INFORMATION]

#### Description

Indicates that the application has displayed the maximum number of messages of the specific type, as specified by the options:

- -WmsgNi: Number of Information Messages
- -WmsgNw: Number of Warning Messages
- -WmsgNe: Number of Error Messages

Additional messages of this type that exceed the specified limit are not displayed.

**TIP** Use the options listed above to specify the number of messages that can be displayed.

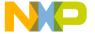

### LM50: Input File '<file>' Not Found

#### **Message Type**

[FATAL]

#### Description

The Application was not able to find a file needed for processing.

**TIP** Make sure the file really exits. If you are using a file with a name that contains spaces, you must put quotes around the file name.

### LM51: Cannot Open Statistic Log File <file>

#### **Message Type**

[WARNING]

#### Description

Indicates that it was not possible to open a statistic output file, therefore no statistics were generated.

NOTE

Not all tools support statistic log files. Even if a tool does not support it, the message still exists, but is never issued in this case.

### LM52: Error in Command Line <cmd>

#### Message Type

[FATAL]

#### **Description**

Indicates that an error while processing the command line.

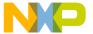

Libmaker Message List

## LM53: Message <Id> is not used by this version. The mapping of this message is ignored

[WARNING]

#### Description

The given message id was not recognized as known message. Usually this message is issued with the options -WmsgS[DIIIWIE]<Num> which should map a specific message to a different message kind.

#### Example

-WmsgSD123456789

There are various reasons why the tool would not recognize a certain message.

Ensure that you are using the option with the right tool, say you do not disable linker messages in the compiler preferences. The message may have existed for an previous version of the tool but was removed for example because a limitation does no longer exist. The message was added in a more recent version and the used old version did not support it yet. The message did never exist. Maybe a typo?

### LM54: Option <cmd> :< Description>

[INFORMATION]

#### Description

This information is used to inform about special cases for options. One reason this message is used is for options which a previous version did support but this version does no longer support. The message itself contains a descriptive text how to handle this option now.

#### Tips

Check the manual for all the current option. Check the release notes about the background of this change.

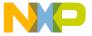

## LM56: Option value overriden for option <OptionName>. Old value '<OldValue>'. New value '<NewValue>'.

#### **Message Type**

[WARNING]

#### Description

This message occurs when same option is specified more than once with same or different option values.

#### LM64: Line Continuation Occurred in <FileName>

#### Message Type

[INFORMATION]

#### Description

In any environment file, the character "\' at the end of a line is interpreted as a line continuation character. Because the path separation character for MS-DOS is also "\', paths can be incorrectly written if they end with "\'. Use a '.' after the last "\' to distinguish a path from a line continuation character.

#### Example

```
Current Default.env:
...
LIBPATH=c:\freescale\lib\
OBJPATH=c:\freescale\work
...
Is interpreted as
...
LIBPATH=c:\freescale\libOBJPATH=c:\freescale\work
...
```

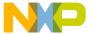

Libmaker Message List

```
To fix it, append a '.' after the '\'
...

LIBPATH=c:\freescale\lib\.

OBJPATH=c:\freescale\work
```

#### NOTE

Because this information occurs during the initialization phase of the application, the message prefix might not occur in the error message. The message may appear as 64: Line Continuation occurred in <FileName>.

## LM65: Environment Macro Expansion Message '<description>' for <variablename>

#### Message Type

[ERROR]

#### Description

Indicates that a problem occurred during an environment variable macro substitution. The named macro may not exist or some length limitation may have been reached. Also recursive macros may cause this message.

#### Example

```
Current variables:
...
LIBPATH=${LIBPATH}
```

**TIP** Check the definition of the environment variable.

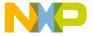

#### LM66: Search Path <Name> Does Not Exist

#### **Message Type**

[INFORMATION]

#### Description

Indicates that the tool searched for a file that was not found, or that the specified path did not exist.

TIP

Check the spelling of your paths. Update the paths when moving a project. Use relative paths.

## **Decoder Message List**

This section lists all decoder messages.

### **D1: Unknown Message Occurred**

[FATAL]

#### Description

Indicates the application tried to issue an undefined message. This is an internal error. Report this message to your distributor.

### D2: Message Overflow, Skipping <kind> Messages

[DISABLE, <u>INFORMATION</u>, WARNING, ERROR]

#### Description

Indicates the application has issued the maximum number of message types specified with the options:

- -WmsgNi: Number of Information Messages
- -WmsgNw: Number of Warning Messages

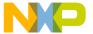

Decoder Message List

• -WmsgNe: Number of Error Messages

Additional messages of this type are not displayed.

**TIP** Use the options listed above to change the number of messages to display.

### D50: Input File '<file>' Not Found

[FATAL]

#### Description

Indicates the application was unable to find a file needed for processing.

**TIP** Make sure the file really exists. If you are using a file with a name that contains spaces, you must enclose the file name in quotes.

### D51: Cannot Open Statistic Log File <file>

[DISABLE, INFORMATION, WARNING, ERROR]

#### Description

Indicates the application was unable to open a statistic output file, therefore no statistics are generated.

**NOTE** Not all tools support statistic log files. Even if a tool does not support it, the message still exists, but is not issued in this case.

#### D52: Error in Command Line < cmd>

[FATAL]

#### **Description**

Indicates an error occurred while processing the command line.

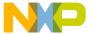

## D53: Message <Id> is not used by this version. The mapping of this message is ignored

[WARNING]

#### Description

The given message id was not recognized as known message. Usually this message is issued with the options -WmsgS[DIIIWIE]<Num> which should map a specific message to a different message kind.

#### Example

-WmsgSD123456789

TIP There are various reasons why the tool would not recognize a certain message.

Ensure that you are using the option with the right tool, say you do not disable linker messages in the compiler preferences. The message may have existed for an previous version of the tool but was removed for example because a limitation does no longer exist. The message was added in a more recent version and the used old version did not support it yet. The message did never exist. Maybe a

### D54: Option < cmd> < description>

typo?

[INFORMATION]

#### Description

This information is used to inform about special cases for options. One reason this message is used is for options which a previous version did support but this version does no longer support. The message itself contains a descriptive text how to handle this option now.

#### **Tips**

Check the manual for all the current option. Check the release notes about the background of this change.

Decoder Message List

## D56: Option value overriden for option <OptionName>. Old value '<OldValue>'. New value '<NewValue>'.

[DISABLE, INFORMATION, WARNING, ERROR]

#### Description

This message occurs when same option is specified more than once with same or different option values.

#### D64: Line Continuation Occurred in <FileName>

[DISABLE, INFORMATION, WARNING, ERROR]

#### **Description**

In any environment file, the character '\' at the end of a line is interpreted as line continuation. This line and the next one are handled as one line. Because the path separation character of MS-DOS is also '\', paths that end with '\' are often incorrectly written. Instead, use a '.' after the last '\' unless you really want a line continuation.

#### Example

```
Current Default.env:
...
LIBPATH=c:\freescale\lib\
OBJPATH=c:\freescale\work
...
This is identical to:
...
LIBPATH=c:\freescale\libOBJPATH=c:\freescale\work
...
To fix it, append a '.' after the '\'
...
LIBPATH=c:\freescale\lib\.
OBJPATH=c:\freescale\work
```

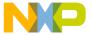

## D65: Environment Macro Expansion Message '<description>' for <variablename>

[DISABLE, INFORMATION, WARNING, ERROR]

#### Description

Indicates a problem occurred during an environment variable macro substitution. Possible causes are that the named macro did not exist or a length limitation was reached. Also, recursive macros may cause this message.

#### Example

```
Current variables:
```

... LIBPATH=\${LIBPATH}

**TIP** Check the definition of the environment variable.

#### D66: Search Path <Name> Does Not Exist

[DISABLE, <u>INFORMATION</u>, WARNING, ERROR]

#### Description

Indicates that the tool looked for a file that was not found, or a path name that does not exist.

**TIP** Check the accuracy of your paths. Update the paths when moving a project. Use relative paths.

### D1000: Bad Hex Input File < Description>

[DISABLE, INFORMATION, WARNING, ERROR]

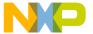

Decoder Message List

#### Description

Indicates that the decoder detected incorrect entries in the file while decoding an S-Record or an Intel Hex file. The content of <Description> gives more detail.

**TIP** Check the descriptive text to ensure that the correct file was passed to the decoder.

## D1001: Because Current Processor is Unknown, No Disassembly is Generated. Use -proc.

[DISABLE, <u>INFORMATION</u>, WARNING, ERROR]

#### Description

While decoding n S-Record or an Intel Hex file, the decoder needs to know about the processor used to decode the file with disassembly information. This is needed because these formats do not contain information about the processor.

**TIP** Use the -Proc option (see <u>-Proc: Set Processor (Decoder)</u>) to specify the processor.

## D1002: Memory allocation failed. Possible reasons: corrupt input file or not enough memory available

[FATAL]

#### Description

During processing the input file, the decoder was not able to allocate enough memory to process it.

#### Tips

Check if your input file is a legal file (and not corrupted). Try to extend the memory available to the decoder utility.

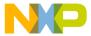

#### D1003: An invalid checksum has been found

[WARNING]

#### Description

While decoding a Motorola S-Record, the decoder has found that the checksum is wrong.

#### Tips

Verify if the S-Record file is corrupted. It may be that the tool generated the S-Record was not calculating the checksum correctly.

#### D1004: File IO Error for file <Filename>

[ERROR]

#### Description

There was an unexpected error returned from the file system. The error could have happened because of a read, write, seek or any other file system operation. However this error is not returned for "normal" error cases like non existing files or files with unexpected content.

#### Tips

Possible causes are that the file was on a removable storage and this storage was detached while being accesses, network failures for networked files, bad disks or others. Check if this problem persists with a local file. Also try to copy the file and use its copy, this will detect cases in which another application is currently locking the file.

## **Makefile Messages**

This section lists and describes error messages that can appear when:

- Maker detects an error in the makefile
- A called application detects an error that Maker catches

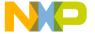

Makefile Messages

### M1: Unknown Message Occurred

#### **Message Type**

[FATAL]

#### Description

Maker tried to send an undefined message. This internal error should not occur. Report it to your distributor.

### M2: Message Overflow, Skipping <kind> Messages

#### Message Type

[INFORMATION]

#### Description

The tool displays the number of messages of the specific kind as controlled with the options.

- -WmsgNi: Number of Information Messages
- -WmsgNw: Number of Warning Messages
- -WmsgNe: Number of Error Messages

Maker does not display further options of this kind.

TIP Use the options -WmsgNi, -WmsgNw and -WmsgNe to change the number of messages.

### M50: Input File '<file>' Not Found

#### Message Type

[FATAL]

#### Description

The Application did not find a file needed for processing.

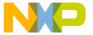

**TIP** Make sure the file really exists. If using a file name containing spaces, enclose the file name in quotes.

### M51: Cannot Open Statistic Log File <file>

#### Message Type

[WARNING]

#### Description

Maker could not open a statistic output file, therefore it generated no statistics.

**NOTE** If a tool does not support statistical log files, the message still exists but Maker does not issue it.

#### M52: Error in command line <cmd>

[FATAL]

#### Description

In case there is an error while processing the command line, this message is issued.

## M53: Message <Id> is not used by this version. The mapping of this message is ignored.

[WARNING]

#### **Description**

The given message id was not recognized as known message. Usually this message is issued with the options -WmsgS[D|I|W|E]<Num> which should map a specific message to a different message kind.

#### **Example**

-WmsqSD123456789

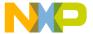

#### Messages Makefile Messages

TIP There are various reasons why the tool would not recognize a certain message. Ensure that you are using the option with the right tool, say you do not disable linker messages in the compiler preferences. The message may have existed for an previous version of the tool but was removed for example because a limitation does no longer exist. The message was added in a more recent version and the used old version did not support it yet. The message did never exist. Maybe a typo?

### M54: Option < Option>.

[INFORMATION]

#### Description

This information is used to inform about special cases for options. One reason this message is used is for options which a previous version did support but this version does no longer support. The message itself contains a descriptive text how to handle this option now.

#### Tips

Check the manual for all the current option. Check the release notes about the background of this change.

## M56: Option value overriden for option <OptionName>. Old value '<OldValue>'. New value '<NewValue>'.

[WARNING]

#### Description

This message occurs when same option is specified more than once with same or different option values.

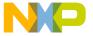

#### M64: Line Continuation Occurred in <FileName>

#### **Message Type**

[INFORMATION]

#### Description

In any environment file, the backslash character (\) at the end of a line denotes a line continuation. Maker handles this line and the next one as a single line. Because the backslash is also the path-separation character in MS-DOS, paths often incorrectly end in \'\. Use a period ( . ) after the last backslash unless you really want a line continuation.

#### Example

```
Current Default.env:
...
LIBPATH=c:\freescale\lib\
OBJPATH=c:\freescale\work
...
which Maker interprets as:
...
LIBPATH=c:\freescale\libOBJPATH=c:\freescale\work
...
```

#### **TIP** Append a period (.) behind the backslash (\).

```
LIBPATH=c:\freescale\lib\.
OBJPATH=c:\freescale\work
```

NOTE

Because this information occurs during the Maker's initialization phase, the M may not occur in the error message but may appear as 64: Line Continuation occurred in <FileName>.

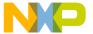

Makefile Messages

## M65: Environment Macro Expansion Error '<description>' for <variablename>

#### **Message Type**

[INFORMATION]

#### Description

Indicates that a problem occurred during an environment-variable macro substitution. Possible causes are that the named macro did not exist or some length limitation occurred. Recursive macros may also cause this message.

#### Example

```
Current Default.env:
...
LIBPATH=${LIBPATH}
```

**TIP** Check the definition of the environment variable.

#### M66: Search Path <Name> Does Not Exist

#### **Message Type**

[INFORMATION]

#### Description

Indicates that the tool was unable to find a file. The search failed because the tool was searching for a non-existent path.

To resolve the error:

- · Check the spelling of your paths.
- Update the paths when moving a project.
- Use relative paths in your environment variables.
- Make sure network drives are available.

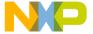

## M5000: User Requested Stop

#### **Message Type**

[ERROR]

#### Description

The user clicks the **Stops the current make process** icon. A message dialog prompts you to continue or interrupt the current make process.

#### M5001: Error in Command Line

#### **Message Type**

[ERROR]

#### Description

Maker detected a syntax error in the command line. Maker scans only the tokens that start with a dash (-) (which signals options) but leaves the other names in command line unscanned. Because Maker assumes that these tokens represent filenames, it answers only option errors with this message. It prints M5019 for other syntactical errors.

#### Example

```
maker -Y
## Y is an illegal option
```

**TIP** Call Maker with the -h argument for a list of options.

## M5002: Can't Return to <makefile> at End of Include File

#### **Message Type**

[ERROR]

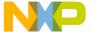

Makefile Messages

#### **Description**

The makefile executed before opening the include file and Maker cannot reopen it again.

**TIP** Make sure the makefile exists.

## M5003: Illegal Dependency

## **Message Type**

[ERROR]

#### Description

Only identifiers or filenames can reside in the dependency list. Maker reports other tokens as invalid.

#### Example

```
makeall:
  inout.o message.o main.o (*)
```

**TIP** Name your targets with identifiers.

## M5004: Illegal Macro Reference

## Message Type

[ERROR]

#### Description

You used a name for a macro that is not an identifier. You must name all your macros with identifiers.

## Example

```
makeall:
    cc src.c $(***)
```

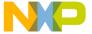

## M5005: Macro Substitution Too Complex

#### **Message Type**

[ERROR]

#### Description

Maker cannot resolve the macro in a table overflow.

TIP

Organize your makefile structure. Use template makefiles called from Maker with command-line macros as arguments.

#### M5006: Macro Reference Not Closed

#### **Message Type**

[ERROR]

#### **Description**

Macro has no right brace to close the macro.

#### **Example**

makeall:

cc src.c \$(MYMAC

TIP

Add a right brace.

#### M5007: Unknown Macro: <macroname>

#### **Message Type**

[ERROR]

#### Description

Maker did not recognize <macroname> as a declared macro.

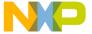

Makefile Messages

## M5008: Macro Definition or Command Line Too Long

## **Message Type**

[ERROR]

#### Description

Maker cannot read a line in the makefile because it is too long.

## M5009: Illegal Include Directive

## **Message Type**

[ERROR]

#### Description

The include directive has too many arguments.

#### Example (invalid)

INCLUDE macros.inc utils.inc

To resolve the error, Divide the include into multiple includes:

INCLUDE macros.inc
INCLUDE utils.inc

## M5010: Illegal Line

### Message Type

[ERROR]

#### Description

Maker encountered a syntax error in the makefile. The line starts with an invalid token sequence.

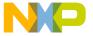

#### Example (invalid)

```
makeAll: Compile Link
echo "-- all done  ## command has to start with spaces
```

## M5011: Illegal Suffix for Inference Rule

#### **Message Type**

[ERROR]

#### **Description**

The rule has incorrect syntax.

#### Example (correct)

```
.c.o:
$(CC) $(CFLAGS) $*.c
```

## M5012: Include File Not Found: <includefile>

## **Message Type**

[WARNING]

#### **Description**

The filename given as an argument of the INCLUDE command does not specify an existing file.

TIP Verify the accuracy of the path settings in your default.env file; verify that the environment variable DefaultDir in the File MCUTOOLS.INI did not set the default directory.

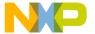

Makefile Messages

## M5013: Include File Too Long: <includefile>

## **Message Type**

[ERROR]

#### Description

Maker cannot include the specified file because it is too big.

**TIP** Divide your included file into several smaller files.

## M5014: Circular Macro Substitution in <macroname>

## **Message Type**

[ERROR]

#### **Description**

Maker detected a circular reference in the macro substitution.

## M5015: Colon (:) Expected

#### **Message Type**

[ERROR]

#### Description

Always mark a target declaration with a colon after the target identifier, followed by the dependencies.

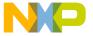

## M5016: Filename After INCLUDE Expected

#### **Message Type**

[ERROR]

#### Description

Maker detected a token after the INCLUDE command that is not a filename which conforms to a Maker identifier.

TIP

Do not use non-alphanumeric characters in filenames, even if the operating system allows them.

## M5017: Circular Include, File <includefile>

#### Message Type

[ERROR]

#### **Description**

Maker does not allow circular include references in a makefile.

#### Example

.mak file includes A.inc. A.inc includes B.inc. B.inc includes C.inc. C.inc includes A.inc

## M5018: Entry Doesn't Start at Column 0

#### Message Type

[ERROR]

#### Description

Entries (Identifier: dependencies.) must start at the first column of a line.

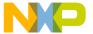

Makefile Messages

## M5019: No Makefile Found

#### **Message Type**

[ERROR]

#### Description

The makefile specified in the argument list does not exist.

TIP

Verify the accuracy of the path settings in your default.env file; also verify that the default directory, set by the DefaultDir environment variable in the MCUTOOLS.INI file, is not set.

## M5020: Fatal Error During Initialization

#### Message Type

[ERROR]

#### **Description**

The Maker initialization procedure failed.

TIP

Restore a previously functional configuration.

## M5021: Nothing to Make: No Target Found

#### Message Type

[ERROR]

#### Description

The Maker did not specify a target.

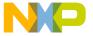

## M5022: Don't Know How to Make <target>

#### **Message Type**

[ERROR]

#### Description

The target-dependency list contains an identifier that does not exist as a file and does not reside in the target list of the makefile.

TIP

This message sometimes appears even if target or file dependencies exist. Maker dependency resolutions do not always find all targets, especially when you work with multiply layered rules. For this reason, structure the makefile another way and check the settings in your default.env file.

## M5023: Circular Dependencies Between < target1> and < target2>

#### Message Type

[ERROR]

#### Description

<target1> is in the transitive closure of circular dependencies. For example, build <target1> <target1> .<target2> is the last target handled before Maker detects the circular dependencies.

#### Example

```
XX: AA BB
AA: FF EE
BB: DD
DD: XX
EE:
FF:
## XX is dependent (transitive closure) on
AA,BB,FF,EE,DD,XX
```

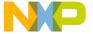

Makefile Messages

## M5024: Illegal Option

#### **Message Type**

[ERROR]

#### Description

The option specified in the command line has an incorrect format.

#### Example

```
Maker test.mak -DCC+\HC12\CHC08.EXE
instead of
Maker test.mak -DCC=\HC12\CHC08.EXE
```

**TIP** With -h, Maker prints all available options with the expected argument list.

## M5027: Making Target <target>

#### Message Type

[INFORMATION]

#### **Description**

Maker currently builds the specified target.

TIP The two special targets BEFORE and AFTER execute just before and after the top target. Use them for initiations and cleanup.

## M5028: Command Line Too Long: <commandline>

## **Message Type**

[ERROR]

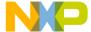

#### Description

The command line passed to Maker is too long for Maker.

## M5029: Illegal Target Name: <targetname>

#### **Message Type**

[ERROR]

#### **Description**

You specified an invalid name as the target, which can happen when using multiple command-line arguments. Maker takes the first argument as a make file name and all remaining arguments as target names. If some target names are invalid, this message appears. If you ignore this message with the message move options, then Maker ignores the invalid target name.

## **Exec Process Messages**

This section explains messages that can appear when a command in a target's buildcommand list fails.

## M5100: Command Line Too Long for Exec

#### **Message Type**

[ERROR]

#### Description

The length of a command in the target's command list in the makefile is too long to execute.

## M5101: Two File Names Expected

#### Message Type

[ERROR]

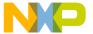

Exec Process Messages

#### Description

Some Maker commands (such as Copy or Ren) need two filenames as arguments. This error message occurs when the command did not contain two filenames.

## M5102: Input File Not Found

#### Message Type

[ERROR]

#### **Description**

A built-in file command required to open a source file for reading was unable to find that source file.

## M5103: Output File Not Opened

#### Message Type

[ERROR]

#### Description

A built-in file command required to open or create a destination file for writing failed to open or create that destination file.

TIP Check the settings in your default.env file.

## M5104: Error While Copying

#### Message Type

[ERROR]

#### Description

While copying one file, another failed in the block-copy loop. Maker opened the file but the blockwise write operation failed.

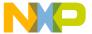

**TIP** Check the attributes of the destination file.

## M5105: Renaming Failed

#### **Message Type**

[ERROR]

#### Description

Maker failed to rename a file.

Potential causes are:

- Inappropriate filenames as arguments
- The source file does not exist, or another process is using it
- The destination file name is already in use.

**TIP** Check the file (including its attributes) to rename the file.

## M5106: File Name Expected

#### **Message Type**

[ERROR]

#### **Description**

Maker expects an argument of a built-in command to specify an existing file, but it has an illegal format for a file name.

**TIP** Use only names and extensions allowed for C-identifiers, even if your operating system permits more character types for filenames.

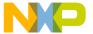

Exec Process Messages

#### M5107: File Does Not Exist

#### Message Type

[ERROR]

#### Description

Maker expects a built-in command argument to specify an existing file, but the file does not exist.

**TIP** Check the settings in your default.env file.

## M5108: Called Application Detected an Error

#### **Message Type**

[ERROR]

#### Description

The application that Maker called detected an error not reported in detail in its error output, or Maker did not find the error output.

TIP

Use a file named EDOUT, or another file that you specify using the environment variable ERRORFILE, in your default.env file. Maker prints the lines in this file starting with ERROR, FATAL, WARNING or INFORMATION if enabled in the Maker.

#### M5109: Echo < commandline>

#### Message Type

[INFORMATION]

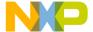

#### **Description**

This message appears when Maker calls an application. The entire macro-expanded command line displays.

## M5110: Called Application Caused a System Error

## **Message Type**

[ERROR]

#### **Description**

The program that Maker executed exited with an operating-system error.

## M5111: Change Directory (cd) Failed

#### **Message Type**

[ERROR]

#### **Description**

The built-in cd command was unable to change the directory.

**TIP** Make sure the specified directory exists. Check your working directory when using relative paths.

## M5112: Called Application: <error>

#### Message Type

[ERROR]

#### Description

The called application detected an error and wrote it to the error-output file. Maker prints the error message if you enable the message type in Maker.

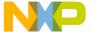

Exec Process Messages

#### Example

ERROR M5112: called application detected an error: "ERROR C1005: Illegal storage class!"

The string quoted is the called program's message.

TIP Try to run the application manually with the specified arguments. You can reclassify the called program's message class to ERROR, WARNING, or INFORMATION; you can also disable it.

## M5113: Called Application: <warning>

#### Message Type

[WARNING]

#### Description

The called application issued a warning and wrote it to the error output file. Maker prints the warning message if you enable its message type in Maker.

#### Example

WARNING M5113: called application: "WARNING C1038: Cannot be friend of myself"

The string quoted is the called program's message. If you classify M5113 as an error, Maker prints message as:

ERROR M5113: called application: "WARNING C1038: Cannot be friend of myself"

TIP Try to run the application manually with the specified arguments. You can reclassify the called program's message class to ERROR, WARNING, or INFORMATION; you can also disable it.

## M5114: Called Application: <information>

#### **Message Type**

[INFORMATION]

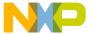

#### Description

The called application issued information and wrote it to its error output file. Maker prints the information message in Maker.

#### Example

INFORMATION M5114: called application: "INFORMATION C1390: Implicit virtual function"

The string quoted is the called program's message.

TIP Try to run the application manually with the specified arguments. You can reclassify the called program's message class to ERROR, WARNING, or INFORMATION; you can also disable it.

## M5115: Called Application: <fatal>

#### **Message Type**

[ERROR]

#### **Description**

The called application detected a fatal error and wrote the message to its error output file. Maker prints the fatal warning message if you enabled that message type in Maker.

#### **Example**

The string quoted is the called program's message.

TIP Try to run the application manually with the specified arguments. You can reclassify the called program's message class to ERROR, WARNING, or INFORMATION; you can also disable it.

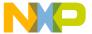

Exec Process Messages

#### M5116: Could Not Delete File

## **Message Type**

[WARNING]

#### Description

The built-in del command was unable to delete the specified argument file.

TIP Make sure that the file exists and that its attributes allow Maker to delete it.

#### M5117: Path Was Not Found

#### Message Type

[ERROR]

#### **Description**

Maker was unable to restore an old directory that changed with the built-in command cd after the end of the command-list scope.

TIP Make sure the old directory exists. It must exist to use cd.

## M5118: Could Not Create Process: <diagnostic>

#### Message Type

[ERROR]

#### Description

The operating system issues this message when the called process cannot run. The detailed message resides in <diagnostic>.

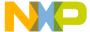

#### M5119: Exec < commandline>

#### **Message Type**

[INFORMATION]

#### Description

Maker issues this message after it calls an application. The entire macro-expanded command line displays.

# M5120: Running Version with Limited Number of Execution Calls. Number of Allowed Execution Calls Exceeded

#### Message Type

[FATAL]

#### Description

This message does not appear when you have a fully registered version of Maker. A non-registered demonstration version has processing limitations. The demonstration version has a limit of five command calls. If you exceed this limit in one run, M5120 appears and the make process stops.

## M5121: The Files <file1> and <file2> Are Not Identical

#### Message Type

[INFORMATION]

#### **Description**

An fc or fctext built-in command detected that two files are not identical.

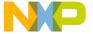

Modula-2 Maker Messages

#### M5122: The Files <file1> and <file2> Are Identical

#### Message Type

[INFORMATION]

#### Description

A fc or fctext built-in command detected that two files are identical.

# M5153: Processing Make Files Under Win32s Is Not Supported by the Maker

#### Message Type

[FATAL]

#### Description

Maker cannot synchronize the execution of commands with its own processing under Win32s and cannot run under Win32s. This error occurs because a 32-bit application running under Win32s with the 32-bit API cannot detect a completed called application. The Maker issues this message if you try to run a makefile under Win32s and stops execution.

## Modula-2 Maker Messages

This section explains messages that can appear when the build process for Modula-2 fails.

#### M5700: Environment Variable COMP Not Set

Message Type

[ERROR]

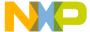

#### **Description**

The COMP environment variable defines the Modula-2 compiler. When you do not set this variable, the Modula-2 Maker can run only in silent mode (option -s).

#### M5701: Environment Variable LINK Not Set

#### **Message Type**

[ERROR]

#### Description

The LINK environment variable defines the linker. When you do not set this variable, the Maker can run only in silent (option -s) or in compile-only mode (option -c).

## M5702: Neither Source Nor Symbol File Found: <source file>

## **Message Type**

[ERROR]

#### Description

The compiler found neither the object file nor the source file, and was unable to build the target.

TIP Check the settings in your default.env file.

## M5703: Circular Imports in Definition Modules

#### **Message Type**

[ERROR]

#### Description

The transitive closure of a module's import list includes the module itself (a circular dependency list).

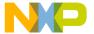

Modula-2 Maker Messages

TIP

Layer your application and put basic types included from different layers into separate modules.

## M5704: Can't Recompile <source file> (No Source Found)

#### Message Type

[ERROR]

#### Description

The compiler was unable to find the specified source file.

TIP

Determine whether the source file exists in a location other than expected. Also check the settings in your default.env file.

## M5705: No Make File Generated (Top Module Not Found)

#### Message Type

[WARNING]

#### Description

The compiler was unable to write the makefile for the Modula-2 project because you did not specify the top target.

TIP Check the settings in your default.env file.

## M5706: Couldn't Open the Listing File < list file>

#### **Message Type**

[WARNING]

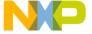

#### **Description**

A file error occurred upon opening or closing the listing file for Modula-2 Make.

TIP Check the settings in your default. env file.

## M5708: Couldn't Open the Makefile

#### **Message Type**

[ERROR]

#### **Description**

The makefile does not exist, or the make process was unable to open it for reading.

**TIP** The default extension for Modula-2 makefiles is .MOD.

TIP Check the settings in your default.env file.

#### M5761: Wrote Makefile < makefile >

#### Message Type

[INFORMATION]

#### Description

Maker prints this information if no error occurred and the Modula-2 Maker succeeded in creating the makefile.

## M5763: Compilation Sequence

#### Message Type

[INFORMATION]

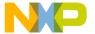

Modula-2 Maker Messages

## **Description**

Announces the print listing to the Maker standard output instead of to a file listing.

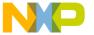

D

## **Tool Commands**

## **SmartLinker Commands**

This section describes each SmartLinker parameter command. Each command description includes the following:

- Syntax: Description of the command syntax.
- **Description**: Detailed description of the command.
- **Example**: Example of how to use the command.

Some commands are available only in ELF/DWARF format, and some commands only in Freescale object file format. This is indicated with the object file format in parenthesis (ELF) or (Freescale).

If a command is available only for a specific language, it is also indicated. For example, **M2** denotes that the feature is available only for Modula-2 linker parameter files.

Additionally, it is also noted if the behavior of a command is different for Freescale and ELF/DWARF formats.

## **AUTO\_LOAD: Load Imported Modules (Freescale, M2)**

#### **Syntax**

AUTOLOAD ON | OFF

#### **Description:**

The optional AUTO\_LOAD command affects linking only when there are Modula-2 modules present. When AUTO\_LOAD is switched ON, the linker automatically loads and processes all modules imported in some Modula-2 modules. It is not necessary to enumerate all object files of Modula-2 applications. The linker assumes that the object file name of a Modula-2 module is the same as the module name with the .o extension. Modules automatically loaded by the linker (i.e. imported in a Modula-2 Module present in the NAMES list) must not appear in the NAMES list. The default setting is ON.

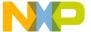

#### **Tool Commands**

#### SmartLinker Commands

You must switch AUTO\_LOAD OFF when linking with a ROM library. If switched ON, the linker automatically loads the missing object files, and disregards the objects in the ROM library.

NOTE

You must also switch AUTO\_LOAD OFF if the object file names are not the same as the module names, because this prevents the linker from finding the object files.

#### Example:

AUTOLOAD ON

## **CHECKSUM: Checksum Computation (ELF)**

#### **Syntax**

```
Checksum= CHECKSUM {ChecksumEntry} END.

ChecksumEntry= CHECKSUM_ENTRY

ChecksumMethod

[INIT Number]

[POLY Number]

OF MemoryArea

OF MemoryArea

OF MemoryArea

...

INTO MemoryArea

[UNDEFINED Number]

END.

ChecksumMethod= METHOD_CRC_CCITT | METHOD_CRC8

| METHOD_CRC16 | METHOD_CRC32

| METHOD_ADD [SIZE <Size>] | METHOD XOR.
```

#### **Description:**

This command instructs the linker to compute checksum over some memory areas. All necessary information for this is specified in this structure.

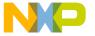

**NOTE** The specified OF MemoryArea usually also has its separate SEGMENTS entry. Use the FILL directive to fill all gaps and ensure a predictable result.

#### Listing D.1 Example

```
SEGMENTS

MY_ROM = READ_ONLY 0xE020 TO 0xFEFF FILL 0xFF;
....

END

CHECKSUM

CHECKSUM_ENTRY METHOD_CRC_CCITT

OF READ_ONLY 0xE020 TO 0xEEFF

OF READ_ONLY 0xEf00 TO 0xFEFF

INTO READ_ONLY 0xE010 SIZE 2

UNDEFINED 0xff

END

END
```

The checksum computes only over areas with READ\_ONLY and CODE qualifiers. Checksum computations support the following methods:

- METHOD\_XOR XORs the elements of the memory areas together. The size of the INTO\_AREA defines the element size.
- METHOD\_ADD Adds the elements of the memory areas together. The optional SIZE argument defines the element size. If you do not specify the SIZE option, the linker uses the size of the INTO\_AREA instead.
- METHOD\_CRC\_CCITT Computes a 16-bit cyclic redundancy check (CRC) checksum according to CRC CCITT over all bytes in the areas. The INTO\_AREA size must be 2 bytes.
- METHOD\_CRC16 Computes a 16-bit CRC checksum according to the commonly used CRC 16 over all bytes in the areas. The INTO\_AREA size must be 2 bytes.
- METHOD\_CRC32 Computes a 32-bit CRC checksum according to the commonly used CRC 32 over all bytes in the areas. The INTO\_AREA size must be 4 bytes.

The linker uses the optional [INIT Number] entry as the initial value in checksum computation. If it is not specified, the linker uses the default value of 0xffffffff for CRC checksums and 0 for addition and XOR.

The optional [POLY Number] entry allows you to specify alternative polynomials for the CRC checksum computation.

OF MemoryArea: The area for which to compute the checksum.

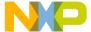

#### **Tool Commands**

#### SmartLinker Commands

INTO MemoryArea: The area into which to store the computed checksum. This area must be distinct from any other placement in the prm file and from the OF MemoryArea.

The linker uses the optional [UNDEFINED Number] value when no memory is available at certain places. Use the FILL directive to prevent this linker behavior (for an example see above).

#### Example 1

```
CHECKSUM

CHECKSUM_ENTRY

METHOD_CRC_CCITT

OF READ_ONLY 0xE020 TO 0xEEFF

OF READ_ONLY 0xEF00 TO 0xFEFF

INTO READ_ONLY 0xE010 SIZE 2

UNDEFINED 0xff

END
```

This entry causes the computation of a checksum of areas 0xE020 to 0xEEFF and 0xEF00 to 0xFEFF, and stores the checksum value at address 0xE010.

The linker calculates the checksum according to the CRC CCITT.

## Example 2

Assume the following memory content:

```
0x1000 02 02 03 04
```

Then the XOR 1-byte checksum from 0x1000 to 0x1003 is 0x07 (= $0x02^0x02^0x03^0x04$ ).

#### NOTE

METHOD\_XOR is the fastest computation method; METHOD\_ADD is the next fastest computation method. However, for both METHOD\_XOR and METHOD\_ADD, multiple regular 1-bit changes can cancel each other out. The CRC methods avoid this weakness. For example, if you clear both 0x1000 and 0x1001, then the XOR checksum does not change. Similar cases exist for ADD checksum as well.

#### NOTE

METHOD\_XOR and METHOD\_ADD also support using larger element sizes to compute the checksum.

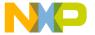

By default, the linker uses the size of INTO MemoryArea as the element size. However for METHOD\_ADD you can explicitly specify the size (in bytes) as less than the INTO MemoryArea size.

With an element size of 2, the checksum of the example is 0x0506 (= 0x0202 ^ 0x0304).

**NOTE** Larger element sizes allow faster computation of the checksums on 16- or 32-bit machines.

The OF MemoryArea size and address must be multiples of the element size.

CRC-based methods compute the checksum values in bytes.

Often, the actual size of the area to be checked is not known in advance.

Depending on how much C source code the compiler generates, the placements may be relatively full.

NOTE This method does not support varying element sizes. Instead, fill unused areas in the placement with the FILL directive to a known value. This increases overhead as the checksum computes these fill areas as well.

## **CHECKKEYS: Check Module Keys (Freescale, M2)**

#### **Syntax**

CHECKKEYS ON | OFF

#### **Description**

If the optional CHECKKEYS command is switched ON (default), the linker compares module keys of the Modula-2 modules in the application and issues an error message if it detects an inconsistency (symbol file newer than the object file). CHECKKEYS OFF turns off this module key check.

## Example

CHECKKEYS ON

#### **Tool Commands**

SmartLinker Commands

## **DATA: Specify the RAM Start (Freescale)**

#### **Syntax**

DATA Address

#### Description

**NOTE** Older linker parameter files support this command. This command will not be supported in future releases.

Use this command to specify the default ROM start address. The specified address must be in hexadecimal notation. The linker translates this command internally as:

```
DATA 0x????' => 'DEFAULT_RAM INTO READ_WRITE 0x???? TO 0x????
```

The unknown end address of DEFAULT\_RAM causes the linker to specify or attempt to find out the end address itself.

#### Example

START 0x1000

## **DEPENDENCY: Dependency Control**

#### **Syntax**

```
DEPENDENCY {Dependency} END.

Dependency = ROOT {ObjName} END

ObjName USES {ObjName} END

ObjName ADDUSE {ObjName} END

ObjName DELUSE {ObjName} END.
```

#### Description

The DEPENDENCY keyword allows the modification of automatically-detected dependency information.

Use this command to add new roots (ROOT keyword) and overwrite (USES), extend (ADDUSE), or remove (DELUSE) existing dependencies.

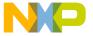

The dependency information serves two purposes:

- Smart Linking Links only the objects that depend on roots.
- Overlapping local variables and parameters Some small 8-bit processors use global memory instead of stack space to allocate local variables and parameters.
   The linker uses the dependency information to allocate local variables of different functions to the same addresses, provided the functions are never active simultaneously.

#### **ROOT Keyword**

Use the ROOT keyword to specify a group of root objects.

A ROOT entry with a single object functions the same as using the object in an ENTRIES section (see ENTRIES: List of Objects to Link with Application). A ROOT entry with several objects functions the same as using the object in an OVERLAP\_GROUP entry (see OVERLAP\_GROUP: Application Uses Overlapping (ELF)). If you use several objects in one root group, only one object of the group is active at a time. Use this information to improved variable overlap allocation. The linker allocates function variables of the same group in the same area. To avoid this, either use several ROOT blocks or add the objects in the ENTRIES section.

# Example: Overlapped Allocation of Variables (Not Applicable for all Targets)

#### Listing D.2 C source

```
void main(void) { int i; ....}
void interrupt int1(void) { int j; ... }
void interrupt int2(void) { int k; ... }
prm file:
...DEPENDENCY
ROOT main END
ROOT int1 int2 END
END
```

In this example, the linker allocates the variables of the function main and all its dependents first, then allocates the variables of int1 and int2 into the same area. This means j and k may overlap.

#### **USES Keyword**

The USES keyword defines all dependencies for a single object. Only the given dependencies are used. Any unlisted dependencies are ignored. If a needed dependency is not specified after the USES, the linker issues error messages.

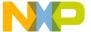

#### **Tool Commands**

SmartLinker Commands

# Example: Overlapped Allocation of Variables (Not Applicable for all Targets)

#### Listing D.3 C Source

```
void f(void(* fct)(void)) { int i; ... fct();...}
void g(void) { int j;... }
void h(void) { int k;... }
void main(void) { f(g); f(h); }
```

#### Listing D.4 prm File

```
DEPENDENCY
f USES g h END
END
```

This USES statement assures that the variable i of f does not overlap any of the variables of g or h.

**NOTE** The automatic detection does not work for functions called by a function pointer initialized outside of the function, as in this case.

The USES keyword hides any compiler-specified dependencies. If the code of f (not shown above) calls any additional functions, USES generates errors. It is usually better to use ADDUSE than USES.

#### **ADDUSE Keyword**

Use the ADDUSE keyword to add additional dependencies to those that are automatically detected. Use ADDUSE to ensure that no dependencies are lost. Generated application code may use more memory, but considers all known dependencies.

# Example: Overlapped Allocation of Variables (Not Applicable for all Targets)

#### Listing D.5 C Source

```
void f(void(* fct)(void)) { int i; ... fct();...}
void g(void) { int j;... }
void h(void) { int k;... }
void main(void) { f(g); f(h); }
```

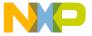

#### Listing D.6 prm File

```
DEPENDENCY
f ADDUSE g h END
```

This code adds only new dependencies.

For smart linking, automatic detection covers almost all cases. You only need to link additional depending objects if objects are accessed by a fixed address.

#### **Example: (Smart Linking)**

#### Listing D.7 C Code

```
int i @ 0x8000;
void main(void) {
  *(int*)0x8000 = 3;
}
```

To tell the linker to link i as well as main, add the following line to the link parameter file:

```
DEPENDENCY main ADDUSE i END
```

#### **DELUSE Keyword**

Use the DELUSE keyword to remove single dependencies from the set of automatically-detected dependencies.

To get a list of all automatically-detected dependencies, comment out any DEPENDECY blocks in the prm file, switch on map file generation and look at the OBJECT-DEPENDENCIES SECTION in the generated map file.

Automatic dependency generation can generate unnecessary dependencies because some runtime behavior is not taken into account.

#### Example:

#### Listing D.8 C Source

```
void MainWaitLoop(void) { int i; for (;;) { ... } }
void _Startup(void) { int j; InitAll();
   MainWaitLoop(void); }
```

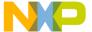

#### **Tool Commands**

SmartLinker Commands

#### Listing D.9 prm File

```
DEPENDENCY
_Startup DELUSE MainWaitLoop END
ROOT _Startup MainWaitLoop END
```

Because MainWaitLoop takes no parameters and never returns, the linker can allocate the local variable i overlapped with \_Startup. The ROOT directive specifies that the locals of the two functions can be allocated at the same addresses.

#### Overlapping of Local Variables and Parameters

The most common application of the DEPENDENCY command is for overlapping.

#### See Also:

OVERLAP GROUP: Application Uses Overlapping (ELF)

## **ENTRIES: List of Objects to Link with Application**

## Syntax (ELF):

```
ENTRIES
  [FileName " :"](*|objName)
  {[FileName ":"](*|objName)}
END
```

#### Syntax (Freescale):

```
ENTRIES objName {objName} END
```

#### Description

Use the ENTRIES block to specify a list of objects that must always be linked with the application, even when they are never referenced. The specified objects are used as additional entry point in the application. The linker links all objects referenced within these objects with the application.

The optional ENTRIES block cannot be specified more than once in a prm file.

The following table describes the supported notations.

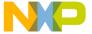

#### **Table D.1 Notations and Descriptions**

| Notation                                              | Description                                                                                  |
|-------------------------------------------------------|----------------------------------------------------------------------------------------------|
| <0bject Name>                                         | Links the specified global object with the application.                                      |
| <file name="">:<object name=""> (ELF)</object></file> | Links the specified local object defined in the specified binary file with the application.  |
| <file name="">:*(ELF)</file>                          | Links all objects defined within the specified file with the application.                    |
| * (ELF)                                               | Links all objects with the application. This switches OFF smart linking for the application. |

#### **ELF-Specific Issues**

If a file name specified in the ENTRIES block is not present in the NAMES block, the linker inserts the file name in the list of binary files building the application.

#### Listing D.10 Example

```
NAMES
startup.o
END

ENTRIES
fibo.o:*
END
```

In this example, the linker builds the application from the files fibo.o and startup.o.

File names specified in the ENTRIES block may also be present in the NAMES block.

#### Listing D.11 Example

```
NAMES
fibo.o startup.o
END

ENTRIES
fibo.o:*
END
```

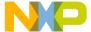

#### **Tool Commands**

#### SmartLinker Commands

In this example, the linker builds the application from the files fibo.o and startup.o. The file fibo.o specified in the NAMES block is the same file specified in the ENTRIES block.

NOTE

We strongly recommend that you avoid switching smart linking OFF when the ANSI library is linked with the application. The ANSI library contains the implementation of all runtime functions and ANSI-standard functions. This generates a large amount of code not needed by the application.

## **HEXFILE: Link Hex File with Application**

#### **Syntax**

HEXFILE <fileName> [OFFSET <hexNumber>]

#### **Arguments**

<fileName>: Any valid file name. The linker searches for this file in the current directory first, and then in the directories specified in the GENPATH environment variable.

<hexNumber>: If specified, adds this number to the address found in each record of the hex file. The result is the address to which the linker copies the data bytes.

## Description

Use this command to link an S-Record or Intel Hex file with the application.

```
HEXFILE fiboram.s1 OFFSET 0xFFFF9800 /* 0x800 - 0x7000 */
```

The above code adds the optional offset specified in the HEXFILE command to each record in the Freescale S-record file, and encodes the code at address 0x7000 at address 0x800. The offset 0xFFFF9800 used above is the unsigned representation of -0x68000. To calculate it, use a hex-capable calculator and subtract 0x7000 from 0x800.

NOTE

In the Freescale format, the linker does not perform any checking to avoid overwriting any portion of normal linked code by data from hex files.

#### Example

HEXFILE fiboram.s1 OFFSET 0xFFFF9800 /\* 0x800 - 0x7000 \*/

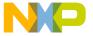

# **INIT: Specify Application Init Point**

## **Syntax**

INIT FuncName

### Description

This command defines the initialization entry point for the application. The INIT command is mandatory for assembly application and optional otherwise. It cannot be specified more than once in the prm file.

When you specify the INIT command in the prm file, the linker uses the specified function as application entry point. This is either the main routine or a startup routine calling the main routine.

When INIT is not specified in the prm file, the linker looks for a function named \_Startup and uses it as the application entry point.

## Example

```
INIT MyGlobStart /* Specify a global variable as
application entry point.*/
```

#### **ELF Specific issues:**

You can specify any static or global function as entry point.

## **ELF Specific Example:**

```
INITmyFile.o:myLocStart/*Specifyalocalvariable
as application entry point.*/
```

Do not use this command for ROM libraries. Specifying an INIT command in a ROM library prm file generates a warning.

# LINK: Specify Name of Output File

#### Syntax

LINK <NameOfABSFile> ['AS ROM\_LIB']

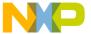

SmartLinker Commands

#### Description

The LINK command defines the name of the file generated by the link session. This command is mandatory and can only be specified once in a prm file.

After a successful link session the linker creates the file NameOfABSFile. If you defined the ABSPATH environment variable (see ABSPATH: Absolute Path), the linker generates the absolute file in the first directory listed there. Otherwise, the linker writes the file to the directory in which the parameter file was found. If a file with this name already exists, it is overwritten.

A successful linking session also creates a map file with the same base name as NameOfABSFile and with extension .map. If you defined the TEXTPATH environment variable (see TEXTPATH: Text Path), the linker generates the .map file in the first directory listed there. Otherwise, the linker writes the file to the directory where the parameter file was found. If a file with this name already exists, it is overwritten.

If you include AS ROM\_LIB after the name of the absolute file, the linker generates a ROM library instead of an absolute file (see <u>ROM Libraries</u>). A ROM library is an absolute file which cannot be executed alone.

Prm files require the LINK command. If you omit the LINK command, the SmartLinker generates an error message unless you specify the -O option on the command line (see <u>-O:</u> Define Absolute File Name (SmartLinker)).

NOTE

If you start the linker from the CodeWarrior IDE, the linker automatically adds the -O option. If you specify the -O option on the command line, it has higher priority than the LINK command.

# Listing D.12 Example

```
LINK fibo.abs

NAMES fibo.o startup.o END

SECTIONS

MY_RAM = READ_WRITE 0x1000 TO 0x18FF;
MY_ROM = READ_ONLY 0x8000 TO 0x8FFF;
MY_STK = READ_WRITE 0x1900 TO 0x1FFF;

PLACEMENT

DEFAULT_ROM INTO MY_ROM;
DEFAULT_RAM INTO MY_RAM;
SSTACK INTO MY_STK;

END

VECTOR ADDRESS 0xFFFE _Startup /* set reset vector */
```

In this case, the linker generates fibo. ABS and fibo.map after successfully linking from the previous prm file.

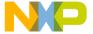

# **MAIN: Name of Application Root Function**

## **Syntax**

MAIN FuncName

## Description

The optional MAIN command cannot be specified more than once in the prm file. This command defines the root function for an ANSI-C application (the function invoked at the end of the startup function).

When you do not specify MAIN in the prm file, the linker looks for a function named main to use as the application root.

## Example

```
MAIN MyGlobMain /* Specify a global variable as application root.*/
```

## **ELF-Specific issues:**

You can specify any static or global function as application root function.

## **ELF-Specific Example:**

```
MAINmyFile.o:myLocMain/*Specifyalocalvariable as application root.*/
```

This command is not required for ROM libraries. Specifying the MAIN command in a ROM Libraries prm file generates a warning.

# **MAPFILE: Configure Map File Content**

# Syntax (ELF):

```
MAPFILE (ALL NONE TARGET FILE STARTUP_STRUCT SEC_ALLOC OBJ_ALLOC SORTED_OBJECT_LIST OBJ_DEP OBJ_UNUSED COPYDOWN OVERLAP_TREE STATISTIC MODULE_STATISTIC (ALL NONE TARGET FILE STARTUP_STRUCT SEC_ALLOC OBJ_ALLOC OBJ_DEP OBJ_UNUSED COPYDOWN OVERLAP_TREE STATISTIC MODULE
```

#### SmartLinker Commands

ULE\_STATISTIC) } ]

# Syntax (Freescale):

MAPFILE (ON OFF)

### Description

Use this optional command to control  $\mbox{.map}$  file generation. The default condition activates the command MAPFILE  $\mbox{ALL}$ , indicating that a map file must be created, containing all linking time information.

Table D.2 and Table D.3 describe the available map file specifiers.

Table D.2 Map File Specifiers and Descriptions (ELF Specific)

| Specifier          | Description                                                                                                    |  |  |
|--------------------|----------------------------------------------------------------------------------------------------|--|--|
| ALL                | Generates a map file containing all available information                                                                             |  |  |
| COPYDOWN           | Writes information about the initialization value for objects allocated in RAM to the map file (COPYDOWN section)                     |  |  |
| FILE               | Includes information about the files building the application in the map file (FILE section)                                          |  |  |
| NONE               | Generates no map file                                                                                                    |  |  |
| OBJ_ALLOC          | Includes information about the allocated objects in the map file (OBJECT ALLOCATION section)                                          |  |  |
| SORTED_OBJECT_LIST | Generates a list of all allocated objects, sorted by address, and includes it in the map file (OBJECT LIST SORTED BY ADDRESS section) |  |  |
| OBJ_UNUSED         | Includes a list of all unused objects in the map file (UNUSED OBJECTS section)                                                        |  |  |
| OBJ_DEP            | Includes a list of dependencies between the objects in the application in the map file (OBJECT DEPENDENCY section)                    |  |  |
| DEPENDENCY_TREE    | Shows the allocation of overlapped variables (DEPENDENCY TREE section)                                                                |  |  |
| SEC_ALLOC          | Includes information about the sections used in the application in the map file (SECTION ALLOCATION section)                          |  |  |
| STARTUP_STRUCT     | Includes information about the startup structure in the map file (STARTUP section).                                                   |  |  |

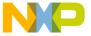

#### Table D.2 Map File Specifiers and Descriptions (ELF Specific) (continued)

| Specifier        | Description                                                                                       |
|------------------|---------------------------------------------------------------------------------------------------|
| MODULE_STATISTIC | Includes information about how much ROM/RAM specific modules (compilation units) use.             |
| STATISTIC        | Includes statistic information about the link session in the map file (STATISTICS section)        |
| TARGET           | Includes information about the target processor and memory model in the map file (TARGET section) |

See The Map File for detailed descriptions of information generated by each specifier.

## **ELF-Specific Issues:**

Specifying ALL in the MAPFILE command includes all available sections in the map file.

## Example

The following commands are all equivalent. Each of these commands generates a map file containing all the possible information about the linking session.

```
MAPFILE ALL
MAPFILE TARGET, ALL
MAPFILE TARGET, ALL, FILE, STATISTIC
```

Specifying NONE in the MAPFILE command prevents the linker from generating the map file.

## Example

The following commands are all equivalents. No map file is generated.

```
MAPFILE NONE
MAPFILE TARGET, NONE
MAPFILE TARGET, NONE, FILE, STATISTIC
```

## Freescale-Specific Issues:

For compatibility with old-style Freescale-format prm files, the MAPFILE command supports the following arguments:

- MAPFILE OFF is equivalent to MAPFILE NONE
- MAPFILE ON is equivalent to MAPFILE ALL

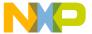

SmartLinker Commands

Table D.3 Map File Specifiers and Descriptions (Freescale Specific)

| Specifier | Description                                               |  |  |
|-----------|-----------------------------------------------------------|--|--|
| OFF       | Generates no map file                                     |  |  |
| ON        | Generates a map file containing all information available |  |  |

# **NAMES: List Files Building the Application**

### Syntax 5 4 1

```
NAMES <FileName>['+'|'-'] {<FileName>['+'|'-']} END
```

### Description

The NAMES block contains a list of binary files building the application. This block is mandatory and can only be specified once in a prm file.

The linker reads all files given between NAMES and END. The linker searches for the files first in the project directory, then in the directories specified in the OBJPATH environment variable (see OBJPATH: Object File Path) and finally in the directories specified in the GENPATH environment variable (see GENPATH: Define Paths to Search for Input Files). The files may be either object files, absolute or ROM Library files, or libraries.

You may specify additional files by using the -Add option (see <u>-Add: Additional Object/Library File</u>). The linker links object files specified with the -Add option before linking the files mentioned in the NAMES block.

The SmartLinker links only the referenced objects (variables and functions) to the application. You can specify any number of files in the NAMES block, however the application contains only the functions and variables really used.

The plus sign after a file name (e.g. <FileName>+) switches smart linking OFF for the specified file. This links all the objects defined in this file, even unused objects, with the application.

Specifying a minus sign after an absolute file name (e.g. <FileName>-) tells the linker not to use the absolute file in the application startup, that is, the linker does not initialize global variables defined in the absolute file during application startup (see <u>Using ROM</u> <u>Libraries</u>).

Do not include a space or spaces between the file name and the plus or minus sign.

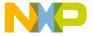

# **Example**

```
LINK fibo.abs
NAMES
      fibo.o startup.o END
SEGMENTS
    MY_RAM = READ_WRITE 0x1000 TO 0x18FF;
    MY_ROM = READ_ONLY 0x8000 TO 0x8FFF;
    MY STK = READ WRITE 0 \times 1900 TO 0 \times 1 FFF;
PLACEMENT
    DEFAULT_ROM
                   INTO MY_ROM;
    DEFAULT_RAM
                   INTO MY_RAM;
    SSTACK
                   INTO MY STK;
END
VECTOR ADDRESS 0xFFFE _Startup /* set reset vector */
```

In this example, the linker builds the application  $\verb|fibo|$  from the files  $\verb|fibo|$ .o and  $\verb|startup.o|$ .

# **OVERLAP\_GROUP: Application Uses Overlapping (ELF)**

#### **Syntax**

```
OVERLAP_GROUP {<Objects>} END
```

#### Description

Use the OVERLAP\_GROUP only for overlapping locals. See also Overlapping Locals.

In some cases the linker cannot detect that functions have no dependencies, and does not overlap local variables which might benefit from overlapping. Use OVERLAP\_GROUP block to specify a group of functions which do not overlap.

OVERLAP\_GROUP is only available in the ELF object file format. However, you can achieve the same functionality with the DEPENDENCY command (see <u>DEPENDENCY: Dependency Control</u>, <u>ROOT Keyword</u>) available in the Freescale format.

#### Example:

Assume the default implementations of the C startup routines:

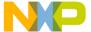

#### SmartLinker Commands

- \_Startup: the main entry point of the application. It calls first Init and then uses \_startupData to call main.
- Init: Uses the information in \_startupData to generate the zero out
- \_startupData: The linker fills this data-structure with information, such as
  the address of the main function and identity of areas to be handled by zero
  out in Init.
- main: The main startup point of C code

The following dependencies exist between these objects:

- \_Startup depends on \_startupData and Init
- Init depends on \_startupData
- \_startupData depends on main.

Assume the following entry in the prm file:

```
/* _Startup is a group of its own */
OVERLAP_GROUP _Startup END
```

When investigating \_Startup, linker does not know that Init does not call main. According to the dependency information, it might call main, so the linker does not overlap the variables of Init and main.

But in this case, the linker builds the following OVERLAP\_GROUP:

```
/\!\!^* Overlap the variables of main and the variables of _Startup \!\!^*/\!\!
```

```
OVERLAP_GROUP main _Startup END
```

This way, the linker overlaps the variables of Init and main because the linker allocates main first and then allocates \_Startup.

For the HC05 with the usual startup code, this entry saves eight bytes in the OVERLAP\_GROUP segment. To modify the usual startup code so that  $_$ Startup and main do not overlap, insert OVERLAP\_GROUP  $_$ Startup  $_$ END into the prm file.

NOTE You can configure the names of the \_Startup function, main and \_startupData to a non-default name in the prm file.

### Example:

Assume that a processor has two interrupt priorities: Interrupt 1 priorities and Interrupt 0 priorities.

Assume the two functions IntPrio1A and IntPrio1B handle interrupt 1 priority requests.

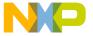

Assume the two functions IntPrio0A and IntPrio0B handle the interrupt 0 priority requests.

Since two functions on the same priority level can never be active at the same time, use two OVERLAP\_GROUPS to overlap the functions of the same level.

```
OVERLAP_GROUP IntPrio1A IntPrio1B END
OVERLAP_GROUP IntPrio0A IntPrio0B END
```

#### See also

**DEPENDENCY: Dependency Control** 

# **PLACEMENT: Place Sections into Segments**

## Syntax (ELF)

```
PLACEMENT
SectionName{,sectionName} (INTO | DISTRIBUTE_INTO)
SegSpec{,SegSpec};
{SectionName{,sectionName} (INTO | DISTRIBUTE_INTO)
SegSpec{,SegSpec};}
END
```

## Description

The PLACEMENT block is mandatory in a prm file and it cannot be specified more than once.

Each placement statement between the PLACEMENT and END, defines:

- (ELF) A relation between logical sections and physical memory ranges, called segments.
- (Freescale) A relation between logical segments and physical memory ranges called sections. Standard terminology for Freescale uses a SECTIONS block, rather than a SEGMENTS block; the ELF linker accepts this syntax.

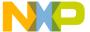

SmartLinker Commands

## Example (ELF)

```
SEGMENTS
ROM_1 = READ_ONLY 0x800 TO 0xAFF;
ROM_2 = READ_ONLY 0xB00 TO 0xCFF;
END
PLACEMENT
DEFAULT_ROM INTO ROM_1, ROM_2;
END
```

In this example, the linker allocates the objects from DEFAULT\_ROM section in ROM\_1 segment first. As soon as the ROM\_1 segment is full, allocation continues in section ROM\_2.

You can split a statement inside of the PLACEMENT block over several lines. The statement terminates as soon as the linker detects a semicolon.

Always define the SEGMENTS block before defining the PLACEMENT block, because segments referenced in the PLACEMENT block must be defined in the SEGMENTS block.

Some restrictions apply on the commands specified in the PLACEMENT block:

- When you specify the .copy section in the PLACEMENT block, specify it as
  the last section in the section list.
- When you specify the .stack section in the PLACEMENT block, the prm file requires an additional STACKSIZE command if the stack is not the single section specified in the placement statement.
- Always specify the predefined sections .text and .data in the PLACEMENT block. These files retrieve the default placement for code or variable sections.
   The linker allocates all code or constant sections not appearing in the PLACEMENT block into the same segment list as the .text section. The linker allocates all variable sections not appearing in the PLACEMENT block into the same segment list as the .data section.

## Example (Freescale)

```
SECTIONS

ROM_1 = READ_ONLY 0x800 TO 0xAFF;

PLACEMENT

DEFAULT_ROM, ROM_VAR INTO ROM_1;

END
```

In this example, the linker allocates the objects from DEFAULT\_ROM segment first and then allocates the objects from the ROM\_VAR segment.

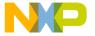

Object allocation starts with the first section in the list; the linker allocates objects to the first memory range in the list as long as available memory can accommodate the object. If a section is full (i.e., the next object to be allocated is too large for the available space in the section), allocation continues with the next section in the list.

# PRESTART: Application Prestart Code (Freescale)

## **Syntax**

```
PRESTART (["+"] HexDigit {HexDigit} | OFF)
```

#### Description

This optional command allows the modification of the default init code generated by the linker at the very beginning of the application. Normally this code looks like:

```
DisableInterrupts.

On some processor, setup page registers

JMP StartupRoutine ("_Startup" by default)
```

Use the PRESTART command to replace all code before JMP by the code given by the Hex numbers following the keyword. If you add + after PRESTART, the linker inserts the code just before JMP but does not replace the standard code sequence.

NOTE Do not write a sequence of hexadecimal numbers in C (or Modula-2) format after the PRESTART command. Write an even number of hexadecimal digits. Example: PRESTART + 4E714E71

PRESTART OFF turns off prestart code completely, i.e., the first instruction executed is the first instruction of the startup routine.

### **Example**

PRESTART OFF

# **SECTIONS: Define Memory Map (Freescale)**

#### **Syntax**

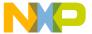

SmartLinker Commands

#### Description

Specify the optional SECTIONS block in the prm file only once. Follow the SECTIONS block immediately by the PLACEMENT block.

The SECTIONS command allows you to assign meaningful names to address ranges. Subsequently you can use these names in PLACEMENT statements, thus increasing the readability of the parameter file.

Each address range you define is associated with one of the following:

- Qualifier (see **Qualifier Handling**)
- · Start and end address
- · Start address and a size

**NOTE** The ELF linker accepts SECTION syntax as an alias for SEGMENTS syntax.

#### Section Qualifier

The following qualifiers are available for sections:

- READ\_ONLY: used for address ranges which are initialized at program load time. The application (\*.abs) contains content only for this qualifier.
- READ\_WRITE: used for address ranges initialized by the startup code at runtime. The linker initializes memory area defined with this qualifier with 0 at application startup. Information about READ\_WRITE section initialization is stored in a READ\_ONLY section.
- NO\_INIT: used for address ranges where read/write accesses are allowed. The linker does not initialize memory area defined with this qualifier at application startup. This is useful if your target has a battery-buffered RAM or to speed up application startup.
- PAGED: used for address ranges where read/write accesses are allowed. The
  linker does not initialize memory area defined with this qualifier at application
  startup. Additionally, the linker does not control overlap between segments
  defined with the PAGED qualifier. When you use overlapped segments, it is your
  responsibility to select the correct page before accessing the data allocated on a
  page.

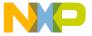

#### **Table D.4 Section Qualifiers**

| Qualifier  | Initialized<br>Variables                                                                                                    | Non-<br>Initialized<br>Variables                 | Constants                                                                                                    | Code                                    |
|------------|----------------------------------------------------------------------------------------------------|--------------------------------------------------|----------------------------------------------------------------------------------------------------|-----------------------------------------|
| READ_ONLY  | Not applicable (1)                                                                                                    | Not applicable (1)                               | Content written to target address                                                                                                    | Content<br>written to<br>target address |
| READ_WRITE | Content written into copy down area, along with information defining startup location. Area contained in zero out information (3, 4) | Area contained<br>in zero out<br>information (4) | Content written into copy down area, along with information defining startup location. Area contained in zero out information (3, 4) | Not applicable (1, 2)                   |
| NO_INIT    | Not applicable (1)                                                                                                    | Handled as allocated. Nothing generated.         | Not applicable (1)                                                                                                    | Not applicable (1)                      |
| PAGED      | Not applicable (1)                                                                                                    | Handled as allocated. Nothing generated.         | Not applicable (1)                                                                                                    | Not applicable (1)                      |

- These cases are unintended, although the linker allows some of them. If allowed, the qualifier controls what is written into the application.
- To allocate code in a RAM area, declare the area as READ\_ONLY.
- Initialized objects and constants in READ\_WRITE sections also need RAM memory
  and space in the copy down area. The copy down contains the information about
  object initialization in the startup code.
- The zero out information defines which areas to initialize with 0 at startup. Because
  the zero out contains only an address and a size per area, it is usually much smaller
  than a copy down area, which also contains the (non-zero) content of the objects to
  be initialized.

## Example

SECTIONS

ROM = READ\_ONLY 0x1000 SIZE 0x2000; CLOCK = NO\_INIT 0xFF00 TO 0xFFFF;

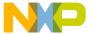

#### SmartLinker Commands

```
RAM = READ_WRITE 0x3000 TO 0x3EFF;
Page0 = PAGED 0x4000 TO 0x4FFF;
Page1 = PAGED 0x4000 TO 0x4FFF;
END
```

#### In this example:

- The ROM section is a READ\_ONLY memory area. It starts at address 0x1000 and its size is 0x2000 bytes (from address 0x1000 to 0x2FFF).
- The RAM section is a READ\_WRITE memory area. It starts at address 0x3000 and ends at 0x3FFF (size = 0x1000 bytes). Application startup allocates all variables in this segment with 0.
- The CLOCK section is a READ\_WRITE memory area. It starts at address 0xFF00 and ends at 0xFFFF (size = 100 bytes). Variables allocated in this segment are not initialized at application startup.
- The Page0 and Page1 sections are READ\_WRITE memory areas. These are
  overlapping segments. It is your responsibility to select the correct page before
  accessing any data allocated in one of these segments. Variables allocated in this
  segment are not be initialized at application startup.

# **SEGMENTS: Define Memory Map (ELF)**

# Syntax

# Description

The optional SEGMENTS block cannot be specified more than once in a prm file.

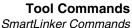

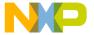

Use the SEGMENTS command to assign meaningful names to address ranges. You can then use these names in subsequent PLACEMENT statements, thus increasing the readability of the parameter file.

Each address range you define is associated with:

- · A qualifier.
- A start and end address or a start address and a size.
- · An optional relocation rule
- · An optional alignment rule
- An optional fill pattern.
- Optional constant optimization with Common Code commands.

## **Segment Qualifier**

The following qualifiers are available for segments:

- READ\_ONLY: used for address ranges which are initialized at program load time.
- READ\_WRITE: used for address ranges which are initialized by the startup code at runtime. The linker initializes memory area defined with this qualifier with 0 at application startup.
- NO\_INIT: used for address ranges where read/write accesses are allowed. The linker does not initialize memory area defined with this qualifier at application startup. This may be useful if your target has a battery-buffered RAM or to speed up application startup.
- PAGED: used for address range where read/write accesses are allowed. The
  linker does not initialize memory area defined with this qualifier at application
  startup. Additionally, the linker does not control overlap between segments
  defined with the PAGED qualifier. When using overlapped segments, it is your
  responsibility to select the correct page before accessing the allocated data.

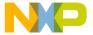

SmartLinker Commands

# **Qualifier Handling**

### Table D.5 Qualifier Handling

| Qualifier  | Initialized<br>Variables                                                                                                    | Non-Initialized<br>Variables               | Constants                                                                                                    | Code                              |
|------------|----------------------------------------------------------------------------------------------------|--------------------------------------------|----------------------------------------------------------------------------------------------------|-----------------------------------|
| READ_ONLY  | Not applicable (1)                                                                                                    | Not applicable (1)                         | Content written to target address                                                                                           | Content written to target address |
| READ_WRITE | Content written into copy down area, along with startup location information. Area contained in zero out information (3, 4) | Area contained in zero out information (4) | Content written into copy down area, along with startup location information. Area contained in zero out information (3, 4) | Not applicable (1, 2)             |
| NO_INIT    | Not applicable (1)                                                                                                    | Handled as allocated. Nothing generated.   | Not applicable (1)                                                                                                    | Not applicable (1)                |
| PAGED      | Not applicable (1)                                                                                                    | Handled as allocated. Nothing generated.   | Not applicable (1)                                                                                                    | Not applicable (1)                |

- These cases are unintended, although the linker allows some of them. If allowed, the qualifier controls what is written into the application.
- To allocate code in a RAM area, declare this area as READ\_ONLY.
- Initialized objects and constants in READ\_WRITE sections need RAM memory and space in the copy down area. The copy down contains the information about object initialization process in the startup code.
- The zero out information identifies areas to initialize with 0 at startup. Because the zero out contains only an address and a size per area, it is usually much smaller than a copy down area, which also contains the (non-zero) content of the objects to be initialized.

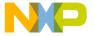

## Example

#### SEGMENTS

```
0x1000 SIZE 0x2000;
  ROM
        = READ_ONLY
                      0xFF00 TO
  CLOCK = NO INIT
                                   0xFFFF;
        = READ WRITE 0x3000 TO
  RAM
                                   0x3EFF;
  Page0 = PAGED
                      0x4000 TO
                                   0x4FFF;
  Page1 = PAGED
                      0x4000 TO
                                   0x4FFF;
END
```

## In this example:

- The ROM segment is a READ\_ONLY memory area. It starts at address 0x1000 and its size is 0x2000 bytes (from address 0x1000 to 0x2FFF).
- The RAM segment is a READ\_WRITE memory area. It starts at address 0x3000 and ends at 0x3FFF (size = 0x1000 bytes). This example initializes all variables allocated in this segment with 0 at application startup.
- The CLOCK segment is a READ\_WRITE memory area. It starts at address 0xFF00 and ends at 0xFFFF (size = 100 bytes). Variables allocated in this segment are not initialized at application startup.
- The Page0 and Page1 segments are READ\_WRITE memory areas. These are
  overlapping segments. It is your responsibility to select the correct page before
  accessing any data allocated in one of these segments. The linker does not
  initialize variables allocated in this segment at application startup.

# **Defining a Relocation Rule**

Use the relocation rule if a segment is moved to a different location at runtime. With the relocation rule, you instruct the linker to use different runtime addresses for all objects in a segment.

This is useful when at runtime the code is copied and executed at a different address than the linked location. One example is a Flash programmer which must run out of RAM. Another example is a boot loader, which moves the actual application to a different address before running it.

Specify a relocation rule as follows:

RELOCATE\_TO Address

Use <Address> to specify the runtime address of the object.

#### Example

SEGMENTS

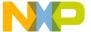

#### Smartl inker Commands

```
CODE_RELOC = READ_ONLY 0x8000 TO 0x8FFF RELOCATE_TO
0x1000;
...
END
```

In this example, references to functions in CODE\_RELOC use addresses from 0x1000 to 0x1FFF area, but the code is programmed from 0x8000 to 0x8FFF.

With RELOCATE\_TO, you can execute code at an address different from where it was allocated. The code need not be position independent (PIC), however, non-PIC code may not run at its allocation address, as all references in the code refer to the RELOCATE\_TO address.

NOTE

Usually the RELOCATE\_TO address is in RAM. The linker does not check for overlaps in the RELOCATE\_TO address area. Set up the prm file so that no overlapping is possible.

# **Defining an Alignment Rule**

You can associate an alignment rule with each segment in the application. Use this feature when specific alignment rules are expected on a certain memory range.

Specify an alignment rule as follows:

Use the defaultAlignment argument to specify the alignment factor for objects not matching any condition in the following alignment list. If you do not specify an alignment list, the default alignment factor applies to all objects allocated in the segment. The default alignment factor is optional.

The following listing shows an example.

SEGMENTS

END

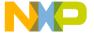

In this example:

- RAM\_1 segment: Aligns all objects of size equal to 1 byte on 1-byte boundaries.
   Aligns all other objects on 2-byte boundaries.
- RAM\_2 segment: Aligns all objects of size equal to 2 or 3 bytes on 2-byte
  boundaries. Aligns all objects of size greater than or equal to 4 bytes on 4-byte
  boundaries. Objects of size equal to 1 byte follow the default processor alignment
  rule.
- RAM\_3 segment: Aligns all objects of size greater than or equal to 2 bytes on 2-byte boundaries. Aligns all other objects on 1-byte boundaries.

Alignment rules that apply during object allocation are described in the alignment chapter.

# **Defining a Fill Pattern**

You can associate a fill pattern with each segment in the application. This can be useful for automatically initializing uninitialized variables in the segments with a predefined pattern.

Specify a fill pattern as follows:

```
FILL <HexByte> {<HexByte>}
```

NOTE Any segment defined with the FILL command in the SEGMENTS portion of the prm file fills only if the segment is also used in the PLACEMENT section of the prm file. If necessary, add a dummy entry to the PLACEMENT section.

The following listing shows an example.

```
SEGMENTS

RAM_1 = READ_WRITE 0x800 TO 0x8FF

FILL 0xAA 0x55;

END

PLACEMENT

DUMMY INTO RAM_1

END
```

This example initializes uninitialized objects and filling bytes with the pattern 0xAA55.

If the size of an object to initialize is greater than the size of the specified pattern, the pattern repeats as many time as necessary to fill the objects. In this example, an object with a size of 4 bytes initializes with 0xAA55AA55.

If the size of an object to initialize is less than the size of the specified pattern, the pattern truncates to match the size of the object. In this example, an object with a size of 1 byte initializes with 0xAA.

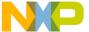

#### SmartLinker Commands

When the value specified in an element of a fill pattern does not fit into a byte, it truncates to a byte value.

The following listing shows as example.

```
SEGMENTS

RAM_1 = READ_WRITE 0x800 TO 0x8FF

FILL 0xAA55;

END
```

This example initializes uninitialized objects and filling bytes with the pattern 0x55. The specified fill pattern truncates to a 1-byte value.

Fill patterns are useful for assigning an initial value to the padding bytes inserted between two objects during object allocation. This allows marking from the unused position with a specific marker and detecting them inside of the application.

For example, you can initialize an unused position inside a section of code with the hexadecimal code for the NOP instruction.

# **Optimizing Constants with Common Code**

You can allocate constants having the same byte pattern to the same addresses. The most common usage is to allocate some string in another string.

## Example

```
const char* hwstr="Hello World";
const char* wstr= "World";
```

The string Hello World contains the string World exactly. When the constants are optimized, wstr points to hwstr+6.

In the Freescale format, the linker only optimizes strings. In the ELF format, all constant objects, including strings, constants and code, can be optimized.

For all segments you can specify whether to optimize code or data (only constants and strings). If nothing is specified, -Cocc controls the default (see <u>-Cocc: Optimize</u> Common Code (ELF)).

## **Examples**

#### Listing D.13 C-Source File

```
void print1(void) {
  printf("Hello");
}
void print2(void) {
  printf("Hello");
```

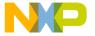

}

#### Listing D.14 Prm File

SECTIONS

MY\_ROM = READ\_ONLY 0x9000 TO 0xFEFF DO\_OVERLAP\_CONSTS CODE DATA; END

If you optimize data only, the string Hello appears once in the ROM-image. Optimizing both code and data allocates the print1 and print2 functions at the same address. However, if you optimize code only (this is not the case here), then print1 and print2 are not optimized because they use different instances of the string Hello.

If you optimize code only, the linker issues the warning:

L1951: Function print1 is allocated inside of print2 with offset 0. Debugging may be affected.

The linker issues this warning because the debugger cannot distinguish between print1 and print2, so the wrong function might display while debugging. This does not, however, affect the runtime behavior.

The linker detects certain branch distance optimizations done by the compiler because of the special fixups used. If the linker detects this type of optimization, neither the caller and the callee are moved into other functions. However, other functions can still be moved into them

**NOTE** Switching off the compiler optimizations can produce smaller applications, if the compiler optimizations prevent linker optimizations.

In C++, several language constructs result in identical functions in different compilation units. Different instances of the same template may have identical code. Compilergenerated functions, and inline functions not actually inlined, are defined in every compilation unit. Finally, constants defined in header files are static in C++, so they are also contained once in every object file.

### STACKSIZE: Define Stack Size

#### **Syntax**

STACKSIZE Number

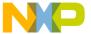

SmartLinker Commands

## Description

The STACKSIZE command is optional in a prm file and it cannot be specified more than once. Additionally, you cannot specify both STACKTOP and STACKSIZE commands in the same prm file (see <u>STACKTOP</u>: <u>Define Stack Pointer Initial Value</u>).

The STACKSIZE command defines the size requested for the stack. We recommend using this command if you do not care where the stack is allocated but only how large it is.

When the stack is defined using a STACKSIZE command alone, the stack is placed next to the section .data.

#### NOTE

In the Freescale object file format allows the synonym STACK instead of STACKSIZE. This is for compatibility only, and may be removed in a future version.

### Example

```
SECTIONS

MY_RAM = READ_WRITE 0xA00 TO 0xAFF;

MY_ROM = READ_ONLY 0x800 TO 0x9FF;

PLACEMENT

DEFAULT_ROM INTO MY_ROM;

DEFAULT_RAM INTO MY_RAM;

END

STACKSIZE 0x60
```

In this example, if the section .data is 4 bytes wide (from address 0xA00 to 0xA03), the section .stack is allocated next to it, from address 0xA63 down to address 0xA04. The stack initial value is set to 0xA62.

When the stack is defined through a STACKSIZE command associated with the placement of the .stack section, the stack is supposed to start at the segment start address incremented by the specified value and is defined down to the start address of the segment, where .stack has been placed.

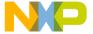

## Example

This example allocates the SSTACK section from address 0xB5F down to address 0xB00. The initial stack value is set to 0xB5E.

### STACKTOP: Define Stack Pointer Initial Value

#### **Syntax**

STACKTOP Number

#### Description

The optional STACKTOP command cannot be specified more than once in a prm file. Additionally, you cannot specify both STACKTOP and STACKSIZE (see <u>STACKSIZE</u>: <u>Define Stack Size</u>) in a prm file.

The STACKTOP command defines the initial value for the stack pointer.

#### **Example**

Define STACKTOP as:

STACKTOP 0xBFF

This initializes the stack pointer with 0xBFF at application startup.

Defining the stack using a STACKTOP command alone affects the default stack size. Stack size depends on the processor and is big enough to store the target processor PC.

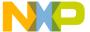

#### SmartLinker Commands

Defining the stack using a STACKTOP command associated with the placement of the .stack section starts the stack at the specified address, and includes the start address of the segment where .stack is placed.

#### Example

```
SEGMENTS

MY_STK = NO_INIT  0xB00 TO 0xBFF;

MY_RAM = READ_WRITE 0xA00 TO 0xAFF;

MY_ROM = READ_ONLY 0x800 TO 0x9FF;

END

PLACEMENT

DEFAULT_ROM  INTO MY_ROM;

DEFAULT_RAM  INTO MY_RAM;

SSTACK  INTO MY_STK;

END

STACKTOP 0xB7E
```

This example defines the stack pointer from address 0xB7E to address 0xB00.

# **START: Specify the ROM Start (Freescale)**

## Syntax 5 4 1

START Address

# Description

**NOTE** This command supports old-style linker parameter files. Future releases may not support this command.

Use this command to specify start location of the default ROM. Address must be in hexadecimal notation. Internally this command translates into:

```
START 0x????' => 'DEFAULT_ROM INTO READ_ONLY 0x???? TO 0x????
```

Because the end address of DEFAULT\_ROM is unknown, the linker attempts to specify/ find the end address itself.

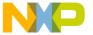

#### NOTE

An error message during linking stating that START is undefined indicates that no visible application entry point exists for the linker (e.g., the main routine is defined as static).

## Example

START 0x1000

# **VECTOR: Initialize Vector Table**

#### **Syntax**

VECTOR (InitByAddr | InitByNumber)

#### Description

The VECTOR command is optional in a prm file and can be specified more than once.

A vector is a small piece of memory, having the size of a function address. This command allows you to initialize the processor's vectors while downloading the absolute file.

A VECTOR command consists of a vector location part (containing the location of the vector) and a vector target part (containing the value to store in the vector).

You can specify the vector location part:

- Through a vector number. Vector number-to-address mapping is target specific.
  - For targets with vectors starting at 0, this command allocates the vector at <Number> \* <Size of a Function Pointer>.
  - For targets with vectors located from 0xFFFE and allocated downwards,
     VECTOR 0 maps to 0xFFFE. Generally the address is 0xFFFE Number> \* 2.
  - For HC08/RS08, VECTOR numbers automatically map to vector locations natural for this target.
- Through a vector address. In this case, specify the ADDRESS keyword in the vector command.

You can specify the vector target part:

- As a function name
- · As an absolute address.

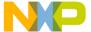

#### Batch Burner Commands

## Example

```
VECTOR ADDRESS 0xfffe _Startup

VECTOR ADDRESS 0xfffc 0xA00

VECTOR 0 _Startup

VECTOR 1 0xA00
```

If the size of a function pointer is coded on two bytes, then this example:

- Initializes the vector located at address 0xFFFE with the address of the function \_Startup.
- Initializes the vector located at address 0xFFFC with the absolute address 0xA00.

The address of vector numbers is target specific.

- · For an HC08:
  - Vector number 0 is located at address 0xFFFE.
  - Vector number 1 is located at address 0xFFFC.

You can specify an additional offset when the vector target is a function name. This initializes the vector with the address of the object + the specified offset.

## Example

```
VECTOR ADDRESS 0xfffE CommonISR OFFSET 0x10
```

This example initializes the vector located at address 0xFFFE with the address of the function CommonISR + 0x10 Byte. If CommonISR starts at address 0x800, this initializes the vector with 0x810.

This notation is very useful for common interrupt handlers.

All objects specified in a VECTOR command are entry points in the application. They are always linked with the application, as well as the objects they refer to.

# **Batch Burner Commands**

This section describes valid parameter values that can be used in commands. For more details about commands, refer to the file FIBO.BBL, which shows how to write a script.

Following commands are available:

- baudRate: Baudrate for Serial Communication
- · busWidth: Data Bus Width
- CLOSE: Close Open File or Communication Port
- dataBit: Number of Data Bits

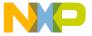

#### · destination: Destination Offset

- DO: For Loop Statement List
- ECHO: Echo String onto Output Window
- ELSE: Else Part of If Condition
- END: For Loop End or If End
- FOR: For Loop
- format: Output Format
- header: Header File for PROM Burner
- IF: If Condition
- len: Length to be Copied
- OPENCOM: Open Output Communication Port
- OPENFILE: Open Output File
- origin: EEPROM Start Address
- parity: Set Communication Parity
- PAUSE: Wait until Key Pressed
- SENDBYTE: Transfer Bytes
- SENDWORD: Transfer Word
- SLINELEN: SRecord Line Length
- SRECORD: S-Record Type
- swapByte: Swap Bytes
- THEN: Statementlist for If Condition
- TO: For Loop End Condition
- undefByte: Fill Byte for Binary Files

# baudRate: Baudrate for Serial Communication

### **Syntax**

baudRate assign <baud>

### **Arguments**

<baud>: valid baudrate.

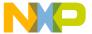

#### Batch Burner Commands

#### Default

baudrate = 9600

### Description

Sets the transmission speed. This parameter must not be used when the burner output is redirected to a file. Valid identifier values are 300, 600, 1200, 2400, 4800, 9600, 19200 or 38400 (default is 9600).

Use this command only if output is sent to a communication port.

## Example

baudRate = 19200

#### See also

- dataBit: Number of Data Bits
- parity: Set Communication Parity
- header: Header File for PROM Burner
- OPENCOM: Open Output Communication Port

#### busWidth: Data Bus Width

### **Syntax**

```
busWidth assign (1 | 2 | 4)
```

## Arguments

A bus width of 1, 2 or 4

#### Default

busWidth = 1

## Description

Most EPROMs are 1 byte wide. To burn an application into EPROMs, you need 1, 2 or 4 EPROMs depending on the width of the data bus of the target system used. The Burner program allows you to select the data bus width using the identifier busWidth. Only 1, 2 and 4 are valid values for the parameter busWidth (the default is 1).

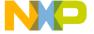

## **Example**

busWidth = 4

# **CLOSE: Close Open File or Communication Port**

## **Syntax**

CLOSE

### Arguments

None

#### Default

None

## Description

Use CLOSE to close a file opened by <u>OPENFILE</u>: <u>Open Output File</u> or COM port opened with <u>OPENCOM</u>: <u>Open Output Communication Port</u>.

# **Example**

CLOSE

#### See also

- OPENFILE: Open Output File
- OPENCOM: Open Output Communication Port

## dataBit: Number of Data Bits

### **Syntax**

```
dataBit assign (7 | 8)
```

## **Arguments**

7 or 8 data bits.

### **Default**

dataBit = 8

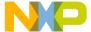

Batch Burner Commands

## Description

Sets the number of data bits. This parameter must not be used when the burner output is redirected to a file. Valid identifier values are 7 or 8 (default is 8).

Use this command only if the output is sent to a communication port.

#### Example

dataBit = 7

#### See also

- baudRate: Baudrate for Serial Communication
- parity: Set Communication Parity
- header: Header File for PROM Burner
- OPENCOM: Open Output Communication Port

## destination: Destination Offset

## **Syntax**

destination assign <offset>

## **Arguments**

<offset>: offset to be added

#### Default

destination = 0

## Description

Use this command to add an additional offset to the address field of an S-Record or a Intel Hex Record.

#### Example

destination = 0x2000

#### See also

- len: Length to be Copied
- origin: EEPROM Start Address

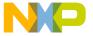

# **DO: For Loop Statement List**

# **Syntax**

```
"FOR" Ident Assign SimpleExpr
"TO" SimpleExpr "DO" StatementList "END"
```

## Arguments

None

#### Default

None

## Description

This command starts the FOR statement list. As ident only i may be used, and the burner replaces each occurrence of # in the loop with the actual value of i.

## Example

```
FOR i=0 TO 10 DO

ECHO "#"

END
```

#### See also

- FOR: For Loop
- TO: For Loop End Condition
- END: For Loop End or If End

# **ECHO: Echo String onto Output Window**

## **Syntax**

```
ECHO [<string>]
```

## **Arguments**

<string>: a string written to the output window

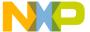

Batch Burner Commands

#### Default

None

## Description

With this command you can write a string to the output window. If you do not specify a string, the burner writes an empty line.

## Example

```
ECHO "hello world!"
```

# **ELSE: Else Part of If Condition**

# **Syntax**

```
IF RelExpr THEN StatementList
[ ELSE StatementList] END
```

# **Arguments**

None

#### Default

None

## Description

This command starts the optional ELSE part of an IF conditional section.

# **Example**

```
FOR i=0 TO 10 DO

IF i==7 THEN

ECHO "i is 7"

ELSE

ECHO "#"

END
```

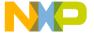

#### See also

- END: For Loop End or If End
- IF: If Condition
- THEN: Statementlist for If Condition

# **END: For Loop End or If End**

## **Syntax**

```
FOR Ident Assign SimpleExpr
TO SimpleExpr DO StatementList END
or
IF RelExpr THEN StatementList
[ ELSE StatementList] END
```

## **Arguments**

None

#### **Default**

None

### Description

This command ends either a FOR loop or IF condition.

# Example

```
FOR i=0 TO 10 DO

IF i==7 THEN

ECHO "i is 7"

END

ECHO "#"
```

#### See also

- IF: If Condition
- THEN: Statementlist for If Condition

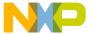

#### Batch Burner Commands

- ELSE: Else Part of If Condition
- TO: For Loop End Condition
- DO: For Loop Statement List
- FOR: For Loop

# **FOR: For Loop**

## **Syntax**

```
FOR Ident Assign SimpleExpr
TO SimpleExpr DO StatementList END
```

## **Arguments**

None

#### Default

None

# **Description**

This command starts a FOR loop.

# Example

```
FOR i=0 TO 10 DO

IF i==7 THEN

ECHO "i is 7"

END

ECHO "#"
```

#### See also

- TO: For Loop End Condition
- DO: For Loop Statement List
- END: For Loop End or If End

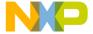

# format: Output Format

#### **Syntax**

```
format assign ( freescale | intel | binary )
```

### **Arguments**

Format, either Freescale S, Intel Hex or Binary.

#### Default

```
format = freescale
```

## Description

The Burner supports three different data transfer formats: S-Records, Intel Hex-Format and binary format. With the binary format the output destination must be a file. Valid identifiers are: Freescale, intel, binary (the default is Freescale)

## Example

```
format = binary
```

### header: Header File for PROM Burner

## **Syntax**

```
header assign <fileName>
```

### **Arguments**

<fileName>: header file to be sent to serial port

#### **Default:**

header =

#### **Description**

Specifies an initialization file for the PROM burner. Do not use this parameter when the burner output is redirected to a file. This file is sent byte by byte (binary) without modification to the PROM burner before anything else is sent.

This command is only used if the output is sent to a communication port.

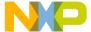

#### Batch Burner Commands

## **Example**

```
header = "myheader.txt"
```

#### See also

- baudRate: Baudrate for Serial Communication
- parity: Set Communication Parity
- header: Header File for PROM Burner
- dataBit: Number of Data Bits
- OPENCOM: Open Output Communication Port

## **IF: If Condition**

## **Syntax**

```
IF RelExpr THEN StatementList
[ ELSE StatementList] END
```

# **Arguments**

None

#### Default

None

## **Description**

This command starts an IF conditional section.

## Example

```
FOR i=0 TO 10 DO

IF i==7 THEN

ECHO "i is 7"

END

ECHO "#"
```

### See also

• END: For Loop End or If End

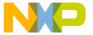

- THEN: Statementlist for If Condition
- ELSE: Else Part of If Condition

# len: Length to be Copied

#### **Syntax**

len assign <number>

#### **Arguments**

<number>: length to be copied.

#### Default

len = 0x10000

#### **Description**

Range of program code to be copied. You can also specify length using the ANSI-C or Modula-2 notation for hexadecimal constants (default is 0x10000).

#### **Example**

If an application is linked between address \$3000 and \$4000 and the EEPROM start address is \$2000 (origin), then len must be set to \$2000. The code is stored at address \$1000 relative to the EEPROM start address.

If the EPROM start address is \$3000 (origin) then len must be set to \$1000. The code is stored at the beginning of the EEPROM.

#### Example

len = 0x2000

#### See also

- destination: Destination Offset
- origin: EEPROM Start Address

Batch Burner Commands

# **OPENCOM: Open Output Communication Port**

#### **Syntax**

OPENCOM <port>

## **Arguments**

<port>: valid COM port number (1, 2, 3, 4).

## **Default**

None

#### Description

With this command, the Burner sends the output to the specified communication port. To close the port opened, use <u>CLOSE</u>: <u>Close Open File or Communication Port</u>.

## Example

OPENCOM 2

#### See also

- baudRate: Baudrate for Serial Communication
- parity: Set Communication Parity
- header: Header File for PROM Burner
- dataBit: Number of Data Bits
- OPENFILE: Open Output File
- CLOSE: Close Open File or Communication Port

# **OPENFILE: Open Output File**

## Syntax

OPENFILE <file>

# **Arguments**

<file>: valid file name.

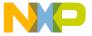

#### Default

None

## Description

With this command, the Burner sends the output to the specified file. To close the file, use <u>CLOSE</u>: <u>Close Open File or Communication Port</u> command.

## Example

```
OPENFILE "myFile.s19"
```

## See also

- OPENCOM: Open Output Communication Port
- CLOSE: Close Open File or Communication Port

# origin: EEPROM Start Address

#### **Syntax**

```
origin assign <address>
```

# **Arguments**

<address>: start address.

#### Default

```
origin = 0
```

# Description

Initialized with the EPROM start address in the target system. You can specify the start address using ANSI C or Modula-2 notation for hexadecimal constants (default is 0).

## **Example:**

```
origin = 0xC000
```

#### See also

- len: Length to be Copied
- · destination: Destination Offset

Batch Burner Commands

# parity: Set Communication Parity

## **Syntax**

```
parity assign ( none | even | odd )
```

## **Arguments**

parity none, even or odd.

#### Default

```
parity = none
```

## Description

Sets the parity used for transfer. Do not use this parameter when the burner output is redirected to a file. Valid identifier values are none, odd, and even (default is none).

Use this command only if the output is sent to a communication port.

## Example

```
parity = even
```

#### See also

- baudRate: Baudrate for Serial Communication
- dataBit: Number of Data Bits
- header: Header File for PROM Burner
- OPENCOM: Open Output Communication Port

# **SENDBYTE: Transfer Bytes**

# Syntax

```
SENDBYTE <number> <file>
```

# **Arguments**

```
<number>: valid byte number (1, 2, 3, 4)<file>: valid source file name.
```

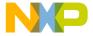

#### Default

None

## Description

This command starts the transfer.

If the data format is binary, the destination must be a file. The size of the file is the size specified by len divided by the busWidth. All undefined bytes are initialized with \$FF or with the value specified by undefByte: Fill Byte for Binary Files.

If a data bus width of 1 byte is selected, the following command must be used to transfer the code:

```
SENDBYTE 1 "InFile.abs"
```

If the data bus is 2 bytes wide, the code is split into two parts; the command SENDBYTE 1 "InFile.abs" transfers the even part of the code (corresponding to D8 to D15) while the command SENDBYTE 2 "InFile.abs" transfers the odd part, which corresponds to the LSB (D0 to D7).

If the data bus is 4 bytes wide, the command SENDBYTE 1 "InFile.abs" transfers the MSB (D24 to D31), while the command SENDBYTE 4 "InFile.abs" sends the LSB (D0 to D7).

If using 16-bit EPROMs, you must use the commands SENDWORD 1 "InFile.abs" and SENDWORD 2 "InFile.abs". If necessary, high and low byte can be swapped by initializing swapBytes with yes.

#### Example

```
SENDBYTE 1 "myApp.abs"
```

#### See also

- busWidth: Data Bus Width
- SENDWORD: Transfer Word

## SENDWORD: Transfer Word

#### **Syntax**

```
SENDWORD <number> <file>
```

#### Arguments

<number>: valid word number (1, 2)

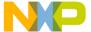

#### Batch Burner Commands

<file>: valid source file name.

#### Default

None

#### Description

This command starts the transfer.

If the data format is binary, the destination must be a file. The size of the file is the size specified by len divided by the busWidth. All undefined bytes are initialized with \$FF or value specified by undefByte: Fill Byte for Binary Files.

If a data bus width of 1 byte is selected, the following command must be used to transfer the code:

```
SENDBYTE 1 "InFile.abs"
```

If the data bus is 2 bytes wide, the code is split into two parts; the command SENDBYTE 1 "InFile.abs" transfers the even part of the code (corresponding to D8 to D15) while the command SENDBYTE 2 "InFile.abs" transfers the odd part, which corresponds to the LSB (D0 to D7).

If the data bus is 4 bytes wide, the command SENDBYTE 1 "InFile.abs" transfers the MSB (D24 to D31), while the command SENDBYTE 4 "InFile.abs" sends the LSB (D0 to D7).

Using 16-bit EPROMs, the commands SENDWORD 1 "InFile.abs" and SENDWORD 2 "InFile.abs" must be used. If necessary, the high and low byte can be swapped by initializing swapBytes with yes.

## Example

```
SENDWORD 1 "myApp.abs"
```

#### See also

- <u>SENDBYTE: Transfer Bytes</u>
- busWidth: Data Bus Width

# **SLINELEN: SRecord Line Length**

#### **Syntax**

SLINELEN assign < number>

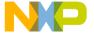

# **Arguments**

```
<number>: valid line length (1, 2,)
```

#### Default

```
<number> == 32
```

## **Description**

This command configures how many bytes written are on a single SRECORD line. This command only effects SRECORD file generation.

## **Example**

#### With SLINELEN 16, the burner generates:

```
S11320000000000010100000000000000000000CA
S1132010000880020820800000000001020408106B
```

#### With SLINELEN 8, the burner generates:

```
S10B2000000000001010000D2
S10B20080000000000000000CC
S10B2010000880020820800092
S10B201800000001020408109D
```

#### See also

• format: Output Format

# **SRECORD: S-Record Type**

## **Syntax**

```
SRECORD= ( Sx | S1 | S2 | S3 )
```

## Arguments

Sx: Automatic choose between S1, S2 or S3 records

S1: use S1 records
S2: use S2 records
S3: use S3 records

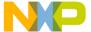

#### Batch Burner Commands

#### Default

SRECORD=Sx

## Description

This command is for S-Record output format.

Normally the Burner chooses the matching S-Record type depending on the addresses used. However, with this option a certain type may be forced because the PROM burner only supports one type.

If Sx is active, the burner is in automatic mode:

if the highest address is  $\geq 0x1000000$ , then S3 records are used,

if the highest address is >= 0x10000, then S2 records are used,

otherwise S1 records are used.

## Example

SRECORD=S2

#### See also

• format: Output Format

# swapByte: Swap Bytes

## Syntax

```
swapByte assign ( on | off )
```

# Arguments

on: enables byte swapping off: disables byte swapping

#### Default

```
swapByte = off
```

# Description

If necessary, the high and low byte can be exchanged when 16-bit or 32-bit EPROMs are used.

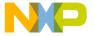

# Example

```
swapByte = on
```

#### See also

• busWidth: Data Bus Width

# **THEN: Statementlist for If Condition**

# **Syntax**

```
IF RelExpr THEN StatementList
[ ELSE StatementList] END
```

# **Arguments**

None

#### Default

None

# Description

This command starts an IF conditional section.

# **Example**

```
FOR i=0 TO 10 DO

IF i==7 THEN

ECHO "i is 7"

END

ECHO "#"
```

#### See also

- END: For Loop End or If End
- IF: If Condition
- ELSE: Else Part of If Condition

Batch Burner Commands

# **TO: For Loop End Condition**

# **Syntax**

```
FOR Ident Assign SimpleExpr
TO SimpleExpr DO StatementList END
```

## **Arguments**

None

#### Default

None

## Description

Specifies the FOR loop end condition. As ident, only i may be used, and each occurrence of # in the loop is replaced with the actual value of i.

## Example

```
FOR i=0 TO 10 DO

ECHO "#"

END
```

#### See also

- FOR: For Loop
- DO: For Loop Statement List
- END: For Loop End or If End

# undefByte: Fill Byte for Binary Files

# **Syntax**

```
undefByte assign <number>
```

# **Arguments**

<number>: 8bit number

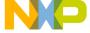

#### Default

undefByte = 0xFF

## Description

This command assigns the default fill byte to undefined bytes in binary output files.

This command is only used for binary files.

## Example

undefByte = 0x33

#### See also

• format: Output Format

# **PAUSE: Wait until Key Pressed**

# **Syntax**

PAUSE [<string>]

## **Arguments**

<string>: a string written to output window

## **Default**

None

## Description

This command causes the batch burner language program to wait until a key is pressed. An optional message text may be specified. For Windows, a dialog box appears:

## Figure D.1 Burner Pause Dialog Box

#### Example

PAUSE "please press a key."

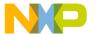

Batch Burner Commands

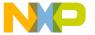

# **EBNF Notation**

This chapter gives a brief overview of the Extended Backus–Naur Form (EBNF) notation, which is frequently used in this manual to describe file formats and syntax rules.

# Introduction to EBNF

EBNF is frequently used in this reference manual to describe file formats and syntax rules. Therefore a short introduction to EBNF is given here.

# **EBNF Example**

```
ProcDecl = PROCEDURE "(" ArgList ")".
ArgList = Expression {"," Expression}.

Expression = Term ("*"|"/") Term.

Term = Factor AddOp Factor.
AddOp = "+"|"-".
Factor = (["-"] Number)|"(" Expression ")".
```

The EBNF language is a formalism that can be used to express the syntax of context-free languages. An EBNF grammar is a set of rules called *productions* of the form:

```
LeftHandSide = RightHandSide.
```

The left-hand side is a so-called non-terminal symbol, the right-hand side describes its composition.

EBNF consists of the following symbols:

- Terminal symbols (terminals for short) are the basic symbols which form the
  language described. In above example, the word PROCEDURE is a terminal.
   Punctuation symbols of the language described (not of EBNF itself) are quoted (they
  are terminals, too), while other terminal symbols are printed in **boldface**.
- Non-terminal symbols (non-terminals) are syntactic variables and must be defined in a production, i.e. they must appear on the left-hand side of a production somewhere.
   In the above example, there are many non-terminals, e.g. ArgList or AddOp.
- The vertical bar " | " denotes an alternative, i.e. either the left or the right side of the bar can appear in the language described, but one of them must. The third production

#### **EBNF Notation**

Introduction to EBNF

above means "an expression is a term followed by either a "\*" or a "/" followed by another term".

Parts of an EBNF production enclosed by "[" and "]" are optional. They may appear exactly once in the language, or they may be skipped. The minus sign in the last production above is optional, both -7 and 7 are allowed.

- The repetition is another useful construct. Any part of a production enclosed by " { " and " } " may appear any number of times in the language described (including zero, i.e. it may also be skipped). ArgList above is an example: an argument list is a single expression or a list of any number of expressions separated by commas. (Note that the syntax in the example does not allow empty argument lists)
- For better readability, normal parentheses may be used for grouping EBNF
  expressions, as is done in the last production of the example. Note the difference
  between the first and the second left bracket: the first one is part of EBNF itself, the
  second one is a terminal symbol (it is quoted) and therefore may appear in the
  language described.
- A production is always terminated by a period.

# **EBNF Syntax**

We can now give the definition of EBNF in EBNF itself:

```
Production
                = NonTerminal "=" Expression ".".
                   Term {"|" Term}.
Expression
Term
                = Factor {Factor}.
Factor
                   NonTerminal
                   | Terminal
                     "(" Expression ")"
                     "[" Expression "]"
                   | "{" Expression "}".
                   Identifier | """ <anv char> """.
Terminal
NonTerminal
                   Identifier.
```

The identifier for a non-terminal can be any name you like, terminal symbols are either identifiers appearing in the language described or any character sequence that is quoted.

# **Extensions**

In addition to this standard definition of EBNF, we use the following notational conventions:

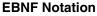

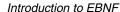

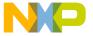

• The counting repetition: Anything enclosed by "{" and "}" and followed by a superscripted expression *x* must appear exactly *x* times. *x* may also be a non-terminal. In the following example, exactly four stars are allowed:

Stars =  ${"*"}^4$ .

• The size in bytes. Any identifier immediately followed by a number *n* in square brackets ("[" and "]") may be assumed to be a binary number with the most significant byte stored first, having exactly *n* bytes. Example:

Struct=RefNo FilePos[4].

In some examples, we enclose text by "<" and ">". This text is a meta-literal, i.e. whatever the text says may be inserted in place of the text. (cf. <any char> in the above example, where any character can be inserted).

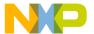

# **EBNF Notation**

Introduction to EBNF

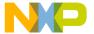

# Index

| Symbols                                         | LINK_INFO 118                               |
|-------------------------------------------------|---------------------------------------------|
| %" modifier 325                                 | prm file 115                                |
| %' modifier 325                                 | Smart linking 116                           |
| + operator 184                                  | AUTOLOAD 637                                |
| .text 145                                       | Automatic                                   |
| /wait 187                                       | Structure detection 113                     |
| ? command 260                                   | _                                           |
| _Startup 145                                    | В                                           |
|                                                 | -B option 62, 333                           |
| $\mathbf{A}$                                    | Bad hex input file (D1000) 605              |
| -A 329                                          | Batch burner                                |
| -A option 326                                   | Commands 674                                |
| About box 56, 205                               | makefile 177                                |
| abs file 33, 35, 62, 165                        | User interface 175                          |
| Absolute file 33, 35, 62, 209, 650, 654         | Batch Burner Language (BBL) 175             |
| Decoder 209                                     | Batch file, writing 187                     |
| Generated by SmartLinker 62                     | Batch mode                                  |
| SmartLinker 62                                  | SmartLinker 64                              |
| Absolute section, using in assembly source      | Starting Libmaker in 186                    |
| file 161                                        | baudRate 675                                |
| ABSPATH 121, 201, 304                           | .bbl file 358                               |
| -Add option 61, 329                             | Binary files, using to build application 84 |
| Additional object/library file (-Add) 329       | Building your own Libraries 263             |
| ALIGN 666                                       | Built-in commands 258                       |
| Alignment rule, defining 666                    | ? 260                                       |
| -Alloc option 330                               | cd 259                                      |
| Allocating variables 86                         | copy 259                                    |
| Allocation over segment boundaries (-Alloc) 330 | del 259                                     |
| Appendices 271                                  | echo 259                                    |
| Application                                     | fc 260                                      |
| Entry points with smart linking 81              | fctext 260                                  |
| Error (M5112) 627                               | puts 259                                    |
| Fatal error (M5115) 629                         | rehash 261                                  |
| Information (M5114) 628                         | ren 261                                     |
| Startup (also see Startup) 133                  | Built-in commands, executing 258            |
| Warning (M5113) 628                             | Burner                                      |
| -AsROMLib option 332                            | Com Settings group 169                      |
| Assembly                                        | Command File tab 173                        |
| Application linking 115                         | Content tab 171                             |
| Application warning messages 115                | Dialog box 168                              |
| Instructions 208                                | Dialog entries 294                          |
|                                                 | Execute group 170                           |

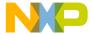

| Input group 169                                  | Case sensitivity 250                     |
|--------------------------------------------------|------------------------------------------|
| Interactive 167                                  | cd command 259                           |
| Output group 169                                 | Change directory failed (M5111) 627      |
| Range to Copy group 172                          | CHECKKEYS 641                            |
| Burner command files                             | CHECKSUM 638                             |
| Syntax 176                                       | checksum computation 110                 |
| Burner Default Configuration window 167          | Controlled by linker 111                 |
| Burner GUI 167                                   | Controlled by prm file 111               |
| Burner messages 589–595                          | Supported 639                            |
| BURNER section 168, 294                          | Checksum partial fields 113              |
| Burner utility 33, 165                           | .checksum section 113                    |
| Starting 166, 175                                | .checksum section placement 113          |
| BurnerBaudRate 299                               | checksum.h runtime support 113           |
| BurnerByteCommands 298                           | Choose optimizing method (-DistOpti) 352 |
| BurnerDestination 295                            | -Ci option 337                           |
| BurnerFormat 296                                 | Circular dependencies (M5023) 621        |
| BurnerHeaderFile 299                             | Circular imports in definition modules   |
| BurnerLength 295                                 | (M5703) 633                              |
| BurnerOutputFile 299                             | Circular include (M5017) 619             |
| BurnerOutputType 297                             | Circular macro substitution (M5014) 618  |
| BurnerSwapByte 294                               | ClientCommand setting 198                |
| busWidth 676                                     | CLOSE 677                                |
|                                                  | -Cmd 184, 185, 338                       |
| C                                                | -Cocc option 340                         |
| C applications                                   | CODE 75                                  |
| Building 249                                     | CODE_SEG 145                             |
| Making 249                                       | CodeWright 197                           |
| -C option 334, 335                               | Colon expected (M5015) 618               |
| .c source file 256                               | color 393, 394, 395, 396                 |
| Called application                               | Com settings group                       |
| Error (M5112) 627                                | Burner 169                               |
| Fatal error (M5115) 629                          | Command                                  |
| Information (M5114) 628                          | AUTOLOAD 637                             |
| Warning (M5113) 628                              | CHECKKEYS 641                            |
| Called application caused system error           | CHECKSUM 638                             |
| (M5110) 627                                      | DATA 642                                 |
| Called application detected an error (M5108) 626 | DEPENDENCY 642                           |
| Can't recompile source (M5704) 634               | ENTRIES 82, 84, 149, 646                 |
| Can't return to makefile (M5002) 613             | HEXFILE 648                              |
| Cannot open statistic log file                   | INIT 149, 649                            |
| B51 590                                          | LINK 121, 149, 378, 649                  |
| D51 602                                          | MAIN 149, 651                            |
| LM51 597                                         | MAPFILE 369, 651                         |
| M51 609                                          | NAMES 84, 85, 121, 654                   |

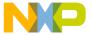

| OVERLAP_GROUP 655                          | in Maker 253                           |
|--------------------------------------------|----------------------------------------|
| PLACEMENT 76, 121, 125, 131, 657           | Common code 668                        |
| PRESTART 659                               | Communication port is busy (B1002) 594 |
| SECTIONS 73, 659                           | COMP 305, 632                          |
| SEGMENTS 67, 121, 662                      | COMP not set (M5700) 632               |
| STACKSIZE 669                              | Compilation sequence (M5763) 635       |
| STACKTOP 671                               | Compile only (-O) 379                  |
| START 672                                  | Compiler                               |
| VECTOR 80, 673                             | Status Bar 190                         |
| Command File tab                           | Compiler search information 275        |
| Burner 173                                 | Concatenation of macros 253            |
| Command files                              | Configuration                          |
| Comments 177                               | default.env 265                        |
| How to write 178                           | Modifiers 49                           |
| Libmaker 184, 186                          | WinEdit 264                            |
| Syntax for Burner 176                      | Configuration file example             |
| Command line 261                           | project.ini 300                        |
| Echo (M5109) 626                           | Configuration files                    |
| Exec (M5119) 631                           | Defining 43                            |
| History, SmartLinker 41                    | Description 43                         |
| Interface, Libmaker 184                    | Loading in SmartLinker 40              |
| Linking with 57                            | Local 284                              |
| Macros 254                                 | Saving, loading 42, 191                |
| Maker 261                                  | Storing settings in 51                 |
| Modifiers 48                               | Configuration modifiers 199            |
| Command line too long                      | Configuration window                   |
| M5008 616                                  | Decoder 219                            |
| M5028 622                                  | Libmaker 200                           |
| Command line too long for exec (M5100) 623 | Maker 237                              |
| Command line, error in                     | Constants                              |
| B1005 595                                  | Allocating 668                         |
| B52 590                                    | Optimizing 668                         |
| D52 602                                    | Content tab                            |
| LM52 597                                   | Burner 171                             |
| M5001 613                                  | Context information                    |
| Commands 251, 258                          | SmartLinker 40                         |
| Batch burner 674                           | Controls                               |
| in Maker 251                               | Decoder 213                            |
| Libmaker 184                               | Maker 231                              |
| SmartLinker 637                            | COPY 130, 139                          |
| Comments 251                               | .copy 124, 134                         |
| in command file 177                        | copy command 259                       |
| in macros 253                              | COPY segment 130                       |
| in makefile 251                            | COPYRIGHT 305                          |

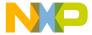

Could not create process (M5118) 630 Option Settings window 224 Could not delete file (M5116) 630 Output files 207, 210 Could not open file error (B1000) 593 Retrieving error information 227 Couldn't open listing file (M5706) 634 Save Configuration tab 221 Couldn't open makefile (M5708) 635 Specifying input file 227 Creating fixups (-SFixups) 385 S-Record files 210 CTRL-S 201 Status bar 218 Current Directory 274, 306 Toolbar 217, 218 Current directory 274 User-defined editor 228 Current link session, aborting 42 Window title 217 CurrentCommandLine 289 Decoder GUI 207 Decoder messages 601-606 D Decoder utility 33, 207 Default Configuration window -D 342 Burner 167 -D option 343, 345 DEFAULT.ENV 284 D1003 607 default.env 265 D1004 607 Configuring for Maker 265 DATA 642 DEFAULT\_RAM 130, 131 .data 124, 125 DEFAULT\_RAM segment 131 dataBit 677 DEFAULT\_ROM 130, 131, 145, 146 DDE option, communication with 48 DEFAULT\_ROM segment 131 Decode DWARF sections (-D) 343 **DEFAULTDIR 278** Decode ELF sections (-E) 354 Define a macro (-D) 345 Decoder Define absolute file name (-O) 378 Absolute files 209 Define application entry point (-E) 353 Changing message class 226 Defines listing file name (-O) 378 Configuration window 219 Definition modules, circular imports in Control 207 (M5703) 633 Controls 213 del command 259 Editor Settings tab 219 Dependencies 251 Environment tab 222 in makefiles 251 Error feedback 228 Dependencies, circular (M5023) 621 Error messages 227 DEPENDENCY 642 **GUI 216** Dependency information 62 Input File 227 Dependency information in map file 62 Input file 209 **DEPENDENCY TREE section** Input files 207, 209 in map file 96 Intel hex files 210 destination 678 List menus 213 Directives 258 Main window 217 Directory change failed (M5111) 627 Message feedback 228 Directory structure Message Settings window 225 in Maker 263 Messages 225 Directory, current 274 Object files 209

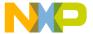

| DISABLE                                       | Local option 46                              |
|-----------------------------------------------|----------------------------------------------|
| L1038 441                                     | Section 285                                  |
| L1127 475                                     | Editor Communication with DDE option 48      |
| L1828 514                                     | Editor section 282, 285                      |
| L2096 550                                     | Editor Settings tab                          |
| L2103 551                                     | Decoder 219                                  |
| L2203 553                                     | Maker 238                                    |
| L4003 570                                     | SmartLinker 45                               |
| L4004 571                                     | Editor_Exe 283, 286                          |
| L4013 574                                     | Editor_Name 286                              |
| L4029 581                                     | Editor_Opts 283, 287                         |
| DISABLE, INFORMATION,                         | EDOUT 310                                    |
| WARNING,ERROR                                 | Effect of Pragmas 145                        |
| L4011 573                                     | ELSE 680                                     |
| Disassembly not generated (D1001) 606         | Enable distribution optimization (-Dist) 350 |
| -Dist option 350                              | END 681                                      |
| -DistFile option 351                          | ENTRIES 82, 84, 149, 646                     |
| -DistInfo option 351                          | ENTRIES block 84                             |
| -DistOpti option 352                          | Entry doesn't start at column 0 (M5018) 619  |
| -DistSeg option 353                           | Entry points with smart linking 81           |
| DO 679                                        | Entry processing, Maker 251                  |
| Do not generate DWARF information (-S) 383    | -Env 357                                     |
| Do not redirect stdout of called processes (- | %(ENV) modifier 325                          |
| NoCapture) 373                                | ENVIRONMENT 307                              |
| Do not use environment (-NoEnv) 374           | Environment                                  |
| Don't know how to make (M5022) 621            | ENVIRONMENT 307                              |
| DOS 187                                       | ERRORFILE 308                                |
| Dump ELF sections in LST file (-Ed) 357       | TMP 320                                      |
| Dynamic macros 254                            | Environment macro expansion error            |
|                                               | B65 593                                      |
| $\mathbf{E}$                                  | M65 612                                      |
| %E modifier 325                               | Environment macro expansion message          |
| %e modifier 325                               | D65 605                                      |
| -E option 353, 354, 356                       | LM65 600                                     |
| EBNF 697                                      | Environment tab                              |
| Extensions 698                                | Decoder 222                                  |
| Notation 697                                  | in Configuration window 51                   |
| Syntax 698                                    | Maker 240                                    |
| ECHO 679                                      | Environment variable 205, 273, 303           |
| echo command 259                              | ABSPATH 121, 275, 304                        |
| Echo command line (M5109) 626                 | COMP 305, 632                                |
| -Ed option 357                                | COPYRIGHT 305                                |
| Editor                                        | DEFAULTDIR 278                               |
| Command line option 47                        | ENVIRONMENT 307                              |

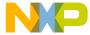

| FLAGS 311                         | L1104 446 |
|-----------------------------------|-----------|
| GENPATH 121, 209, 276, 311        | L1105 449 |
| HIENVIRONMENT 307                 | L1106 450 |
| HITEXTFAMILY 316                  | L1108 453 |
| HITEXTKIND 317                    | L1109 453 |
| HITEXTSIZE 318                    | L1110 454 |
| HITEXTSTYLE 319                   | L1111 455 |
| INCLUDETIME 312                   | L1112 456 |
| LIBPATH 275                       | L1115 462 |
| LINK 313, 633                     | L1117 463 |
| LINKOPTIONS 323                   | L1118 465 |
| OBJPATH 121, 275, 276, 314        | L1119 466 |
| RESETVECTOR 315                   | L1120 468 |
| SRECORD 315                       | L1121 469 |
| SYMPATH 275                       | L1122 470 |
| TEXTFAMILY 316                    | L1123 471 |
| TEXTKIND 317                      | L1124 472 |
| TEXTPATH 121, 210, 276            | L1125 474 |
| TEXTSIZE 318                      | L1130 477 |
| TEXTSTYLE 319                     | L1200 478 |
| USERNAME 320                      | L1202 480 |
| Environment variables 273         | L1203 481 |
| Description 303                   | L1204 484 |
| Line continuation 302             | L1205 486 |
| Environment Variables section 201 | L1206 487 |
| ERROR                             | L1207 490 |
| D1004 607                         | L1208 489 |
| L1000 423                         | L1301 491 |
| L1001 424                         | L1302 492 |
| L1003 424                         | L1303 492 |
| L1004 425                         | L1305 492 |
| L1005 426                         | L1400 493 |
| L1006 426                         | L1401 493 |
| L1007 427                         | L1403 494 |
| L1008 428                         | L1404 494 |
| L1009 429                         | L1406 494 |
| L1010 431                         | L1407 495 |
| L1011 433                         | L1501 495 |
| L1015 436                         | L1502 496 |
| L1018 439                         | L1503 497 |
| L1037 441                         | L1504 499 |
| L1100 442                         | L1620 500 |
| L1102 444                         | L1621 501 |
| L1103 445                         | L1622 501 |
|                                   |           |

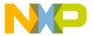

| L1623 501 | L2051 531 |
|-----------|-----------|
| L1624 501 | L2052 531 |
| L1625 502 | L2054 532 |
| L1626 502 | L2055 532 |
| L1627 502 | L2056 533 |
| L1629 503 | L2057 533 |
| L1632 503 | L2058 533 |
| L1633 504 | L2059 533 |
| L1700 509 | L2060 534 |
| L1800 511 | L2061 534 |
| L1806 511 | L2063 535 |
| L1808 511 | L2064 535 |
| L1809 511 | L2065 536 |
| L1818 511 | L2068 537 |
| L1821 512 | L2069 537 |
| L1822 512 | L2070 537 |
| L1824 513 | L2071 538 |
| L1826 513 | L2072 538 |
| L1829 515 | L2073 539 |
| L1830 515 | L2074 540 |
| L1903 516 | L2075 540 |
| L1905 517 | L2076 541 |
| L1906 517 | L2077 542 |
| L1907 517 | L2078 542 |
| L1908 518 | L2079 543 |
| L1910 518 | L2080 544 |
| L1912 518 | L2081 545 |
| L1913 519 | L2082 545 |
| L1914 519 | L2083 546 |
| L1921 520 | L2084 546 |
| L1924 521 | L2085 547 |
| L1925 521 | L2086 547 |
| L1930 522 | L2087 547 |
| L1934 523 | L2088 547 |
| L1936 523 | L2089 548 |
| L1972 525 | L2090 548 |
| L1980 526 | L2091 548 |
| L2001 528 | L2092 549 |
| L2002 528 | L2093 549 |
| L2003 529 | L2098 550 |
| L2008 529 | L2104 551 |
| L2009 529 | L2150 551 |
| L2010 529 | L2151 552 |
| L2011 530 | L2201 552 |
|           |           |

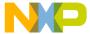

| L2202 553 | L4008 572                                     |
|-----------|-----------------------------------------------|
| L2204 553 | L4010 573                                     |
| L2205 553 | L4012 573                                     |
| L2207 554 | L4014 574                                     |
| L2251 555 | L4015 575                                     |
| L2252 555 | L4017 576                                     |
| L2253 555 | L4018 577                                     |
| L2254 556 | L4019 577                                     |
| L2257 556 | L4020 578                                     |
| L2258 557 | L4022 579                                     |
| L2259 557 | L4023 579                                     |
| L2301 557 | L4025 580                                     |
| L2303 558 | L4101 583                                     |
| L2304 558 | Error                                         |
| L2305 558 | File 64                                       |
| L2306 559 | Listing 310                                   |
| L2307 559 | Listing generated by SmartLinker 64           |
| L2308 559 | Messages 205, 227, 245, 417                   |
| L2309 559 | Error feedback 58                             |
| L2310 560 | Decoder 228                                   |
| L2311 560 | Maker 246                                     |
| L2313 560 | Error in command line                         |
| L2314 561 | B1005 595                                     |
| L2315 561 | B52 590                                       |
| L2316 561 | D52 602                                       |
| L2317 561 | LM52 597                                      |
| L2318 562 | M5001 613                                     |
| L2400 562 | Error in input file format (B1001) 594        |
| L2401 562 | Error in macro (B1004) 595                    |
| L2402 563 | Error information, retrieving 227, 245        |
| L2404 563 | Error message information 205                 |
| L2405 564 | Error message information, accessing 56       |
| L2408 565 | Error while copying (M5104) 624               |
| L2409 565 | ERRORFILE 308                                 |
| L2410 565 | Exec command line (M5119) 631                 |
| L2415 567 | Exec Process messages 623-632                 |
| L2416 567 | Execute group                                 |
| L2417 567 | Burner 170                                    |
| L4000 569 | Execution calls, exceeded allowed (M5120) 631 |
| L4001 569 | Explorer 274                                  |
| L4002 570 | Explorer, starting Libmaker with 182          |
| L4005 571 | Extended Backus-Naur Form 697                 |
| L4006 571 |                                               |
| L4007 572 |                                               |
|           |                                               |

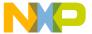

| $\mathbf{F}$                                  | G                                             |
|-----------------------------------------------|-----------------------------------------------|
| %f modifier 325                               | Generate distribution information file (-     |
| -F option 359, 360                            | DistInfo) 351                                 |
| F2 shortcut 189                               | Generate map file (-M) 368                    |
| FATAL                                         | Generate S-record file (-B) 333               |
| L1803 511                                     | Generic error message (B1006) 595             |
| L50 419                                       | GENPATH 121, 201, 276, 311                    |
| L52 420                                       | Global Editor option                          |
| Fatal error during initialization (M5020) 620 | SmartLinker 45                                |
| fc command 260                                | Global initialization file 277                |
| fctext command 260                            | Graphical User Interface (GUI) 181            |
| File                                          | GUI                                           |
| Absolute 33, 35, 62, 209, 650, 654            | Decoder 216                                   |
| Error 64                                      | Maker 231                                     |
| Intel hex 210                                 |                                               |
| Library 654                                   | Н                                             |
| Map 62, 147, 276, 650, 652                    | -Н 360                                        |
| Object 61, 209, 654                           | header 683                                    |
| Parameter 61                                  | HEXFILE 648                                   |
| Parameter (linker) 119                        | HIENVIRONMENT 307                             |
| S 62                                          | HITEXTFAMILY 316                              |
| S-Record 210                                  | HITEXTKIND 317                                |
| File does not exist (M5107) 626               | HITEXTSIZE 318                                |
| File manager 274                              | HITEXTSTYLE 319                               |
| File name expected (M5106) 625                |                                               |
| File name expected after include (M5016) 619  | I                                             |
| File names, expected two (M5101) 623          | -I option 362                                 |
| Files                                         | Icon 182                                      |
| .bbl 358                                      | IF 684                                        |
| Listing 210                                   | Ignore case (-C) 335                          |
| .lst 210                                      | Ignore exit codes (-I) 362                    |
| map 147                                       | Illegal dependency (M5003) 614                |
| Files identical (M5122) 632                   | Illegal include directive (M5009) 616         |
| Files not identical (M5121) 631               | Illegal line (M5010) 616                      |
| FILL 667                                      | Illegal macro reference (M5004) 614           |
| Fill pattern, defining 667                    | Illegal option (M5024) 622                    |
| FLAGS 311                                     | Illegal suffix for inference rule (M5011) 617 |
| FOR 682                                       | Illegal target name (M5029) 623               |
| format 683                                    | Implementation restriction 261                |
| FUNCS segment 130                             | INCLUDE directive 122                         |
| Function                                      | Include directive, illegal (M5009) 616        |
| Definition with overlapping parameters 91     | Include file not found (M5012) 617            |
|                                               | Include file too long (M5013) 618             |

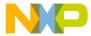

| Include singular (M5017) 610                  | Internal error 596              |
|-----------------------------------------------|---------------------------------|
| Include, circular (M5017) 619 INCLUDETIME 312 | internal error 390              |
| Inference rules 255                           | L                               |
| Multiple 257                                  | <del>_</del>                    |
| INFORMATION                                   | -L option 363, 364<br>L1000 423 |
| L1023 441                                     | L1000 423<br>L1001 424          |
| L1052 442                                     |                                 |
| L2 419                                        | L1003 424                       |
| L2014 530                                     | L1004 425                       |
| L2413 566                                     | L1005 426                       |
| L4016 576                                     | L1006 426                       |
| L4107 584                                     | L1007 427                       |
| L64 421                                       | L1008 428                       |
| L65 422                                       | L1009 429                       |
| L66 423                                       | L1010 431                       |
| LM54 421                                      | L1011 433                       |
| M54 610                                       | L1012 435                       |
| ini file 43, 191                              | L1013 436                       |
| INIT 149, 649                                 | L1015 436                       |
| init 125                                      | L1016 437                       |
|                                               | L1017 438                       |
| Initialization                                | L1018 439                       |
| Suppressing 150                               | L1023 441                       |
| Vector table 157                              | L1037 441                       |
| Initialization, fatal error (M5020) 620       | L1038 441                       |
| Input file not found                          | L1052 442                       |
| B50 590                                       | L1100 442                       |
| D50 602                                       | L1102 444                       |
| LM50 597                                      | L1103 445                       |
| M50 608                                       | L1104 446                       |
| M5102 624                                     | L1105 449                       |
| Input files                                   | L1106 450                       |
| Decoder 207, 209                              | L1107 451                       |
| SmartLinker 61                                | L1108 453                       |
| Specifying 56, 227, 245                       | L1109 453                       |
| Input group                                   | L1110 454                       |
| Burner 169                                    | L1111 455                       |
| Input/Output tab 168                          | L1112 456                       |
| Installation section 277                      | L1113 458                       |
| Intel hex files 210                           | L1114 460                       |
| Decoder 210                                   | L1115 462                       |
| Decoding 359                                  | L1116 463                       |
| Interactive mode                              | L1117 463                       |
| Libmaker 182                                  | L1118 465                       |
| SmartLinker 64                                | L1119 466                       |
|                                               |                                 |

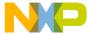

| L1120 468 | L1631 503 |
|-----------|-----------|
| L1121 469 | L1632 503 |
| L1122 470 | L1633 504 |
| L1123 471 | L1634 504 |
| L1124 472 | L1650 506 |
| L1125 474 | L1651 507 |
| L1127 475 | L1653 507 |
| L1128 476 | L1654 508 |
| L1130 477 | L1655 508 |
| L1200 478 | L1656 508 |
| L1201 479 | L1700 509 |
| L1202 480 | L1701 510 |
| L1203 481 | L1702 510 |
| L1204 484 | L1800 511 |
| L1205 486 | L1803 511 |
| L1206 487 | L1806 511 |
| L1207 490 | L1808 511 |
| L1208 489 | L1809 511 |
| L1301 491 | L1818 511 |
| L1302 492 | L1820 512 |
| L1303 492 | L1821 512 |
| L1305 492 | L1822 512 |
| L1400 493 | L1823 513 |
| L1401 493 | L1824 513 |
| L1403 494 | L1826 513 |
| L1404 494 | L1827 514 |
| L1406 494 | L1828 514 |
| L1407 495 | L1829 515 |
| L1408 495 | L1830 515 |
| L1501 495 | L1903 516 |
| L1502 496 | L1905 517 |
| L1503 497 | L1906 517 |
| L1504 499 | L1907 517 |
| L1600 500 | L1908 518 |
| L1601 500 | L1910 518 |
| L1620 500 | L1912 518 |
| L1621 501 | L1913 519 |
| L1622 501 | L1914 519 |
| L1623 501 | L1916 519 |
| L1624 501 | L1919 519 |
| L1625 502 | L1921 520 |
| L1626 502 | L1922 520 |
| L1627 502 | L1923 520 |
| L1629 503 | L1924 521 |
|           |           |

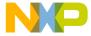

| L1925 521 | L2071 538 |
|-----------|-----------|
| L1930 522 | L2072 538 |
| L1933 523 | L2073 539 |
| L1934 523 | L2074 540 |
| L1936 523 | L2075 540 |
| L1937 523 | L2076 541 |
| L1951 524 | L2077 542 |
| L1952 524 | L2078 542 |
| L1970 524 | L2079 543 |
| L1971 525 | L2080 544 |
| L1972 525 | L2081 545 |
| L1980 526 | L2082 545 |
| L1981 526 | L2083 546 |
| L2 419    | L2084 546 |
| L2000 526 | L2085 547 |
| L2001 528 | L2086 547 |
| L2002 528 | L2087 547 |
| L2003 529 | L2088 547 |
| L2008 529 | L2089 548 |
| L2009 529 | L2090 548 |
| L2010 529 | L2091 548 |
| L2011 530 | L2092 549 |
| L2014 530 | L2093 549 |
| L2015 531 | L2094 549 |
| L2051 531 | L2096 550 |
| L2052 531 | L2097 550 |
| L2053 532 | L2098 550 |
| L2054 532 | L2103 551 |
| L2055 532 | L2104 551 |
| L2056 533 | L2150 551 |
| L2057 533 | L2151 552 |
| L2058 533 | L2201 552 |
| L2059 533 | L2202 553 |
| L2060 534 | L2203 553 |
| L2061 534 | L2204 553 |
| L2062 534 | L2205 553 |
| L2063 535 | L2206 554 |
| L2064 535 | L2207 554 |
| L2065 536 | L2208 554 |
| L2066 536 | L2251 555 |
| L2067 537 | L2252 555 |
| L2068 537 | L2253 555 |
| L2069 537 | L2254 556 |
| L2070 537 | L2257 556 |
|           |           |

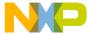

| L2258 557 | L4006 571                   |
|-----------|-----------------------------|
| L2259 557 | L4007 572                   |
| L2300 557 | L4008 572                   |
| L2301 557 | L4009 572                   |
| L2303 558 | L4010 573                   |
| L2304 558 | L4011 573                   |
| L2305 558 | L4012 573                   |
| L2306 559 | L4013 574                   |
| L2307 559 | L4014 574                   |
| L2308 559 | L4015 575                   |
| L2309 559 | L4016 576                   |
| L2310 560 | L4017 576                   |
| L2311 560 | L4018 577                   |
| L2312 560 | L4019 577                   |
| L2313 560 | L4020 578                   |
| L2314 561 | L4021 578                   |
| L2315 561 | L4022 579                   |
| L2316 561 | L4023 579                   |
| L2317 561 | L4024 579                   |
| L2318 562 | L4025 580                   |
| L2400 562 | L4026 580                   |
| L2401 562 | L4027 581                   |
| L2402 563 | L4029 581                   |
| L2403 563 | L4100 583                   |
| L2404 563 | L4101 583                   |
| L2405 564 | L4107 584                   |
| L2406 564 | L50 419                     |
| L2407 564 | L51 419                     |
| L2408 565 | L52 420                     |
| L2409 565 | L53 420                     |
| L2410 565 | L64 421                     |
| L2412 565 | L65 422                     |
| L2413 566 | L66 423                     |
| L2414 566 | len 685                     |
| L2415 567 | -LibFile 365                |
| L2416 567 | Libmaker                    |
| L2417 567 | Adding files to library 185 |
| L2418 568 | Building libraries 185      |
| L4000 569 | Changing message class 204  |
| L4001 569 | Command files 186           |
| L4002 570 | Command line interface 184  |
| L4003 570 | Commands 184                |
| L4004 571 | Configuration 191           |
| L4005 571 | Configuration modifiers 199 |
|           | ž                           |

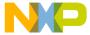

Configuration window 200 Creating and maintaining 181 Creating a new library 185 Managing with libmaker command file 184 Default Configuration window 187 Object 185 Editor Communication with DDE Structured makefiles for 268 option 197 Library file 654 Editor Settings tab 194 -Lic 366 Editor started with Command Line -LicA 366 option 196 -LicWait 367, 368 Error messages 205 Line breaks 250 Extract file from library 185 Line continuation Global Editor option 194 Environment variables 302 Graphic Interface 181 Line continuation occurred **GUI 187** B64 591, 592 List contents of library 186 D64 604 Local Editor option 195 LM64 599 Menu 192 M64 611 Menu bar 190 Line, illegal (M5010) 616 Message Settings window 203 LINK 121, 149, 313, 378, 633, 649 Messages 203 Link as ROM library (-AsROMLib) 332 Option Settings window 202 Link case insensitive (-Ci) 337 Removing files from library 185 LINK not set (M5701) 633 Retrieving message information 205 LINK\_INFO 118 Save Configuration tab 199 Linker Search information 275 Parameter file 119, 151 Starting in batch mode 186 Tool Bar 41 Toolbar 189 Linker-defined objects 99 User interface 181 Linking, results of 650 View menu 193 List modules (-L) 364 Window content area 188 Listing 326 Libmaker command file Listing file 210 Using to manage libraries 184 Listing file, unable to open (M5706) 634 Libmaker messages 596-601 LM54 421 Libmaker utility 33, 181 loadByt 145 Interactive mode 182 Local configuration file 284 Local Editor option Starting 182 -LibOptions 365 SmartLinker 46 LIBPATH 201 Locals, overlapping 87 Libraries Log file, unable to open B51 590 Adding objects 266 Building in Maker 263 D51 602 Building with defined memory-model LM51 597 options 266 .lst file 186, 210 Building with Libmaker 185 Building with objects added 266

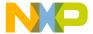

| M                                          | Processing not supported (M5153) 632      |
|--------------------------------------------|-------------------------------------------|
| -M 369                                     | Restrictions 261                          |
| -M option 368                              | Structured 268                            |
| M54 610                                    | Syntax 250                                |
| Macro                                      | Unable to open (M5708) 635                |
| Circular definition 252                    | Using 250                                 |
| Circular substitution (M5014) 618          | Written (M5761) 635                       |
| Comments in macros 253                     | Makefiles not generated (M5705) 634       |
| Concatenation 253                          | Maker                                     |
| Definition 252                             | Building libraries 263                    |
| Definition of 252                          | Building libraries with defined memory-   |
| Dynamic macro 254                          | model options 266                         |
| Error in 595                               | Building libraries with objects added 266 |
| Expansion 605                              | Building your own Libraries 263           |
| Expansion message (LM65) 600               | C application building 249                |
| Illegal reference (M5004) 614              | Case-sensitivity 250                      |
| in make files 252                          | Changing message class 244                |
| Redefinition 252                           | Command line 261                          |
| Reference 252                              | Command-line macros 254                   |
| Static macro 252                           | Comments 251, 253                         |
| Substitution 252                           | Configuration window 237                  |
| Unknown (M5007) 615                        | Configuring default.env 265               |
| User-defined 252                           | Configuring WinEdit 264                   |
| Macro definition or command line too long  | Controls 231                              |
| (M5008) 616                                | Dependencies 251                          |
| Macro expansion error (M65) 612            | Directives 258                            |
| Macro reference not closed (M5006) 615     | Directory structure 263                   |
| Macro substitution too complex (M5005) 615 | Dynamic macros 254                        |
| Macros                                     | Editor Settings tab 238                   |
| in Maker 253                               | Environment tab 240                       |
| MAIN 149, 651                              | Error feedback 246                        |
| Main window                                | Error messages 245                        |
| Decoder 217                                | Executing built-in commands 258           |
| Maker 232                                  | GUI 231                                   |
| Makefile                                   | Inference rules 255                       |
| Macros 254                                 | Inference rules, multiple 257             |
| with batch burner 177                      | Input File 245                            |
| Makefile messages 607–623                  | Line breaks 250                           |
| Makefiles                                  | Macro concatenation 253                   |
| Case sensitivity 250                       | Macro substitution 252                    |
| Comments 251                               | Macros 252, 253                           |
| Include 258                                | Main window components 232                |
| Line breaks 250                            | Makefile macros 254                       |
| None found (M5019) 620                     | Menus 232                                 |

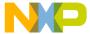

Message feedback 246 MCUTOOLS.INI 277 Message Settings window 243 mcutools.ini 45, 195, 220, 238 Messages 243 Memory-model options, libraries with 266 Modula-2 application building 249 Menus Option Settings window 242 Libmaker 192 Options window 242 Maker 232 Processing entries 251 Message is not used by this version Retrieving error information 245 B53 590 Save Configuration tab 239 Message class 54 Message class, changing 55, 204, 226 Special targets 258 Specifying input file 245 Maker 244 Static macros 252 Message colors 54 Status bar 237 Message feedback 58 Structure makefiles 268 Decoder 228 Toolbar 236 Maker 246 User-defined editor 247 Message help, accessing 40 User-defined macros 252 Message list 589 Using commands 251 Message overflow Using makefiles 250 B2 589 Window title 232 D2 601 Maker search information 276 LM2 596 Maker utility 34, 229 M2 608 Starting 229 Message Settings window 54 Making C applications 249 Decoder 225 Making target (M5027) 622 Libmaker 203 Mandatory linking 81 Maker 243 of all defined objects 82 Messages Map file 62, 147, 152, 276, 650, 652 Burner 589 Contents 147 Decoder 601 Exec process 623 COPYDOWN 148 Dependency information in 62 Libmaker 596 **DEPENDENCY TREE 148** Makefile 607 **DEPENDENCY TREE section 96** Modula-2 maker 632-636 **FILE 147** Moving from one class to another 54 Generated by SmartLinker 62 Types of 417 **OBJECT ALLOCATION 147** Messages Settings 203, 225, 243 Microsoft Developer Studio 198 **OBJECT DEPENDENCY 148** -MkAll 371 SEGMENT ALLOCATION 147 Modifiers STARTUP 147 STATISTICS 148 Special 325 Specifying in command line 48 TARGET 147 Modula-2 applications, building 249 **UNUSED OBJECTS 148** Modula-2 maker messages 632-636 .map file 62, 147, 650 Module initialization 152. MAPFILE 369, 651

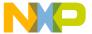

| msdev setting 198                             | Objects                            |
|-----------------------------------------------|------------------------------------|
|                                               | Adding to libraries 266            |
| N                                             | Defined by linker 99               |
| -N 372                                        | OBJPATH 121, 201, 314              |
| %N modifier 325                               | -OCopy option 380                  |
| %n modifier 325                               | OPENCOM 686                        |
| Name mangling                                 | OPENFILE 686                       |
| in ELF object file format 90                  | Optimize common code (-Cocc) 340   |
| Overlapping locals 89                         | Optimize copy down (-OCopy) 380    |
| NAMES block 84, 85, 121, 654                  | Option                             |
| NAMES command 654                             | B54 591                            |
| No information and warning messages (-W2) 391 | Option Settings window 52          |
| No makefile found (M5019) 620                 | Decoder 224                        |
| No symbols in disassembled listing (-         | Libmaker 202                       |
| NoSym) 375                                    | Maker 242                          |
| No target found (M5021) 620                   | -OptionFile 381                    |
| NO_INIT 69, 75, 660, 663                      | -Options 380                       |
| -NoBeep 372                                   | Options                            |
| -NoCapture option 373                         | -ShowAboutDialog 183               |
| -NoEnv option 374                             | -ShowBurnerDialog 183              |
| NON_BANKED 145, 146                           | -ShowConfigurationDialog 183       |
| Non-existent search path                      | -ShowMessageDialog 183             |
| B66 593                                       | -ShowOptionDialog 183              |
| D66 605                                       | -ShowSmartSliderDialog 183         |
| LM66 600                                      | Special modifiers 325              |
| M66 612                                       | Startup 183                        |
| -NoSym option 375                             | Options section 278                |
| Nothing to make (M5021) 620                   | Options, illegal (M5024) 622       |
| -Ns 377                                       | origin 687                         |
| Number of allowed execution calls exceeded    | origin command 687                 |
| (M5120) 631                                   | Output file not opened (M5103) 624 |
|                                               | Output files                       |
| 0                                             | Decoder 207, 210                   |
| .o (object) file 209, 256                     | SmartLinker 61                     |
| -O option 121, 378, 379                       | Output group                       |
| Object                                        | Burner 169                         |
| Library 185                                   | _OVERLAP 89, 132                   |
| Object allocation                             | overlap 89, 125                    |
| by SmartLinker 67                             | Overlap allocation algorithm 87    |
| Object file 61, 209, 654                      | _OVERLAP segment 132               |
| Adding in SmartLinker 61                      | Overlap size                       |
| Decoder 209                                   | Optimizing 97                      |
| Object file format (-F) 359, 360              | OVERLAP_GROUP 655                  |
| Object linking, mandatory 81                  | Overlapping locals 87              |

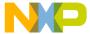

| Name mangling 89                             | Storing settings in 51                |
|----------------------------------------------|---------------------------------------|
| OVERLAYS 86                                  | project.ini 168, 285                  |
| Using to allocate variables 84, 85           | puts command 259                      |
| n                                            | 0                                     |
| P                                            | Q                                     |
| %p modifier 325                              | Qualifier                             |
| -P2LibFile 381                               | Handling 664                          |
| PAGE0 146                                    | Qualifiers 69, 74, 663                |
| PAGE1 146                                    | CODE 75                               |
| PAGED 69, 75, 86, 660, 663                   | NO_INIT 69, 75, 660, 663              |
| Parameter file 61                            | PAGED 69, 75, 660, 663                |
| SmartLinker 61, 119                          | READ_ONLY 69, 75, 660, 663            |
| parity 688                                   | READ_WRITE 69, 75, 660, 663           |
| Partial fields 113                           |                                       |
| checksum 113                                 | R                                     |
| Path List 302                                | RAM_AREA segment 76                   |
| Path not found (M5117) 630                   | Range to Copy group                   |
| Paths in S0 record 377                       | Burner 172                            |
| PAUSE 695                                    | READ_ONLY 62, 69, 75, 660, 663        |
| Physical segments 67                         | READ_WRITE 69, 75, 660, 663           |
| SECTIONS block 73                            | -ReadLibFile 383                      |
| Piper utility 187                            | Recursion checks 98                   |
| piper.exe 187                                | rehash command 261                    |
| PLACEMENT 76, 121, 125, 131, 657             | Relocatable section, using 159        |
| Placement block                              | RELOCATE_TO 666                       |
| SmartLinker 76                               | Relocation rule, defining 665         |
| Predefined sections 123                      | ren command 261                       |
| Predefined segments 130                      | Renaming failed (M5105) 625           |
| Premia 197                                   | RESETVECTOR 315                       |
| _PRESTART 131                                | Restriction 261                       |
| PRESTART 145, 146, 659                       | Implementation 261                    |
| _PRESTART segment 131                        | rodata 124                            |
| Print full listing (-A) 326                  | rodata1 124                           |
| PRM 146                                      | ROM libraries 134, 139, 149, 649, 654 |
| .prm file 61, 209                            | and overlapping locals 150            |
| Prm file-controlled checksum computation 111 | Creating 149                          |
| -Proc option 382                             | Uses for 149                          |
| Process creation, blocked (M5118) 630        | Using 150                             |
| Processing, make 251                         | ROM_AREA segment 77                   |
| -Prod 382                                    | ROM_LIB 149, 650                      |
| -Prod option 285                             | ROM_VAR 130                           |
| Produce inline assembly file (-L) 363        | ROM_VAR 130<br>ROM_VAR segment 130    |
| Program startup (also see Startup) 133       | Rules 255                             |
| Project configuration file                   |                                       |
| 1.0jett voimgaradon me                       | Runtime support 113                   |

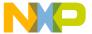

| checksum.h 113             | SEG_END_REF 100                                |
|----------------------------|------------------------------------------------|
| S                          | SEG_SIZE_ 100<br>SEG_SIZE_DEF_100              |
|                            | SEG_SIZE_BET 100SEG_SIZE_REF 100               |
| S file 62                  |                                                |
| -S option 383              | SEG_START_ 100                                 |
| S0 record 377              | SEG_START_DEF 100                              |
| .s1 extension 62           | SEG_START_REF 100                              |
| S1 format 377              | SEG_START_SSTACK 99                            |
| .s2 extension 62           | Segment                                        |
| S2 format 377              | Alignment 70, 663, 666                         |
| .s3 extension 62           | COPY 130, 139                                  |
| S3 format 377              | DEFAULT_RAM 130, 131                           |
| S7 record 377              | DEFAULT_ROM 130, 131                           |
| S8 record 377              | Definition 123, 129                            |
| S9 record 377              | Fill pattern 72, 663, 667                      |
| Save Configuration tab 50  | Optimizing constants 668                       |
| Decoder 221                | _OVERLAP 132                                   |
| Libmaker 199               | Predefined 130                                 |
| Maker 239                  | _PRESTART 131                                  |
| Search path does not exist | Qualifier 69, 663                              |
| B66 593                    | Relocation 663, 665                            |
| D66 605                    | ROM_VAR 130                                    |
| LM66 600                   | SSTACK 130, 131                                |
| M66 612                    | STARTUP 130, 131, 138                          |
| Section Section            | STRINGS 130                                    |
| .copy 124, 134             | Segment alignment 70                           |
| .data 124, 125             | Segment definition                             |
|                            | SmartLinker 67                                 |
| Definition 123, 129        | Segment fill pattern 72                        |
| .init 125                  | Segment qualifiers 69,74                       |
| overlap 125                | SEGMENTS 121, 662                              |
| Qualifier 74               | Segments 129                                   |
| .rodata 124                | SEGMENTS block 67                              |
| rodata 124                 |                                                |
| .rodata1 124               | SmartLinker 67                                 |
| .stack 124                 | Segments, specifying a list of 77              |
| .startData 124, 125, 134   | SENDBYTE 688                                   |
| .text 124, 125             | SENDWORD 689                                   |
| Sections                   | Service Name setting 198                       |
| Predefined 123             | Set Processor (-Proc) 382                      |
| Using 126                  | -SFixups option 385                            |
| SECTIONS block 73          | Show cycle count for each instruction (-T) 387 |
| SECTIONS command 659       | -ShowAboutDialog option 183                    |
| SEG_END_ 100               | -ShowBurnerDialog option 183                   |
| SEG_END_DEF 100            | -ShowConfigurationDialog option 183            |
|                            |                                                |

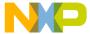

-ShowMessageDialog option 183 Save Configuration tab 50 -ShowOptionDialog option 183 Segment definition 67 -ShowSmartSliderDialog option 183 SEGMENTS block 67 SLINELEN 690 Starting 39 Status bar 42 Smart linking 81, 83 Assembly application 116 Window content area 40 Defined 35 Window title 40 Switching off 82 SmartLinker commands SmartLinker Mandatory 121 Adding object files 61 SmartLinker Configuration window 45 Batch mode 64 SmartLinker menu 44 Commands 637 SmartLinker prm file Configuration 43 Using to initialize 157 SmartLinker search information 276 Configuration files 42 Content area 42 SmartLinker utility 33 Context information 40 Description 35 Customizing 44 SmartLinker window, clearing 42 Default configuration in title 40 Source and symbol file not found (M5702) 633 Dependency information 62 Source not found (M5704) 634 Editor Communication with DDE 48 Special modifiers 325 Editor Settings tab 45 for options 325 Environment tab 51 Special targets 258 Error listing file 64 Specify distribution file name (-DistFile) 351 Generating absolute files 62 Specify distribution segment name (-Generating map files 62 DistSeg) 353 Generating S-Record files 62 Specify name of statistic file (-StatF) 387 Global Editor option 45 SRECORD 315, 691 Input file 61 S-Record Input files 61 Decoding 359 Interactive mode 64 S-Record files 210 Loading a configuration file 40 Decoder 210 Local Editor option 46 Generated by SmartLinker 62 Main window toolbar 41 SSTACK 130, 131 Menu 44 SSTACK segment 131 Menu Bar 42 .stack 124 Menus 42 STACK synonym 670 Message Settings window 54 STACKSIZE 669 Messages 54 STACKTOP 671 Object allocation 67 START 672 Option Settings window 52 Start 187 Options 52 .startData 124, 125, 134 Output files 61 STARTUP 130, 131, 138 Parameter file 61 Startup Runs under Win32 39 Application 133

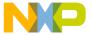

| Configuration loading 285          | swapByte 692                                 |
|------------------------------------|----------------------------------------------|
| Descriptor 151                     | .sx extension 62                             |
| Descriptor (ELF) 133               | Synchronization 186                          |
| Descriptor (Freescale) 138         | Syntax of makefiles 250                      |
| Startup Code 145                   | System error caused by called application    |
| Startup command line options       | (M5110) 627                                  |
| Libmaker 183                       |                                              |
| Startup function 138, 140          | T                                            |
| User defined 140                   | -T option 387                                |
| Startup option 183                 | Target                                       |
| Startup routine                    | Dependencies 251                             |
| User defined 138                   | Target name, illegal (M5029) 623             |
| STARTUP segment 131                | Target, making (M5027) 622                   |
| Startup structure                  | Target, none found 620                       |
| finiBodies 136                     | .text 124, 125                               |
| flags 135, 139                     | TEXTFAMILY 316                               |
| initBodies 136                     | TEXTKIND 317                                 |
| libInits 136, 140                  | TEXTRATO 317 TEXTPATH 121, 201, 210          |
| main 135, 139                      | TEXTSIZE 318                                 |
| mInits 140                         | TEXTSTYLE 319                                |
| nofFiniBodies 136                  | THEN 693                                     |
| nofInitBodies 136                  | Timeout or communication failure (B1003) 594 |
| nofLibInits 136                    | Tip of the Day 242                           |
| nofZeroOuts 135, 139               | TipFilePos 291                               |
| pZeroOut 135, 139                  | TipTimeStamp 281                             |
| stackOffset 135, 139               | TMP 320                                      |
| toCopyDownBeg 135, 139             | TO 694                                       |
| User defined 137                   | Tool options 323                             |
| -StartUpInfo 386                   | Toolbar                                      |
| -StatF option 387                  | Decoder 217                                  |
| Statistic log file, cannot open    | Maker 236                                    |
| M51 609                            | Tool-specific commands 637                   |
| Status bar                         | Tool-specific section 278, 287               |
| Decoder 218                        | Top module not found (M5705) 634             |
| Maker 237                          | Topic Name setting 198                       |
| stderr 187                         | Two file names expected (M5101) 623          |
| stdout 187                         | 1 wo the names expected (M3101) 023          |
| Stop requested by user (M5000) 613 | U                                            |
| STRINGS 130                        | _                                            |
| STRINGS segment 130                | UltraEdit 198                                |
| Structure detection, automatic 113 | undefByte 694                                |
| Structured makefiles 268           | UNIX make 250                                |
| for Libraries 268                  | Unknown macro (M5007) 615                    |
| Suffix, illegal (M5011) 617        | Unknown macros as empty strings (-E) 356     |
| 5611111, 1116601 (1115011) 011     | Unknown message occurred                     |

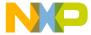

| B1 589                           | L1013 436 |
|----------------------------------|-----------|
| D1 601                           | L1016 437 |
| LM1 596                          | L1017 438 |
| M1 608                           | L1107 451 |
| Unknown processor (D1001) 606    | L1113 458 |
| User requested stop (M5000) 613  | L1114 460 |
| User-defined                     | L1116 463 |
| Macros 252                       | L1128 476 |
| Startup function 140             | L1201 479 |
| Startup routine 138              | L1408 495 |
| Startup structure 137            | L1600 500 |
| User-defined editor              | L1601 500 |
| Using 228                        | L1631 503 |
| Using in Maker 247               | L1634 504 |
| User-defined sections            | L1650 506 |
| Allocating (ELF) 78              | L1651 507 |
| Allocating (Freescale) 79        | L1653 507 |
| USERNAME 320                     | L1654 508 |
|                                  | L1655 508 |
| V                                | L1656 508 |
| -V 389, 390                      | L1701 510 |
| Variable allocation 86           | L1702 510 |
| Using OVERLAYS 84, 85            | L1820 512 |
| Variables                        | L1823 513 |
| Allocating overlapping local 150 | L1827 514 |
| Environment 205                  | L1916 519 |
| Global, initializing 152         | L1919 519 |
| Local 150                        | L1922 520 |
| VECTOR command 80, 673           | L1923 520 |
| Vector initialization 36         | L1933 523 |
| Vector table                     | L1937 523 |
| Defining 161                     | L1951 524 |
| Initialization 80, 157, 159      | L1952 524 |
| -View 389                        | L1970 524 |
| Virtual segments 68              | L1971 525 |
| SECTIONS block 74                | L1981 526 |
| VIRTUAL_TABLE_SEGMENT 132        | L2000 526 |
|                                  | L2015 531 |
| $\mathbf{W}$                     | L2053 532 |
| -W1 391                          | L2062 534 |
| -W2 option 391                   | L2066 536 |
| WARNING                          | L2067 537 |
| D1003 607                        | L2094 549 |
| L1012 435                        | L2097 550 |
|                                  |           |

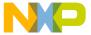

| L2206 554                 | -WmsgNu 407                                    |
|---------------------------|------------------------------------------------|
| L2208 554                 | -WmsgNw 408                                    |
| L2300 557                 | -WmsgSd 409                                    |
| L2312 560                 | -WmsgSe 410                                    |
| L2403 563                 | -WmsgSi 410                                    |
| L2406 564                 | -WmsgSw 412                                    |
| L2407 564                 | -WOutFile 412                                  |
| L2412 565                 | Write disassembled listing only (-X) 414       |
| L2414 566                 | Write disassembled listing with source and all |
| L2418 568                 | comments (-Y) 414                              |
| L4009 572                 | Write disassembly listing with source code (-  |
| L4021 578                 | C) 334                                         |
| L4024 579                 | Wrote makefile (M5751) 635                     |
| L4026 580                 | -WStdout 413                                   |
| L4027 581                 |                                                |
| L4100 583                 | $\mathbf{X}$                                   |
| L51 419                   | -X option 414                                  |
| L53 420                   | XOR checksums, unsupported 113                 |
| Warning messages          | 7                                              |
| Assembly application 115  | Y                                              |
| -WErrFile 392             | -Y option 414                                  |
| Win32                     | -1 option 414                                  |
| SmartLinker 39            |                                                |
| Window title              |                                                |
| Decoder 217               |                                                |
| Maker 232                 |                                                |
| WindowPos 290             |                                                |
| WinEdit 197, 264, 310     |                                                |
| Configuring for Maker 264 |                                                |
| -Wmsg8x3 393              |                                                |
| -WmsgCE 393               |                                                |
| -WmsgCF 394               |                                                |
| -WmsgCI 395               |                                                |
| -WmsgCU 395               |                                                |
| -WmsgCW 396               |                                                |
| -WmsgFb 397               |                                                |
| -WmsgFbi 397              |                                                |
| -WmsgFbm 397              |                                                |
| -WmsgFob 400              |                                                |
| -WmsgFoi 401              |                                                |
| -WmsgFonf 403             |                                                |
| -WmsgFonp 404             |                                                |
| -WmsgNe 406               |                                                |
| -WmsgNi 407               |                                                |
|                           |                                                |

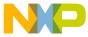